# Oracle Fusion Cloud Student Financial Planning

**Configuration Reference for Student Financial Planning**

**23D**

23D

F85861-01

Copyright © 2020, 2023, Oracle and/or its affiliates.

Author: Oracle Student Management Information Development Team

This software and related documentation are provided under a license agreement containing restrictions on use and disclosure and are protected by intellectual property laws. Except as expressly permitted in your license agreement or allowed by law, you may not use, copy, reproduce, translate, broadcast, modify, license, transmit, distribute, exhibit, perform, publish, or display any part, in any form, or by any means. Reverse engineering, disassembly, or decompilation of this software, unless required by law for interoperability, is prohibited.

The information contained herein is subject to change without notice and is not warranted to be error-free. If you find any errors, please report them to us in writing.

If this is software, software documentation, data (as defined in the Federal Acquisition Regulation), or related documentation that is delivered to the U.S. Government or anyone licensing it on behalf of the U.S. Government, then the following notice is applicable:

U.S. GOVERNMENT END USERS: Oracle programs (including any operating system, integrated software, any programs embedded, installed, or activated on delivered hardware, and modifications of such programs) and Oracle computer documentation or other Oracle data delivered to or accessed by U.S. Government end users are "commercial computer software," "commercial computer software documentation," or "limited rights data" pursuant to the applicable Federal Acquisition Regulation and agency-specific supplemental regulations. As such, the use, reproduction, duplication, release, display, disclosure, modification, preparation of derivative works, and/or adaptation of i) Oracle programs (including any operating system, integrated software, any programs embedded, installed, or activated on delivered hardware, and modifications of such programs), ii) Oracle computer documentation and/or iii) other Oracle data, is subject to the rights and limitations specified in the license contained in the applicable contract. The terms governing the U.S. Government's use of Oracle cloud services are defined by the applicable contract for such services. No other rights are granted to the U.S. Government.

This software or hardware is developed for general use in a variety of information management applications. It is not developed or intended for use in any inherently dangerous applications, including applications that may create a risk of personal injury. If you use this software or hardware in dangerous applications, then you shall be responsible to take all appropriate fail-safe, backup, redundancy, and other measures to ensure its safe use. Oracle Corporation and its affiliates disclaim any liability for any damages caused by use of this software or hardware in dangerous applications.

Oracle®, Java, and MySQL are registered trademarks of Oracle and/or its affiliates. Other names may be trademarks of their respective owners.

Intel and Intel Inside are trademarks or registered trademarks of Intel Corporation. All SPARC trademarks are used under license and are trademarks or registered trademarks of SPARC International, Inc. AMD, Epyc, and the AMD logo are trademarks or registered trademarks of Advanced Micro Devices. UNIX is a registered trademark of The Open Group.

This software or hardware and documentation may provide access to or information about content, products, and services from third parties. Oracle Corporation and its affiliates are not responsible for and expressly disclaim all warranties of any kind with respect to third-party content, products, and services unless otherwise set forth in an applicable agreement between you and Oracle. Oracle Corporation and its affiliates will not be responsible for any loss, costs, or damages incurred due to your access to or use of third-party content, products, or services, except as set forth in an applicable agreement between you and Oracle.

## **Contents**

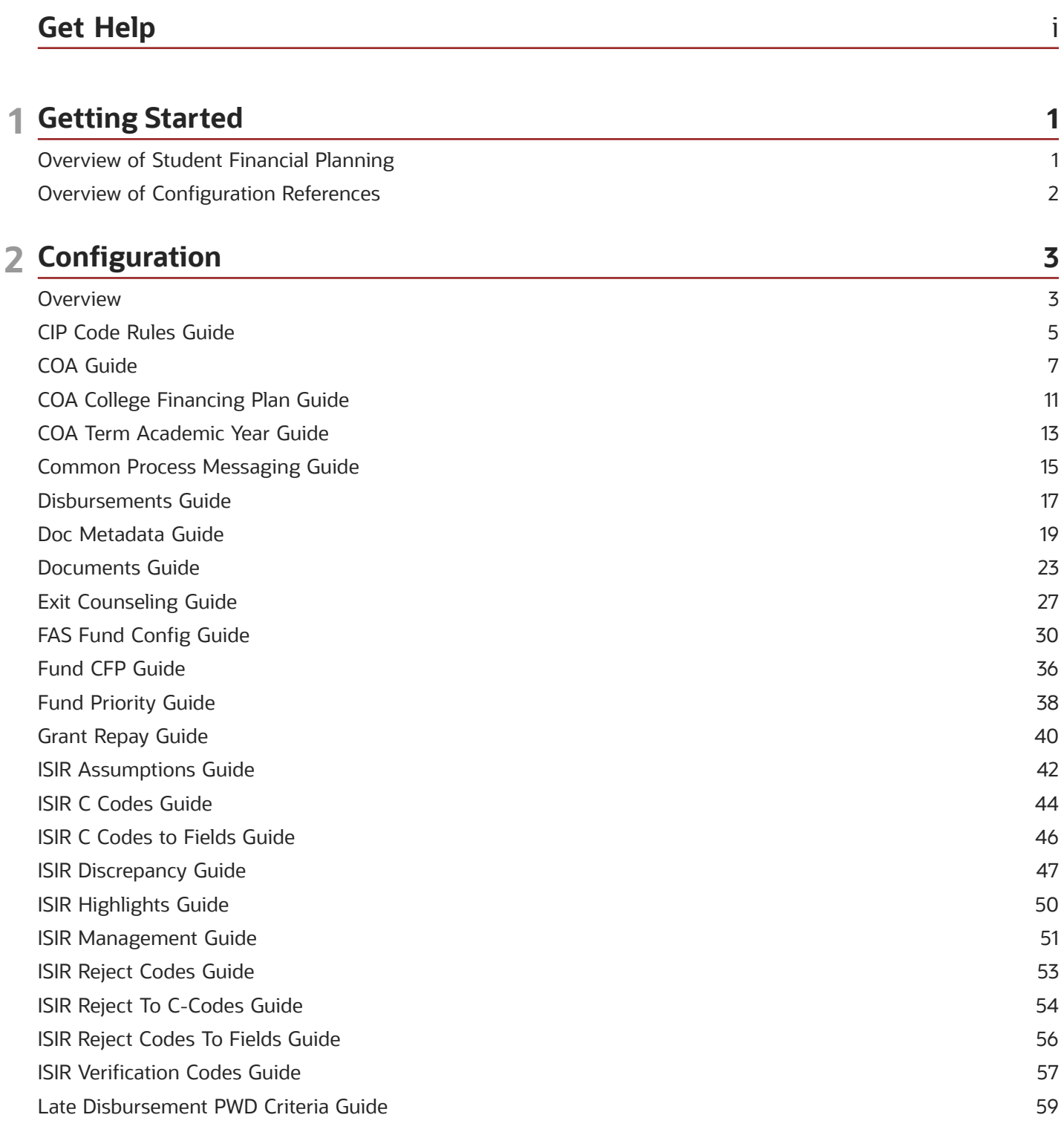

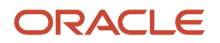

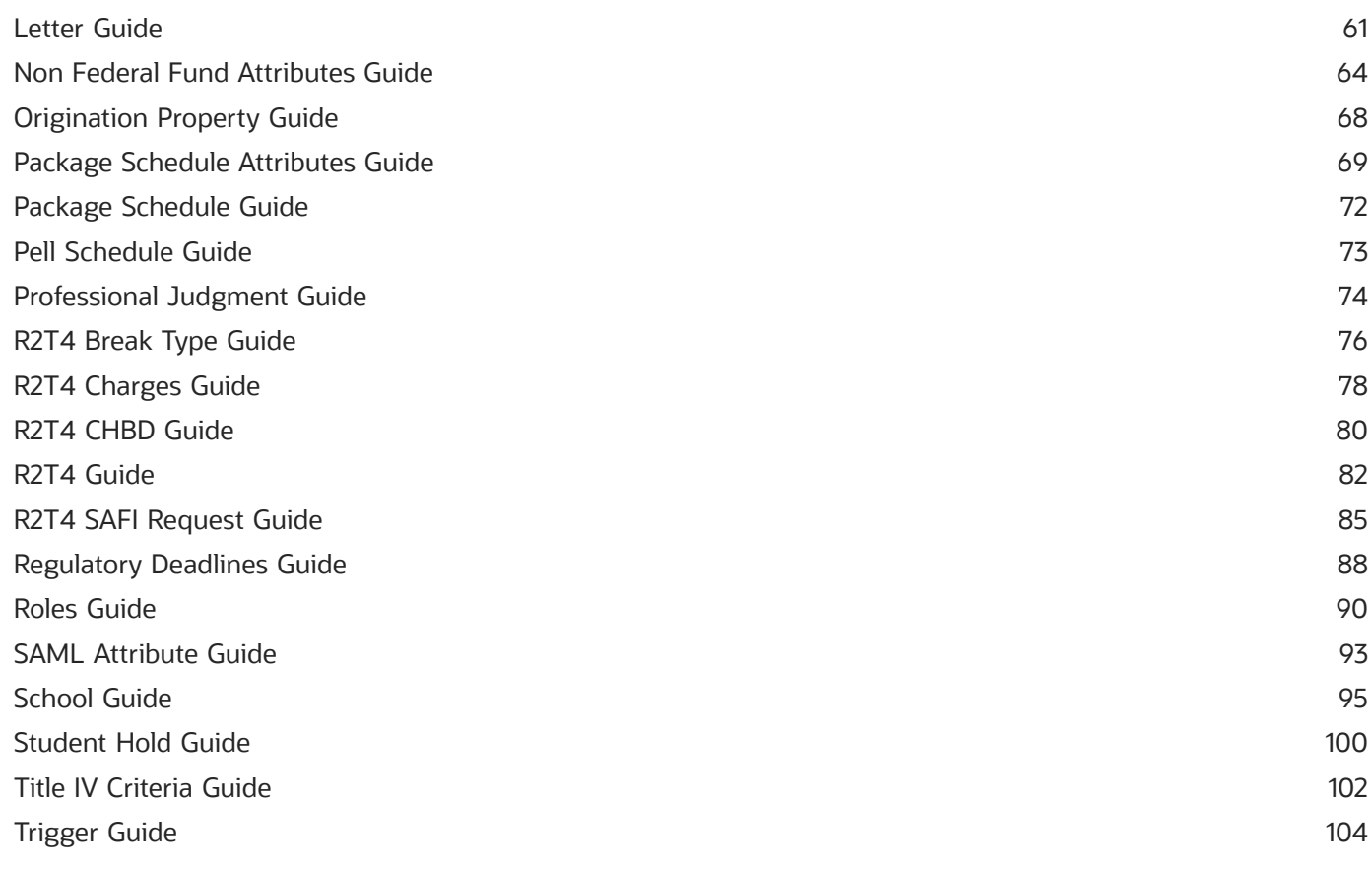

#### **3 Baseline Configuration**

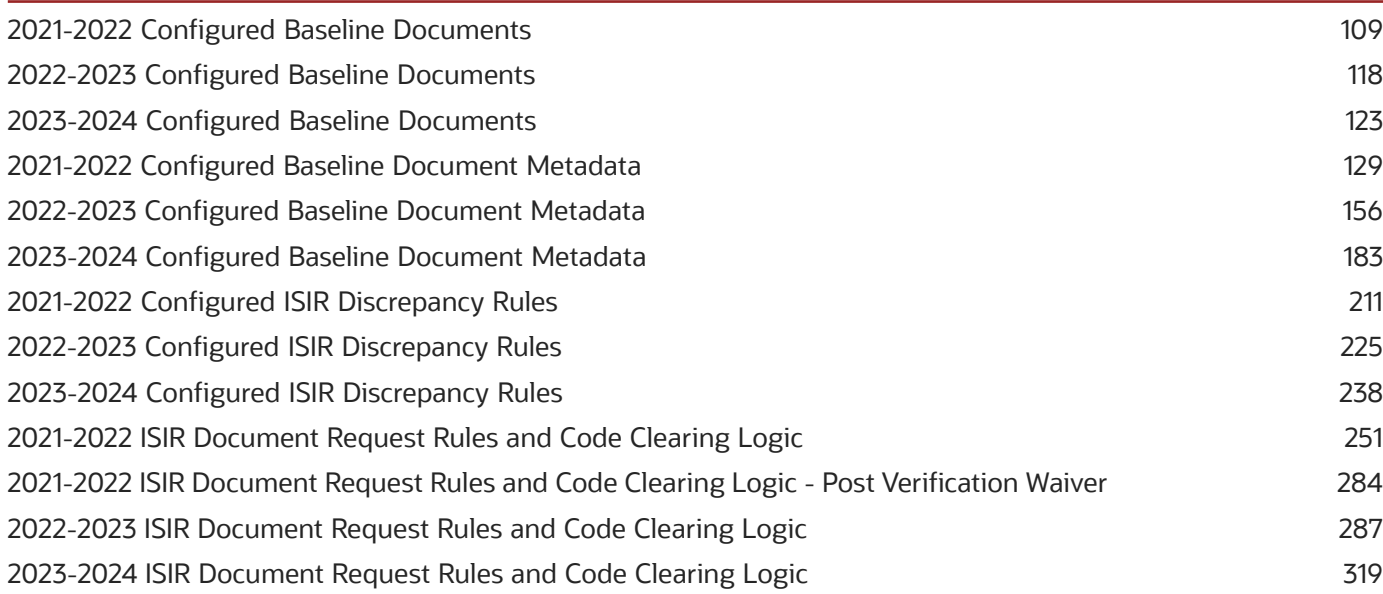

109

#### 4 ISIR Field Names 353 2021-2022 ISIR Field Names 353

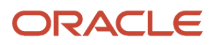

#### 2022-2023 ISIR Field Names [...................................................................................................................................................](#page-382-0) 375 2023-2024 ISIR Field Names [...................................................................................................................................................](#page-404-0) 397

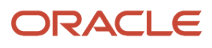

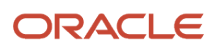

## <span id="page-6-0"></span>Get Help

There are a number of ways to learn more about your product and interact with Oracle and other users.

#### Get Support

You can get support at *[My Oracle Support](https://support.oracle.com/portal/)*. For accessible support, visit *[Oracle Accessibility Learning and Support](https://www.oracle.com/corporate/accessibility/learning-support.html#support-tab)*.

#### Get Training

Increase your knowledge of Oracle Cloud by taking courses at *[Oracle University](https://www.oracle.com/education/)*.

#### Join Our Community

Use *[Cloud Customer Connect](https://cloudcustomerconnect.oracle.com/pages/home)* to get information from industry experts at Oracle and in the partner community. You can join forums to connect with other customers, post questions, suggest *[ideas](https://community.oracle.com/customerconnect/categories/idealab-guidelines)* for product enhancements, and watch events.

#### Learn About Accessibility

For information about Oracle's commitment to accessibility, visit the *[Oracle Accessibility Program](https://www.oracle.com/corporate/accessibility/)*. Videos included in this guide are provided as a media alternative for text-based topics also available in this guide.

#### Share Your Feedback

We welcome your feedback about Oracle Applications user assistance. If you need clarification, find an error, or just want to tell us what you found helpful, we'd like to hear from you.

You can email your feedback to *[oracle\\_fusion\\_applications\\_help\\_ww\\_grp@oracle.com](mailto:oracle_fusion_applications_help_ww_grp@oracle.com)*.

Thanks for helping us improve our user assistance!

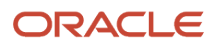

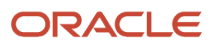

## **1 Getting Started**

## <span id="page-8-0"></span>Overview of Student Financial Planning

Student Financial Planning automates student financial aid processing.

Oracle Student Financial Planning Cloud Service (SFP) automates the processes of applying for and receiving Student Financial Aid funds in accordance with United States Department of Education (ED) guidelines and private sources. You can configure automated communications, tasks, and data exchange with ED, third-party systems, and students for minimal staff hands-on processing. A Baseline Configuration is delivered and updated with every release to cover the processing needs for most schools.

Here are some of the things you can do with SFP:

- Configure real-time dynamic checklists and alerts in Student Self-Service to guide students through applying for, meeting requirements for, and receiving student financial aid through enrollment, withdrawal, separation, or graduation.
- Configure and automate Institutional Student Information Record (ISIR) processing. Document requests, electronic document submission with e-signatures, application verification, and ISIR corrections to determine a student's individual Expected Family Contribution (EFC) can be automated.
- Configure and automatically create detailed Costs of Attendance (COAs) for individual students.
- Configure and automate the creation of Financial Aid Award Packages and offers using the student's COA and EFC for Scheduled Academic Years (SAY), Borrower Based Academic Years (BBAY), and other complex ED eligibility scenarios. You can also award non-ED financial aid programs like CommonLine loans.
- Configure disbursement criteria for automatic disbursement of funds to cover direct costs and authorize credit balance disbursements instantly as students meet criteria. Handle downstream processing including electronic and paper student notifications, Common Origination and Disbursement (COD) communications, G5 drawdowns, and CommonLine disbursement rosters. Automate Post-Withdrawal Disbursements, Late Disbursements and Grant Overpayments including electronic student notification and disbursement acceptance.
- Automate the Return to Title IV funds process for program or term withdrawals. Unearned aid is automatically returned to ED and reinstated if a student returns. Automatic downstream processing for Post-Withdrawal Disbursements and Grant Overpayments is done by engaging students electronically with Student Self Service.

**Note:** SFP is one of two Student Financial Aid (SFA) products from Oracle Higher Education. The other product, Student Aid Eligibility (SAE), is a subset of SFP features used specifically for U.S. Department of Education (ED) Institutional Student Information Record (ISIR), document, and professional judgment processing to determine student eligibility. SFP includes both administrative (Financial Aid System; also known as FAS) and Student Self Service features. When you see "SFA" referenced in Oracle Help topics, it means the topic is applicable to both SFP and SAE. In some shared topics, you may see "SFP only" or similar language if part of a topic is only applicable to SFP.

## Overview of Configuration References

This is supplemental reference information for understanding and implementing configuration of Oracle Student Financial Aid (SFA).

This Guide includes reference materials that supplement guidance in the Implementation and User Guides to configure SFA:

- <span id="page-9-0"></span>• **Configuration Guides** - These topics have details for every Configuration Workbook; one topic per Workbook. Each topic includes details for each field in the Workbook, if there's an equivalent Financial Aid System (FAS) user interface to do the configuration, required permissions, and other considerations and information for the Workbook.
- **Baseline Configuration** These topics have details about some of the Award Year-specific configuration delivered by Oracle. They don't cover all delivered Baseline Configuration.

There are topics that relate one-to-one with specific Configuration Workbooks:

- Configured Baseline Documents topics are related to the *[Documents Guide](#page-30-1)*.
- Configured Baseline Document Metadata topics are related to the *[Doc Metadata Guide](#page-26-1)*.
- ISIR Discrepancy Rules topics are related to the *[ISIR Discrepancy Guide](#page-54-1)*.

There are also topics describing the logic for the Verification document request and Institutional Student Information Record (ISIR) code clearing logic which use multiple Configuration Workbooks.

• **Institutional Student Information Record (ISIR) Field Names** - These topics list Award Year-specific SFA database Column (Field) Names for equivalent ISIR Field Names. The SFA Column Names are used for Groovy scripts.

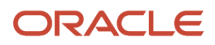

## **2 Configuration**

### <span id="page-10-0"></span>**Overview**

You can setup the system using UIs and Configuration Workbooks.

Here are the ways you can set up Student Financial Aid:

- UI: There are system setup pages in both the Administrative and the Student Self Service UIs.
	- The Administrative UI is sometimes also referenced as the Financial Aid System (FAS) or FAS UI.
	- The Student Self Service UI is sometimes also referenced as the Self Service Portal. Users with a Self Service User Admin role permission can access the Settings menu in Student Self Service UI.

For more information, see *[UI Configuration](#page-10-1)*.

• Configuration Workbooks: Oracle delivers a Baseline Configuration of these comma-separarated value (CSV) files with every release. Each file represents setup values for pre-defined areas. Some of the files use embedded Groovy scripts for more complex instructions. You can modify these CSV files to meet your school's requirements and then upload them using the FAS UI.

<span id="page-10-1"></span>For more information see *[Configuration Workbooks](#page-12-1)*.

#### UI Configuration

This topic describes system setup configuration that is done in the Financial Aid System (FAS) administrative UI and the Student Self-Service UI.

#### Configuration Managed in the FAS UI

**Note:** Categories and Pages that are applicable to Student Financial Planning (SFP) only are noted in the Description column.

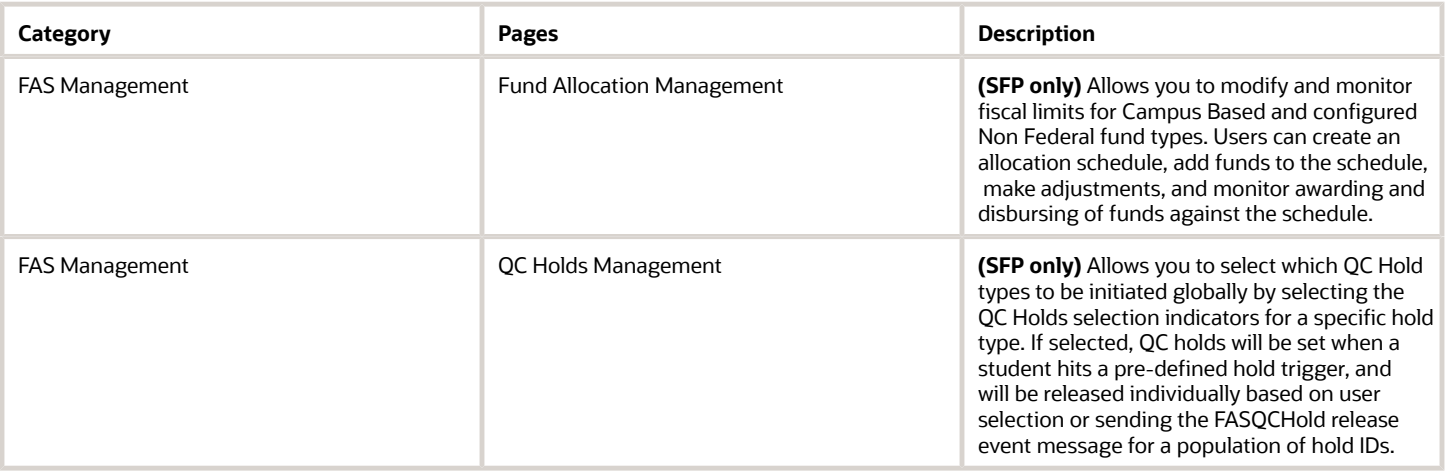

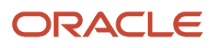

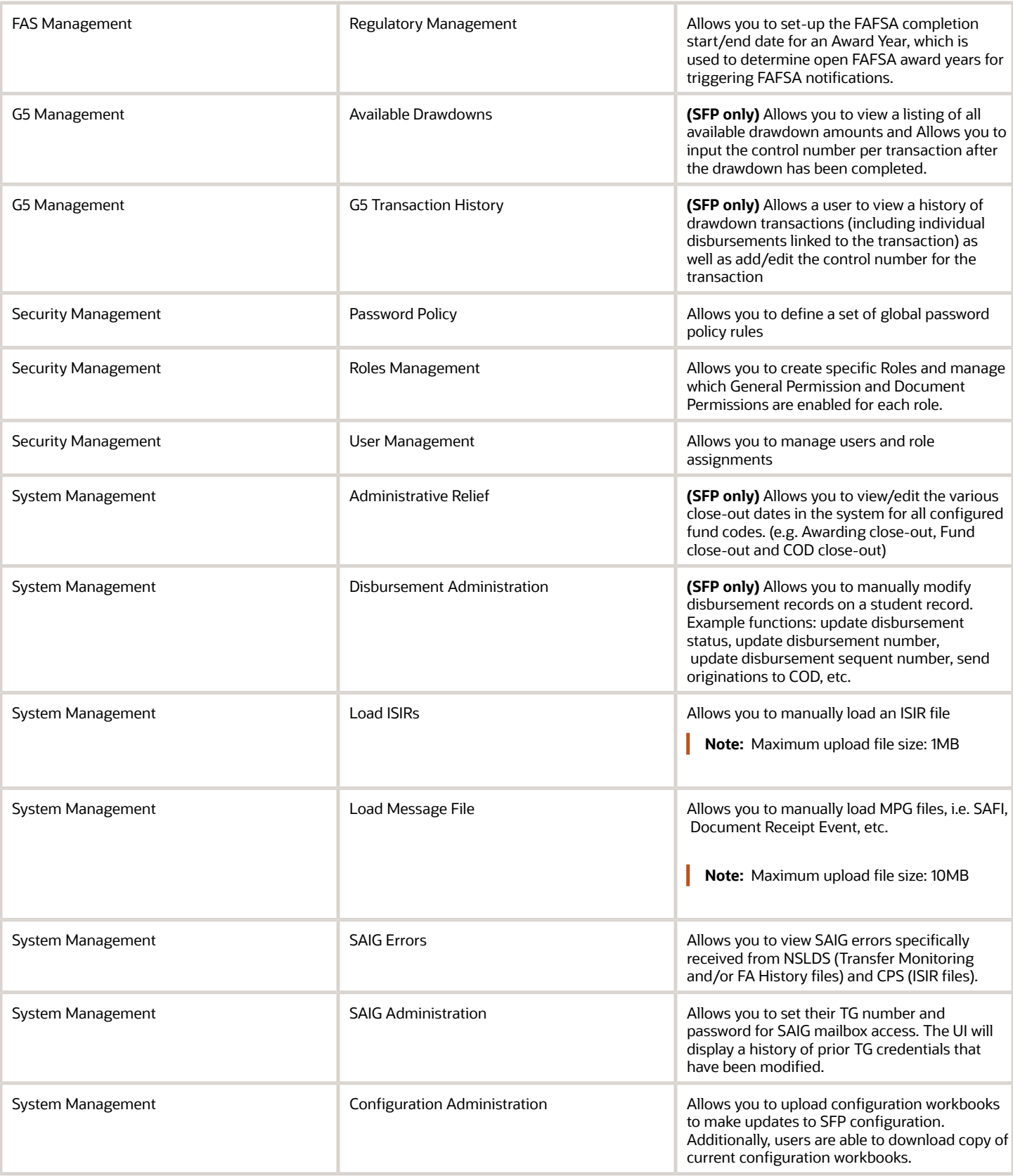

#### Configuration Managed in the Student Self-Service UI

Configuration done in the Student Self Service UI is found in *[Manage Users](https://www.oracle.com/pls/topic/lookup?ctx=fa23d&id=u30005614)*.

### <span id="page-12-1"></span>Configuration Workbooks

This topic cites a reference about system setup configuration that is done using Configuration Workbooks.

#### Configuration Managed via CSV

For high level descriptions of the available Configuration Workbooks and how to update them, please see *[Configuration](https://www.oracle.com/pls/topic/lookup?ctx=fa23d&id=u30005309) [Administration](https://www.oracle.com/pls/topic/lookup?ctx=fa23d&id=u30005309)*.

## <span id="page-12-0"></span>CIP Code Rules Guide

Use this workbook to define which CIP codes have changed from the 2010 to the 2020 year.

#### Overview

Beginning in the 2020-2021 Award Year, new 2020 Classification of Instructional Program (CIP) codes are introduced by the U.S. Department of Education (ED). This change occurs approximately every 10 years for program reporting purposes. This workbook is used to define which CIP codes have changed from the 2010 to the 2020 year. Any changed CIP codes from 2018-2019 to 2019-2020 should include a row in this workbook. This configuration enables the correct CIP code for an academic program to be communicated to COD if its CIP code has been changed from the 2010 year CIP classification to the 2020 year CIP classification.

**Note:** This configuration is only required for schools that have originations for 2019-2020 and prior Award Years.

#### Workbook Description

The file name for this workbook is **CIP\_CODE\_RULES.csv**.

- Field Name.
- Column: Spreadsheet column associated with the field.
- Required?: Denote if you're required to populate the field or not.
- Field Type and Accepted Values:
	- String: These are usually alphanumeric.
	- Integer: Numeric, a whole number.
	- Double: Numeric with places to the right of the decimal.
	- Enumeration: List of values.

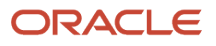

- Boolean: True or False, Yes or No.
- Groovy script: A logical query using groovy script.
- Date: yyyy-mm-dd format.
- Description.

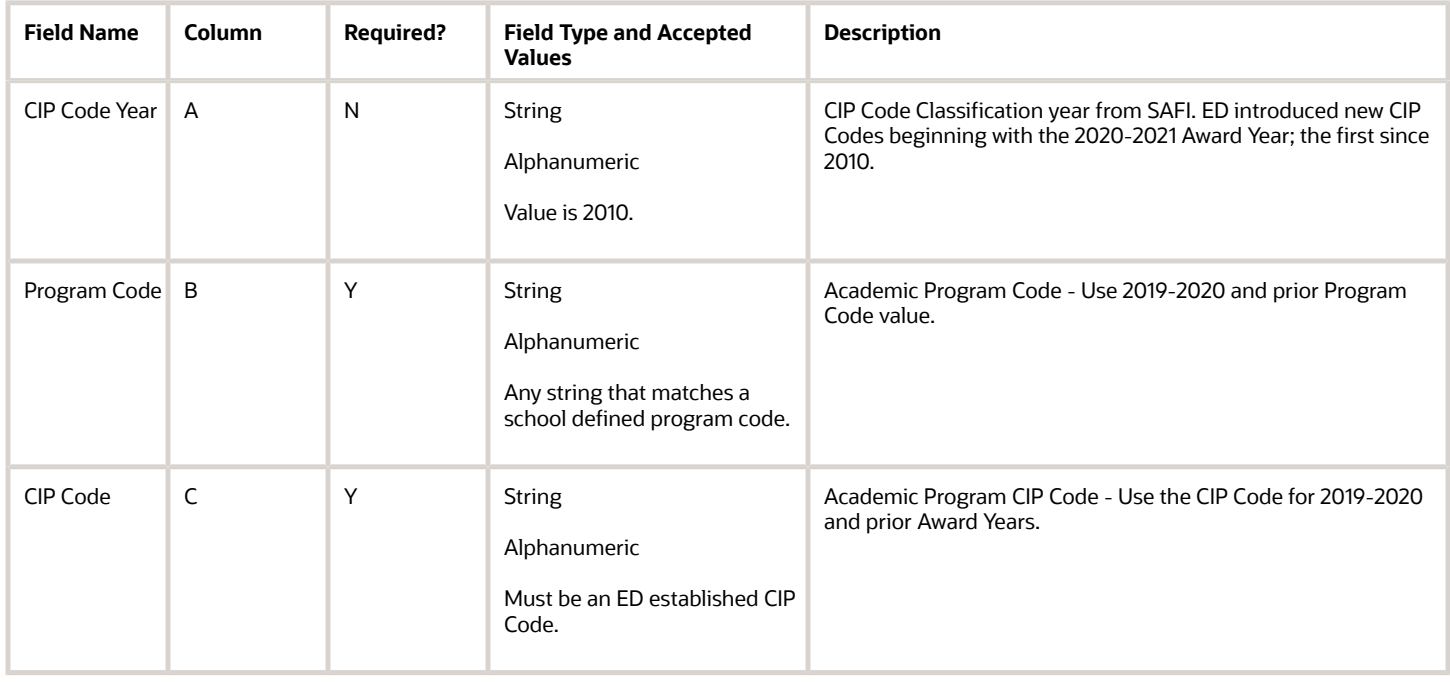

#### Enable the Configuration in the UI

You don't have to complete any setup in the user interface to enable this configuration.

#### Required Permissions

You must have a role with the following General Permission(s) through Roles Management in order to view the configuration in the UI.

• Student

See *[Set General Permissions Matrix](https://www.oracle.com/pls/topic/lookup?ctx=fa23d&id=u30005337)*.

#### Configuration in the User Interface

The configuration is visible in the Student Financial Planning User Interface if you navigate to the following screens:

- **1. Student Search** > **USDE** > **Common Record Information**
- **2.** Select:
	- **Origination Request**.
	- **Origination Response**.
	- **Disbursement Request**.
- **Disbursement Response**.
- **3.** Select **Fund Type**.
- **4.** Select **Award Year**.
- **5.** Click **View Complete COD XML**.
- <span id="page-14-0"></span>**6.** View **CIP Code**.

## COA Guide

Use this workbook to configure Cost of Attendance (COA) items.

#### **Overview**

In this workbook, you can define COA items and their attributes.

#### Workbook Description

The file name for this workbook is **COA.csv**.

- Field Name.
- Column: Spreadsheet column associated with the field.
- Required?: Denote if you're required to populate the field or not.
- Field Type and Accepted Values:
	- String: These are usually alphanumeric.
	- Integer: Numeric, a whole number.
	- Double: Numeric with places to the right of the decimal.
	- Enumeration: List of values.
	- Boolean: True or False, Yes or No.
	- Groovy script: A logical query using groovy script.
	- Date: yyyy-mm-dd format.
- Description.

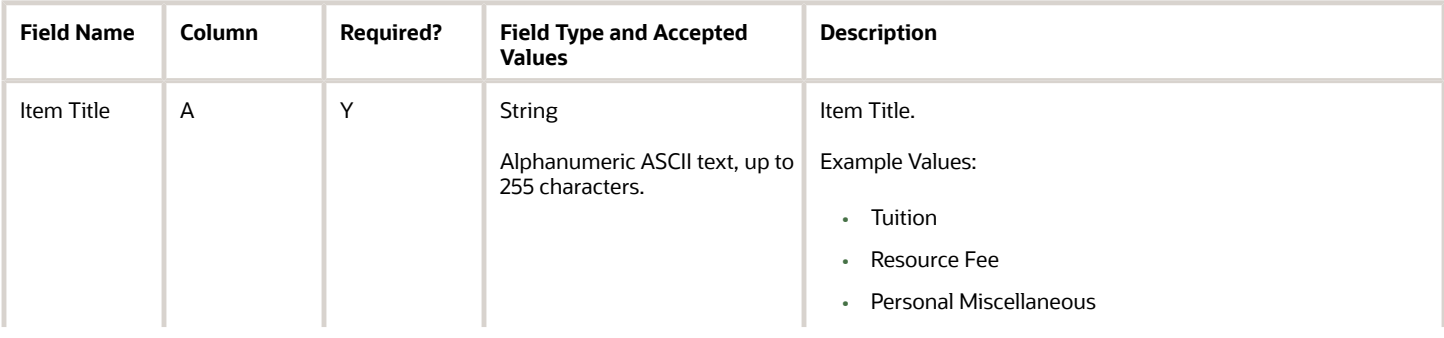

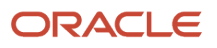

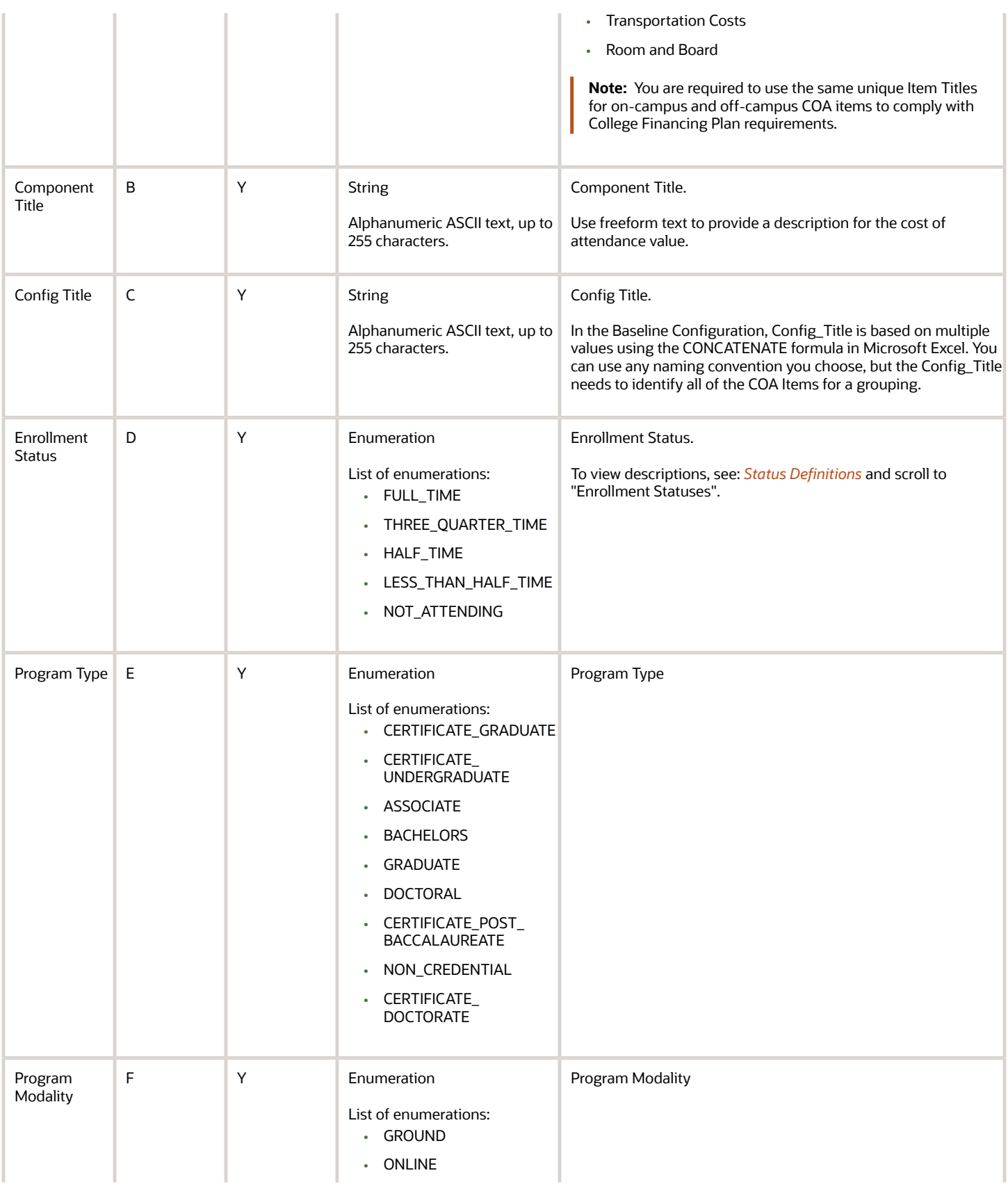

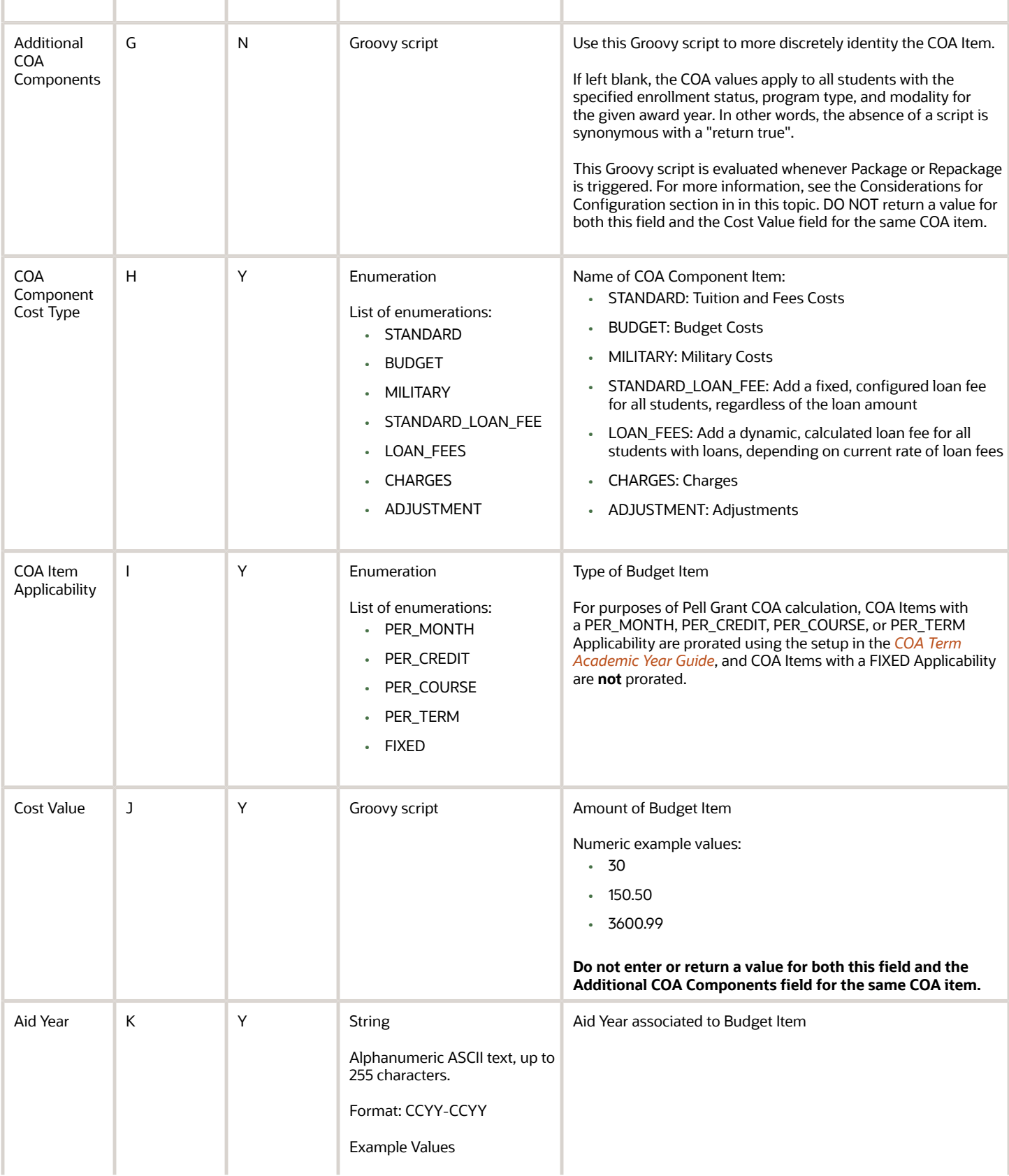

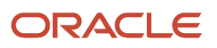

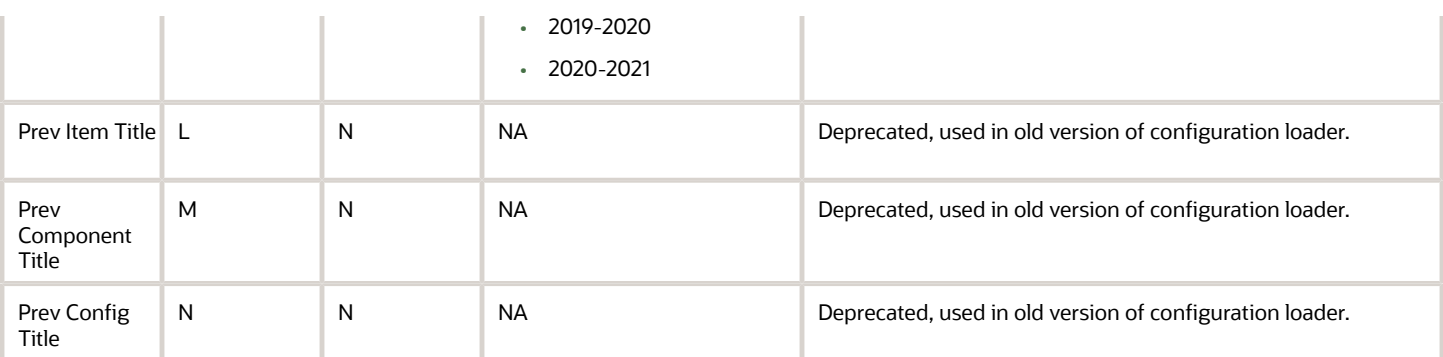

#### Enable the Configuration in the UI

You do not have to complete any setup in the user interface to enable this configuration.

#### Required Permissions

You must have a role with the following General Permission(s) through Roles Management in order to view the configuration in the UI.

• Student

See *[Set General Permissions Matrix](https://www.oracle.com/pls/topic/lookup?ctx=fa23d&id=u30005337)*.

#### Considerations for Configuration

- Regarding Per-term COA versus Academic Year COA, use specific binding in the COA column to make those line items Per-term COA focused.
- Config Title must be unique for each selection group, and a particular student/package must belong to only one Config Title.
	- For example, given any combination of Enrollment Status, Program Type, Program Modality, and Aid Year, if an Additional COA Components (Additional COA Comps) Groovy script is written to capture all students in the School of Nursing, the logical inverse of the script would need to be added to all the other COA rows for that Aid Year to capture all students who *do not* belong to the School of Nursing.
	- This ensures:
		- **-** All students being passed to the packaging engine for COA calculation fit in *only* one selection group.
		- **-** Each of the groups must have a unique Config Title so the packaging engine can calculate COA based on a configured set of Cost Values.

**Note:** If there is *no* Additional COA Components (Additional COA Comps) Groovy script for any Config Title selection group (combination of Enrollment Status, Program Type, Program Modality, and Aid Year), the corresponding Cost Values apply to *all* students of that group. If an Additional COA Components (Additional COA Comps) Groovy scripts are introduced for any Config Title selection group, then all COA configuration rows for that Aid Year must have Groovy scripts that include or exclude all students accordingly.

• Use the Enrollment Status field to configure the Enrollment Status by term based on a student's course load as received from a SAFI integration message. The Enrollment Status calculation is triggered for every repackage, and the Groovy configuration script is run for each individual term to determine the appropriate status.

The Award Packaging process uses the determined term enrollment status when packaging the student for funds. For example, when a student is evaluated the student for Direct Loans, the process ensures that is not less than half time for the term being evaluated.

Here are some examples of Enrollment Status rules you can configure:

- When to update the term enrollment status based on the most recent SAFI data for that term.
- When to freeze/not update an individual term enrollment status and ignore the latest SAFI data.
- What the current and future term enrollment statuses should be a term withdrawn student.
- What the current and future term enrollment status should be for a program withdrawn student.

**Note:** Configuration for Enrollment Status for packaging *Pell Grants* is done in the FAS Fund Config Configuration Workbook. This supersedes Enrollment Status configuration in the COA Configuration Workbook.

#### Configuration in the User Interface

The configuration is visible in the Student Financial Planning User Interface if you navigate to the following screens:

- **1. Student Search** > **Student Summary** > **Packaging**
- **2. Student Search** > **Student Summary** > **Financial Information** > **Packaging**

The COA is visible in the Packaging Summary and in the COA graphic

Click the icon in the Packaging Summary to view additional Cost of Attendance (COA) and Tuition and Fees information

#### Understanding How the Baseline Configuration Works

Baseline configuration includes a demonstrable example of how COA configuration workbook will look once completed.

Oracle expects each institution to configure this workbook and not leverage the delivered baseline configuration for any non-testing, non-demonstrable purposes.

## <span id="page-18-0"></span>COA College Financing Plan Guide

Use this workbook to map Cost of Attendance (COA) item types from your COA.csv workbook to defined COA categories within the College Financing Plan (CFP).

#### **Overview**

When rendering the CFP, the COA Items display appropriately using this workbook. Student Self-Service uses the configured CFP Category per COA item via a <Location> tag included at the Item Title level on the Financial Plan Outbound (FPO) message to determine where to display the COA Item in the CFP.

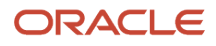

#### Workbook Description

The file name for this workbook is **COA\_CFP.csv**.

- Field Name.
- Column: Spreadsheet column associated with the field.
- Required?: Denote if you're required to populate the field or not.
- Field Type and Accepted Values:
	- String: These are usually alphanumeric.
	- Integer: Numeric, a whole number.
	- Double: Numeric with places to the right of the decimal.
	- Enumeration: List of values.
	- Boolean: True or False, Yes or No.
	- Groovy script: A logical query using groovy script.
	- Date: yyyy-mm-dd format.
- Description.

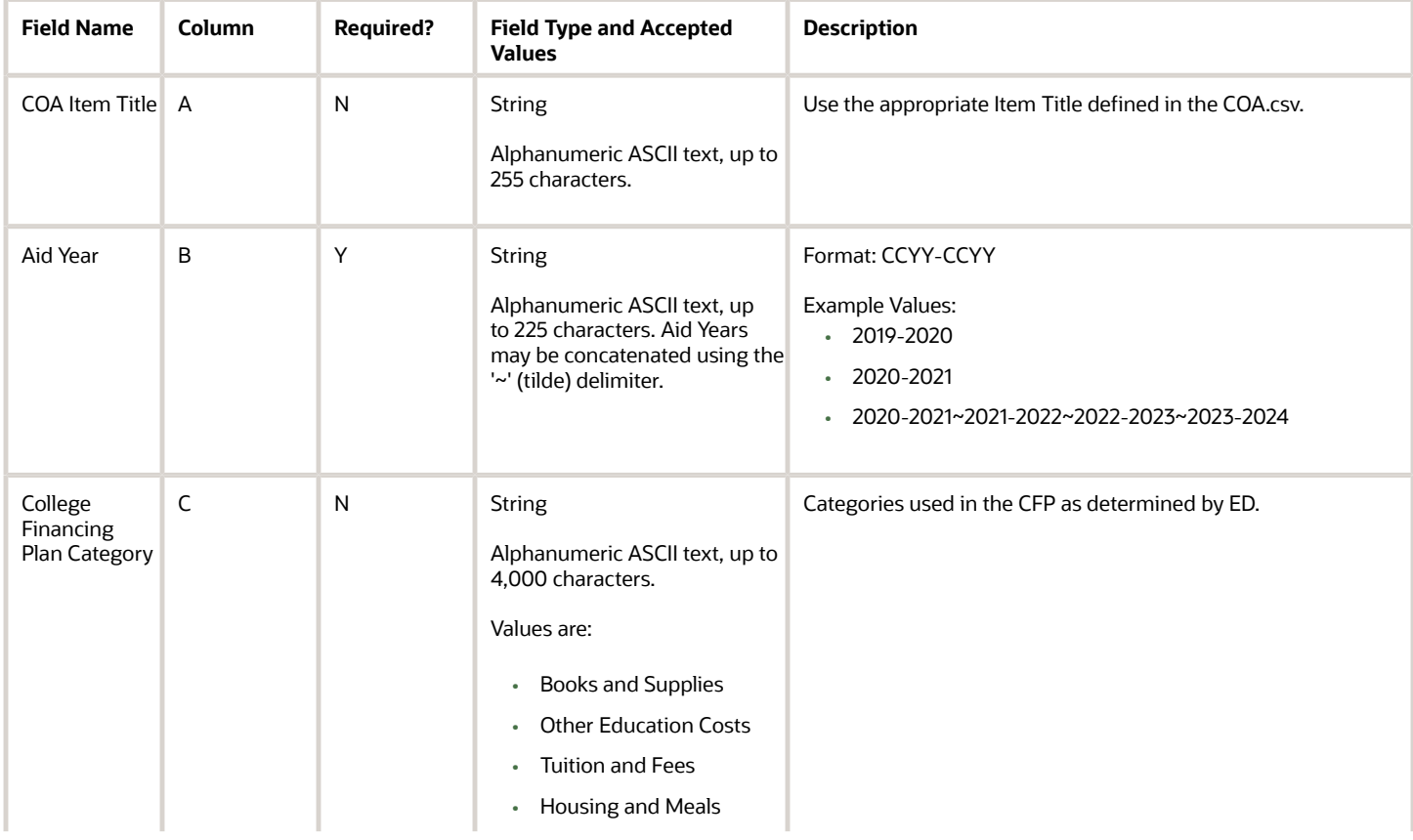

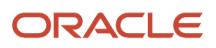

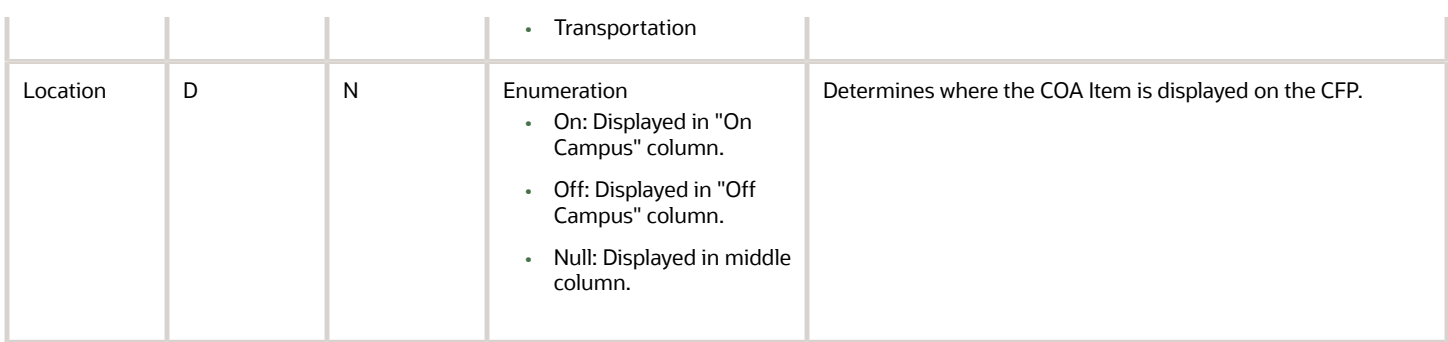

#### Understanding How the Baseline Configuration Works

The baseline configuration maps the Item Types for COA.csv to the College Financing Category:

- Books = Books and Supplies
- Personal Miscellaneous = Other Education Costs
- Resource Fee = Tuition and Fees
- Room and Board = Housing and Meals
- Transportation Costs = Transportation
- <span id="page-20-1"></span><span id="page-20-0"></span>• Tuition = Tuition and Fees

## COA Term Academic Year Guide

Use this workbook to define what makes a student a full-time, full-year student for purposes of determining the student's Federal Pell Grant Cost of attendance (COA).

#### Overview

Define elements of calculating Pell Grant COA in this workbook.

#### Workbook Description

#### The file name for this workbook is **COA\_TERM\_ACY.csv**.

- Field Name.
- Column: Spreadsheet column associated with the field.
- Required?: Denote if you're required to populate the field or not.
- Field Type and Accepted Values:
	- String: These are usually alphanumeric.
	- Integer: Numeric, a whole number.
	- Double: Numeric with places to the right of the decimal.

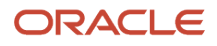

- Enumeration: List of values.
- Boolean: True or False, Yes or No.
- Groovy script: A logical query using groovy script.
- Date: yyyy-mm-dd format.
- Description.

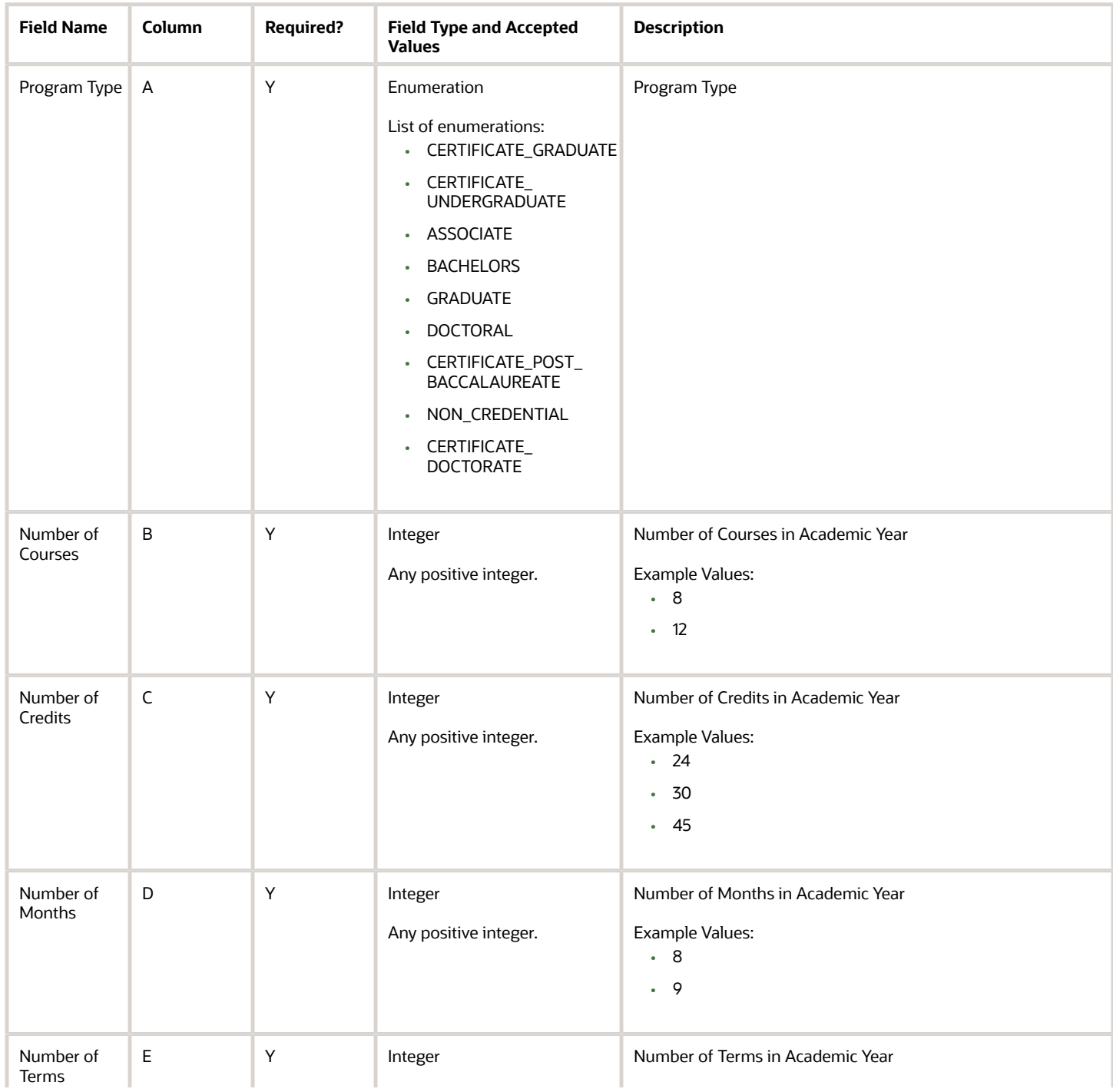

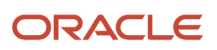

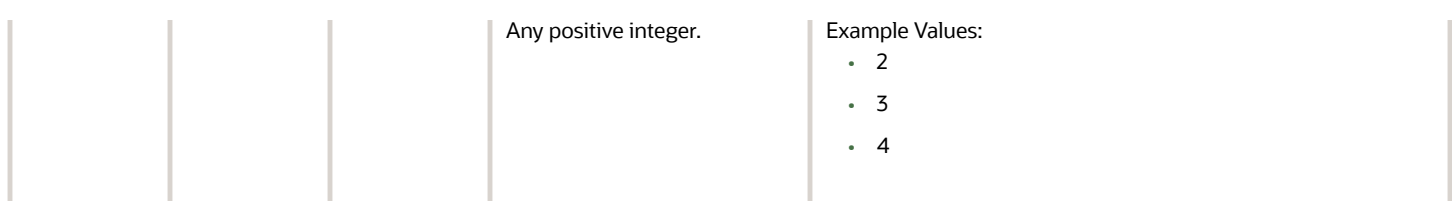

#### Enable the Configuration in the UI

You do not have to complete any setup in the user interface to enable this configuration.

#### Required Permissions

You must have a role with the following General Permission(s) through Roles Management in order to view the configuration in the UI.

• Student

See *[Set General Permissions Matrix](https://www.oracle.com/pls/topic/lookup?ctx=fa23d&id=u30005337)*.

#### Configuration in the User Interface

The configuration is visible in the Student Financial Planning User Interface if you navigate to the following screens:

- **1. Student Search** > **Student Summary**
- **2.** The COA is visible in the Package section of the summary screen.
- **3. Student Search** > **Student** > **Financial Information** > **Packaging**
- **4.** The COA is visible in the Packaging Summary and in the COA graphic.
- **5.** Click the icon in the Packaging Summary to view additional Cost of Attendance (COA) and Tuition and Fees information.

#### Understanding How the Baseline Configuration Works

The baseline configuration is setup the same for each program type

- Number of Courses: 8
- Number of Credits: 24
- Number of Months: 8
- <span id="page-22-0"></span>• Number of Terms: 2

## Common Process Messaging Guide

Use this workbook to define message content for outbound messages for defined processes; for example, ISIR Verification.

#### Workbook Description

The file name for this workbook is **CCM.csv**.

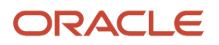

Configuration Workbooks are delivered in the form of Excel spreadsheets. In these spreadsheets, every configurable field is represented as a spreadsheet column and there are as many spreadsheet rows as needed for that particular configuration. Here are the column descriptions:

- Field Name.
- Column: Spreadsheet column associated with the field.
- Required?: Denote if you're required to populate the field or not.
- Field Type and Accepted Values:
	- String: These are usually alphanumeric.
	- Integer: Numeric, a whole number.
	- Double: Numeric with places to the right of the decimal.
	- Enumeration: List of values.
	- Boolean: True or False, Yes or No.
	- Groovy script: A logical query using groovy script.
	- Date: yyyy-mm-dd format.
- Description.

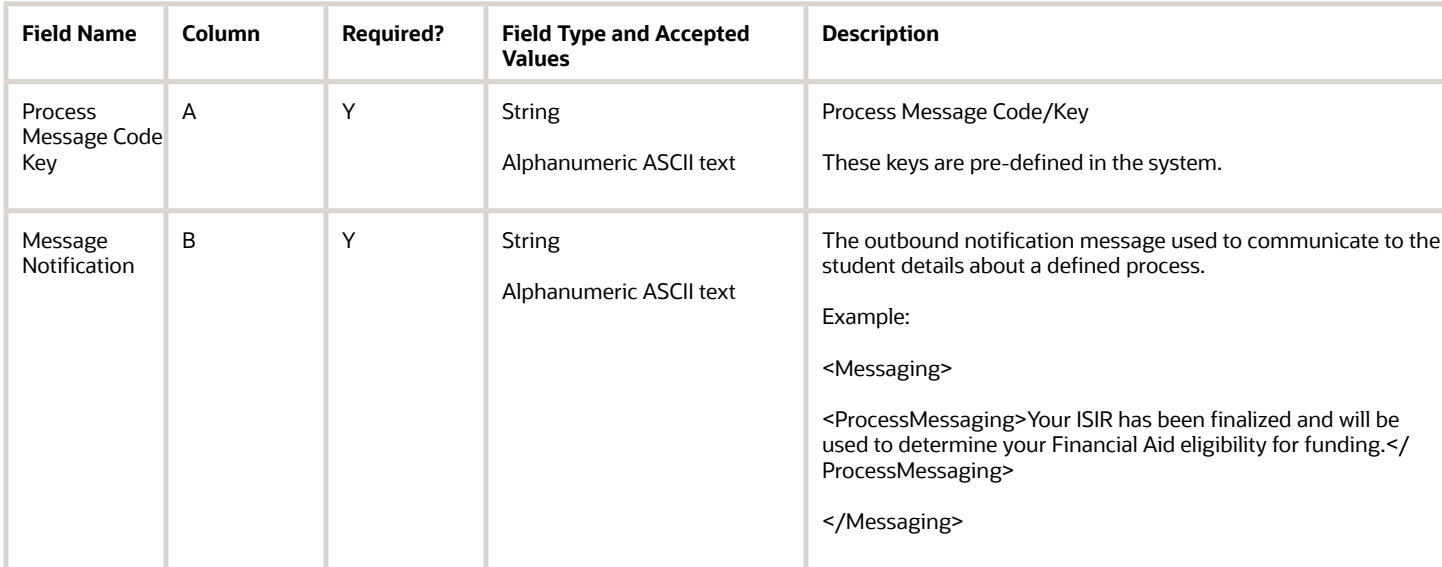

#### Enable the Configuration in the UI

You do not have to complete any setup in the user interface to enable this configuration.

#### Required Permissions

You must have a role with the following General Permission(s) through Roles Management in order to view the configuration in the UI.

• Student

See *[Set General Permissions Matrix](https://www.oracle.com/pls/topic/lookup?ctx=fa23d&id=u30005337)*.

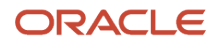

#### Configuration in the User Interface

The configuration is visible in the Student Financial Aid User Interface if you navigate to the following screens:

- **1.** Student Search > Student > Student Summary > Activity (Right Side Bar) > Letters
- **2.** Student Search > Student > Student Record > Student Letters
- **3.** Student Search > Student > Student History/Comments > Student History

#### Understanding How the Baseline Configuration Works

The following Processes have configured messages in the Baseline Configuration.

- At Will Document Request
- ISIR Review Process Initiated Message
- ISIR is Valid Message
- PJ Completed Messaging
- <span id="page-24-0"></span>• PJ Review Initiated Messaging

## Disbursements Guide

Use this workbook to define institutional disbursement criteria per fund code to supplement regulatory disbursement rules built in to the financial aid system. This includes defining much time a disbursement has to meet the criteria before it is canceled and whether a disbursement message should be triggered upon disbursing the fund.

#### Workbook Description

The file name for this workbook is **DISBURSEMENT.csv**.

- Field Name.
- Column: Spreadsheet column associated with the field.
- Required?: Denote if you're required to populate the field or not.
- Field Type and Accepted Values:
	- String: These are usually alphanumeric.
	- Integer: Numeric, a whole number.
	- Double: Numeric with places to the right of the decimal.
	- Enumeration: List of values.
	- Boolean: True or False, Yes or No.
	- Groovy script: A logical query using groovy script.
	- Date: yyyy-mm-dd format.
- Description.

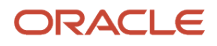

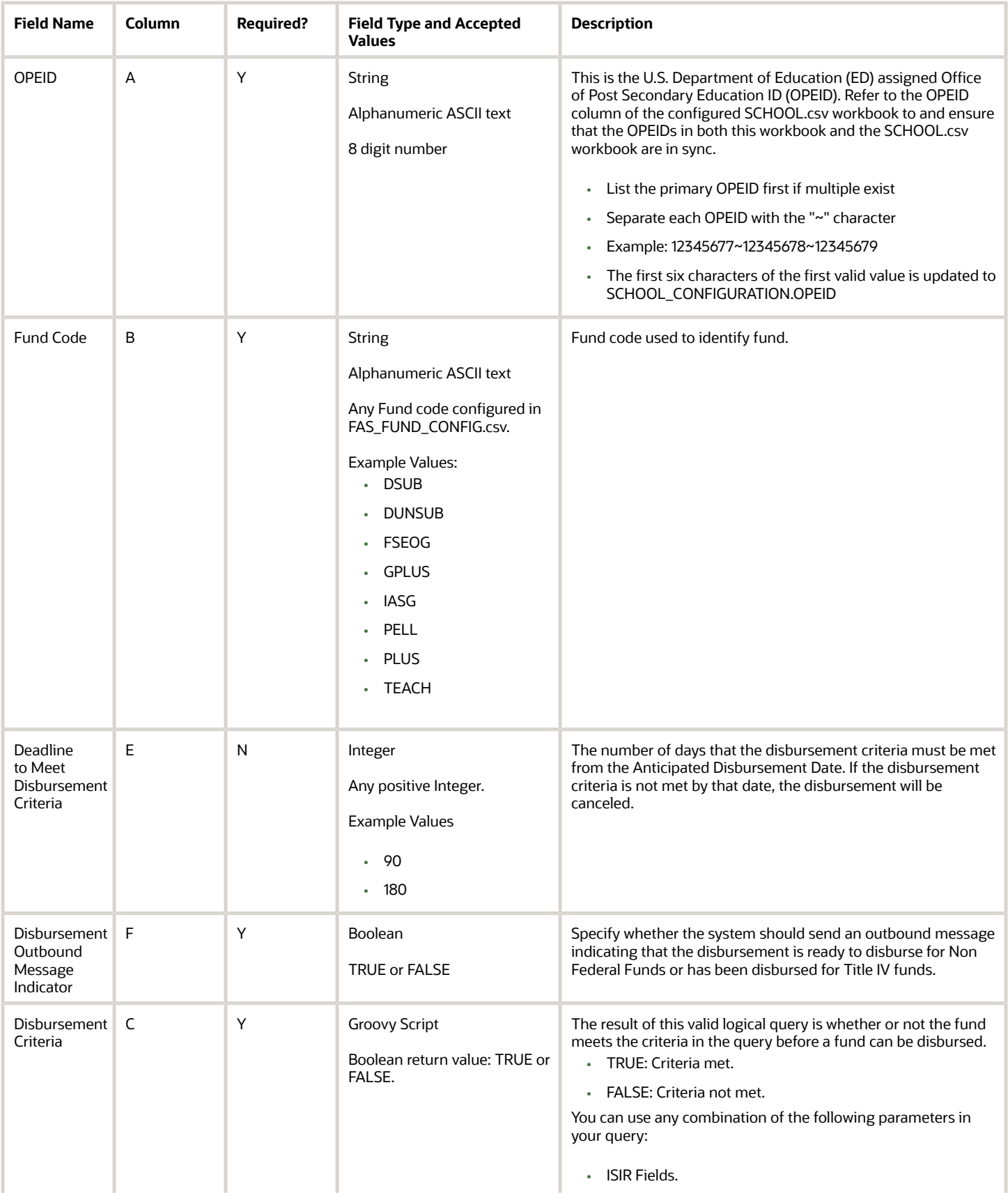

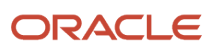

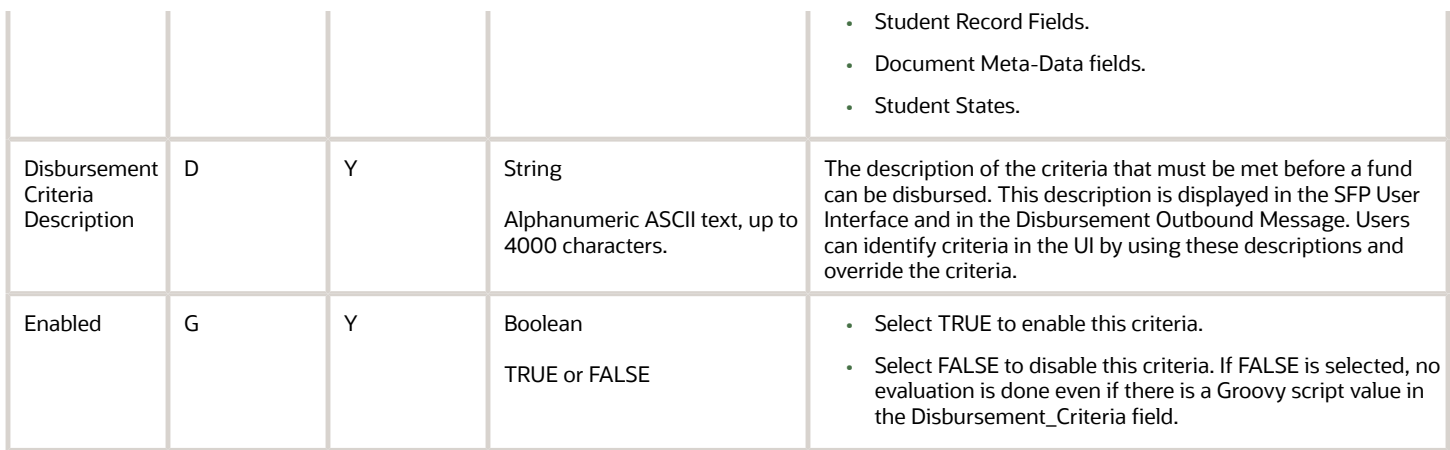

- You can add, edit, or disable disbursement criteria using this workbook.
- **To add new criteria**, populate the applicable fields using the validation parameters.
- **To edit existing pre-defined criteria**, ensure the configured **DISBURSEMENT\_CRITERIA\_DESCRIPTION** value matches an existing pre-defined criteria and the **DISBURSEMENT\_CRITERIA** field is populated. This will override pre-defined criteria.
- **To disable an existing pre-defined criteria**, ensure the configured **DISBURSEMENT\_CRITERIA\_DESCRIPTION** value matches an existing pre-defined criteria description and set the **ENABLED** column equal to FALSE. In this case, the pre-defined criteria is not evaluated.
- The **DISBURSEMENT\_CRITERIA** groovy script is flexible enough to determine which students should shouldn't have criteria evaluated. If the output for the **DISBURSEMENT\_CRITERIA** = NULL, then it will not be evaluated for that student. One scenario of this would be evaluating one enrollment status versus another. For example, you can write a script to be evaluated for active enrollment statuses versus Withdrawn or Graduated statues.

#### Enable the Configuration in the UI

You do not have to complete any setup in the user interface to enable this configuration.

*Related Topics*

- [Disbursing](https://www.oracle.com/pls/topic/lookup?ctx=fa23d&id=u30005473)
- <span id="page-26-1"></span><span id="page-26-0"></span>• [Override Disbursement Criteria](https://www.oracle.com/pls/topic/lookup?ctx=fa23d&id=u30005493)

## Doc Metadata Guide

Use this workbook to define associated metadata fields for Document Codes and set additional related parameters.

#### **Overview**

This workbook allows institutions to define associated metadata fields for Document Codes based on the Documents workbook, and set additional related parameters, for example, data type, enumeration values, and so on.

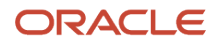

**Note:** Oracle delivers Baseline Configuration for this Guide by Award Year. Please see the **Baseline Configuration** topics in the **Configuration Reference for Oracle Fusion Cloud Student Financial Aid** in the Oracle Help Center for more information.

#### Workbook Description

The file name for this workbook is **DOCMETADATA.csv**.

- Field Name.
- Column: Spreadsheet column associated with the field.
- Required?: Denote if you're required to populate the field or not.
- Field Type and Accepted Values:
	- String: These are usually alphanumeric.
	- Integer: Numeric, a whole number.
	- Double: Numeric with places to the right of the decimal.
	- Enumeration: List of values.
	- Boolean: True or False, Yes or No.
	- Groovy script: A logical query using groovy script.
	- Date: yyyy-mm-dd format.
- Description.

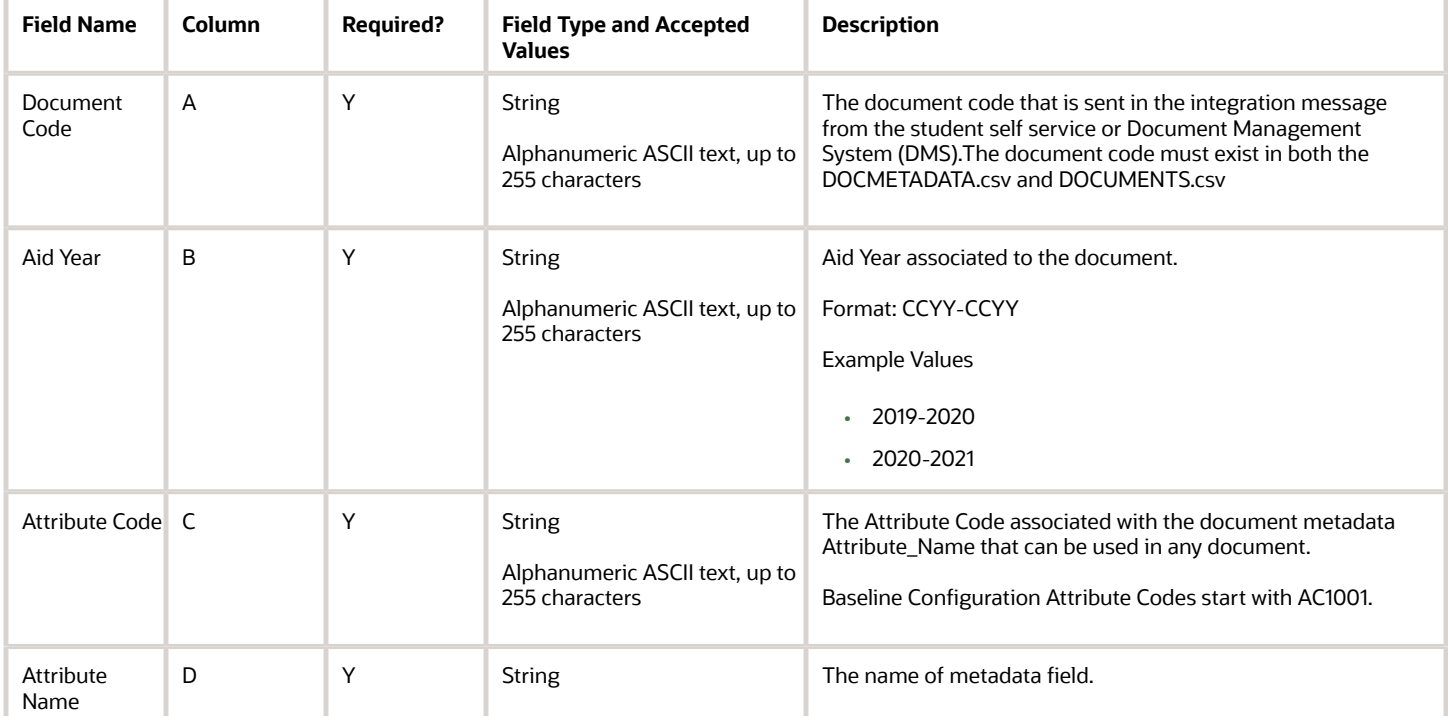

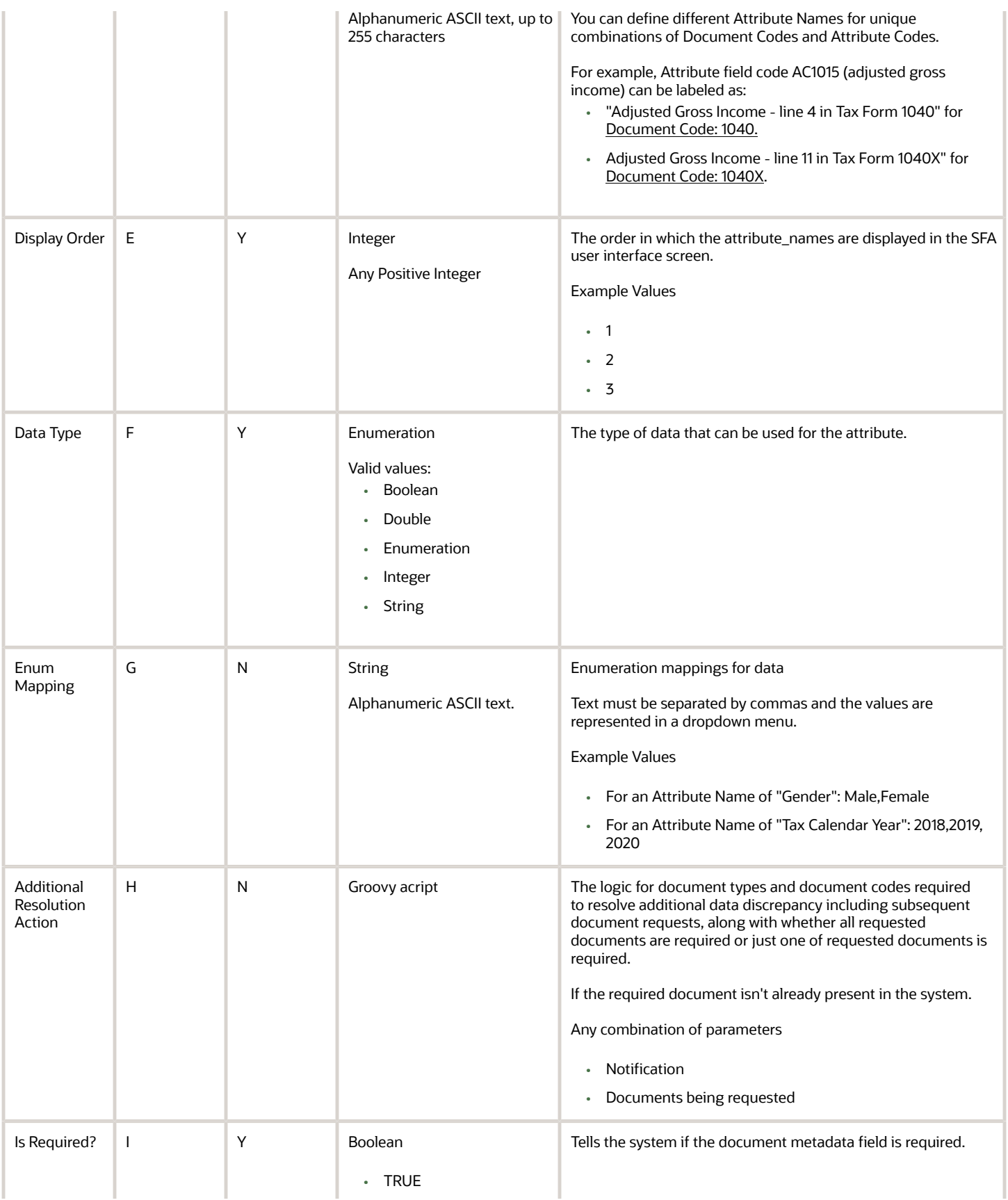

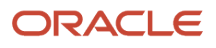

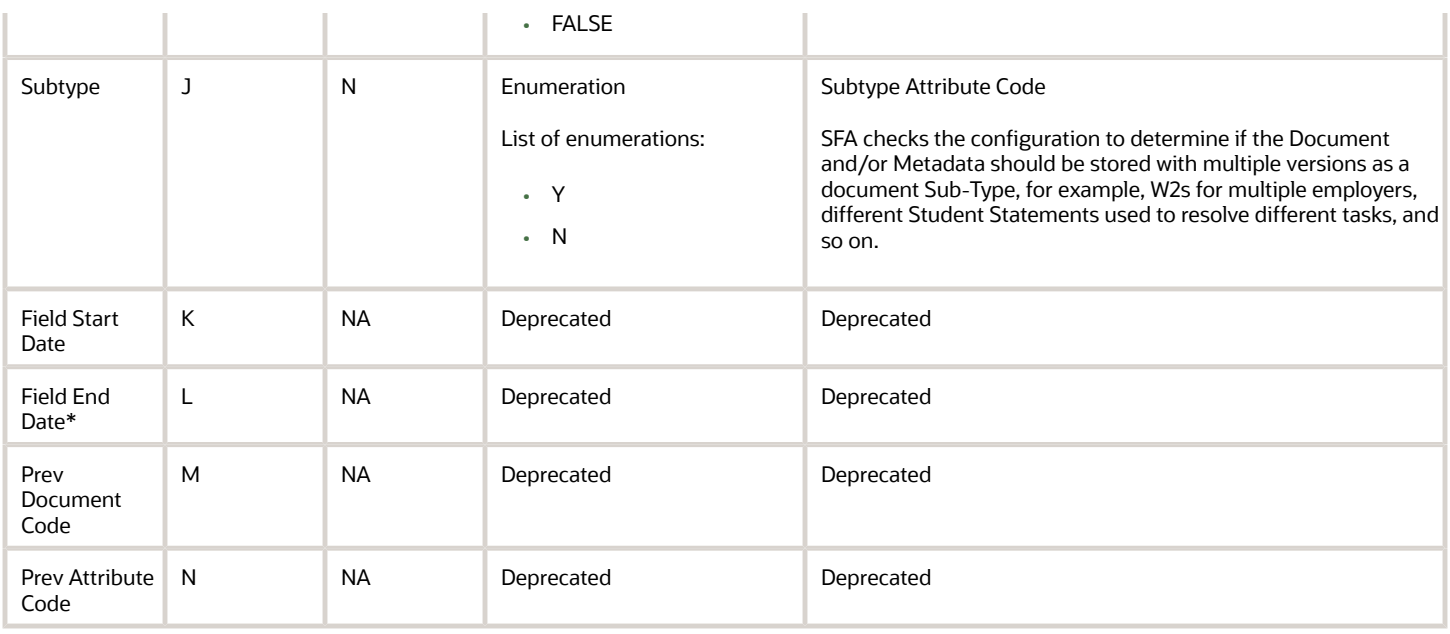

#### Enable the Configuration in the UI

You must associate General and Document permissions to roles in order for users to view documents, document metadata and to complete tasks associated with documents.

#### Required Permissions

You must have a role with the following General Permission(s) and/or Document Permission(s) through Roles Management in order to enable and view the configuration in the UI.

#### • **General Permissions**

- Dashboard
	- **-** Required if the user will be working Review Document for Approval Tasks associated with a document
- Document Review Task
	- **-** Required if the user will be working Review Document for Approval Tasks associated with a document
- NFF Forms Task Review
	- **-** Required if the user will be working Process an NFF Document Tasks associated with a Non-Federal Funds document
- **Document Permissions** through Roles Management in order to view documents within the Student Financial Aid User Interface.
	- View Document
		- **-** Required for any document a user needs to be able to view
		- **-** A user can request documents even if they do not have permission to view the document once received
	- Doc Review Task
		- **-** Required for any document a user needs to complete an associated Review Document for Approval task
	- NFF Forms Task

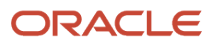

**-** Required for any Non-Federal Funds document a user needs to complete a Process an NFF Document task

#### Considerations for Configuration

• Document Metadata is dependent on the Documents csv file. If you update Document Meta, you need to make sure you update the associated document(s) csv. when you load the updated configuration in through the user interface, make sure both the documents and document metadata csv are in the same zip folder or if separate, you upload the documents csv file before loading the document metadata csv.

#### Configuration in the User Interface

The configuration is visible in the Student Financial Aid User Interface if you navigate to the following screens:

- **1. Student Search** > **Student** > **Received Documents** > **ISIR Information**
- <span id="page-30-1"></span><span id="page-30-0"></span>**2. Dashboard** > **Review Document for Approval Task Queue**

### Documents Guide

Use this workbook to define their institutional documents and set additional related parameters.

#### **Overview**

This workbook allows institutions to define their institutional documents and set additional related parameters, for example, manual review required, student notification messages, and so on.

**Note:** Oracle delivers Baseline Configuration for this Guide by Award Year. Please see the **Baseline Configuration** topics in the **Configuration Reference for Oracle Fusion Cloud Student Financial Aid** in the Oracle Help Center for more information.

#### Workbook Description

The file name for this workbook is **DOCUMENTS.csv**.

- Field Name.
- Column: Spreadsheet column associated with the field.
- Required?: Denote if you're required to populate the field or not.
- Field Type and Accepted Values:
	- String: These are usually alphanumeric.
	- Integer: Numeric, a whole number.
	- Double: Numeric with places to the right of the decimal.
	- Enumeration: List of values.

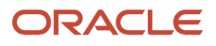

- Boolean: True or False, Yes or No.
- Groovy script: A logical query using groovy script.
- Date: yyyy-mm-dd format.
- Description.

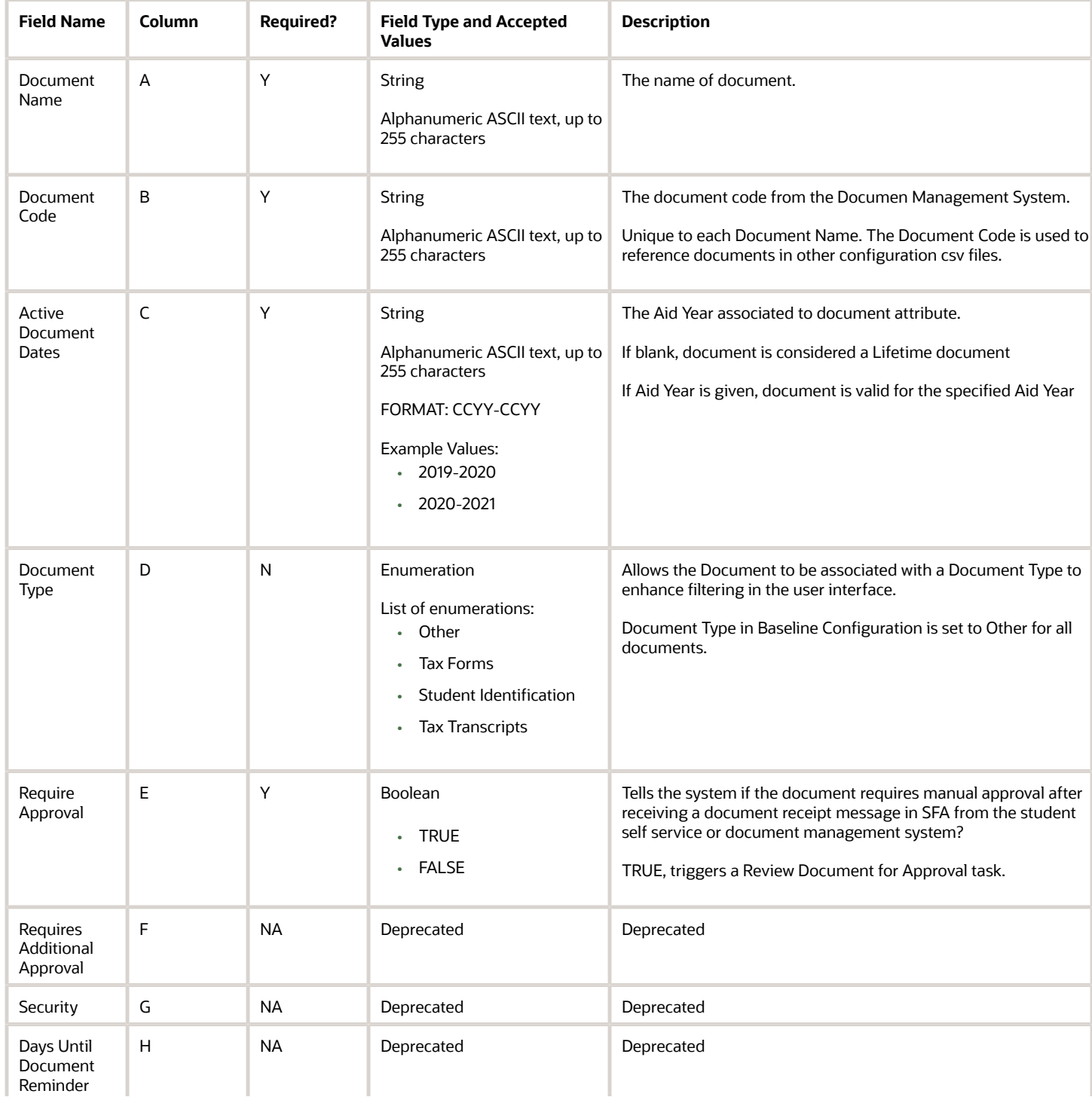

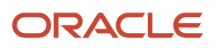

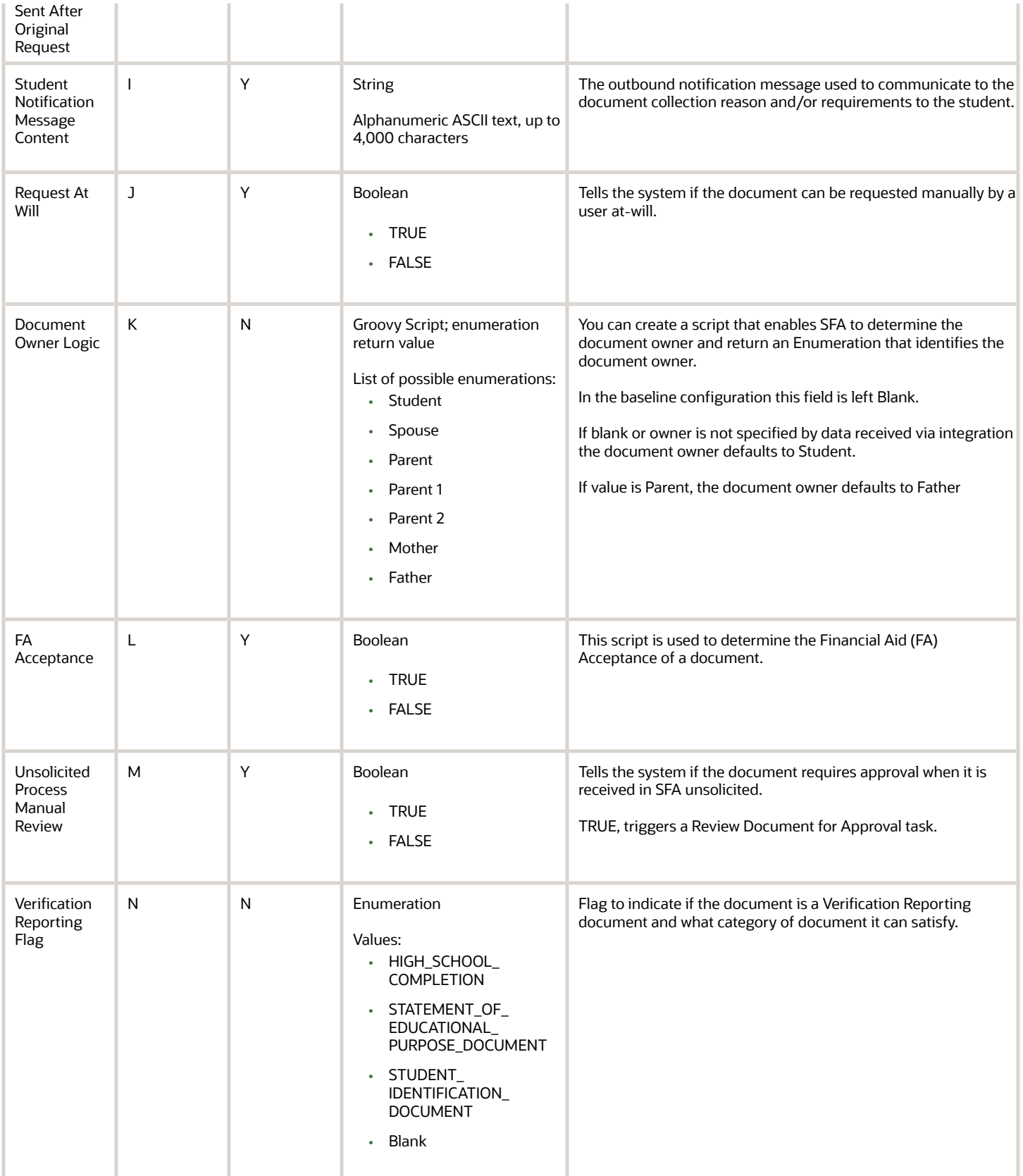

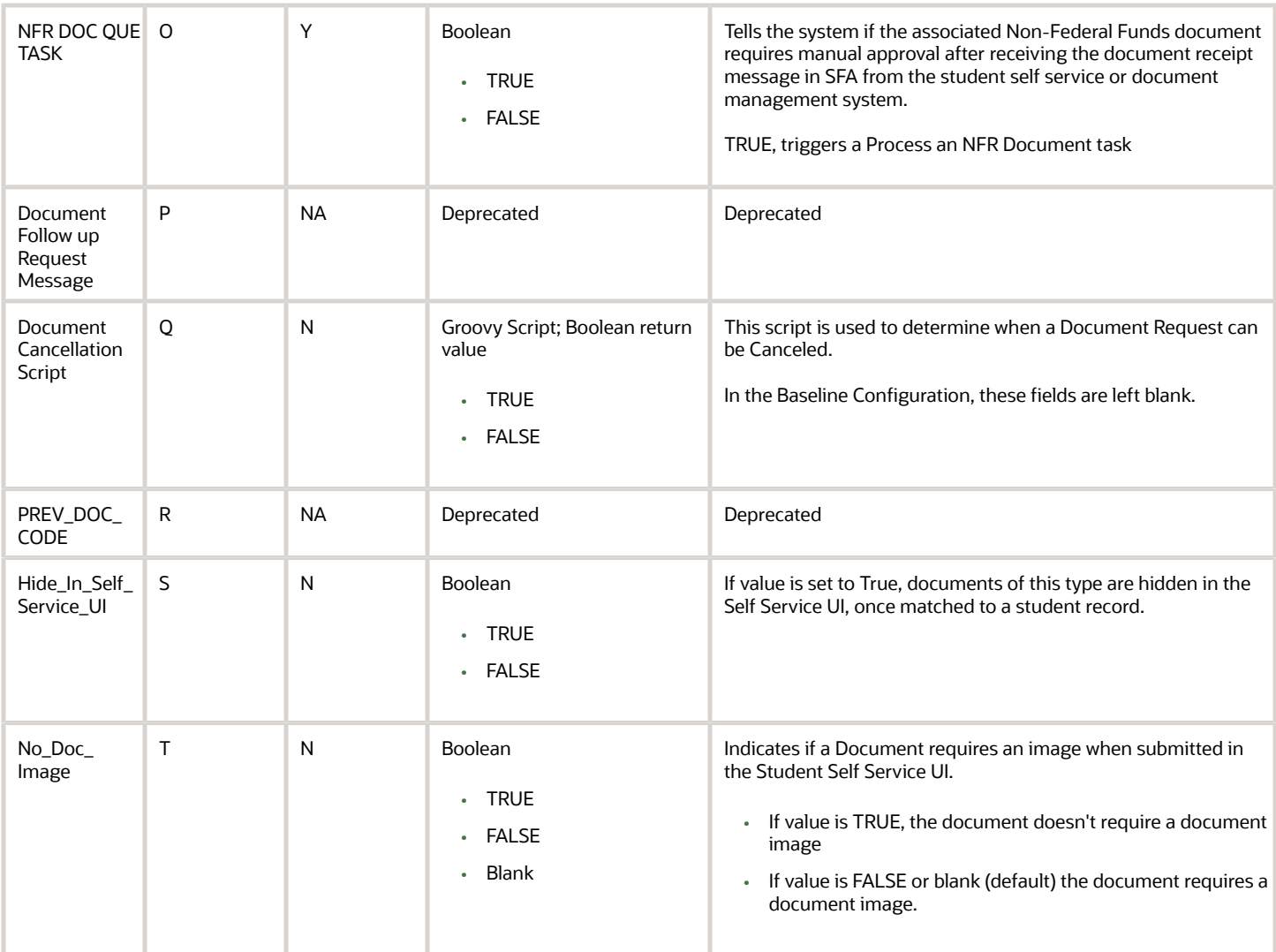

#### Considerations for Configuration

- **1.** Baseline Configuration assumes full automation for certain scenarios (e.g. Verification V1) based on data input by the student in the portal and the system makes ISIR corrections based on that data. SFA automates as many documents as possible, besides non-metadata documents like a Student Statements. There is a mapping between document metadata fields to ISIR fields, and if the doc metadata (student submitted value) does not match, an ISIR correction is triggered
- **2.** If the institution wants to make sure there are opportunities to review student inputs prior to fully automating the rest of the pipe, they can set any/all documents to require manual review in the documents workbook as it's a boolean data type.
- **3.** If you add a custom document, make sure to create the associated Attribute Codes and update the Document Metadata as necessary.

#### Enable the Configuration in the UI

You have complete flexibility to create divisions of labor through **Roles Management**. As an Administrator you can create, view, and update all roles based on permission mapping. In addition, you can enable **Document Permissions**

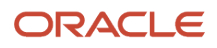

based on a user's area of expertise. You must set document permissions for each Role in order for users to be able to view and edit documents and to be able to complete document related tasks.

There are three areas you can enable/disable document permissions.

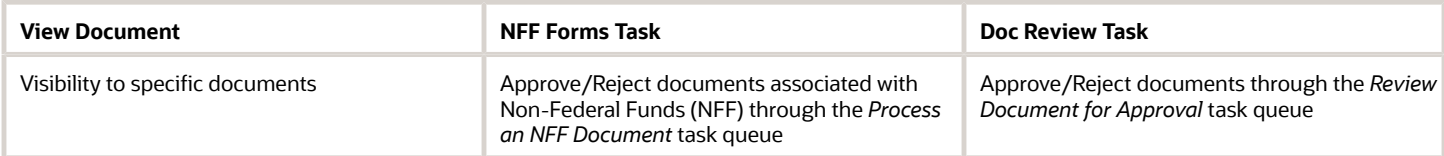

#### Required Permissions

You must have a role with the following General Permission(s) through Roles Management in order to complete the manual processing steps listed below.

• Administration

See *[Set General Permissions Matrix](https://www.oracle.com/pls/topic/lookup?ctx=fa23d&id=u30005337)*.

#### Manual Processing Steps

Log into the Student Financial Aid User Interface (UI)

- **1.** Navigate to **Administration** > **Security Management** > **Roles Management**
- **2.** Select the Role you want to enable or update permissions.
- **3.** Click the Document Permissions tab.
- **4.** Check the box to enable the Document Permission.
- **5.** Uncheck the box to disable the Document Permission.
- **6.** Click Save.
- Click the Check-Box in the header row to enable/disable all documents for that column (on that page)
- Make sure to enable/disable Document Permissions on each available page
- If an Award Year is not listed, the document is considered a *Lifetime Document*

#### Configuration in the User Interface

The configuration is visible in the Student Financial Aid User Interface if you navigate to the following screens:

- **1. Student Search** > **Documents** > **Received Documents** > **ISIR Information**
- **2. Dashboard** > **Review Document for Approval Task Queue**

*Related Topics*

<span id="page-34-0"></span>• [Documents](https://www.oracle.com/pls/topic/lookup?ctx=fa23d&id=u30005415)

## Exit Counseling Guide

Use this workbook to define criteria and student messaging for exit counseling notifications.

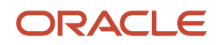

#### Workbook Description

#### The file name for this workbook is **EXIT\_COUNSELING.csv**.

- Field Name.
- Column: Spreadsheet column associated with the field.
- Required?: Denote if you're required to populate the field or not.
- Field Type and Accepted Values:
	- String: These are usually alphanumeric.
	- Integer: Numeric, a whole number.
	- Double: Numeric with places to the right of the decimal.
	- Enumeration: List of values.
	- Boolean: True or False, Yes or No.
	- Groovy script: A logical query using groovy script.
	- Date: yyyy-mm-dd format.
- Description.

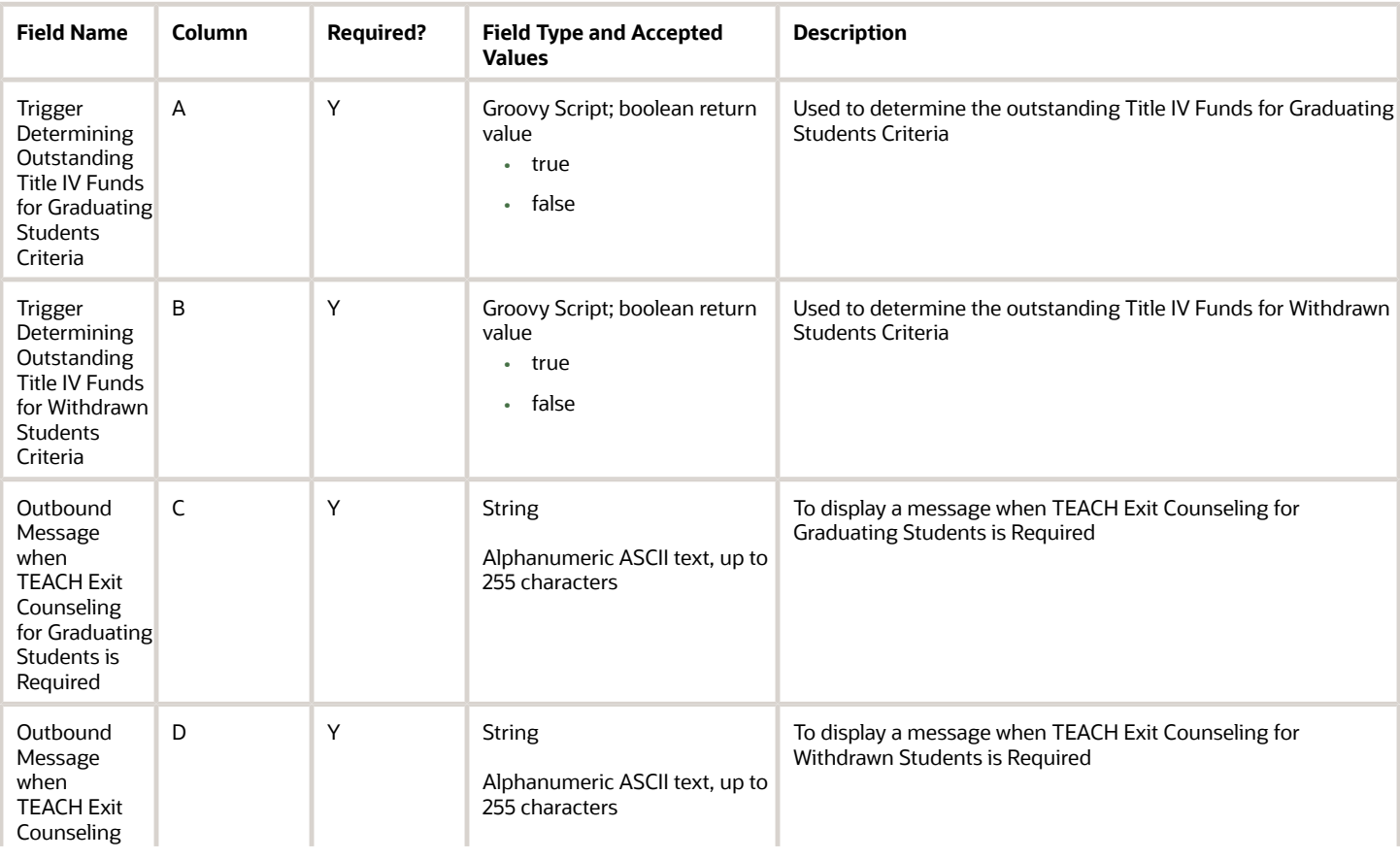

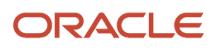
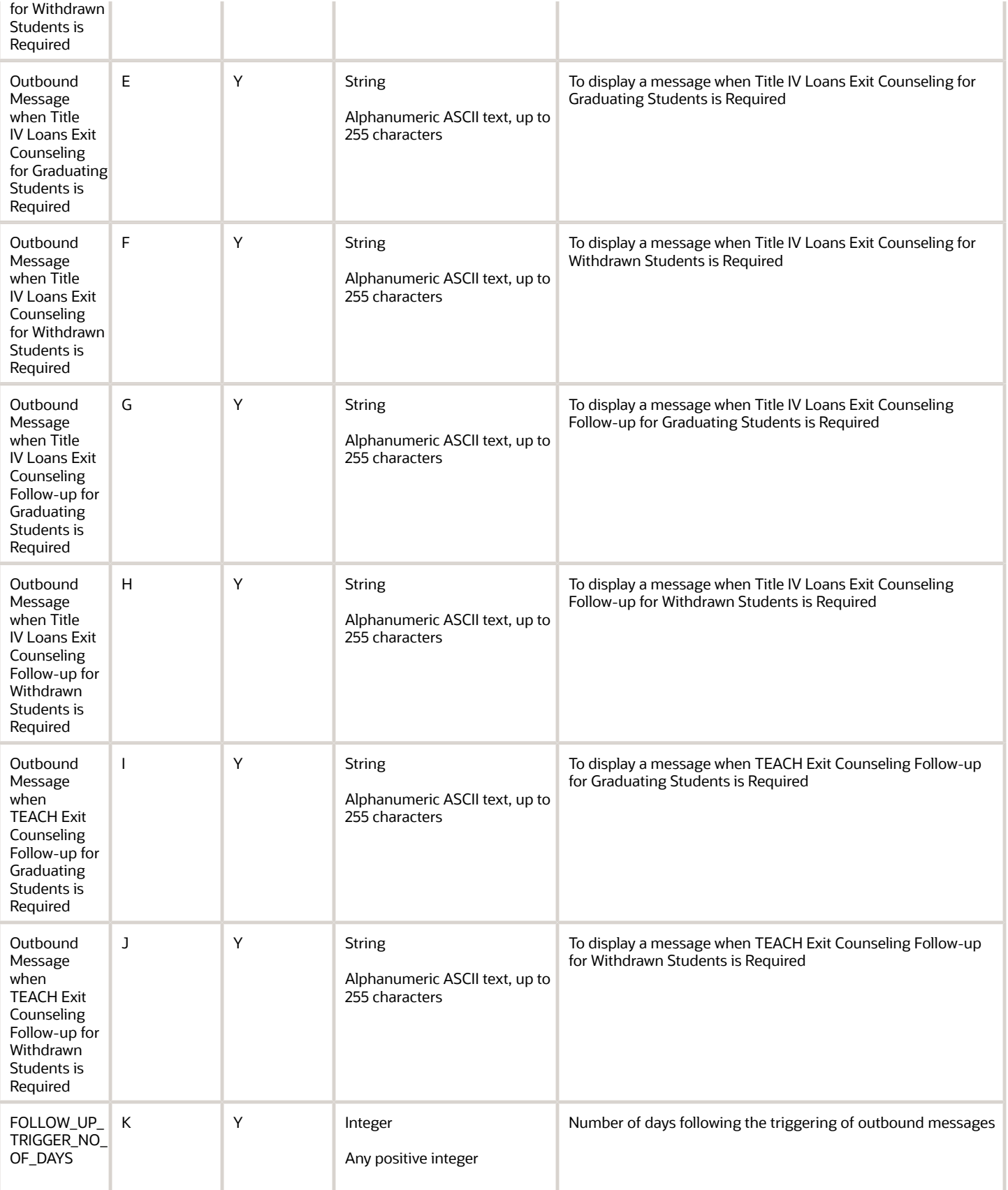

You do not have to complete any setup in the user interface to enable this configuration.

# Required Permissions

You must have a role with the following General Permission(s) through Roles Management in order to enable and view the configuration in the UI.

• Student

See *[Set General Permissions Matrix](https://www.oracle.com/pls/topic/lookup?ctx=fa23d&id=u30005337)*.

#### Configuration in the User Interface

The configuration is visible in the Student Financial Planning User Interface if you navigate to the following screens:

- **1. Student Search** > **Student** > **Student Summary** > **Activity (right side bar)** > **Letters**
- **2. Student Search** > **Student** > **Student Record** > **Student Letters**
- **3. Student Search Student Student Summary Activity (right side bar) Notifications**
- <span id="page-37-0"></span>**4. Student Search** > **Student** > **Student Record** > **Notifications**

# FAS Fund Config Guide

Use this workbook to define specific details around each fund, such as when to freeze the fund, the criteria required to be met before originating Title IV funds,and so on.

### Workbook Description

#### The file name for this workbook is **FAS\_FUND\_CONFIG.csv**.

- Field Name.
- Column: Spreadsheet column associated with the field.
- Required?: Denote if you're required to populate the field or not.
- Field Type and Accepted Values:
	- String: These are usually alphanumeric.
	- Integer: Numeric, a whole number.
	- Double: Numeric with places to the right of the decimal.
	- Enumeration: List of values.
	- Boolean: True or False, Yes or No.
	- Groovy script: A logical query using groovy script.
	- Date: yyyy-mm-dd format.

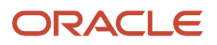

#### • Description.

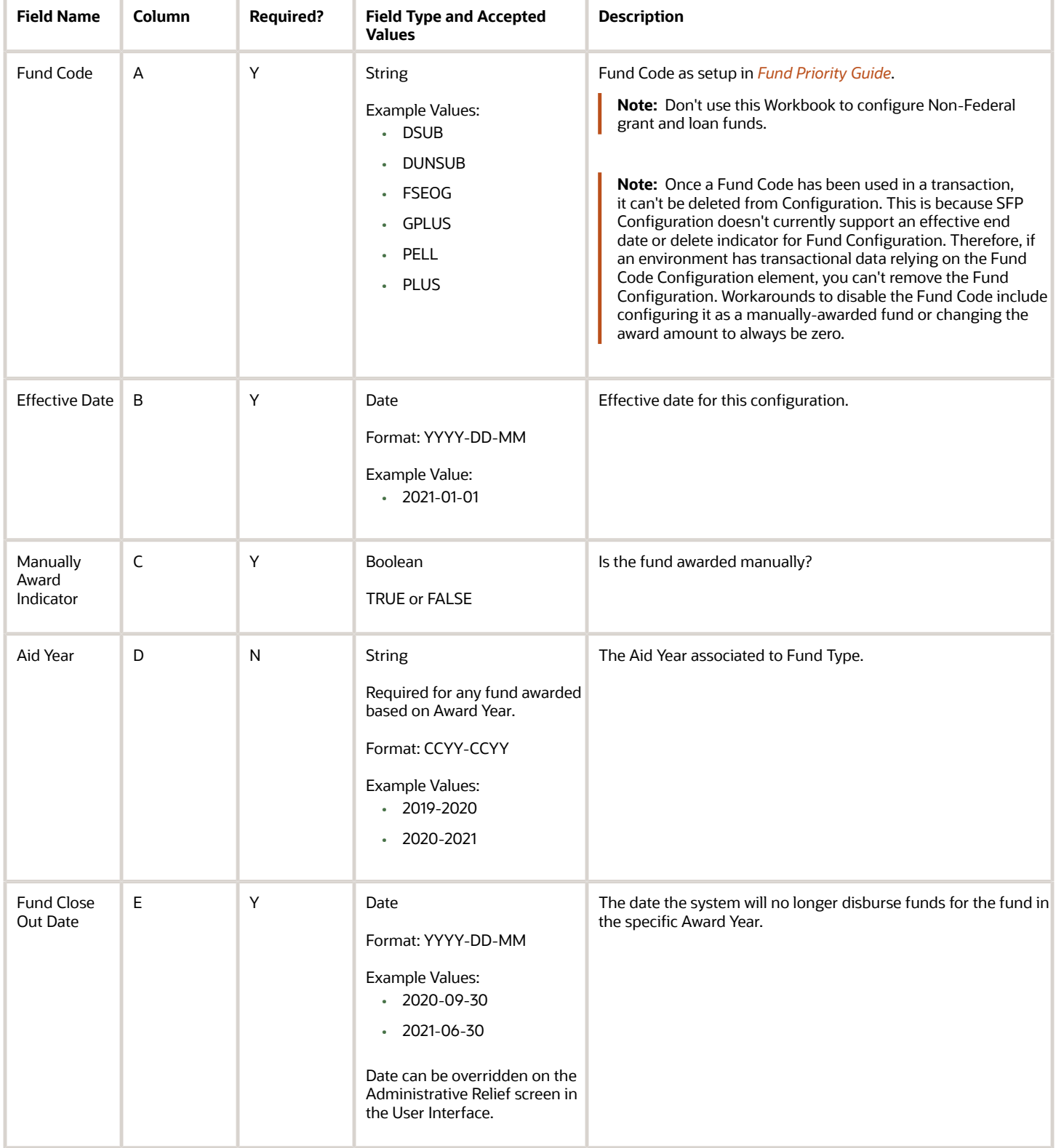

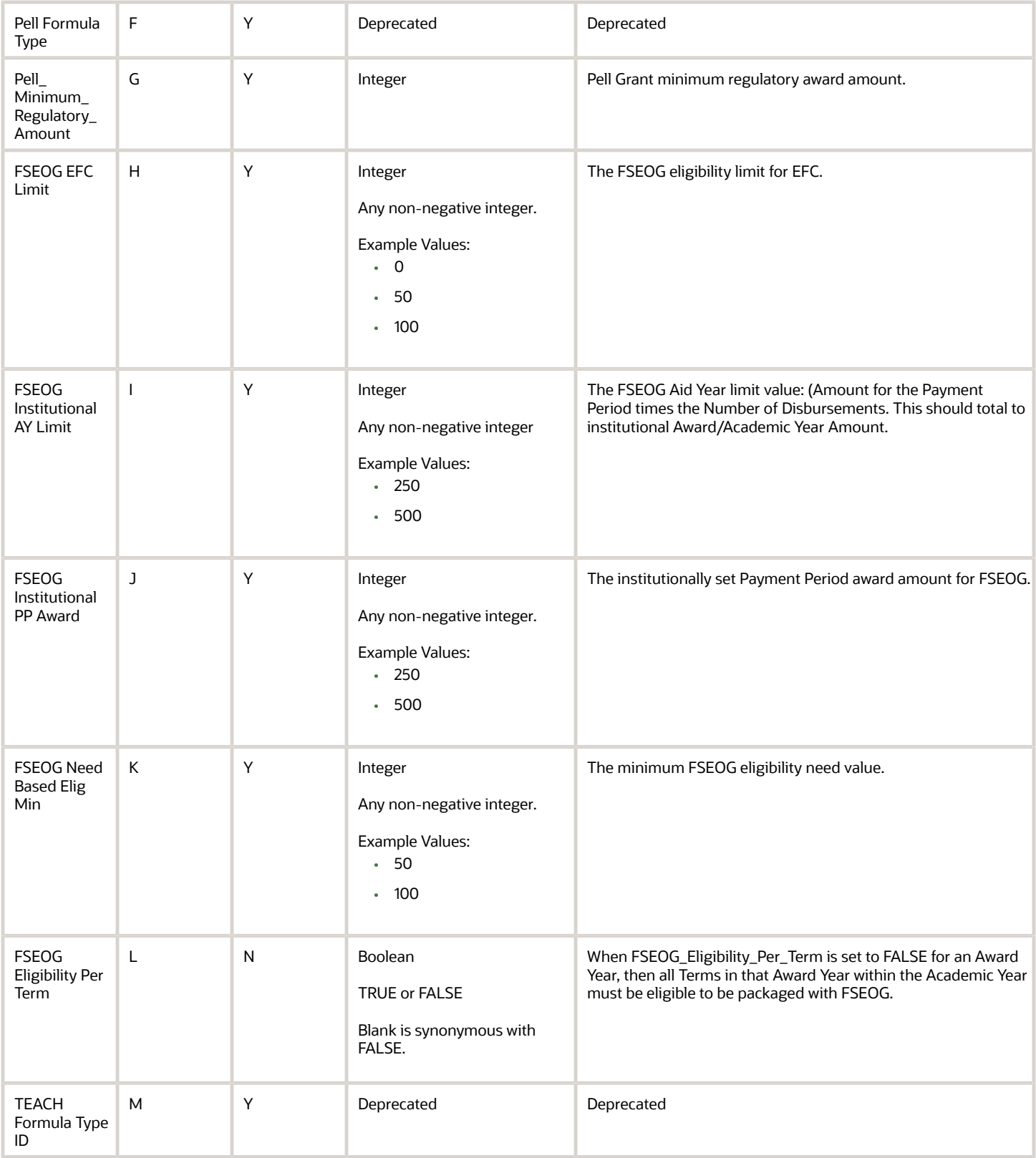

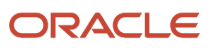

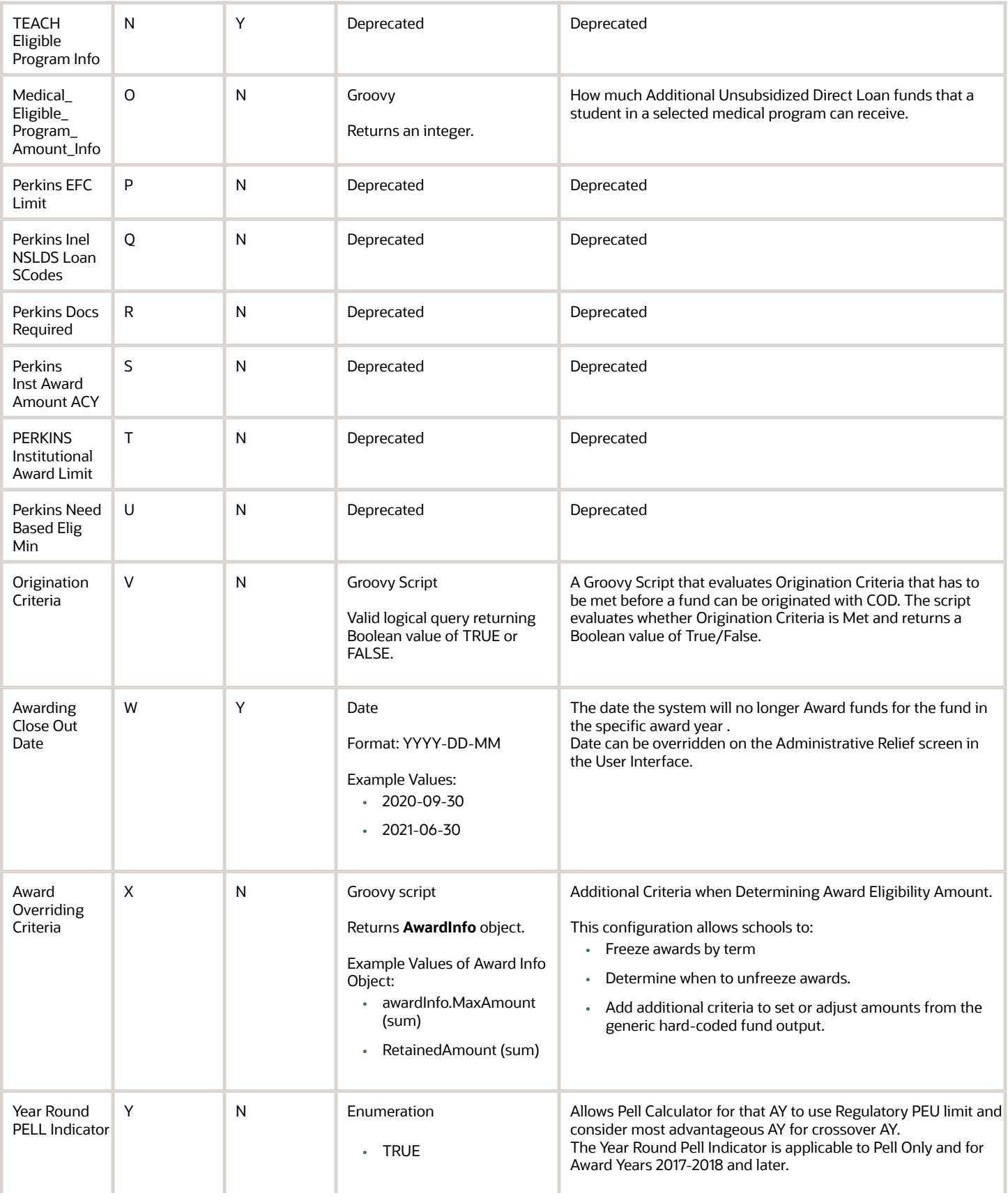

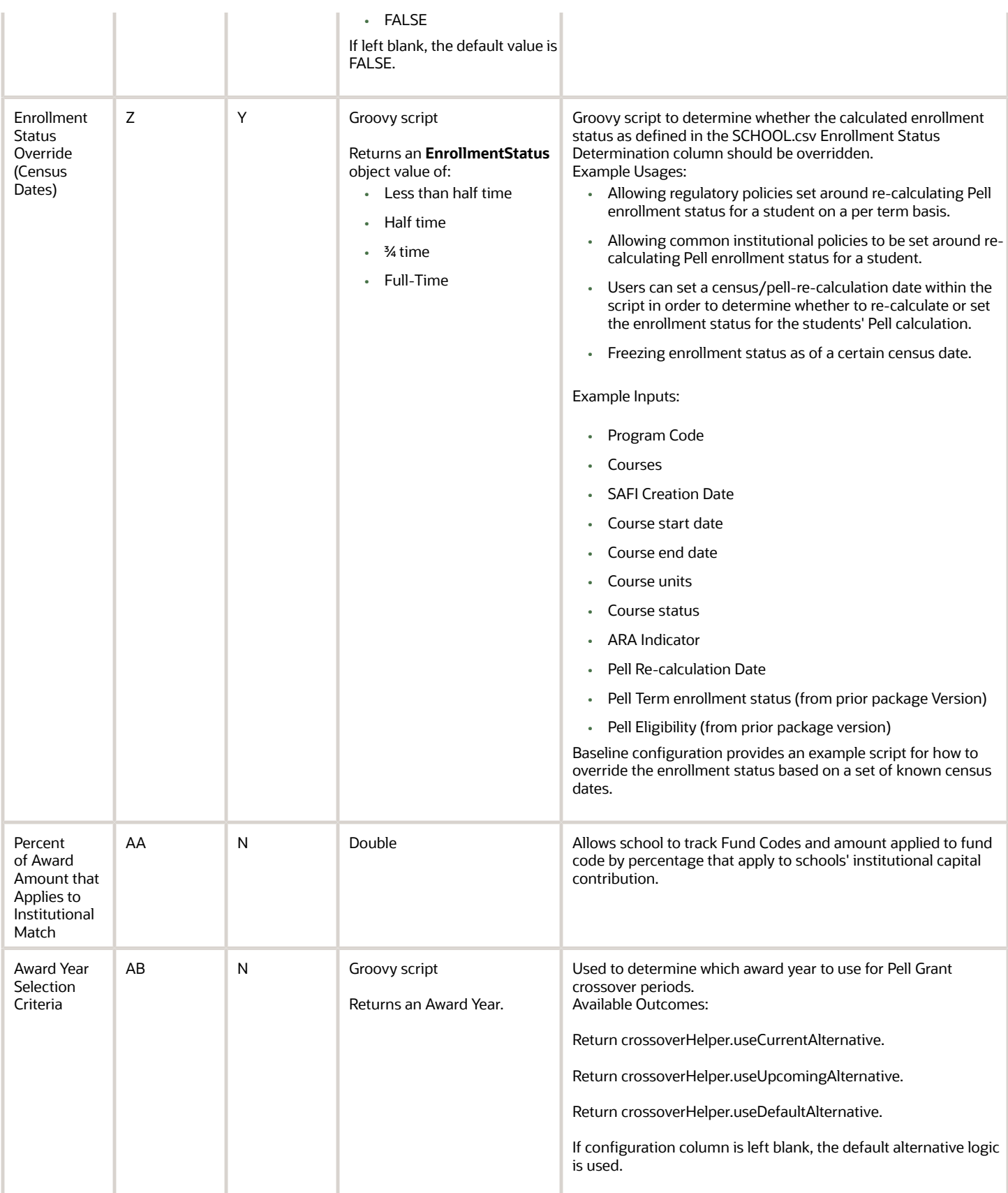

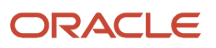

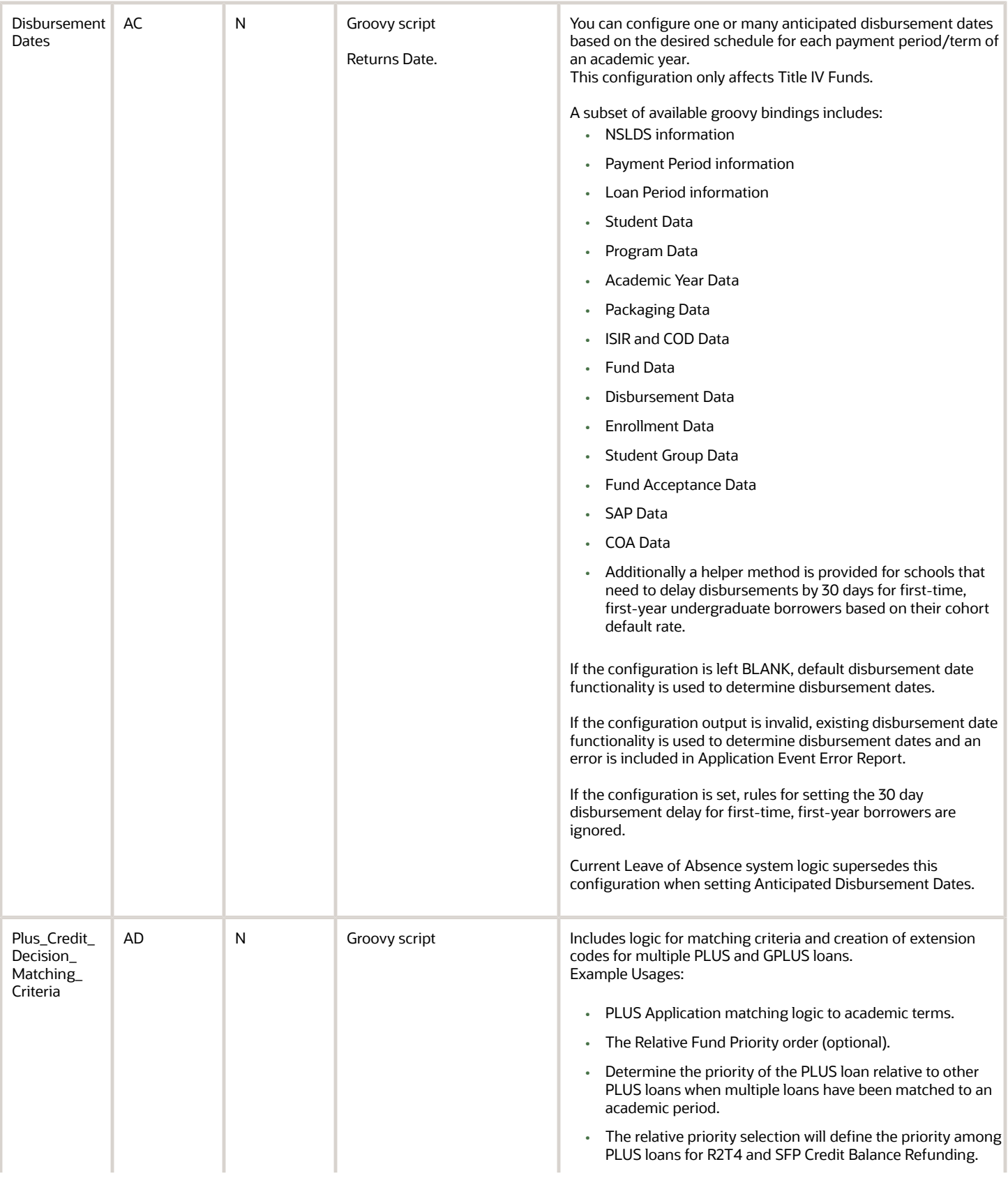

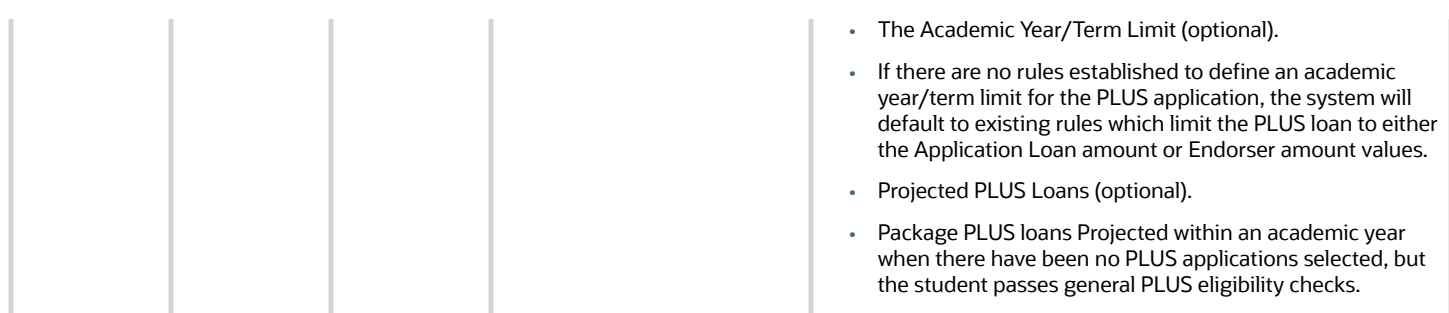

You do not have to complete any setup in the user interface to enable this configuration.

# Fund CFP Guide

Use this workbook to associate system Fund Codes with College Financing Plan (CFP) categories.

## Workbook Description

The file name for this workbook is **FUND\_CFP.csv**.

Configuration Workbooks are delivered in the form of Excel spreadsheets. In these spreadsheets, every configurable field is represented as a spreadsheet column and there are as many spreadsheet rows as needed for that particular configuration. Here are the column descriptions:

- Field Name.
- Column: Spreadsheet column associated with the field.
- Required?: Denote if you're required to populate the field or not.
- Field Type and Accepted Values:
	- String: These are usually alphanumeric.
	- Integer: Numeric, a whole number.
	- Double: Numeric with places to the right of the decimal.
	- Enumeration: List of values.
	- Boolean: True or False, Yes or No.
	- Groovy script: A logical query using groovy script.
	- Date: yyyy-mm-dd format.
- Description.

**Note:** Oracle recommends you review the Federal Student Aid Knowledge Center website for College Financing Plan specifications and templates when working with this configuration.

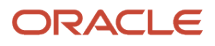

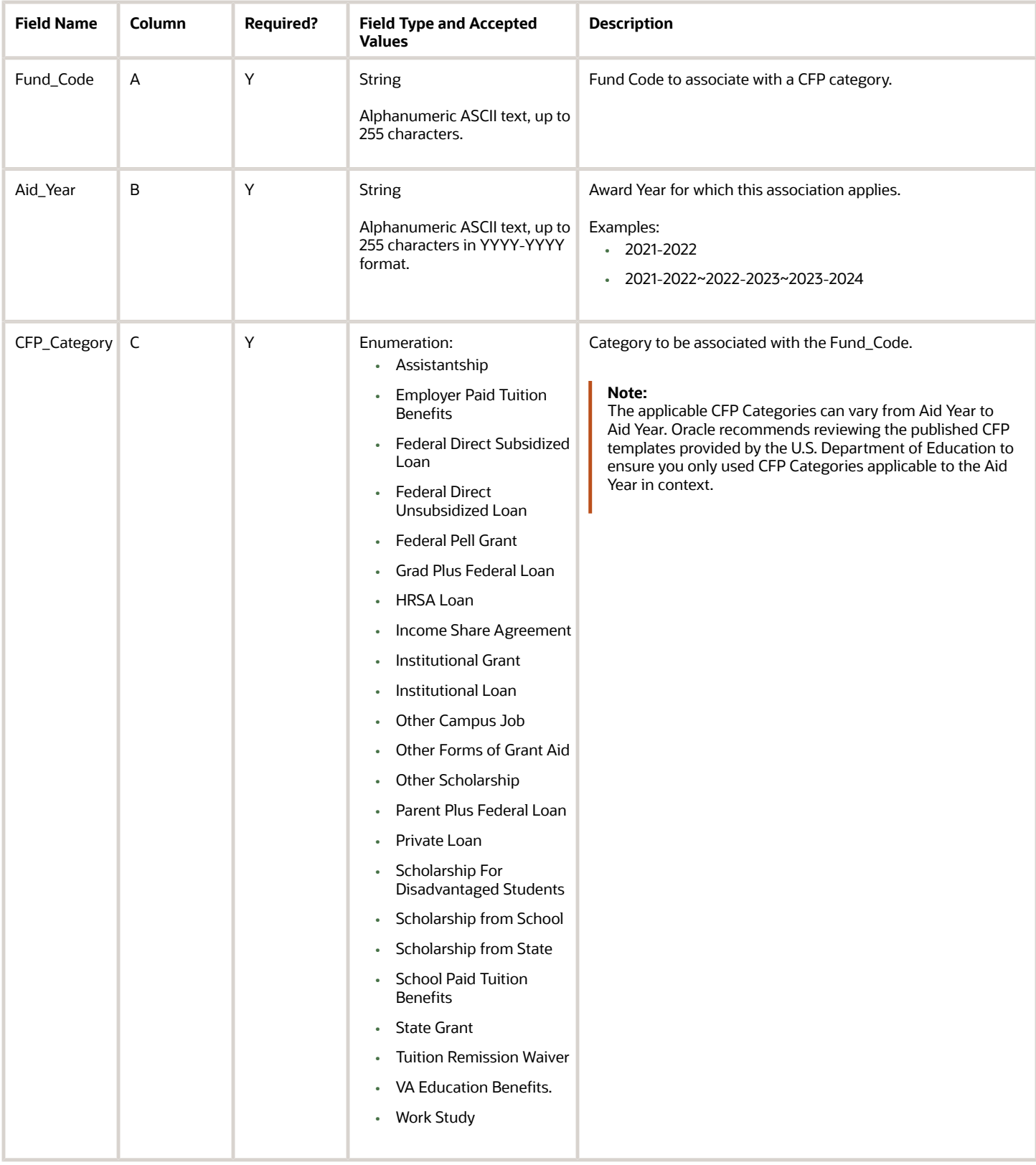

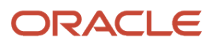

# <span id="page-45-0"></span>Fund Priority Guide

Use this workbook to create Fund Codes and set the order of funds for which SFP evaluates a student's eligibility.

#### **Overview**

This is the workbook in which you create Fund Codes for all Funds awarded in the application and set the order in which the student's eligibility for Funds is evaluated; for example, Pell Grant is first, then other grants, and, finally, loans.

You can further configure Fund attributes using the *[Non Federal Funds Attribute Workbook](#page-71-0)* for Non-Federal Loan and Grant Funds and the *[FAS Fund Config Workbook](#page-37-0)* for all other Funds.

**Note:** Once a Fund Code has been used in a transaction, it can't be deleted from Configuration. This is because SFP Configuration doesn't currently support an effective end date or delete indicator for Fund Configuration. Therefore, if an environment has transactional data relying on the Fund Code Configuration element, you can't remove the Fund Configuration. Workarounds to disable the Fund Code include configuring it as a manually-awarded fund or changing the award amount to always be zero.

### Workbook Description

The file name for this workbook is **FUND\_PRIORITY.csv**.

- Field Name.
- Column: Spreadsheet column associated with the field.
- Required?: Denote if you're required to populate the field or not.
- Field Type and Accepted Values:
	- String: These are usually alphanumeric.
	- Integer: Numeric; a whole number.
	- Double: Numeric with places to the right of the decimal.
	- Enumeration: List of values.
	- Boolean: True or False, Yes or No.
	- Groovy script: A logical query using groovy script.
	- Date: yyyy-mm-dd format.
- Description.

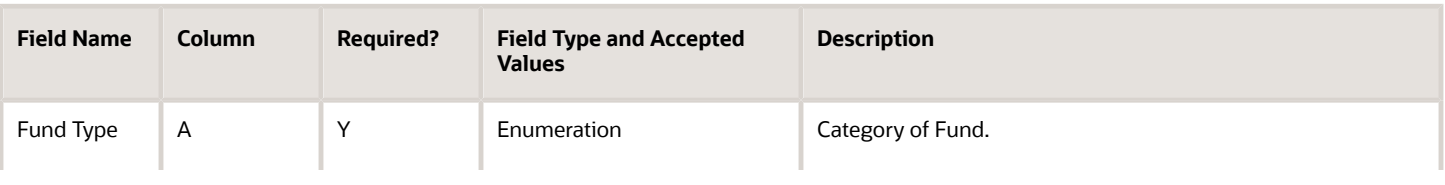

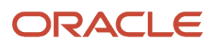

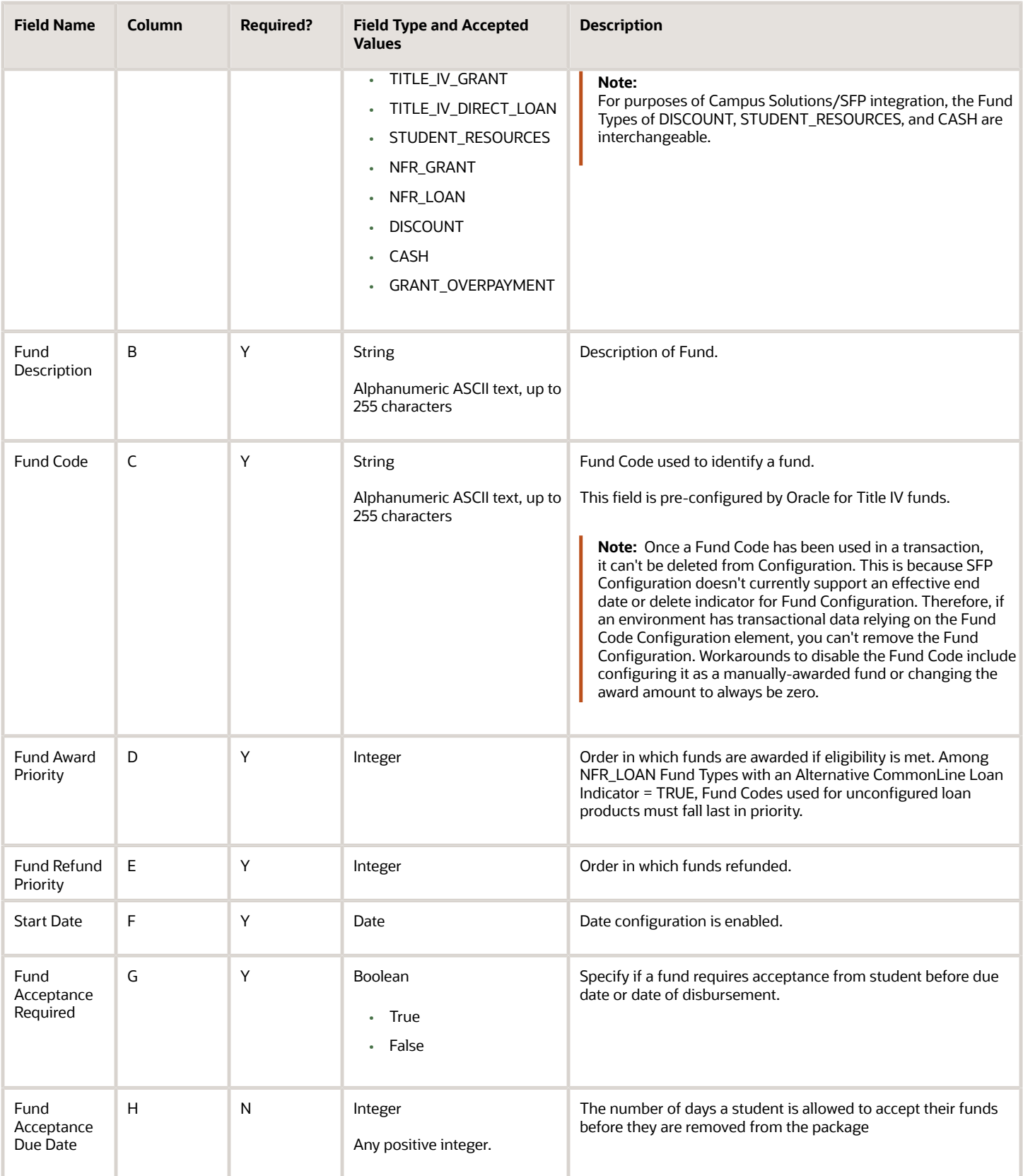

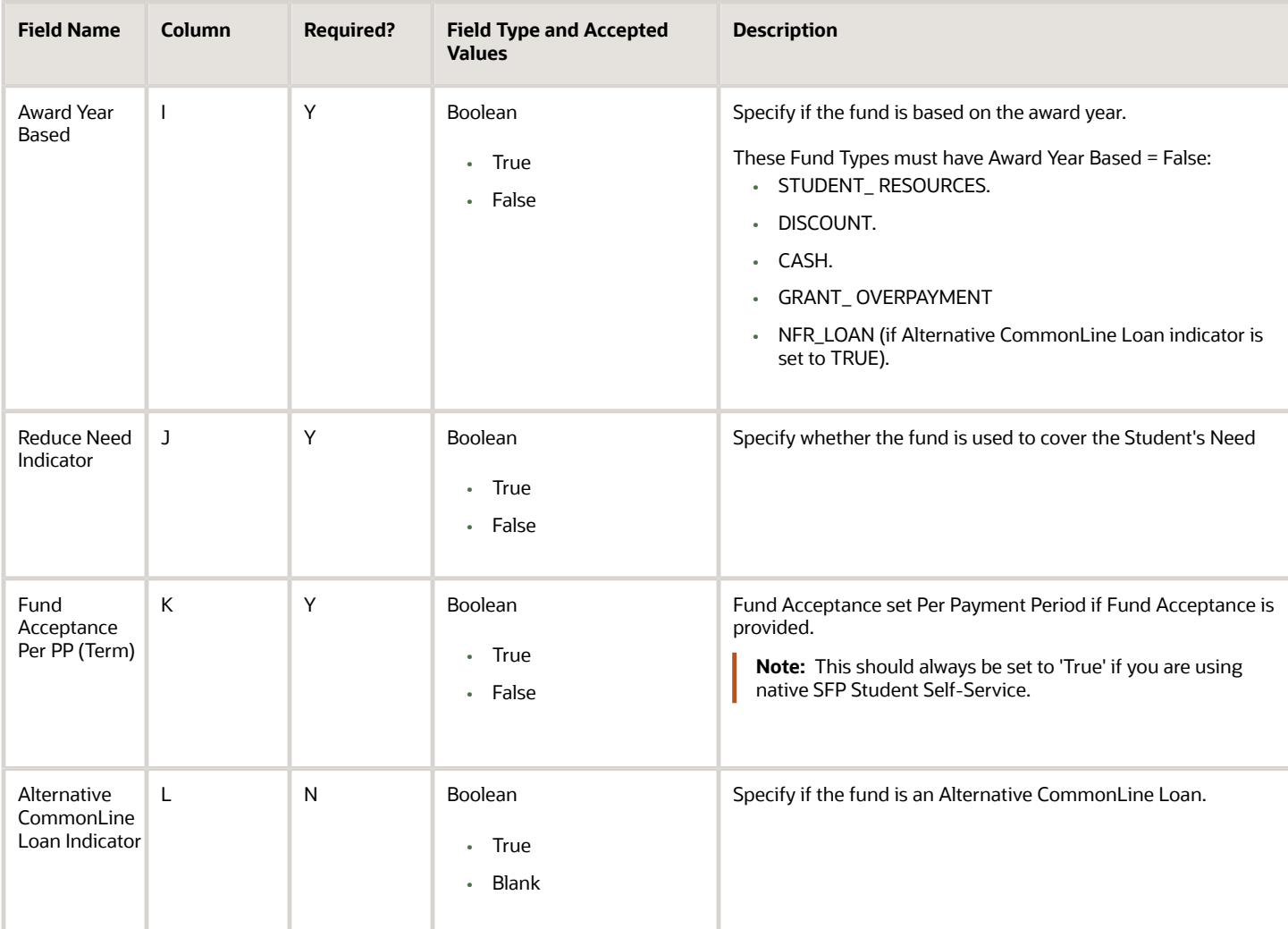

You do not have to complete any setup in the user interface to enable this configuration.

#### **Required Permissions**

You must have a role with the following General Permission(s) through Roles Management in order to view the configuration in the UI.

• Student

See *[Set General Permissions Matrix](https://www.oracle.com/pls/topic/lookup?ctx=fa23d&id=u30005337)*.

# Grant Repay Guide

Use this workbook to define the repayment fund code that indicatea a grant overpayment repayment in the SAFI.

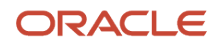

# Workbook Description

The file name for this workbook is **GRANTREPAY.csv**.

- Field Name.
- Column: Spreadsheet column associated with the field.
- Required?: Denote if you're required to populate the field or not.
- Field Type and Accepted Values:
	- String: These are usually alphanumeric.
	- Integer: Numeric, a whole number.
	- Double: Numeric with places to the right of the decimal.
	- Enumeration: List of values.
	- Boolean: True or False, Yes or No.
	- Groovy script: A logical query using groovy script.
	- Date: yyyy-mm-dd format.
- Description.

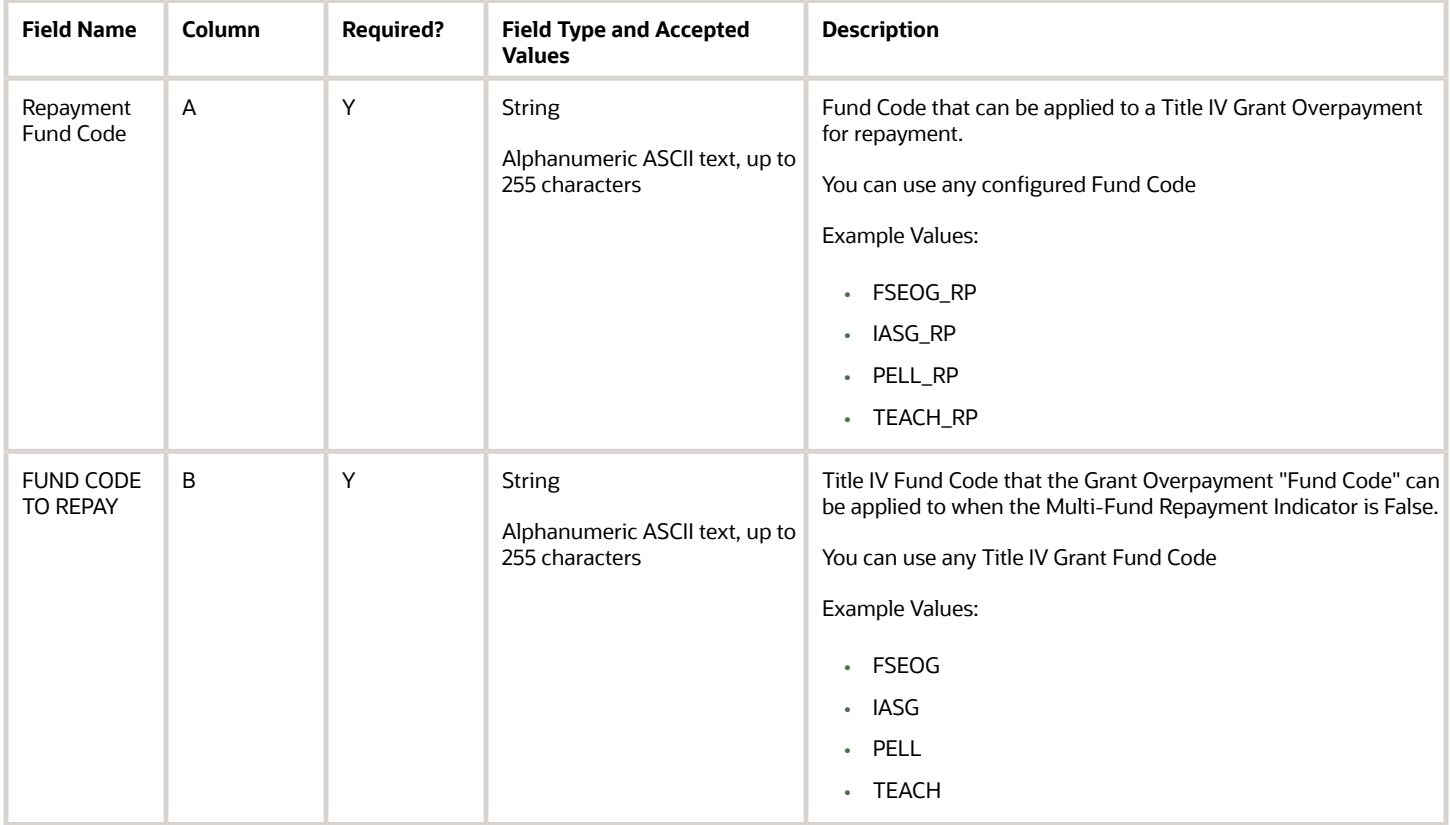

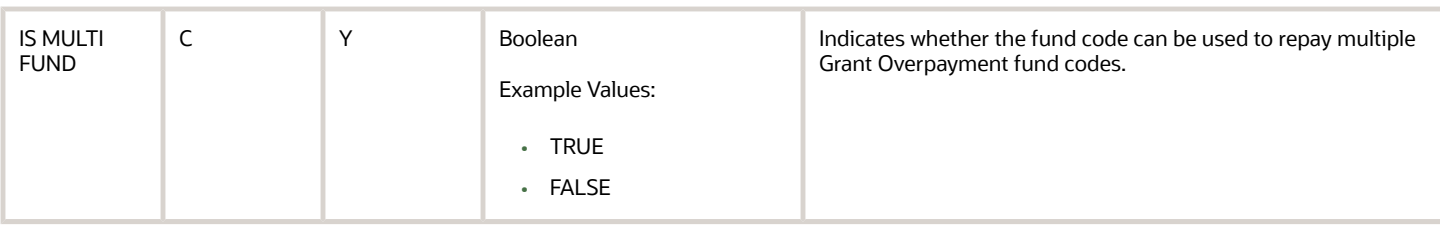

You do not have to complete any setup in the user interface to enable this configuration.

## Required Permissions

You must have a role with the following General Permission(s) and/or Document Permission(s) through Roles Management in order to enable and view the configuration in the UI.

- Student
- Dashboard

See *[Set General Permissions Matrix](https://www.oracle.com/pls/topic/lookup?ctx=fa23d&id=u30005337)*.

# Configuration in the User Interface

The configuration is visible in the Student Financial Planning User Interface if you navigate to the following screens:

- **1. Student Search** > **Student** > **Student** > **Financial Information** > **R2T4 Information**
	- **a.** Grant Overpayments are visible in Steps 9 and 10 of the R2T4 Calculation
	- **b. Student Search** > **Student** > **Student** > **Financial Information** > **Grand Overpayments**
	- **c. Dashboard** > **Review Grant Overpayment and Notify NSLDS and DRS**
	- **d. Dashboard** > **Review Grant Overpayment Resolution to NSLDS and DRS**

#### *Related Topics*

- [Grant Overpayments](https://www.oracle.com/pls/topic/lookup?ctx=fa23d&id=u30005480)
- [Report Grant Overpayment Resolution](https://www.oracle.com/pls/topic/lookup?ctx=fa23d&id=u30005296)
- [R2T4 Information](https://www.oracle.com/pls/topic/lookup?ctx=fa23d&id=u30005504)

# ISIR Assumptions Guide

Use this workbook to define code clearing logic and associate any additional student notification messages by ISIR assumption field.

#### Workbook Description

The file name for this workbook is **ISIR\_ASSUMPT.csv**.

- Field Name.
- Column: Spreadsheet column associated with the field.
- Required?: Denote if you're required to populate the field or not.
- Field Type and Accepted Values:
	- String: These are usually alphanumeric.
	- Integer: Numeric, a whole number.
	- Double: Numeric with places to the right of the decimal.
	- Enumeration: List of values.
	- Boolean: True or False, Yes or No.
	- Groovy script: A logical query using groovy script.
	- Date: yyyy-mm-dd format.
- Description.

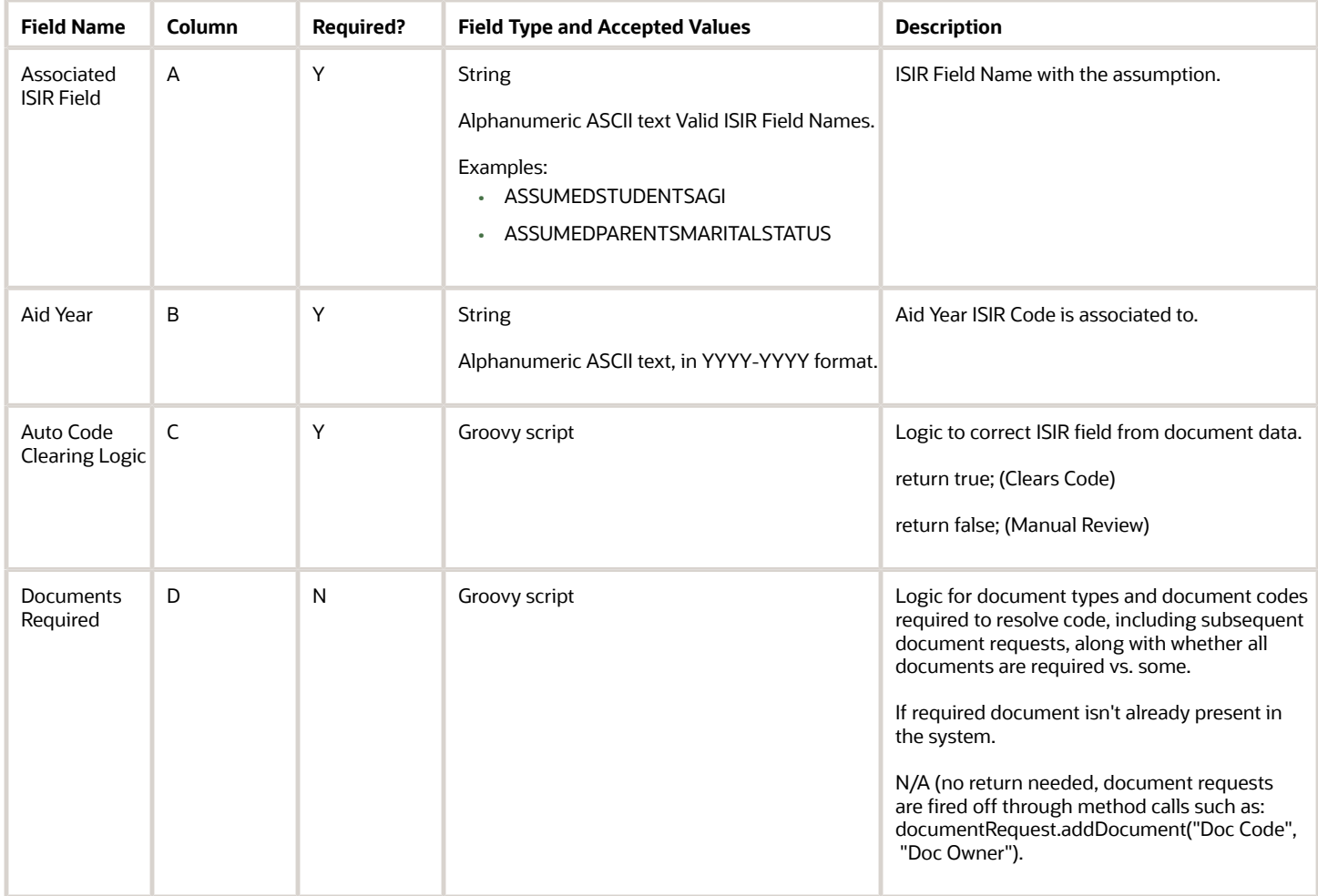

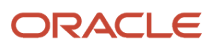

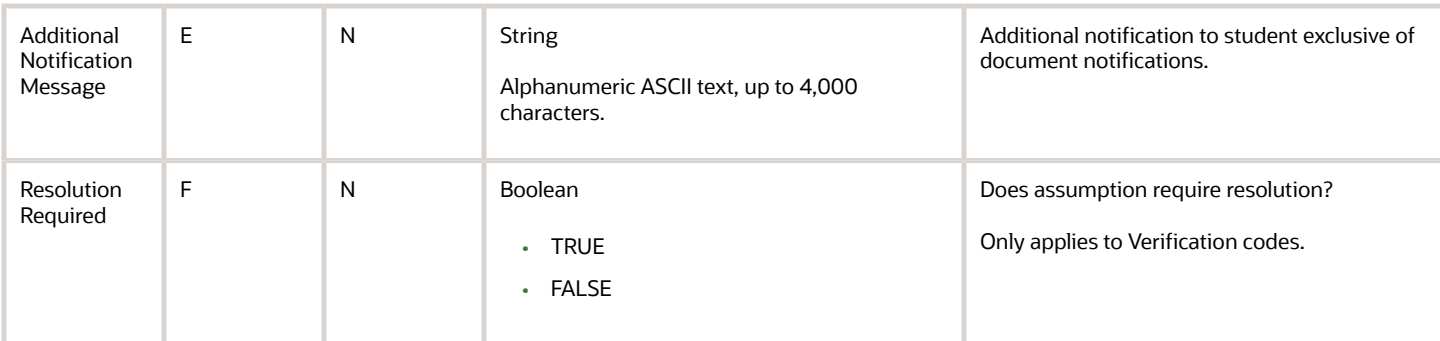

You do not have to complete any setup in the user interface to enable this configuration.

## Required Permissions

You must have a role with the following General Permission(s) and/or Document Permission(s) through Roles Management in order to enable and view the configuration in the UI.

• Student

See *[Set General Permissions Matrix](https://www.oracle.com/pls/topic/lookup?ctx=fa23d&id=u30005337)*.

### Configuration in the User Interface

The configuration is visible in the Student Financial Aid User Interface if you navigate to the following screens:

**1. Student Search** > **Student Record** > **USDE** > **ISIR Information**

# ISIR C Codes Guide

Use this workbook allows to define code clearing logic, document requests, and additional student notification messages by SAR c-code.

# Workbook Description

The file name for this workbook is **ISIR\_C\_CODES.csv**.

- Field Name.
- Column: Spreadsheet column associated with the field.
- Required?: Denote if you're required to populate the field or not.
- Field Type and Accepted Values:
	- String: These are usually alphanumeric.

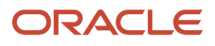

- Integer: Numeric, a whole number.
- Double: Numeric with places to the right of the decimal.
- Enumeration: List of values.
- Boolean: True or False, Yes or No.
- Groovy script: A logical query using groovy script.
- Date: yyyy-mm-dd format.
- Description.

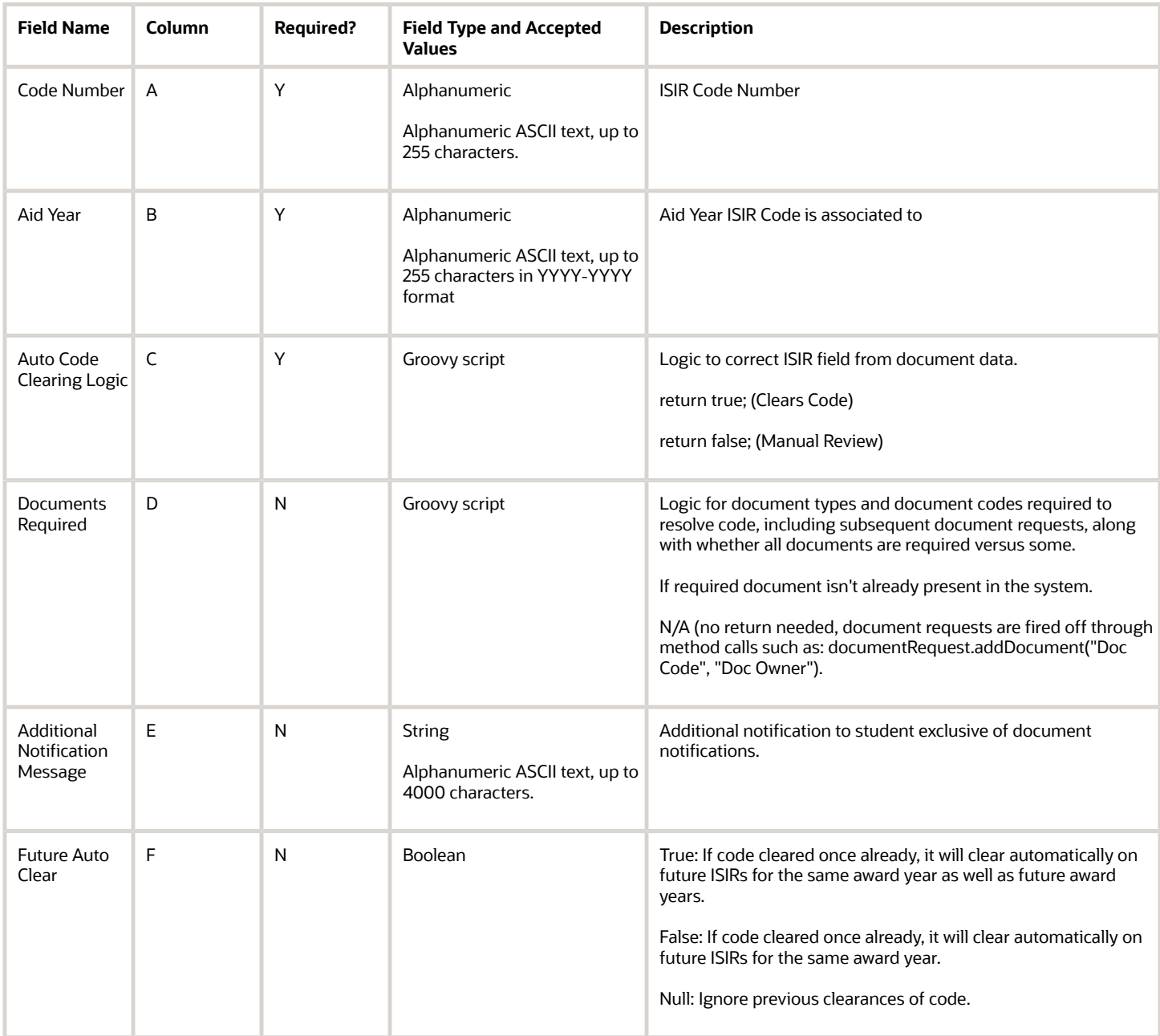

You do not have to complete any setup in the user interface to enable this configuration.

#### Required Permissions

You must have a role with the following General Permission(s) and/or Document Permission(s) through Roles Management in order to enable and view the configuration in the UI.

• Student

See *[Set General Permissions Matrix](https://www.oracle.com/pls/topic/lookup?ctx=fa23d&id=u30005337)*.

## Configuration in the User Interface

The configuration is visible in the Student Financial Aid User Interface if you navigate to the following screens:

#### **1. Student Search** > **Student Record** > **USDE** > **ISIR Information**

Refer also to the Baseline Configuration documentation in the Toolbox chapter.

# ISIR C Codes to Fields Guide

Use this workbook to associate Student Aid Report (SAR) C-Codes to ISIR field names.

### Workbook Description

#### The file name for this workbook is **ISIR\_C\_CODES\_TO\_FIELDS.csv**.

- Field Name.
- Column: Spreadsheet column associated with the field.
- Required?: Denote if you're required to populate the field or not.
- Field Type and Accepted Values:
	- String: These are usually alphanumeric.
	- Integer: Numeric, a whole number.
	- Double: Numeric with places to the right of the decimal.
	- Enumeration: List of values.
	- Boolean: True or False, Yes or No.
	- Groovy script: A logical query using groovy script.
	- Date: yyyy-mm-dd format.
- Description.

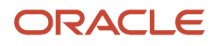

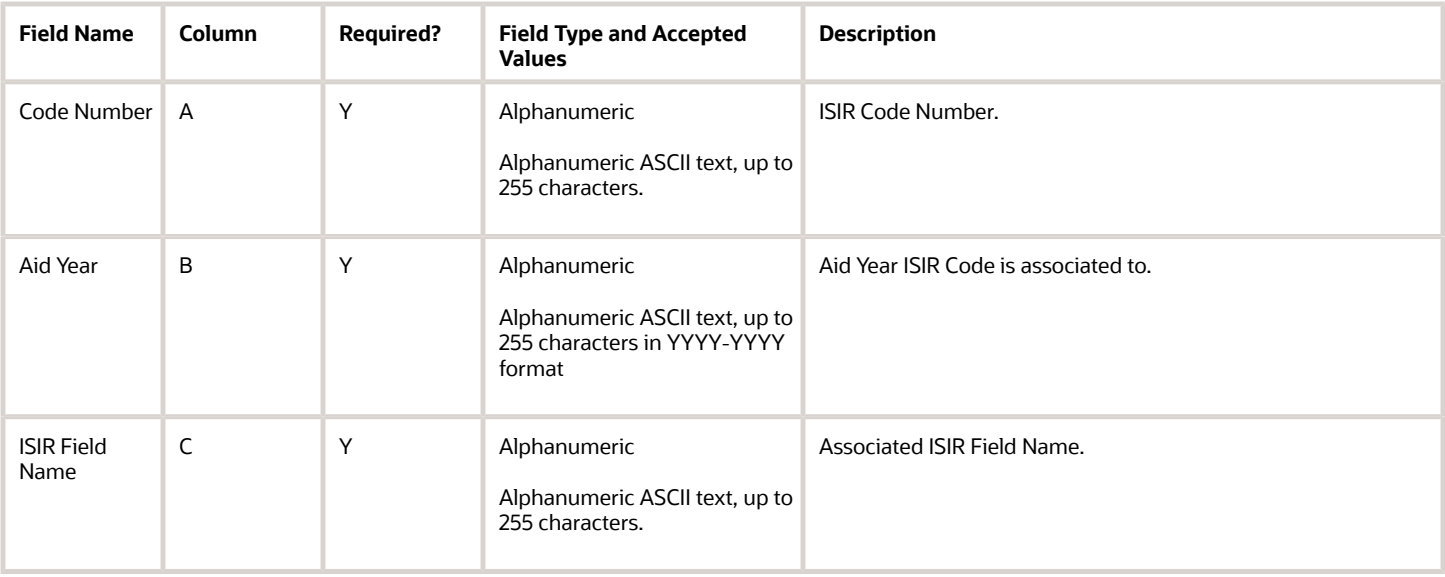

You do not have to complete any setup in the user interface to enable this configuration.

### Required Permissions

You must have a role with the following General Permission(s) and/or Document Permission(s) through Roles Management in order to enable and view the configuration in the UI.

• Student

See *[Set General Permissions Matrix](https://www.oracle.com/pls/topic/lookup?ctx=fa23d&id=u30005337)*.

# Configuration in the User Interface

The configuration is visible in the Student Financial Aid User Interface if you navigate to the following screens:

**1.** Student Search > Student Record > USDE > ISIR Information

# ISIR Discrepancy Guide

Use this workbook to define logic by ISIR field to determine discrepancies and conflicting information that triggers ISIR corrections.

**Note:** Oracle delivers Baseline Configuration for this Guide by Award Year. Please see the **Baseline Configuration** topics in the **Configuration Reference for Oracle Fusion Cloud Student Financial Aid** in the Oracle Help Center for more information.

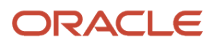

# Workbook Description

The file name for this workbook is **ISIR\_DISCREP.csv**.

- Field Name.
- Column: Spreadsheet column associated with the field.
- Required?: Denote if you're required to populate the field or not.
- Field Type and Accepted Values:
	- String: These are usually alphanumeric.
	- Integer: Numeric, a whole number.
	- Double: Numeric with places to the right of the decimal.
	- Enumeration: List of values.
	- Boolean: True or False, Yes or No.
	- Groovy script: A logical query using groovy script.
	- Date: yyyy-mm-dd format.
- Description.

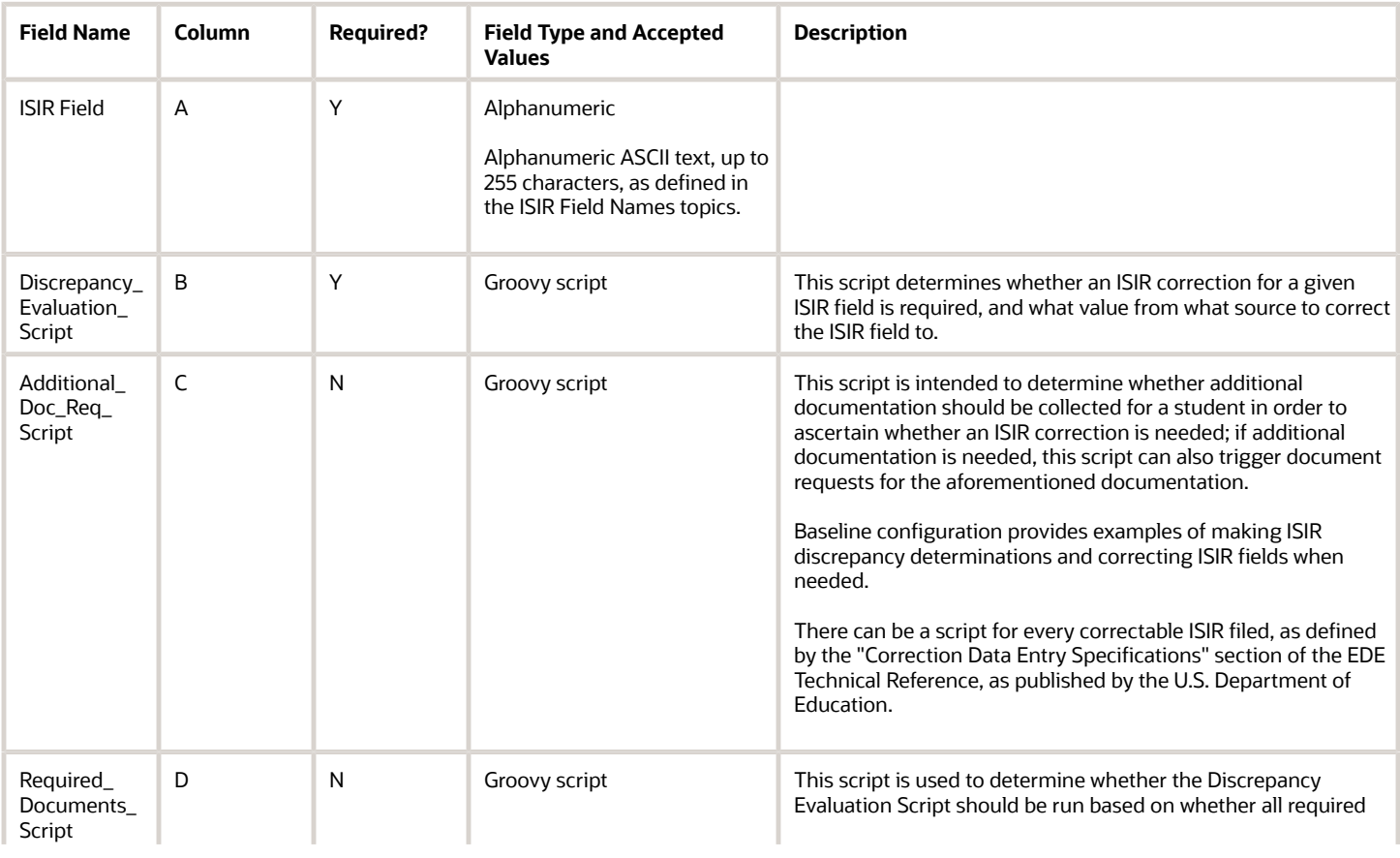

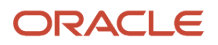

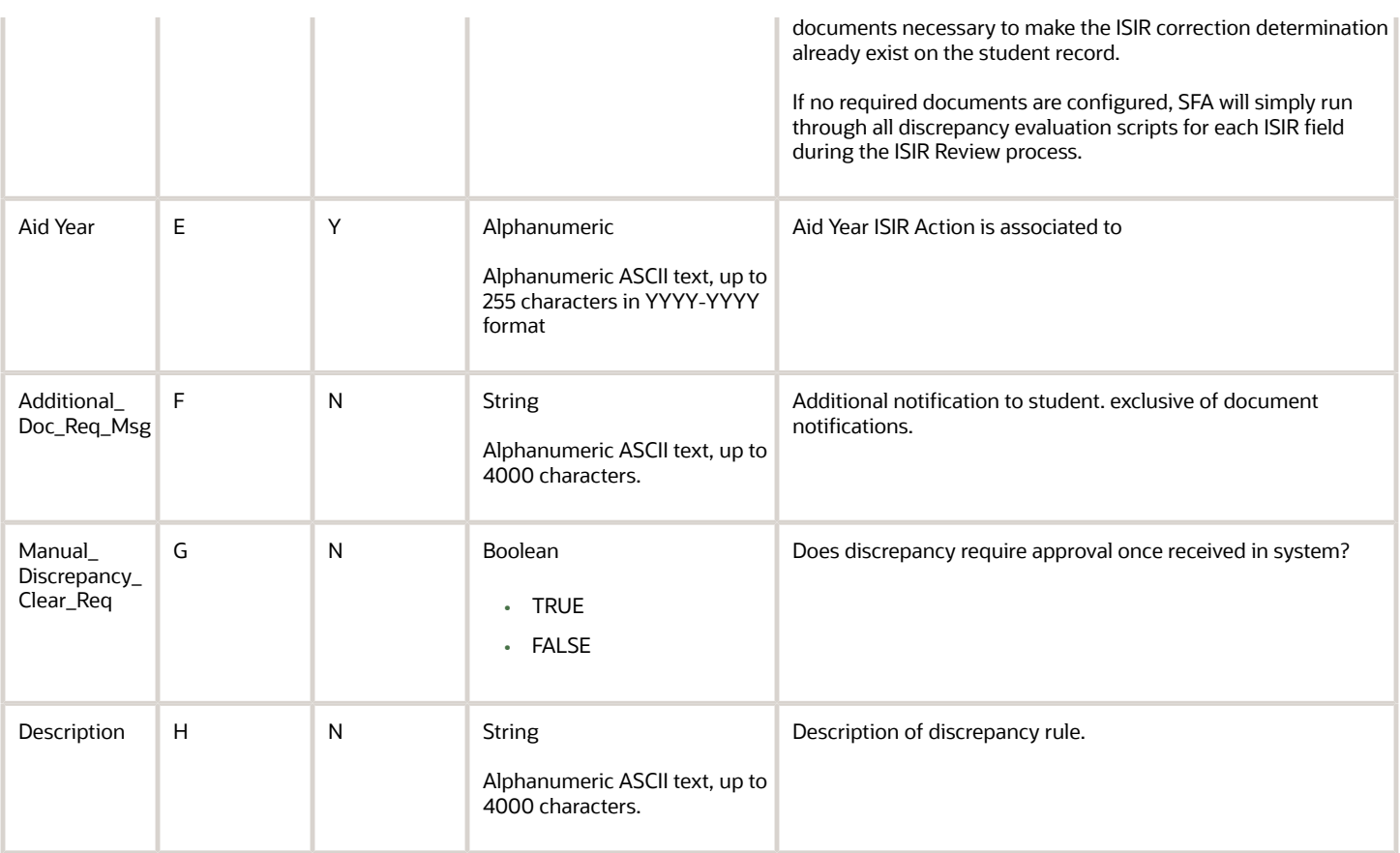

You do not have to complete any setup in the user interface to enable this configuration.

### Required Permissions

You must have a role with the following General Permission(s) and/or Document Permission(s) through Roles Management in order to enable and view the configuration in the UI.

• Student

See *[Set General Permissions Matrix](https://www.oracle.com/pls/topic/lookup?ctx=fa23d&id=u30005337)*.

### Configuration in the User Interface

The configuration is visible in the Student Financial Aid User Interface if you navigate to the following screens:

**1. Student Search** > **Student Record** > **USDE** > **ISIR Information**

# ISIR Highlights Guide

Use this workbook to define code clearing logic and associate any additional student notification messages by ISIR highlight field.

#### Workbook Description

The file name for this workbook is **ISIR\_HIGHLIGHT.csv**.

- Field Name.
- Column: Spreadsheet column associated with the field.
- Required?: Denote if you're required to populate the field or not.
- Field Type and Accepted Values:
	- String: These are usually alphanumeric.
	- Integer: Numeric, a whole number.
	- Double: Numeric with places to the right of the decimal.
	- Enumeration: List of values.
	- Boolean: True or False, Yes or No.
	- Groovy script: A logical query using groovy script.
	- Date: yyyy-mm-dd format.
- Description.

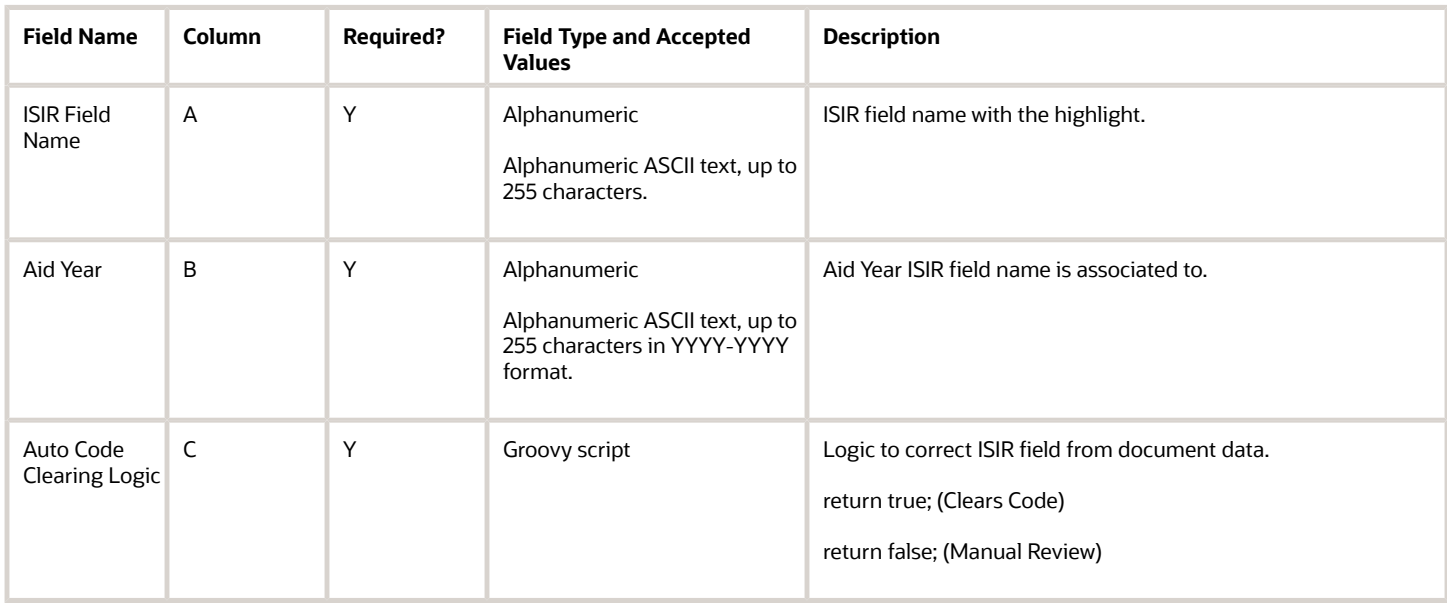

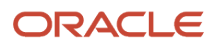

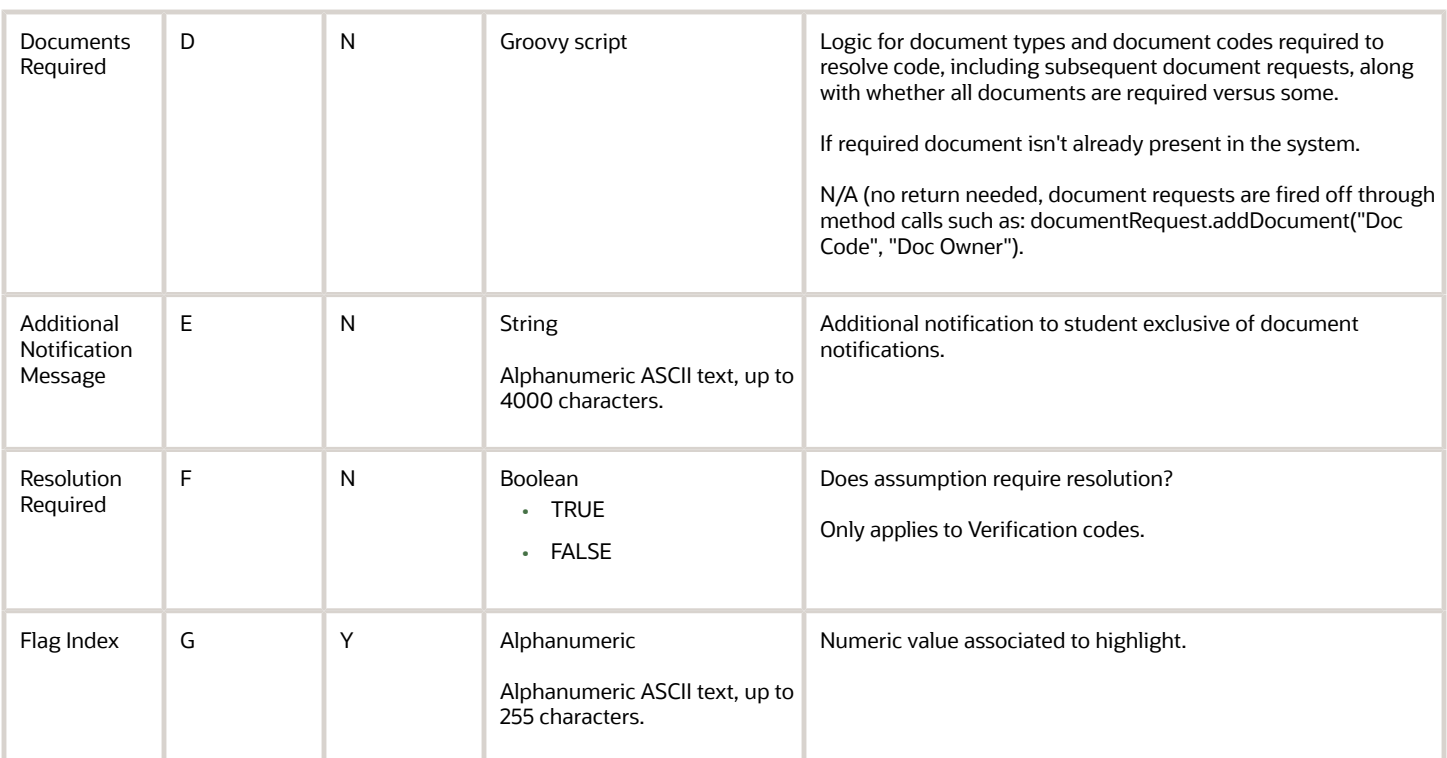

You do not have to complete any setup in the user interface to enable this configuration.

### Required Permissions

You must have a role with the following General Permission(s) and/or Document Permission(s) through Roles Management in order to enable and view the configuration in the UI.

• Student

See *[Set General Permissions Matrix](https://www.oracle.com/pls/topic/lookup?ctx=fa23d&id=u30005337)*.

#### Configuration in the User Interface

The configuration is visible in the Student Financial Aid User Interface if you navigate to the following screens:

**1. Student Search** > **Student Record** > **USDE** > **ISIR Information**

# ISIR Management Guide

Use this workbook to define material change criteria for determining what record should be flagged when subsequent ISIR transactions are received by award year.

# Workbook Description

The file name for this workbook is **ISIR\_MGMT.csv**.

Configuration Workbooks are delivered in the form of Excel spreadsheets. In these spreadsheets, every configurable field is represented as a spreadsheet column and there are as many spreadsheet rows as needed for that particular configuration. Here are the column descriptions:

- Field Name.
- Column: Spreadsheet column associated with the field.
- Required?: Denote if you're required to populate the field or not.
- Field Type and Accepted Values:
	- String: These are usually alphanumeric.
	- Integer: Numeric, a whole number.
	- Double: Numeric with places to the right of the decimal.
	- Enumeration: List of values.
	- Boolean: True or False, Yes or No.
	- Groovy script: A logical query using groovy script.
	- Date: yyyy-mm-dd format.
- Description.

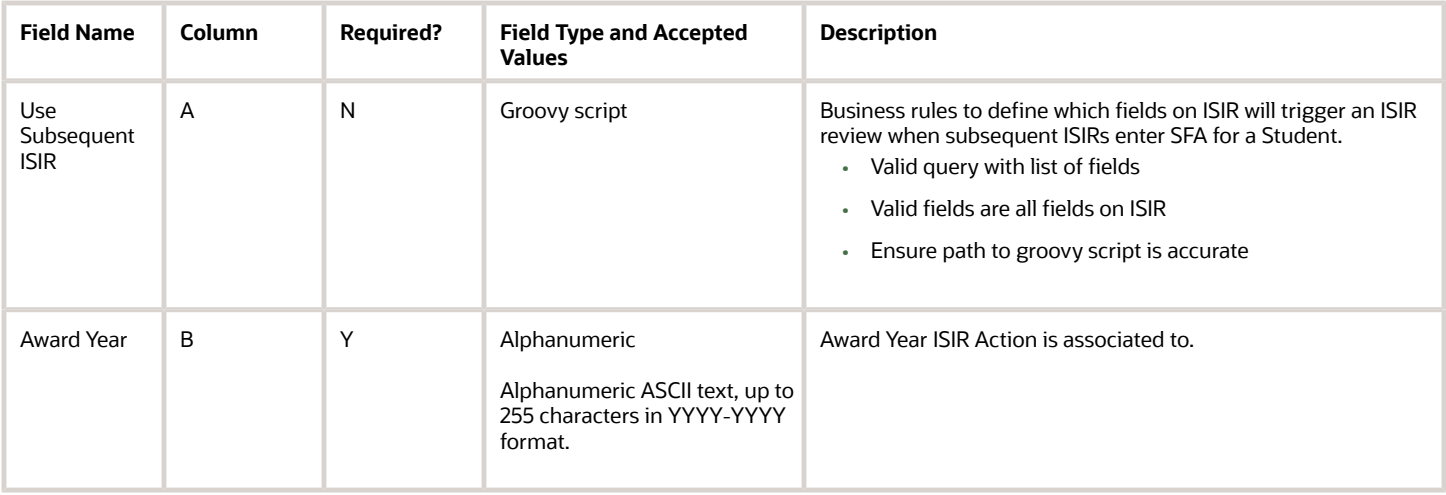

# Enable the Configuration in the UI

You do not have to complete any setup in the user interface to enable this configuration.

# Required Permissions

You must have a role with the following General Permission(s) and/or Document Permission(s) through Roles Management in order to enable and view the configuration in the UI.

• Student

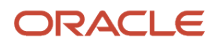

See *[Set General Permissions Matrix](https://www.oracle.com/pls/topic/lookup?ctx=fa23d&id=u30005337)*.

# Configuration in the User Interface

The configuration is visible in the Student Financial Aid User Interface if you navigate to the following screens:

**1. Student Search** > **Student Record** > **USDE** > **ISIR Information**

# ISIR Reject Codes Guide

Use this workbook to define code clearing logic and associate any additional student notification messages by SAR reject code.

### Workbook Description

The file name for this workbook is **ISIR\_REJECT\_CODES.csv**.

- Field Name.
- Column: Spreadsheet column associated with the field.
- Required?: Denote if you're required to populate the field or not.
- Field Type and Accepted Values:
	- String: These are usually alphanumeric.
	- Integer: Numeric, a whole number.
	- Double: Numeric with places to the right of the decimal.
	- Enumeration: List of values.
	- Boolean: True or False, Yes or No.
	- Groovy script: A logical query using groovy script.
	- Date: yyyy-mm-dd format.
- Description.

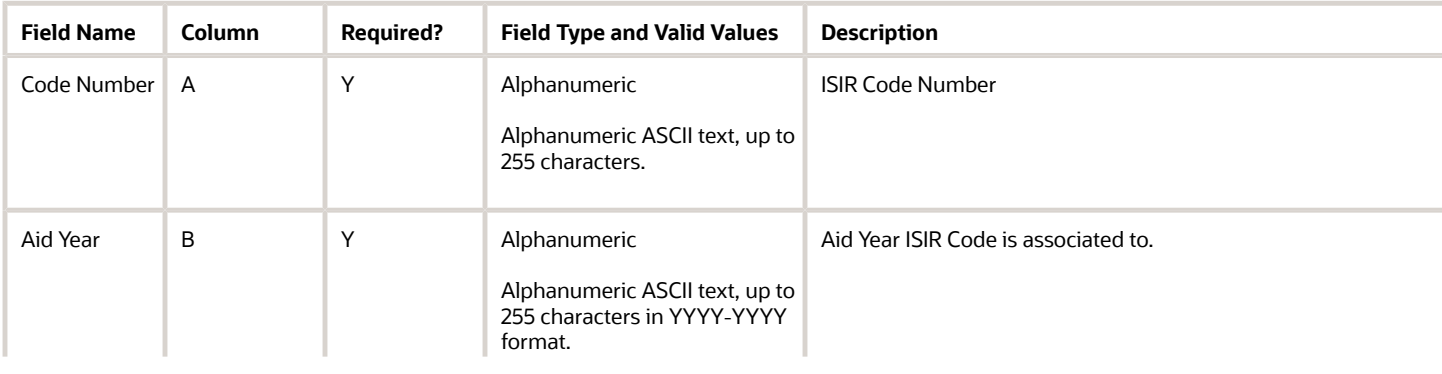

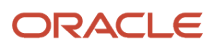

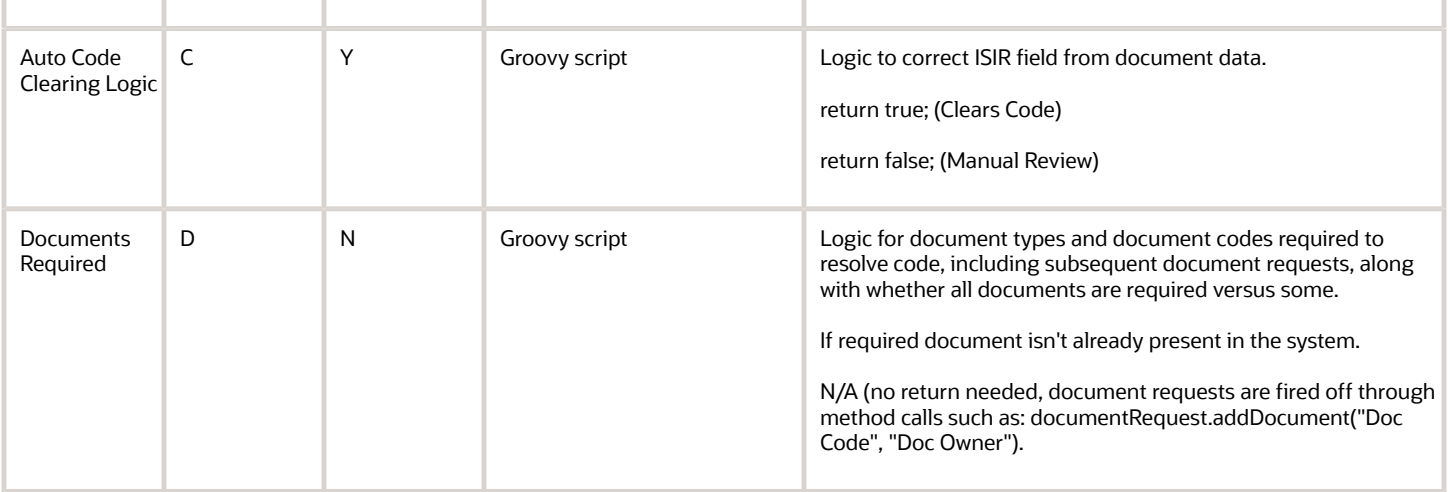

You do not have to complete any setup in the user interface to enable this configuration.

#### Required Permissions

You must have a role with the following General Permission(s) and/or Document Permission(s) through Roles Management in order to enable and view the configuration in the UI.

• Student

See *[Set General Permissions Matrix](https://www.oracle.com/pls/topic/lookup?ctx=fa23d&id=u30005337)*.

# Configuration in the User Interface

The configuration is visible in the Student Financial Aid User Interface if you navigate to the following screens:

**1. Student Search** > **Student Record** > **USDE** > **ISIR Information**

# ISIR Reject To C-Codes Guide

se this workbook to associate SAR reject codes to SAR comment codes.

# Workbook Description

The file name for this workbook is **ISIR\_REJECT\_TO\_C\_CODES.csv**.

- Field Name.
- Column: Spreadsheet column associated with the field.

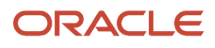

- Required?: Denote if you're required to populate the field or not.
- Field Type and Accepted Values:
	- String: These are usually alphanumeric.
	- Integer: Numeric, a whole number.
	- Double: Numeric with places to the right of the decimal.
	- Enumeration: List of values.
	- Boolean: True or False, Yes or No.
	- Groovy script: A logical query using groovy script.
	- Date: yyyy-mm-dd format.
- Description.

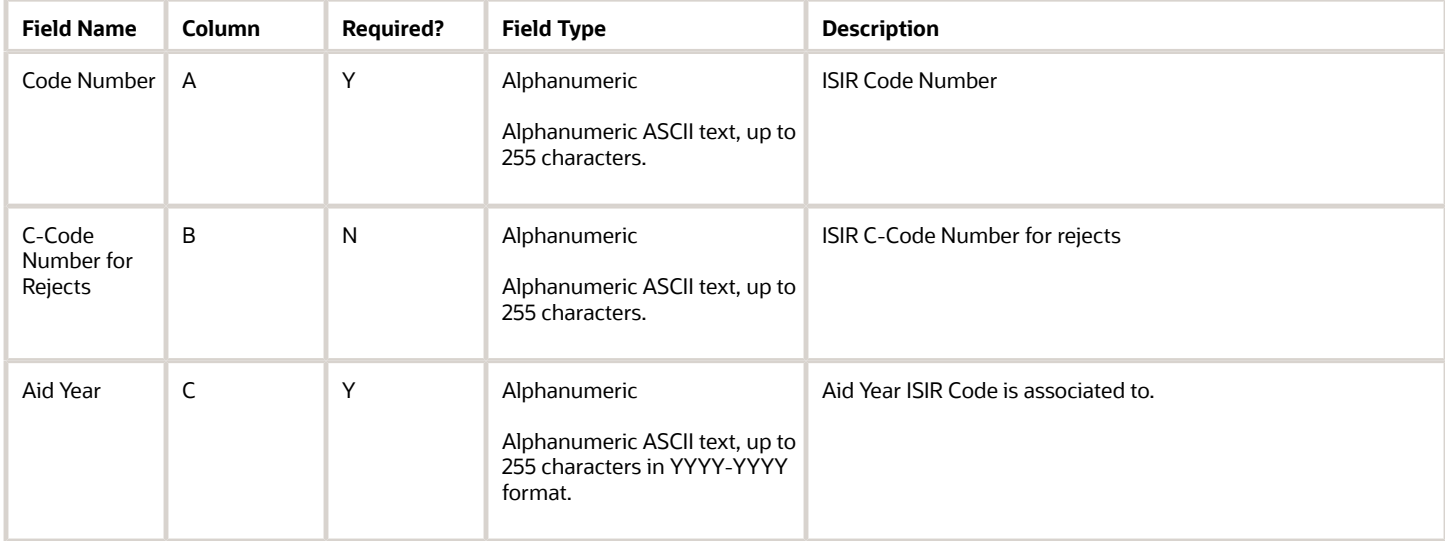

You do not have to complete any setup in the user interface to enable this configuration.

#### Required Permissions

You must have a role with the following General Permission(s) and/or Document Permission(s) through Roles Management in order to enable and view the configuration in the UI.

• Student

See *[Set General Permissions Matrix](https://www.oracle.com/pls/topic/lookup?ctx=fa23d&id=u30005337)*.

#### Configuration in the User Interface

The configuration is visible in the Student Financial Aid User Interface if you navigate to the following screens:

#### **1. Student Search** > **Student Record** > **USDE** > **ISIR Information**

# ISIR Reject Codes To Fields Guide

Use this workbook to associate SAR reject codes to ISIR field names.

### Workbook Description

The file name for this workbook is **ISIR\_REJECT\_CODES\_TO\_FIELDS.csv**.

- Field Name.
- Column: Spreadsheet column associated with the field.
- Required?: Denote if you're required to populate the field or not.
- Field Type and Accepted Values:
	- String: These are usually alphanumeric.
	- Integer: Numeric, a whole number.
	- Double: Numeric with places to the right of the decimal.
	- Enumeration: List of values.
	- Boolean: True or False, Yes or No.
	- Groovy script: A logical query using groovy script.
	- Date: yyyy-mm-dd format.
- Description.

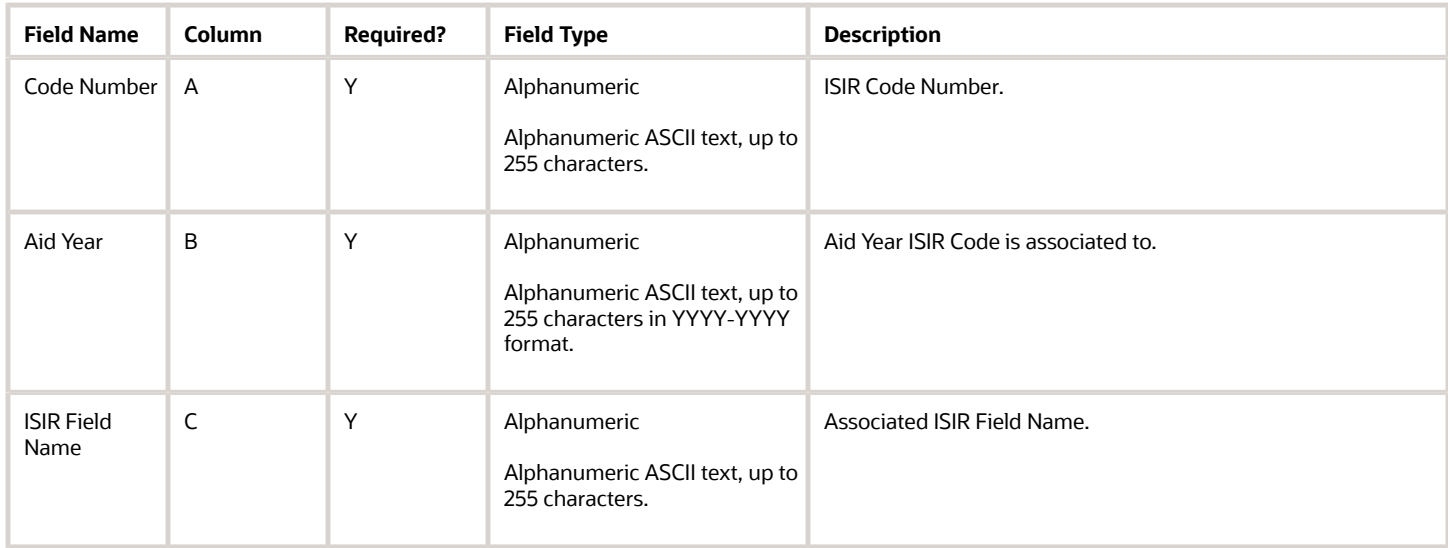

You do not have to complete any setup in the user interface to enable this configuration.

#### Required Permissions

You must have a role with the following General Permission(s) and/or Document Permission(s) through Roles Management in order to enable and view the configuration in the UI.

• Student

See *[Set General Permissions Matrix](https://www.oracle.com/pls/topic/lookup?ctx=fa23d&id=u30005337)*.

## Configuration in the User Interface

The configuration is visible in the Student Financial Aid User Interface if you navigate to the following screens:

**1. Student Search** > **Student Record** > **USDE** > **ISIR Information**

# ISIR Verification Codes Guide

Use this workbook to define verification clearing logic, document requests, and additional student notification messages by verification comment code and tracking group.

### Workbook Description

The file name for this workbook is **ISIR\_VERIFICATION\_CODES.csv**.

- Field Name.
- Column: Spreadsheet column associated with the field.
- Required?: Denote if you're required to populate the field or not.
- Field Type and Accepted Values:
	- String: These are usually alphanumeric.
	- Integer: Numeric, a whole number.
	- Double: Numeric with places to the right of the decimal.
	- Enumeration: List of values.
	- Boolean: True or False, Yes or No.
	- Groovy script: A logical query using groovy script.
	- Date: yyyy-mm-dd format.
- Description.

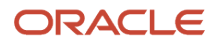

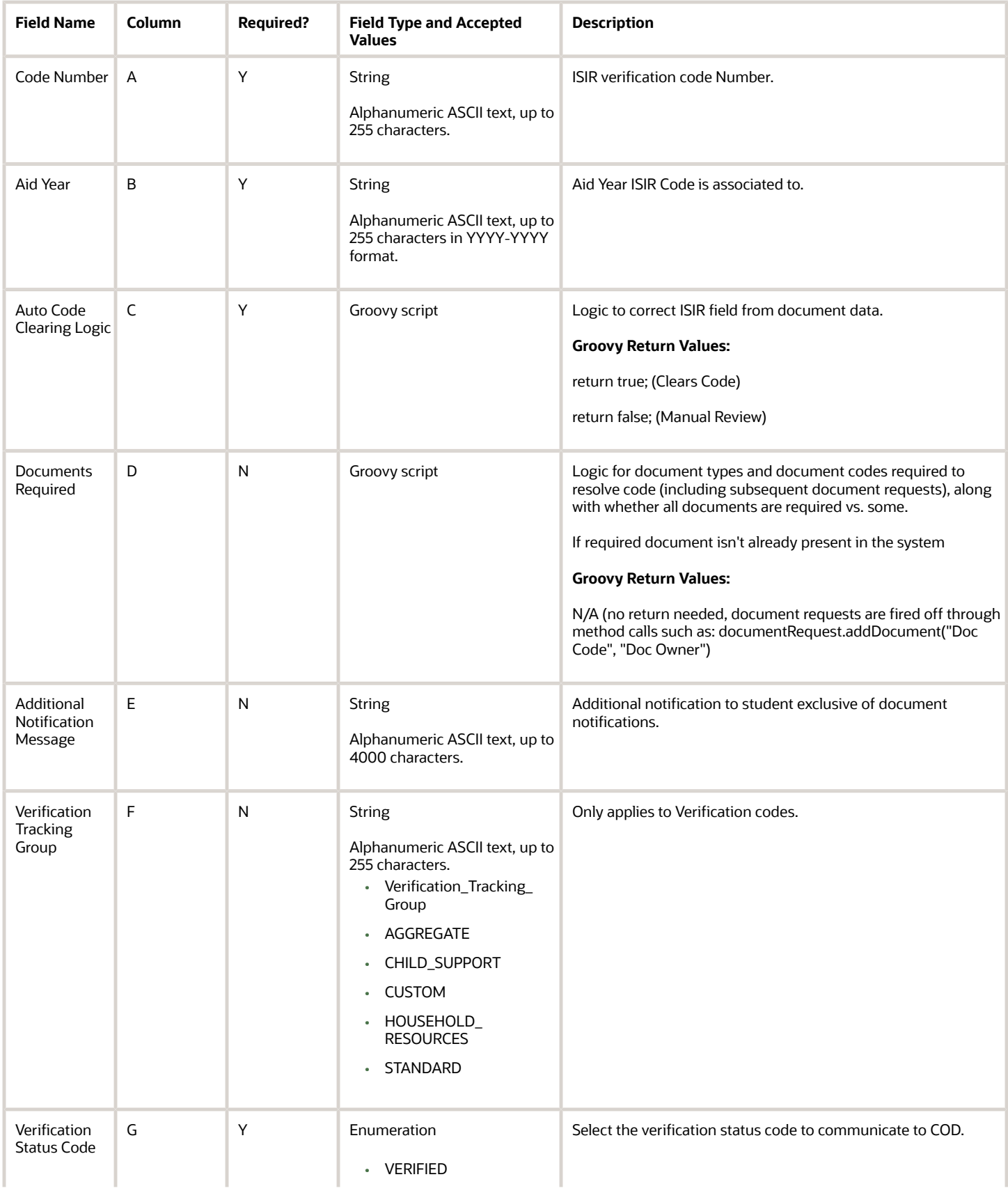

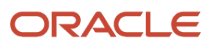

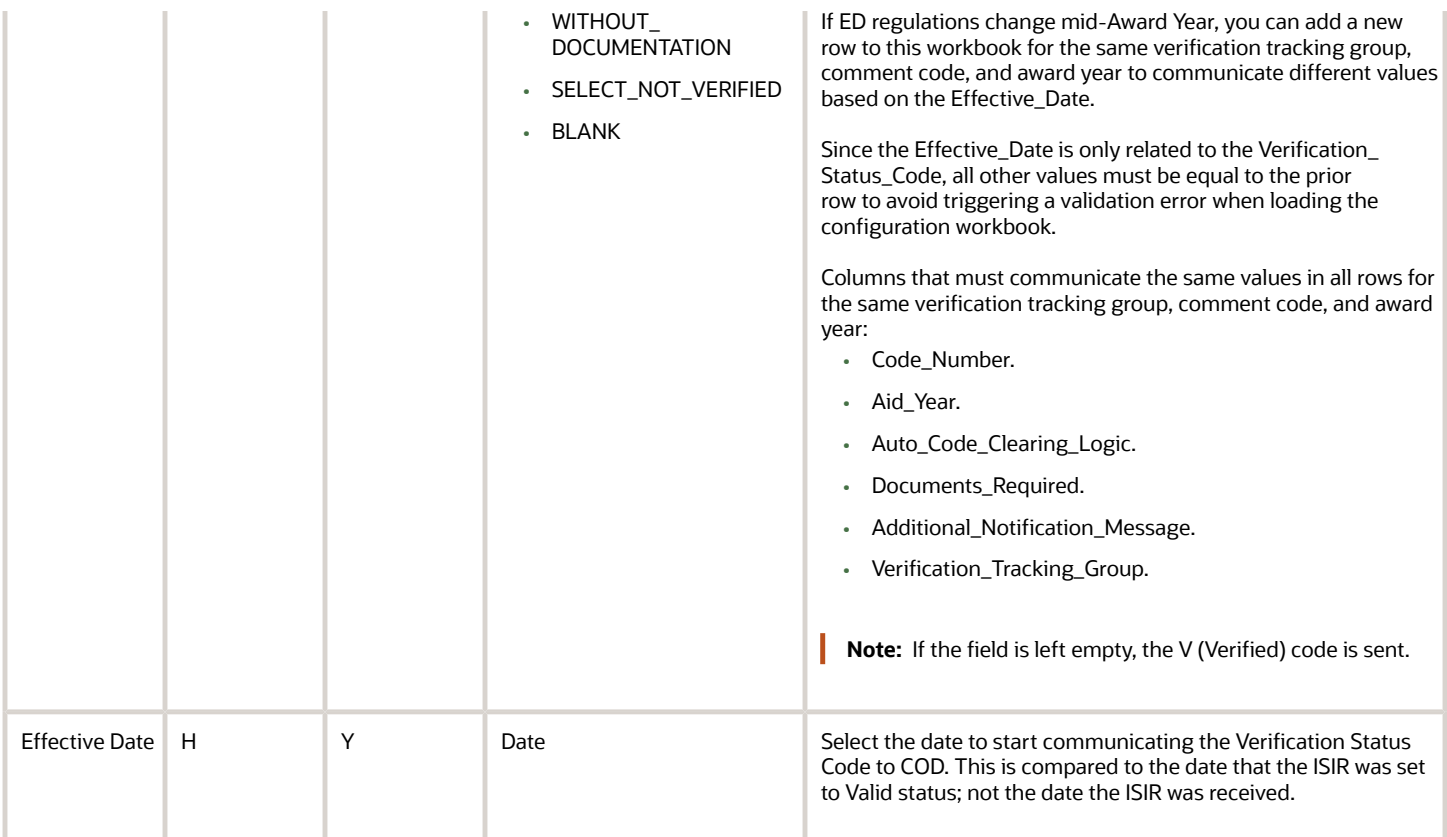

You do not have to complete any setup in the user interface to enable this configuration.

### Required Permissions

You must have a role with the following General Permissions and/or Document Permissions through Roles Management in order to enable and view the configuration in the UI.

• Student

See *[Set General Permissions Matrix](https://www.oracle.com/pls/topic/lookup?ctx=fa23d&id=u30005337)*.

# Configuration in the User Interface

The configuration is visible in the Student Financial Aid User Interface if you navigate to the following screens:

**1. Student Search** > **Student Record** > **USDE** > **ISIR Information**

# Late Disbursement PWD Criteria Guide

Use this workbook to define how to disburse late disbursements and post-withdrawal disbursements.

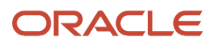

# Workbook Description

The file name for this workbook is **LATE\_DISBURSEMENT\_PWD\_CRITERIA.csv**.

- Field Name.
- Column: Spreadsheet column associated with the field.
- Required?: Denote if you're required to populate the field or not.
- Field Type and Accepted Values:
	- String: These are usually alphanumeric.
	- Integer: Numeric, a whole number.
	- Double: Numeric with places to the right of the decimal.
	- Enumeration: List of values.
	- Boolean: True or False, Yes or No.
	- Groovy script: A logical query using groovy script.
	- Date: yyyy-mm-dd format.
- Description.

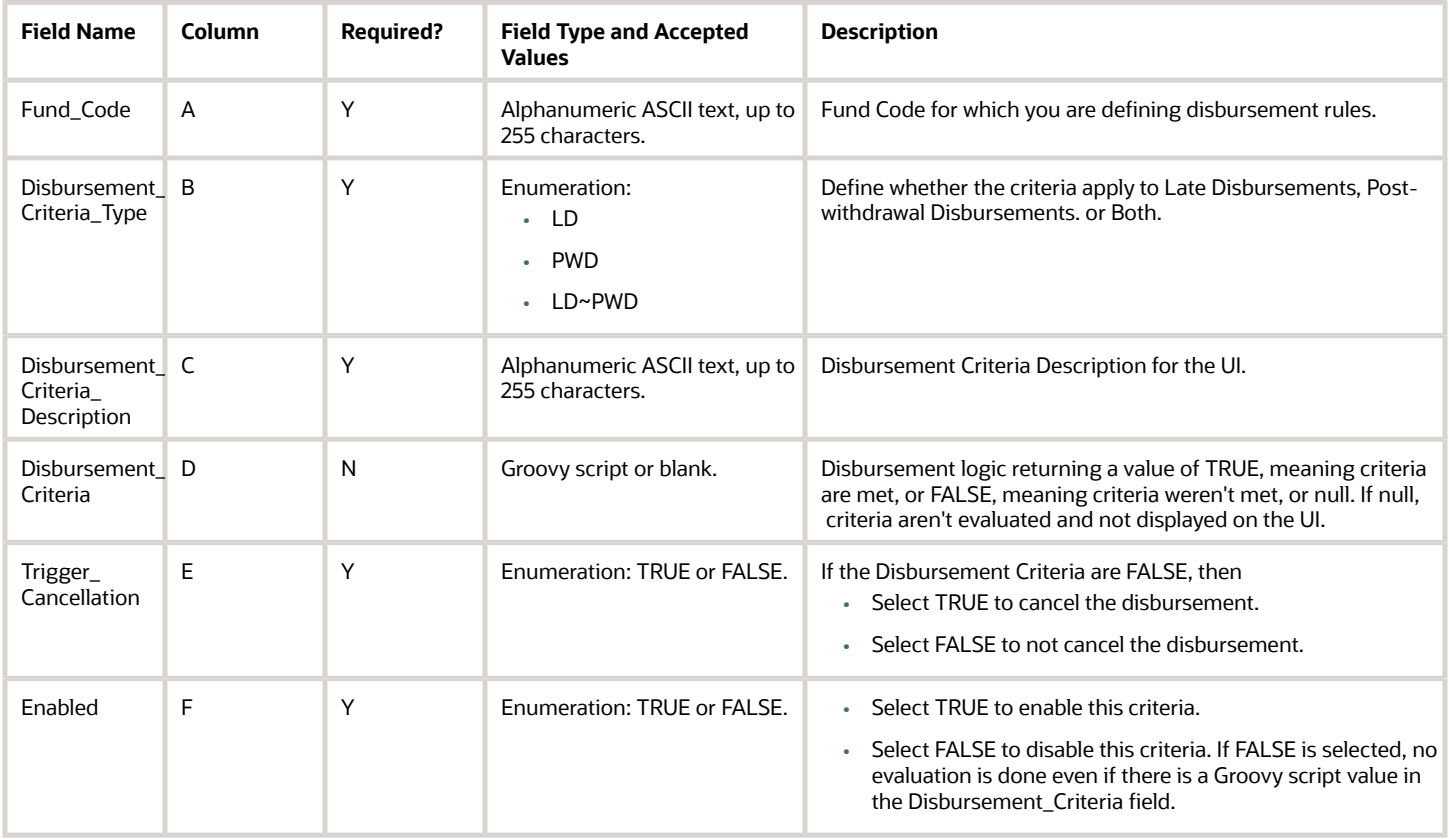

- This workbook is optional.
- You can add, edit, or disable disbursement criteria using this workbook.
- These validation parameters apply to this workbook:
	- Values are required for the **FUND\_CODE**, **DISBURSEMENT\_CRITERIA\_DESCRIPTION**, or **ENABLED** fields if any other field value is provided.
	- Values are required for the **DISBURSEMENT\_CRITERIA\_TYPE**, DISBURSMENT\_CRITERIA, and **TRIGGER\_CANCELLATION** fields if the **ENABLED** field column = TRUE.
	- If validation fails, the file will not load and an error will display on the configuration loading page in FAS (administrative) UI.
- **To add new criteria**, populate the applicable fields using the validation parameters.
- **To edit existing pre-defined criteria**, ensure the configured **DISBURSEMENT\_CRITERIA\_DESCRIPTION** value matches an existing pre-defined criteria and the **DISBURSEMENT\_CRITERIA** field is populated. This will override pre-defined criteria.
- **To disable an existing pre-defined criteria**, ensure the configured **DISBURSEMENT\_CRITERIA\_DESCRIPTION** value matches an existing pre-defined criteria description and set the **ENABLED** column equal to FALSE. In this case, the pre-defined criteria is not evaluated.
- The **DISBURSEMENT\_CRITERIA** groovy script is flexible enough to determine which students should shouldn't have criteria evaluated. If the output for the **DISBURSEMENT\_CRITERIA** = NULL, then it will not be evaluated for that student. One scenario of this would be evaluating one enrollment status versus another. For example, you can write a script to be evaluated for active enrollment statuses versus Withdrawn or Graduated statues.

# Letter Guide

Use this workbook to associate letter codes defined in the reporting tool to the appropriate message triggering action.

### Workbook Description

The file name for this workbook is **LETTER.csv**.

- Field Name.
- Column: Spreadsheet column associated with the field.
- Required?: Denote if you're required to populate the field or not.
- Field Type and Accepted Values:
	- String: These are usually alphanumeric.
	- Integer: Numeric, a whole number.
	- Double: Numeric with places to the right of the decimal.
	- Enumeration: List of values.
	- Boolean: True or False, Yes or No.
	- Groovy script: A logical query using groovy script.

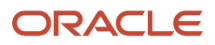

#### ◦ Date: yyyy-mm-dd format.

• Description.

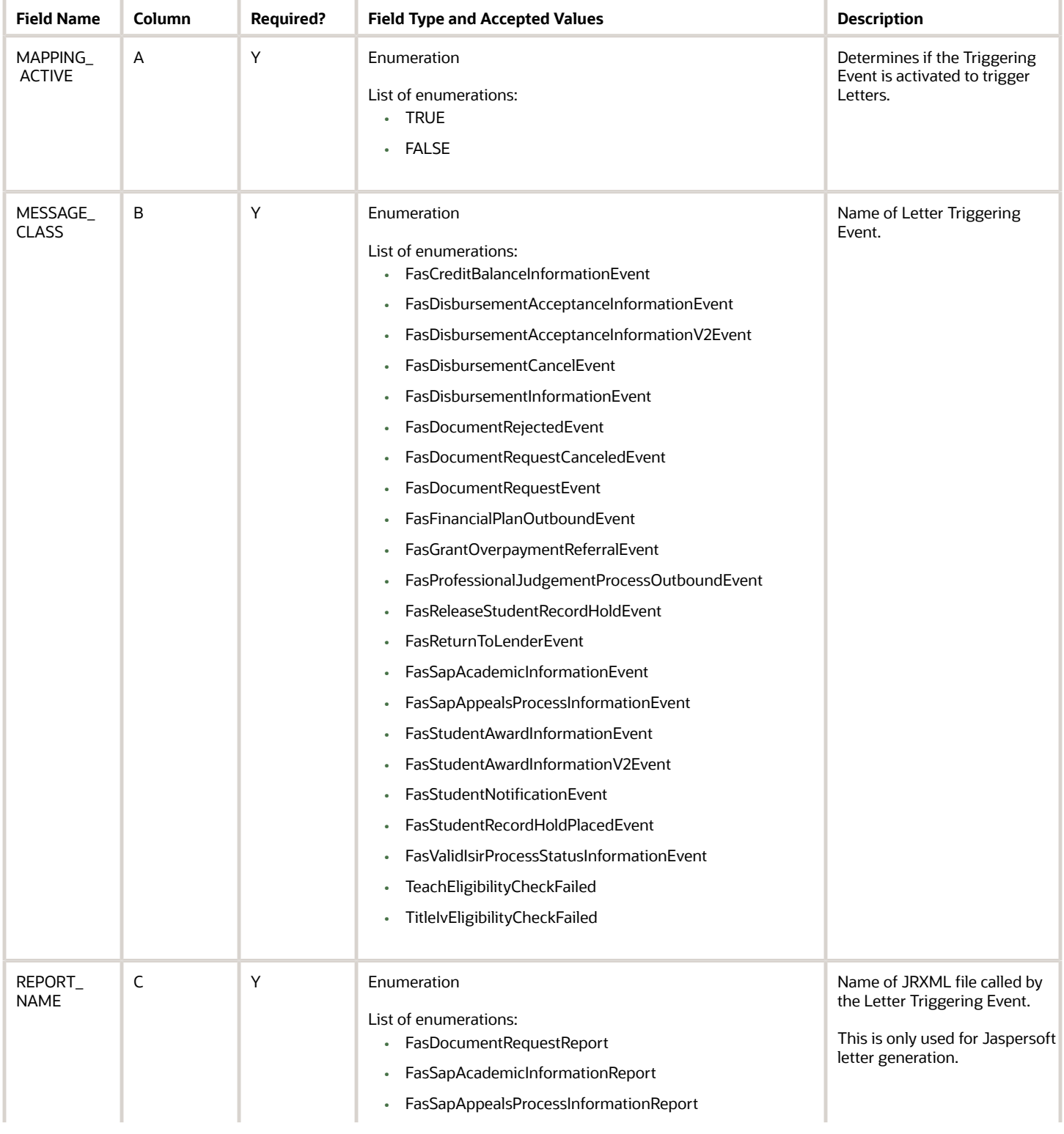

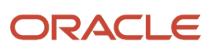

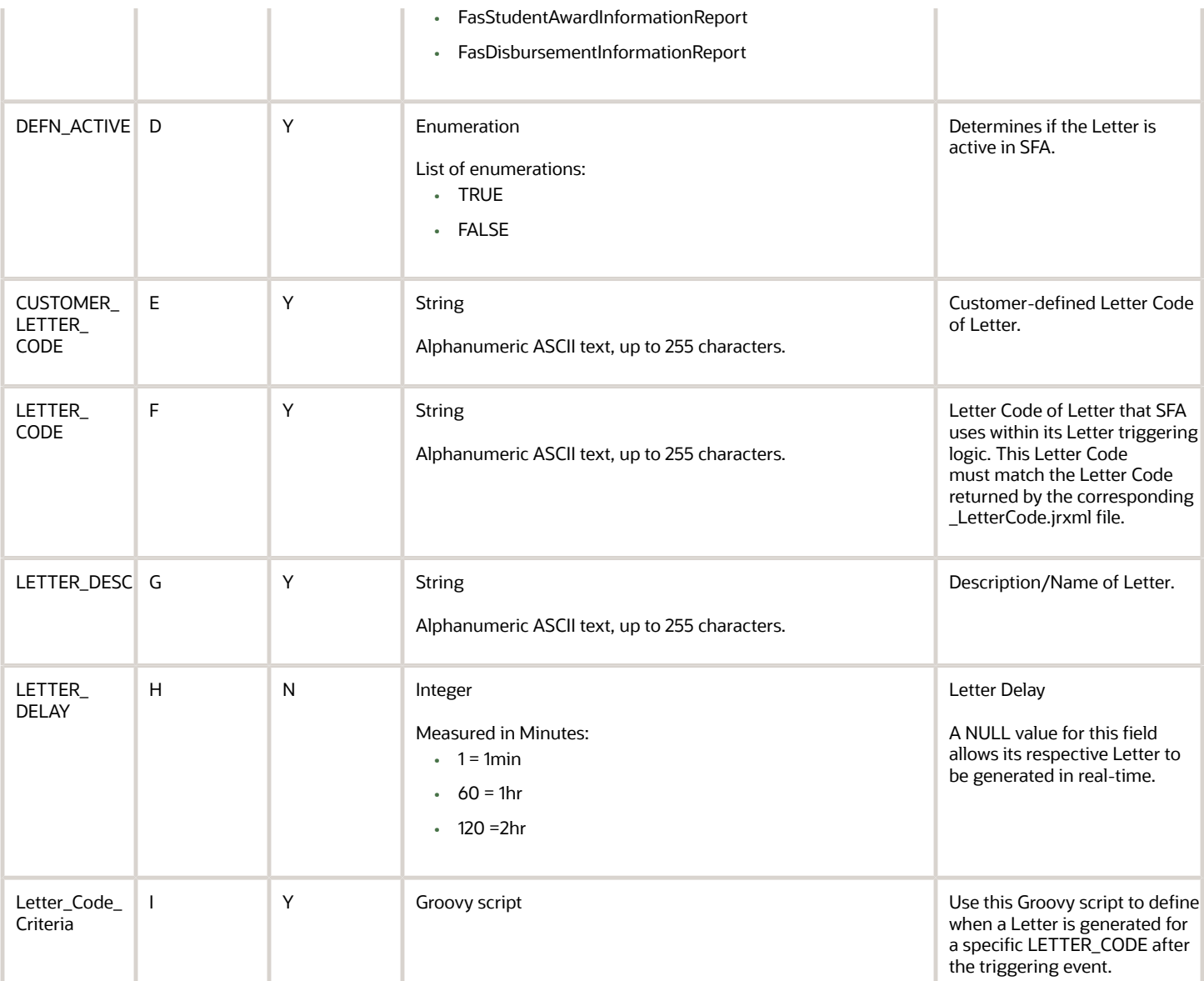

You do not have to complete any setup in the user interface to enable this configuration.

#### Required Permissions

You must have a role with this General Permission through Roles Management to view the configuration in the UI.

• Student

See *[Set General Permissions Matrix](https://www.oracle.com/pls/topic/lookup?ctx=fa23d&id=u30005337)*.

# Considerations for Configuration

The following event messages can be leveraged to trigger a letter.

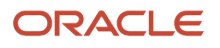

#### **Note:** Event applicable to **SFP only** are indicated.

- FasCreditBalanceInformationEvent**-SFP only**
- FasDisbursementAcceptanceInformationEvent**-SFP only**
- FasDisbursementAcceptanceInformationV2Event**-SFP only**
- FasDisbursementCancelEvent**-SFP only**
- FasDisbursementInformationEvent**-SFP only**
- FasDocumentRejectedEvent
- FasDocumentRequestCanceledEvent
- FasDocumentRequestEvent
- FasFinancialPlanOutboundEvent**-SFP only**
- FasGrantOverpaymentReferralEvent**-SFP only**
- FasProfessionalJudgementProcessOutboundEvent
- FasReleaseStudentRecordHoldEvent**-SFP only**
- FasReturnToLenderEvent**-SFP only**
- FasSapAcademicInformationEvent**-SFP only**
- FasSapAppealsProcessInformationEvent**-SFP only**
- FasStudentAwardInformationEvent**-SFP only**
- FasStudentAwardInformationV2Event**-SFP only**
- FasStudentNotificationEvent
- FasStudentRecordHoldPlacedEvent**-SFP only**
- FasValidIsirProcessStatusInformationEvent
- TeachEligibilityCheckFailed**-SFP only**
- TitleIvEligibilityCheckFailed**-SFP only**
- FasFinancialPlanOutboundV2Event**-SFP only**

#### *Related Topics*

- [Student Letters](https://www.oracle.com/pls/topic/lookup?ctx=fa23d&id=u30005404)
- <span id="page-71-0"></span>• [Overview of Letters](https://www.oracle.com/pls/topic/lookup?ctx=fa23d&id=u30236965)

# Non Federal Fund Attributes Guide

Use this workbook to configure any non-federal fund (NFF) for packaging; automated or manual. References to "NFR" are an acronym for "Non Federal Resouces"; a term that is no longer used and is synonmous with "NFF".

#### Workbook Description

The file name for this workbook is **NFR\_ATTRIB.csv**.

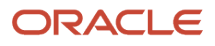
Configuration Workbooks are delivered in the form of Excel spreadsheets. In these spreadsheets, every configurable field is represented as a spreadsheet column and there are as many spreadsheet rows as needed for that particular configuration. Here are the descriptions for each of the columns in the Configuration Worksheet table displayed in this topic:

- Field Name.
- Column: Spreadsheet column associated with the field.
- Required?: Denotes if you're required to populate the field (Y) or not (N).
- Field Type and Accepted Values:
	- String: These are usually alphanumeric.
	- Integer: Numeric, a whole number.
	- Double: Numeric with places to the right of the decimal.
	- Enumeration: List of values.
	- Boolean: True or False, Yes or No.
	- Groovy script: A logical query using groovy script.
	- Date: yyyy-mm-dd format.
- Description.

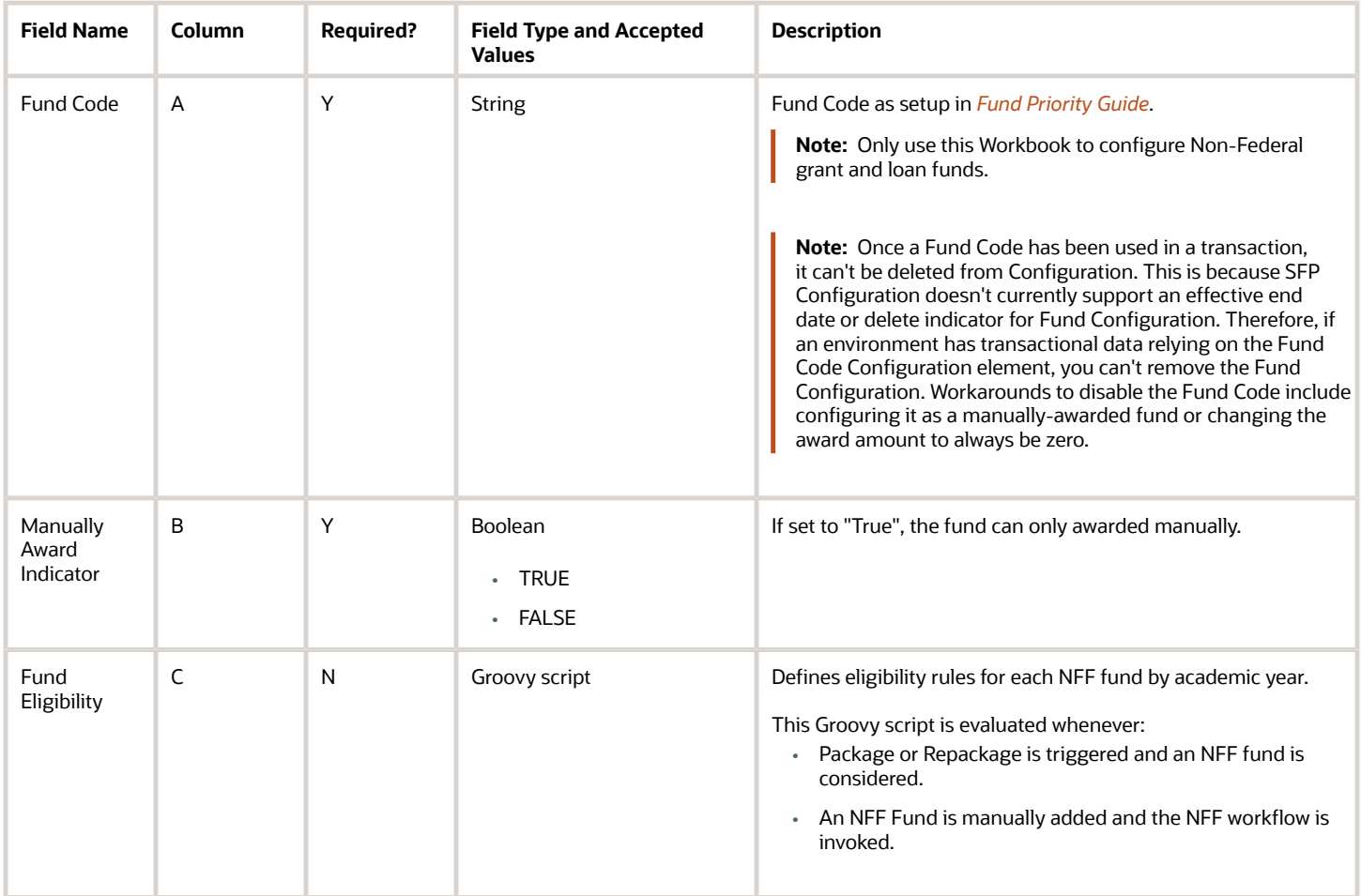

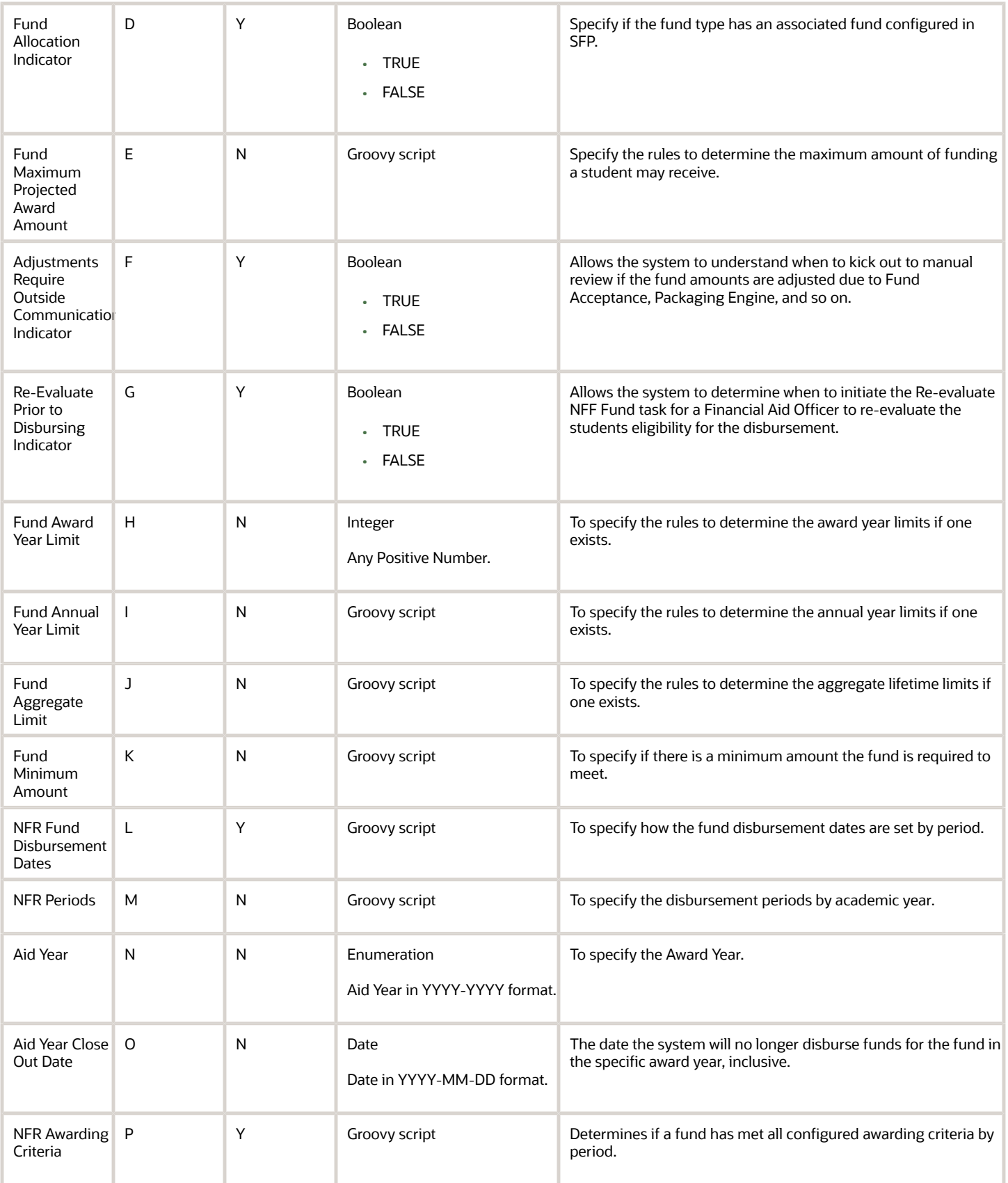

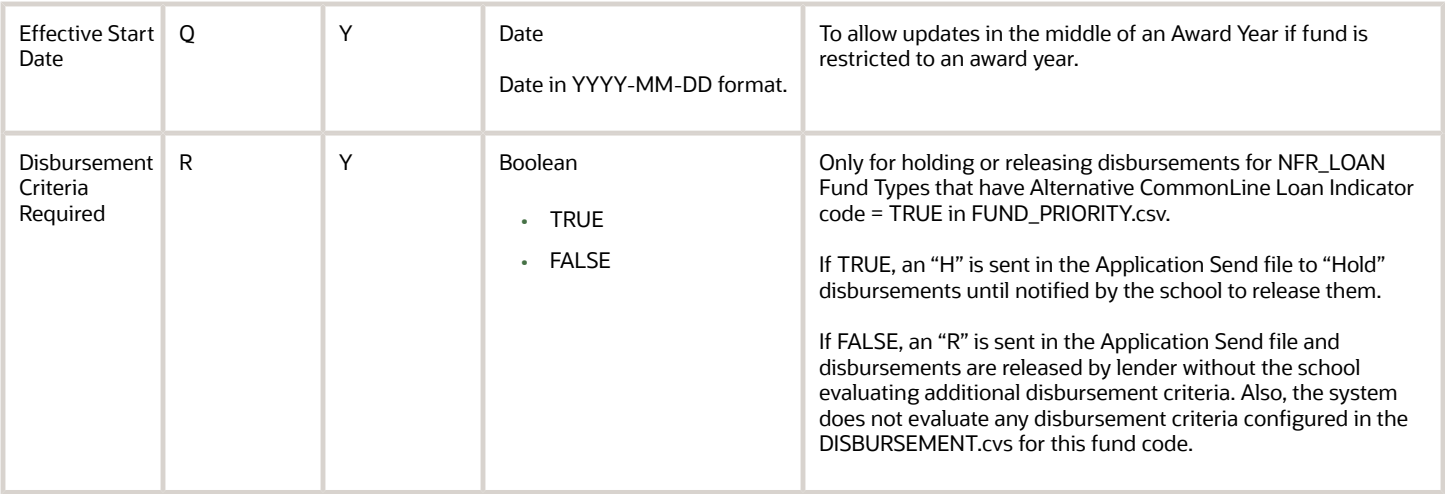

You do not have to complete any setup in the user interface to enable this configuration.

#### Required Permissions

You must have a role with the following General Permission(s) and/or Document Permission(s) through Roles Management in order to enable and view the configuration in the UI.

- General Permissions
	- Student
	- NFF Workflow
- Document Permissions

See *[Set General Permissions Matrix](https://www.oracle.com/pls/topic/lookup?ctx=fa23d&id=u30005337)*.

## Considerations for Configuration

• When you open this workbook, Microsoft Excel may automatically reformat the dates. You may be required to update the Date columns to the following custom date format YYYY-MM-DD.

# Configuration in the User Interface

The configuration is visible in the Student Financial Planning User Interface if you navigate to the following screens:

- **Student Search** > **Student** > **Financial Information** > **Non-Federal Funds**
- **Student Search** > **Student** > **Financial Information** > **Packaging**
- **Student Search** > **Student** > **Documents** > **Received Documents**
- Dashboard > Process an NFF Document (Task)
- Dashboard > Re-Evaluate NFF Fund (Task)

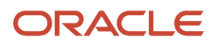

# Origination Property Guide

Use this workbook to configure the origination criteria for Title IV funds requiring COD communication.

#### Workbook Description

#### The file name for this workbook is **ORIGINATION\_PROPERTY.csv**.

- Field Name.
- Column: Spreadsheet column associated with the field.
- Required?: Denote if you're required to populate the field or not.
- Field Type and Accepted Values:
	- String: These are usually alphanumeric.
	- Integer: Numeric, a whole number.
	- Double: Numeric with places to the right of the decimal.
	- Enumeration: List of values.
	- Boolean: True or False, Yes or No.
	- Groovy script: A logical query using groovy script.
	- Date: yyyy-mm-dd format.
- Description.

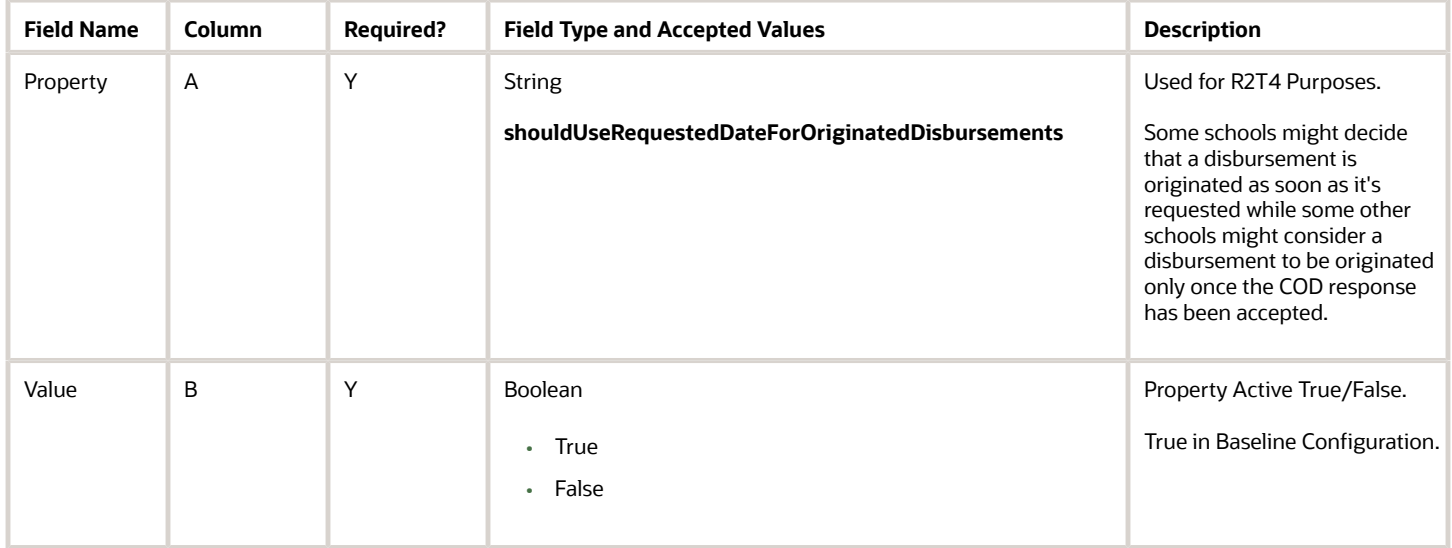

You do not have to complete any setup in the user interface to enable this configuration.

### Required Permissions

You must have a role with the following General Permission(s) through Roles Management in order to enable and view the configuration in the UI.

• Student

See *[Set General Permissions Matrix](https://www.oracle.com/pls/topic/lookup?ctx=fa23d&id=u30005337)*.

## Configuration in the User Interface

The configuration is visible in the Student Financial Planning User Interface if you navigate to the following screens:

#### **1. Student Search** > **Student Record** > **Financial Information** > **R2T4 Information**

#### Understanding How the Baseline Configuration Works

The property **shouldUseRequestedDateForOriginatedDisbursements** is **True** in the Baseline configuration; therefore the the date the origination/disbursement file was sent to COD is being used when completing a Return to Title IV calculation.

# Package Schedule Attributes Guide

Use this workbook to configure a calculation to determine the number of months for a student, and how to treat the summer term if there is enrollment in the summer.

# Workbook Description

The file name for this workbook is **PKGSCHEDATTRIB.csv**.

- Field Name.
- Column: Spreadsheet column associated with the field.
- Required?: Denote if you're required to populate the field or not.
- Field Type and Accepted Values:
	- String: These are usually alphanumeric.
	- Integer: Numeric, a whole number.
	- Double: Numeric with places to the right of the decimal.
	- Enumeration: List of values.
	- Boolean: True or False, Yes or No.

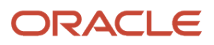

- Groovy script: A logical query using groovy script.
- Date: yyyy-mm-dd format.
- Description.

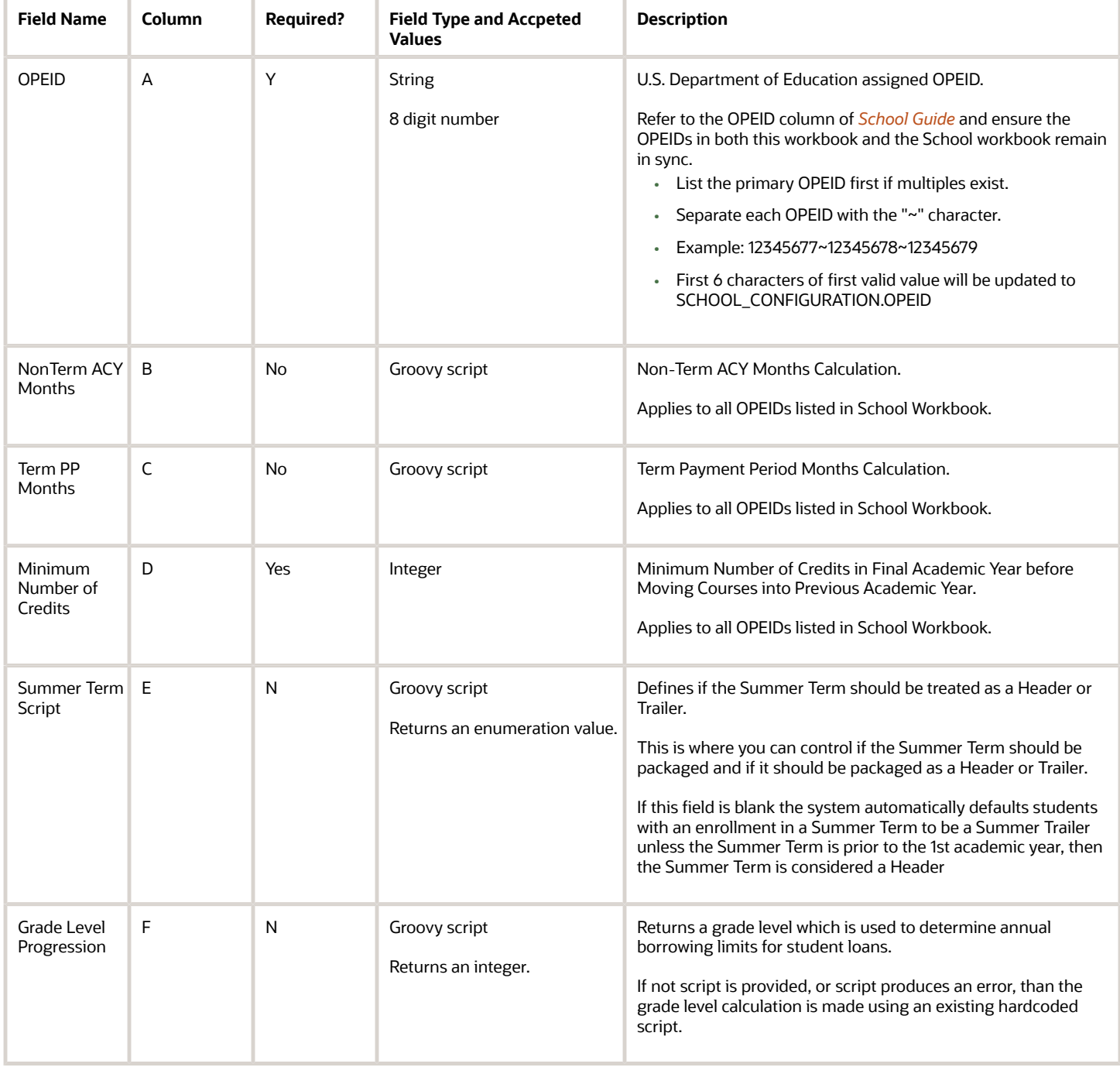

You do not have to complete any setup in the user interface to enable this configuration.

### Required Permissions

You must have a role with the following General Permission(s) through Roles Management in order to enable and view the configuration in the UI.

• Student

See *[Set General Permissions Matrix](https://www.oracle.com/pls/topic/lookup?ctx=fa23d&id=u30005337)*.

# Understanding How the Baseline Configuration Works

Configure the Summer Term as a Header or Trailer

Using groovy script, you can configure the system to add a Summer Term automatically as a Header or a Trailer, if there is enrollment in the term. The configuration to control this behavior has two controls, first the CSV file and second, the groovy script.

- **1.** The CSV File
	- **a.** PKGSCHEDATTRIB.csv
	- **b.** Column: SUMMER\_TERM\_SCRIPT (this will be the file path)
	- **c.** Data Type: Groovy Script
- Level: Set per OPEID
	- The Groovy Script

The following code block is a simple sample Groovy Script that would return a Summer Term as a Summer Trailer. **Sample Summer Trailer Groovy Script**

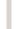

1 **return "trailer" ;**

## Summer Header or Trailer Groovy Script: Explained

You have complete flexibility through Groovy Scripting to treat Summer Terms as Headers or Trailers globally or for very specific student populations.

Review the following table to see an example of a few simple scripts and their descriptions.

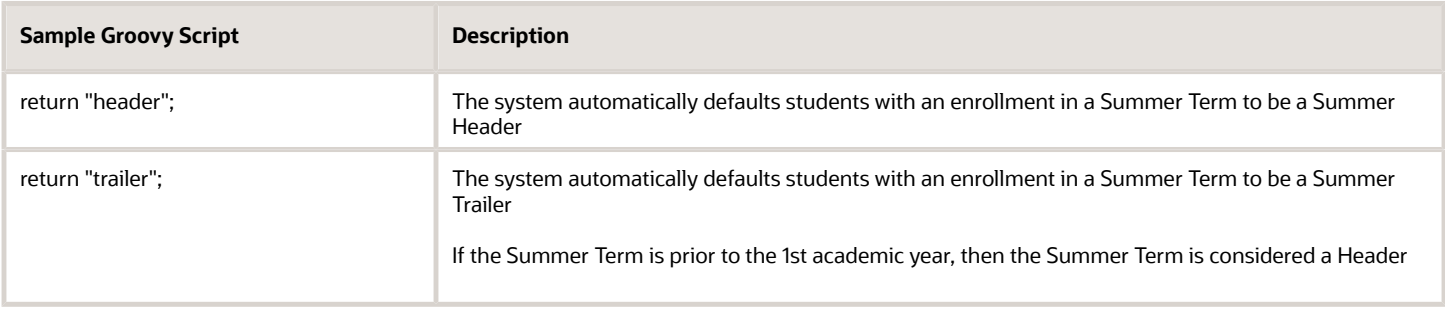

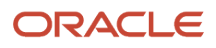

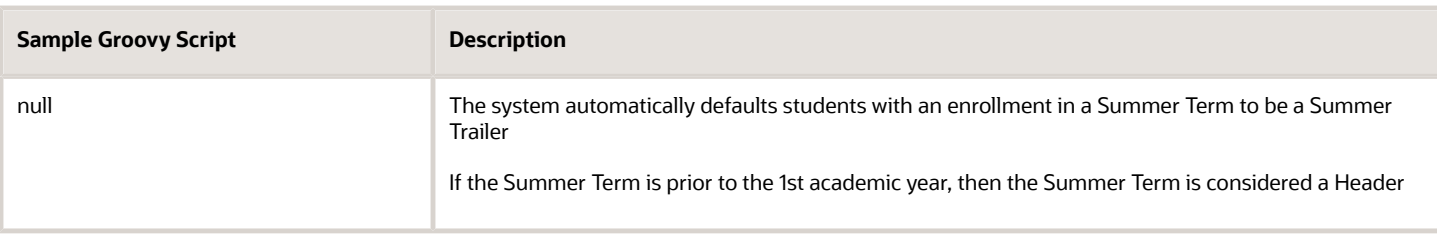

*Related Topics*

• [Summer Headers and Trailers](https://www.oracle.com/pls/topic/lookup?ctx=fa23d&id=u30005513)

# Package Schedule Guide

Use this workbook to define whether a student's payment period or academic year can end in the middle of a course. For use by Non-Term institutions.

### Workbook Description

#### The file name for this workbook is **Package\_Schedule.csv**.

- Field Name.
- Column: Spreadsheet column associated with the field.
- Required?: Denote if you're required to populate the field or not.
- Field Type and Accepted Values:
	- String: These are usually alphanumeric.
	- Integer: Numeric, a whole number.
	- Double: Numeric with places to the right of the decimal.
	- Enumeration: List of values.
	- Boolean: True or False, Yes or No.
	- Groovy script: A logical query using groovy script.
	- Date: yyyy-mm-dd format.
- Description.

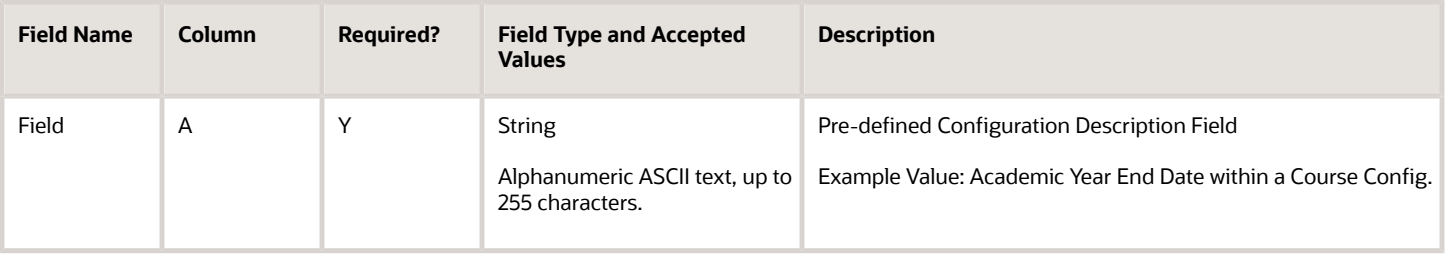

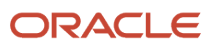

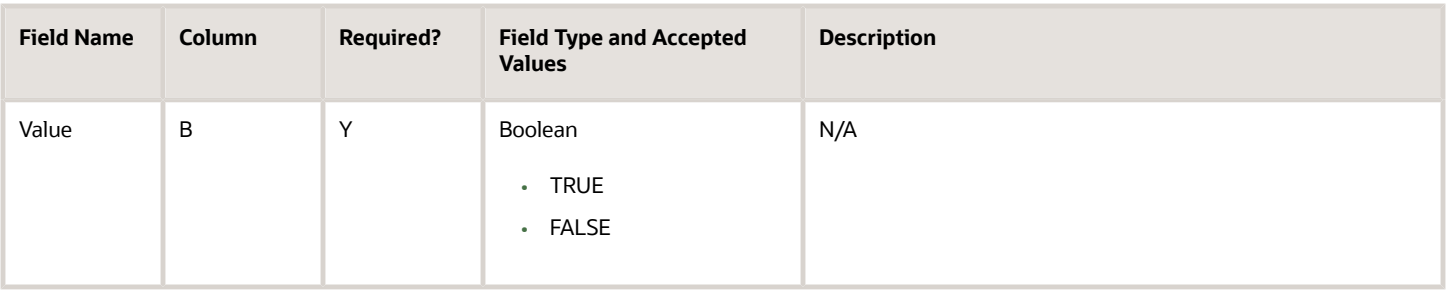

**Note:** This configuration workbook is for NonTerm schools only

## Enable the Configuration in the UI

Understanding How the Baseline Configuration Works

#### **Required Permissions**

You must have a role with the following General Permission(s) and/or Document Permission(s) through Roles Management in order to enable and view the configuration in the UI.

• Student

See *[Set General Permissions Matrix](https://www.oracle.com/pls/topic/lookup?ctx=fa23d&id=u30005337)*.

# Pell Schedule Guide

Use this workbook to determine Federal Pell Grant award amounts. This configuration is delivered and updated as part of Baseline Configuration using the U.S. Department of Education Pell Grant Payment Schedules, but you can also update it.

# **Defining the Configuration.csv File**

#### Workbook Description

The file name for this workbook is **PELL\_SCHEDULE.csv**.

- Field Name.
- Column: Spreadsheet column associated with the field.
- Required?: Denote if you're required to populate the field or not.
- Field Type and Accepted Values:
	- String: These are usually alphanumeric.
	- Integer: Numeric, a whole number.
	- Double: Numeric with places to the right of the decimal.

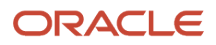

- Enumeration: List of values.
- Boolean: True or False, Yes or No.
- Groovy script: A logical query using groovy script.
- Date: yyyy-mm-dd format.
- Description.

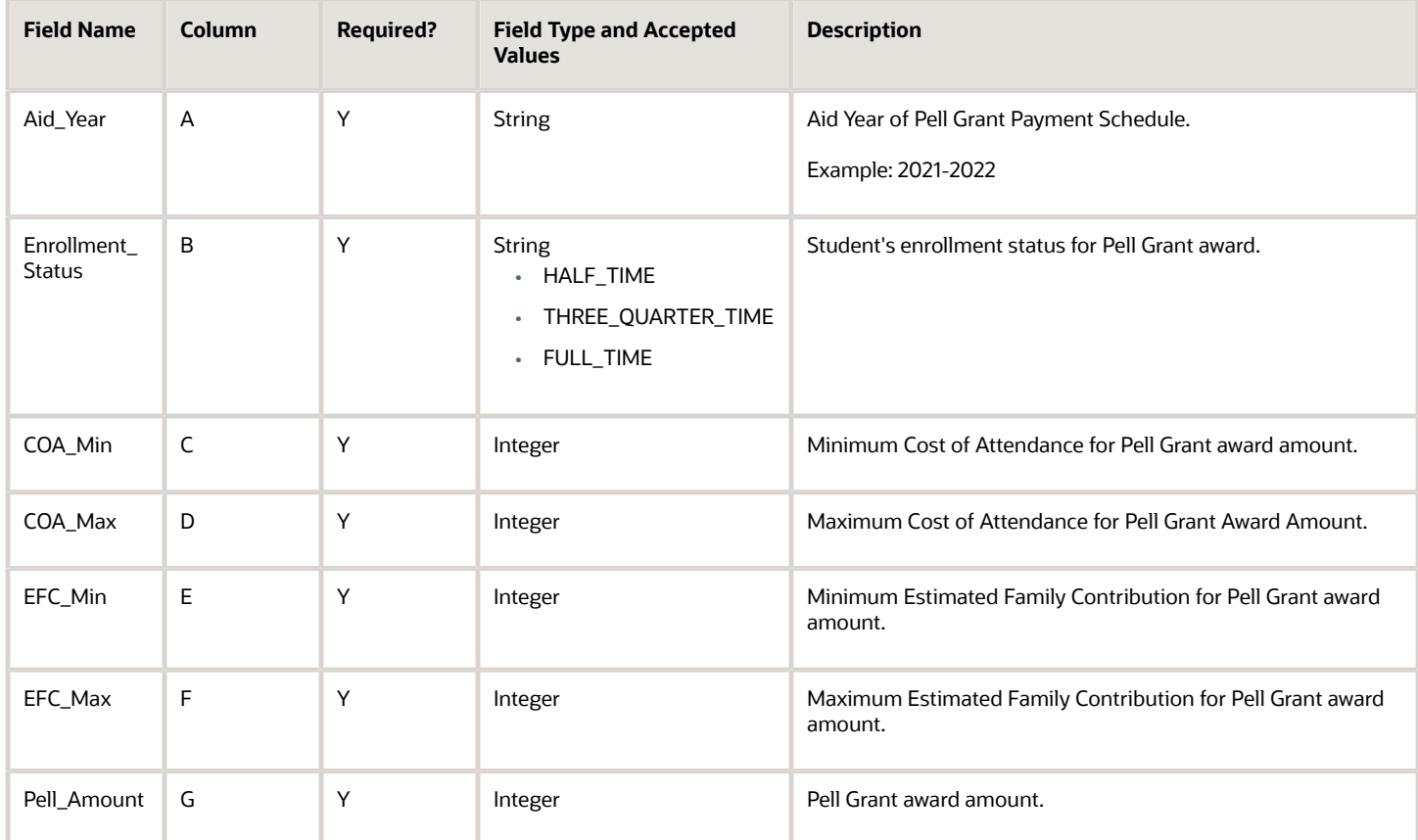

There is no UI setup to enable this configuration.

# Professional Judgment Guide

Use this workbook to define Professional Judgment (PJ) types and associate initiating documents and criteria for each PJ process.

#### Workbook Description

The file name for this workbook is **PJ.csv**.

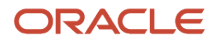

- Field Name.
- Column: Spreadsheet column associated with the field.
- Required?: Denote if you're required to populate the field or not.
- Field Type and Accepted Values:
	- String: These are usually alphanumeric.
	- Integer: Numeric, a whole number.
	- Double: Numeric with places to the right of the decimal.
	- Enumeration: List of values.
	- Boolean: True or False, Yes or No.
	- Groovy script: A logical query using groovy script.
	- Date: yyyy-mm-dd format.
- Description.

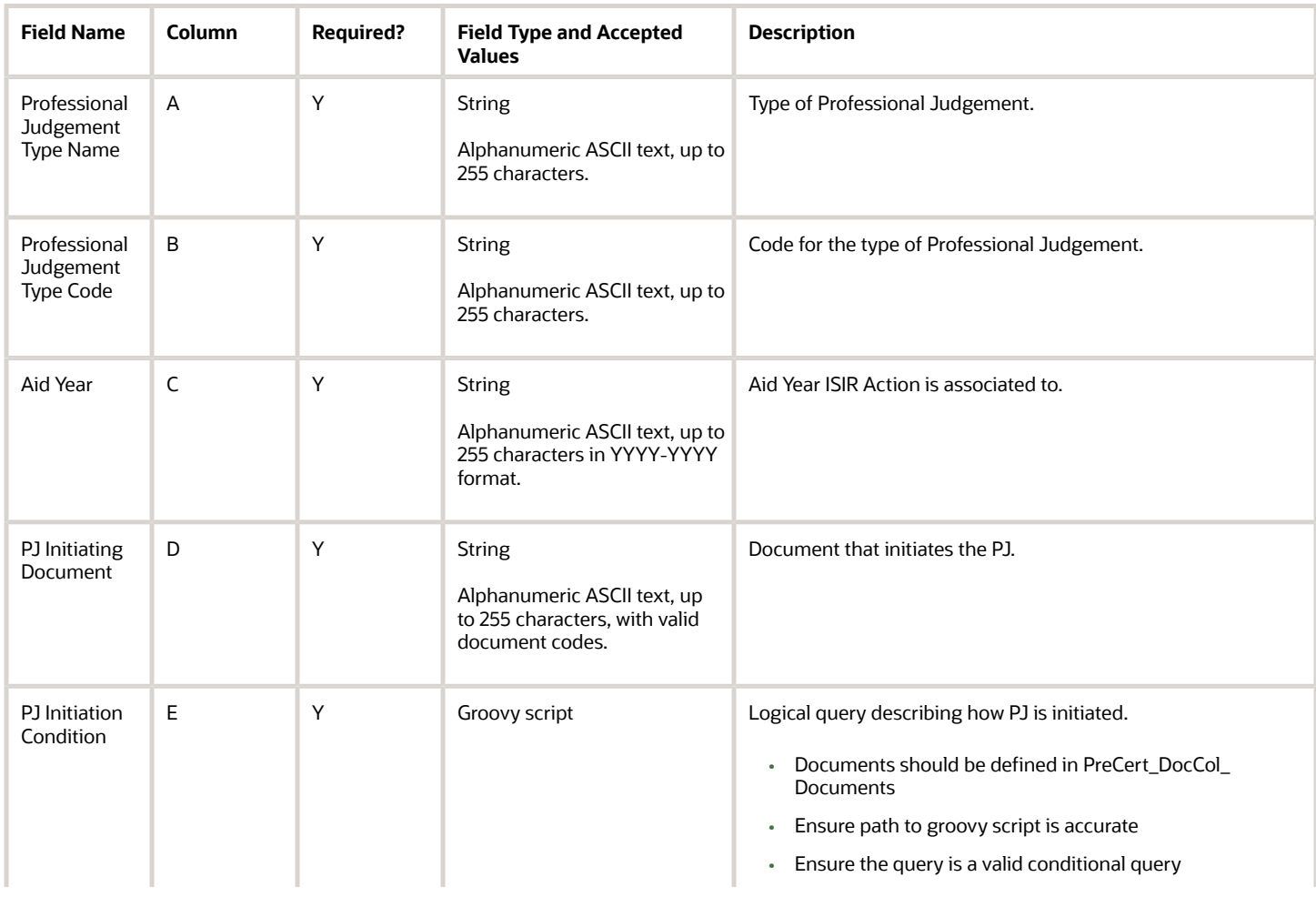

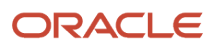

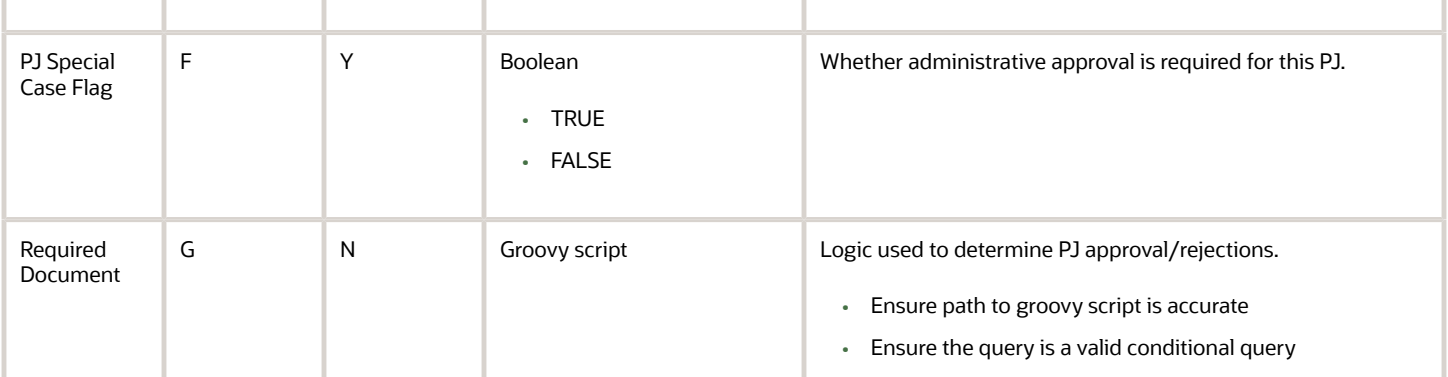

You do not have to complete any setup in the user interface to enable this configuration.

#### Required Permissions

You must have a role with the following General Permission(s) and/or Document Permission(s) through Roles Management in order to enable and view the configuration in the UI.

- Student
- Documents (PJ Initiating documents, View and Task View)
- Updating Professional Judgement Decision Status
- Professional Judgement Review Task

See *[Set General Permissions Matrix](https://www.oracle.com/pls/topic/lookup?ctx=fa23d&id=u30005337)*.

## Configuration in the User Interface

The configuration is visible in the Student Financial Aid User Interface if you navigate to the following screens:

- **1. Student Search** > **Student Record** > **Financial Information** > **Professional Judgement**
- **2. Dashboard** > **Updating Professional Judgement Decision Status Task Queue**
- **3. Dashboard** > **Professional Judgement Review Task**
- **4. Dashboard** > **Review Document for Approval Task**

# R2T4 Break Type Guide

Use this workbook to define Course Breaks for the U.S. Department of Education Return to Title IV (R2T4) calculations.

- Field Name.
- Column: Spreadsheet column associated with the field.

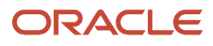

- Required?: Denote if you're required to populate the field or not.
- Field Type and Accepted Values:
	- String: These are usually alphanumeric.
	- Integer: Numeric, a whole number.
	- Double: Numeric with places to the right of the decimal.
	- Enumeration: List of values.
	- Boolean: True or False, Yes or No.
	- Groovy script: A logical query using groovy script.
	- Date: yyyy-mm-dd format.
- Description.

#### Workbook Description

#### The file name for this workbook is **R2T4\_BREAK\_TYPE.csv**.

- Field Name.
- Column: Spreadsheet column associated with the field.
- Required?: Denote if you're required to populate the field or not.
- Field Type and Accepted Values:
	- String: These are usually alphanumeric.
	- Integer: Numeric, a whole number.
	- Double: Numeric with places to the right of the decimal.
	- Enumeration: List of values.
	- Boolean: True or False, Yes or No.
	- Groovy script: A logical query using groovy script.
	- Date: yyyy-mm-dd format.
- Description.

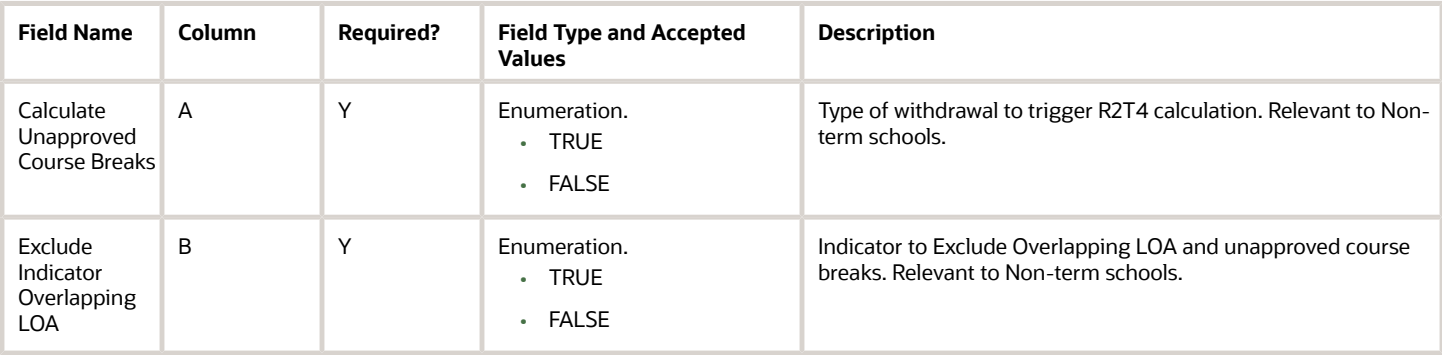

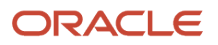

You do not have to complete any setup in the user interface to enable this configuration.

### Considerations for Configuration

- This configuration is for Non-Term institutions only
- The Baseline configuration for both fields is set to FALSE

### Configuration in the User Interface

The configuration is visible in the Student Financial Planning User Interface if you navigate to the following screens:

- **1. Student Search** > **Student** > **Financial Information** > **R2T4 Information**
- **2.** Break types are visible in Step 2 of the R2T4 calculation

#### **Understanding How the Baseline Configuration Works**

#### Calculate Unapproved Course Breaks

The baseline configuration is set to FALSE which means the system will not take Unapproved Course Breaks into consideration when calculating the R2T4.

#### *Related Topics*

• [R2T4 Information](https://www.oracle.com/pls/topic/lookup?ctx=fa23d&id=u30005504)

# R2T4 Charges Guide

Use this workbook to define Charge Types for U.S. Department of Education (ED) Return to Title IV (R2T4) calculations.

#### Workbook Description

The file name for this workbook is **R2T4\_Charges.csv**.

- Field Name.
- Column: Spreadsheet column associated with the field.
- Required?: Denote if you're required to populate the field or not.
- Field Type and Accepted Values:
	- String: These are usually alphanumeric.
	- Integer: Numeric, a whole number.
	- Double: Numeric with places to the right of the decimal.
	- Enumeration: List of values.
	- Boolean: True or False, Yes or No.

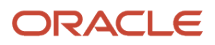

- Groovy script: A logical query using groovy script.
- Date: yyyy-mm-dd format.
- Description.

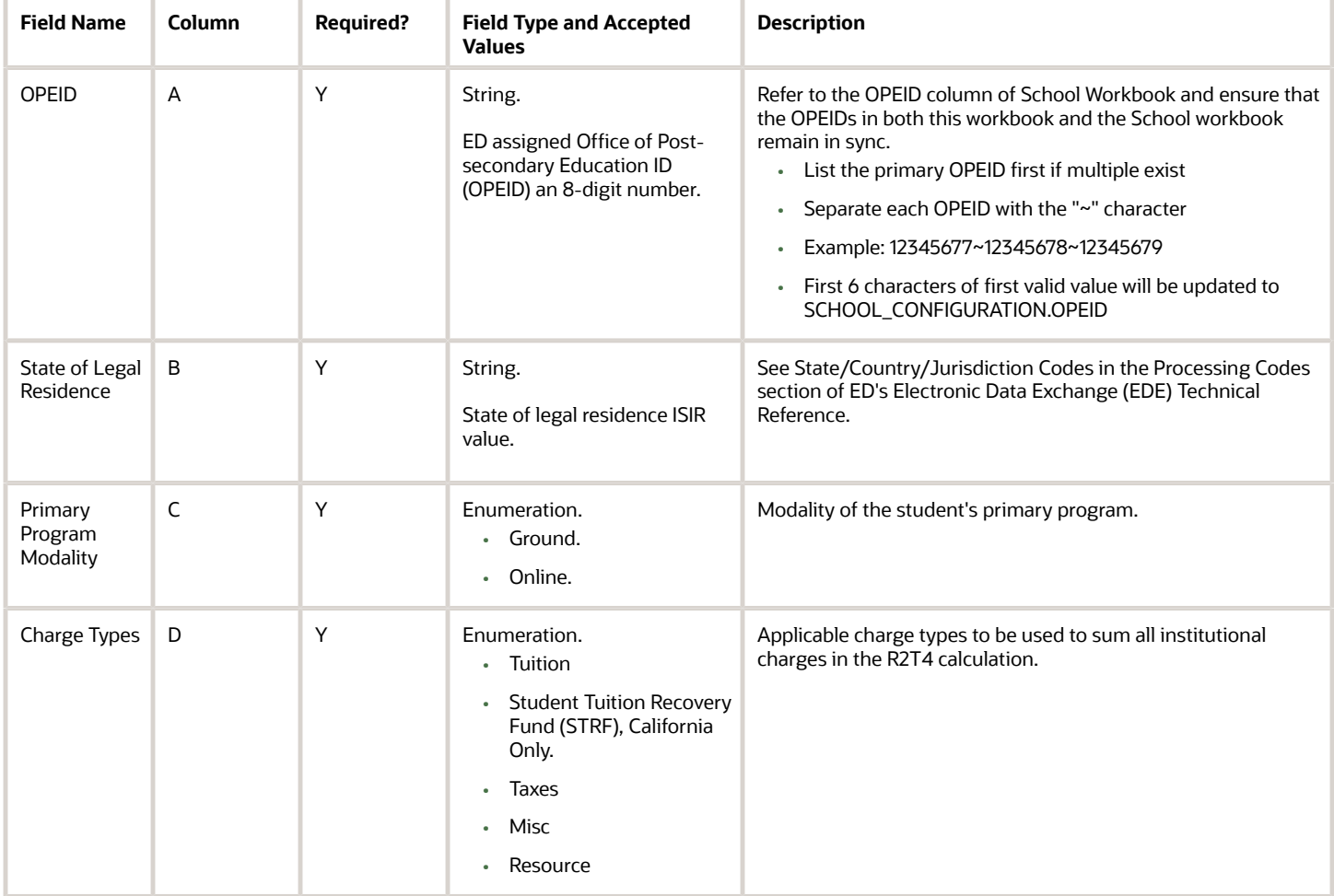

You do not have to complete any setup in the user interface to enable this configuration.

#### Configuration in the User Interface

The configuration is visible in the Student Financial Planning User Interface if you navigate to the following screens:

#### **1. Student Search** > **Student** > **Financial Information** > **R2T4 Information**

*Related Topics*

• [R2T4 Information](https://www.oracle.com/pls/topic/lookup?ctx=fa23d&id=u30005504)

# R2T4 CHBD Guide

Use this workbook to define additional criteria that should be considered when determining Could Have Been Disbursed (CHBD) criteria per fund code, based on Admissions and/or Academic statuses from the SAFI message. This is part of configuring U.S. Department of Education (ED) Return to Title IV (R2T4) calculations.

### Workbook Description

#### The file name for this workbook is **R2T4\_CHBD.csv**.

- Field Name.
- Column: Spreadsheet column associated with the field.
- Required?: Denote if you're required to populate the field or not.
- Field Type and Accepted Values:
	- String: These are usually alphanumeric.
	- Integer: Numeric, a whole number.
	- Double: Numeric with places to the right of the decimal.
	- Enumeration: List of values.
	- Boolean: True or False, Yes or No.
	- Groovy script: A logical query using groovy script.
	- Date: yyyy-mm-dd format.
- Description.

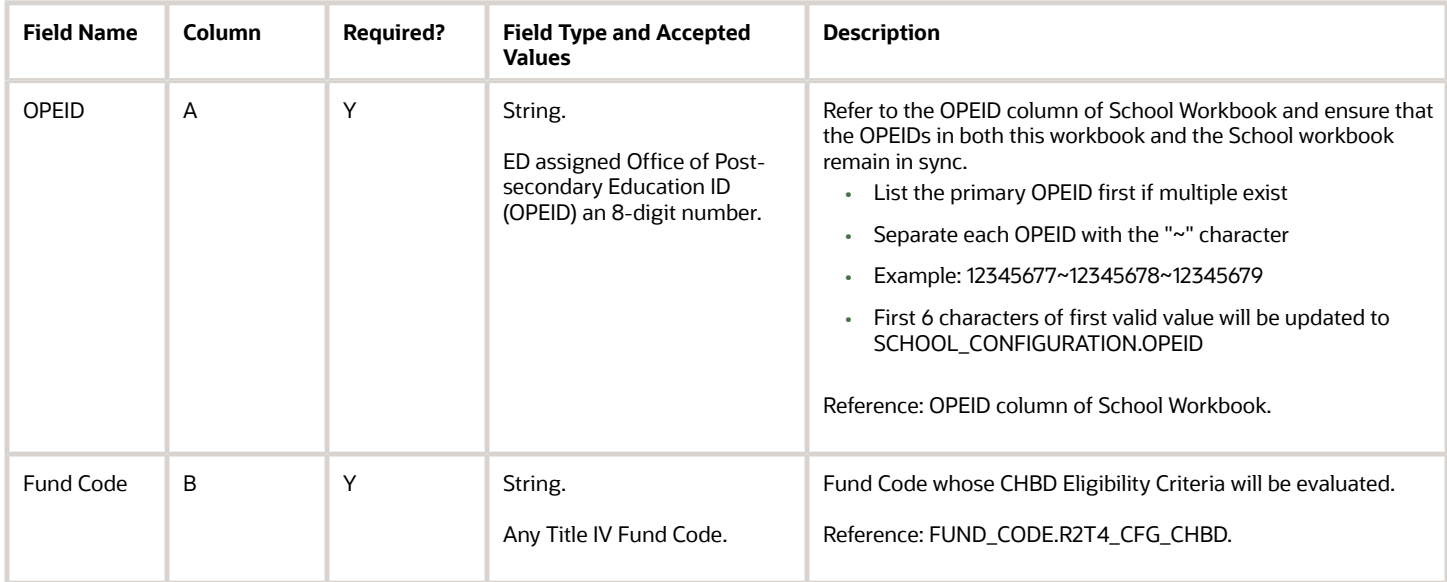

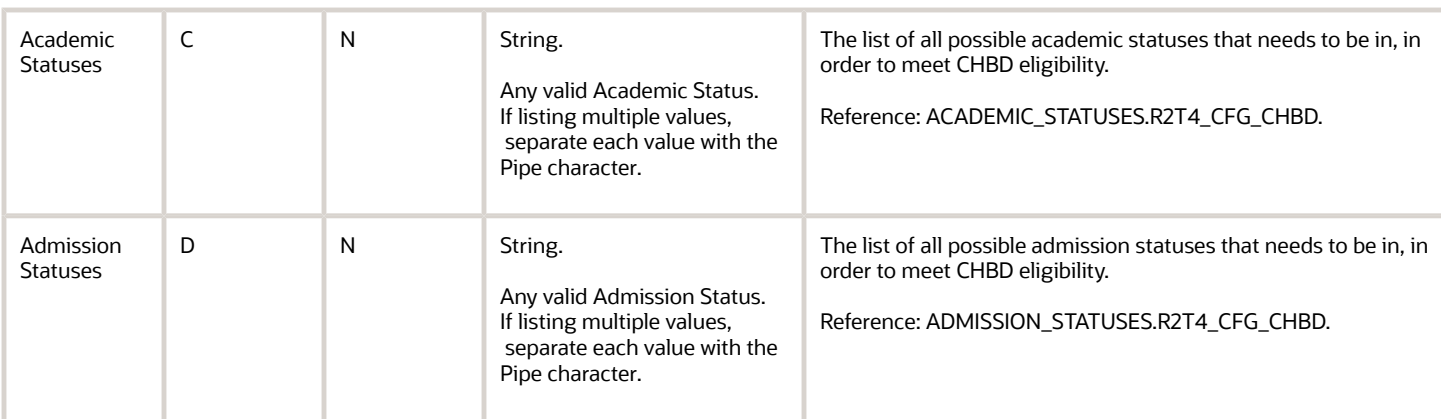

#### Academic Statuses

The Academic status is defined by the institutions Student Information System (SIS)

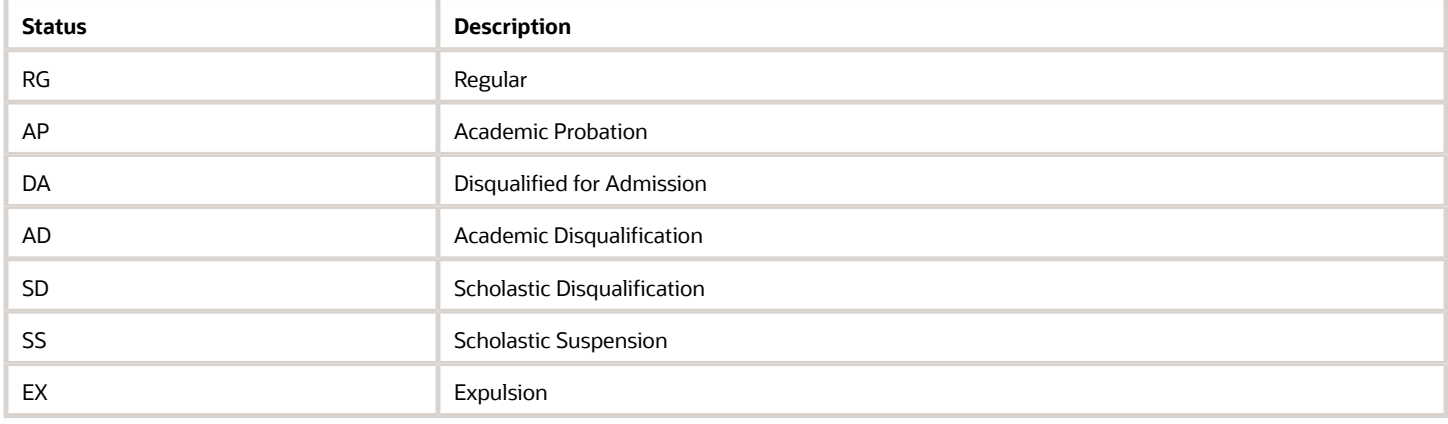

## Admission Statuses

The Admission status is defined by the institutions Student Information System (SIS)

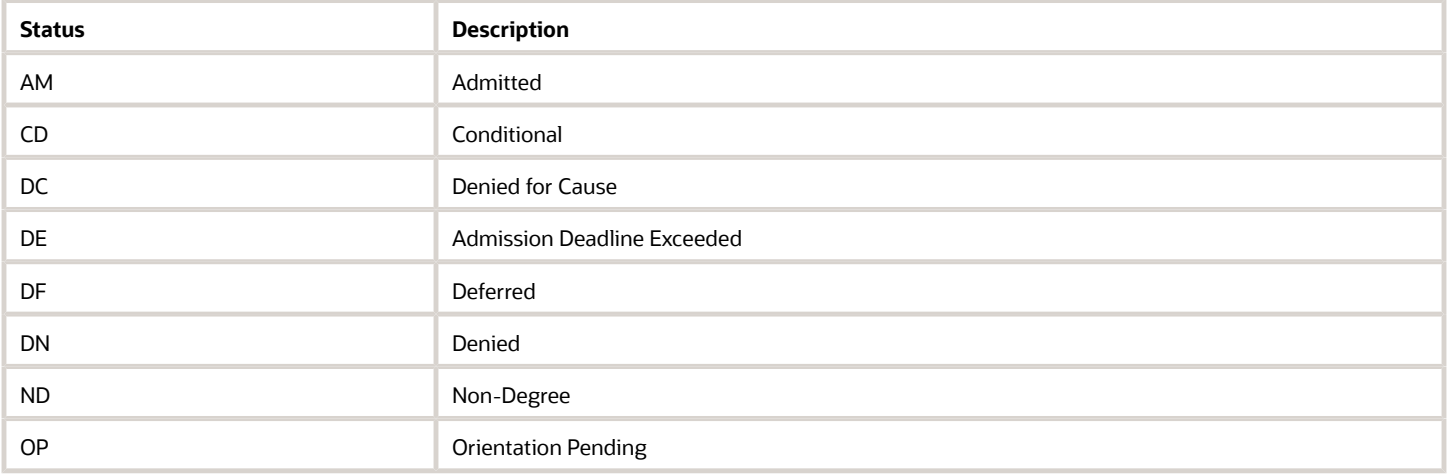

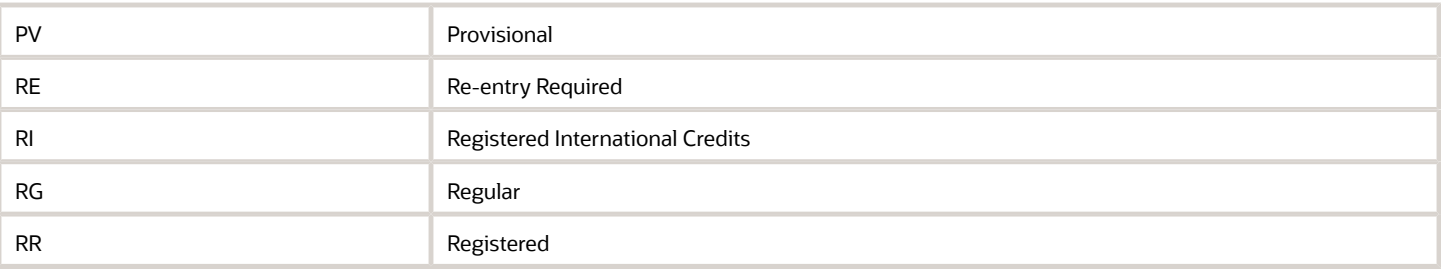

You do not have to complete any setup in the user interface to enable this configuration.

### Considerations for Configuration

- If you are using a third party SIS, you need to map your institutions Academic and Admissions statuses to the available Academic and Admissions statuses in SFP. If you are using Oracle, PeopleSoft Campus Solutions, this mapping is not required.
- You can configure additional criteria that should be evaluated when determining if a fund meets CHBD eligibility.
- You can configure the system to use the COD Request Date or the COD Acceptance Date to determine if loan funds should be included in the CHBD field.

#### Configuration in the User Interface

The configuration is visible in the Student Financial Planning User Interface if you navigate to the following screens:

- **1. Student Search** > **Student** > **Financial Information** > **R2T4 Information**
- **2.** CHBD details are visible in Steps 1 and 3 of the R2T4 calculation

*Related Topics*

• [R2T4 Information](https://www.oracle.com/pls/topic/lookup?ctx=fa23d&id=u30005504)

# R2T4 Guide

Use this workbook to define any delay timeframe that should be considered when triggering a U.S. Department of Education (ED) Return to Title IV (R2T4) calculation based on the type of withdrawal: Official or Unofficial.

#### Workbook Description

The file name for this workbook is **R2T4.csv**.

- Field Name.
- Column: Spreadsheet column associated with the field.

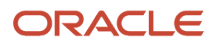

- Required?: Denote if you're required to populate the field or not.
- Field Type and Accepted Values:
	- String: These are usually alphanumeric.
	- Integer: Numeric, a whole number.
	- Double: Numeric with places to the right of the decimal.
	- Enumeration: List of values.
	- Boolean: True or False, Yes or No.
	- Groovy script: A logical query using groovy script.
	- Date: yyyy-mm-dd format.
- Description.

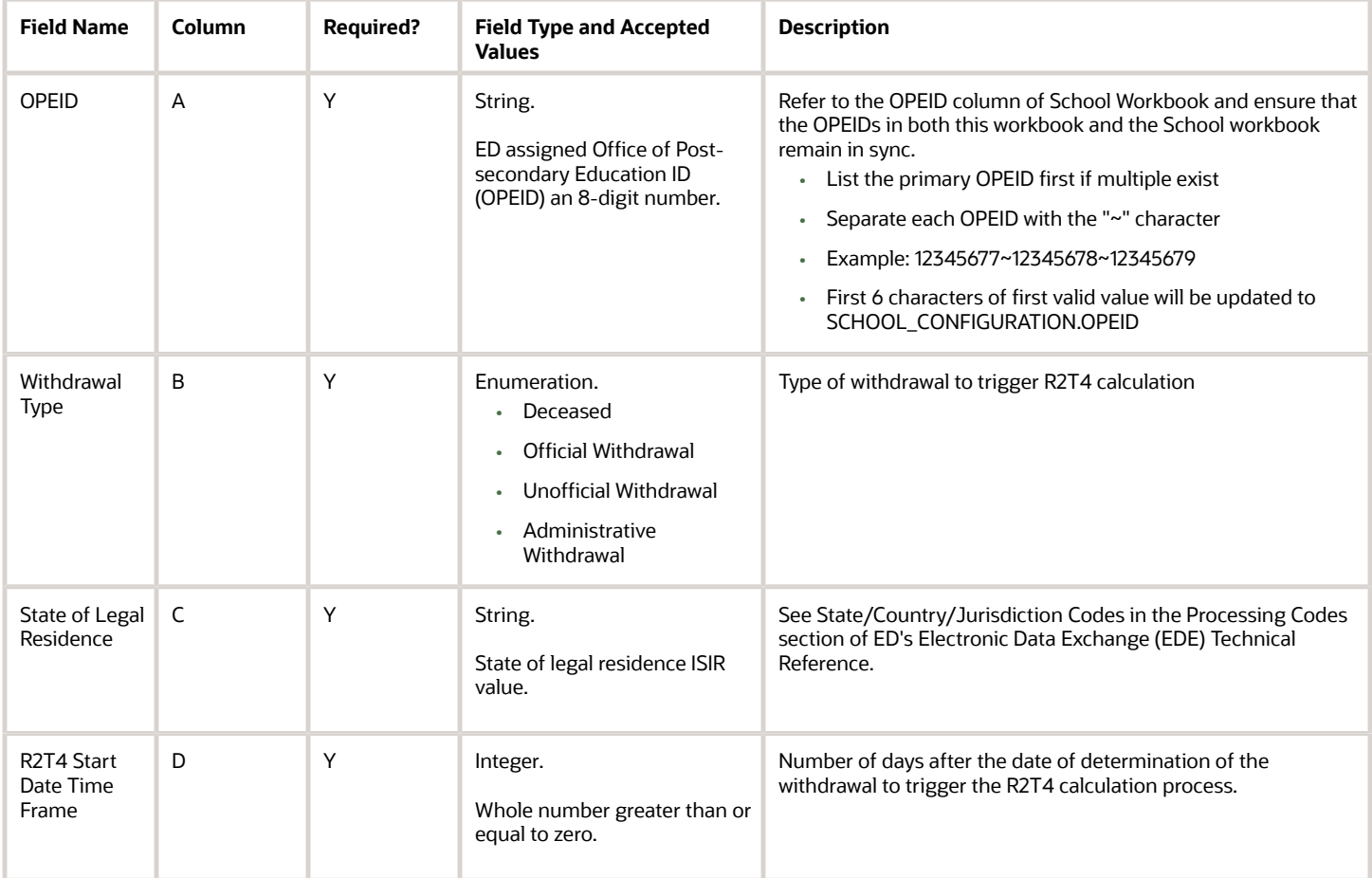

# Enrollment Statuses (Sub Type)

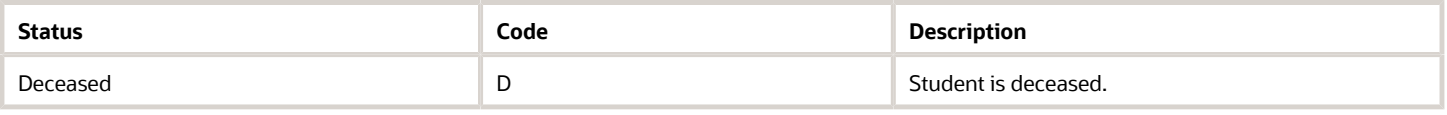

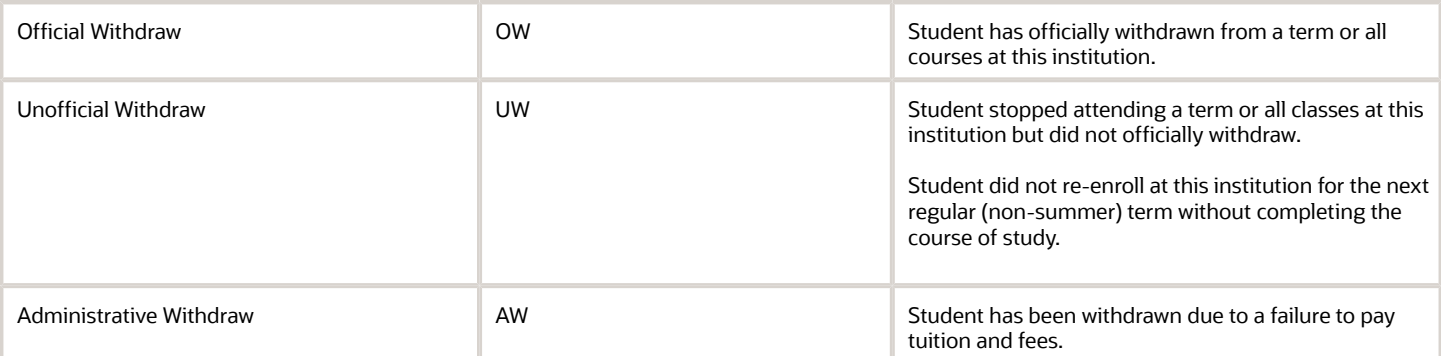

You do not have to complete any setup in the user interface to enable this configuration.

## Considerations for Configuration

- Make sure to account for any state specific guidelines.
- You must map any institutional Enrollment Status Sub Types to the SFP acceptable values: ◦ Deceased
- Official Withdrawal
- Unofficial Withdrawal
- Administrative Withdrawal

You do not have to use these values if they are not applicable to your institution.

# Configuration in the User Interface

The configuration is visible in the Student Financial Planning User Interface if you navigate to the following screens:

**1. Student Search** > **Student Record** > **Financial Information** > **R2T4 Information**

## Understanding How the Baseline Configuration Works

To remain compliant Student Financial Planning completes the R2T4 calculation within 30 days from the Date of Determination (DOD). However, Student Financial Planning will not trigger the R2T4 calculation until the configured time frame has elapsed based on configuration for the enrollment status sub-type within the Student Academic and Financial Information (SAFI) message.

When a SAFI message is received with the following Enrollment Status Sub Type, the system triggers the R2T4 process:

- Deceased Immediately
- Official Withdrawal Immediately
- Unofficial Withdrawal On the 15th Day
	- If the student resides in the state of Nevada, the R2T4 process is triggered immediately for an unofficial withdrawal.
- Administrative Withdrawal Immediately

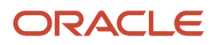

# R2T4 SAFI Request Guide

Use this workbook to define Provide an overview of the workbook. What's in it and what the config drives in the system. What processes it invokes etc.

#### Workbook Description

#### The file name for this workbook is **R2T4\_SAFI\_REQUEST.csv**.

Configuration Workbooks are delivered in the form of Excel spreadsheets. In these spreadsheets, every configurable field is represented as a spreadsheet column and there are as many spreadsheet rows as needed for that particular configuration. Here are the column descriptions:

- Field Name.
- Column: Spreadsheet column associated with the field.
- Required?: Denote if you're required to populate the field or not.
- Field Type and Accepted Values:
	- String: These are usually alphanumeric.
	- Integer: Numeric, a whole number.
	- Double: Numeric with places to the right of the decimal.
	- Enumeration: List of values.
	- Boolean: True or False, Yes or No.
	- Groovy script: A logical query using groovy script.
	- Date: yyyy-mm-dd format.
- Description.

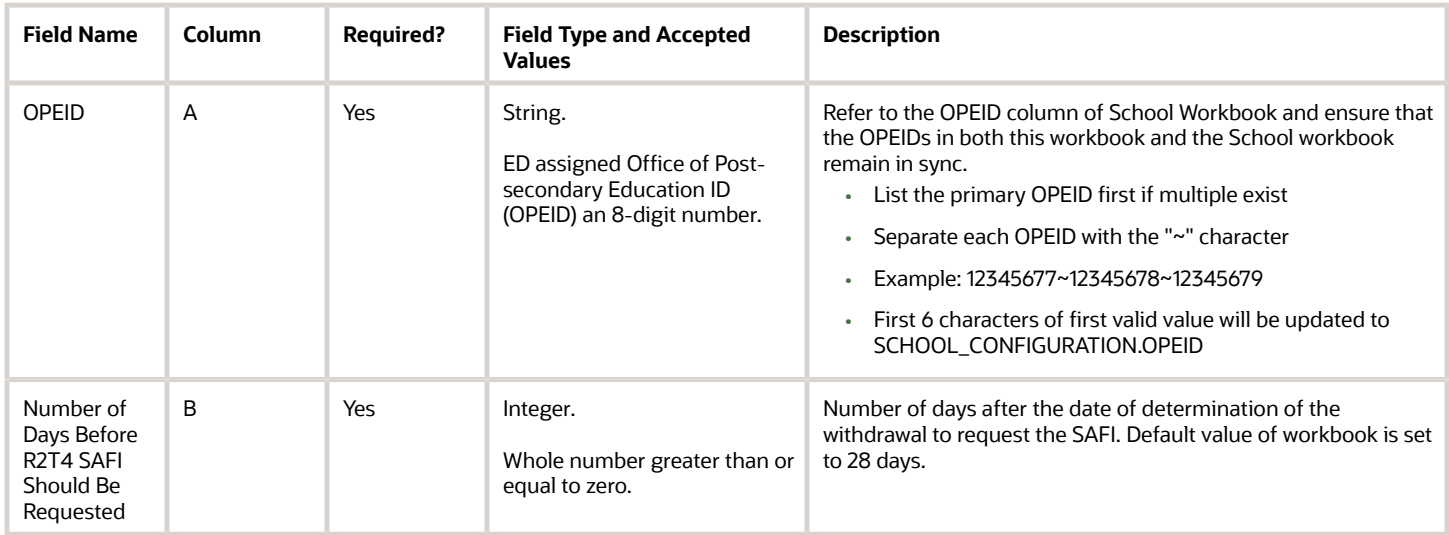

#### **The system determines if other processes are pending before completing a calculation**

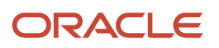

Student Financial Planning evaluates all pending processes before beginning a calculation. Some processes can cause the R2T4 calculation to be put on hold until the other pending process is completed, to ensure an accurate calculation such as, Pending R2T4 SAFI .

#### **Examples:**

- If an ISIR was received before the OLDA but is not valid, the R2T4 will not be completed until the ISIR becomes valid or until the R2T4 Calculation Deadline has been met
- If the student is in the process of being packaged/re-packaged, the R2T4 will not be completed until the packaging/re-packaging process is complete
- Before completing the R2T4, Student Financial Planning determines if all disbursements with a Payment ID have a Student Academic Financial Information (SAFI) - Ledger Posting Date that has been reconciled with the Disbursement Date

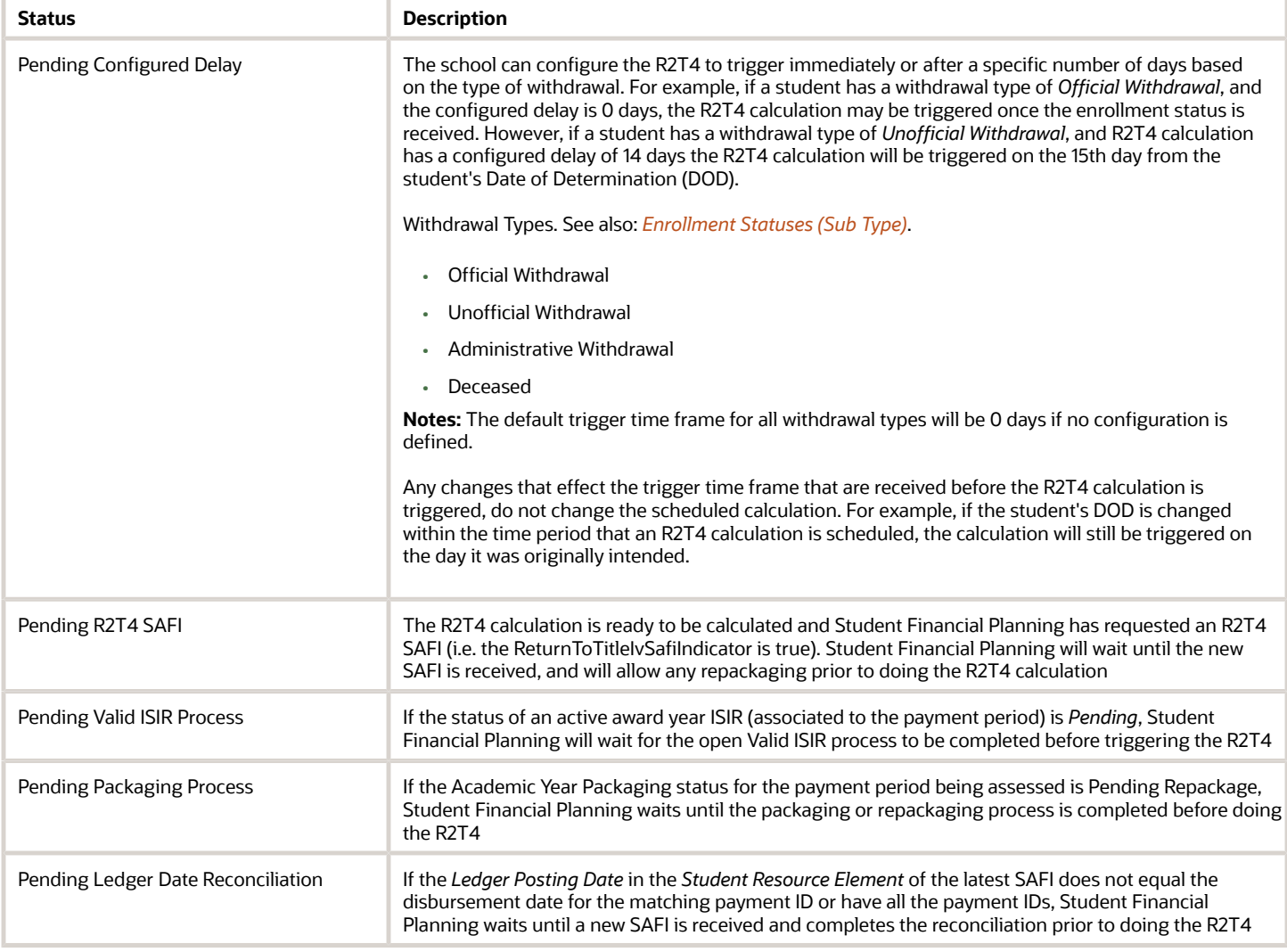

#### **R2T4 Process Pending Reasons**

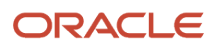

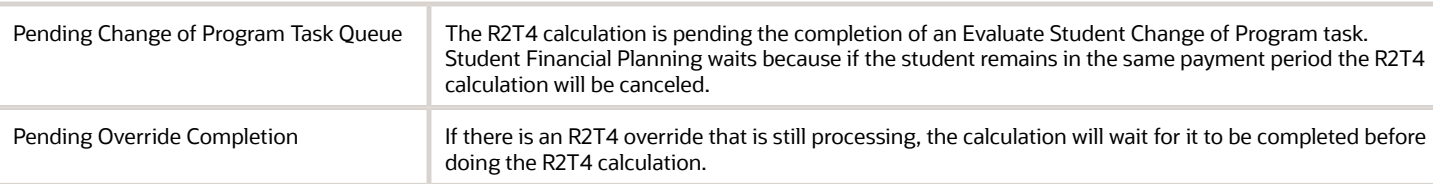

**Note:** Student Financial Planning triggers the R2T4 calculation 30 days from the Date of Determination, to ensure that the calculation is run within the required time frame set by the Department of Education (i.e. 45 days to process return of funds to the Department of Education and 30 days to request authorization to make a post-withdrawal disbursement of Title IV loan funds). Student Financial Planning does consider the current state of the active ISIR, package and disbursements at this time. If the active ISIR(s) for the associated award years of the term/payment period being assessed for R2T4 are not in a status of *Valid* or *Unverified*, the system triggers a cancellation of all future disbursements that rely upon the active ISIR(s). The R2T4 calculation persists based on the current state of anticipated disbursements that have been canceled (and/or have a cancellation reason set).

## Enable the Configuration in the UI

You do not have to complete any setup in the user interface to enable this configuration.

#### Considerations for Configuration

• The R2T4 SAFI can be sent to SFP at anytime, but the system will not request until the configured time frame to allow the school to make any adjustments necessary and to give the system to complete any needed repackaging before completing the calculation.

## Configuration in the User Interface

The configuration is visible in the Student Financial Planning User Interface if you navigate to the following screens:

- **1. Student Search** > **Student** > **Financial Information** > **R2T4 Information**
- **2.** You can view the R2T4 Pending Process Reasons on the Landing page

# Understanding How the Baseline Configuration Works

Student Financial Planning triggers the R2T4 calculation 30 days from the Date of Determination, to ensure that the calculation is run within the required time frame set by the Department of Education (i.e. 45 days to process return of funds to the Department of Education and 30 days to request authorization to make a post-withdrawal disbursement of Title IV loan funds). Student Financial Planning does consider the current state of the active ISIR, package and disbursements at this time. If the active ISIR(s) for the associated award years of the payment period being assessed for R2T4 are not in a status of *Valid* or *Unverified*, the system triggers a cancellation of all future disbursements that rely upon the active ISIR(s). The R2T4 calculation persists based on the current state of anticipated disbursements that have been canceled (and/or have a cancellation reason set).

**R2T4 Process Pending Reason:** The R2T4 calculation is ready to be calculated and Student Financial Planning has requested an R2T4 SAFI (i.e. the ReturnToTitleIvSafiIndicator is true). Student Financial Planning will wait until the new SAFI is received, and will allow any repackaging prior to doing the R2T4 calculation.

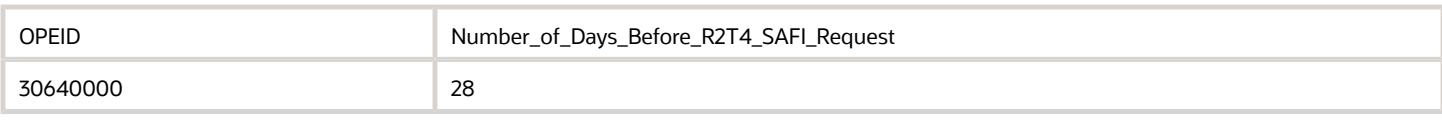

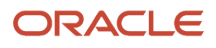

#### *Related Topics*

• [R2T4 Information](https://www.oracle.com/pls/topic/lookup?ctx=fa23d&id=u30005504)

# Regulatory Deadlines Guide

Use this workbook to define the regulatory dates for exchanging files with the U.S. Department of Education Central Processing System (CPS) and Common Origination and Disbursement (COD); for example, ISIR Correction Start/End Dates, COD Origination Start/End Dates, and so on.

#### Workbook Description

#### The file name for this workbook is **REGULATORY\_DEADLINES.csv**.

- Field Name.
- Column: Spreadsheet column associated with the field.
- Required?: Denote if you're required to populate the field or not.
- Field Type and Accepted Values:
	- String: These are usually alphanumeric.
	- Integer: Numeric, a whole number.
	- Double: Numeric with places to the right of the decimal.
	- Enumeration: List of values.
	- Boolean: True or False, Yes or No.
	- Groovy script: A logical query using groovy script.
	- Date: yyyy-mm-dd format.
- Description.

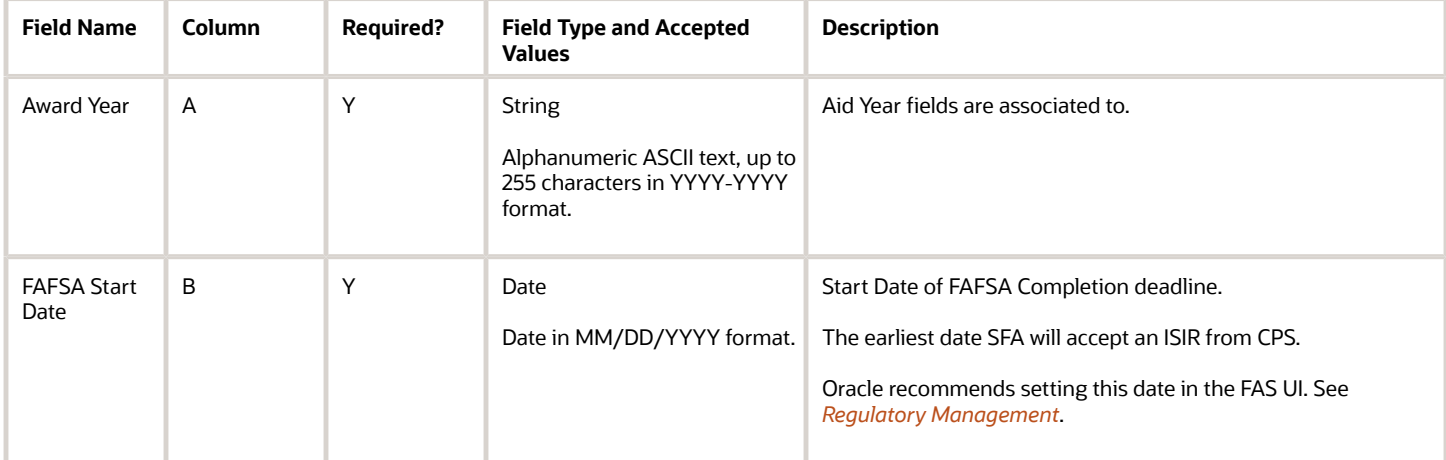

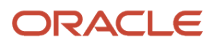

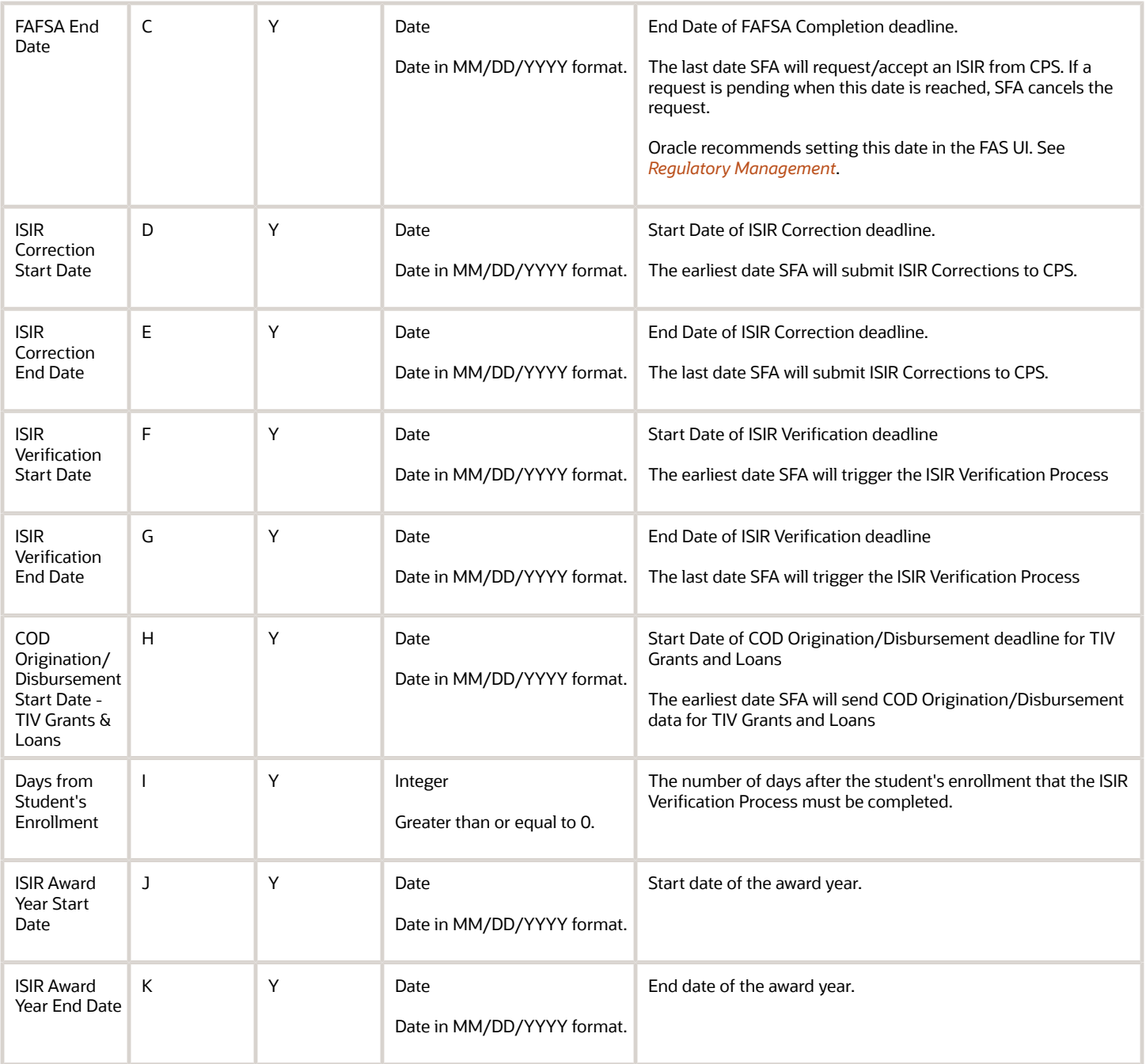

You do not have to complete any setup in the user interface to enable this configuration.

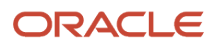

## Required Permissions

You must have a role with the following General Permission(s) and/or Document Permission(s) through Roles Management in order to enable and view the configuration in the UI.

- Administration
- Student

See *[Set General Permissions Matrix](https://www.oracle.com/pls/topic/lookup?ctx=fa23d&id=u30005337)*.

### Considerations for Configuration

- These dates are based on guidelines set by the U.S. Department of Education. You can set more restrictive dates but you should not set less restrictive dates.
- When you open this workbook the date format may be automatically changed by Excel. You may have to update the date format (e.g. MM/DD/YYYY) of all date columns before saving and deploying updates to the environment.

## Configuration in the User Interface

The configuration is visible in the Student Financial Aid User Interface if you navigate to the following screens:

- **1. Administration** > **FAS Management** > **Regulatory Management**
- **2. Student Search** > **Student Record** > **USDE** > **ISIR**
- **3. Student Search** > **Student Record** > **USDE** > **Common Record Information**
- **4. Student Search** > **Student Record** > **Financial Information** > **Disbursing**

#### Understanding How the Baseline Configuration Works

#### FAFSA Completion Dates

The system begins to accept ISIRs in SFA from CPS as of the FAFSA\_Start\_Date and stops accepting ISIRs as of the FAFSA\_End\_Date.

#### ISIR Correction Dates

The system submits ISIR corrections to CPS as of the ISIR\_Correction\_Start\_Date and stops submitting ISIR Corrections to CPS as of the ISIR\_Correction\_End\_Date.

# Roles Guide

Use this workbook to setup roles for Super User, Financial Aid Staff, and Read Only. These roles provide a variation in permissions to assist you with user acceptance testing.

#### Workbook Description

The file name for this workbook is **Roles.csv**.

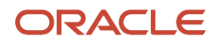

Configuration Workbooks are delivered in the form of Excel spreadsheets. In these spreadsheets, every configurable field is represented as a spreadsheet column and there are as many spreadsheet rows as needed for that particular configuration. Here are the column descriptions:

- Field Name.
- Column: Spreadsheet column associated with the field.
- Required?: Denote if you're required to populate the field or not.
- Field Type and Accepted Values:
	- String: These are usually alphanumeric.
	- Integer: Numeric, a whole number.
	- Double: Numeric with places to the right of the decimal.
	- Enumeration: List of values.
	- Boolean: True or False, Yes or No.
	- Groovy script: A logical query using groovy script.
	- Date: yyyy-mm-dd format.
- Description.

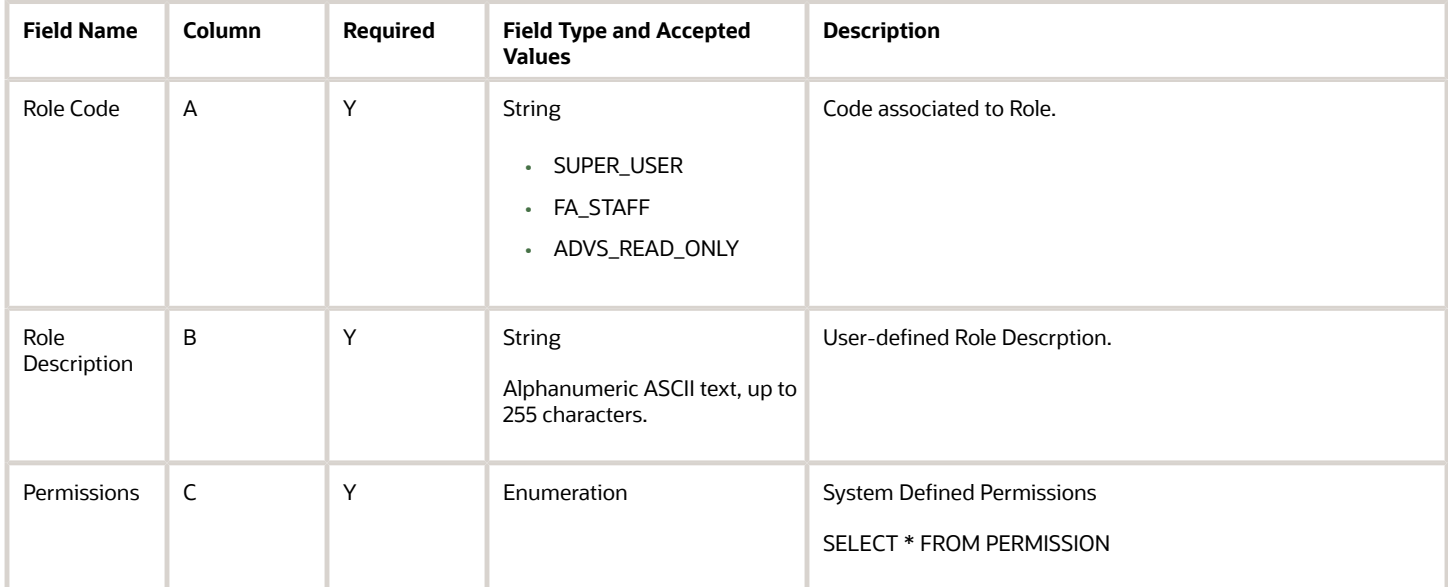

This is for initialization of an environment setup. Once UI for document permissions is accessed, this workbook will cease to function as we do not want actions taken in the UI to be overwritten

# Enable the Configuration in the UI

You do not have to complete any setup in the user interface to enable this configuration. To update an manage Roles, General and Document Permissions on an ongoing basis through the Student Financial Aid user Interface, you must have the Administration General Permission enabled for your Role.

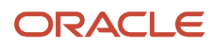

## Required Permissions

You must have a role with this General Permission through Roles Management in order to enable and view the configuration in the UI: Administration.

See *[Set General Permissions Matrix](https://www.oracle.com/pls/topic/lookup?ctx=fa23d&id=u30005337)*.

# Considerations for Configuration

When your environments are provisioned this workbook is used for the initialization of the environment setup. Once the user interface for document permissions is accessed, this workbook will cease to function as we do not want actions taken in the UI to be overwritten. After initialization all configurations for General Permissions and Document Permissions should be updated in the Roles Management screen of the Student Financial Aid user interface.

## Configuration in the User Interface

The configuration is visible in the Student Financial Aid User Interface if you navigate to the following screens:

- **Administration** > **Security Management** > **Roles Management**
- Select a specific role to see it's associated General Permissions and Document Permissions.

### Understanding How the Baseline Configuration Works

The following roles are delivered with Student Financial Aid:

### System Administrator Role

The System Administrator role comes with all permissions enabled except:

- Fund Eligibility Viewer
- General Read-Only
- Reports

## SAIG Administrator

The SAIG Administrator role comes with only the following permissions enabled:

- Administration
- SAIG Errors

## Financial Aid Staff User

The SAIG Administrator role comes with only the following permissions enabled:

- At Will Sap Status Updater
- Dashboard
- Document Review Task
- G5 Drawdown
- Grant Over Payment Resolution Task Review

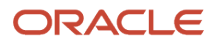

- Grant Over Payment Task Review
- ISIR Matching Task
- ISIR Review Task
- ISIR Status Override
- ISIR Verification Task
- NFF Eval Review Task
- NFF Forms Task Review
- NFF Workflow
- Over Award Review Task
- Professional Judgement Review Task
- SAP Appeal Review Task
- SAP Review Task
- Student
- Student Holds
- Student Letters
- Task
- Transfer Change of Program Evaluator
- Transfer Overlapping Academic Years Evaluator

#### *Related Topics*

- [Roles Management](https://www.oracle.com/pls/topic/lookup?ctx=fa23d&id=u30005330)
- [Create A New Role](https://www.oracle.com/pls/topic/lookup?ctx=fa23d&id=u30005311)
- [Set General Permissions Matrix](https://www.oracle.com/pls/topic/lookup?ctx=fa23d&id=u30005337)
- [Set Document Permissions](https://www.oracle.com/pls/topic/lookup?ctx=fa23d&id=u30005335)
- [Set General Permissions Read Only](https://www.oracle.com/pls/topic/lookup?ctx=fa23d&id=u30005338)
- [User Management](https://www.oracle.com/pls/topic/lookup?ctx=fa23d&id=u30005351)
- [Password Policy](https://www.oracle.com/pls/topic/lookup?ctx=fa23d&id=u30005325)

# SAML Attribute Guide

Use this workbook to define user-friendly names for data items used in the Security Assertion Markup Language (SAML) single sign-on feature for student self-service.

## Workbook Description

#### The file name for this workbook is **SAML\_ATTRIBUTE.csv**.

Configuration Workbooks are delivered in the form of Excel spreadsheets. In these spreadsheets, every configurable field is represented as a spreadsheet column and there are as many spreadsheet rows as needed for that particular configuration. Here are the column descriptions:

• Field Name.

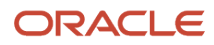

- Column: Spreadsheet column associated with the field.
- Required?: Denote if you're required to populate the field or not.
- Field Type and Accepted Values:
	- String: These are usually alphanumeric.
	- Integer: Numeric, a whole number.
	- Double: Numeric with places to the right of the decimal.
	- Enumeration: List of values.
	- Boolean: True or False, Yes or No.
	- Groovy script: A logical query using groovy script.
	- Date: yyyy-mm-dd format.
- Description.

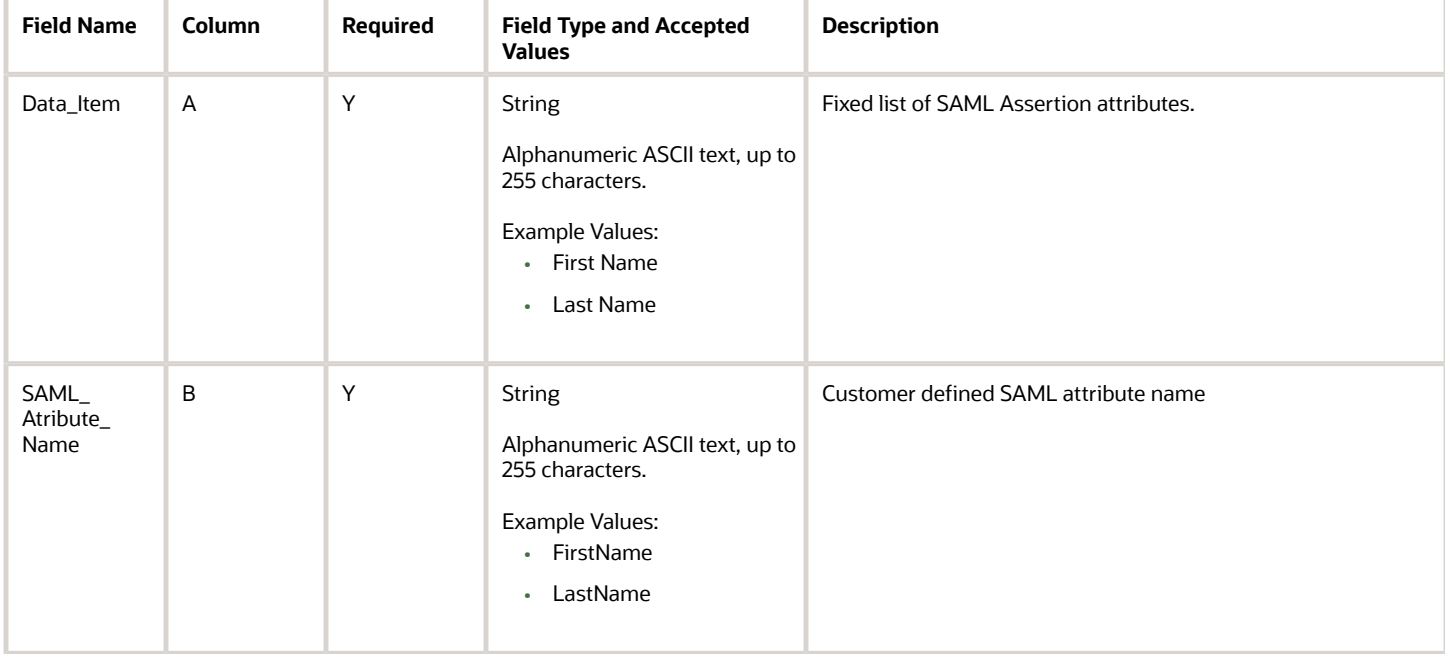

You do not have to complete any setup in the user interface to enable this configuration.

#### Required Permissions

You must have a role with this General Permission through Roles Management in order to enable and view the configuration in the UI: Administration.

See *[Set General Permissions Matrix](https://www.oracle.com/pls/topic/lookup?ctx=fa23d&id=u30005337)*.

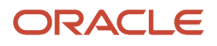

## Configuration in the User Interface

The configuration is visible in the Student Service User Interface for users with an Admin role.

- **1.** Navigate to **Settings** > **SAML Attribute Name Mapping**.
- **2.** Select the data item to modify.
- <span id="page-102-0"></span>**3.** Enter an **Attribute Name** or **Friendly Name** and click **Save**.

# School Guide

Use this workbook to establish general school level details necessary for processing financial aid. Some parameters defined here include, for example: Federal School ID, OPEIDs, and Right to Cancel Deadline.

#### Workbook Description

This workbook contains school specific information like your school name, campus name, and data that enables integration with U.S. Department of Education (ED) systems. The information housed in this workbook provides a gateway to transmit or consume information such as ISIR data with the Central Processing System (CPS), origination and disbursement messages with the Common Originations and Disbursements (COD) system. In order to connect to TD Client, your institution must update the school's Federal School Code, OPEIDs, COD Routing ID, and TG Mailbox in this workbook.

The file name for this workbook is **School.csv**.

- Field Name.
- Column: Spreadsheet column associated with the field.
- Required?: Denote if you're required to populate the field or not.
- Field Type and Accepted Values:
	- String: These are usually alphanumeric.
	- Integer: Numeric, a whole number.
	- Double: Numeric with places to the right of the decimal.
	- Enumeration: List of values.
	- Boolean: True or False, Yes or No.
	- Groovy script: A logical query using groovy script.
	- Date: yyyy-mm-dd format.
- Description.

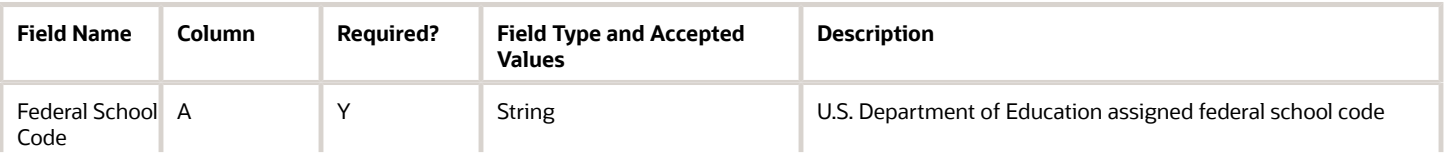

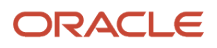

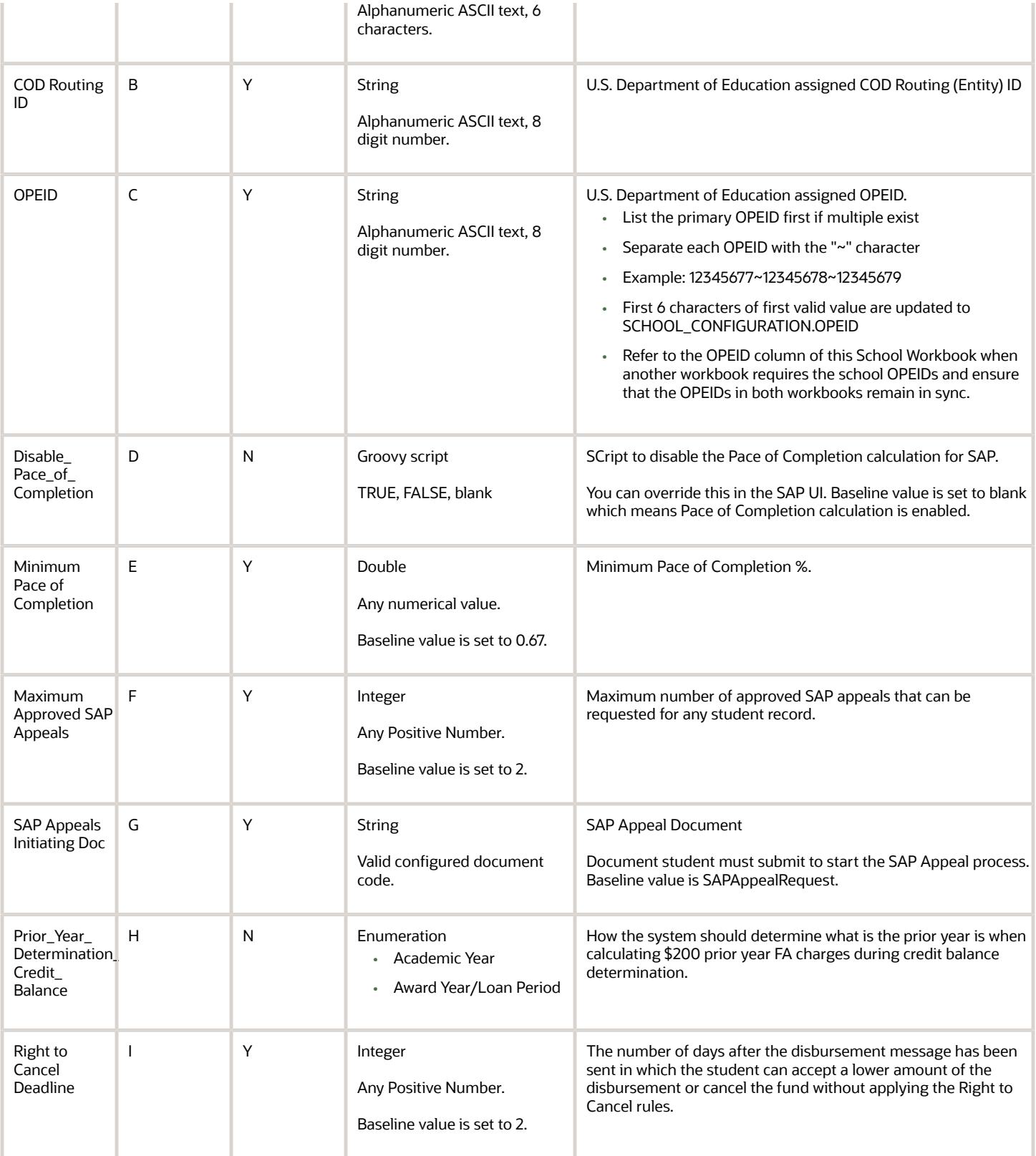

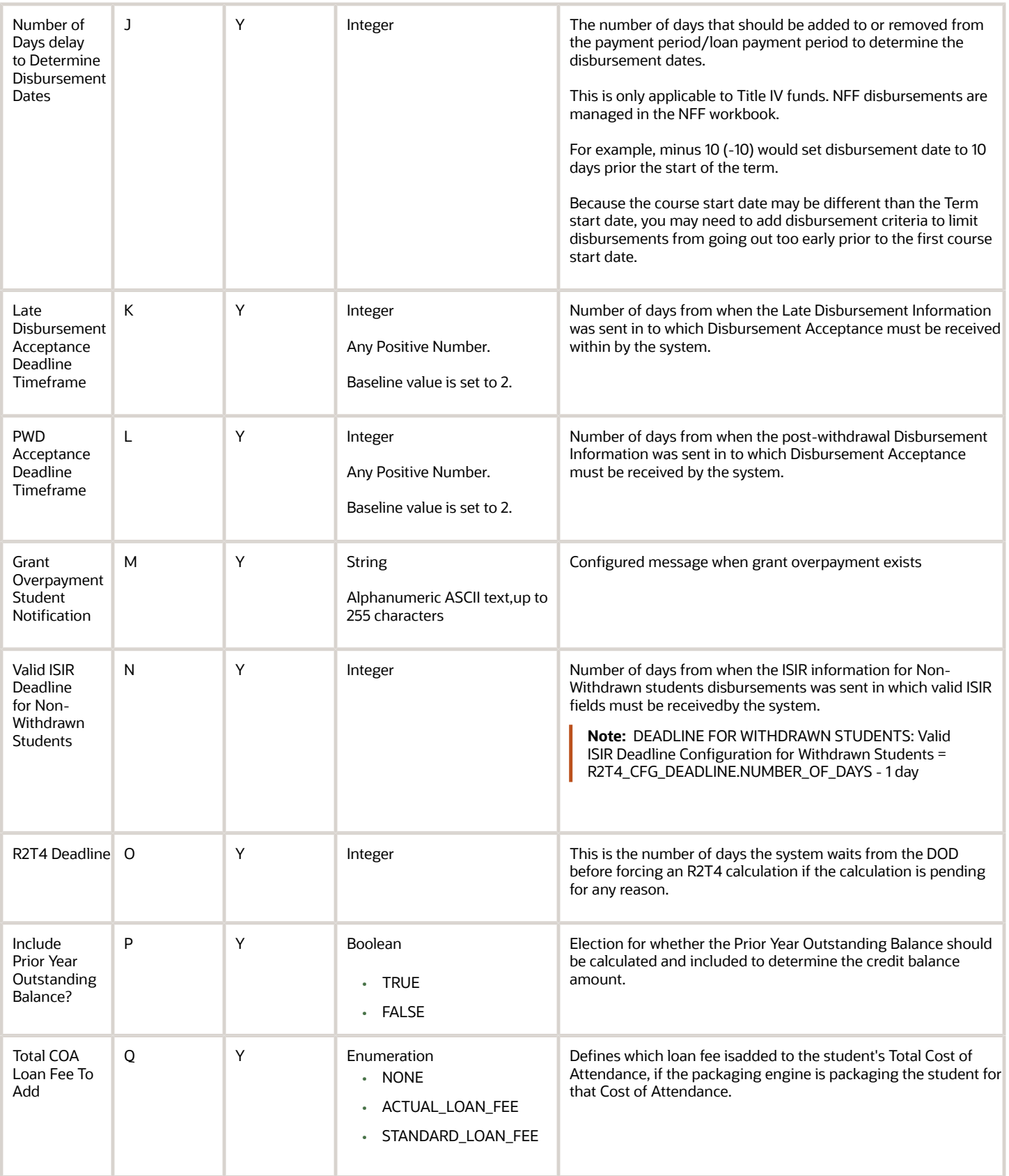

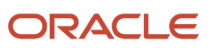

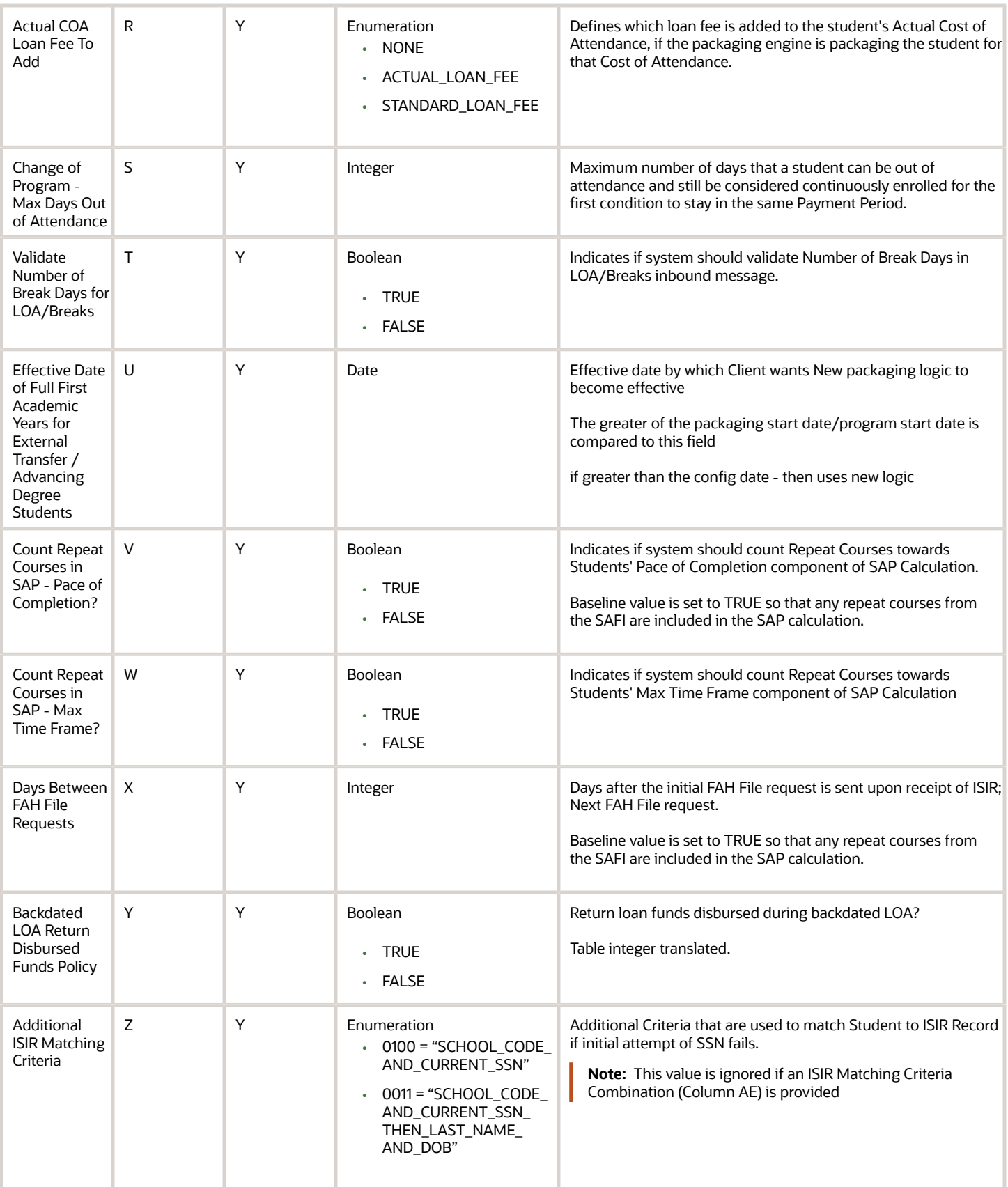

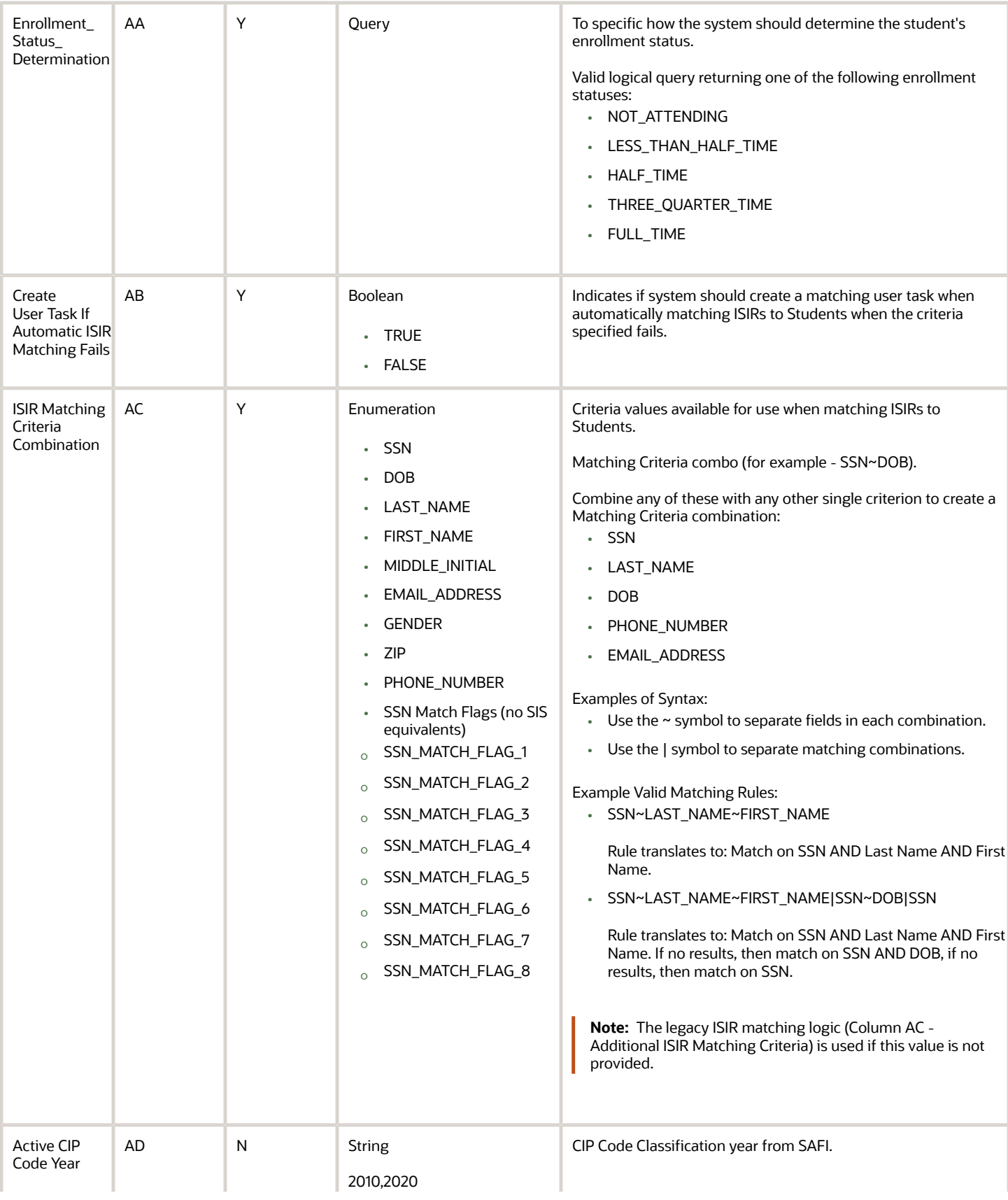

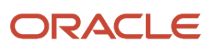

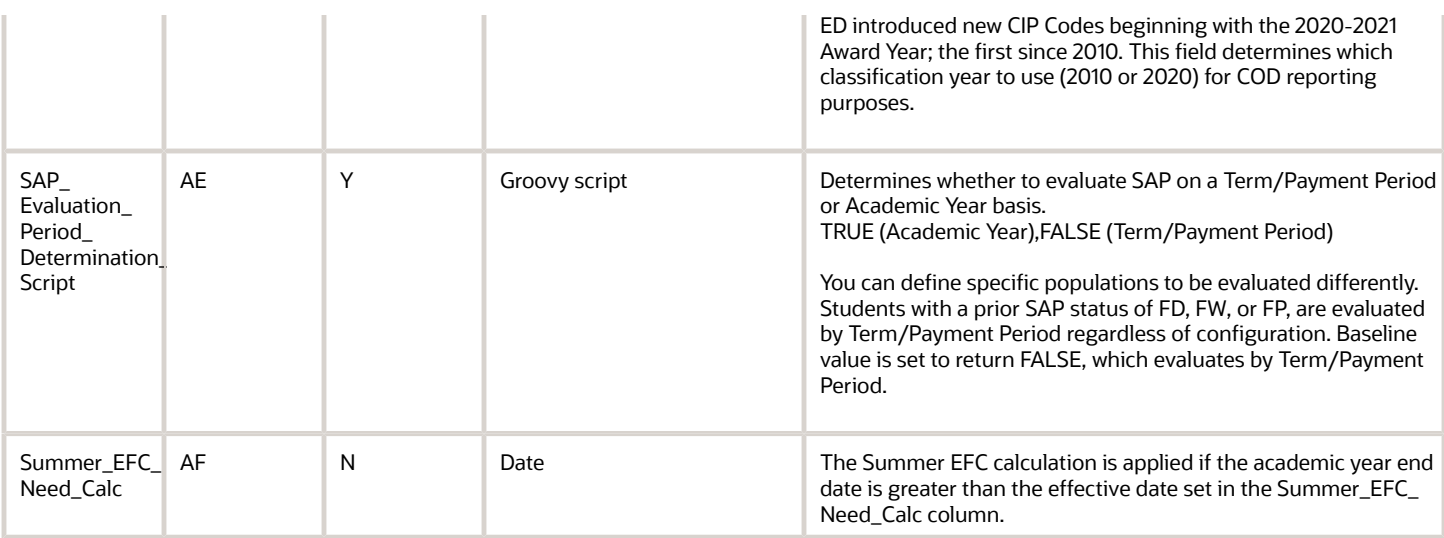

# Considerations for Configuration

For testing the system, none of the fields in this workbook are required to be updated.

The only fields that are required to be updated in this workbook for use in a production environment are:

- School Name
- Campus Name
- Federal School Code
- COD Routing ID
- OPEID
- TG Mailbox

# Student Hold Guide

This workbook allows institutions to define types of student record holds, and whether the valid ISIR process will run for each student on the respectively defined type of Student Record Hold.

#### Workbook Description

#### The file name for this workbook is **STUDENT\_HOLD.csv**.

- Field Name.
- Column: Spreadsheet column associated with the field.
- Required?: Denote if you're required to populate the field or not.
- Field Type and Accepted Values:

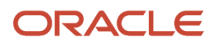
- String: These are usually alphanumeric.
- $\circ$ Integer: Numeric, a whole number.
- Double: Numeric with places to the right of the decimal.
- Enumeration: List of values.
- Boolean: True or False, Yes or No.
- Groovy script: A logical query using groovy script.
- Date: yyyy-mm-dd format.
- Description.

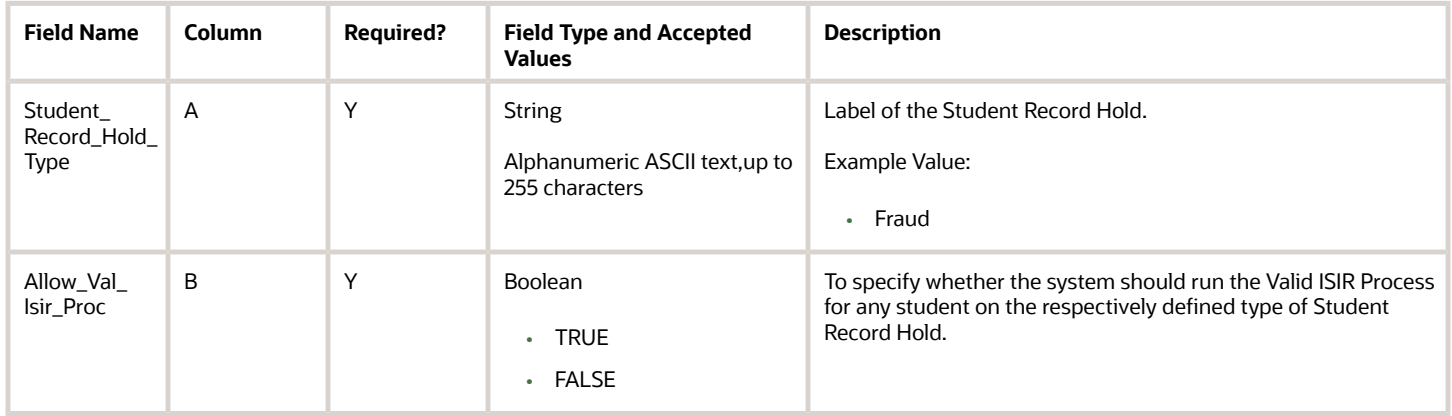

### Enable the Configuration in the UI

You do not have to complete any setup in the user interface to enable this configuration.

#### Required Permissions

You must have a role with the following General Permission(s) through Roles Management in order to enable and view the configuration in the UI.

- Student
- Student Holds

See *[Set General Permissions Matrix](https://www.oracle.com/pls/topic/lookup?ctx=fa23d&id=u30005337)*.

#### Configuration in the User Interface

The configuration is visible in the Student Financial Aid User Interface if you navigate to the following screens:

**1. Student Search** > **Student Summary** > **Student Holds** > **Student Record Hold**

### Title IV Criteria Guide

Use this workbook to configure the awarding criteria for Title IV funds.

#### Workbook Description

The file name for this workbook is **T4\_CRIT.csv**.

Configuration Workbooks are delivered in the form of Excel spreadsheets. In these spreadsheets, every configurable field is represented as a spreadsheet column and there are as many spreadsheet rows as needed for that particular configuration. Here are the column descriptions:

- Field Name.
- Column: Spreadsheet column associated with the field.
- Required?: Denote if you're required to populate the field or not.
- Field Type and Accepted Values:
	- String: These are usually alphanumeric.
	- Integer: Numeric, a whole number.
	- Double: Numeric with places to the right of the decimal.
	- Enumeration: List of values.
	- Boolean: True or False, Yes or No.
	- Groovy script: A logical query using groovy script.
	- Date: yyyy-mm-dd format.
- Description.

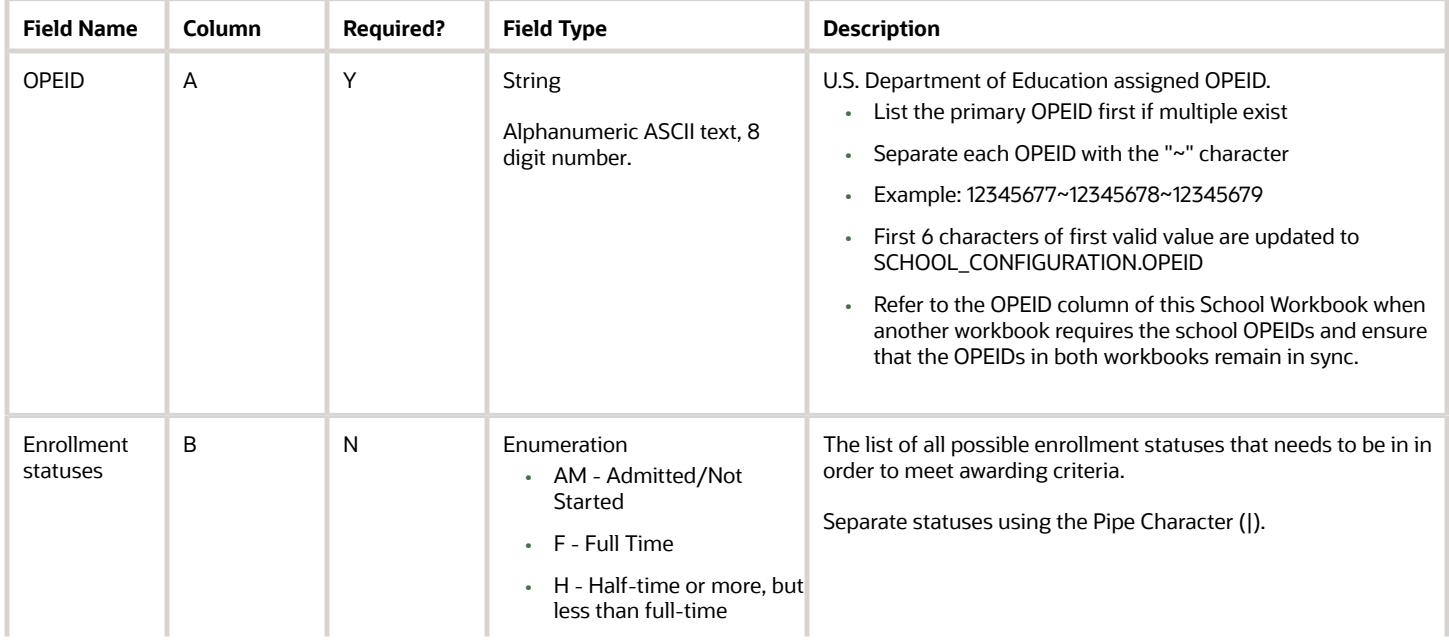

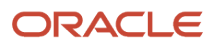

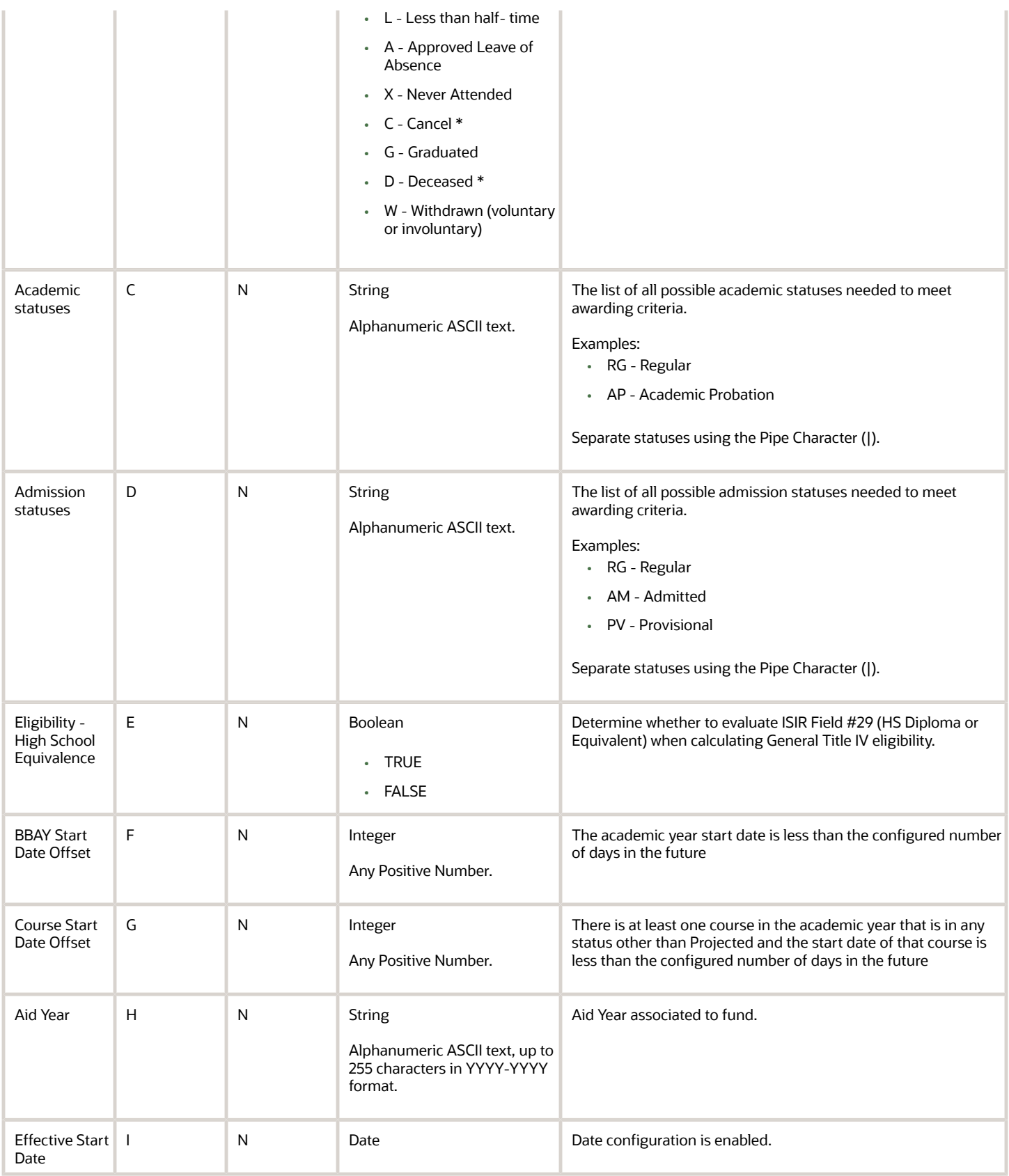

### Enable the Configuration in the UI

You do not have to complete any setup in the user interface to enable this configuration.

#### Required Permissions

You must have a role with the following General Permission(s) and/or Document Permission(s) through Roles Management in order to enable and view the configuration in the UI.

• Student

See *[Set General Permissions Matrix](https://www.oracle.com/pls/topic/lookup?ctx=fa23d&id=u30005337)*.

### Configuration in the User Interface

The configuration is visible in the Student Financial Planning User Interface if you navigate to the following screens:

#### **1. Student Search** > **Student** > **Financial Information** > **Packaging**

- **2.** Click the active link next to a Title IV fund in the fund information table
- **3.** Click the second tab of the pop-out dialog box "Accepted and Awarded Amounts"

#### Understanding How the Baseline Configuration Works

Awarding Criteria

In the baseline configuration for the student to progress to an Awarded status they must have an acceptable Enrollment, Academic, and Admissions status and the BBAY Start Date and Course Start Date must be less than 180 days in the future. Their High School Equivalence can be false, but if it is false, the student does not meet Title IV General Eligibility requirements and will be considered inelible for Title IV Funds in the baseline configuration.

## Trigger Guide

Use this workbook to define criteria and student messaging for financial aid notifications; for example, when an Master Promissory Noter Entrance Counseling Completion is required.

#### Workbook Description

The file name for this workbook is **TRIGGER.csv**.

Configuration Workbooks are delivered in the form of Excel spreadsheets. In these spreadsheets, every configurable field is represented as a spreadsheet column and there are as many spreadsheet rows as needed for that particular configuration. Here are the column descriptions:

- Field Name.
- Column: Spreadsheet column associated with the field.
- Required?: Denote if you're required to populate the field or not.
- Field Type and Accepted Values:
	- String: These are usually alphanumeric.
	- Integer: Numeric, a whole number.

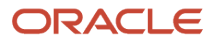

- Double: Numeric with places to the right of the decimal.
- Enumeration: List of values.
- Boolean: True or False, Yes or No.
- Groovy script: A logical query using groovy script.
- Date: yyyy-mm-dd format.
- Description.

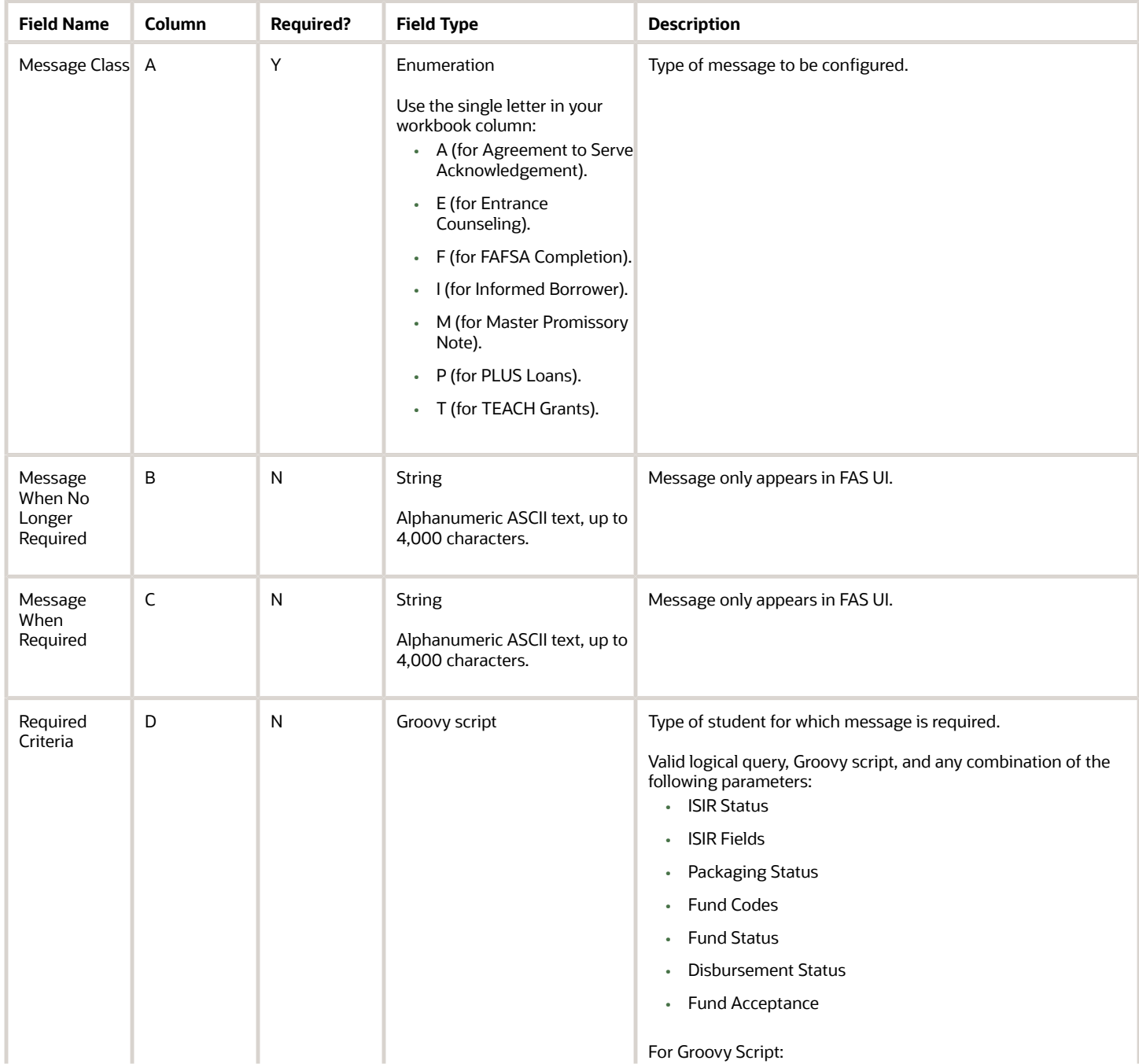

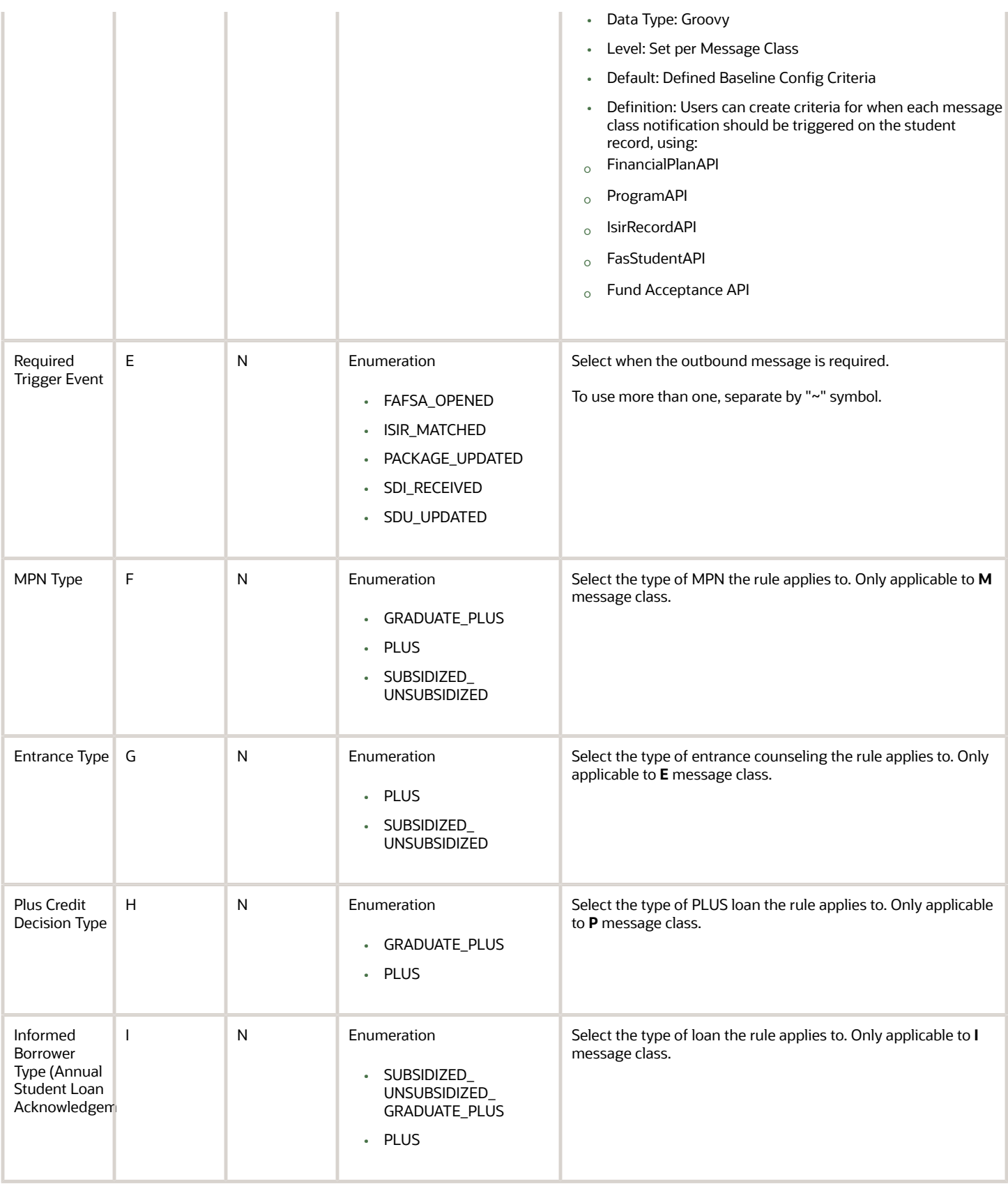

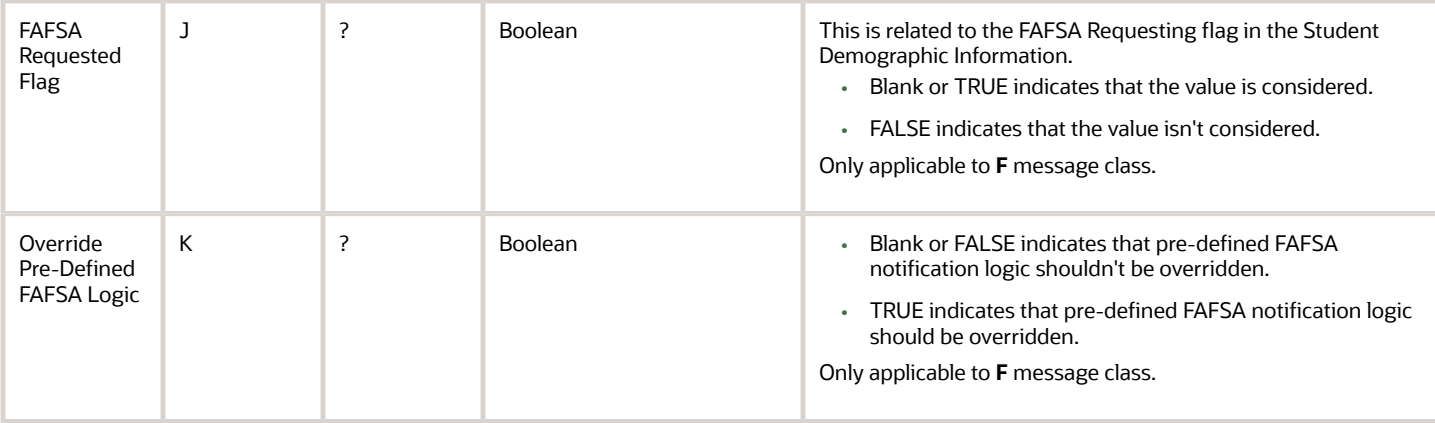

#### Enable the Configuration in the UI

You do not have to complete any setup in the user interface to enable this configuration.

#### Required Permissions

You must have a role with the following General Permission or Document Permission through Roles Management in order to enable and view the configuration in the UI:

• Student

See *[Set General Permissions Matrix](https://www.oracle.com/pls/topic/lookup?ctx=fa23d&id=u30005337)*.

### Navigation to Student Notifications in FAS

#### Query a student and navigate to **Student Financial Aid User Interface** > **Student** > **Student Record** > **Student Notifications**

You can filter the Student Notifications based on the Student Notification Status (for example, **Open**, **Closed**, **All**). On the Student Notification screen, the user will select the desired option from a drop-down menu.

### Navigation to Student Notifications in Student Self-Service

Query a student and navigate to **Student Self-Service User Interface** > **Notifications**.

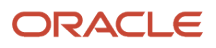

# **3 Baseline Configuration**

### 2021-2022 Configured Baseline Documents

These are 2021-2022 Configured Baseline Documents.

This topic includes the Oracle-delivered configuration for the 2021-2022 Award Year for the *[Documents Guide](#page-30-0)*. There was no change from the 2020-2021 Award Year.

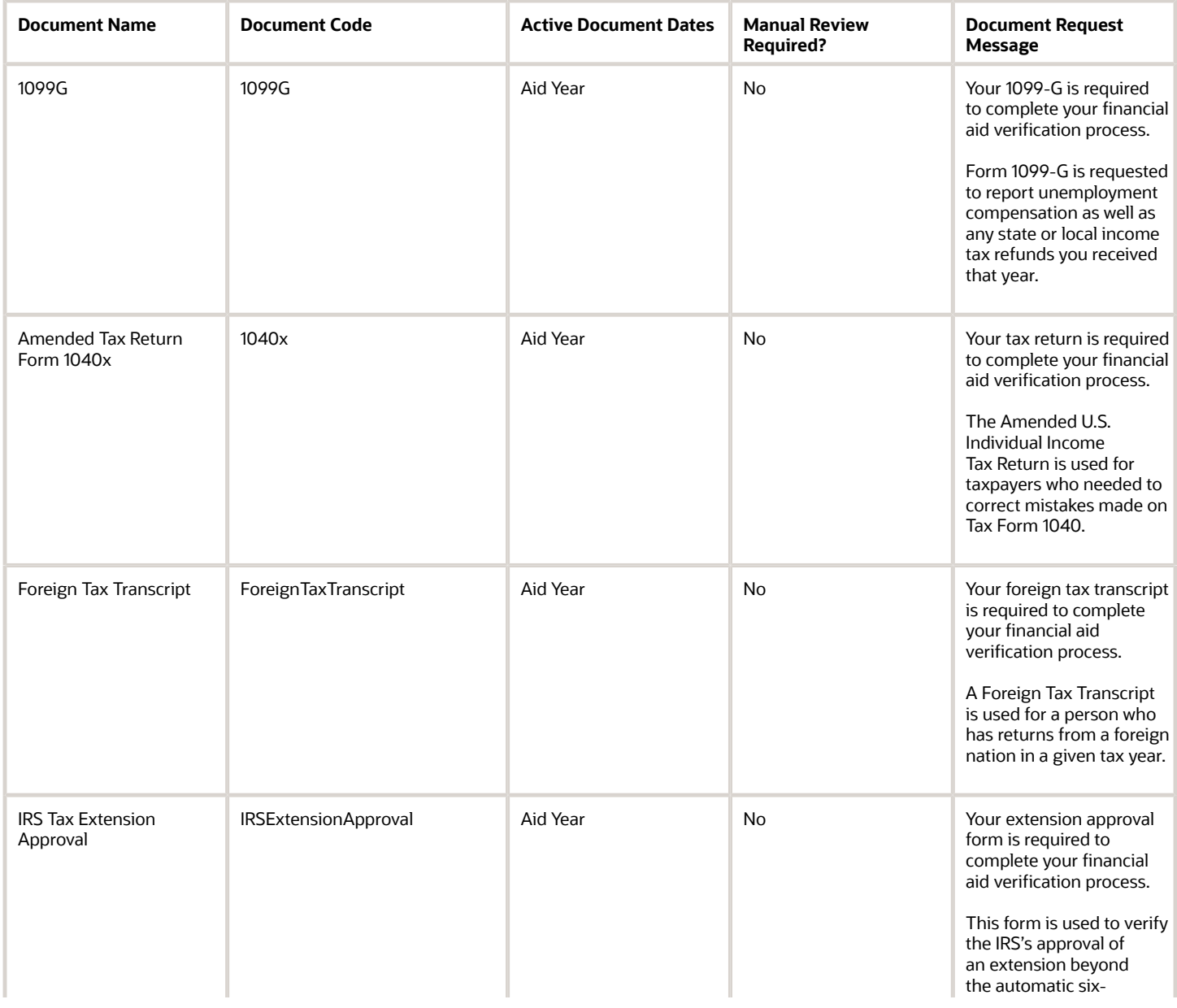

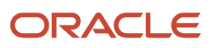

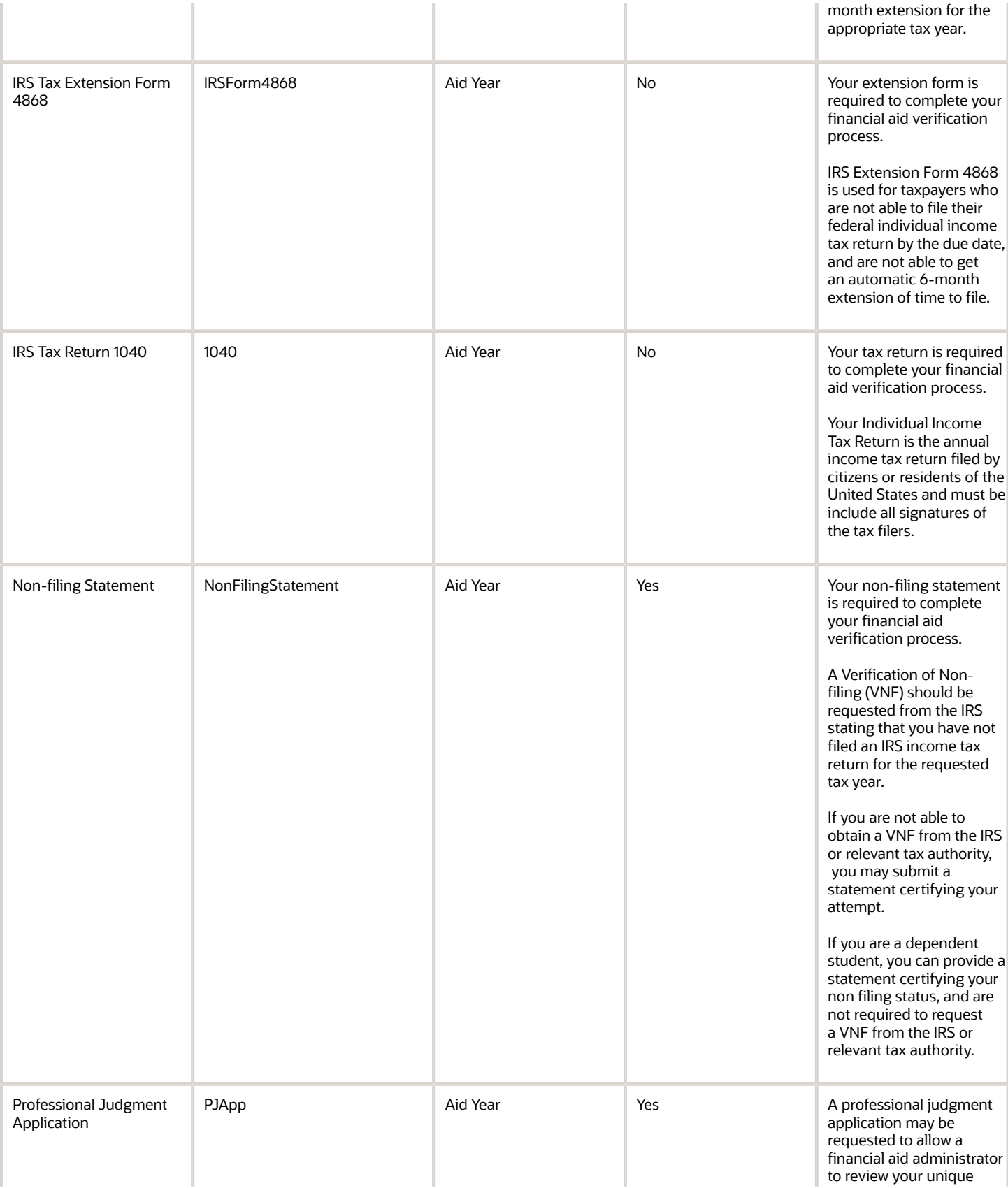

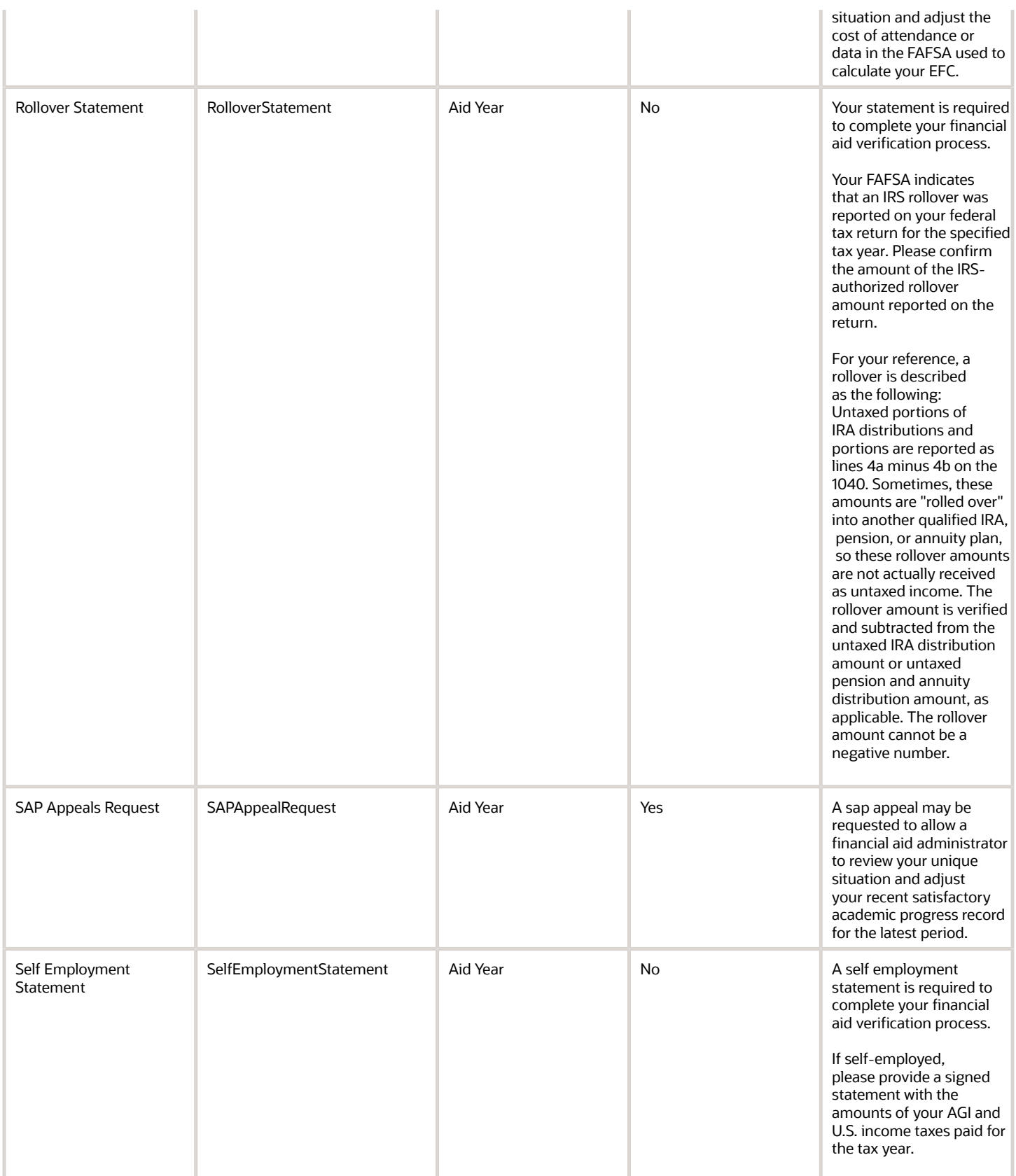

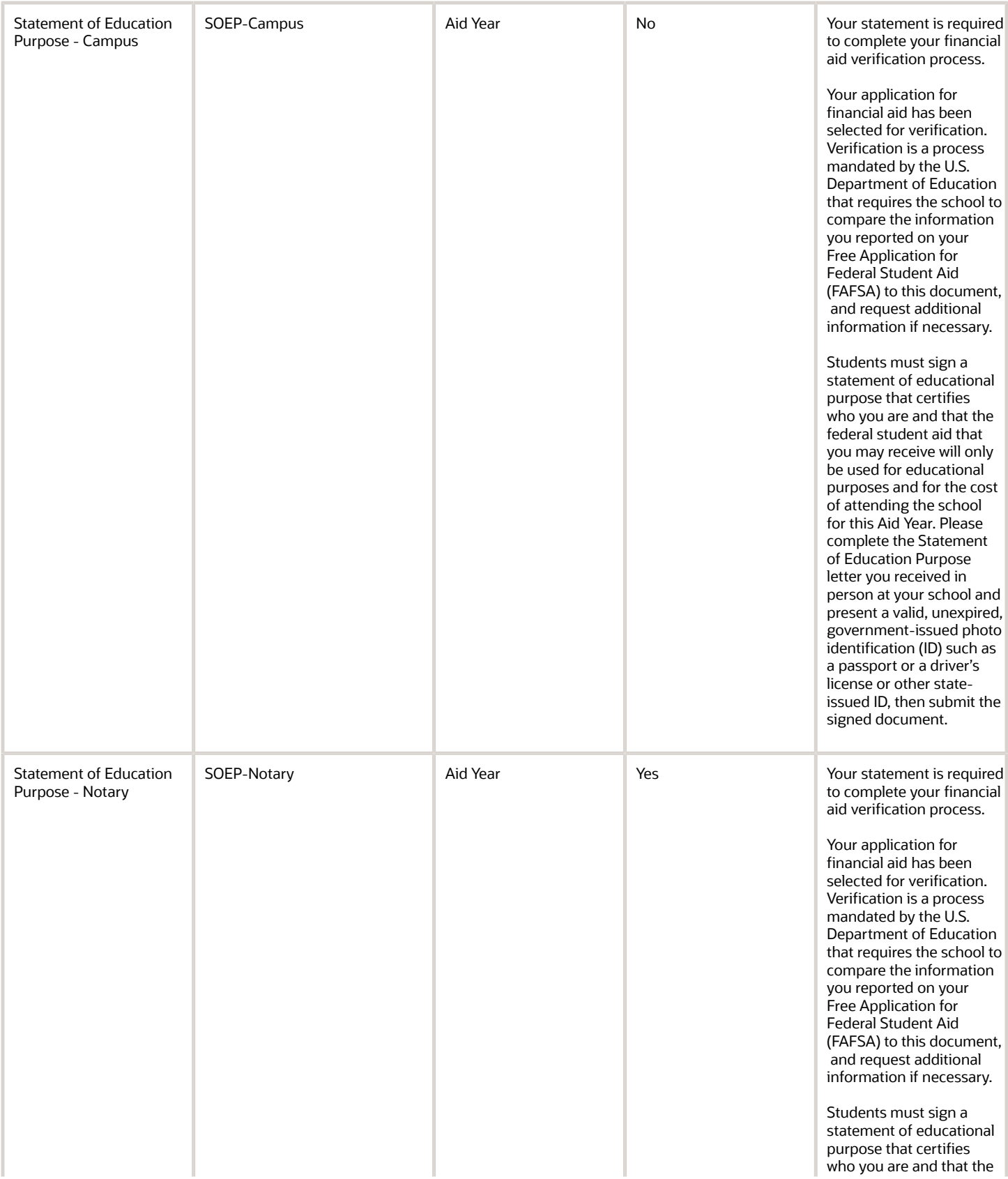

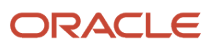

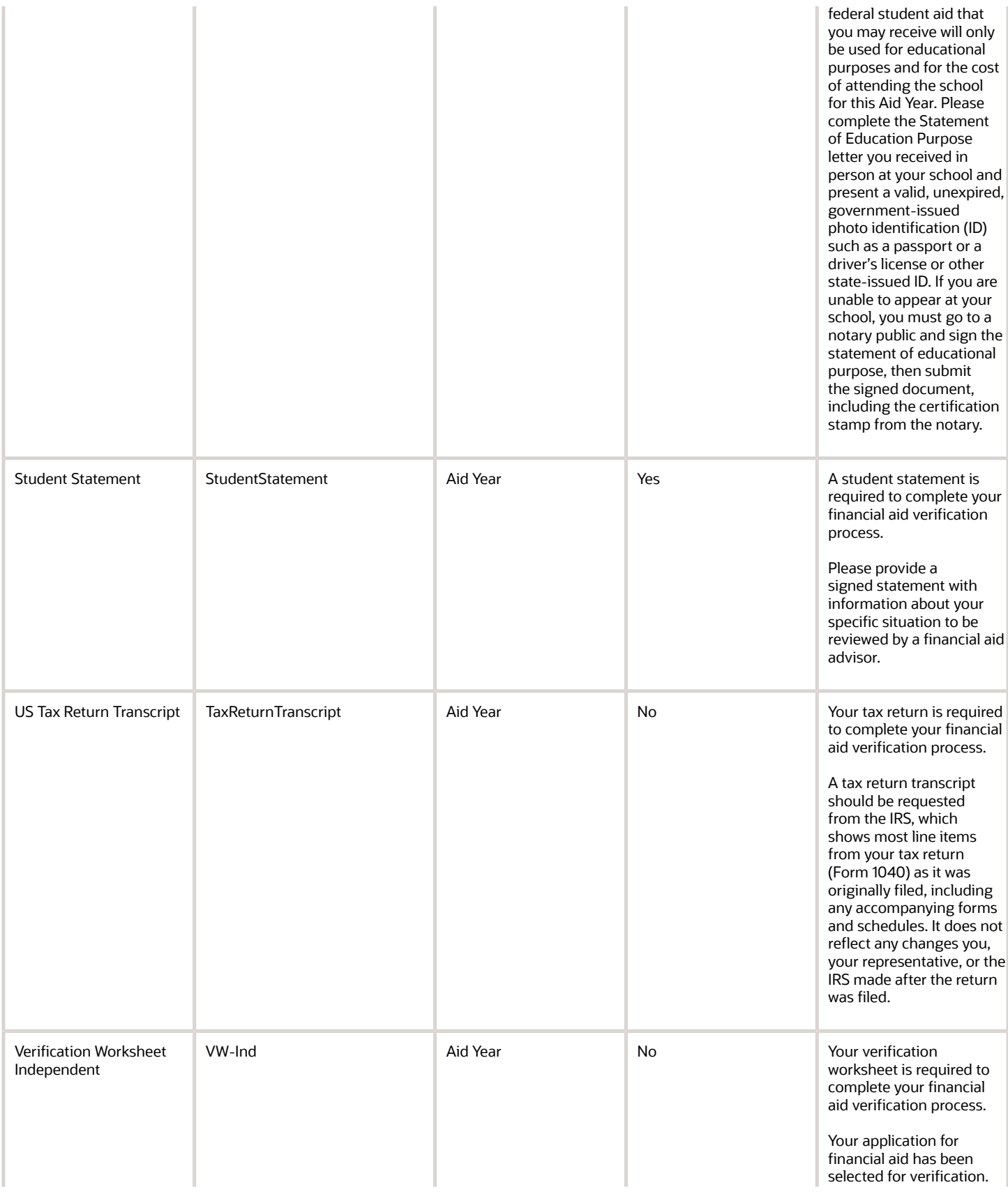

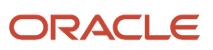

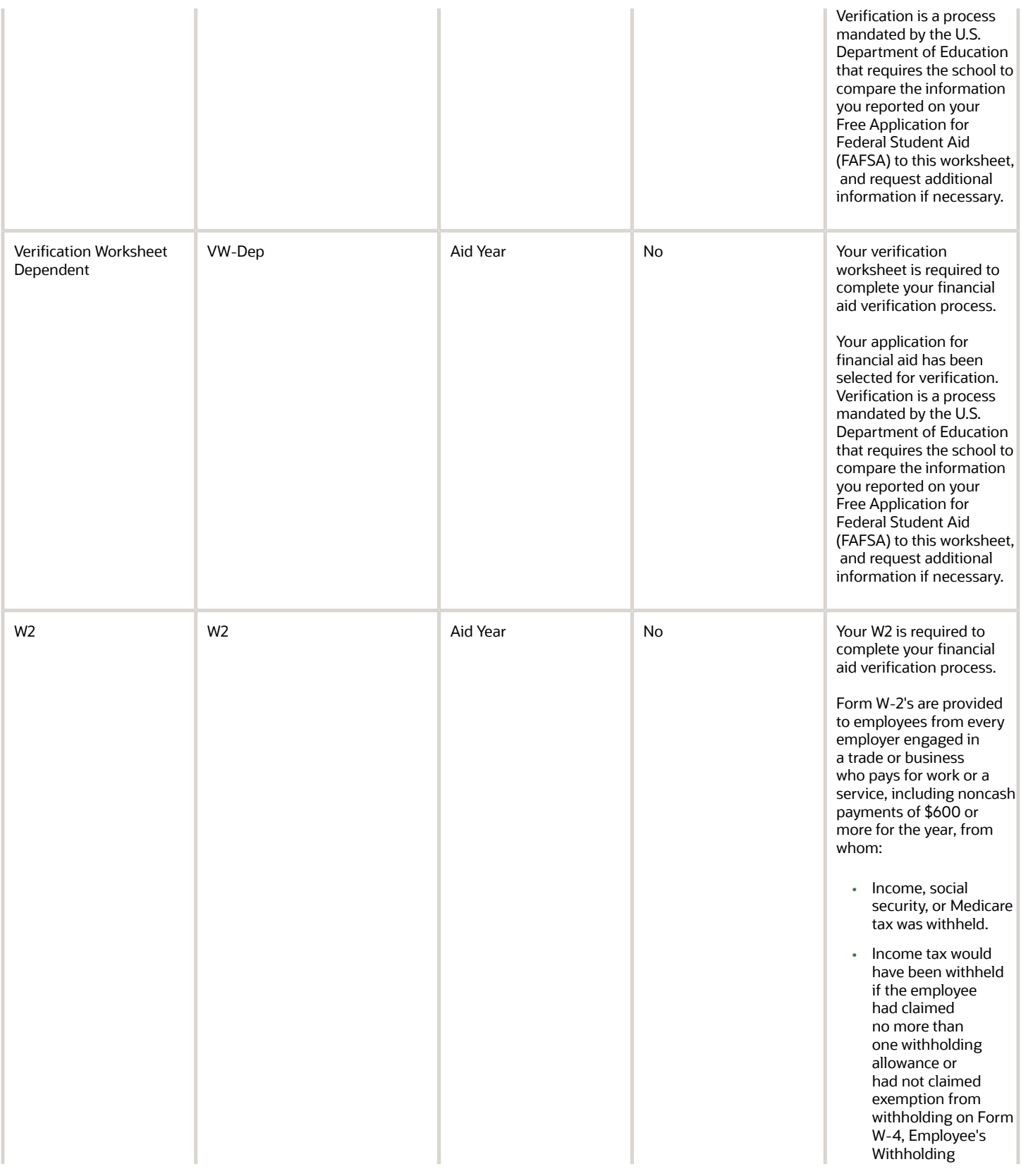

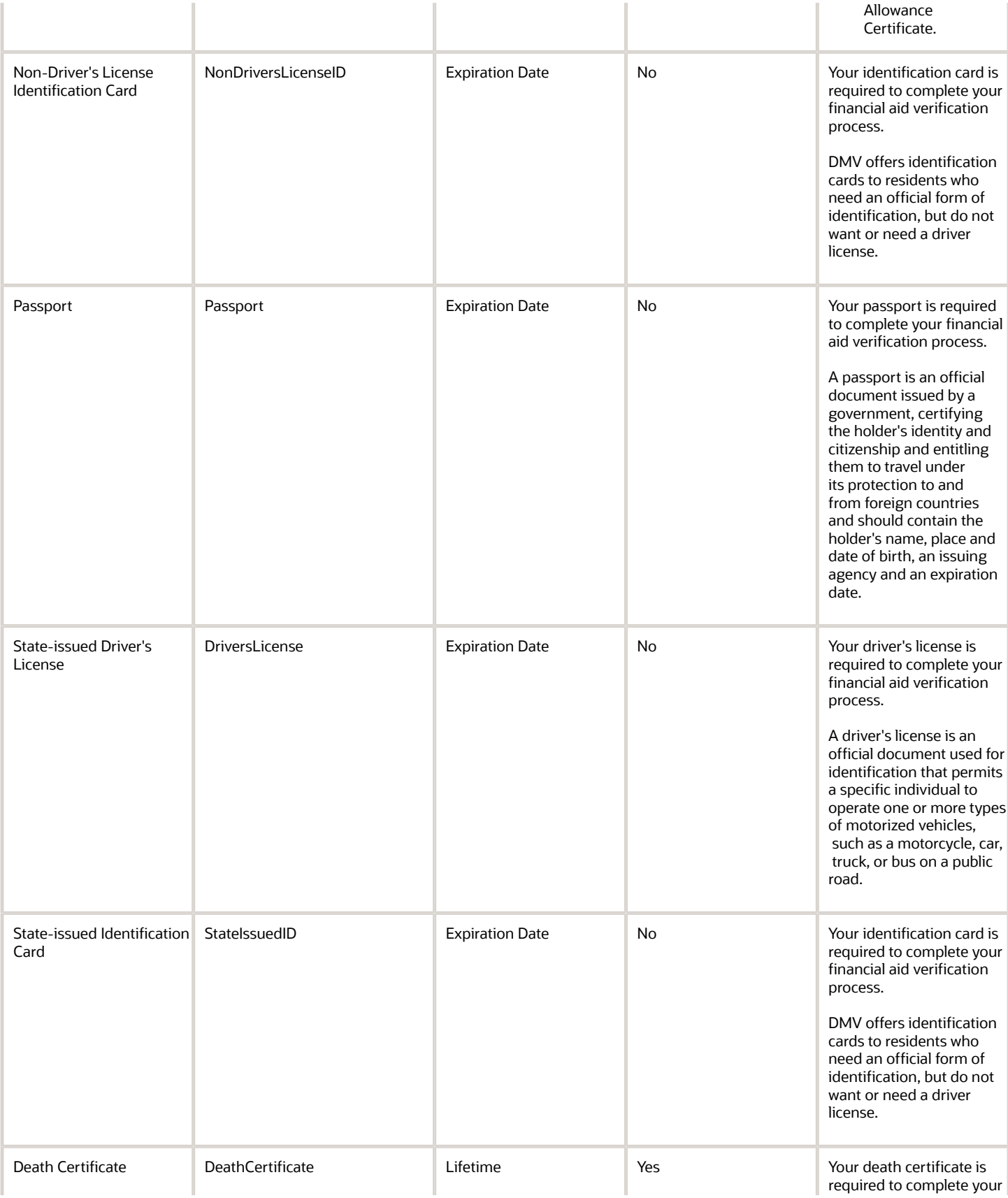

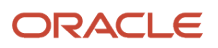

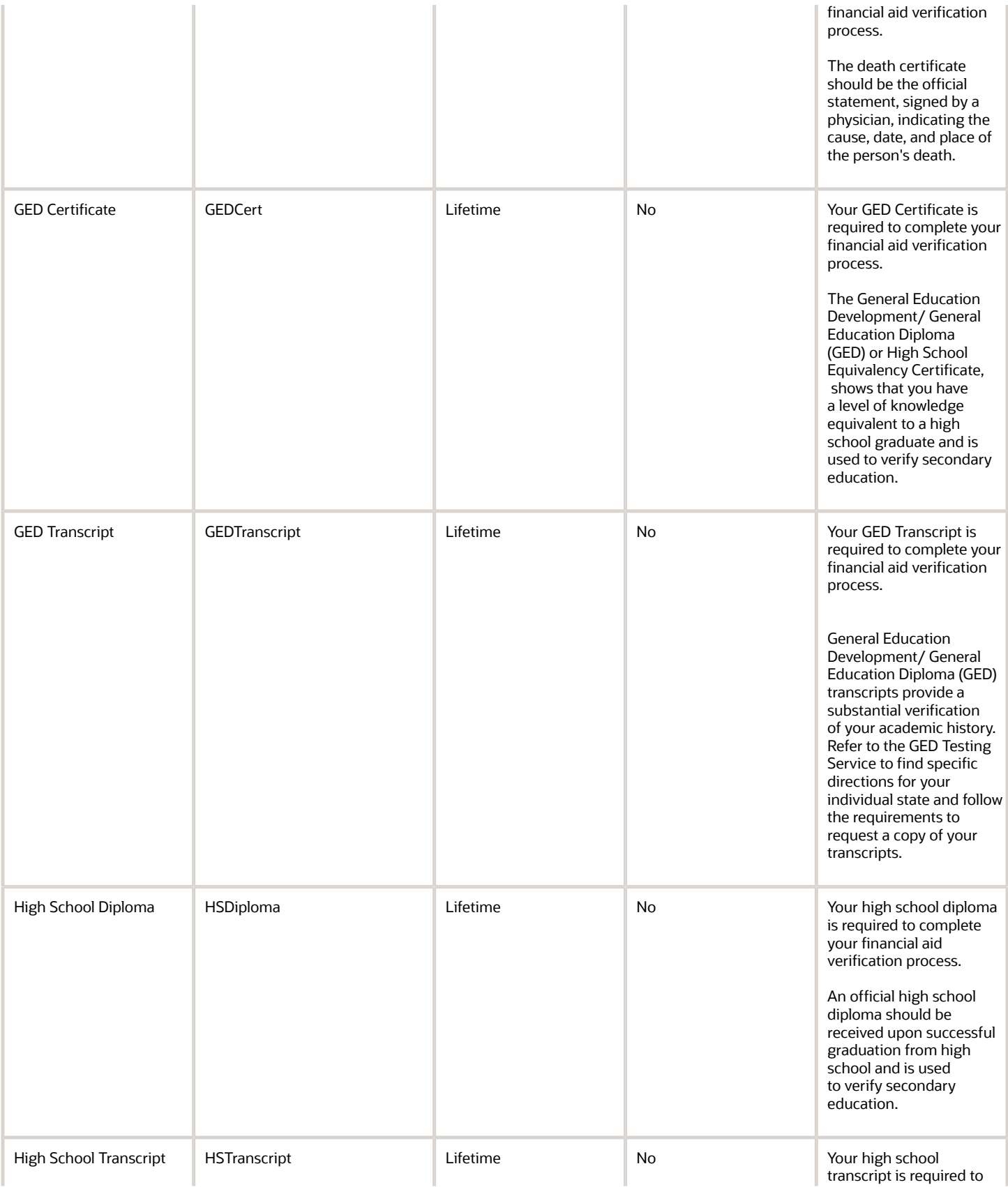

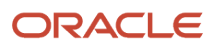

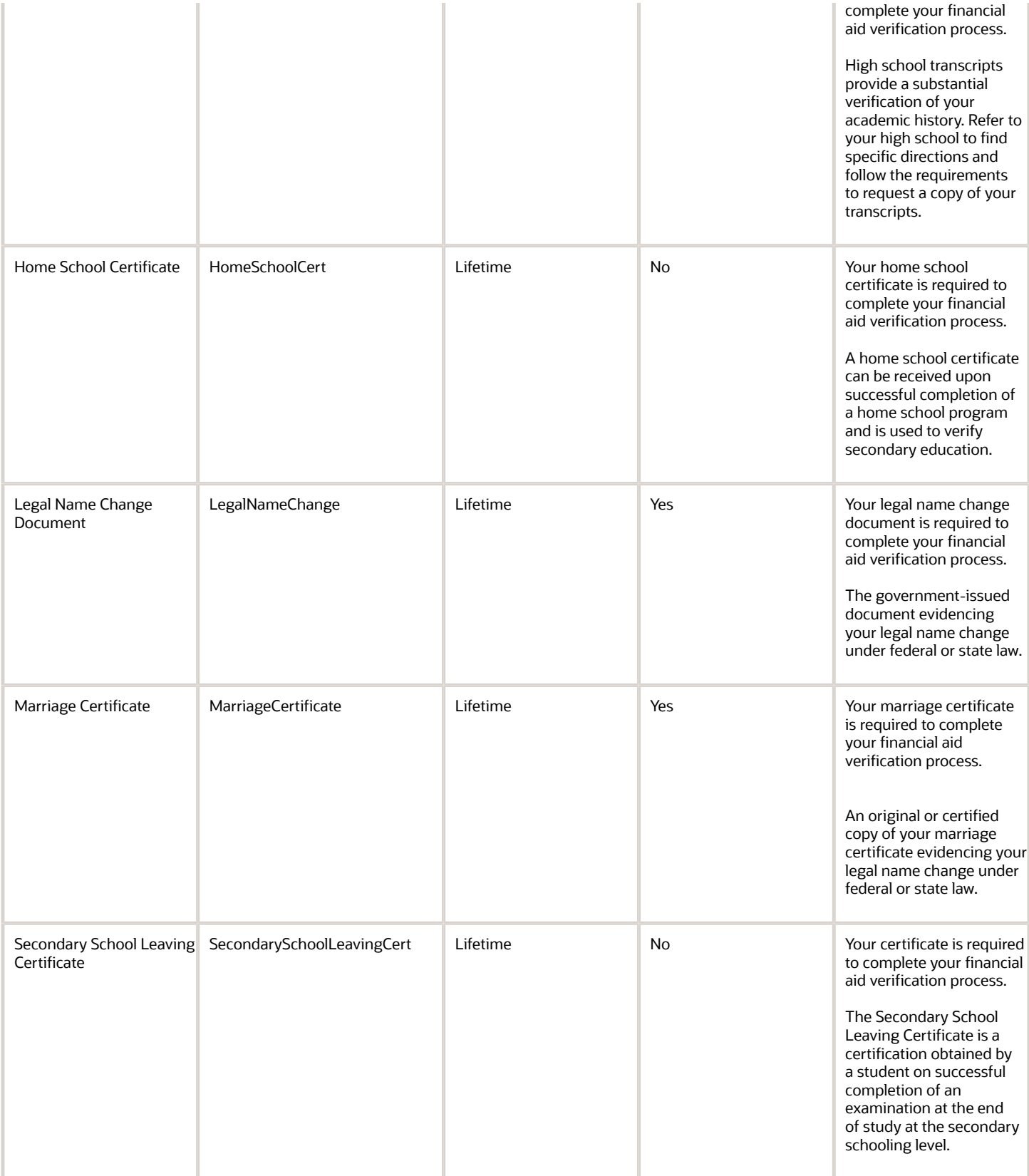

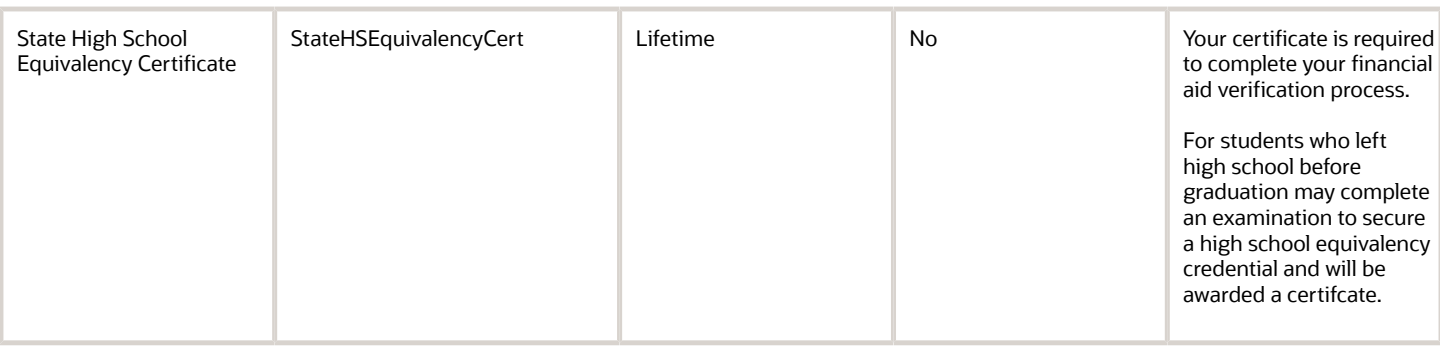

### 2022-2023 Configured Baseline Documents

This topic includes the Oracle-delivered configuration for the 2022-2023 Award Year for the *[Documents Guide](#page-30-0)*.

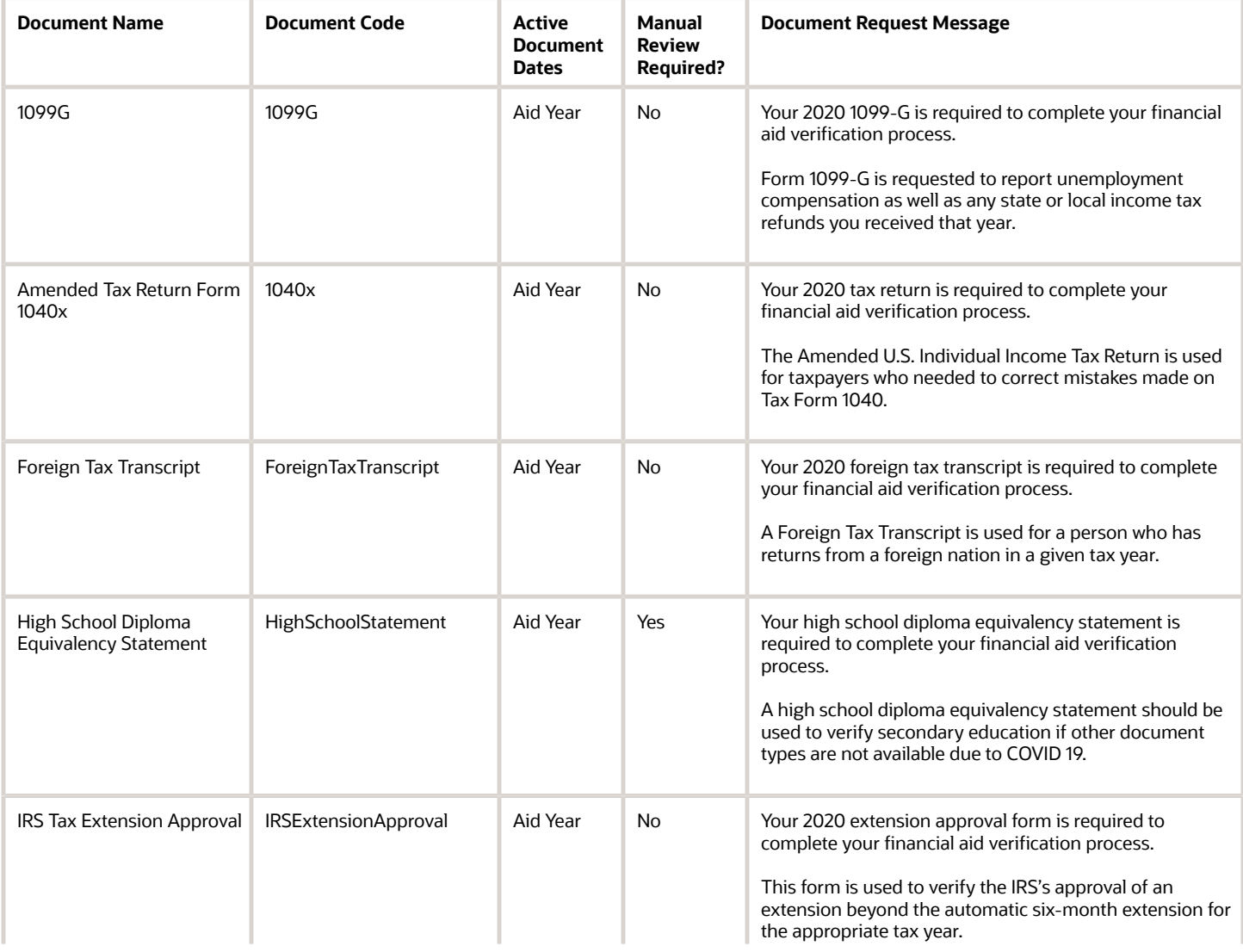

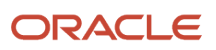

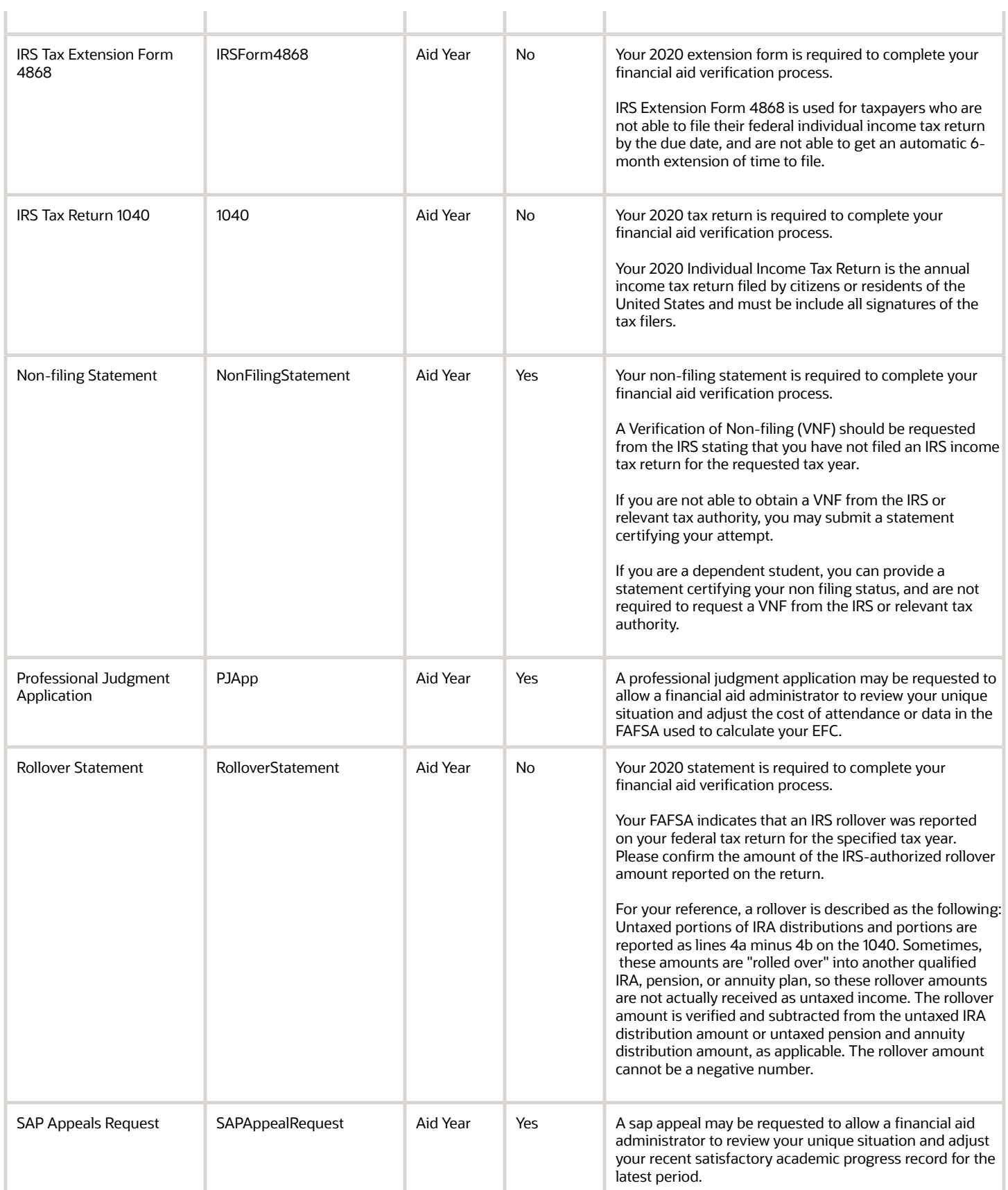

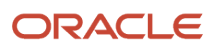

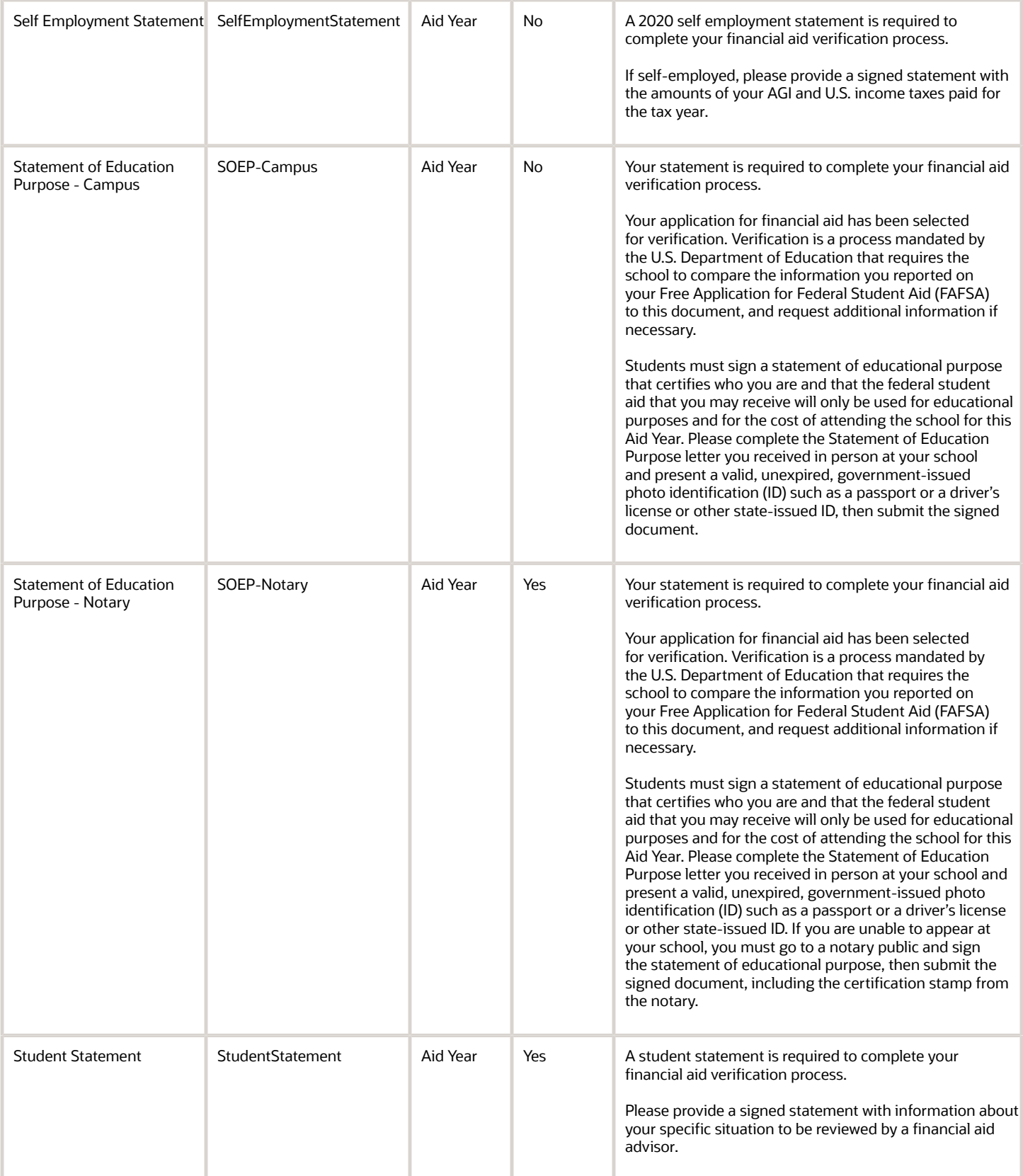

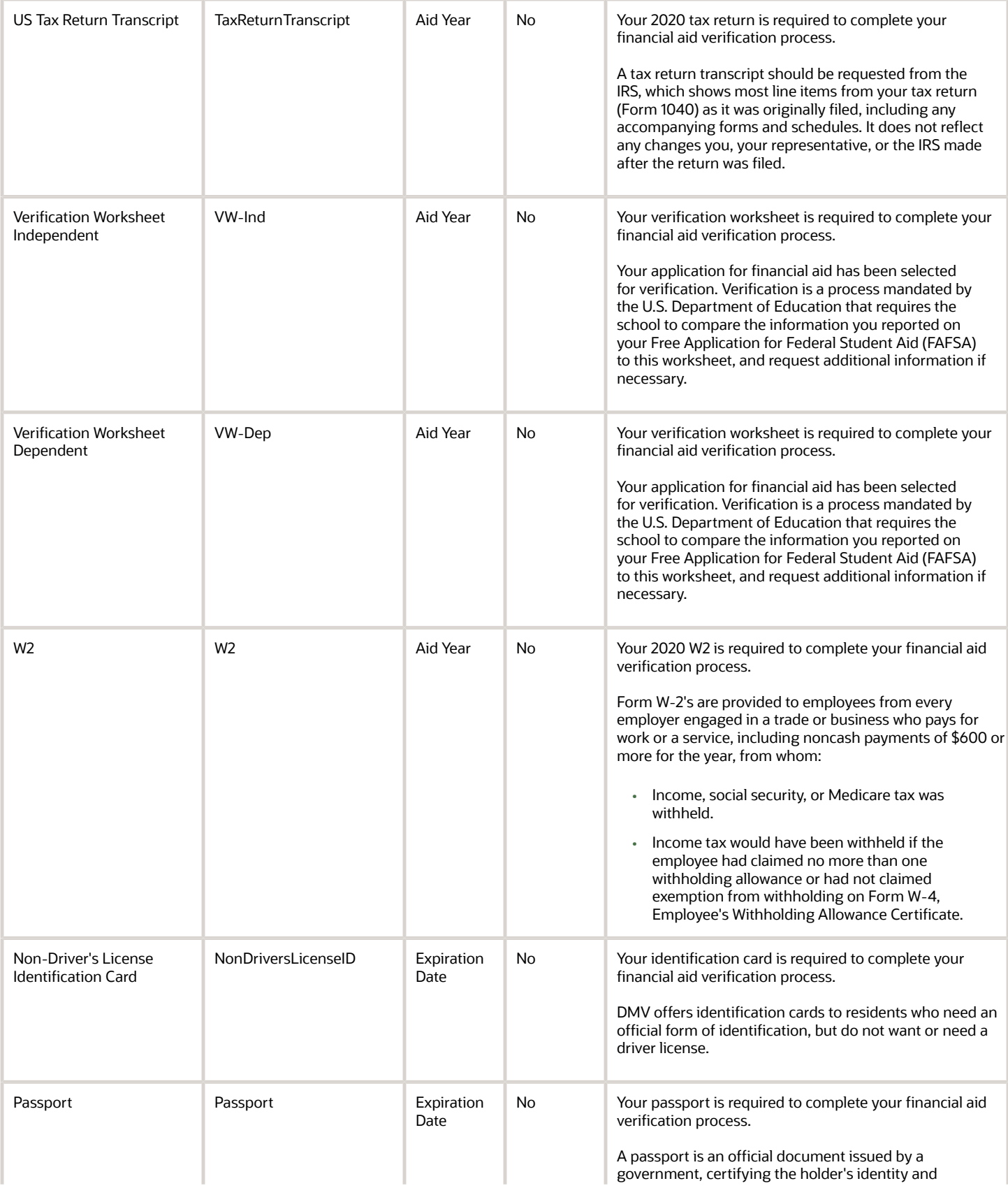

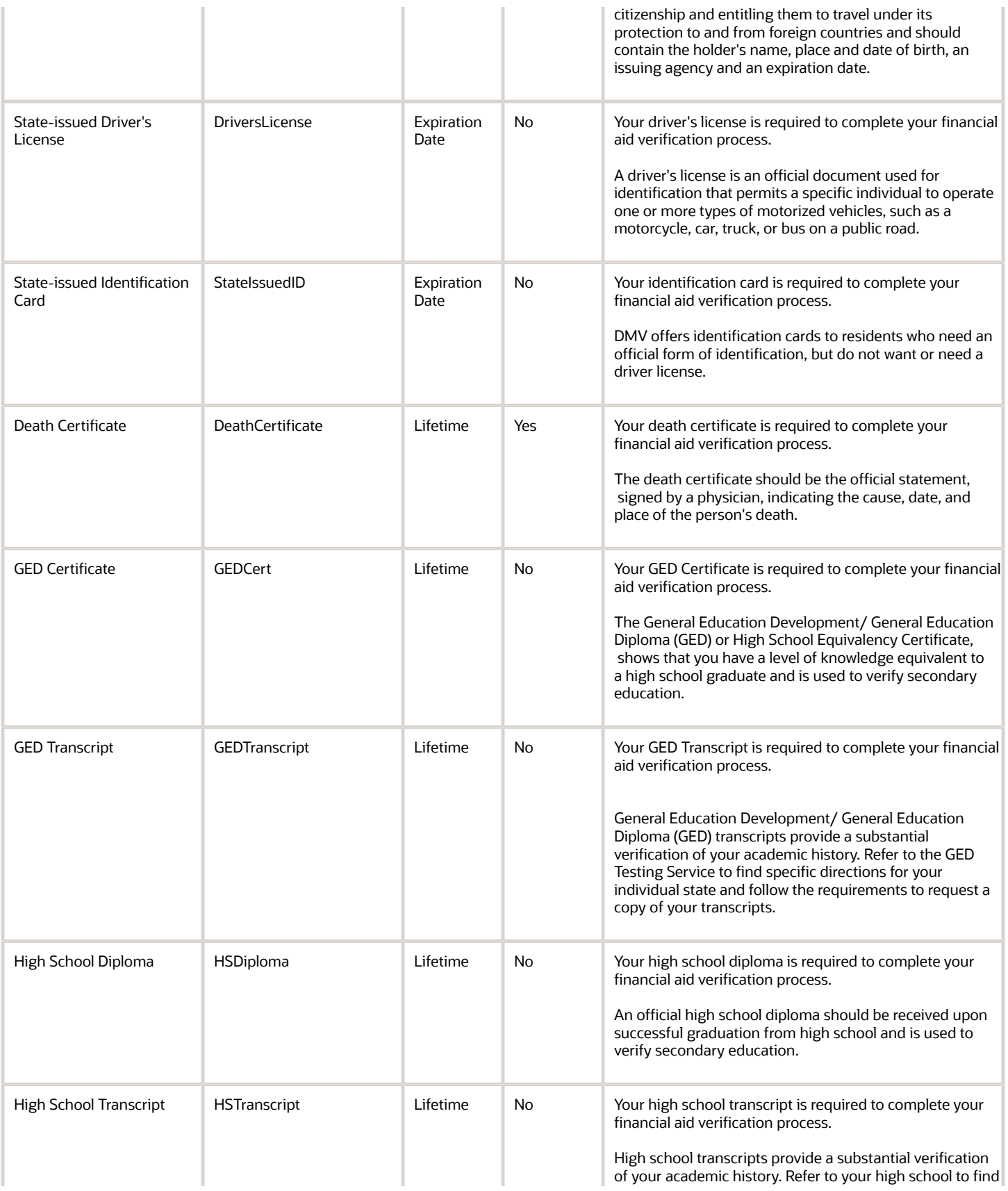

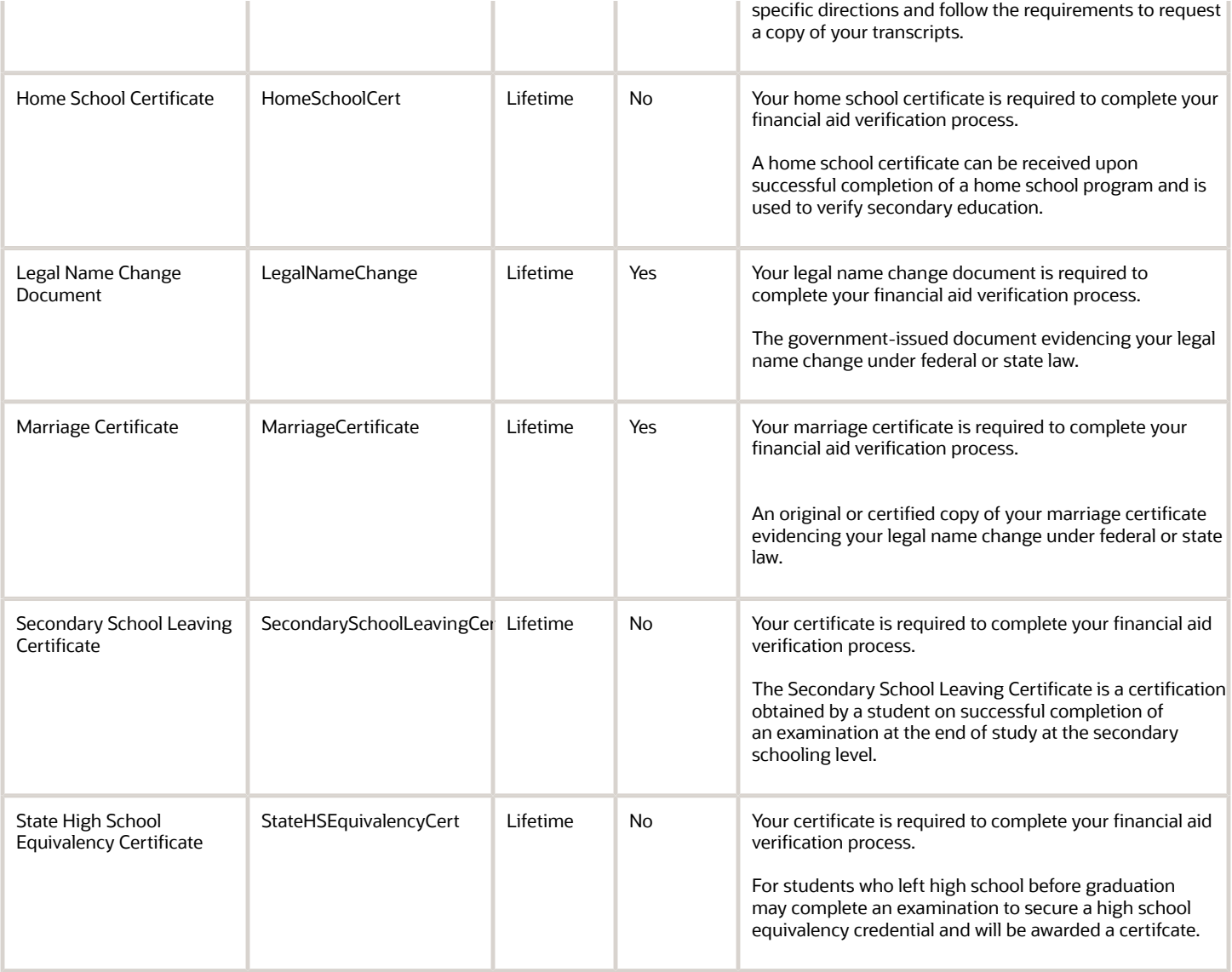

## 2023-2024 Configured Baseline Documents

This topic includes the Oracle-delivered configuration for the 2023-2024 Award Year for the *[Documents Guide](https://docs.oracle.com/en/cloud/saas/vocado-student-financial-planning/22c/favrs/documents-guide.html#u30005656)*.

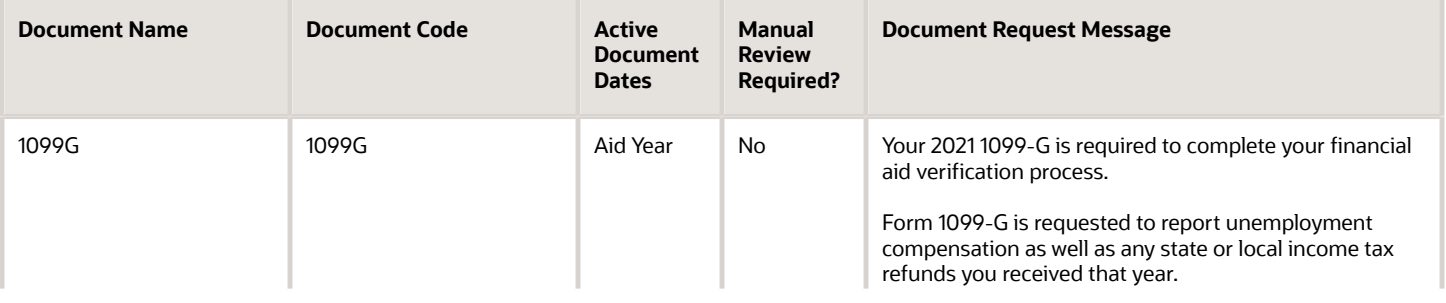

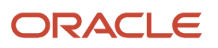

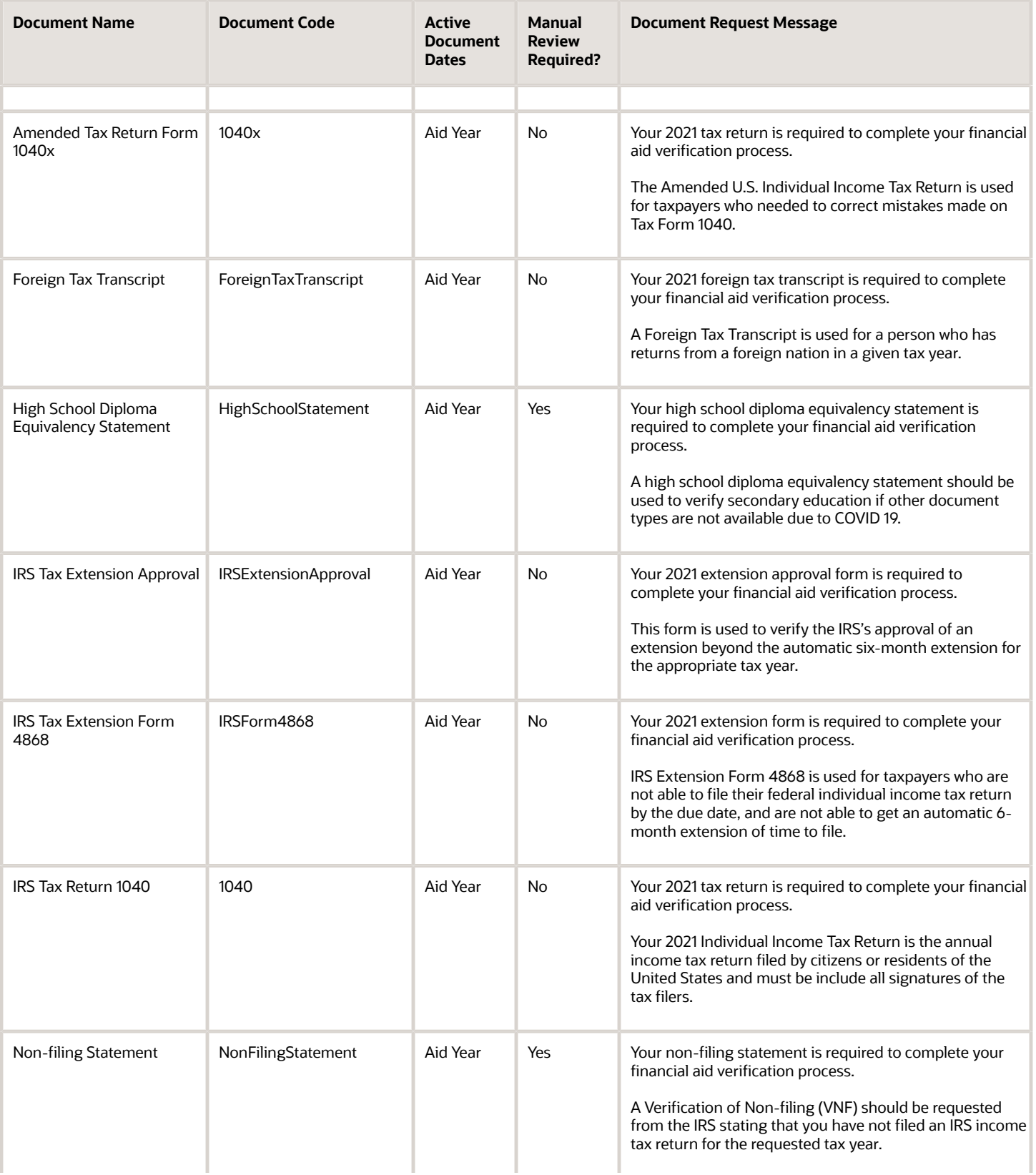

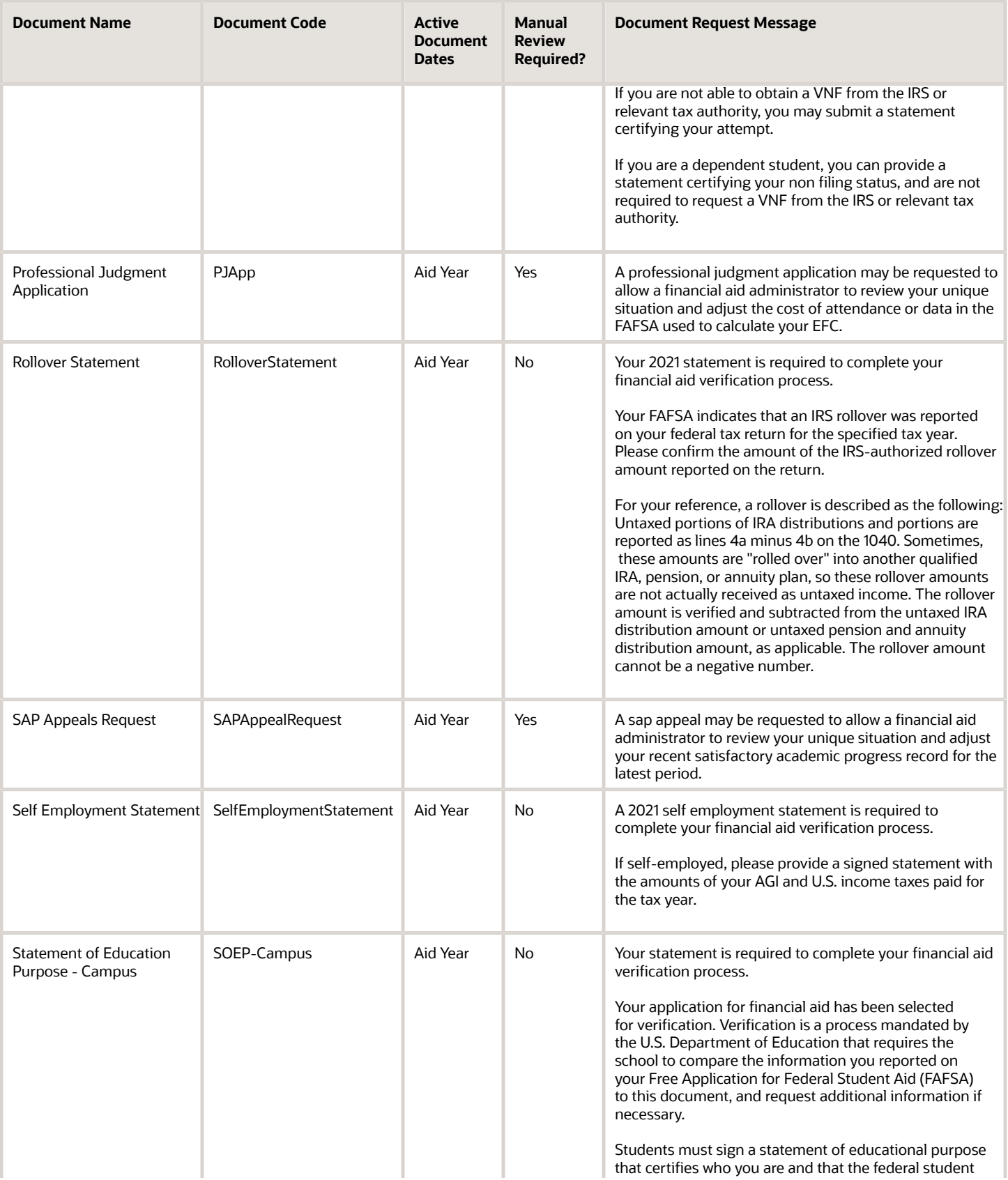

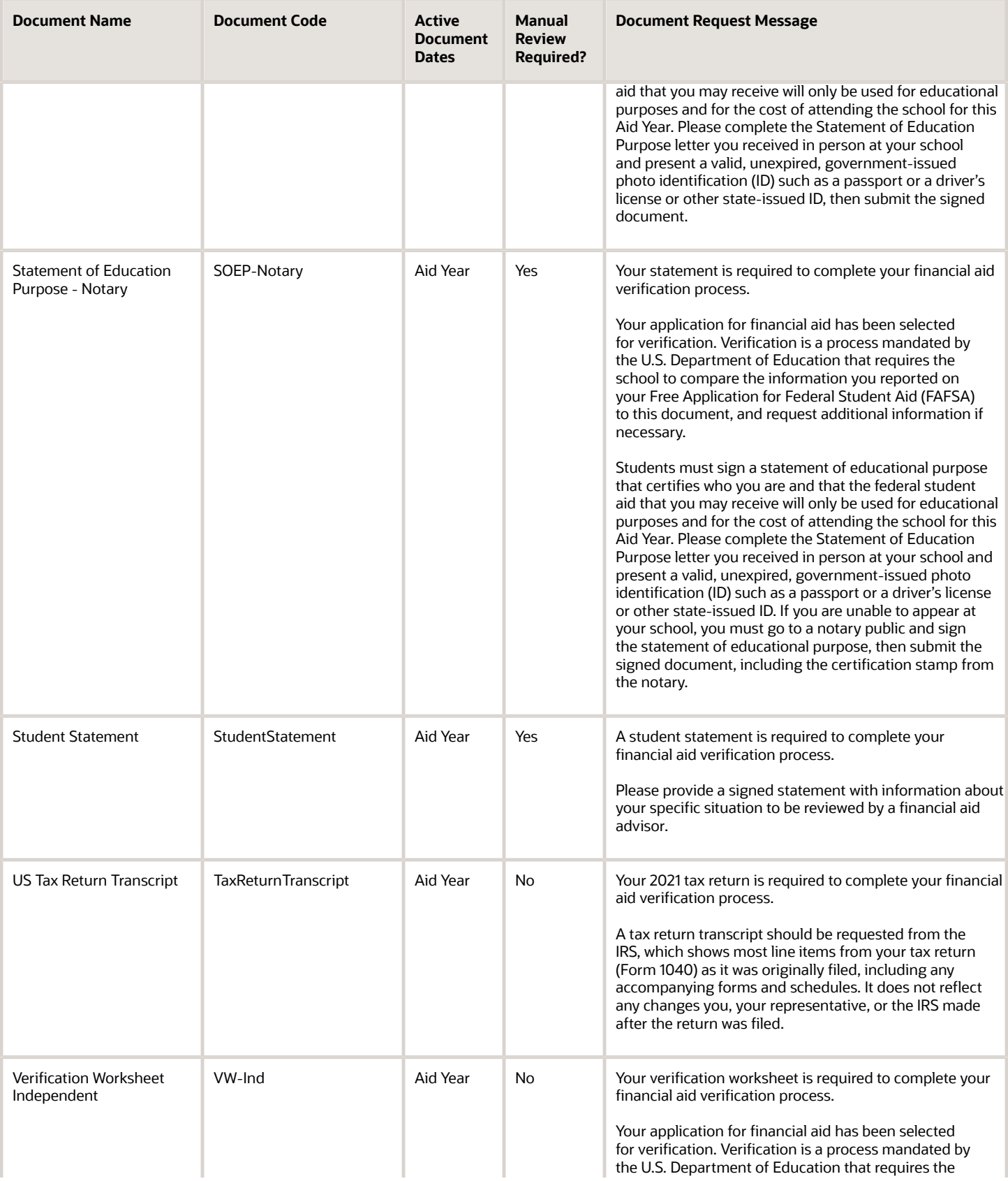

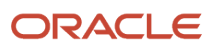

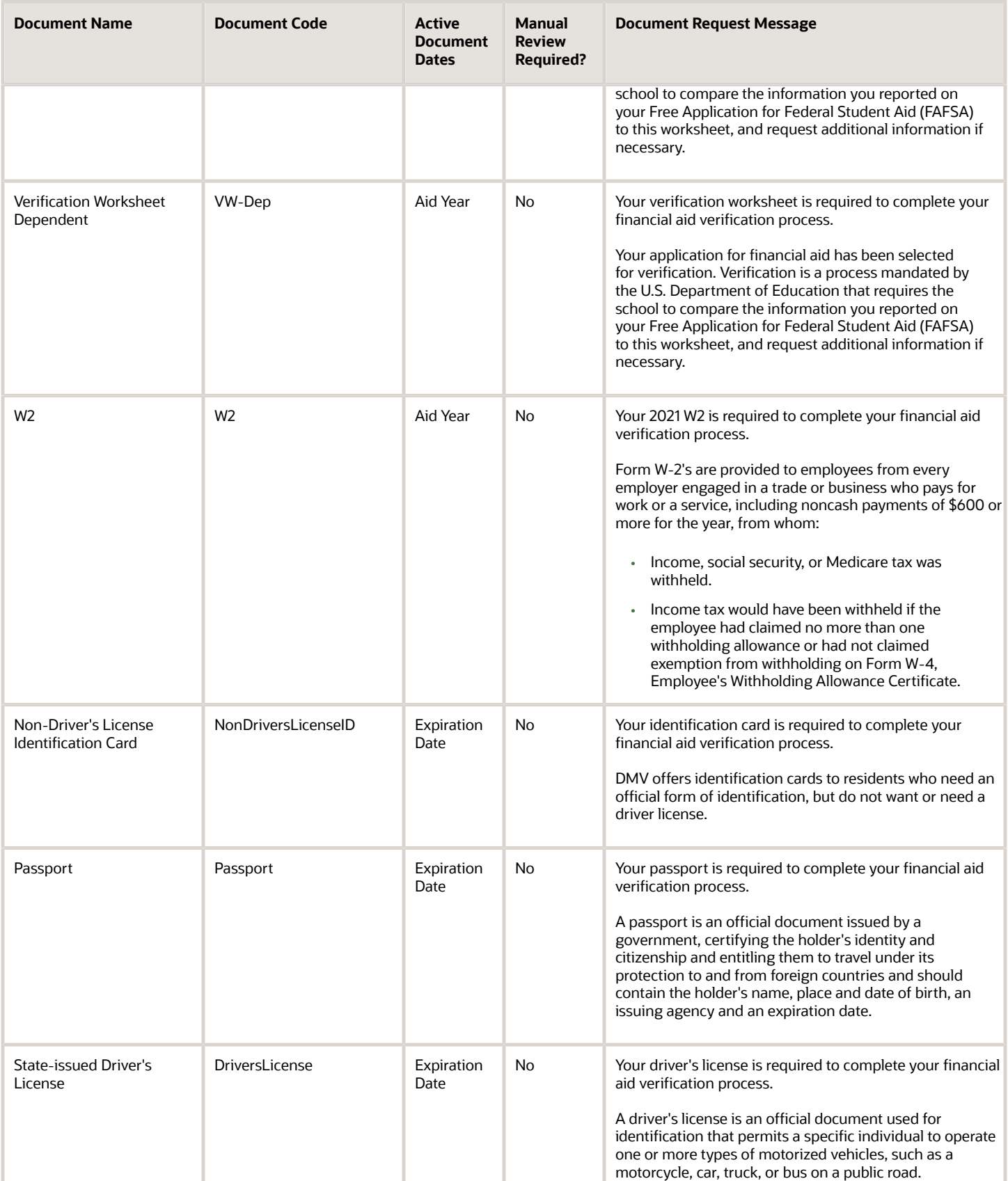

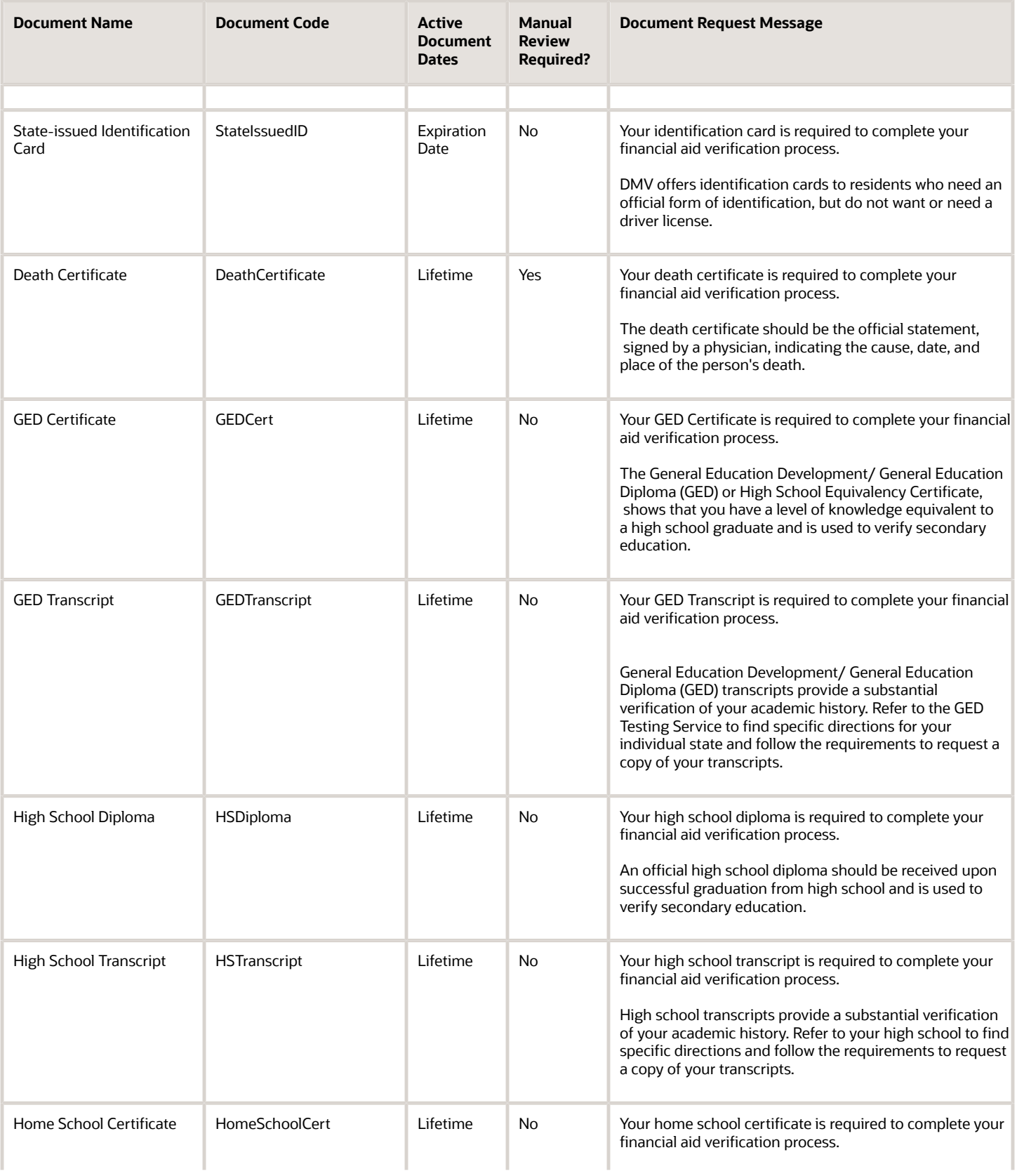

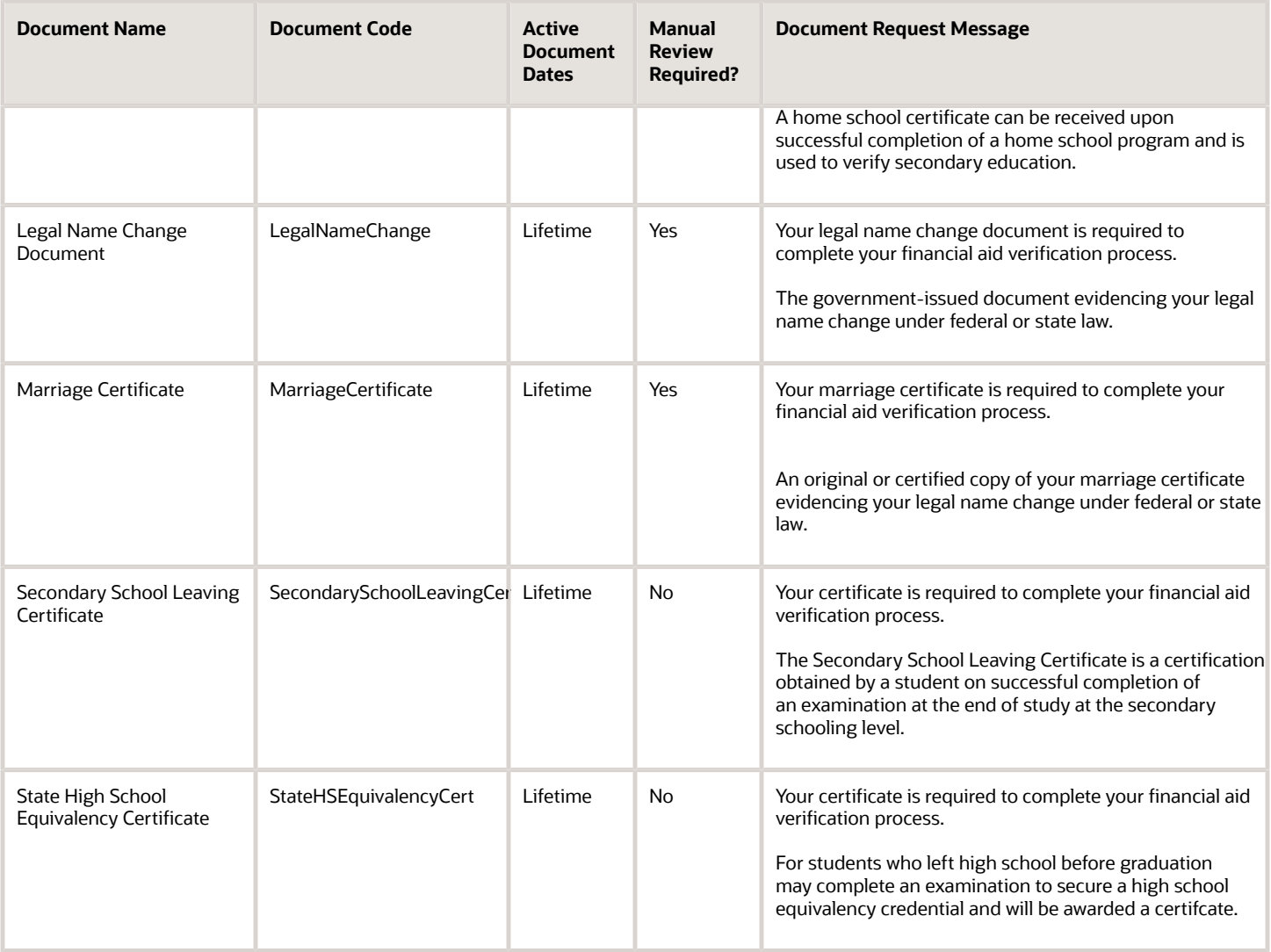

## 2021-2022 Configured Baseline Document Metadata

This is the 2021-2022 Configured Baseline Document Metadata.

This topic includes the Oracle-delivered configuration for the 2021-2022 Award Year for the *[Doc Metadata Guide](#page-26-0)*.

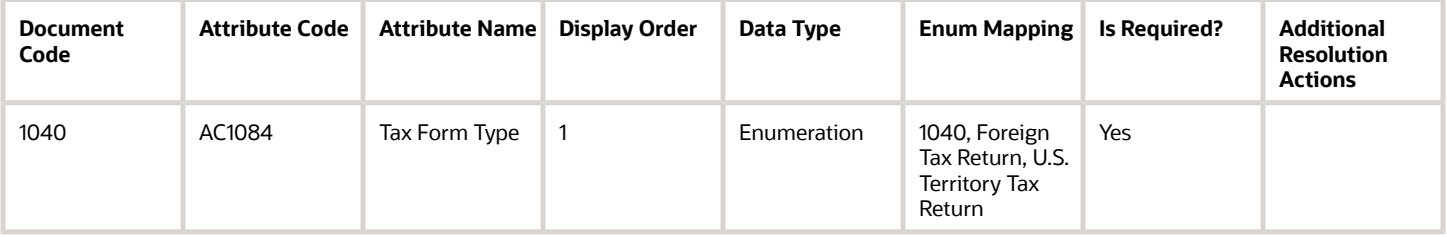

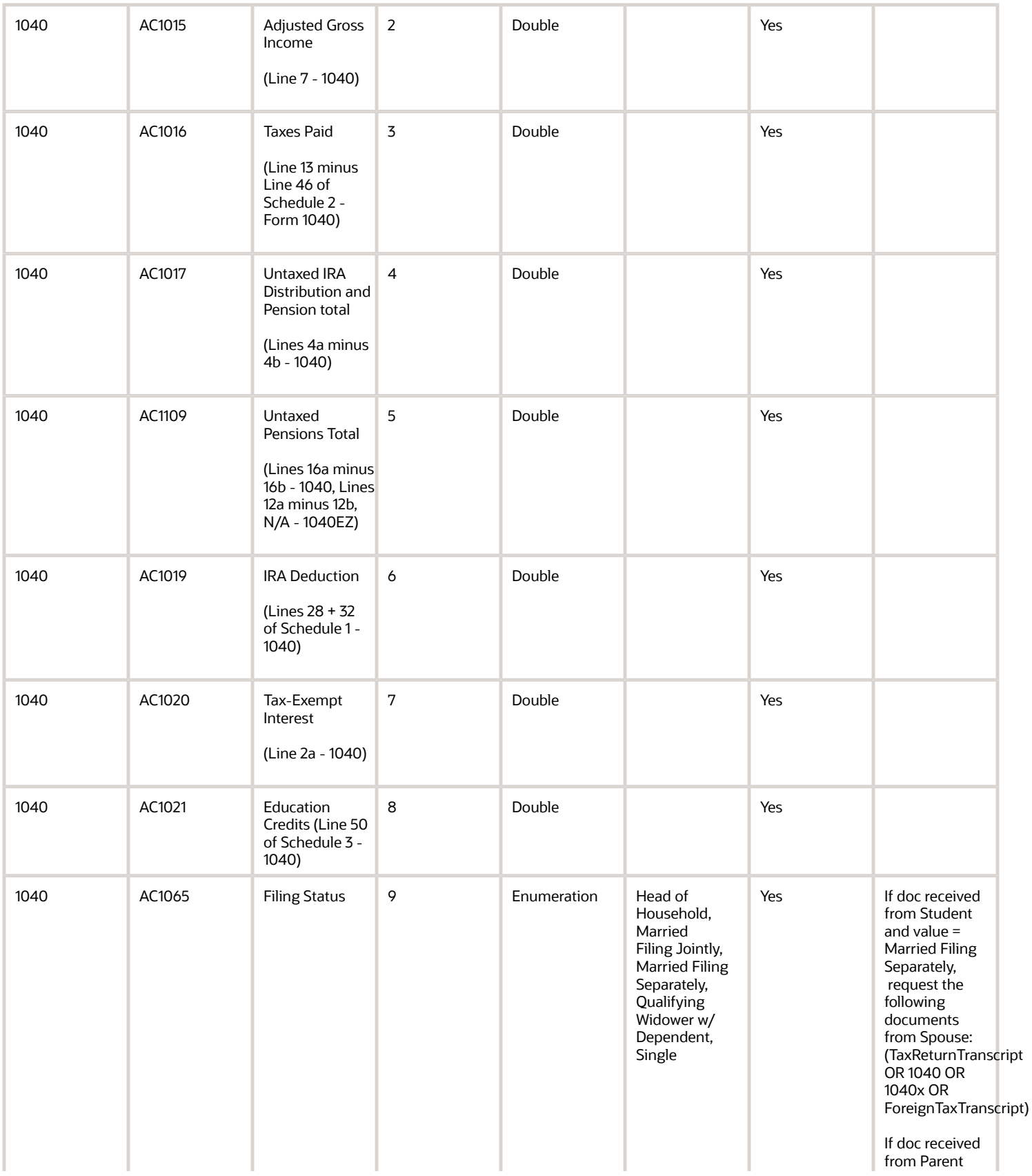

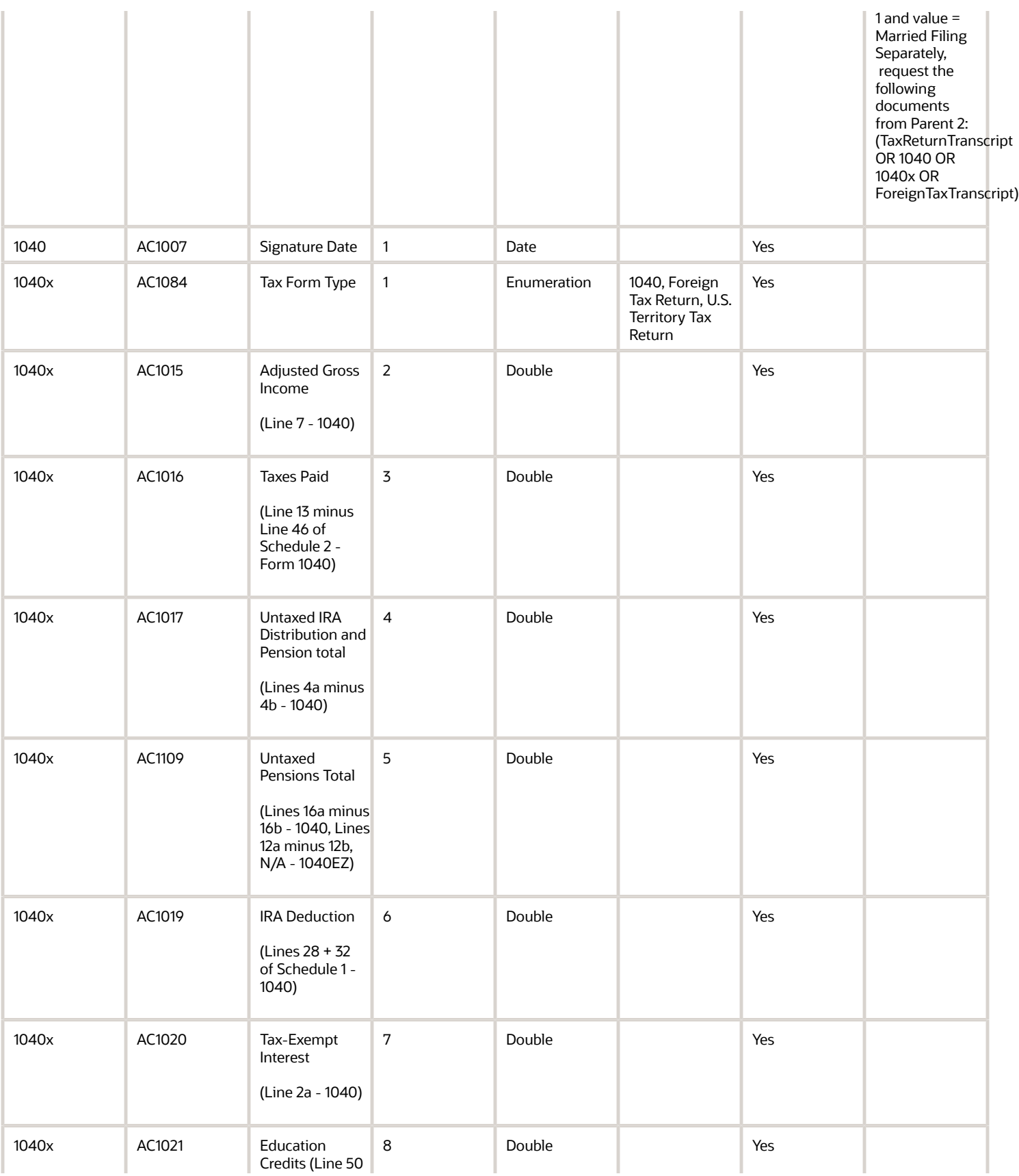

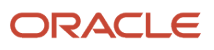

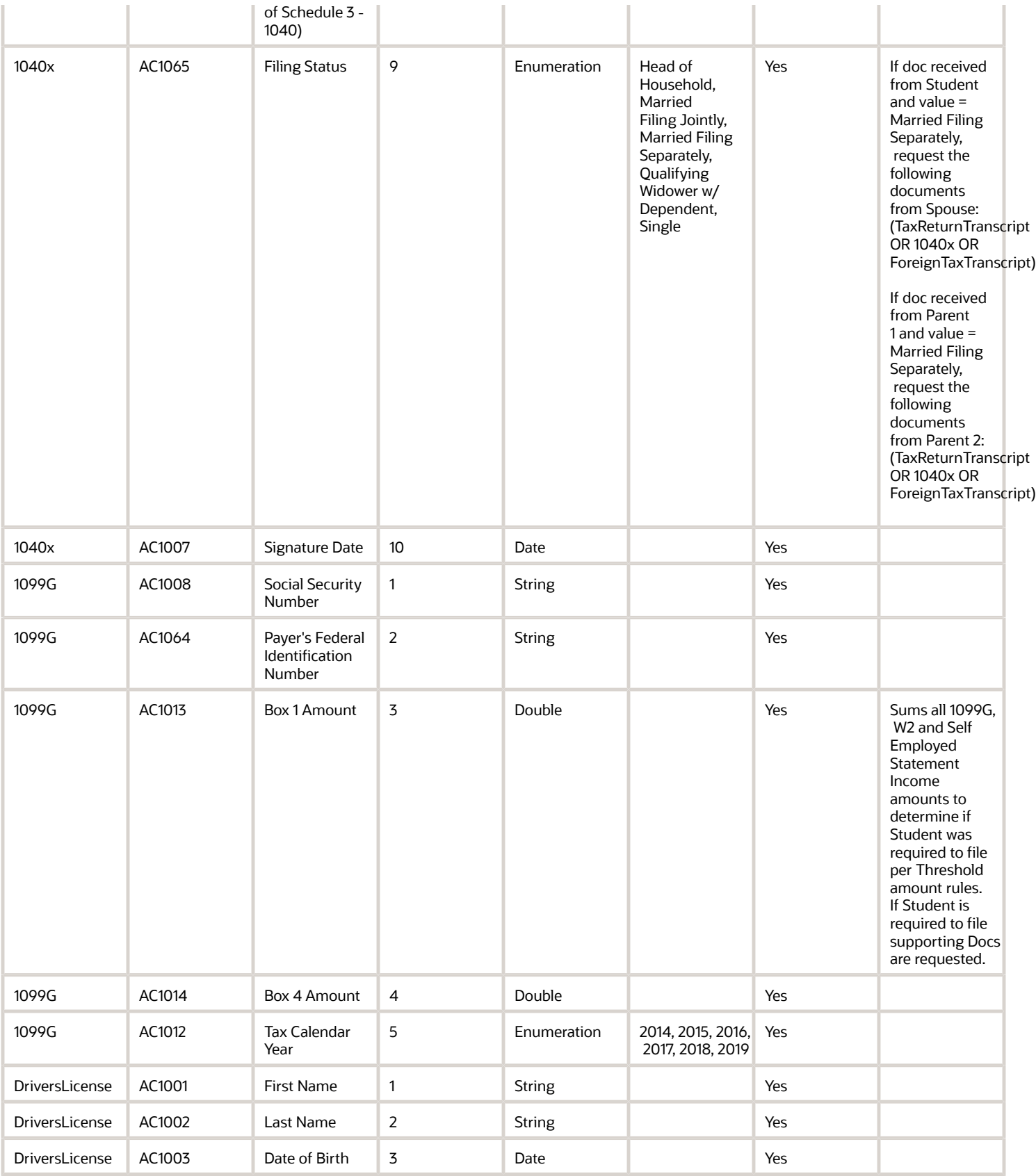

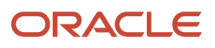

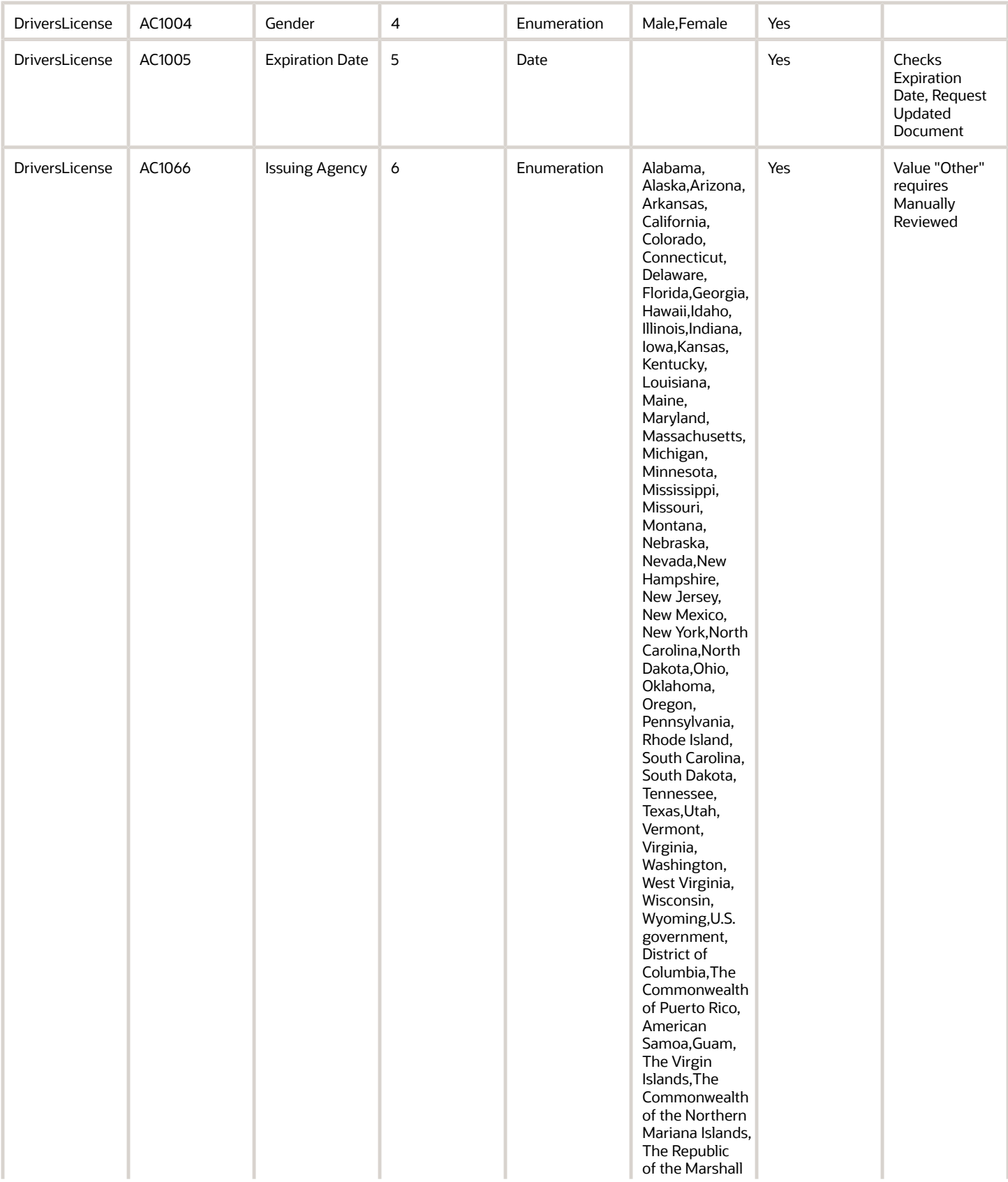

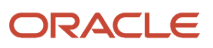

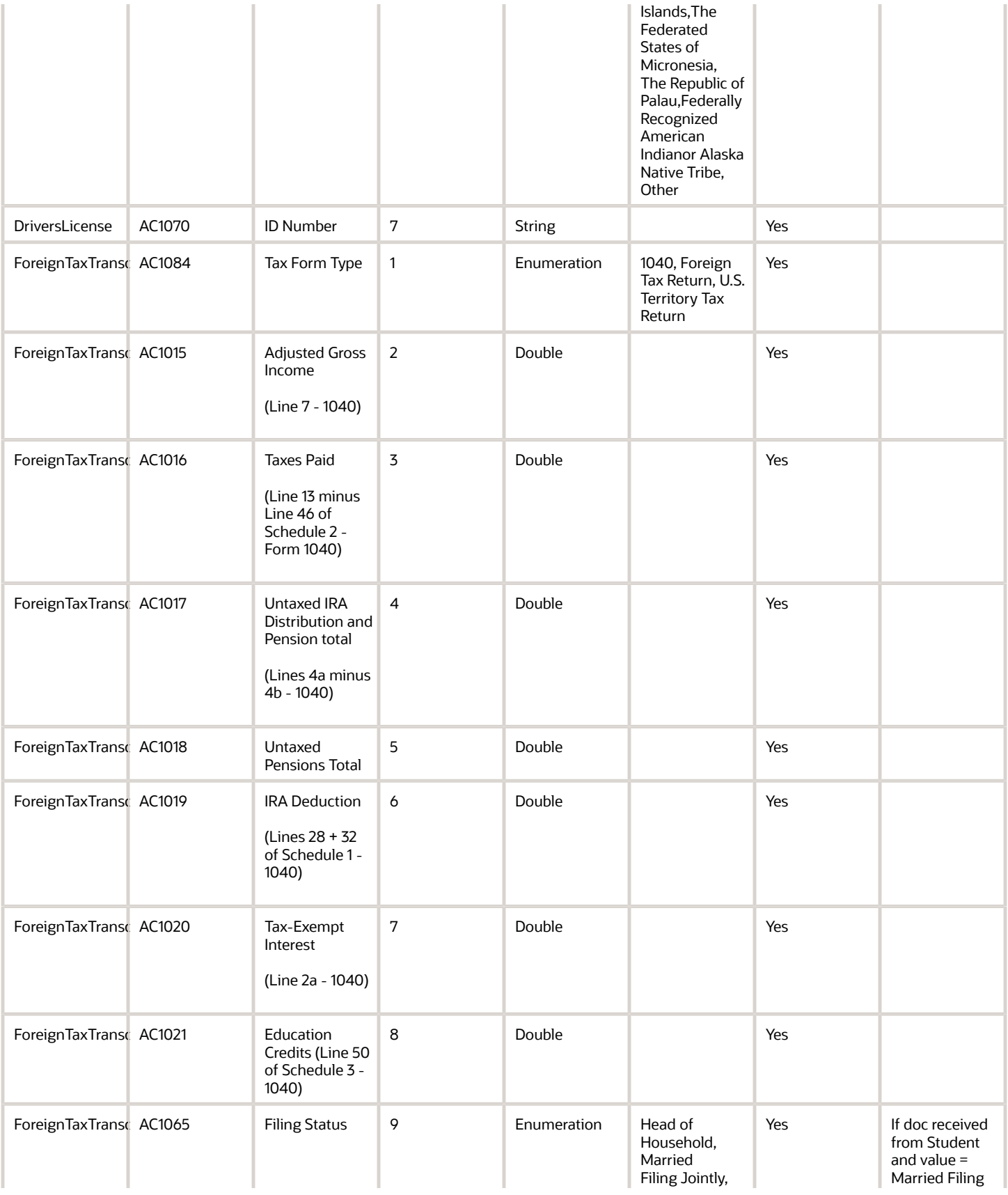

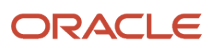

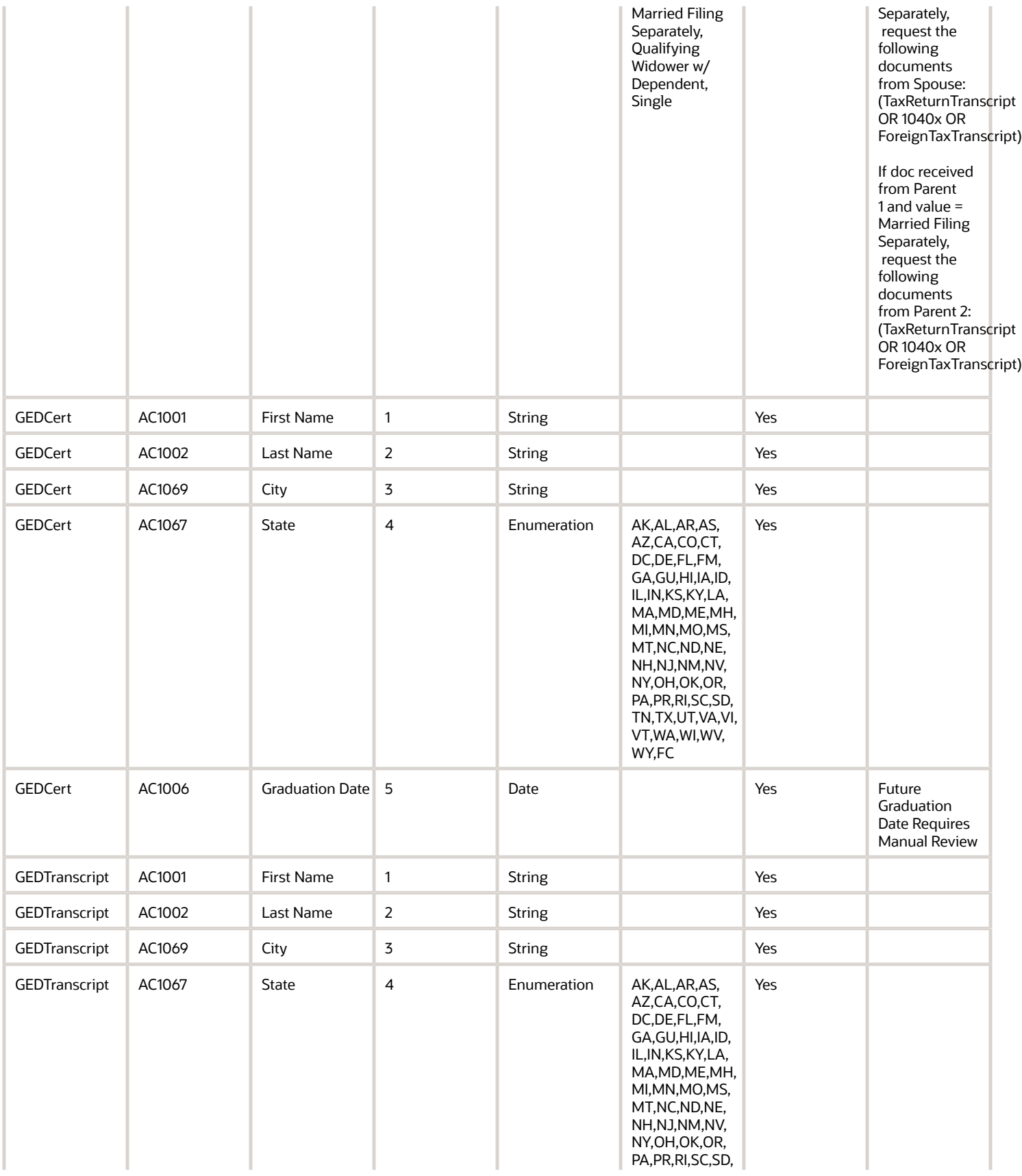

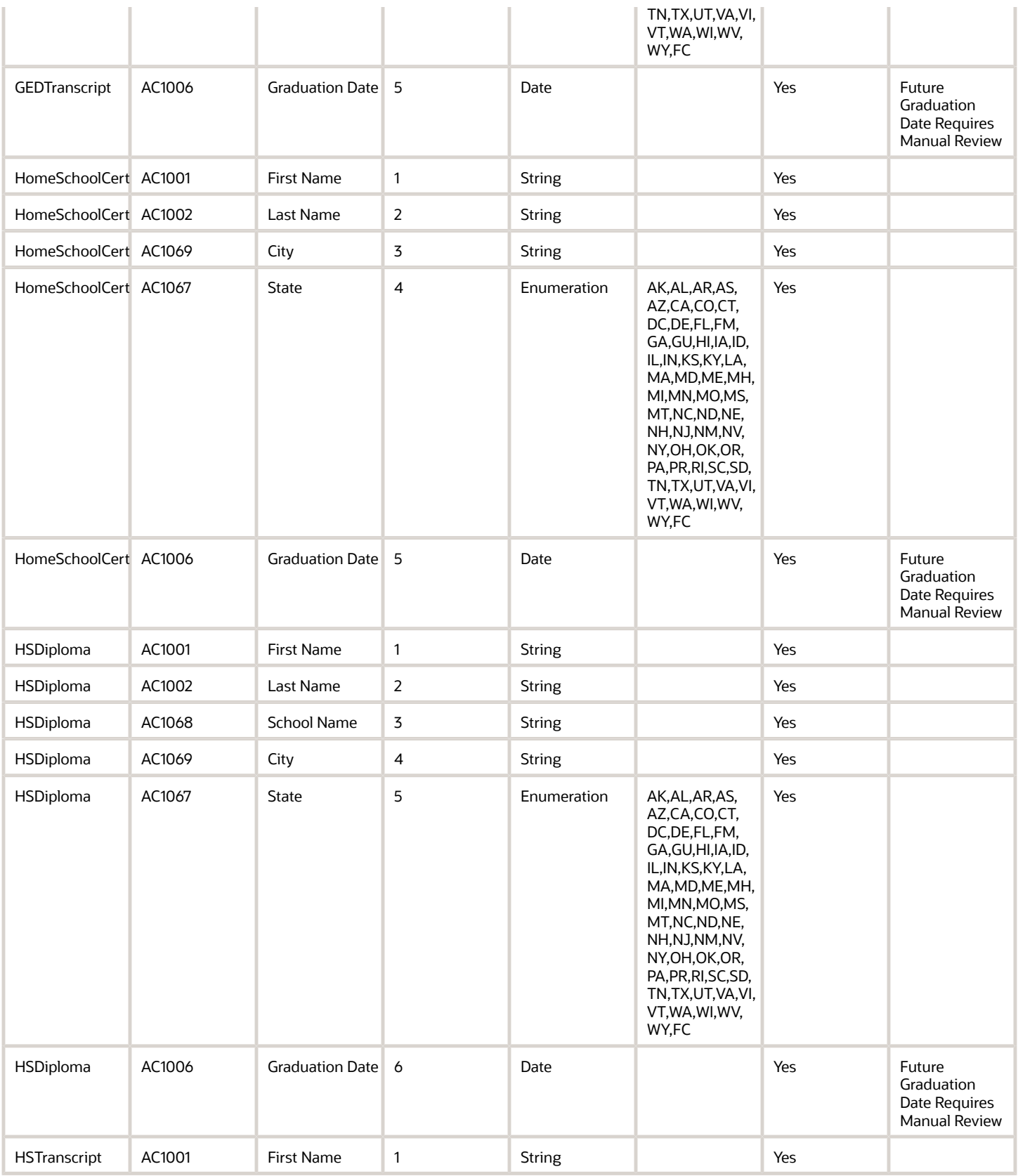
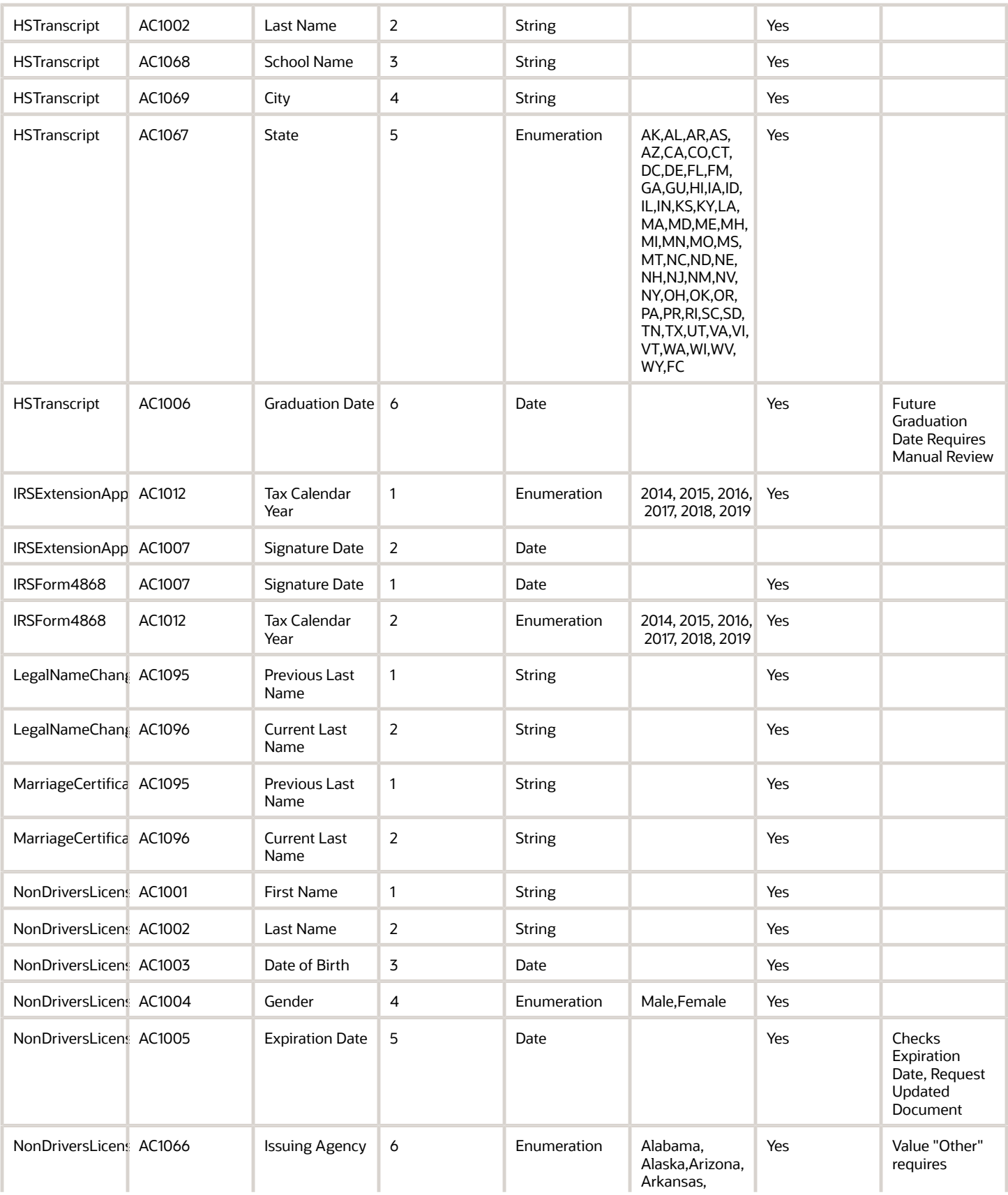

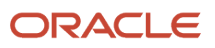

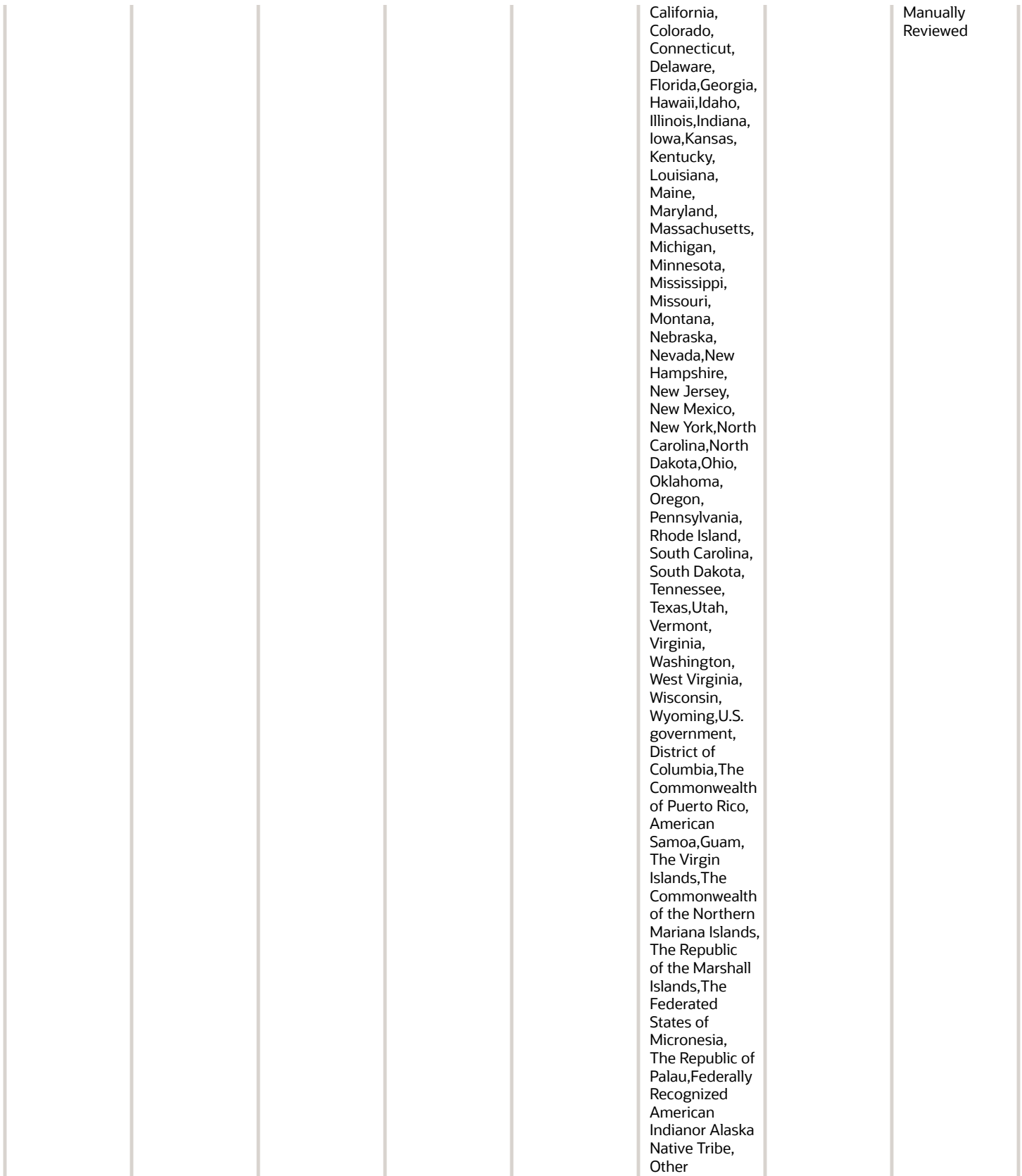

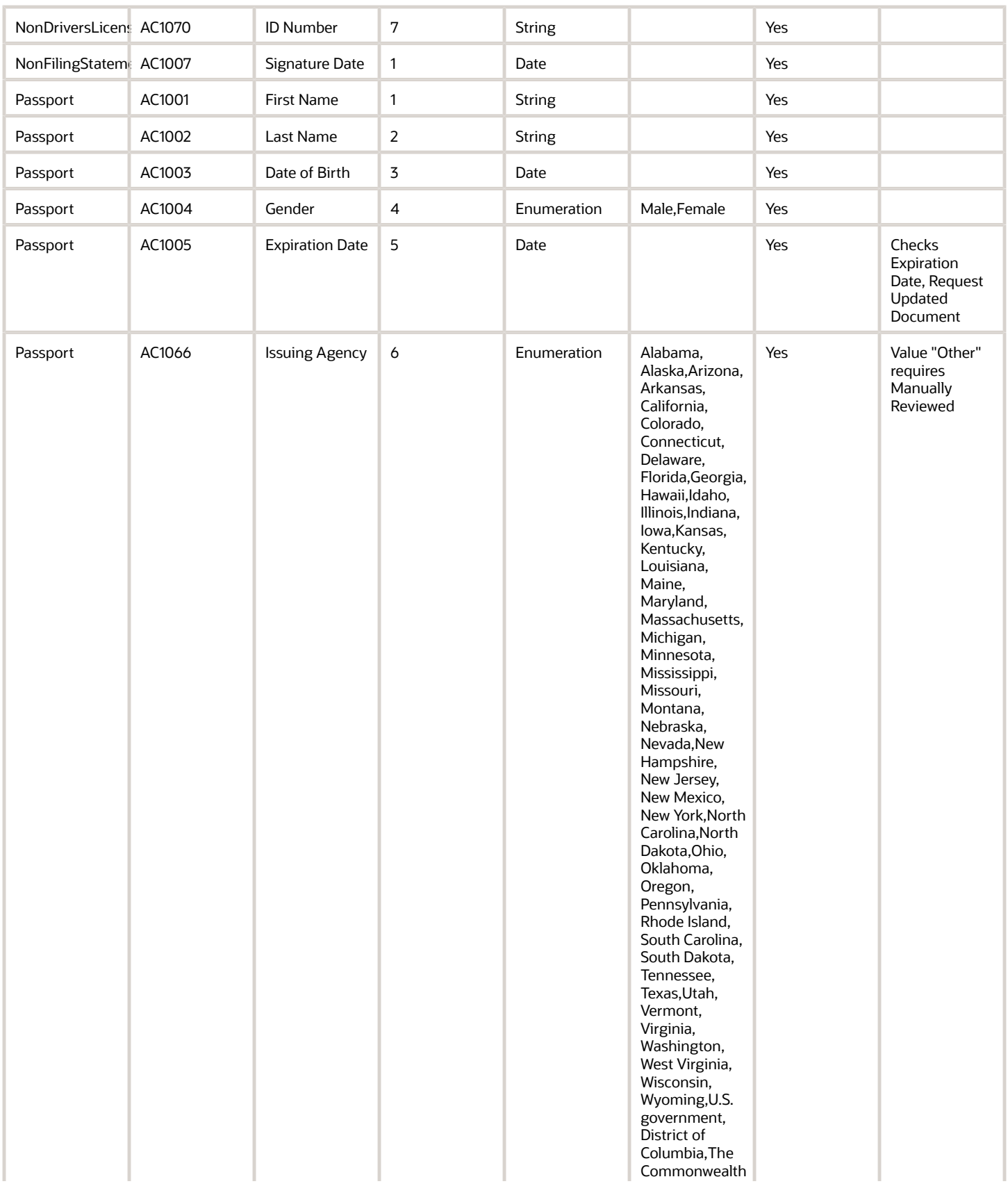

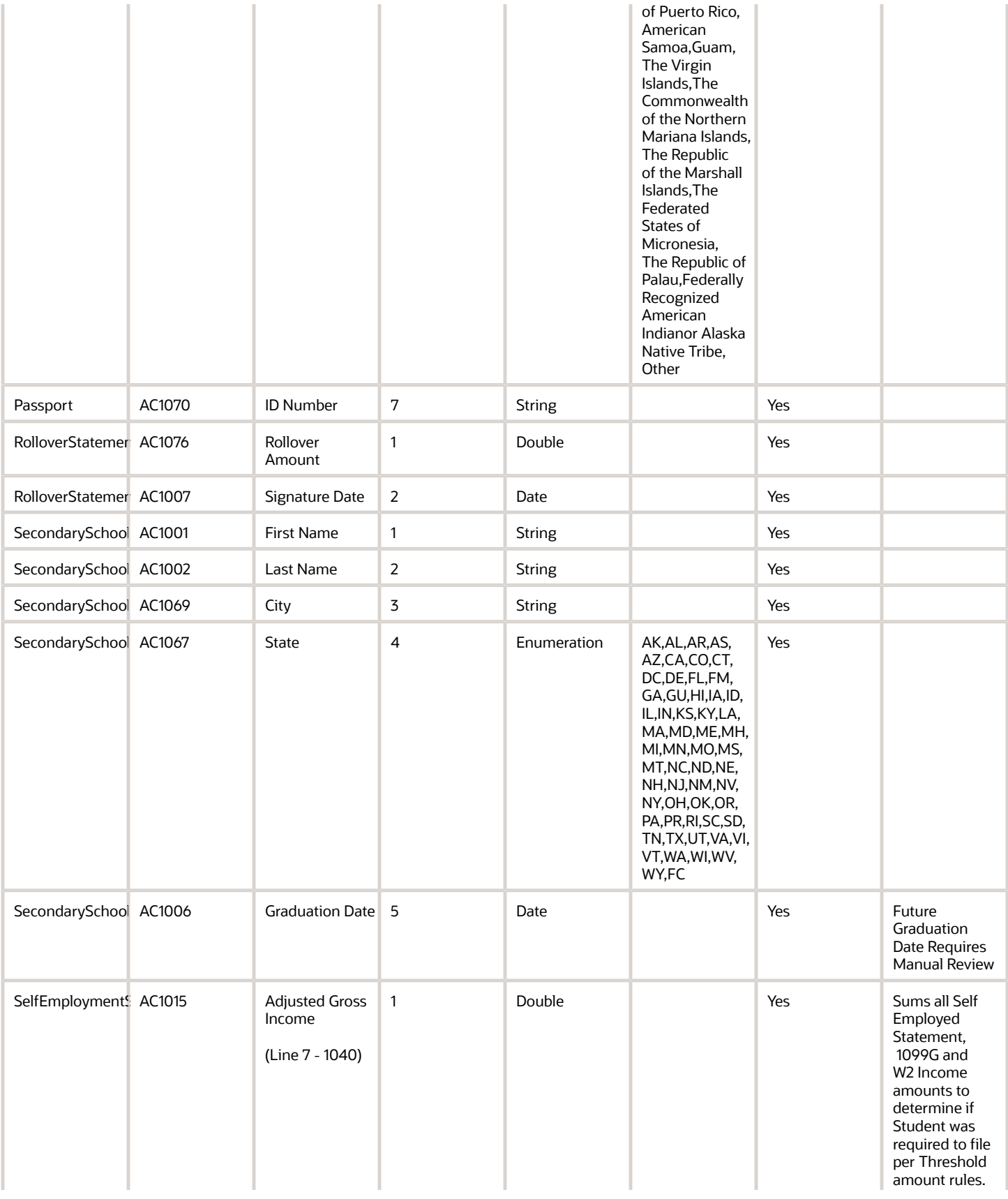

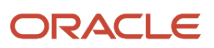

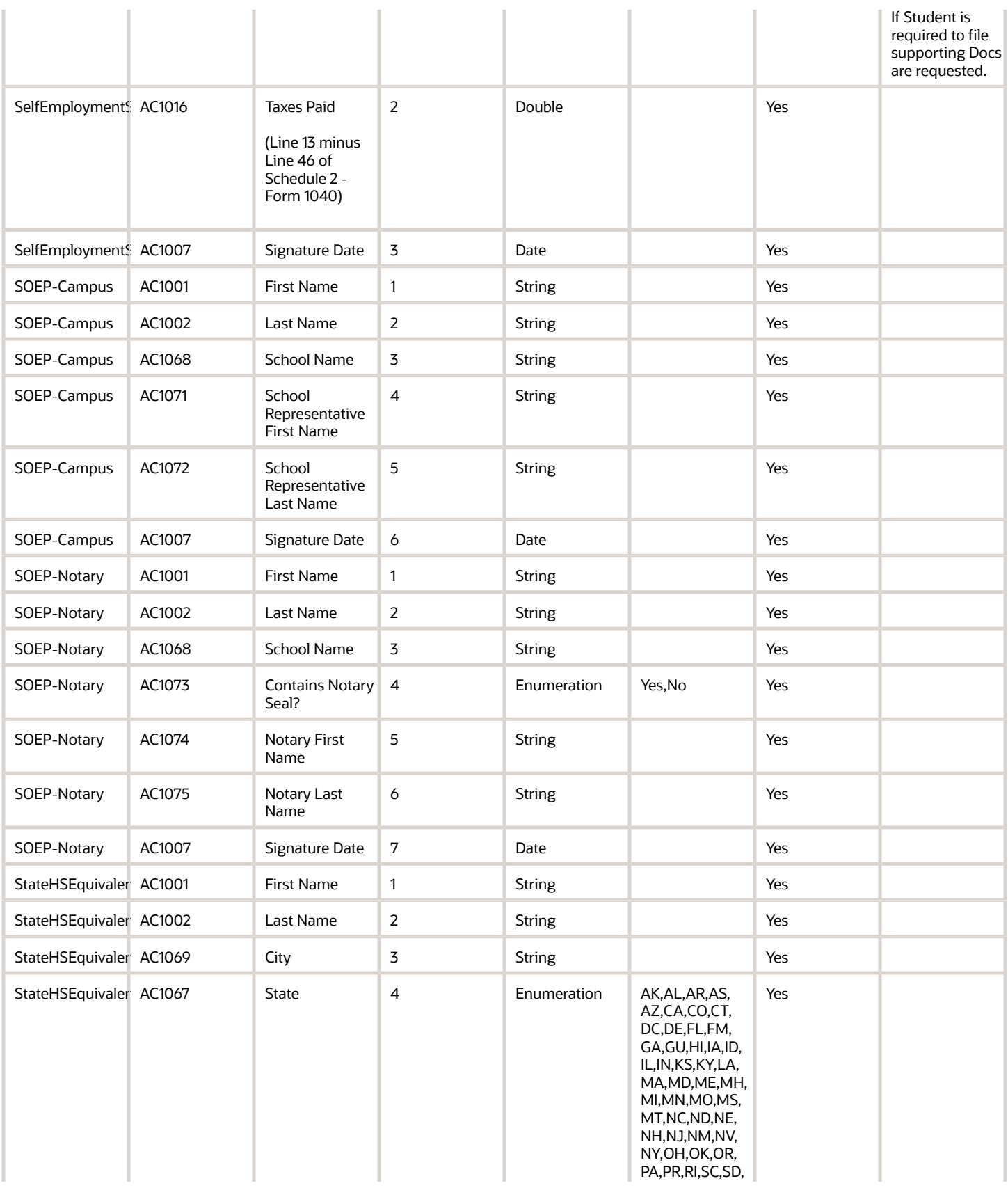

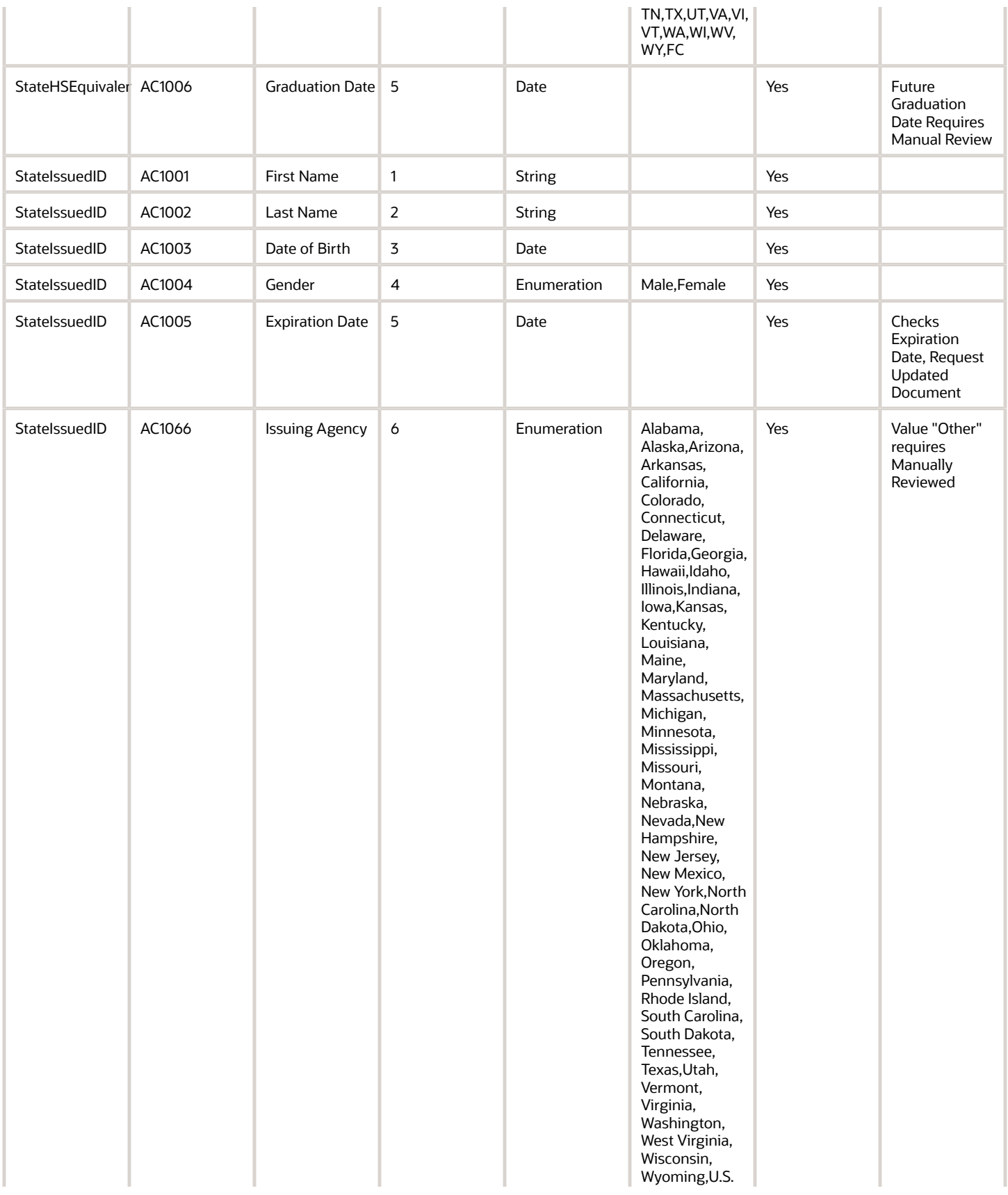

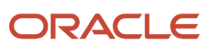

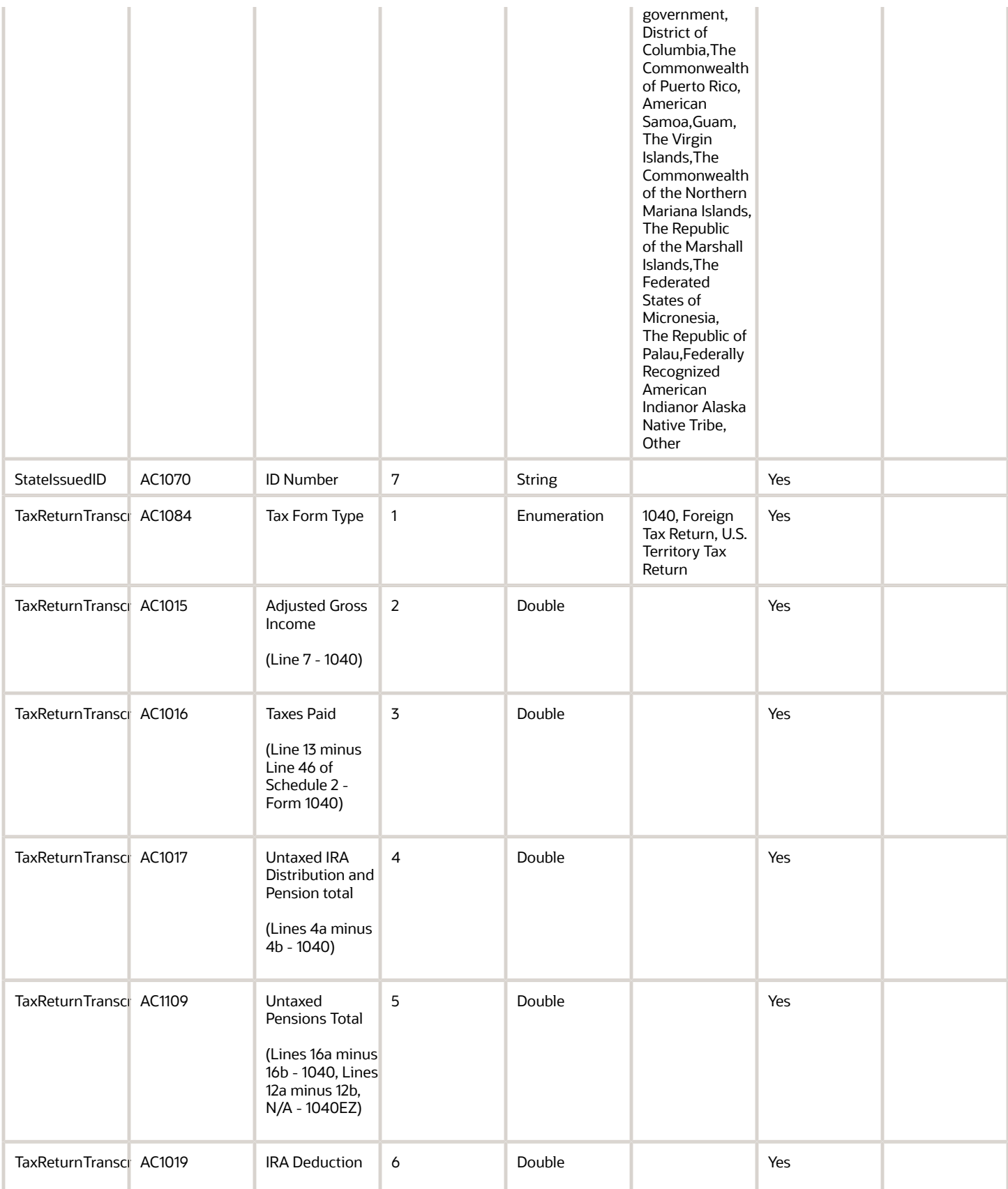

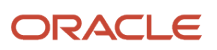

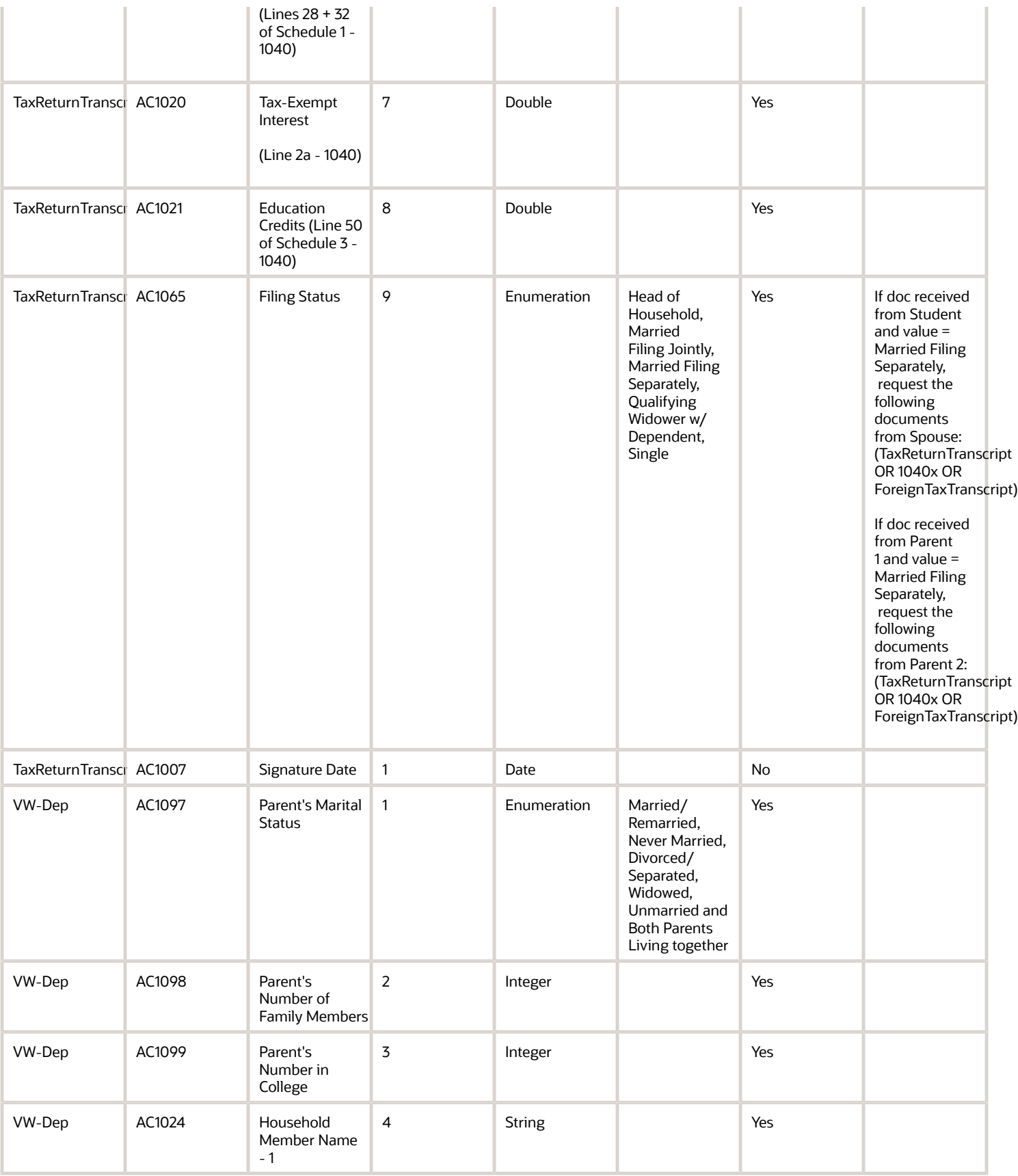

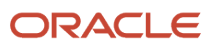

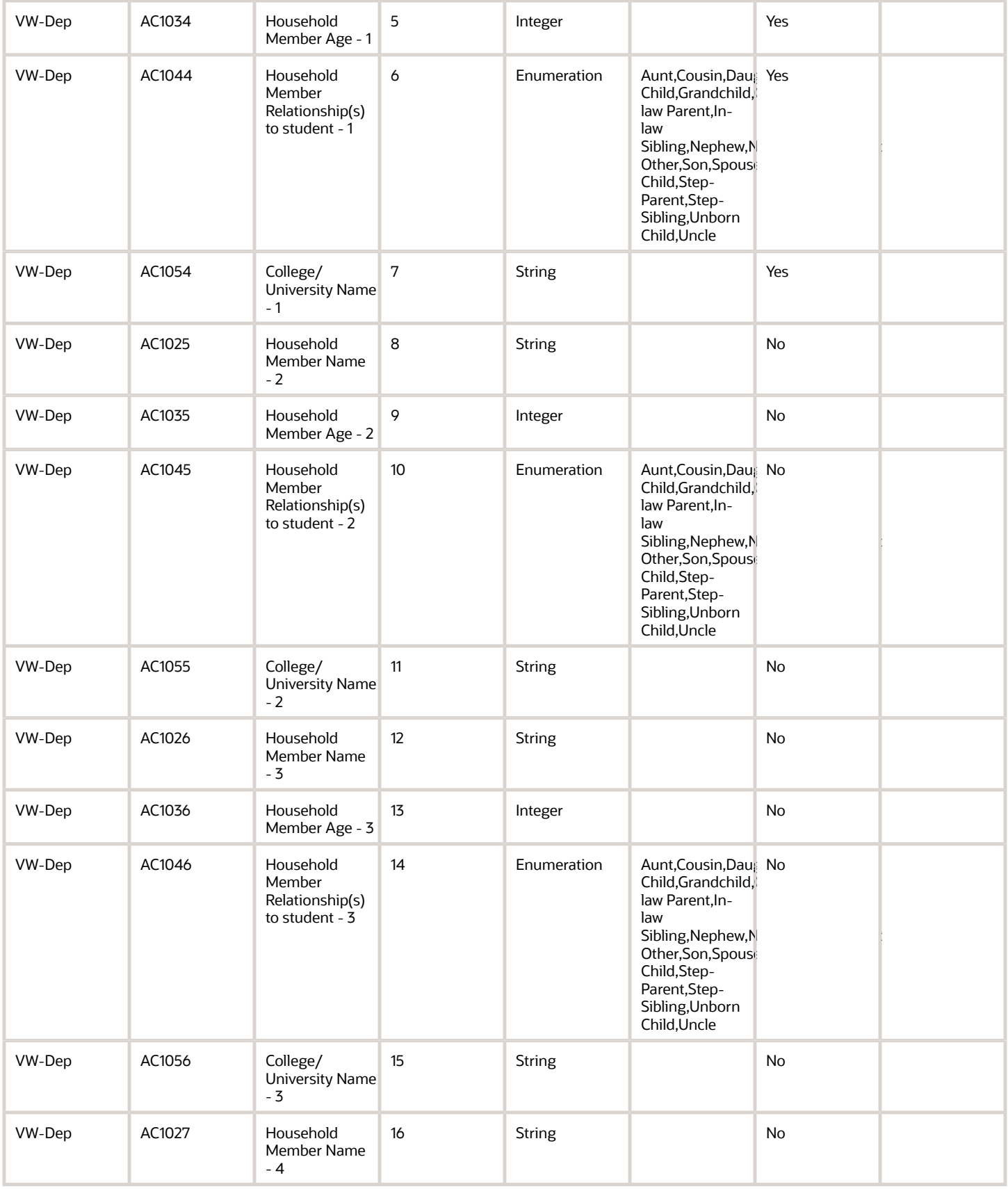

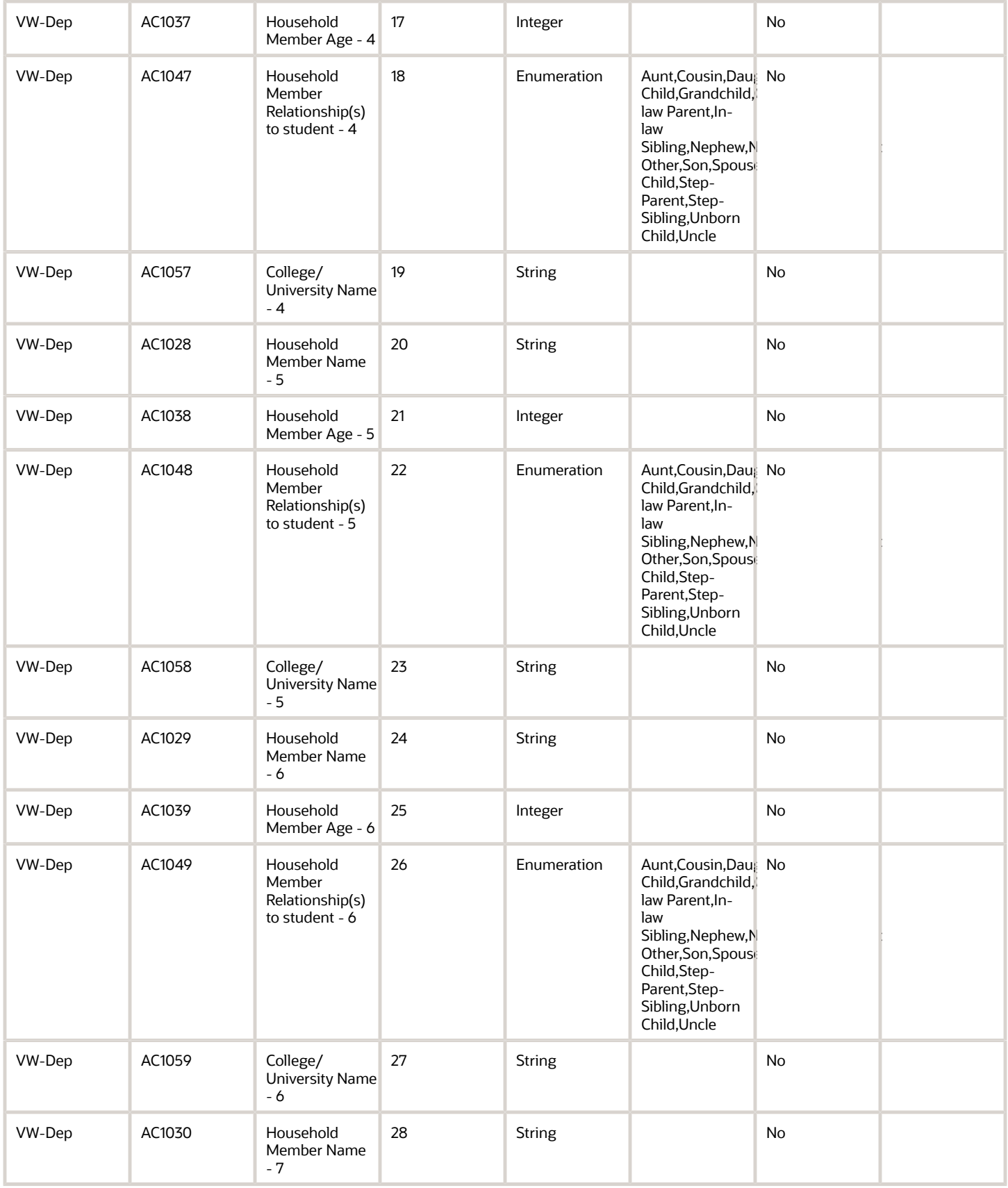

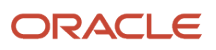

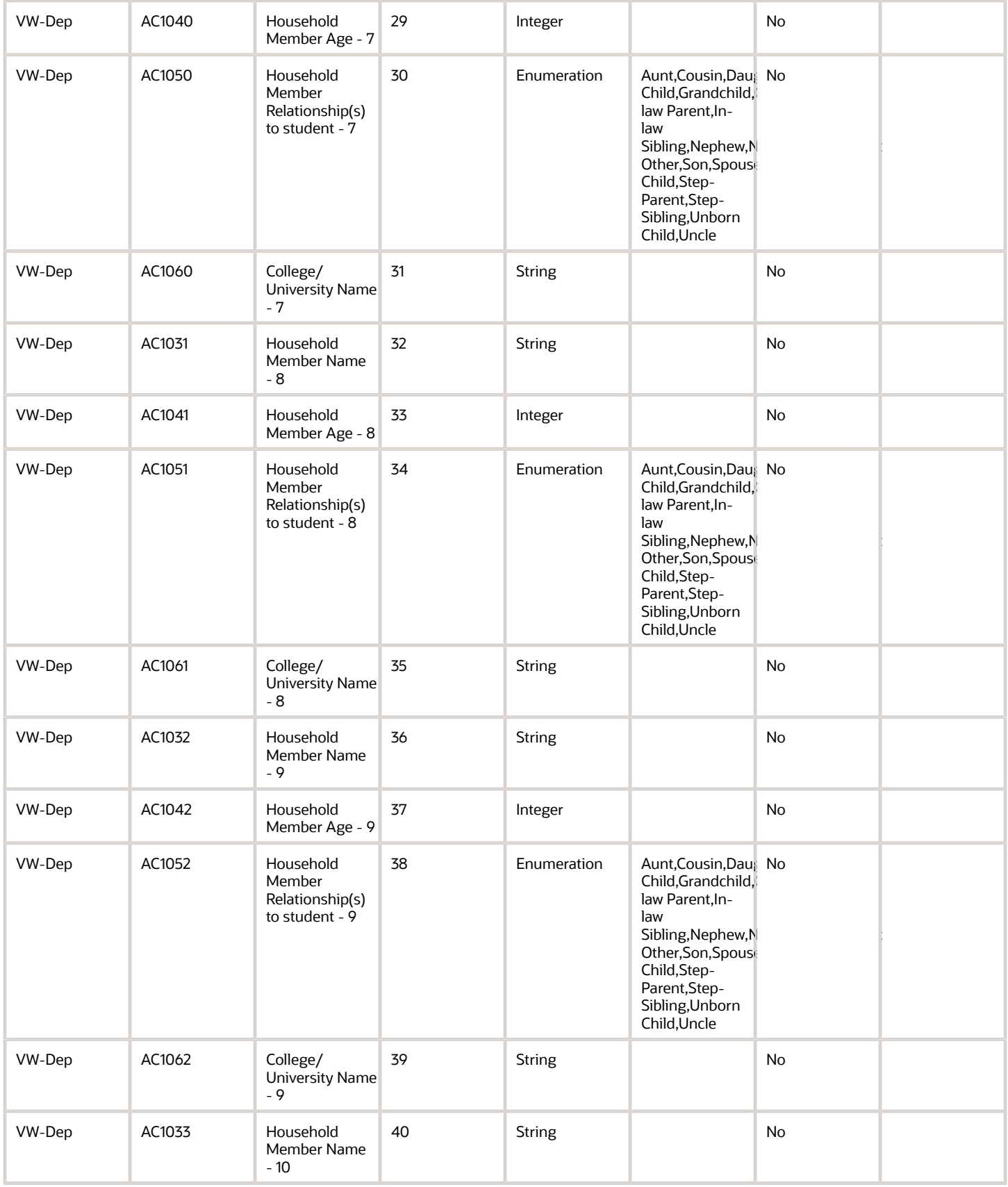

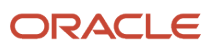

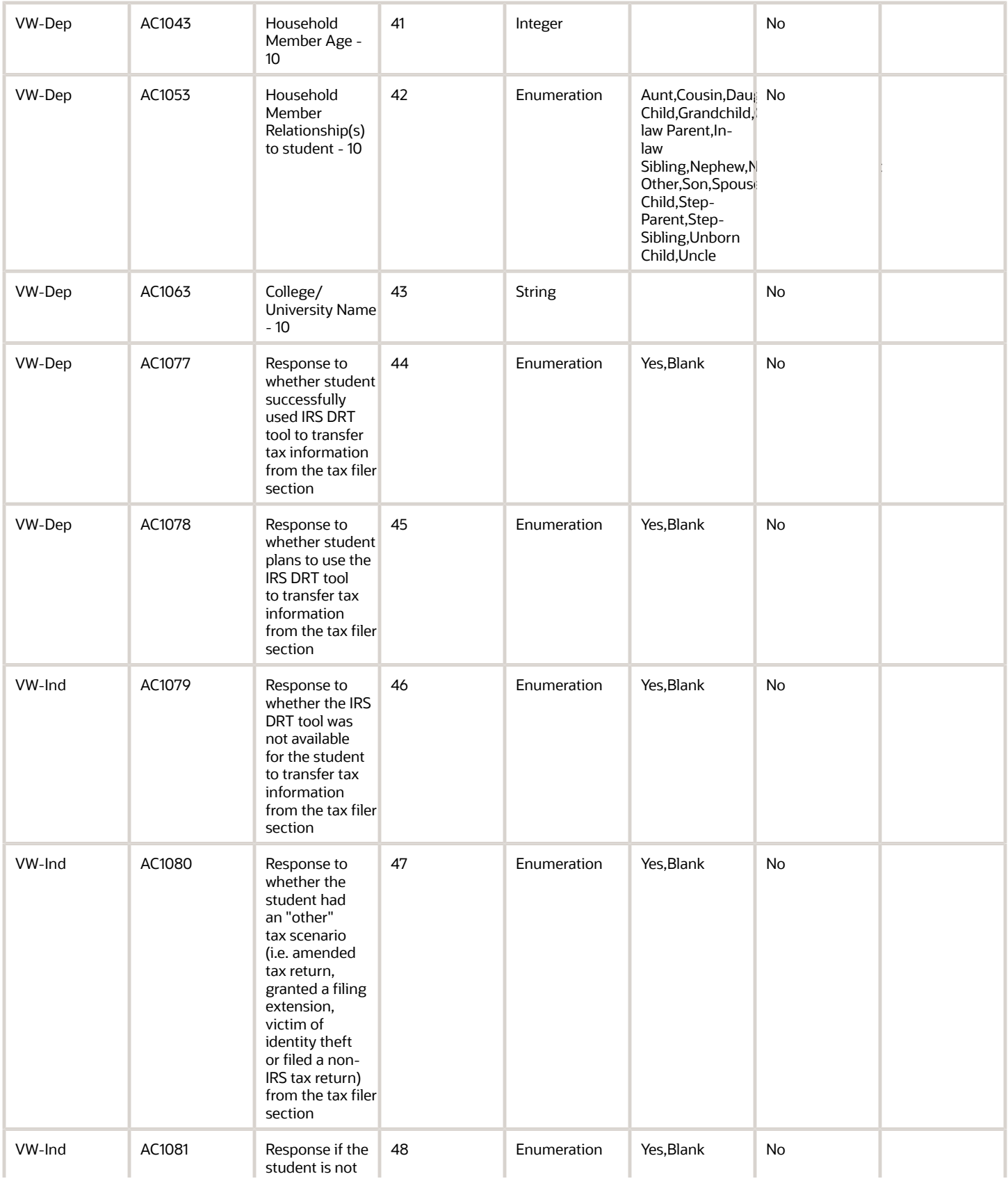

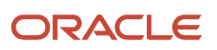

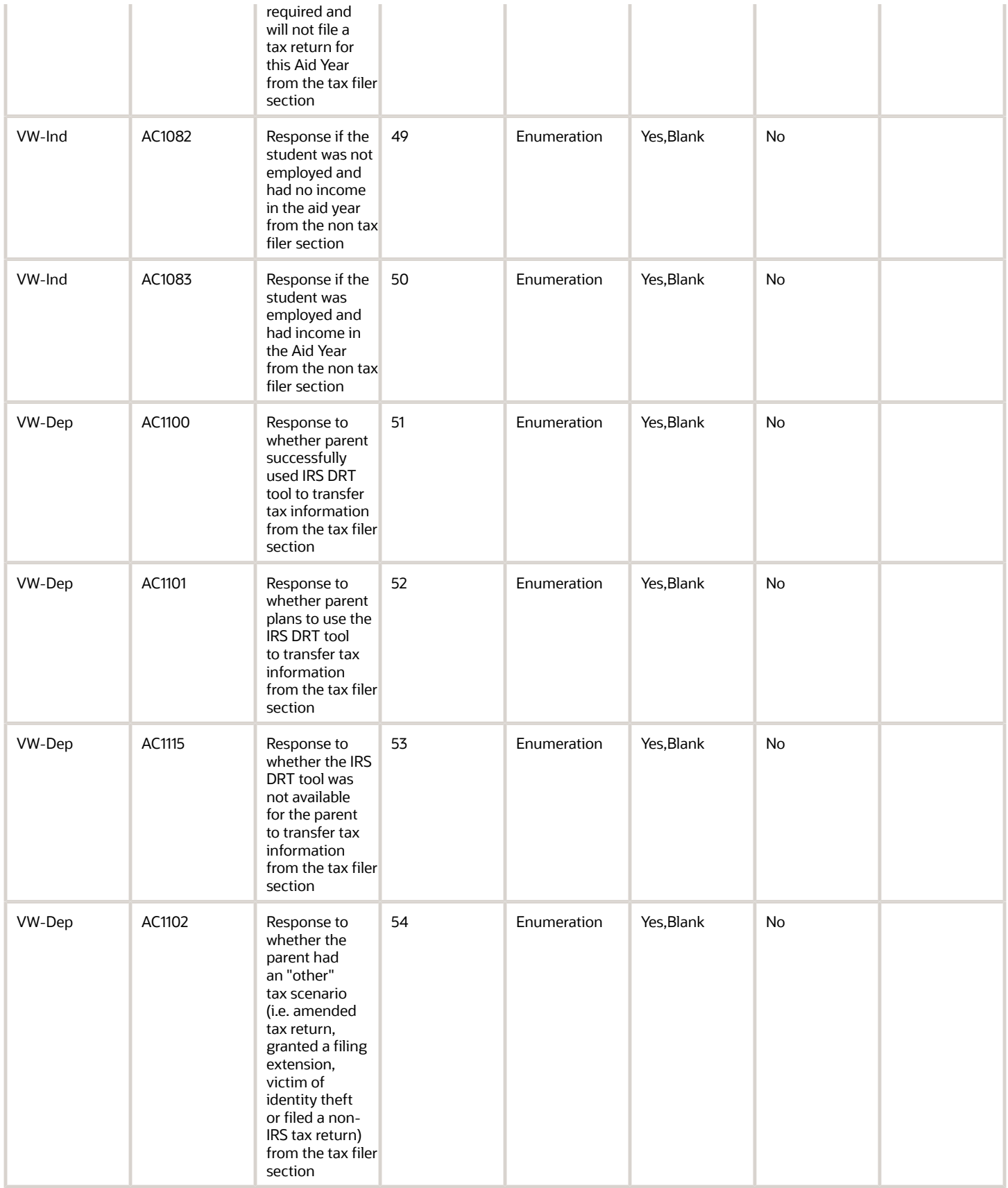

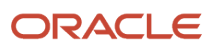

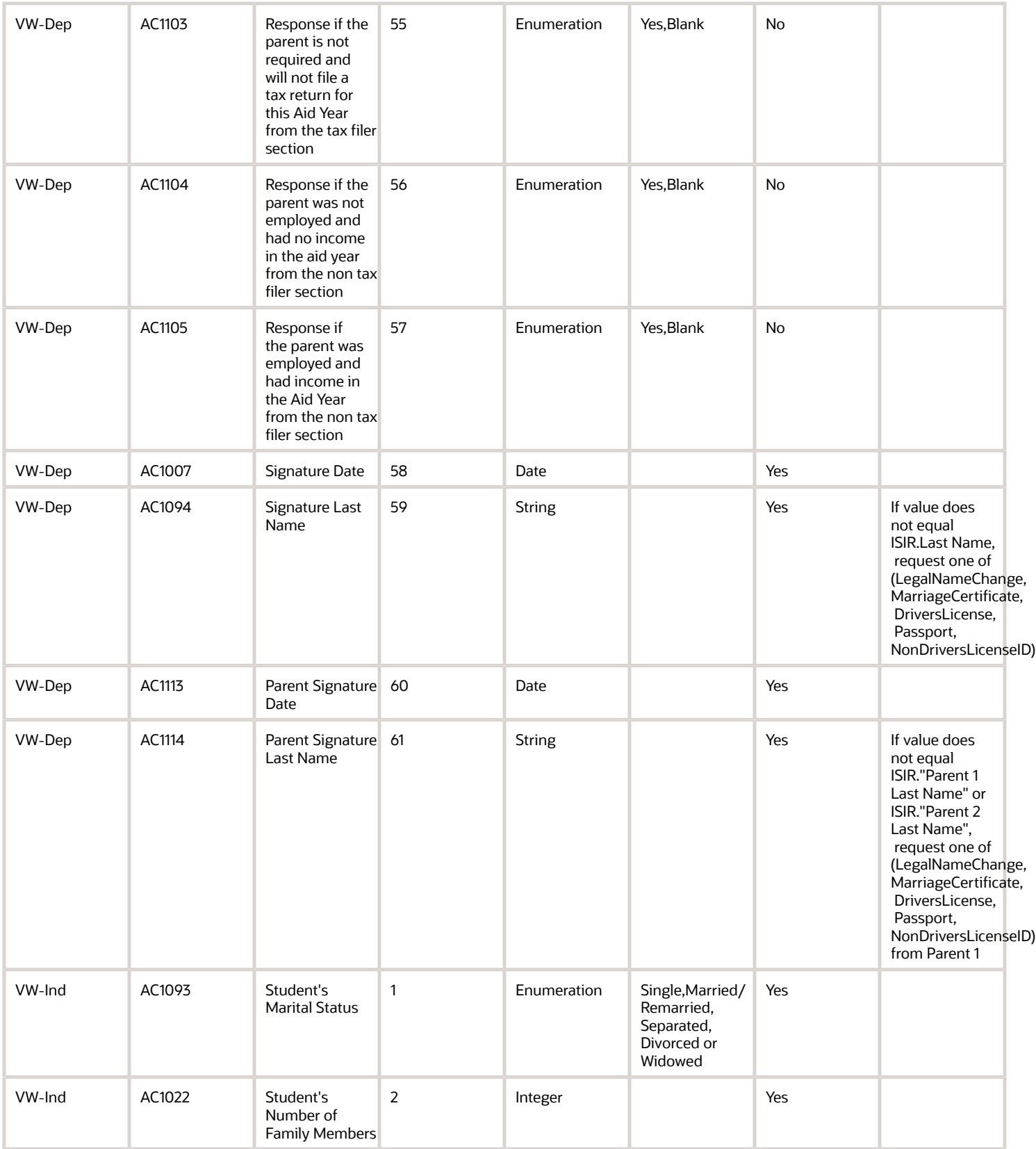

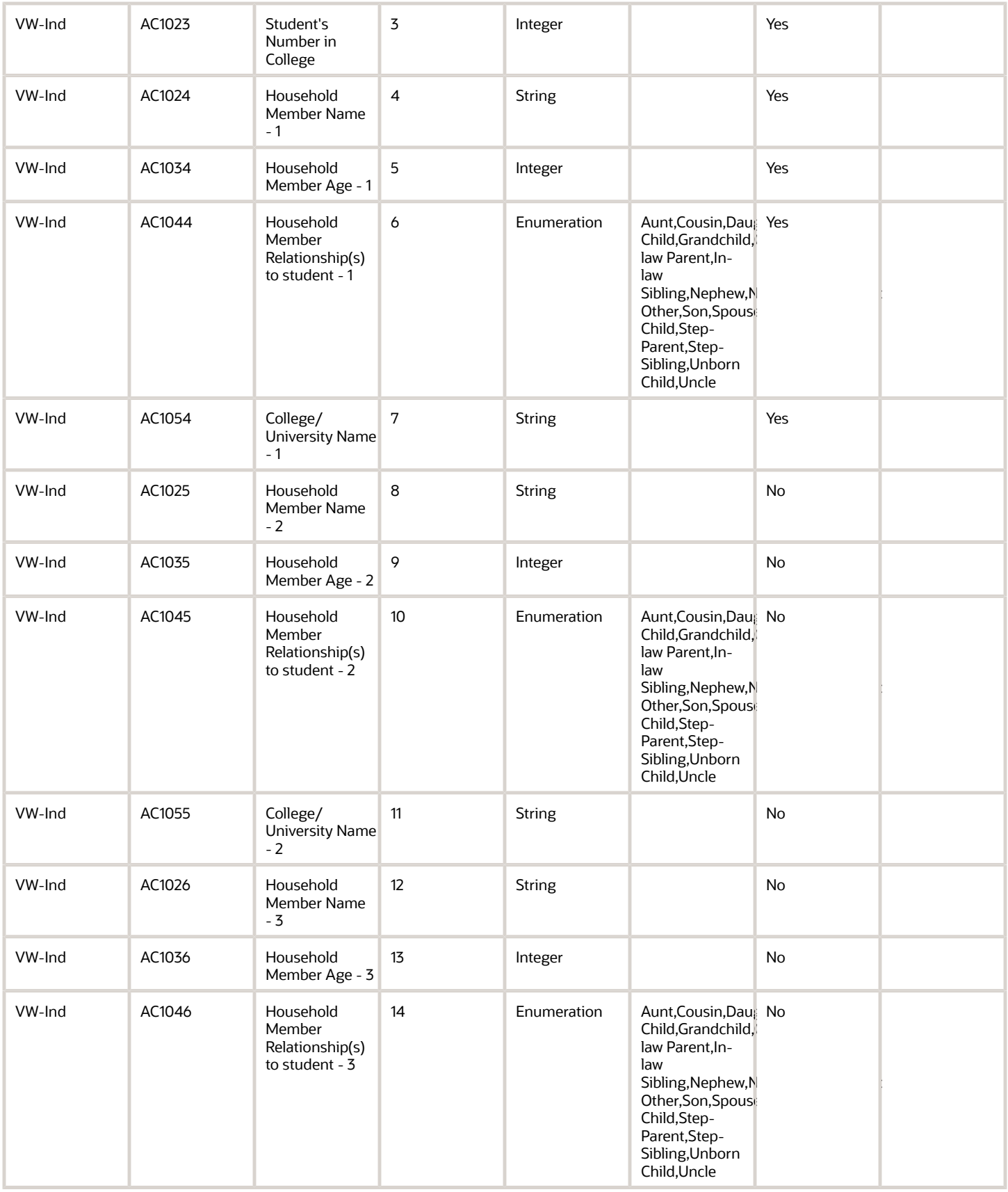

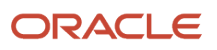

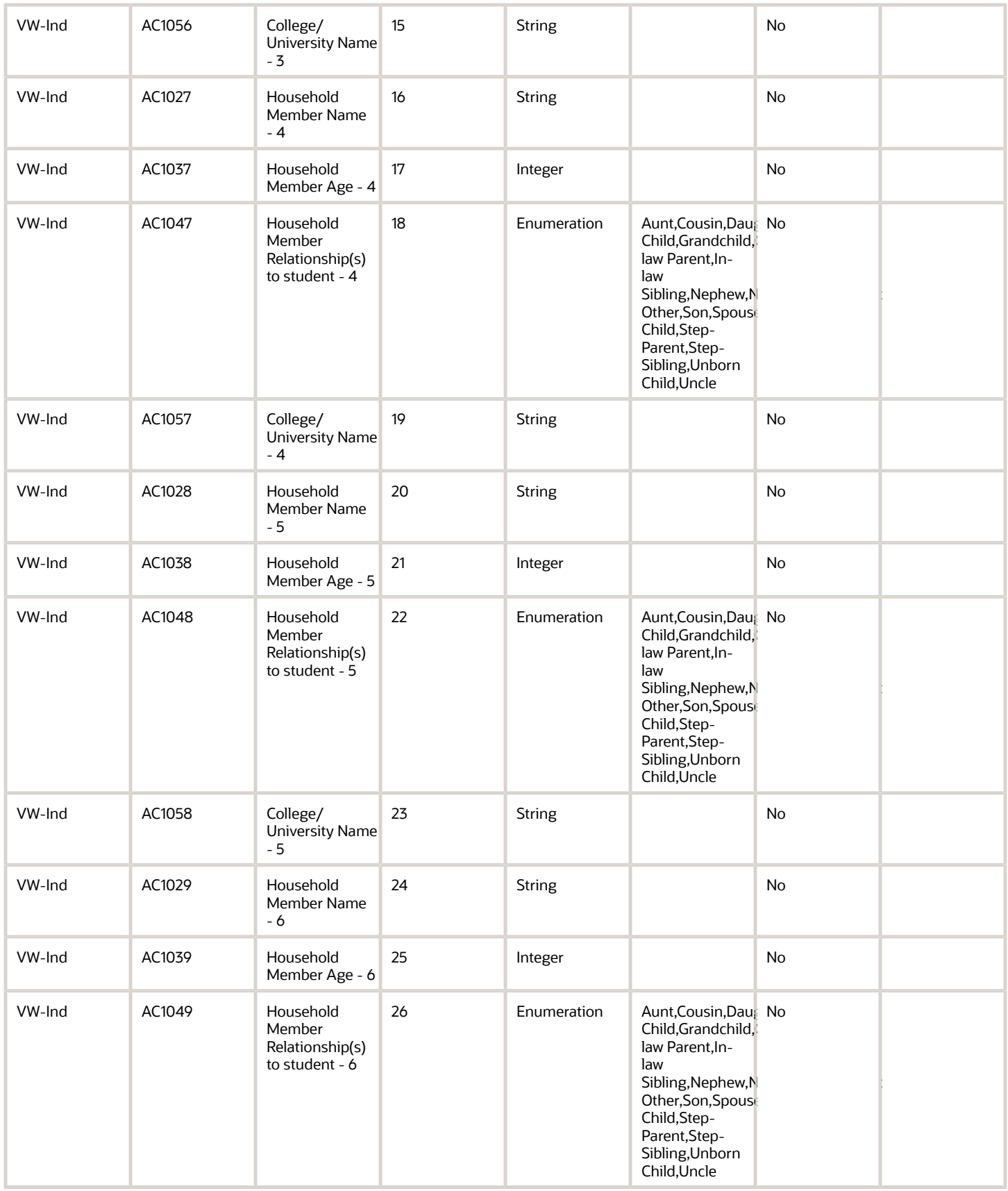

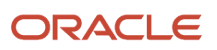

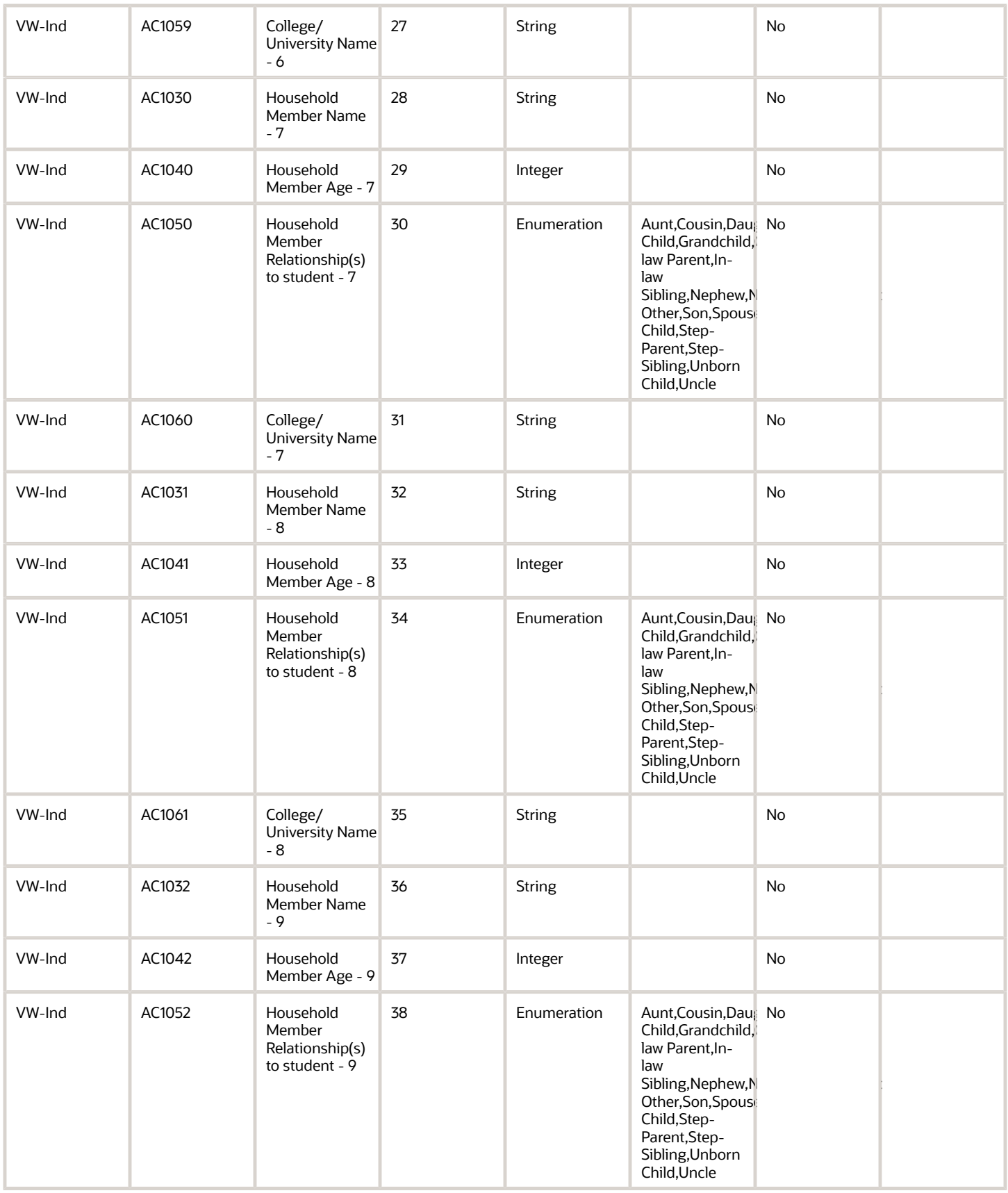

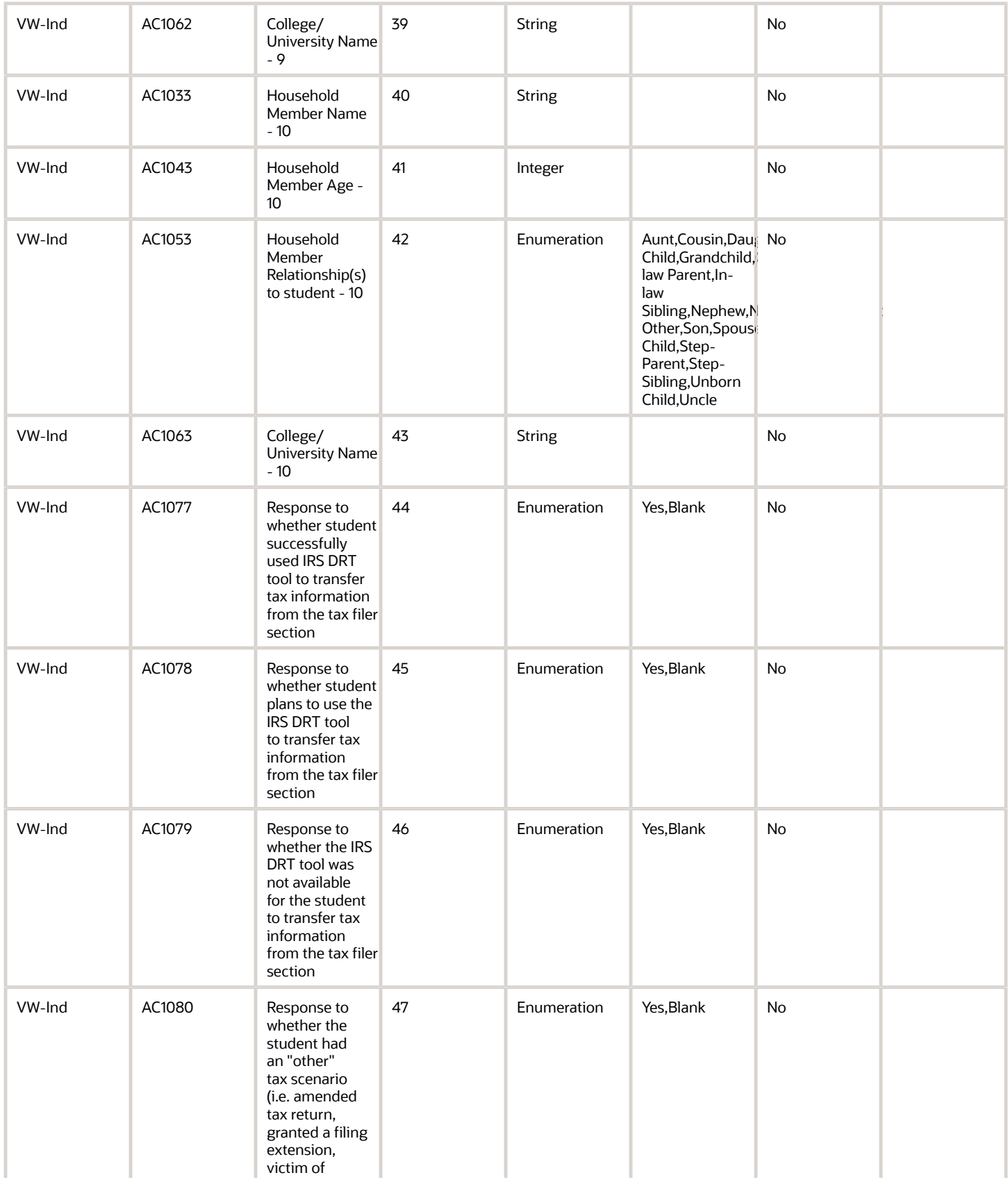

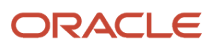

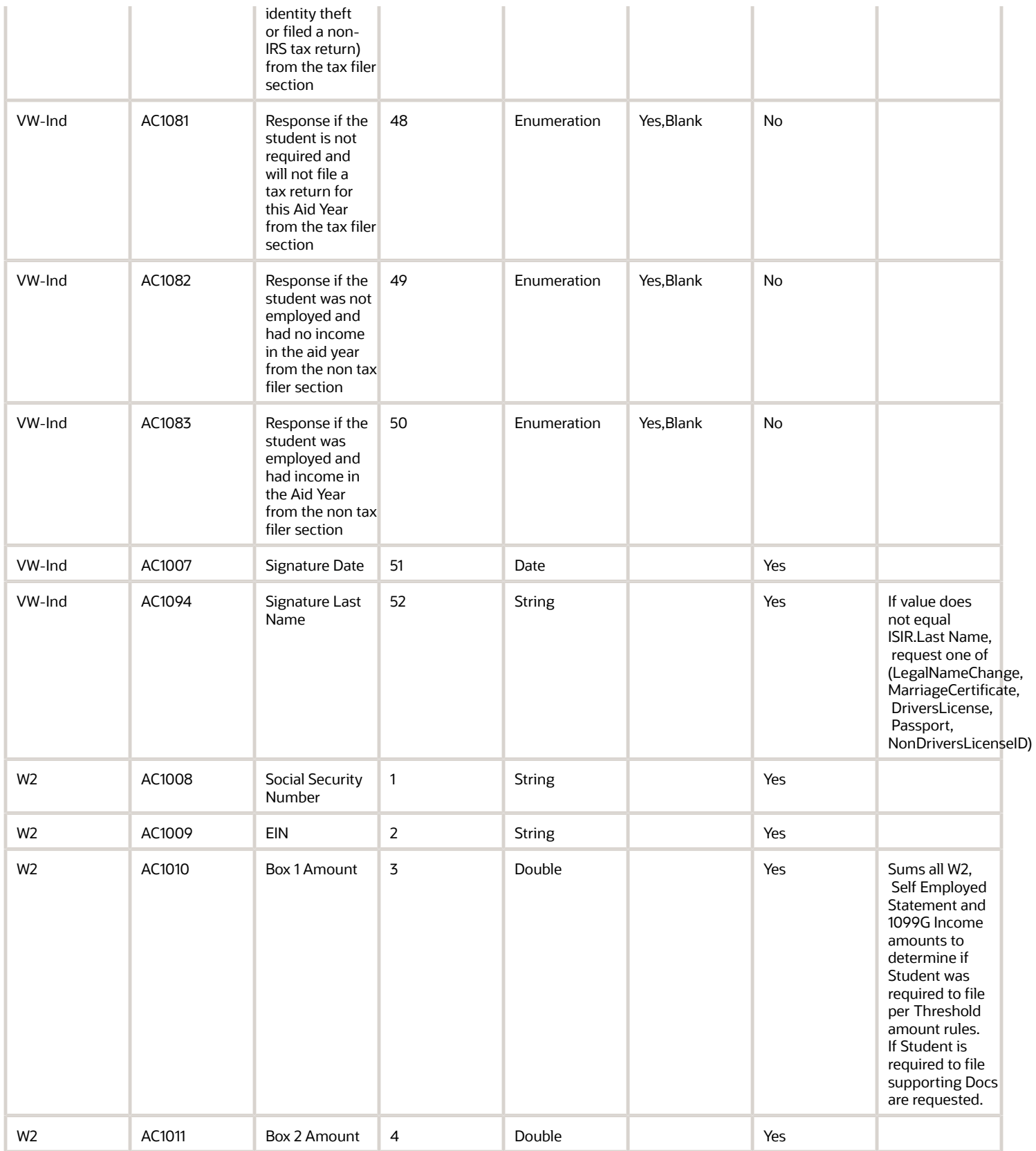

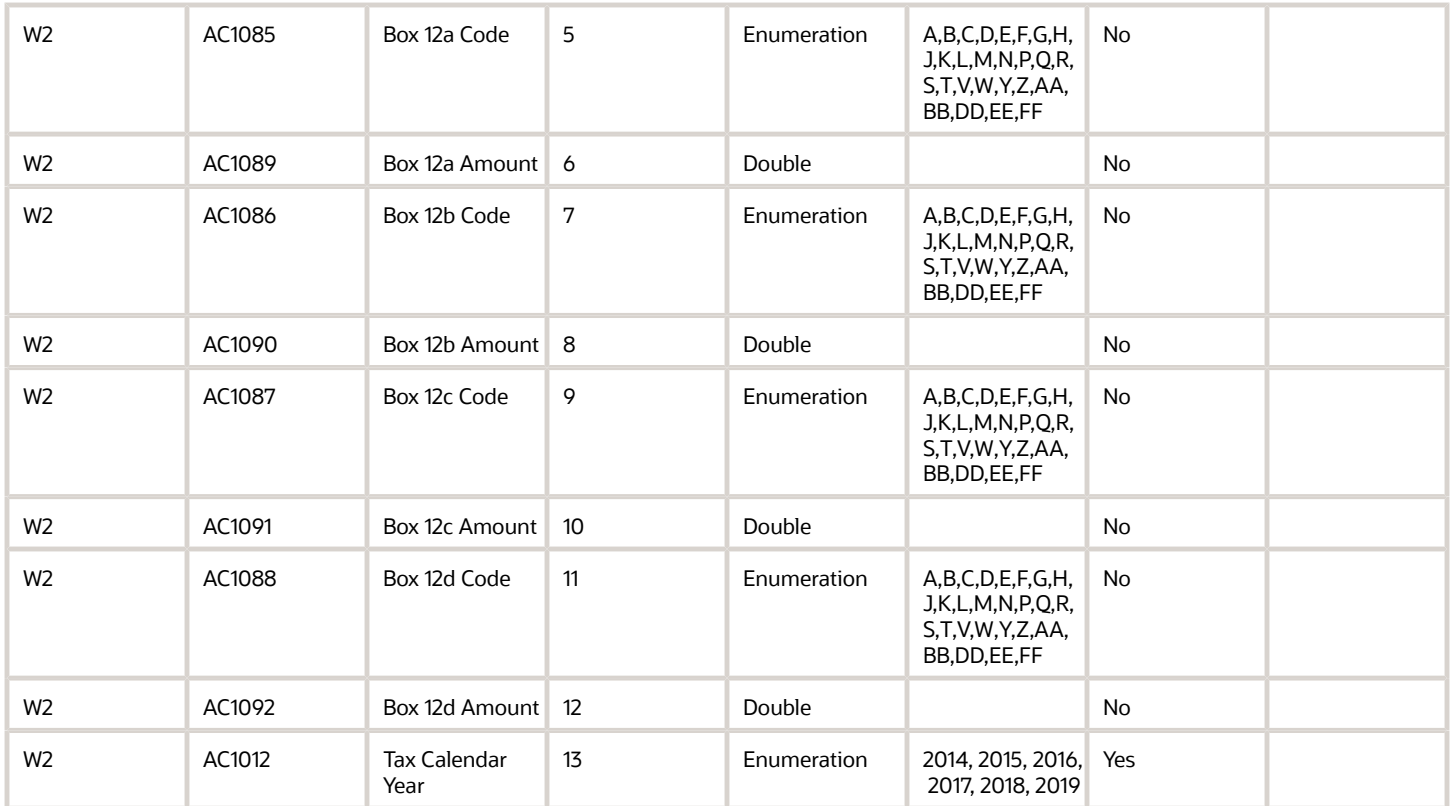

## 2022-2023 Configured Baseline Document Metadata

This topic includes the Oracle-delivered configuration for the 2022-2023 Award Year for the *[Doc Metadata Guide](#page-26-0)*.

**Note:** For these Document Codes:

- 1040
- 1040X
- SelfEmploymentStatement
- TaxReturnTranscript

some of the tax return-related Attribute Names displayed in this topic aren't the full Attibute Names that are in the DOCMETADATA.csv. The extended Attribute Names in the DOCMETADATA.csv include additional information about where the information can be found on the appropriate tax form.

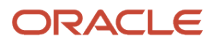

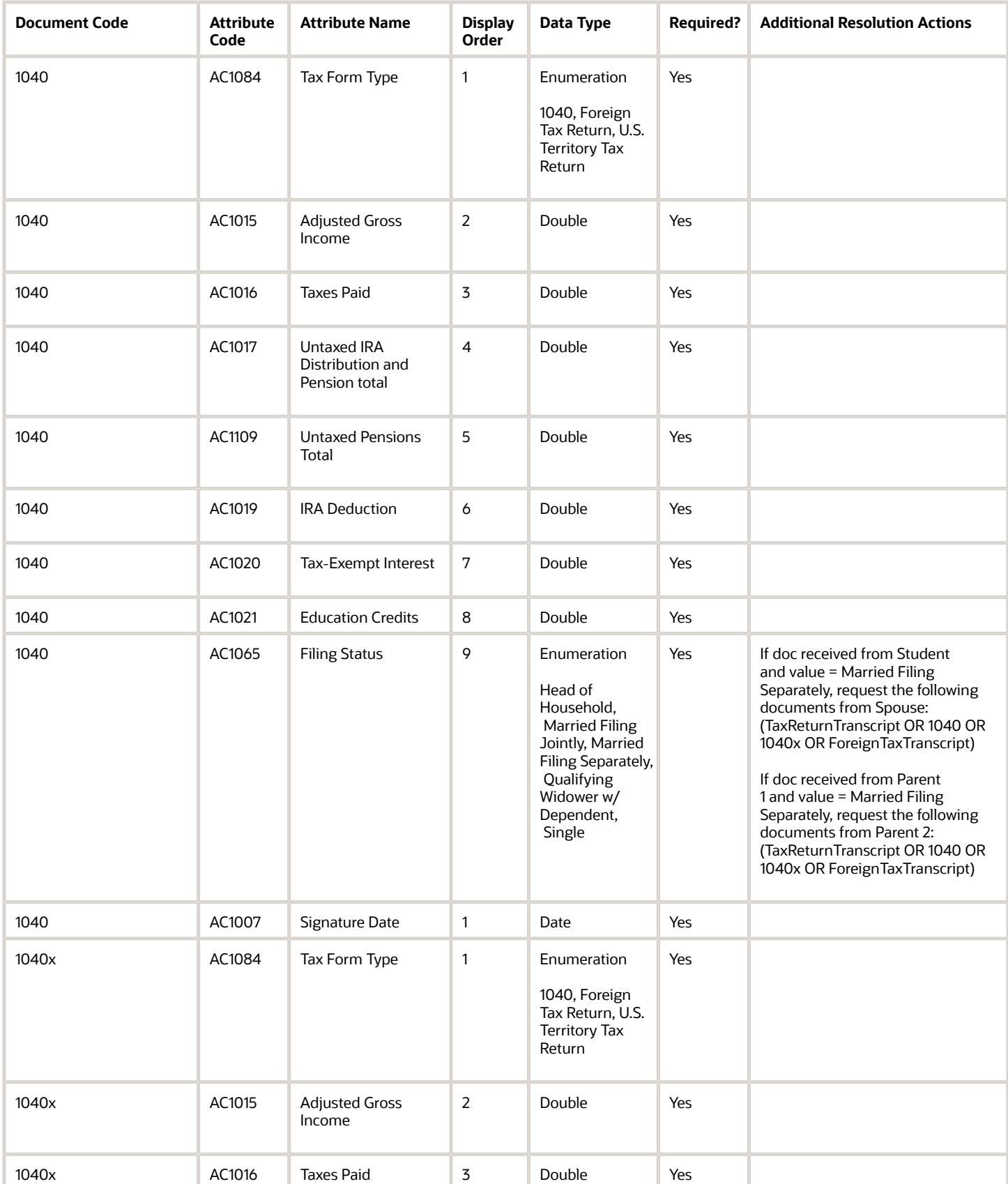

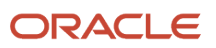

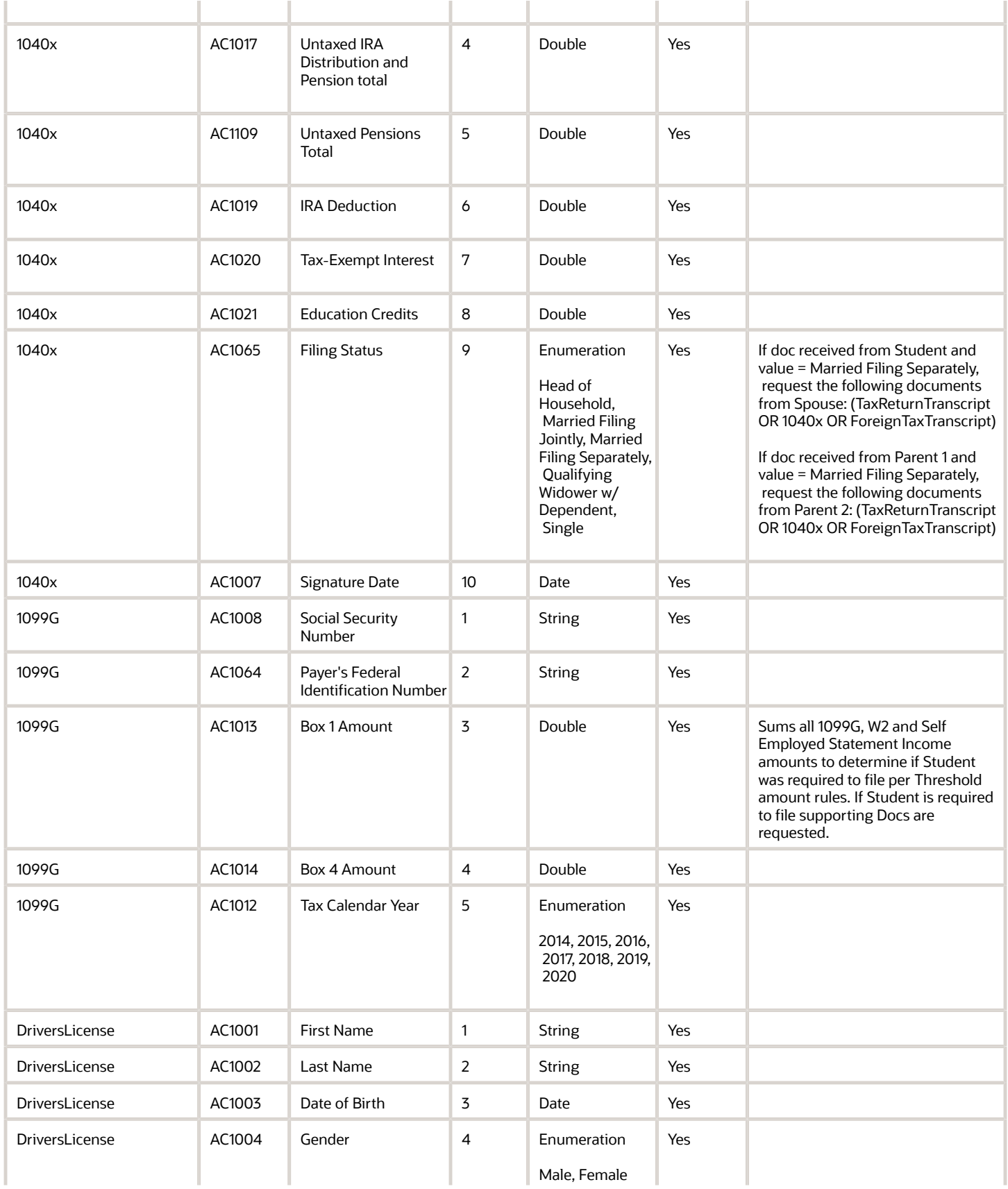

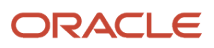

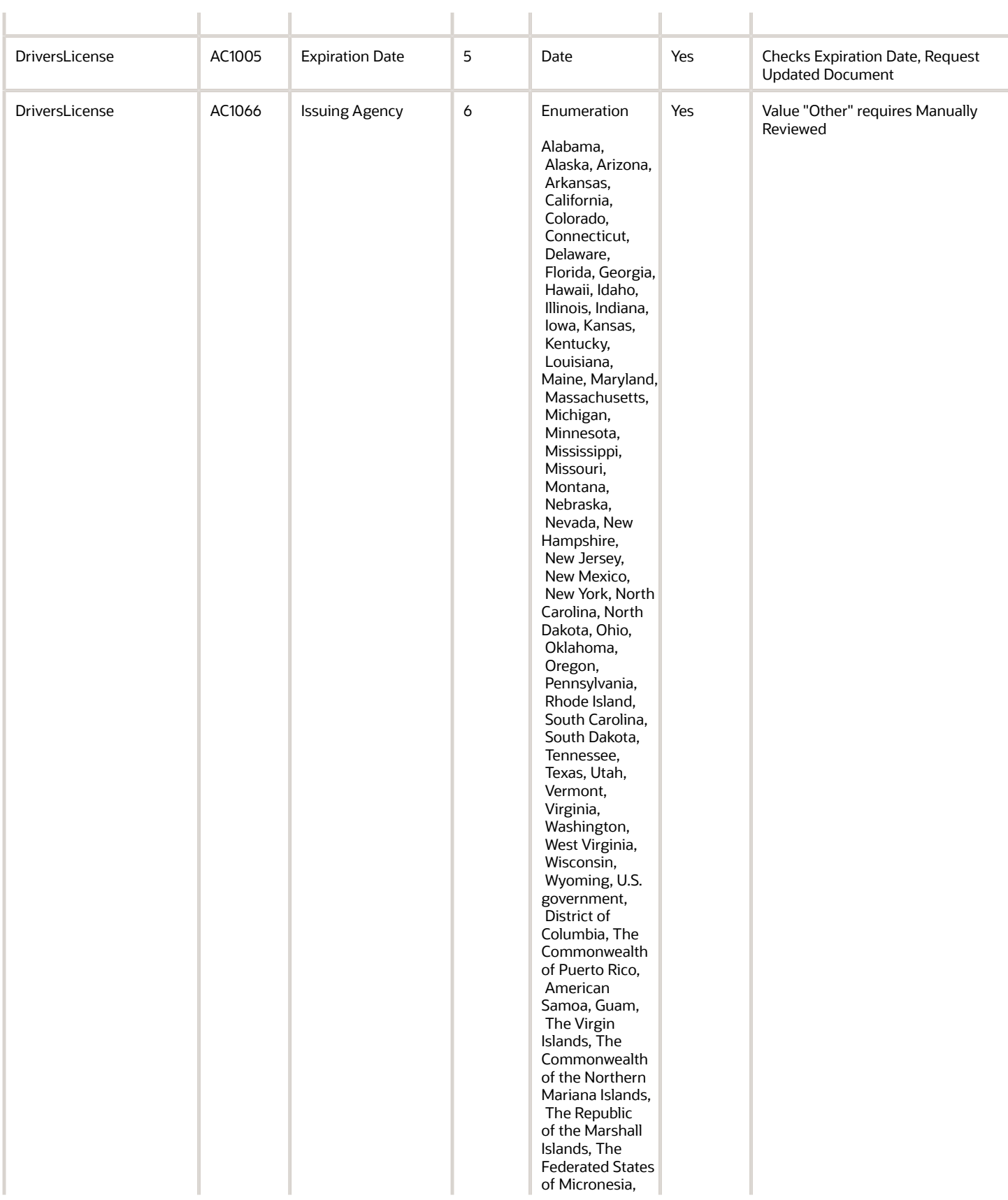

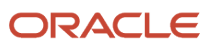

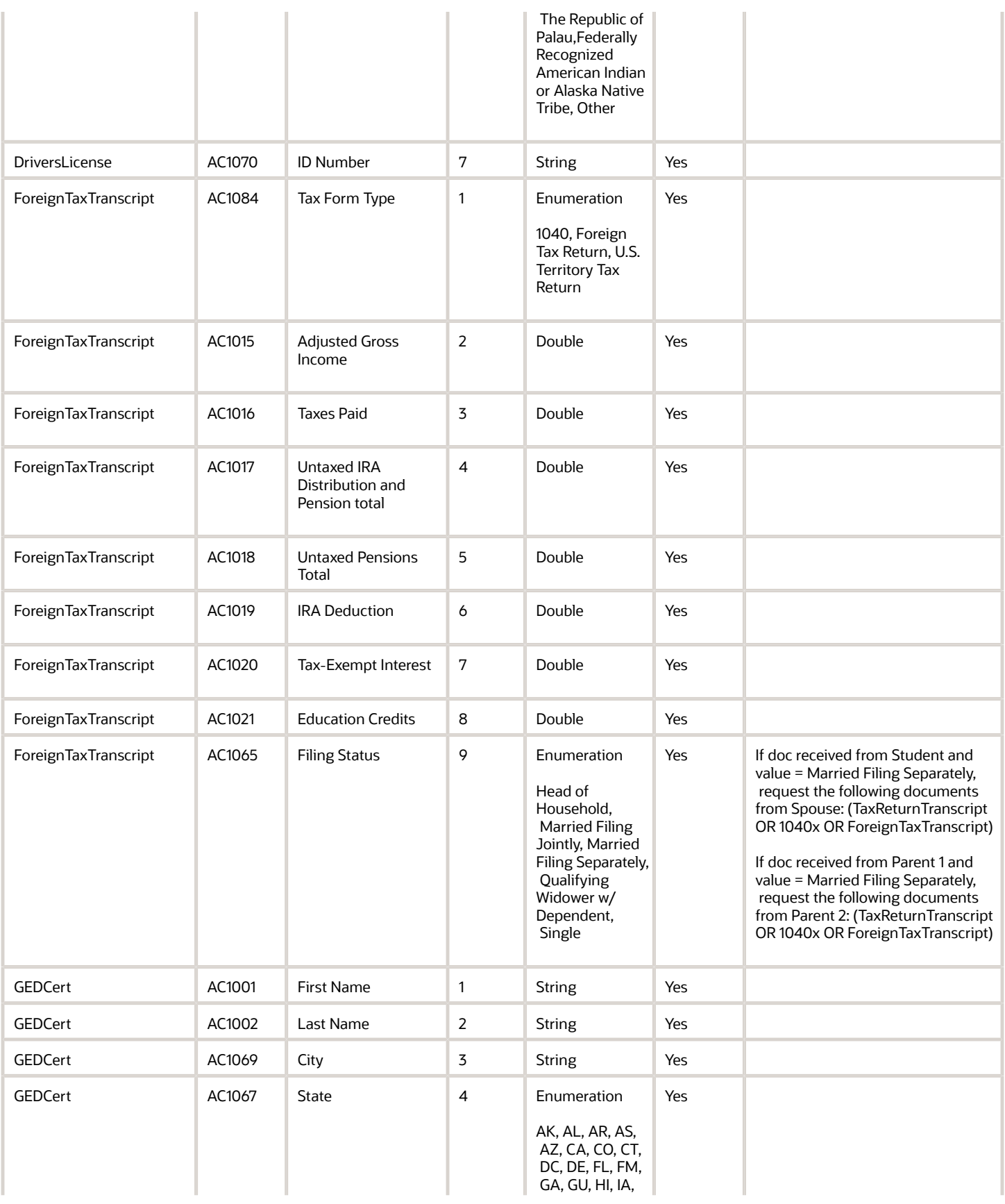

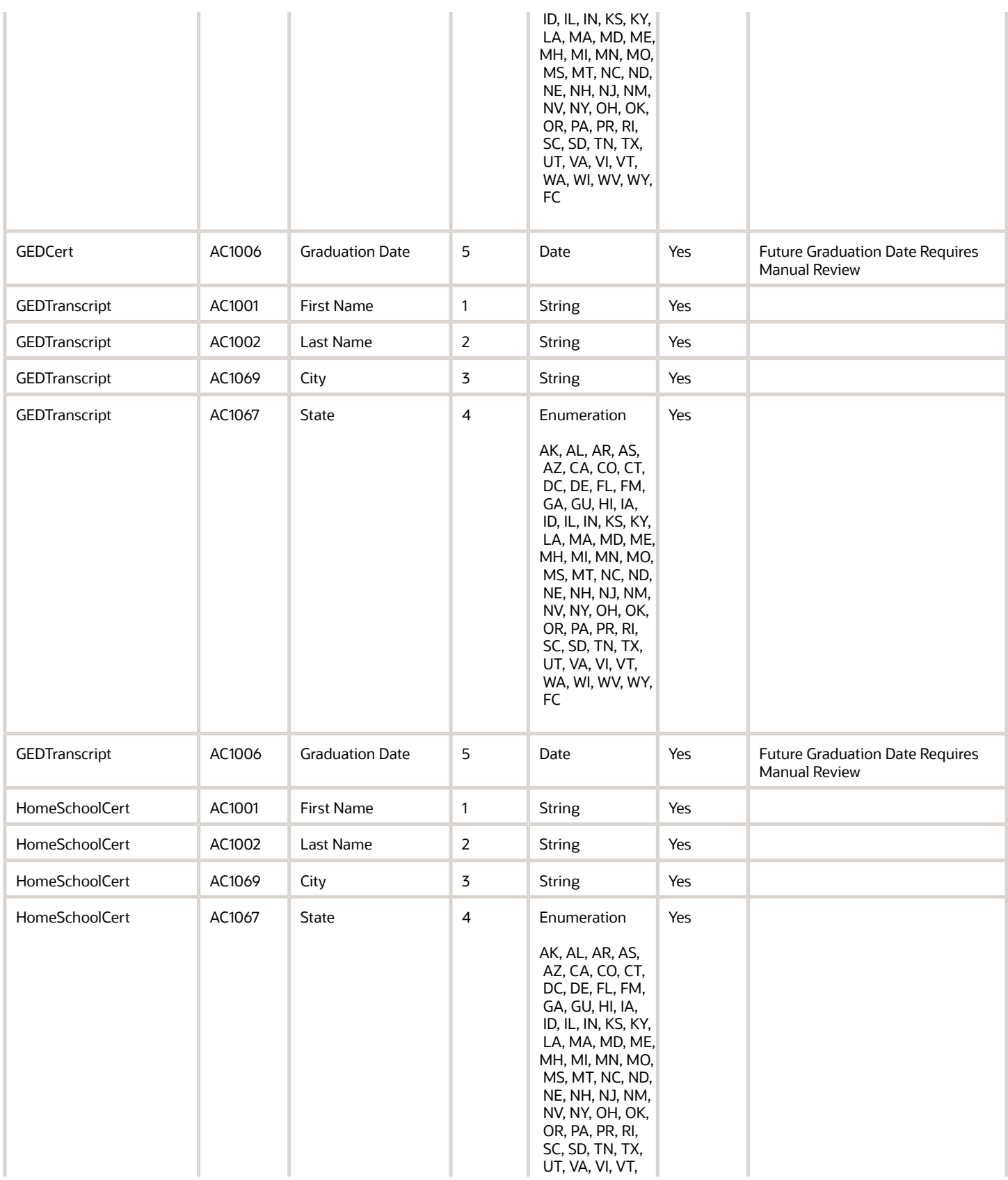

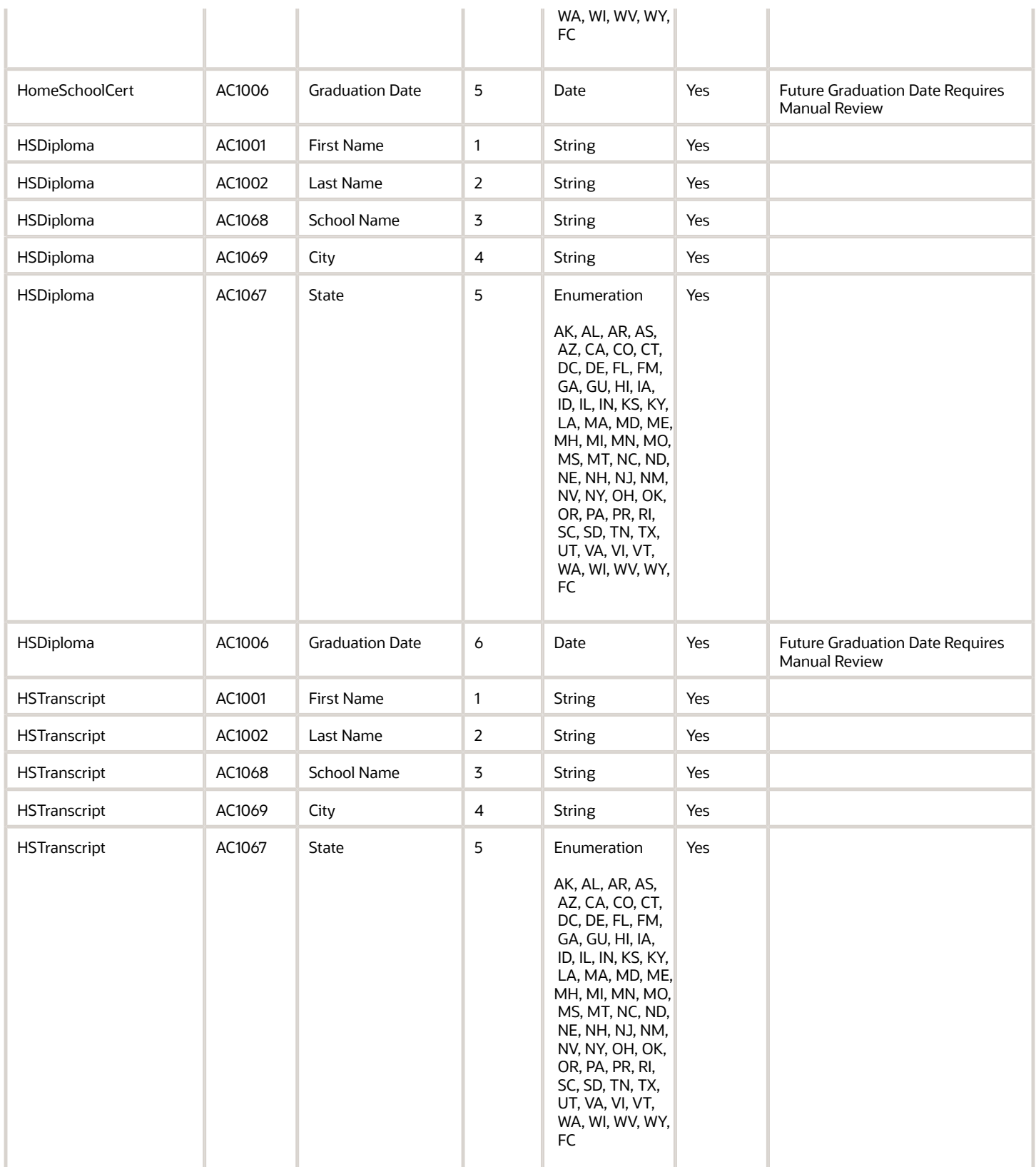

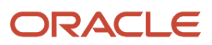

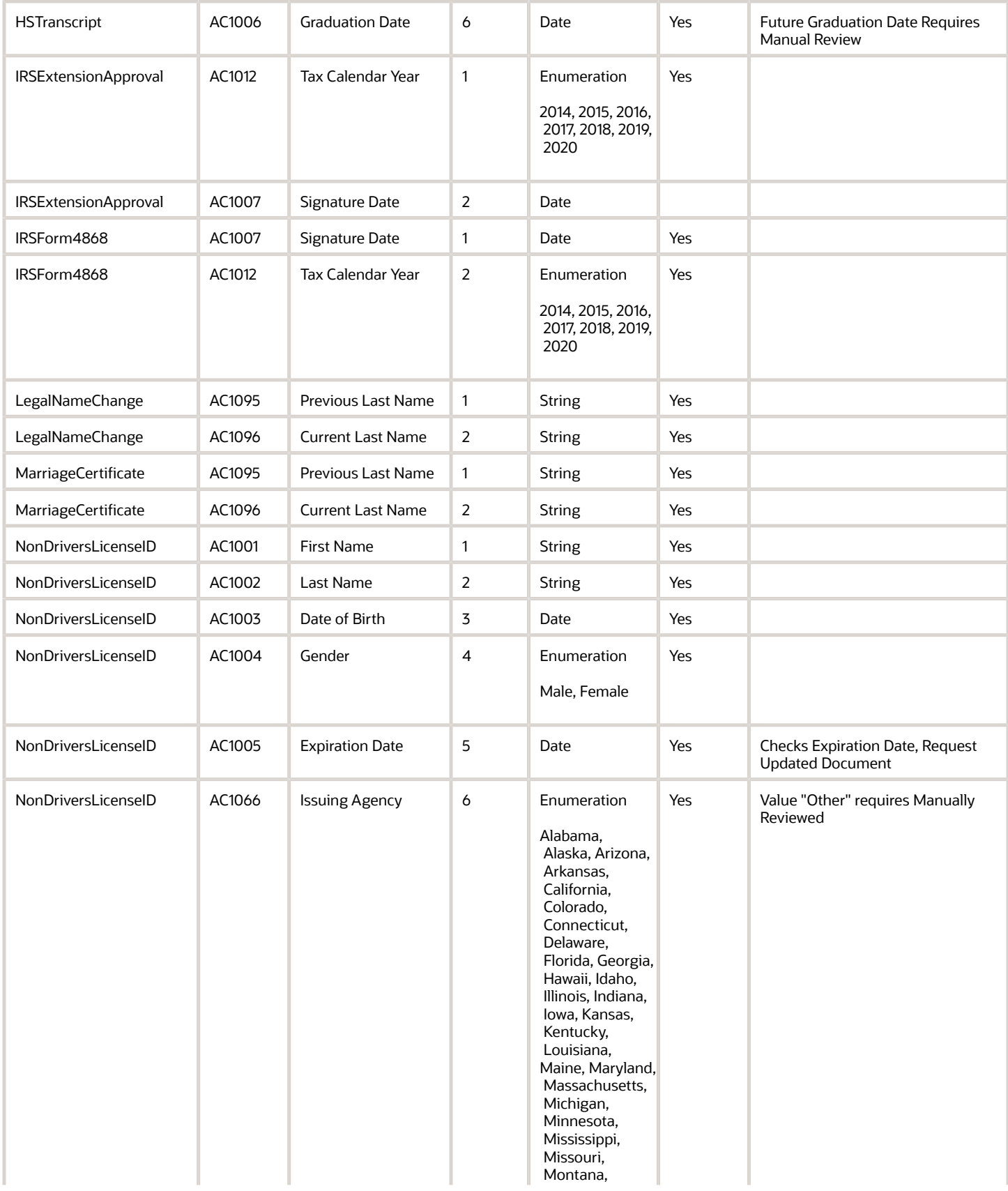

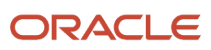

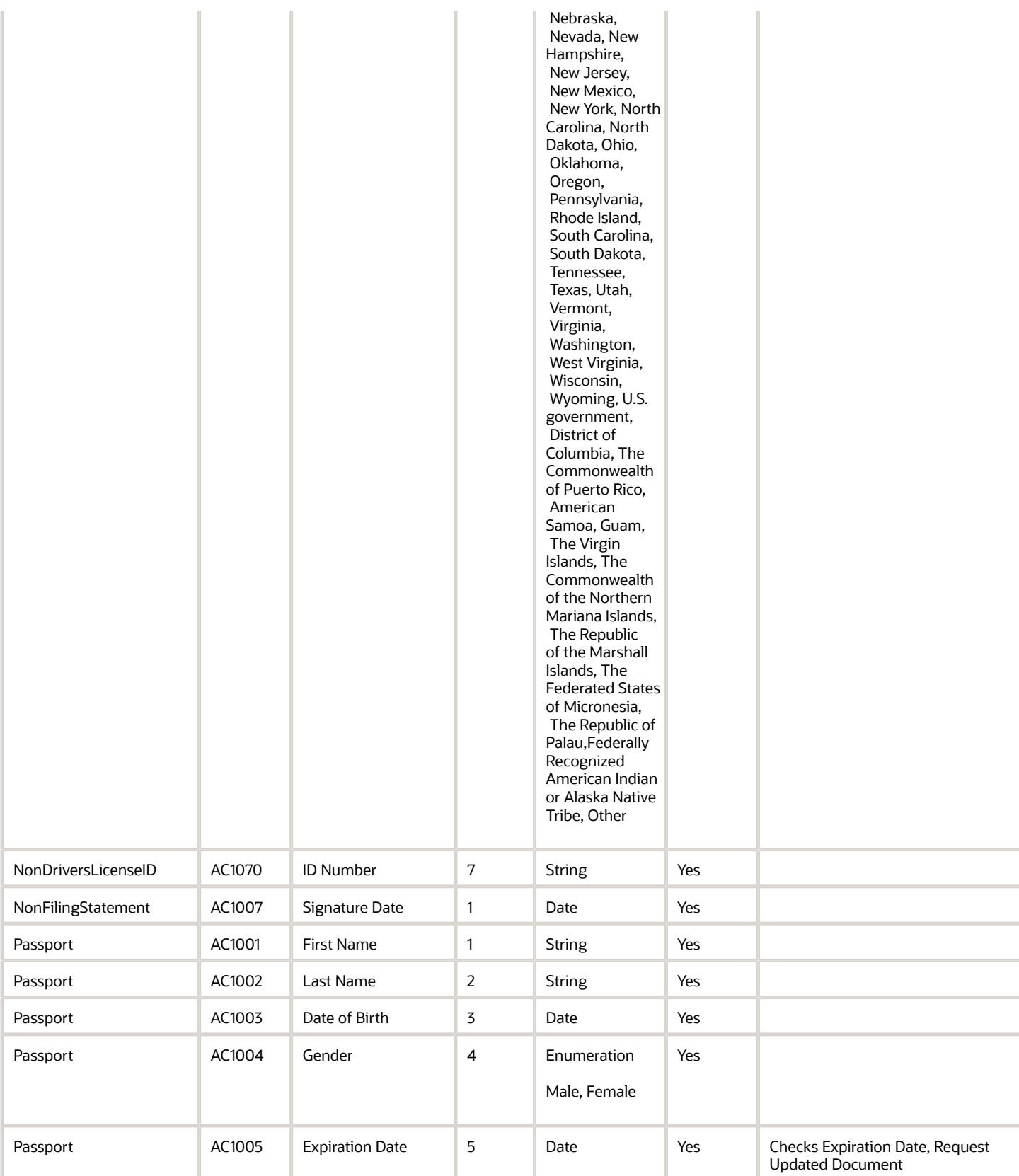

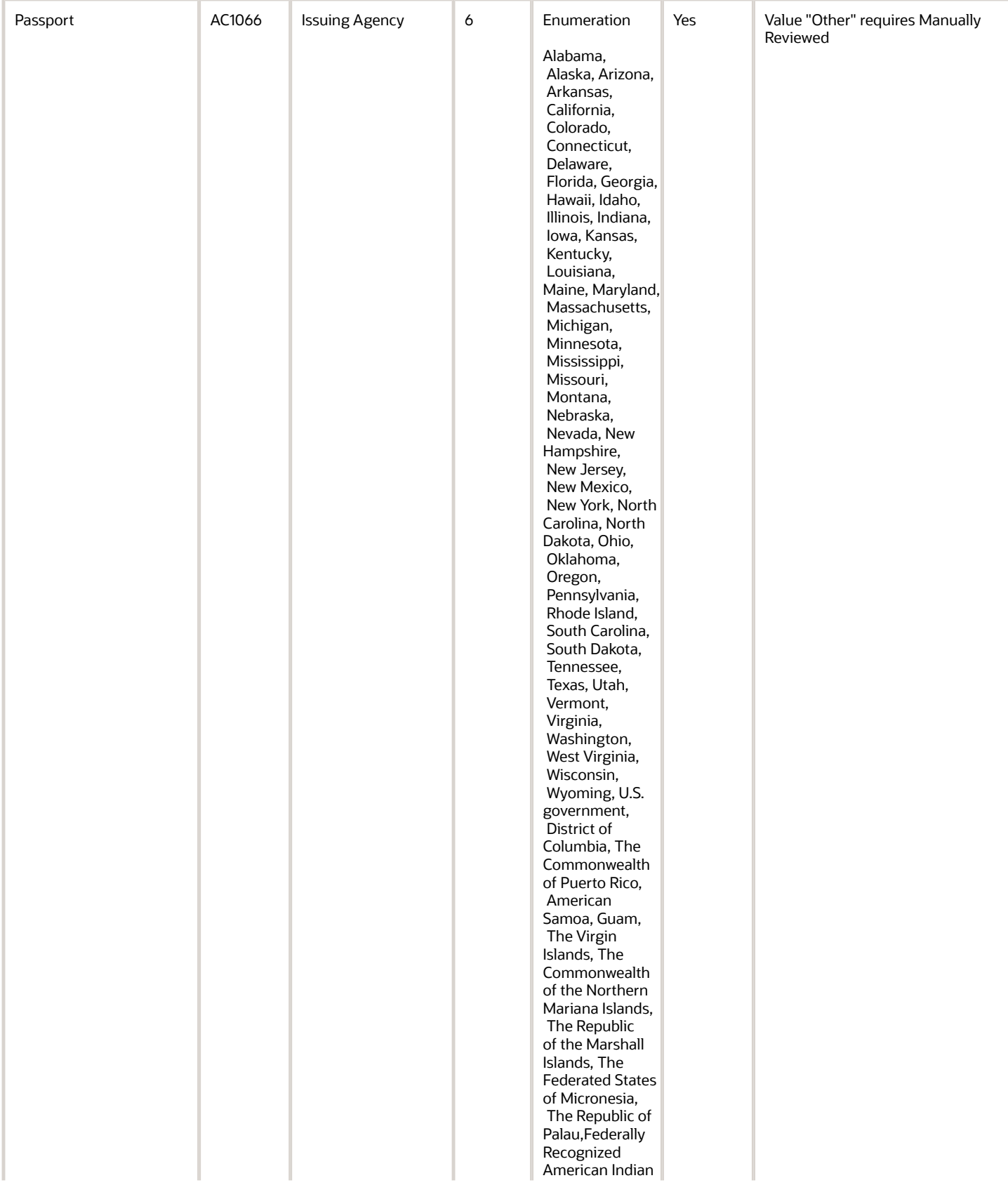

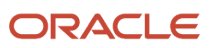

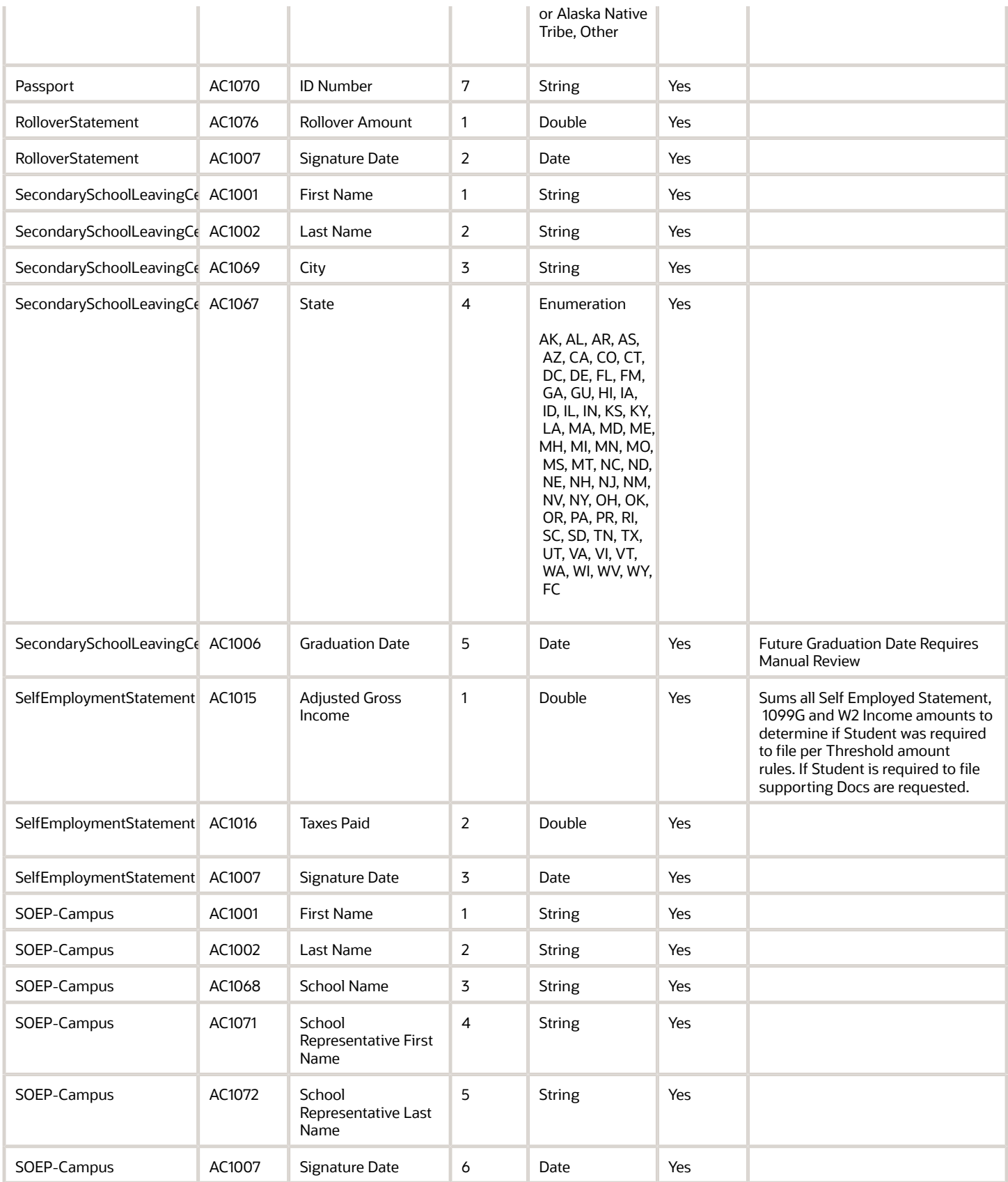

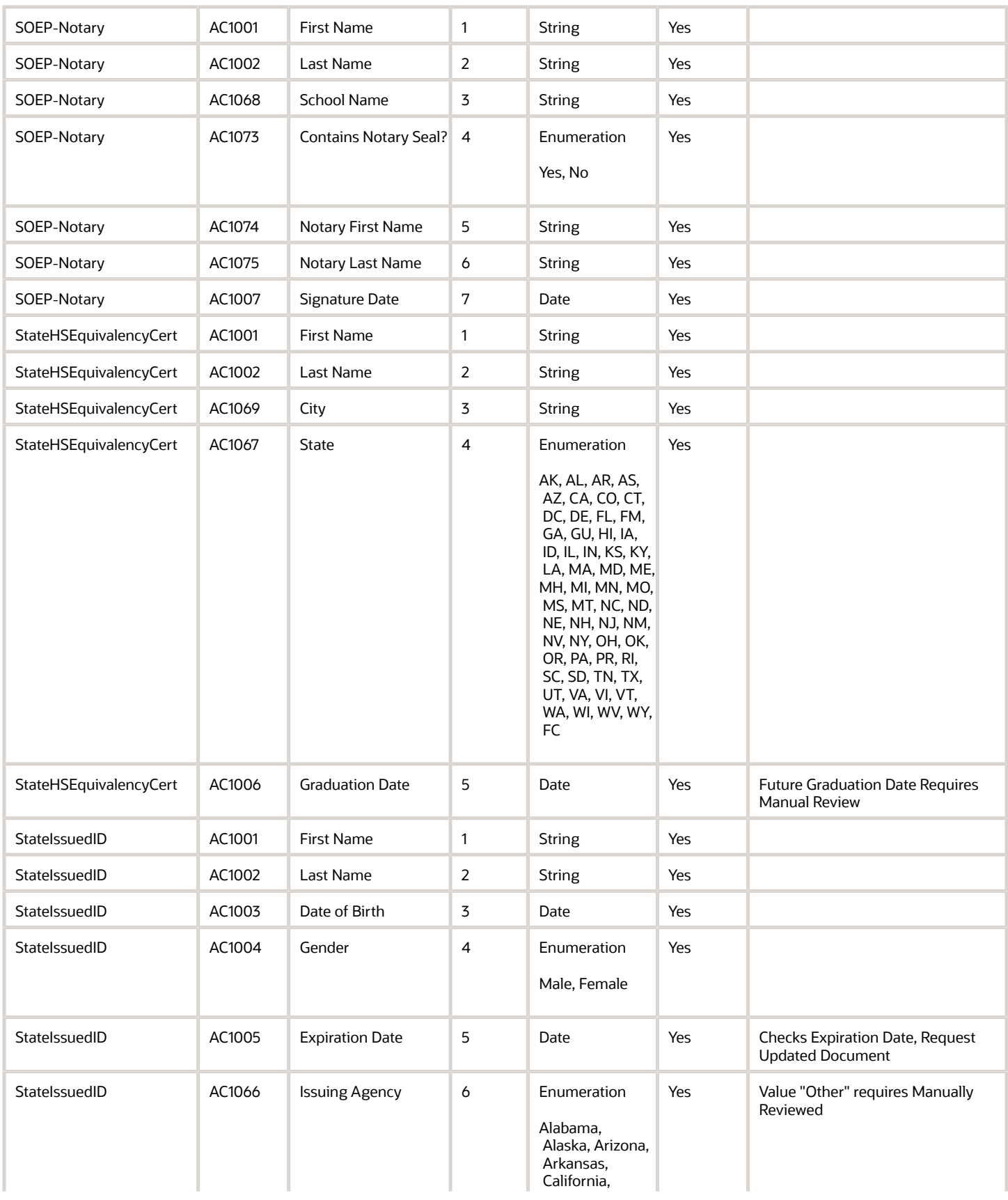

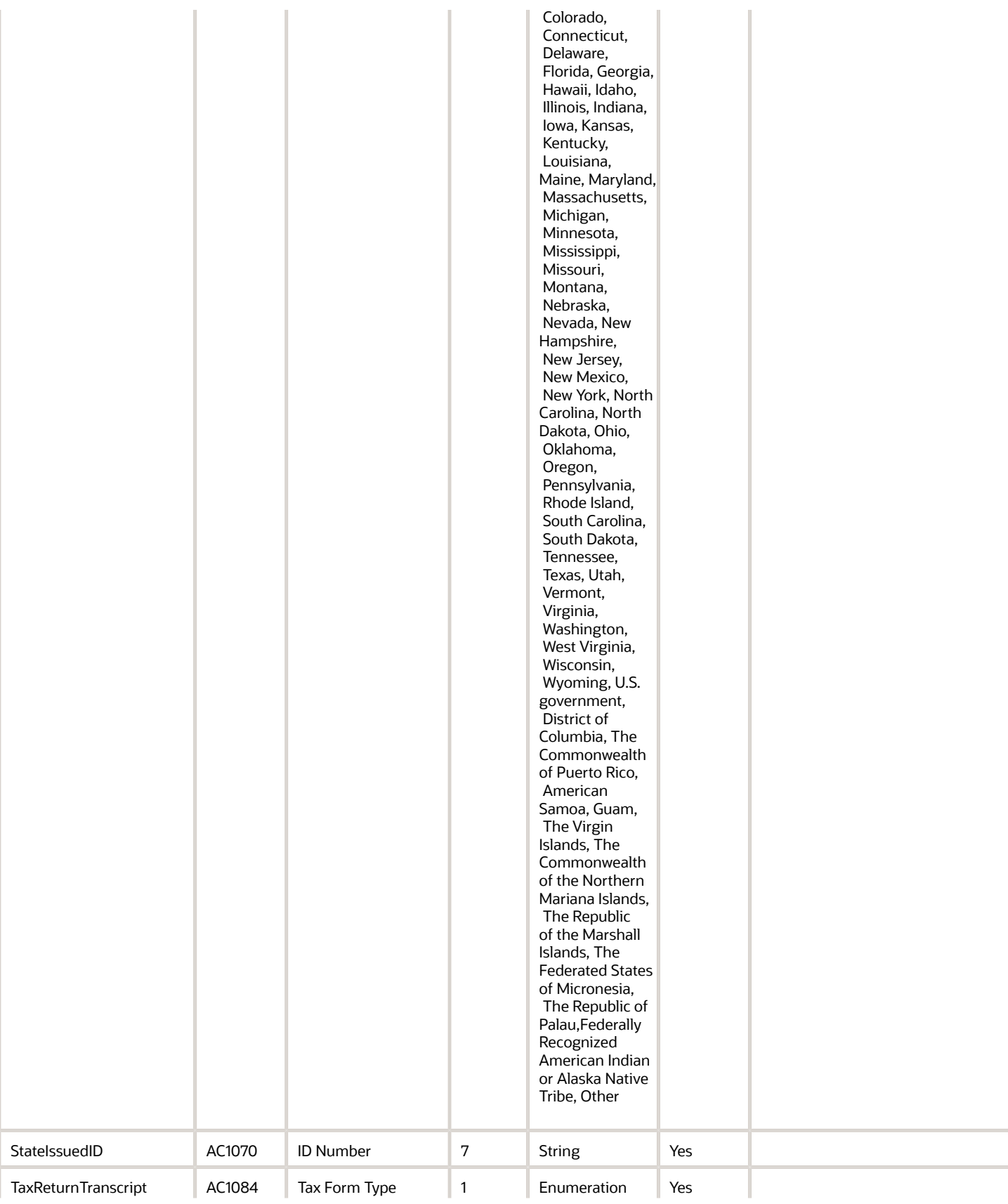

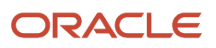

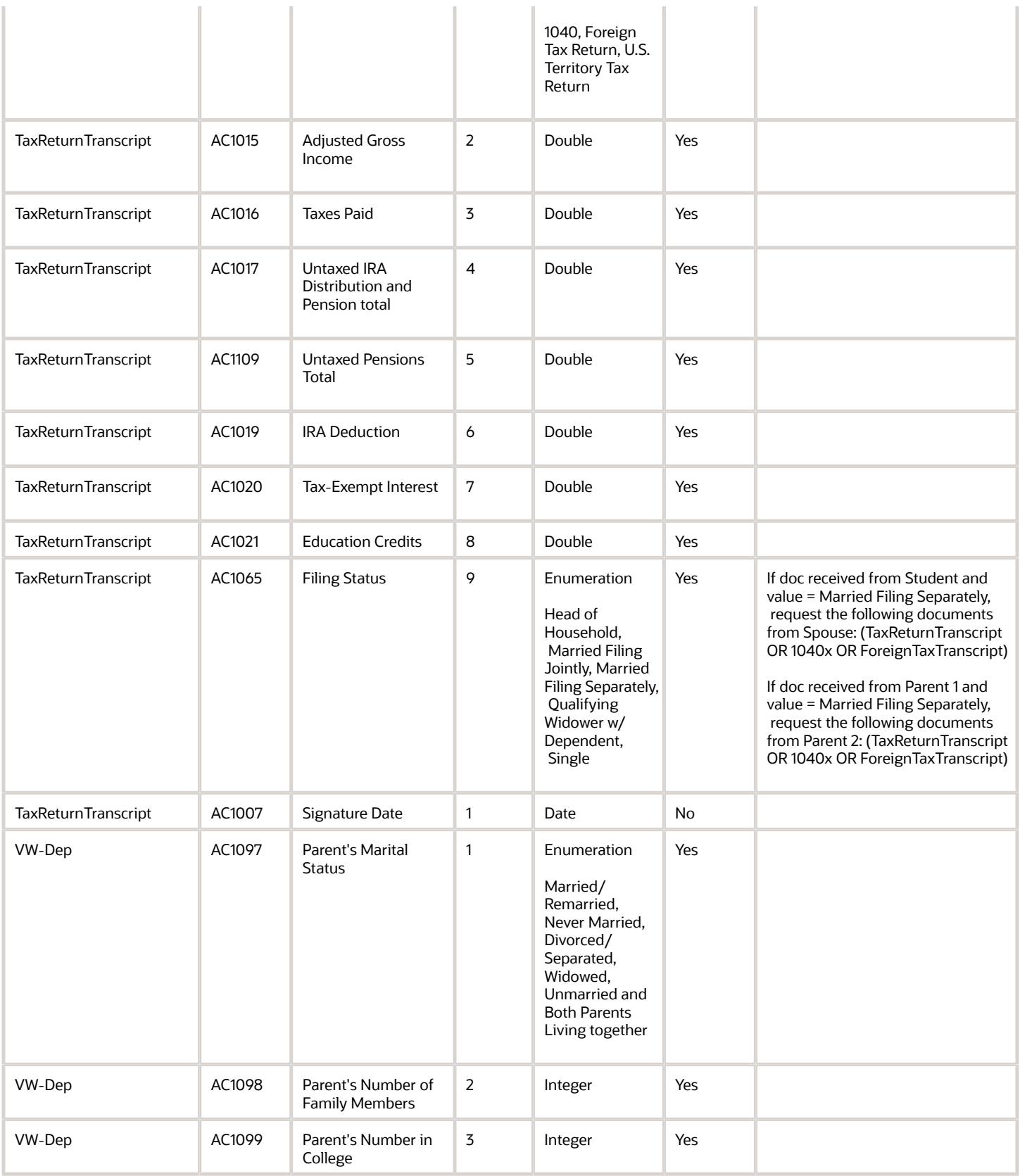

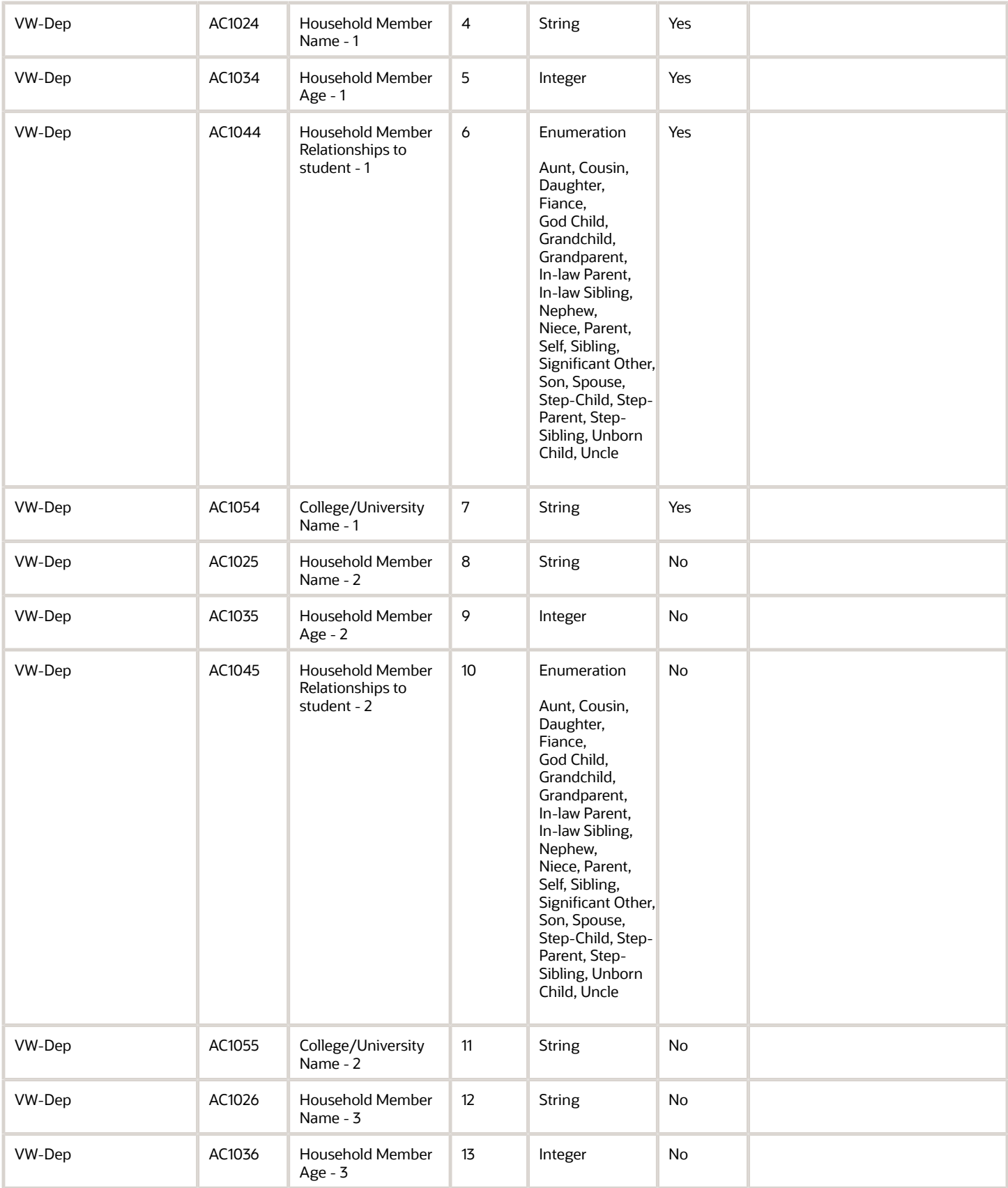

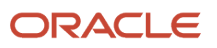

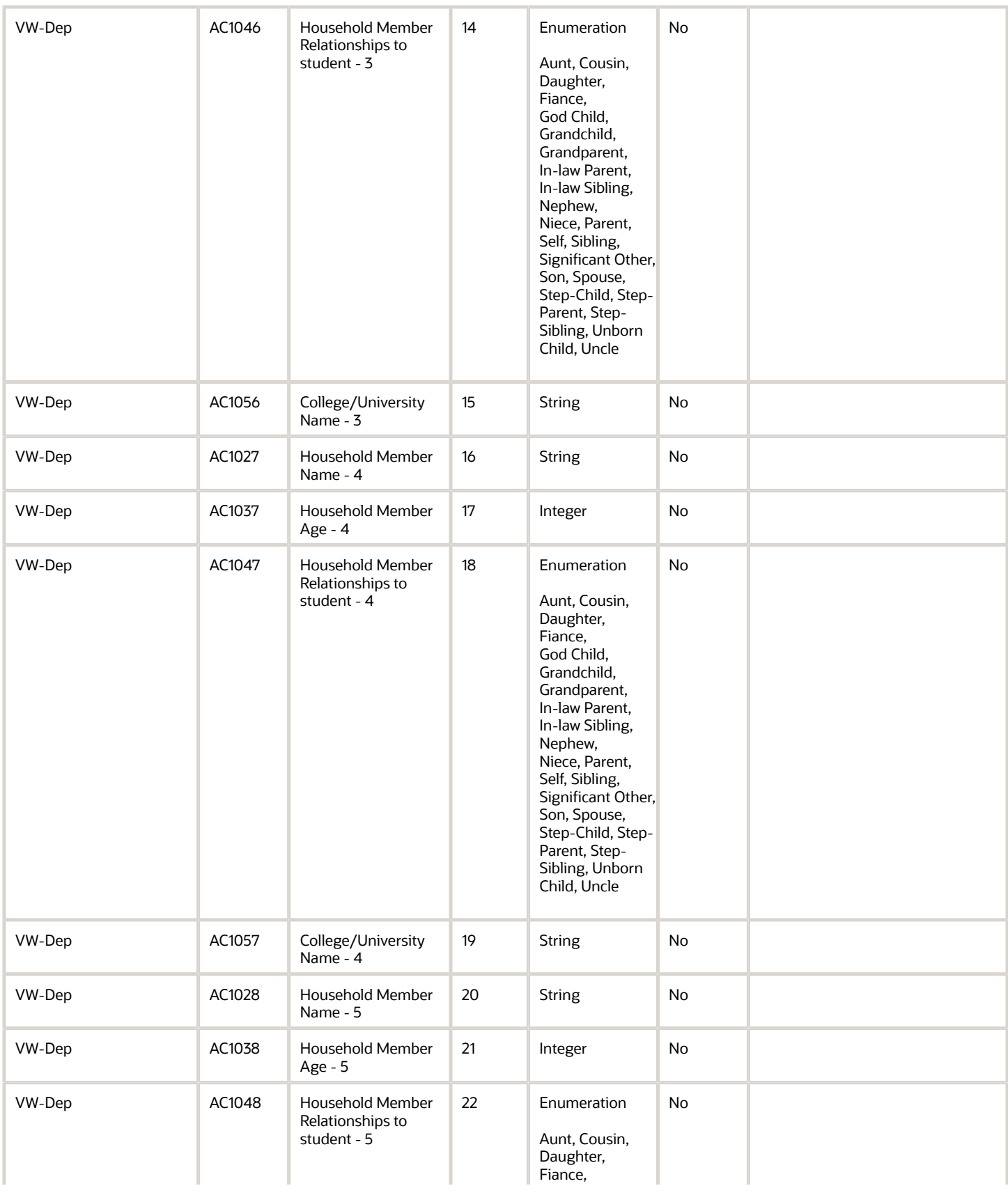

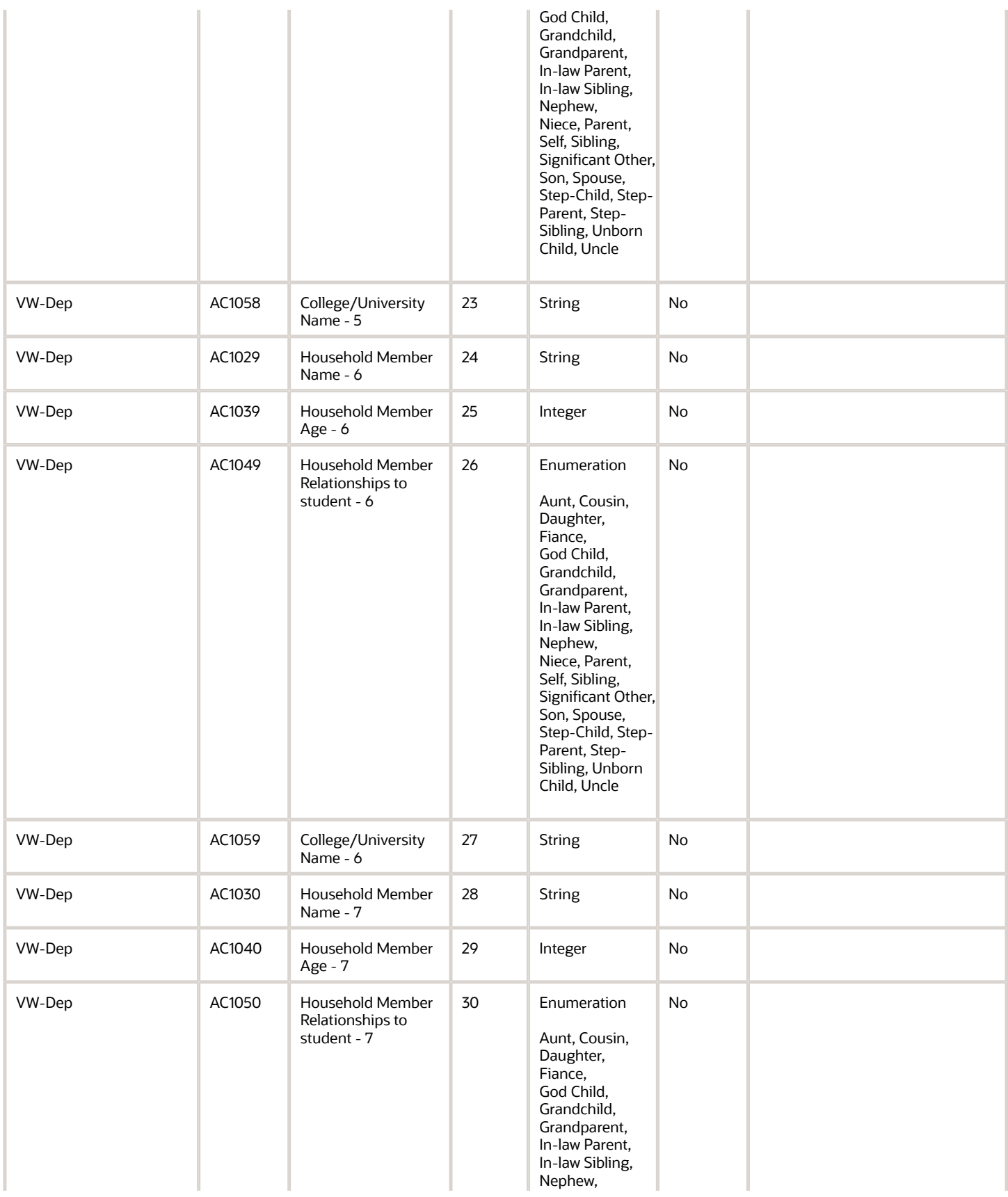

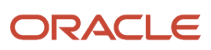
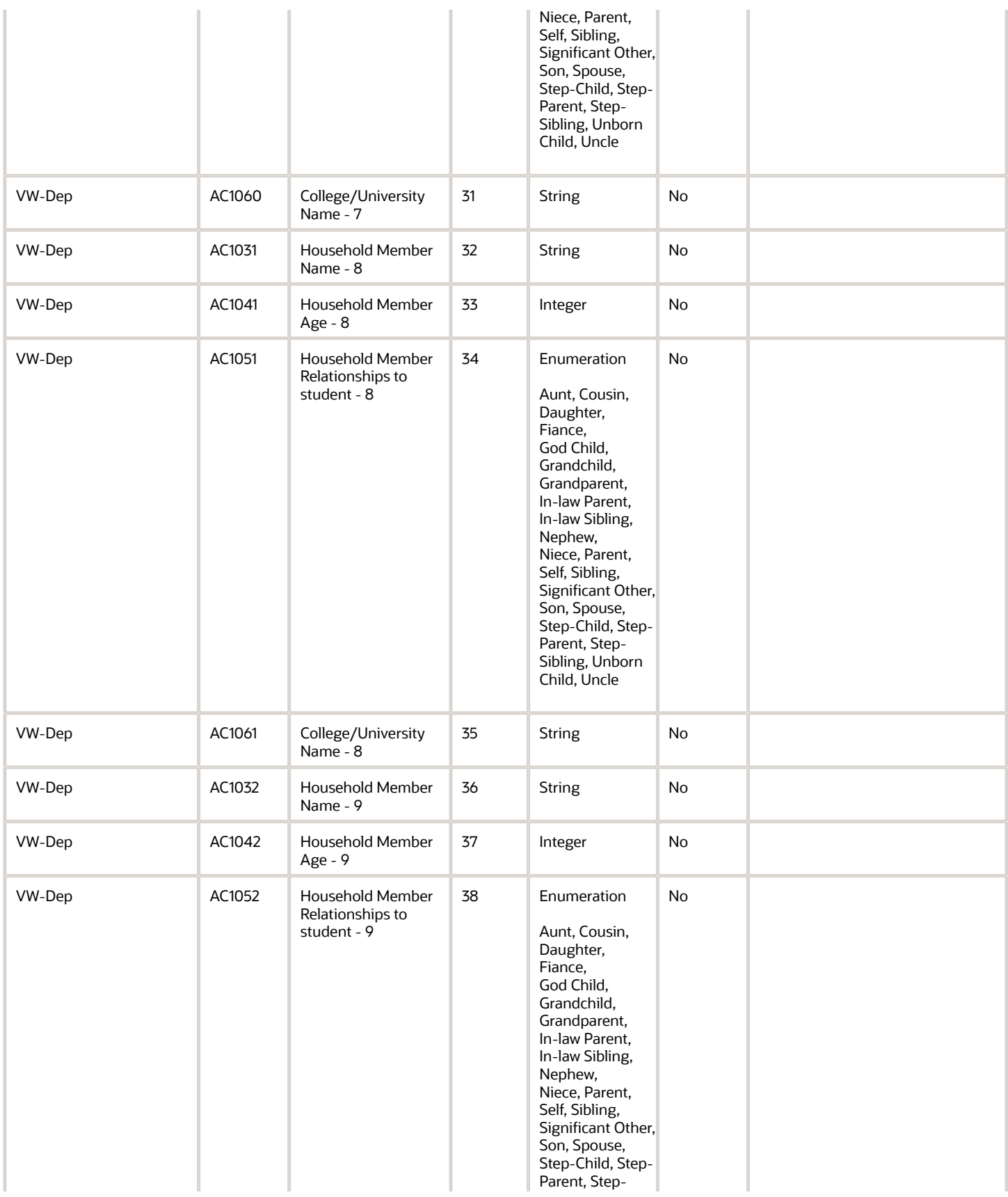

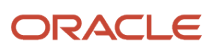

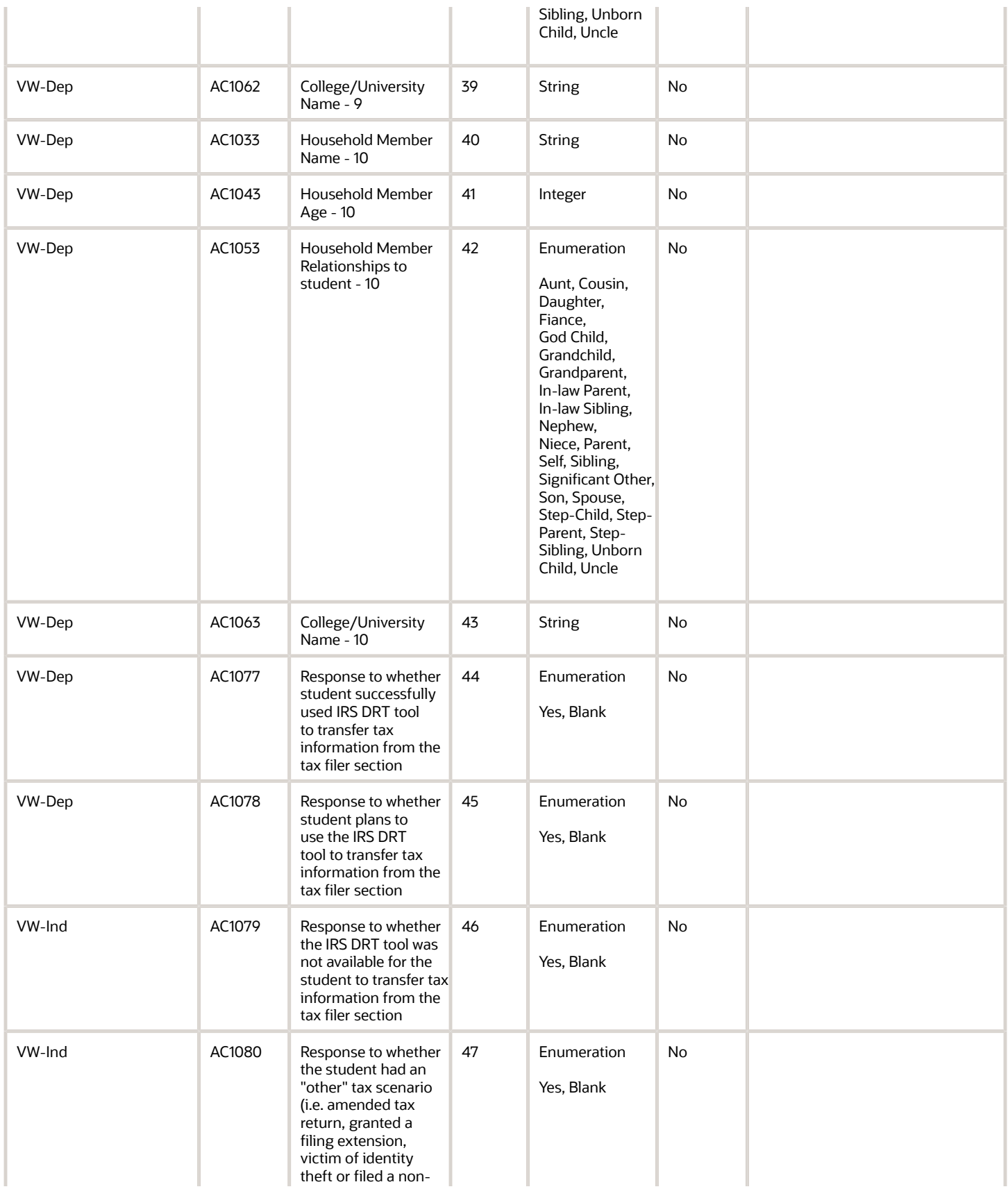

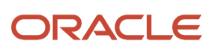

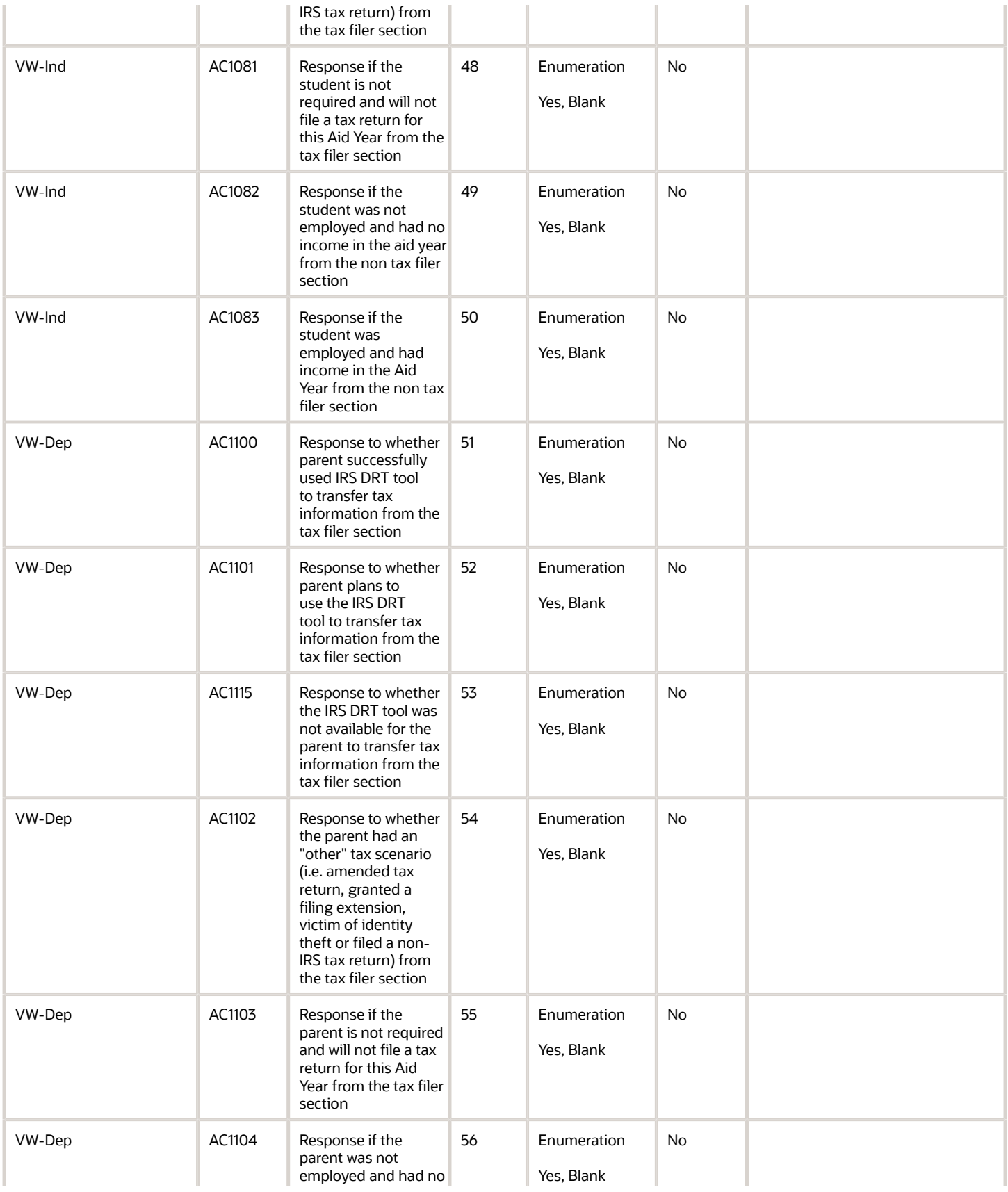

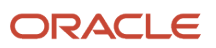

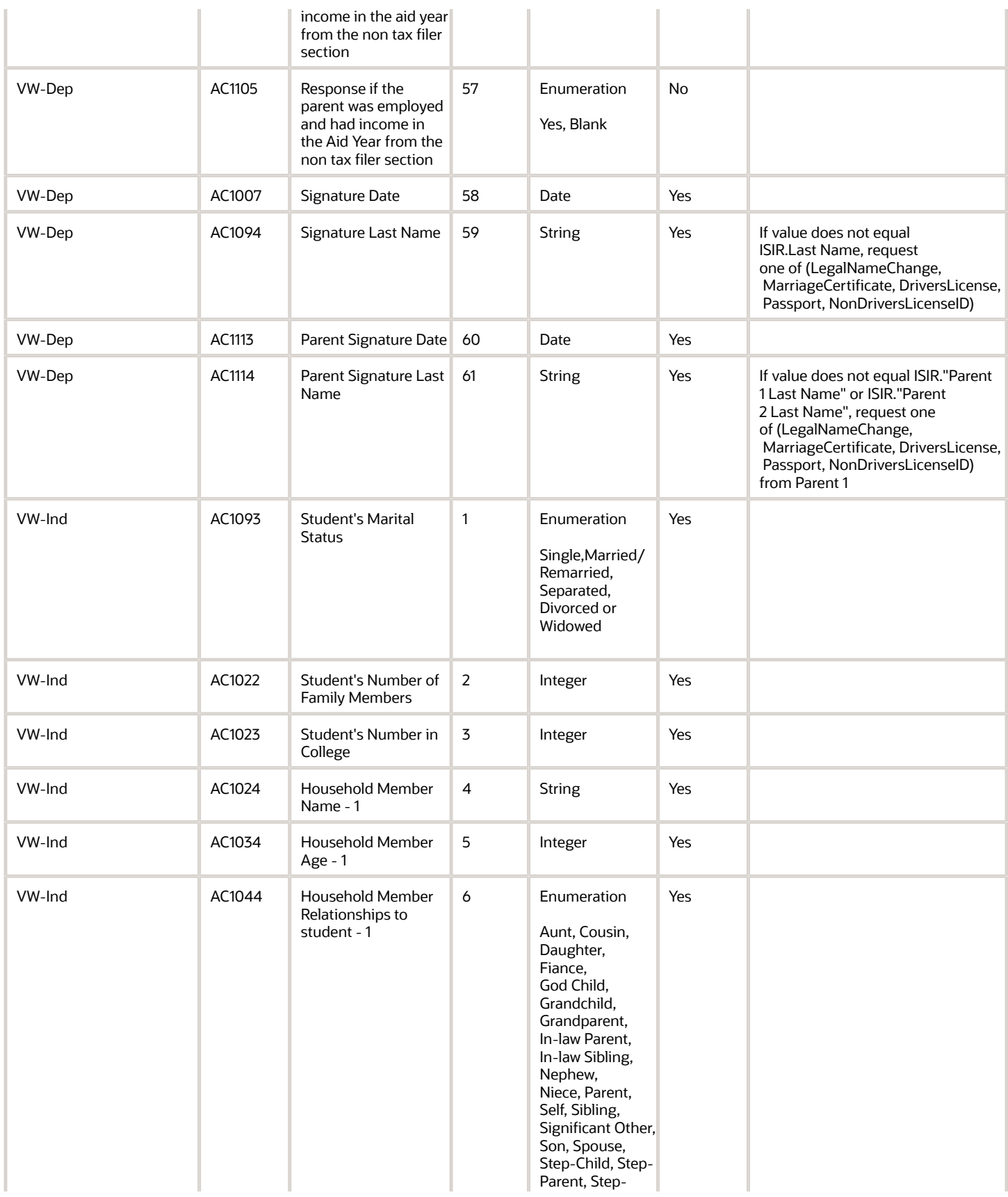

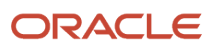

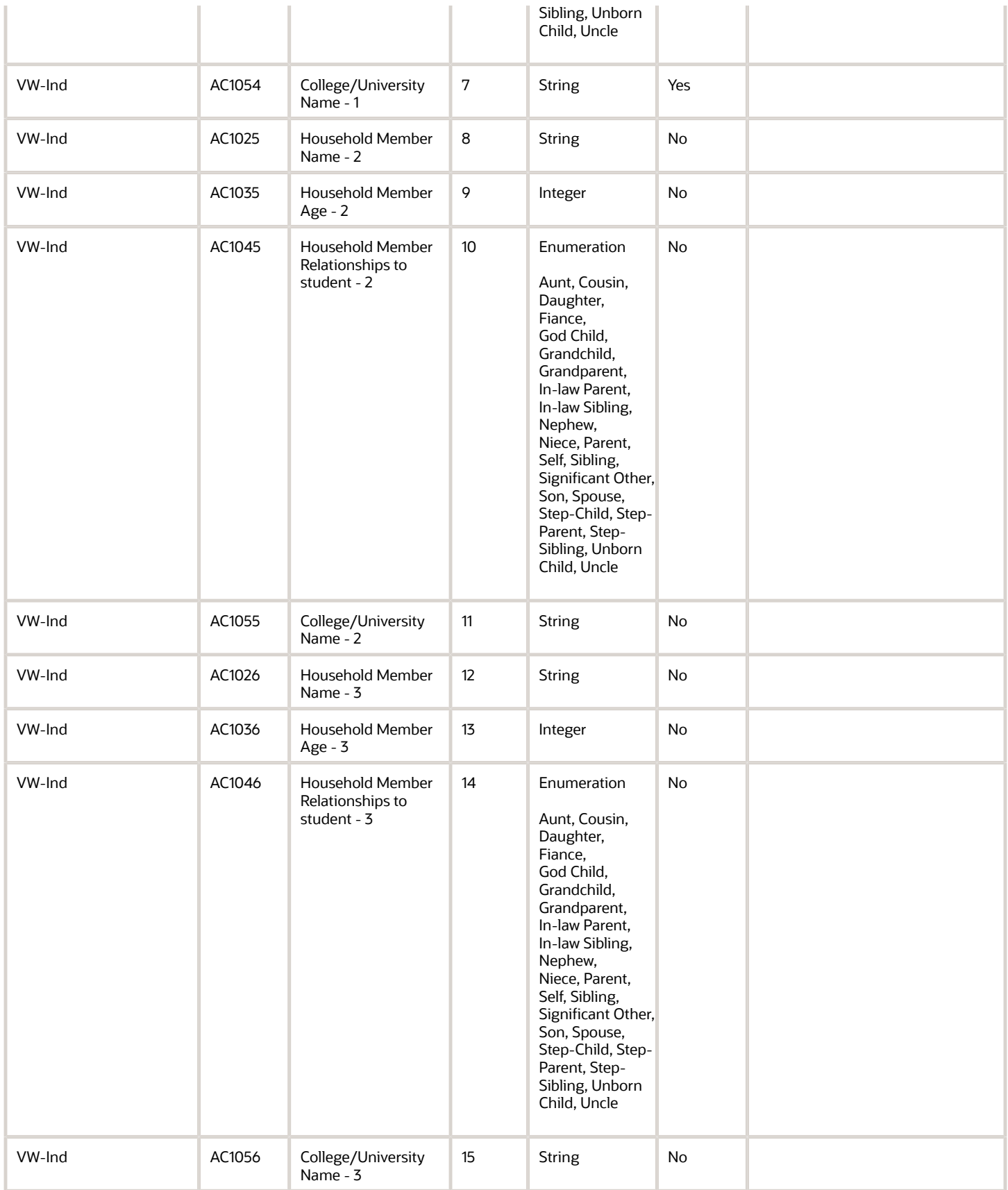

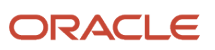

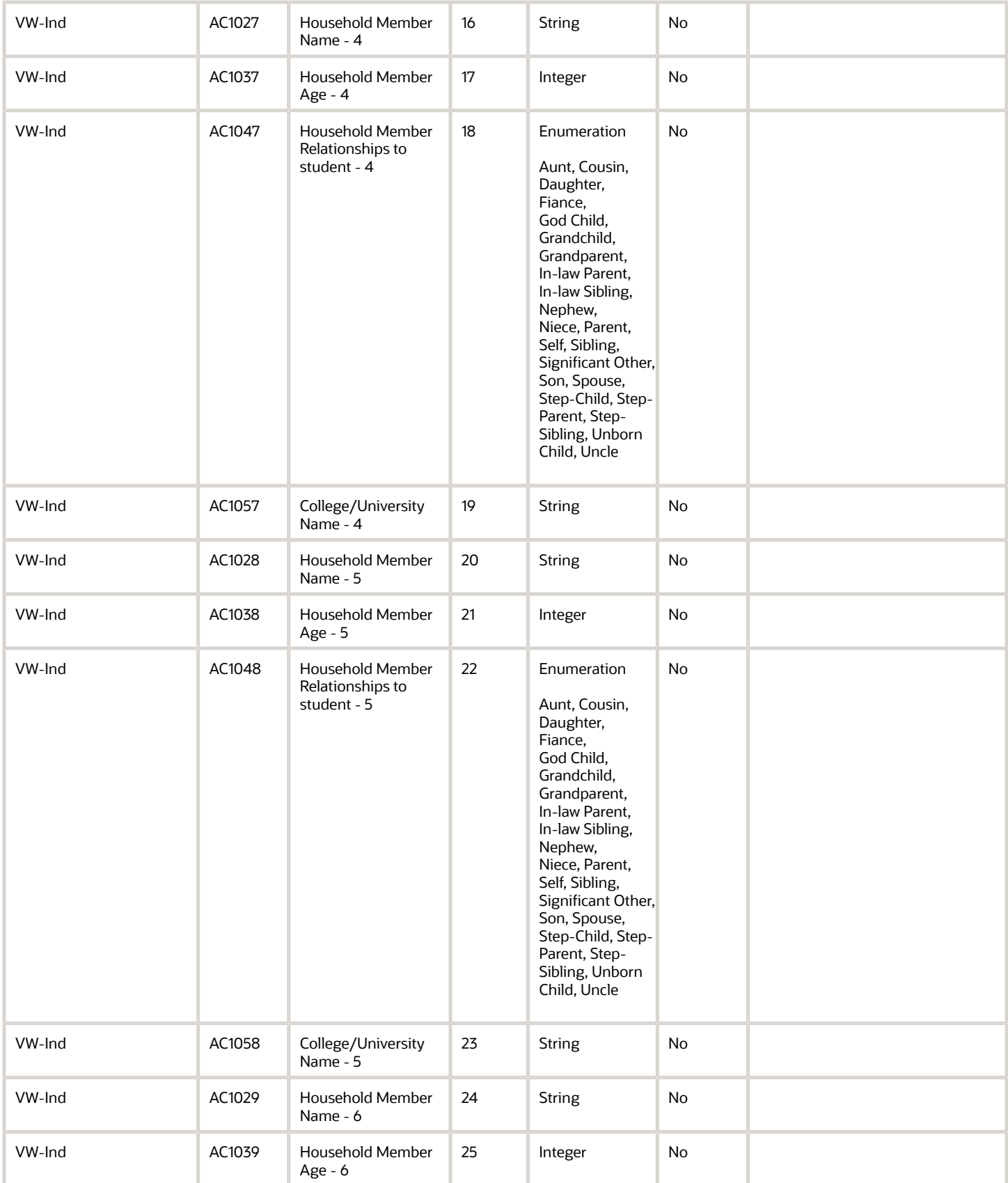

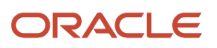

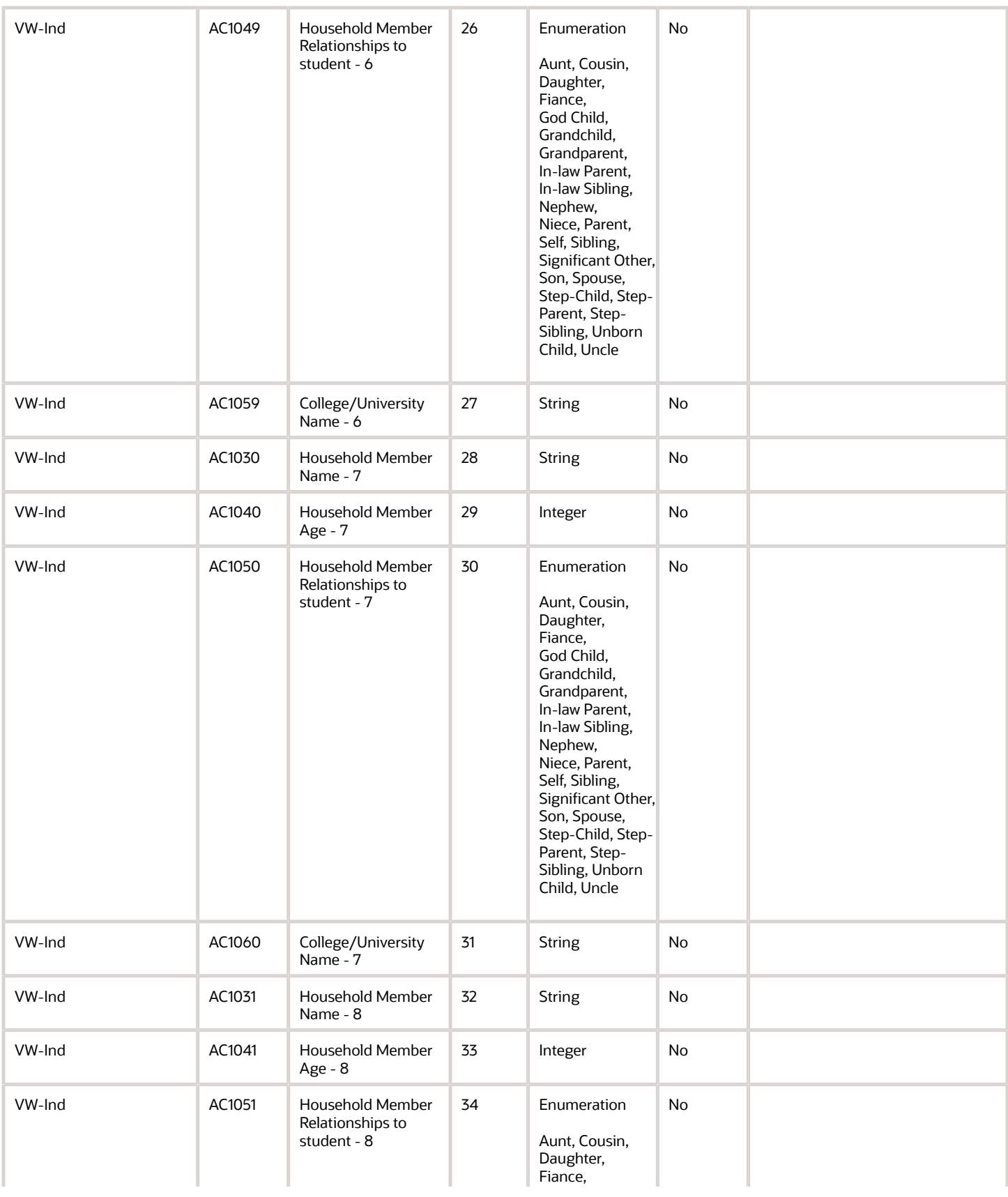

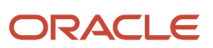

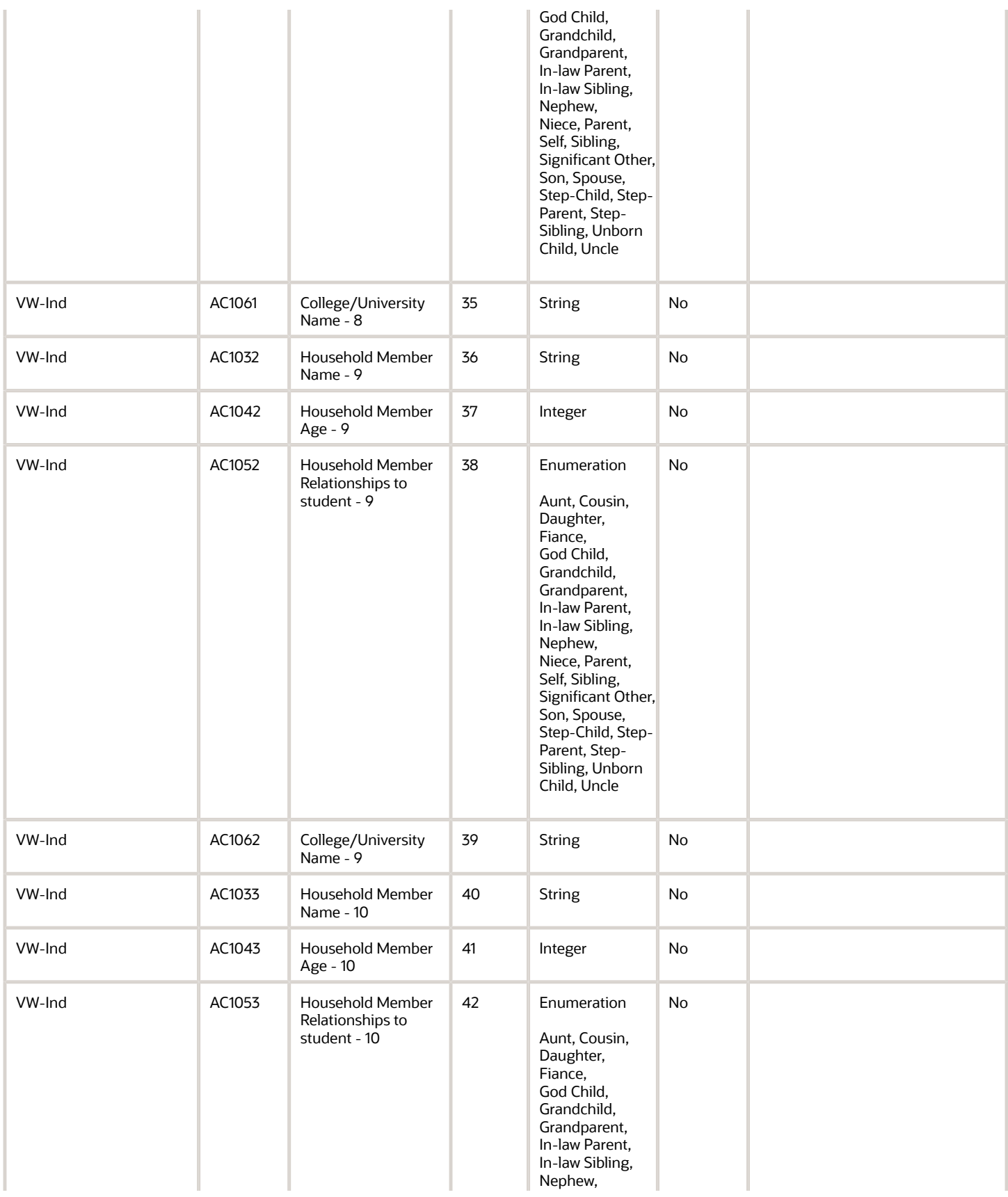

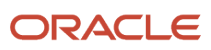

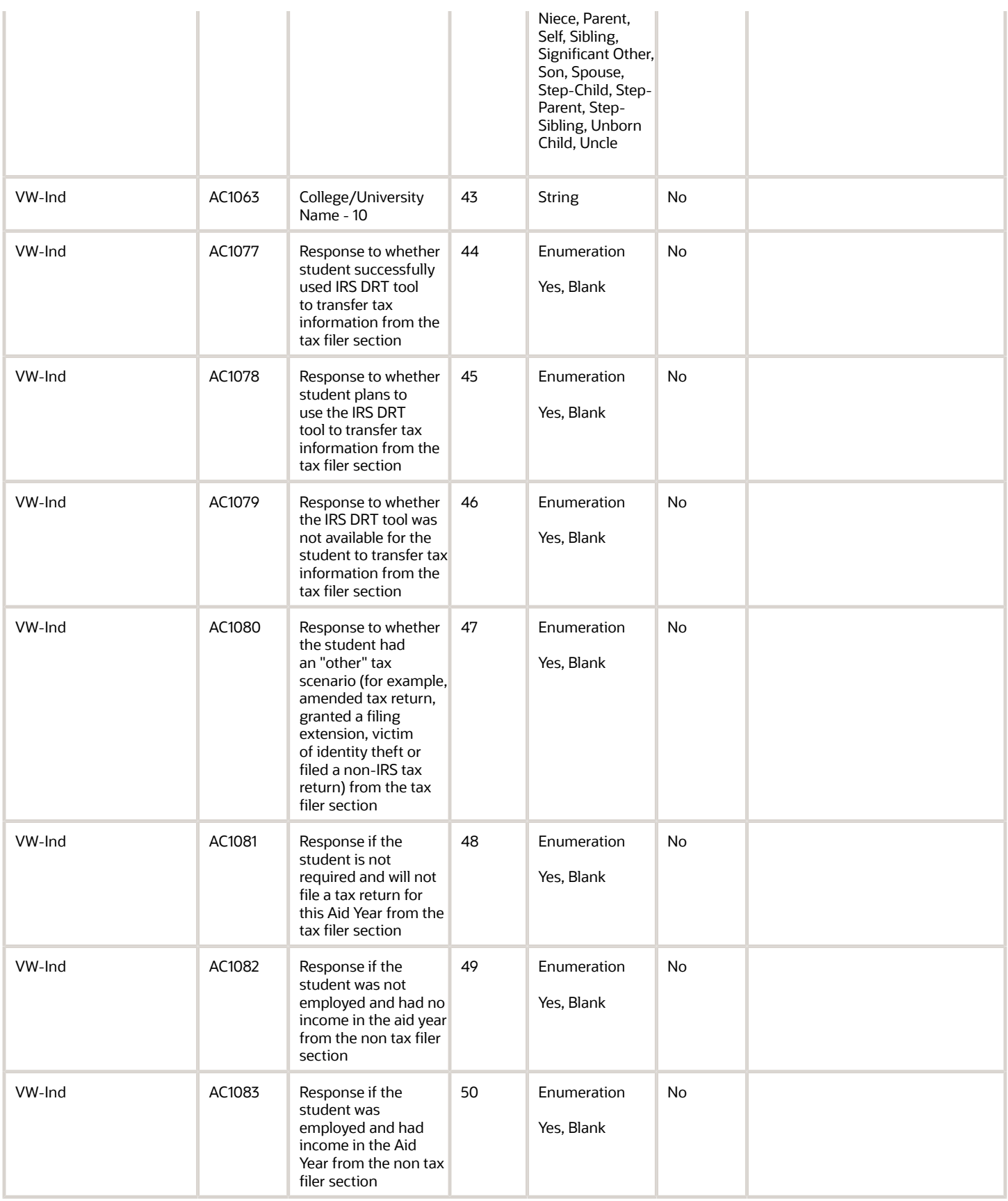

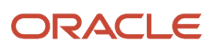

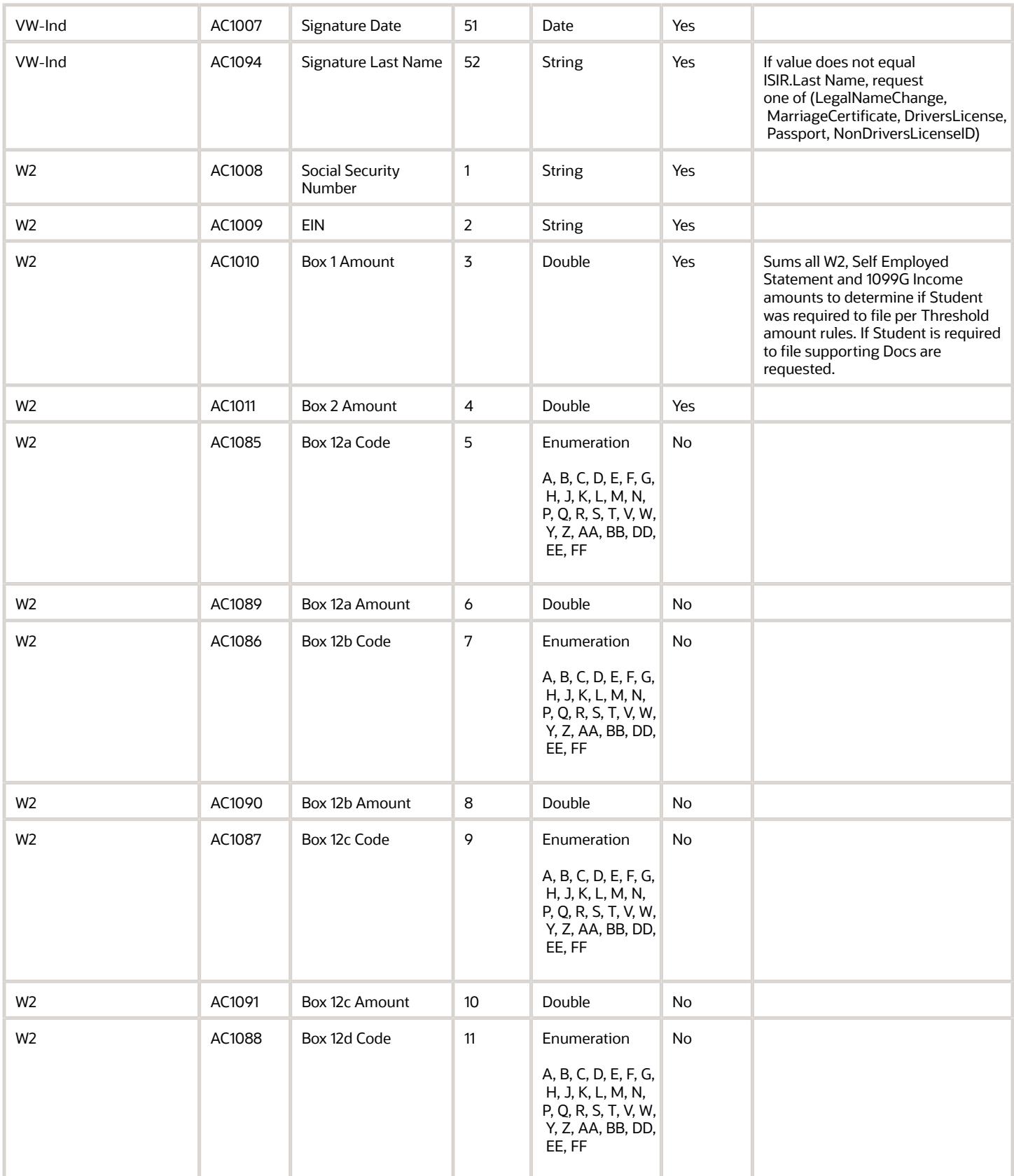

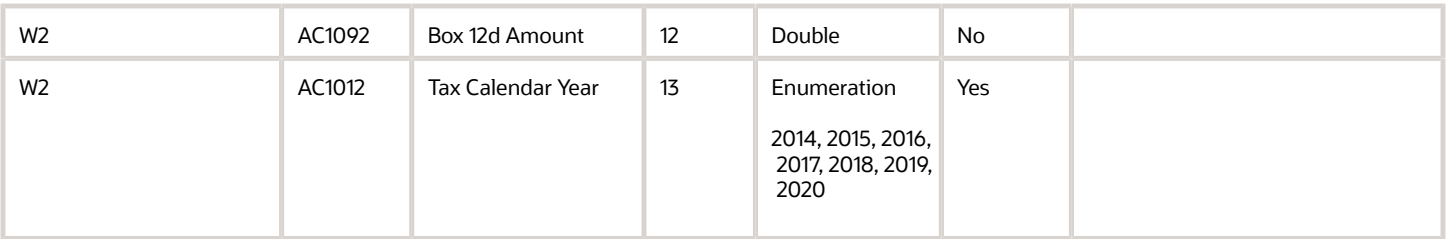

## 2023-2024 Configured Baseline Document Metadata

This topic includes the Oracle-delivered configuration for the 2023-2024 Award Year for the *[Doc Metadata Guide](#page-26-0)*.

**Note:** For these Document Codes:

- $-1040$
- 1040X
- SelfEmploymentStatement
- TaxReturnTranscript

some of the tax return-related Attribute Names displayed in this topic aren't the full Attibute Names that are in the DOCMETADATA.csv. The extended Attribute Names in the DOCMETADATA.csv include additional information about where the information can be found on the appropriate tax form.

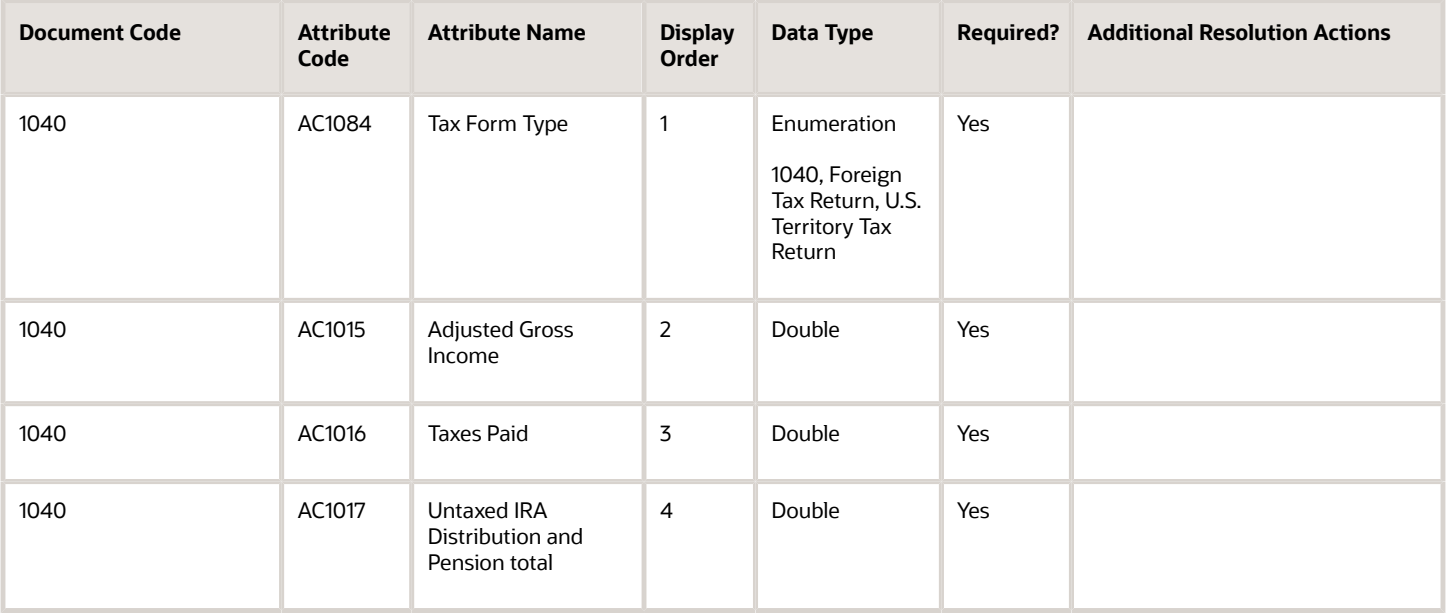

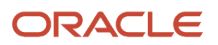

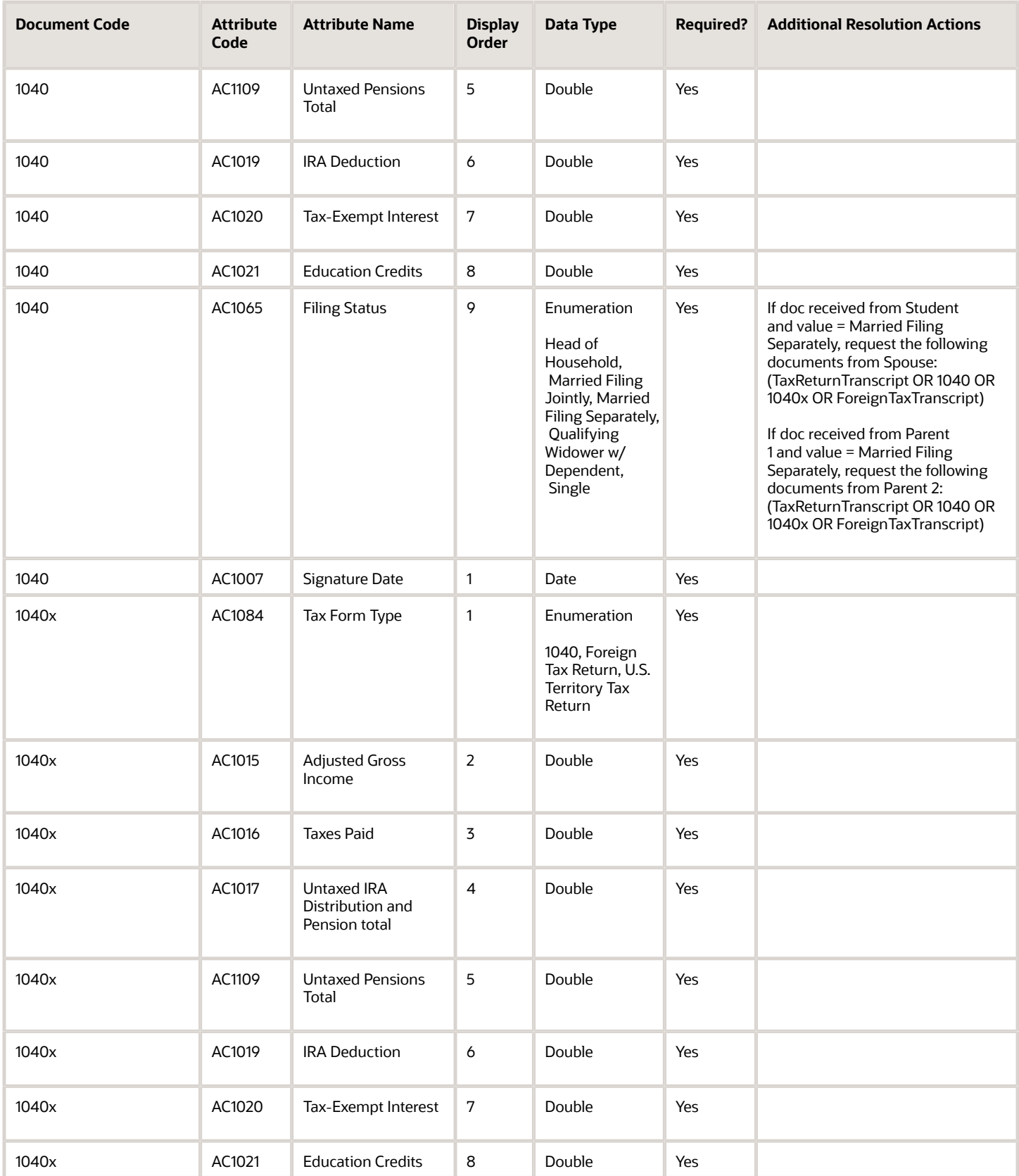

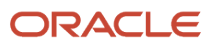

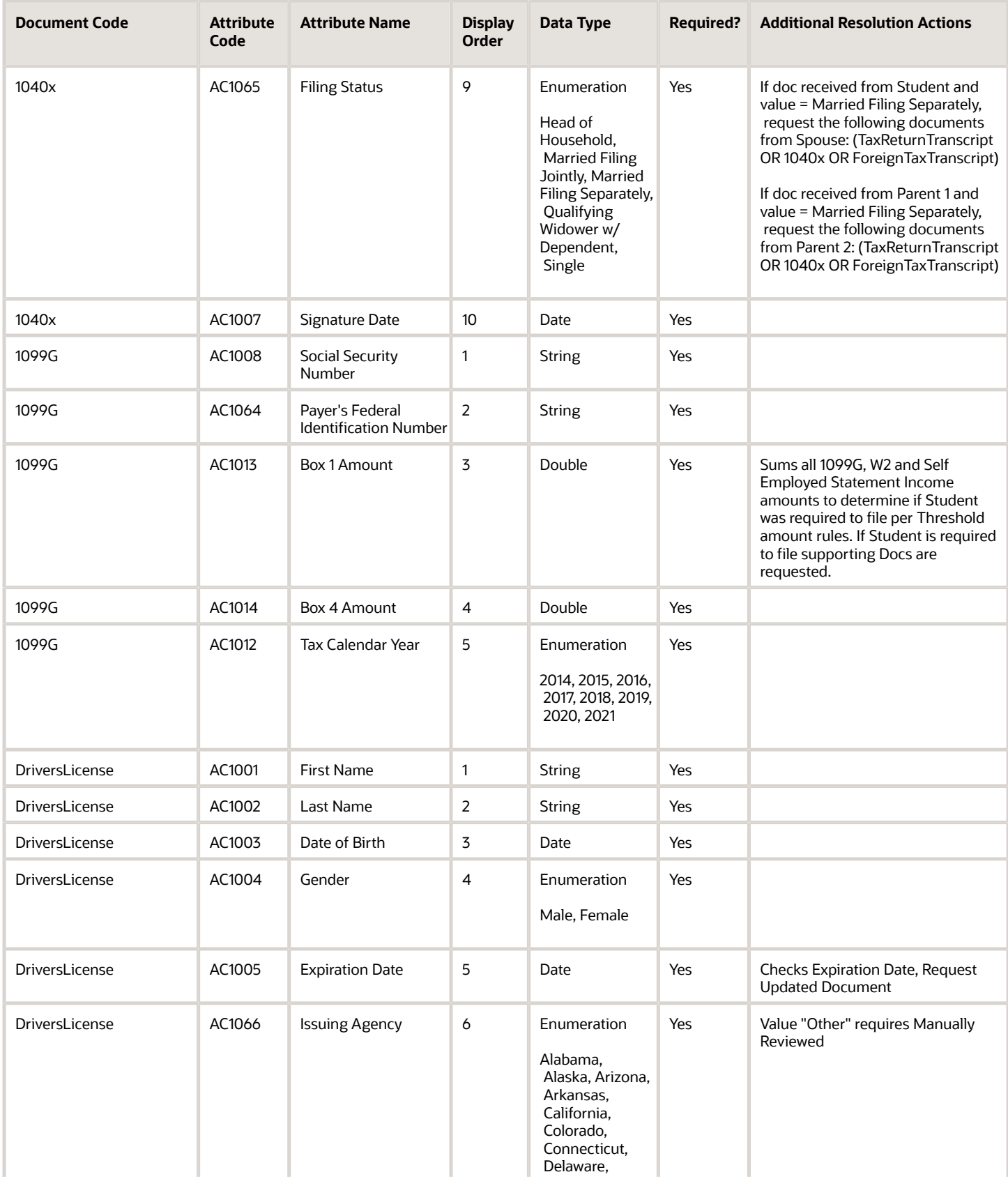

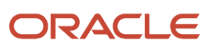

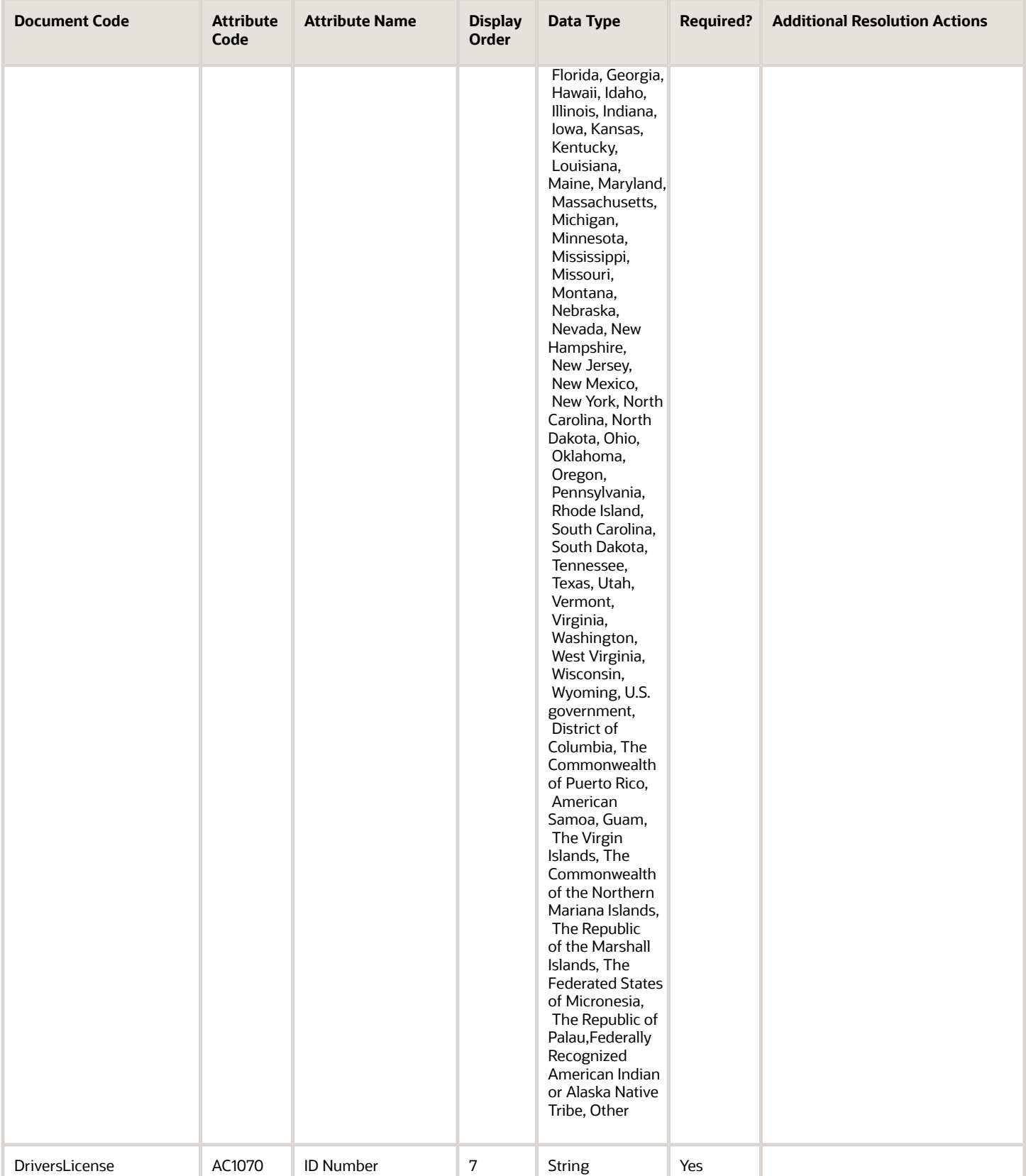

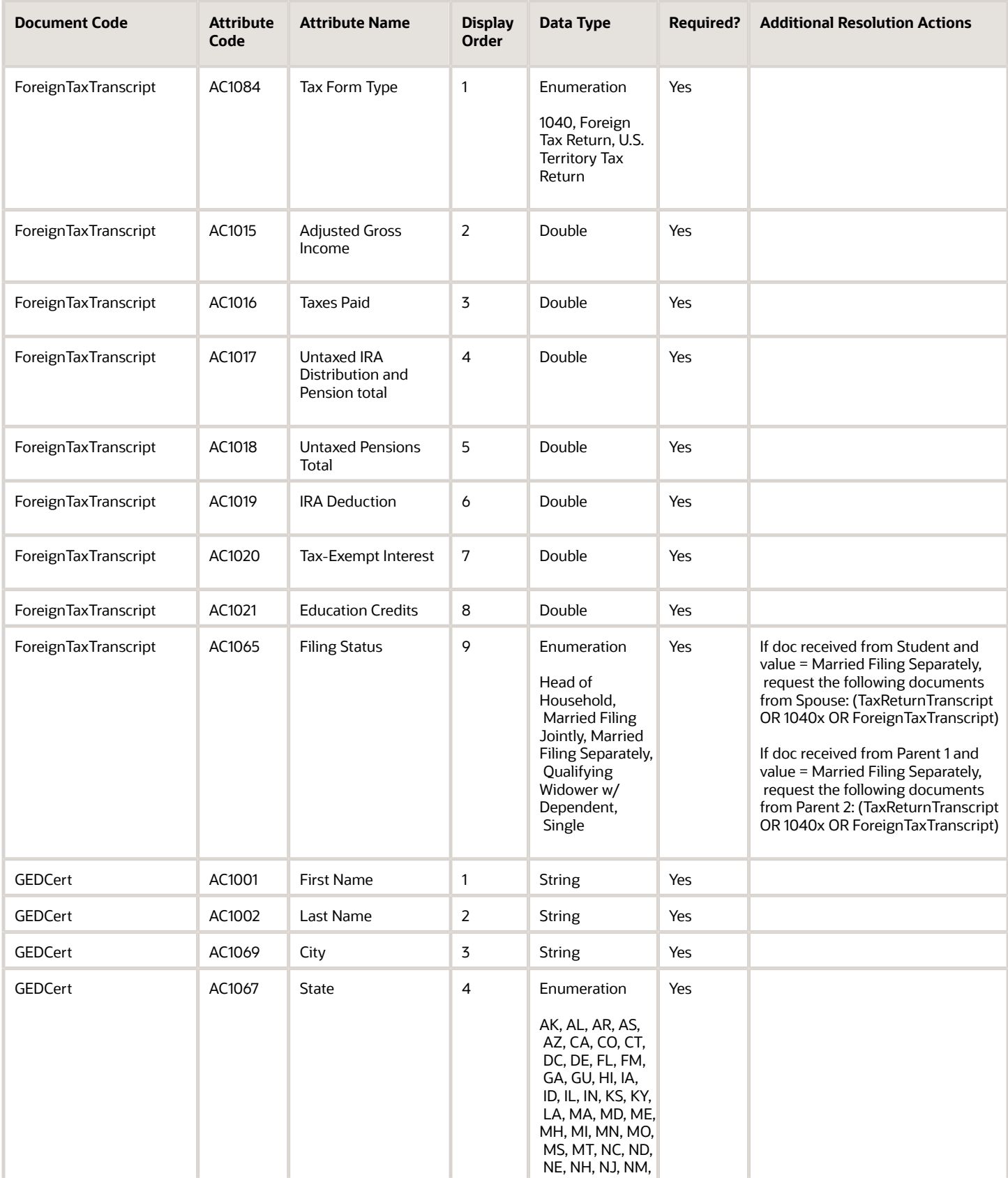

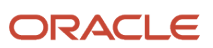

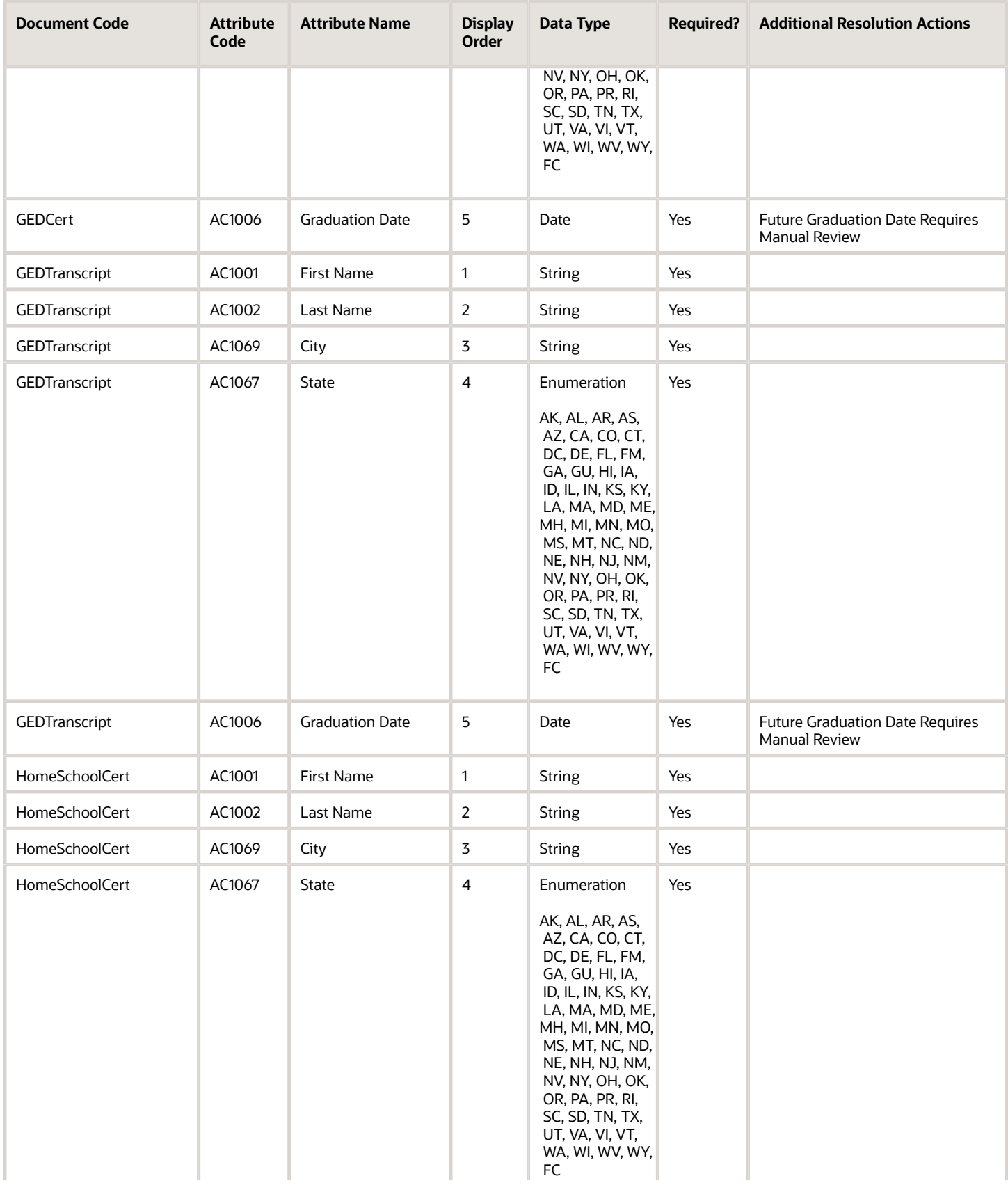

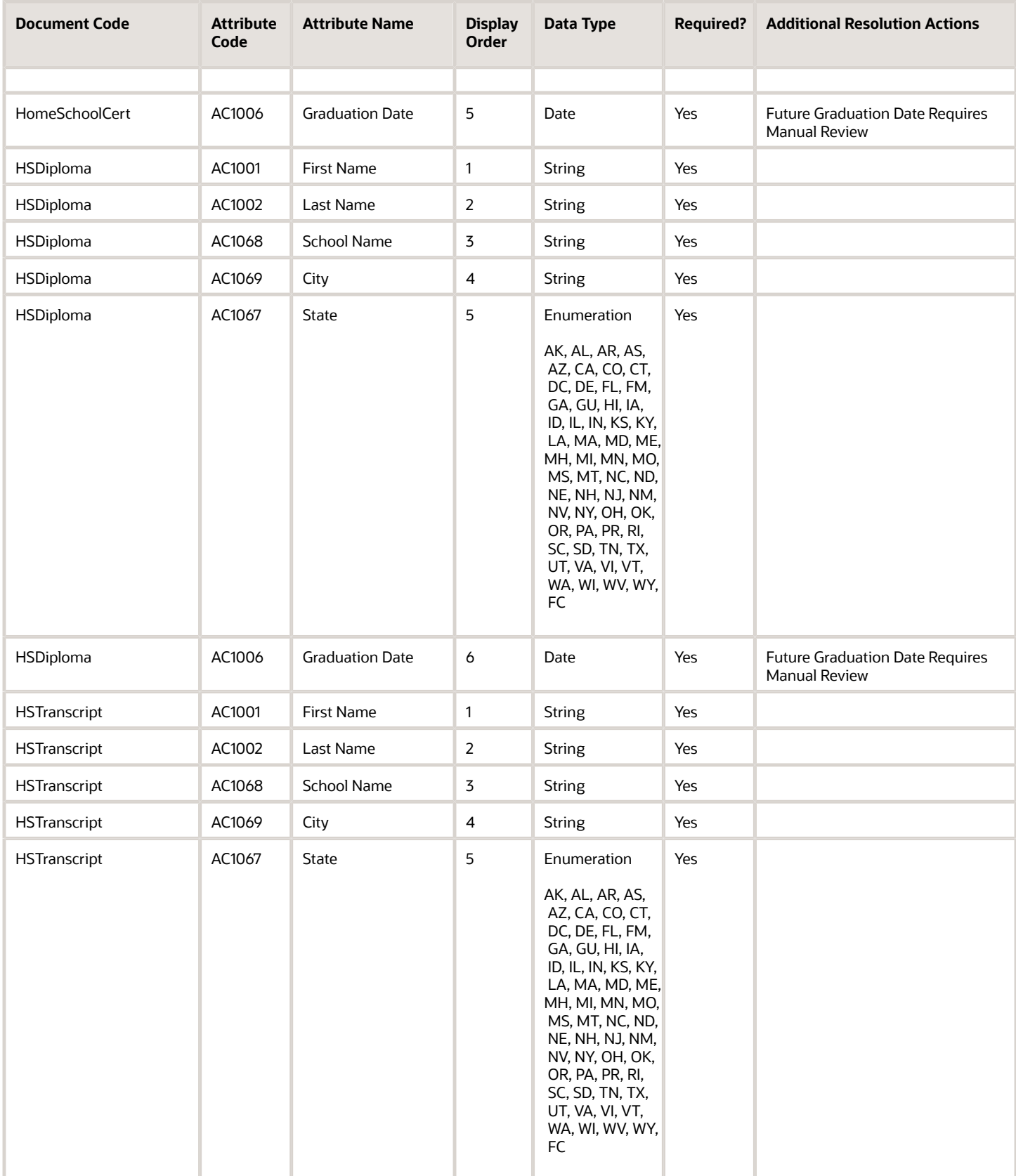

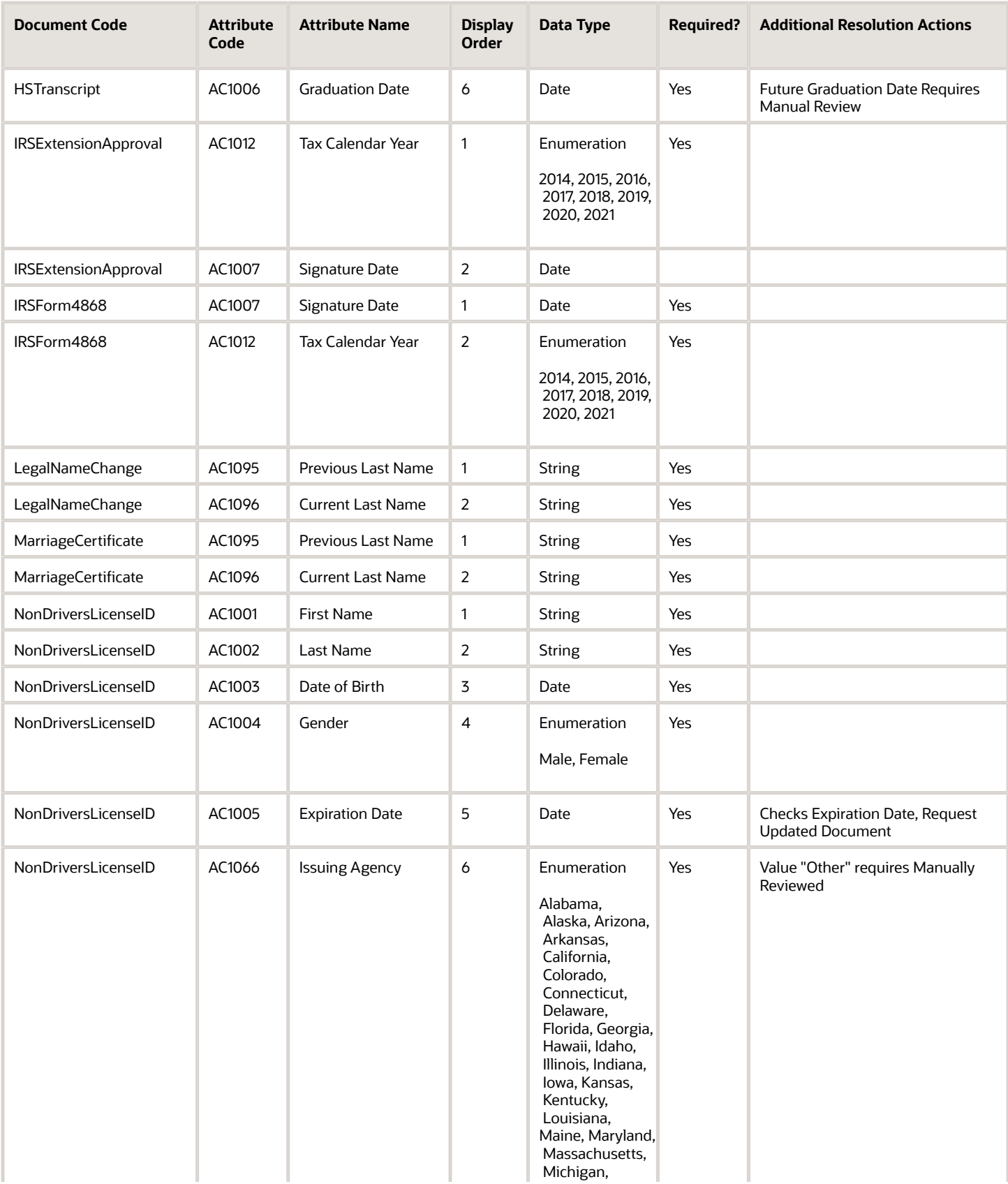

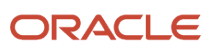

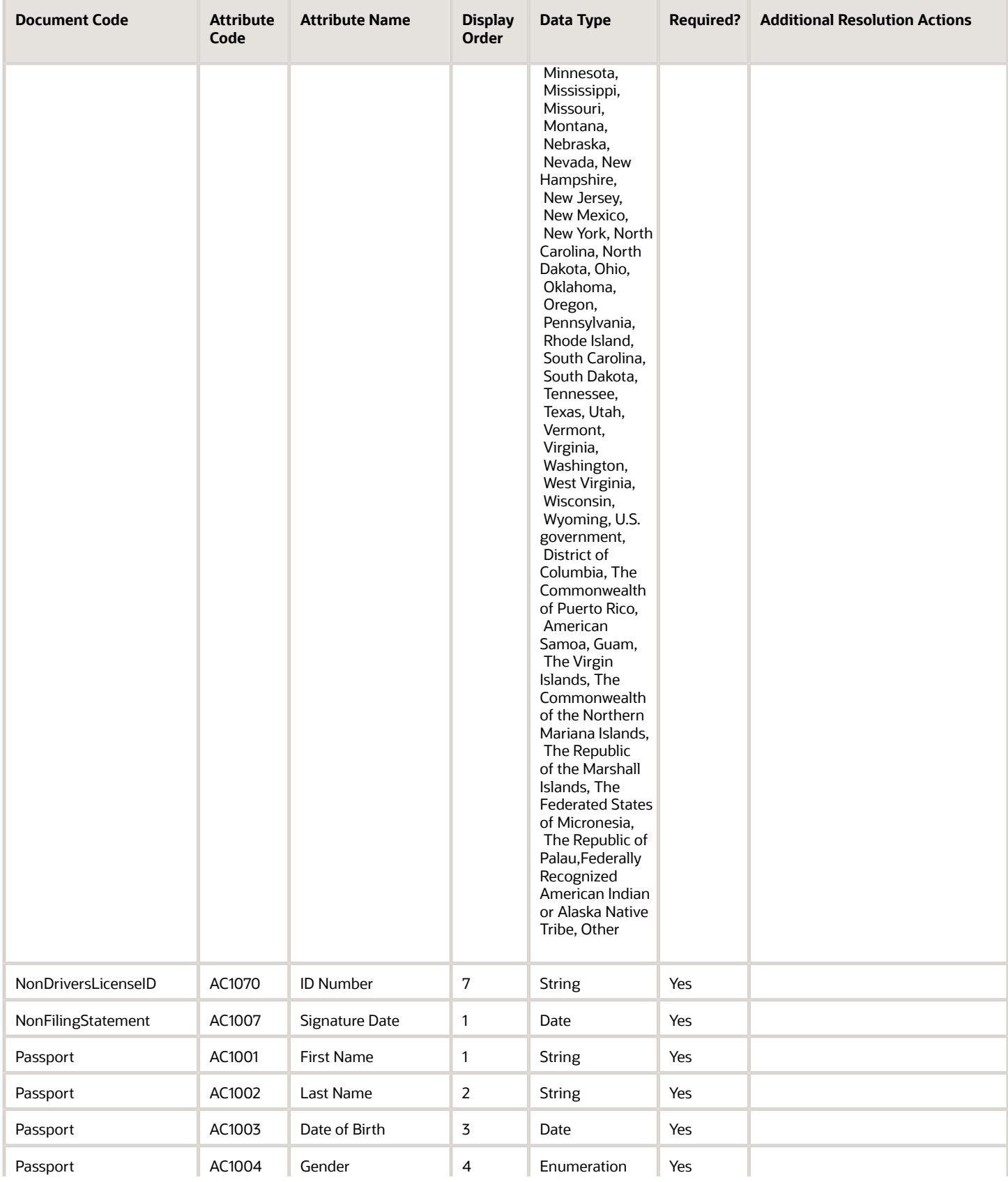

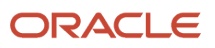

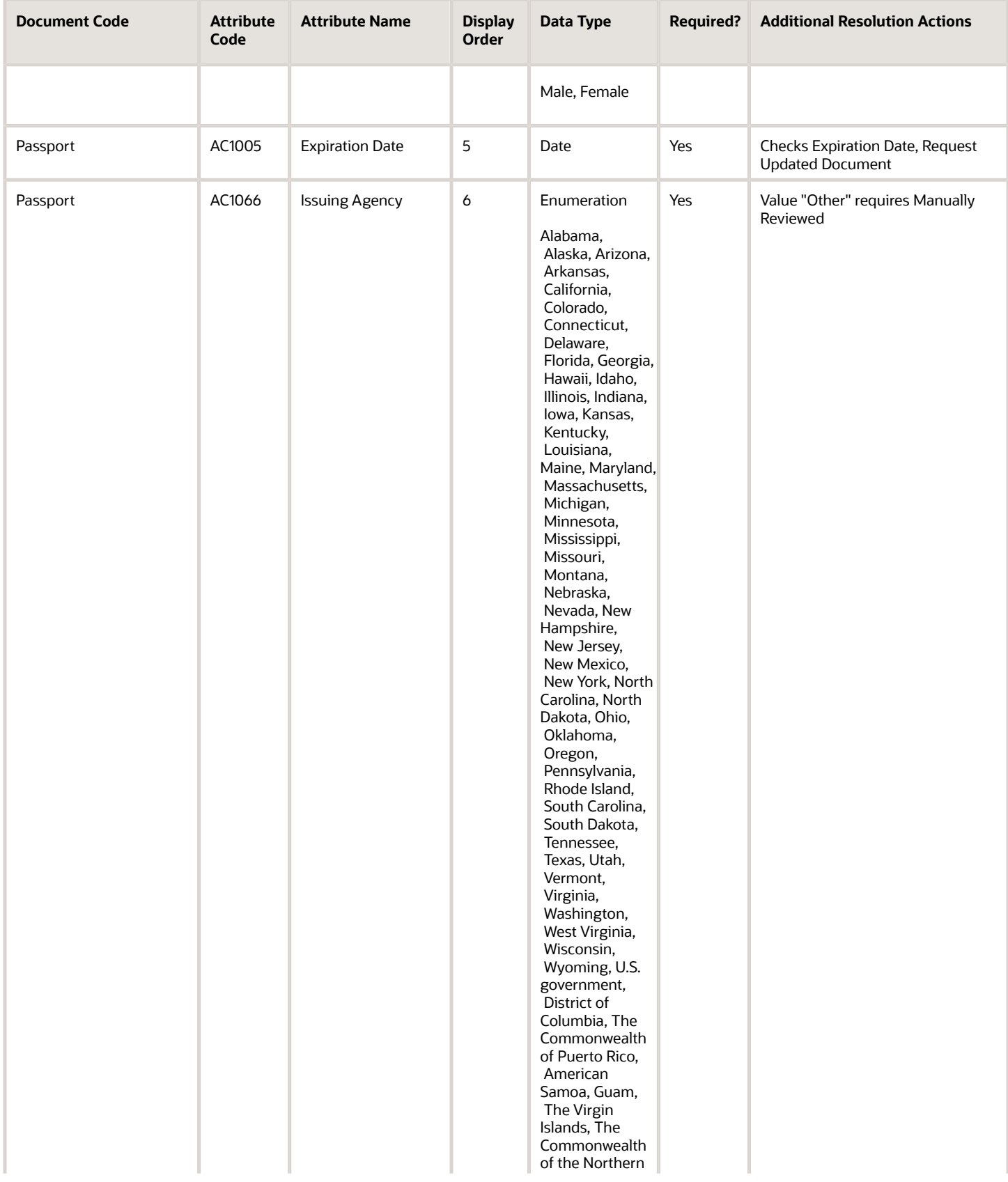

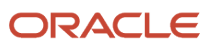

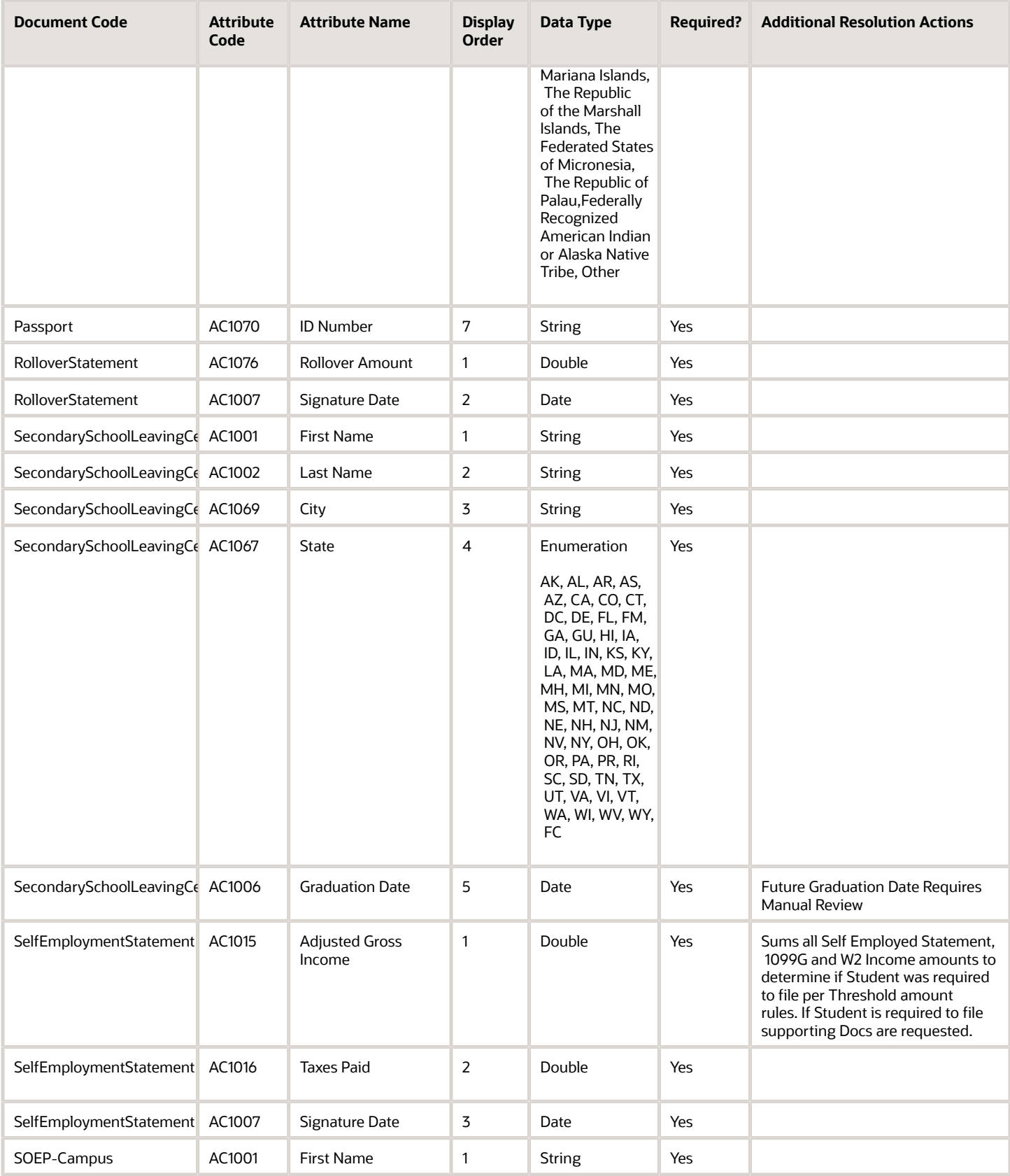

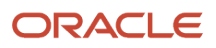

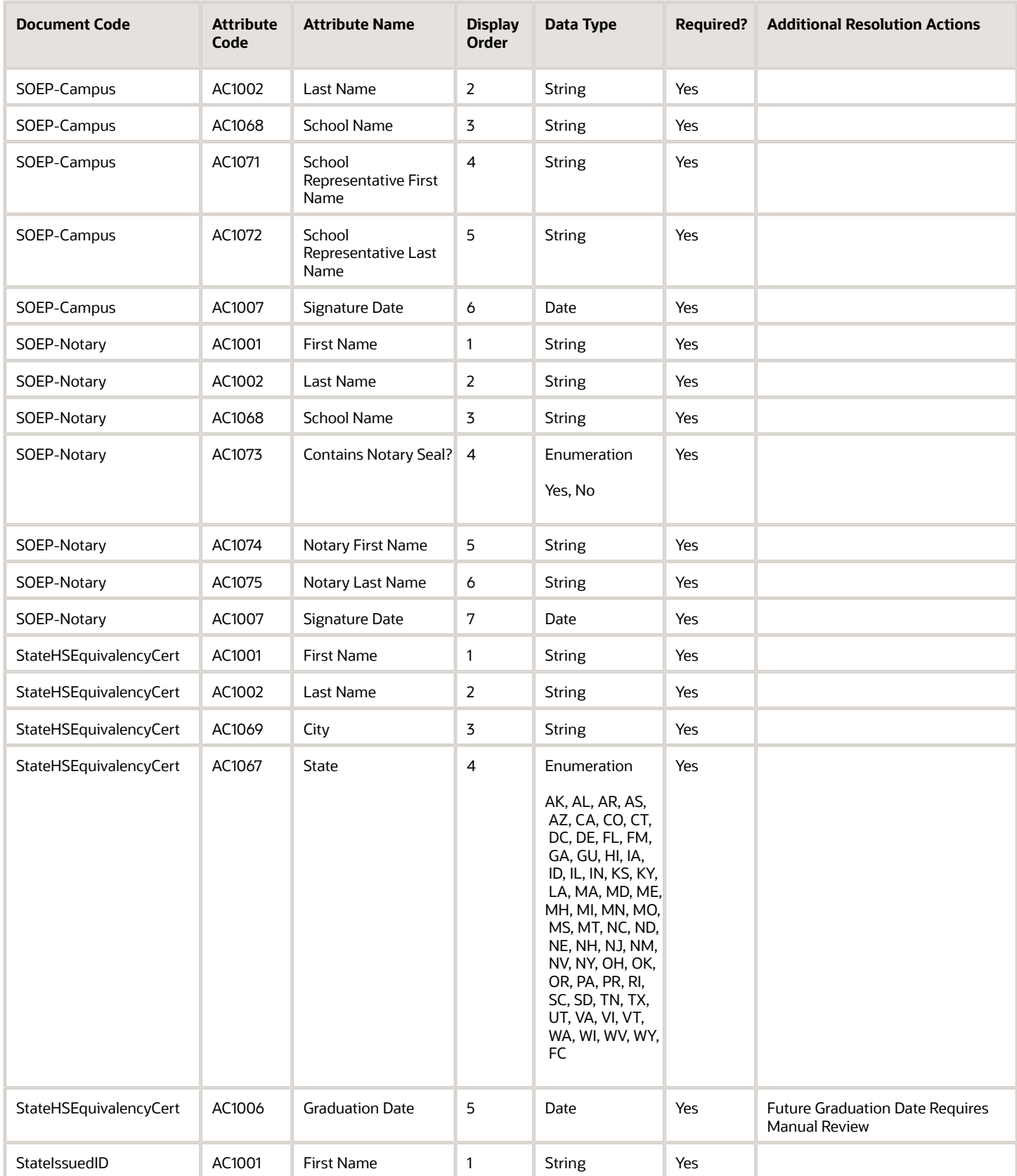

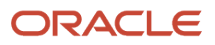

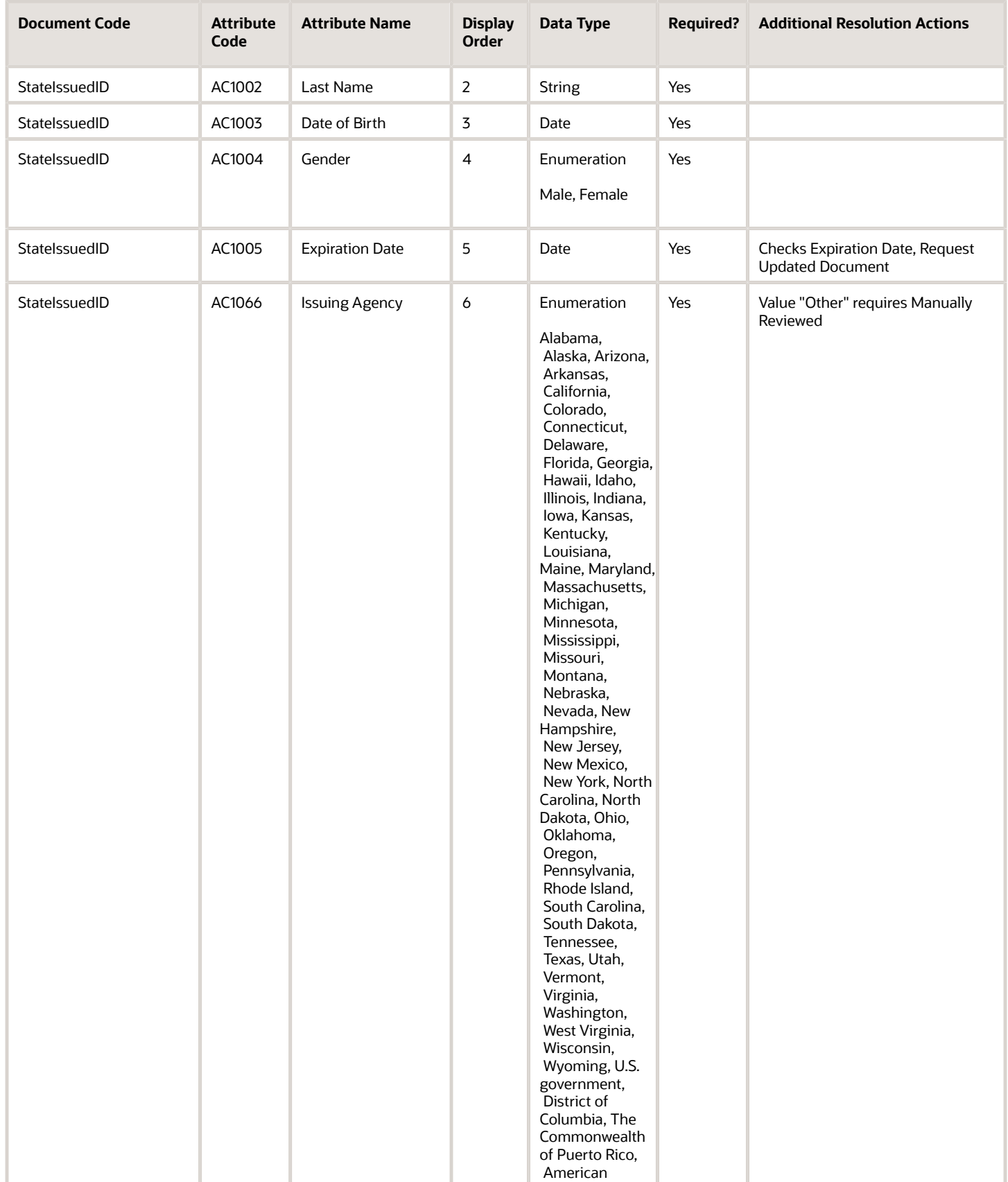

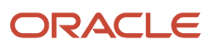

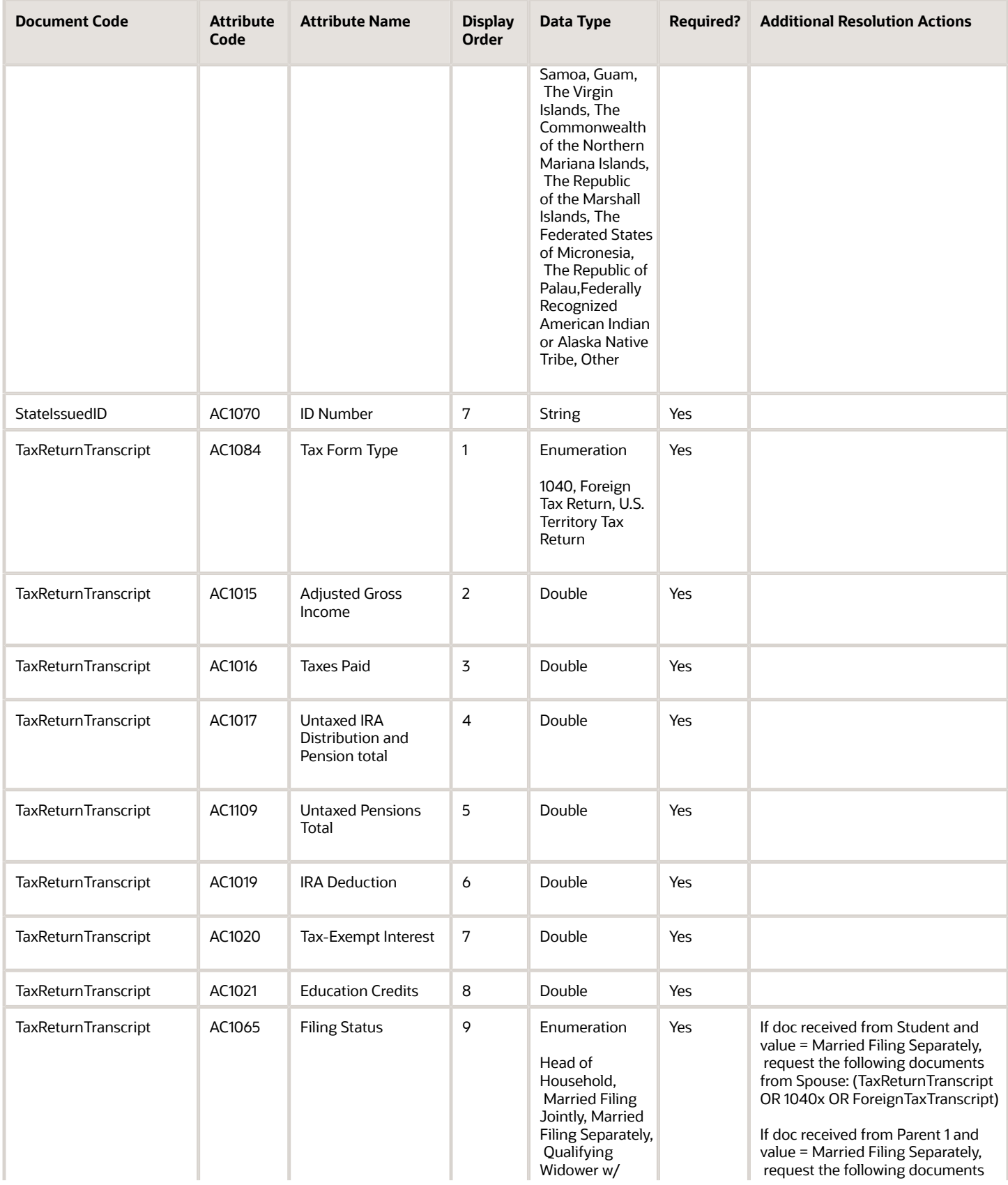

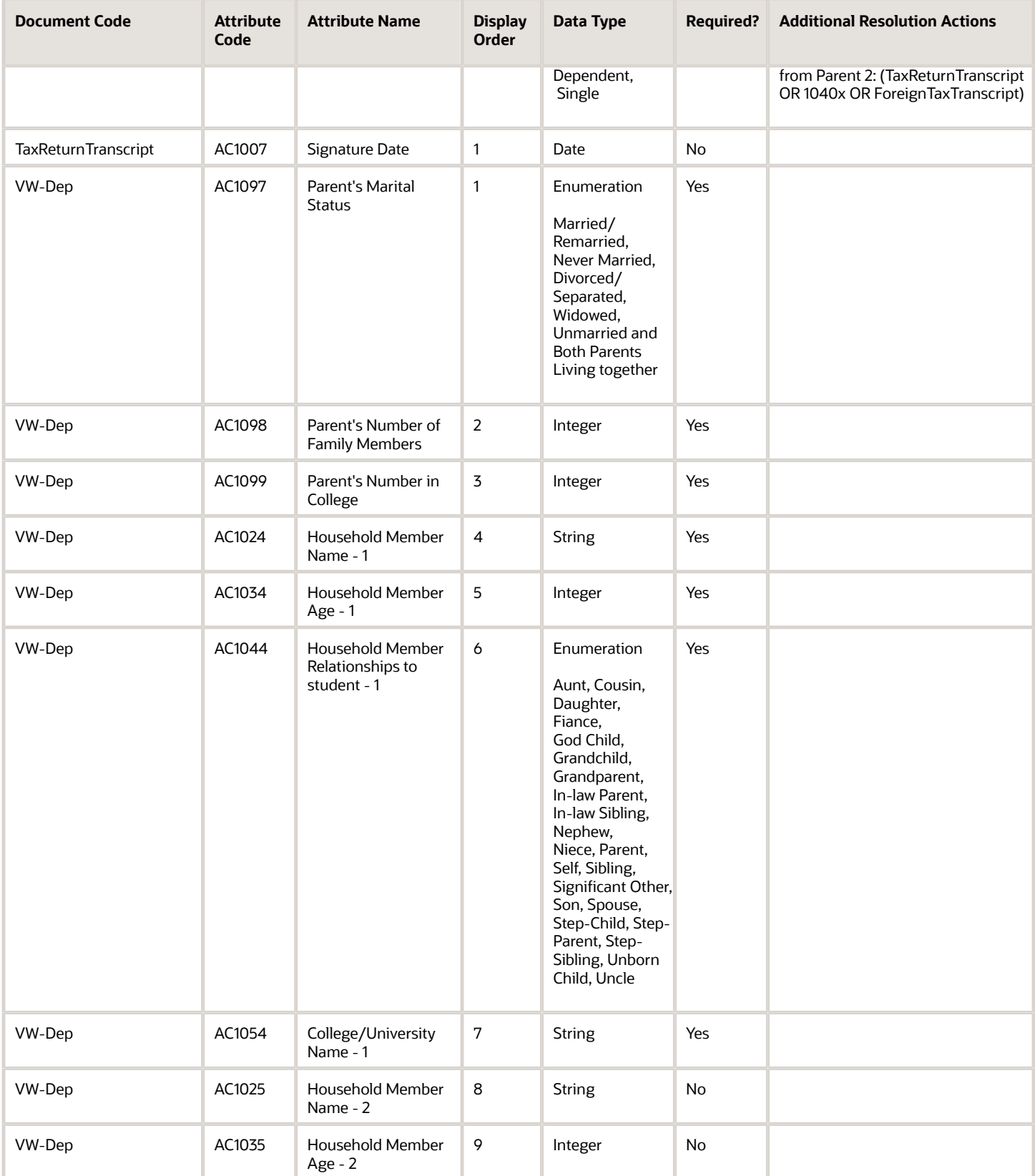

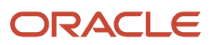

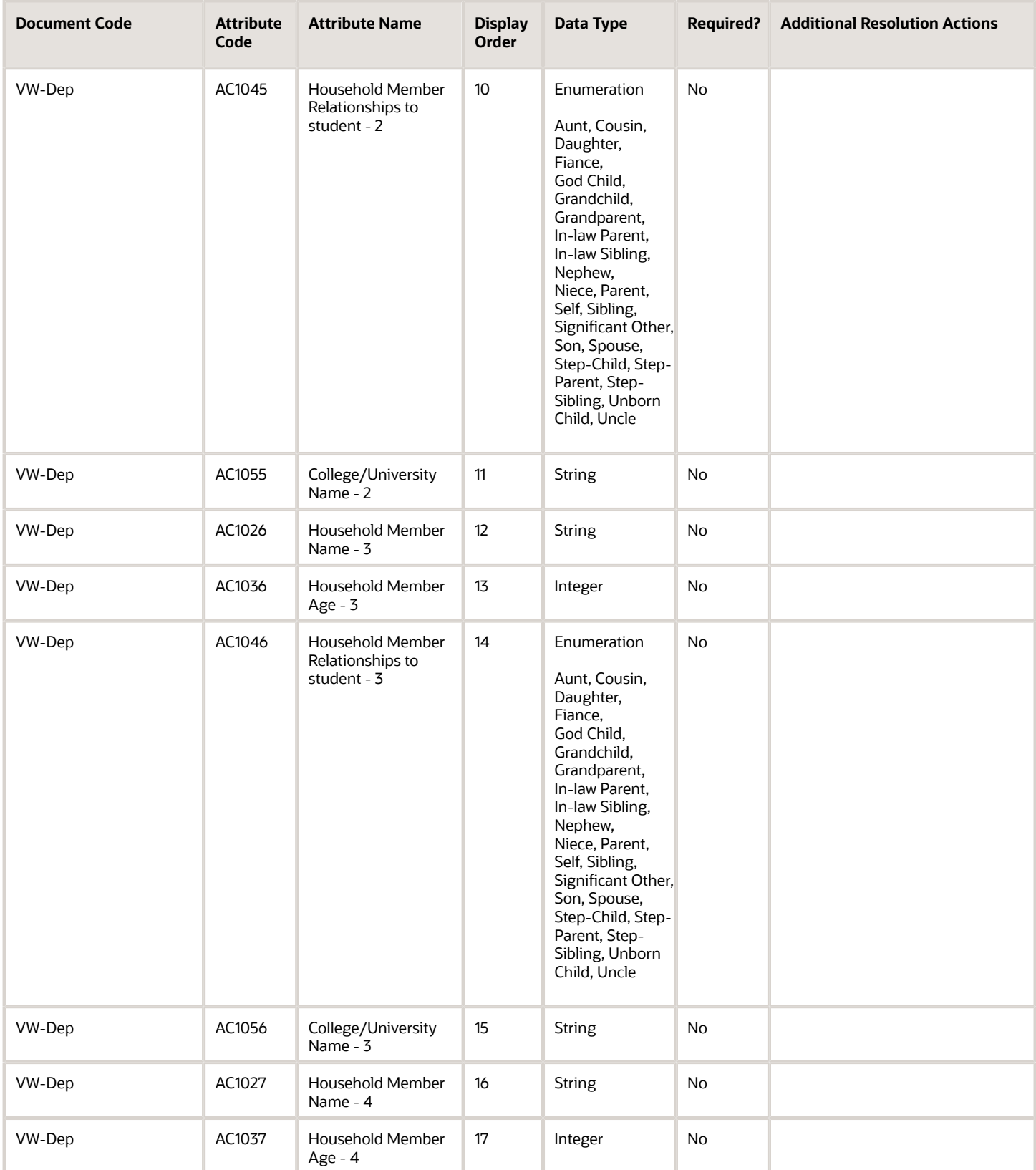

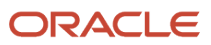

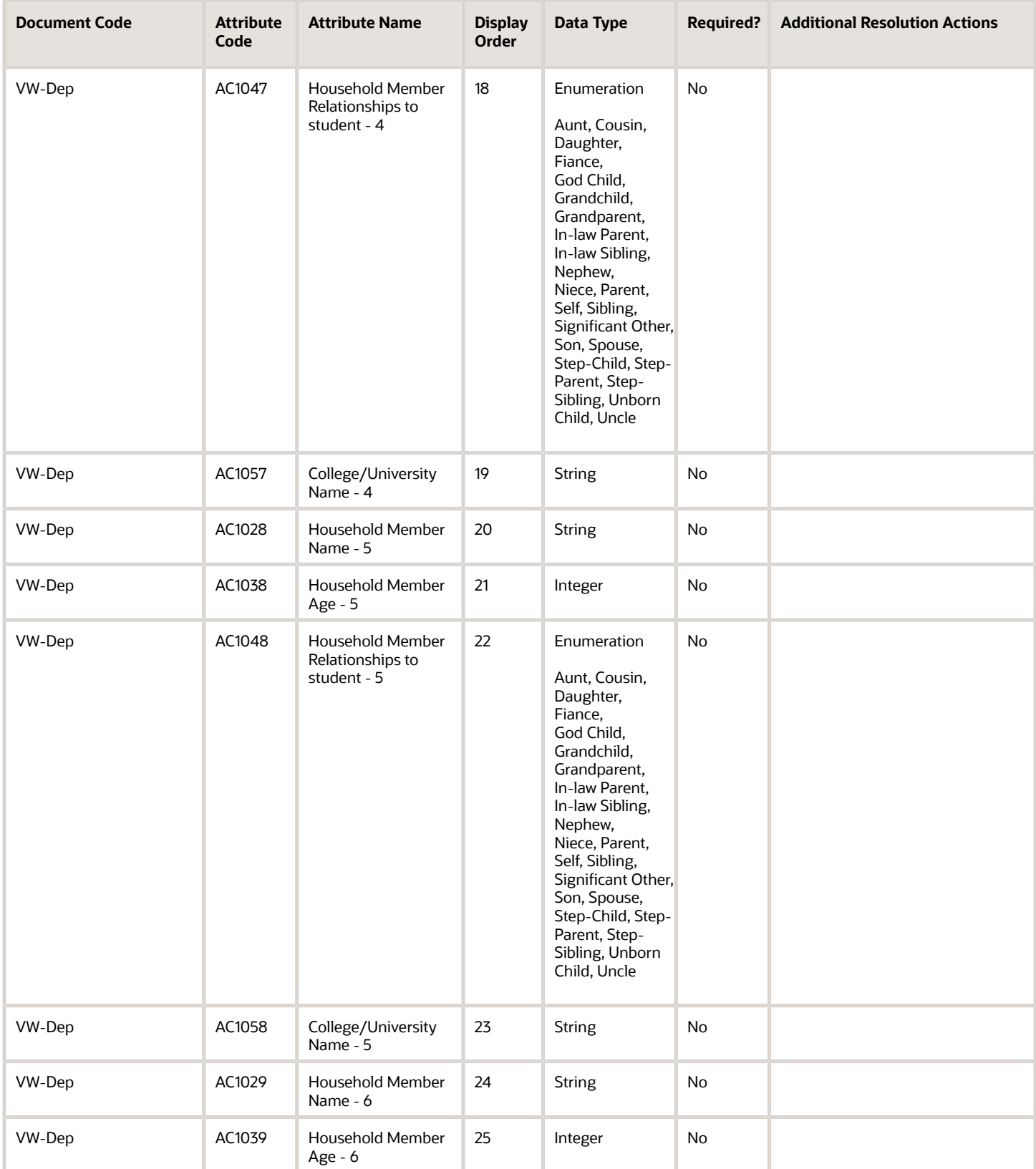

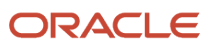

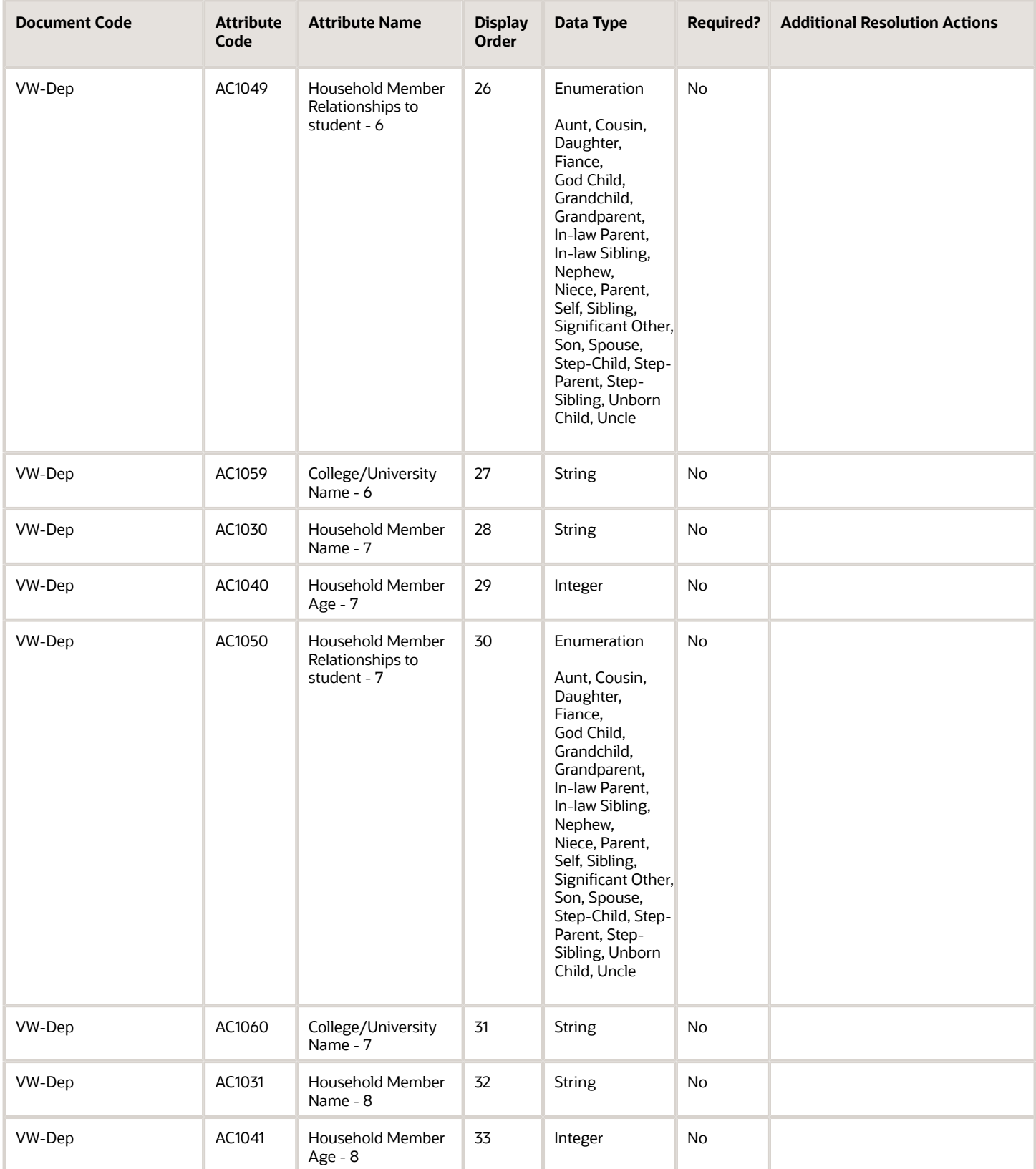

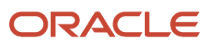

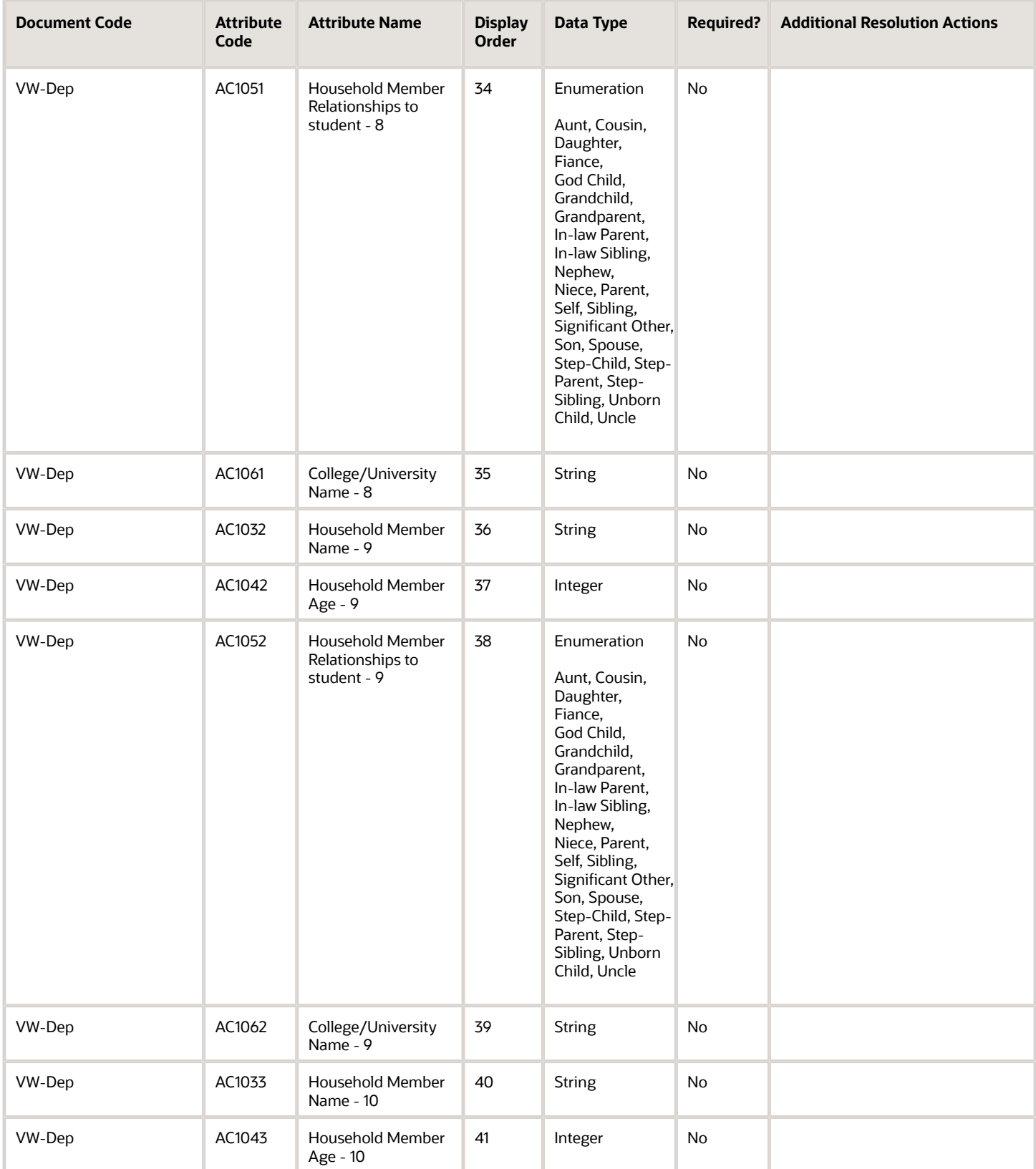

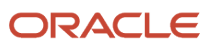

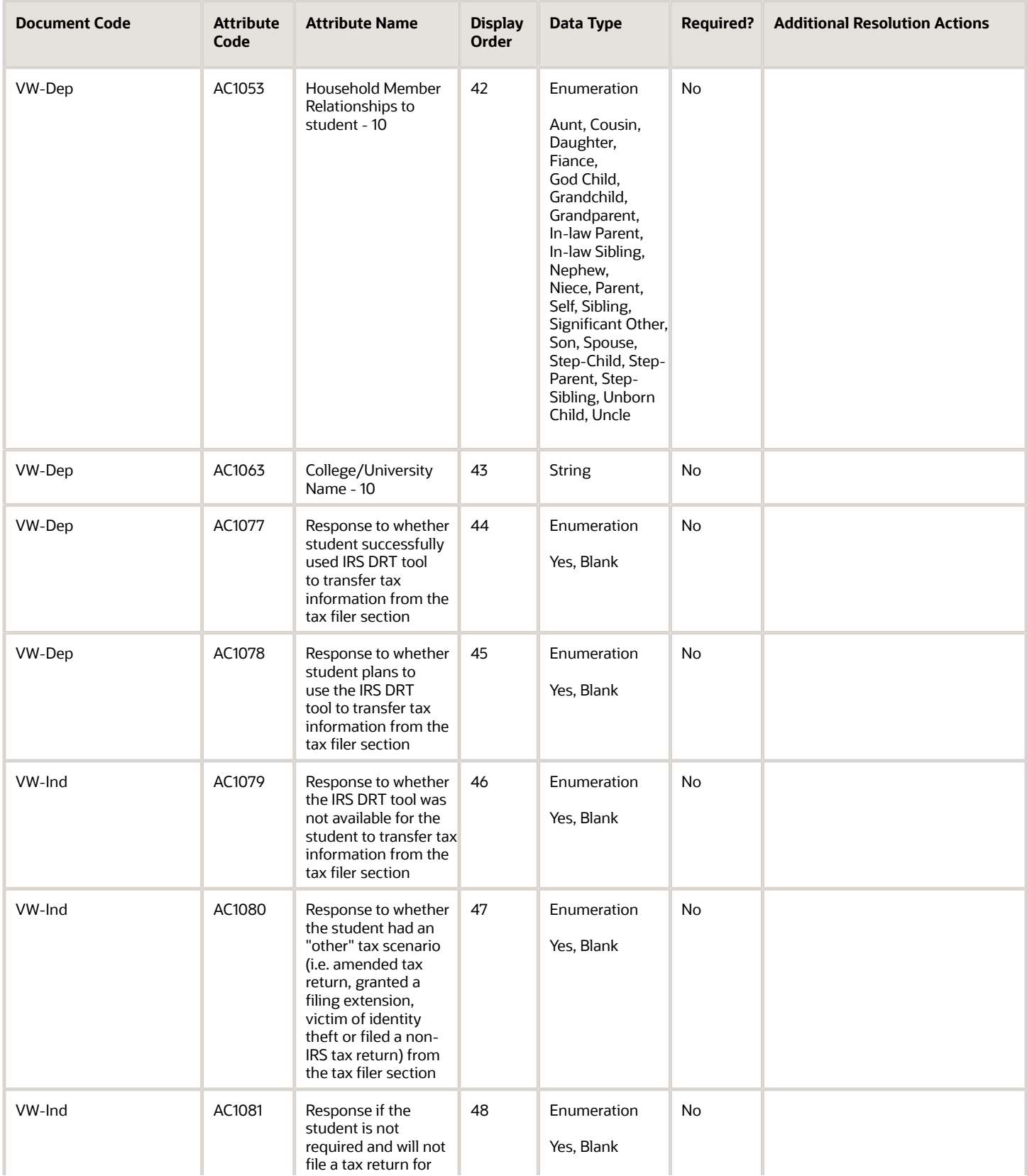

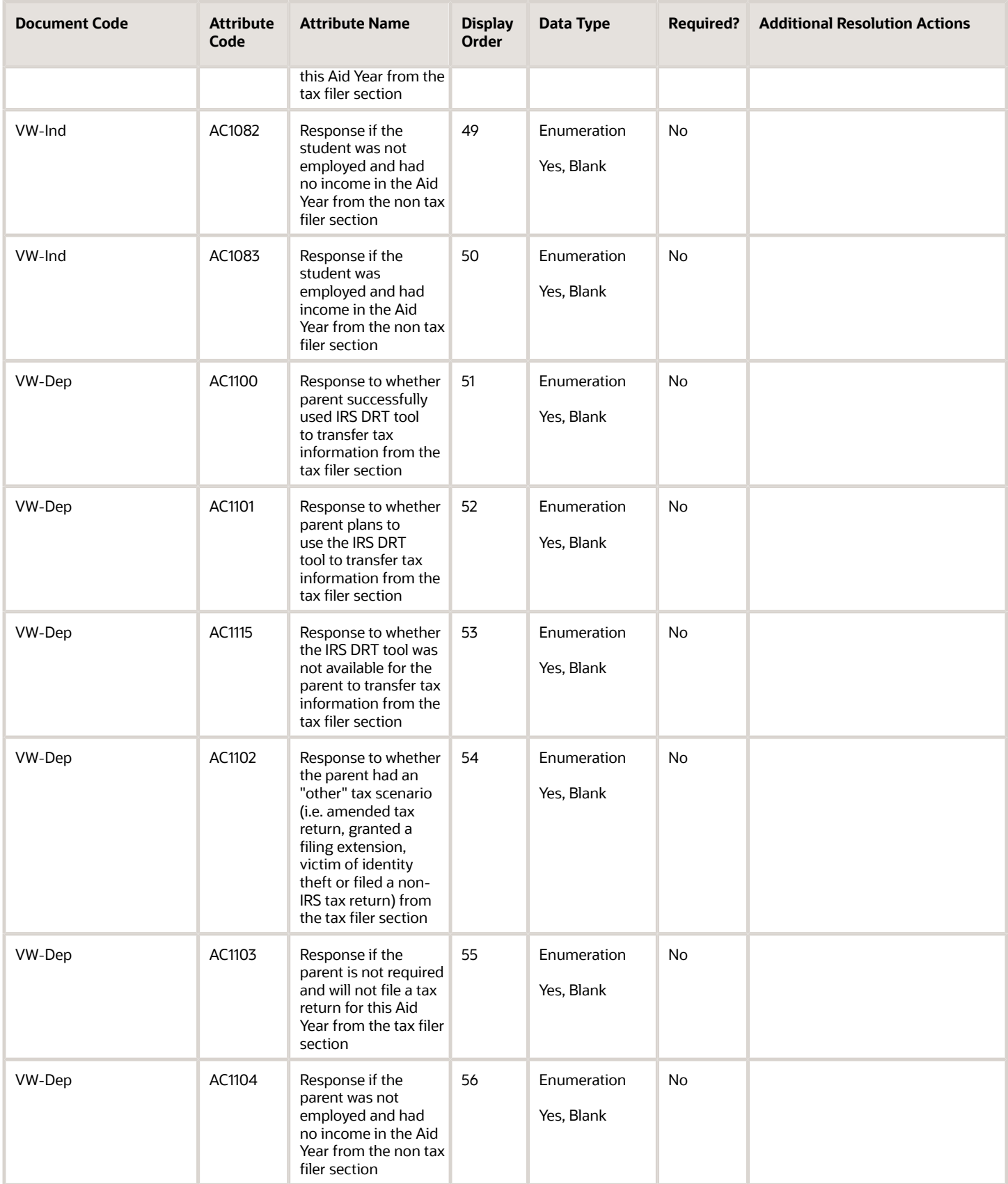

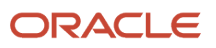

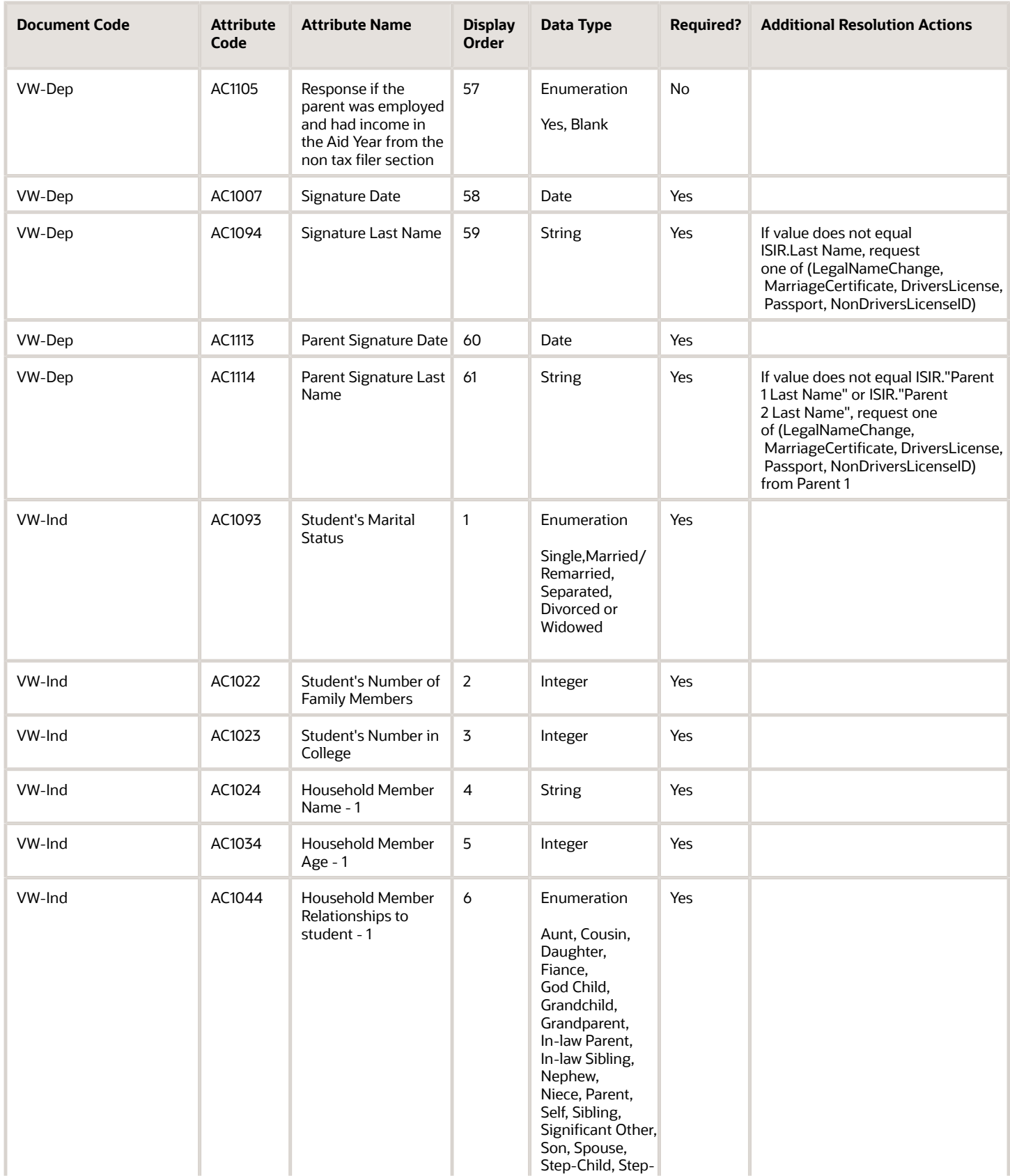

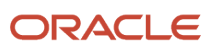

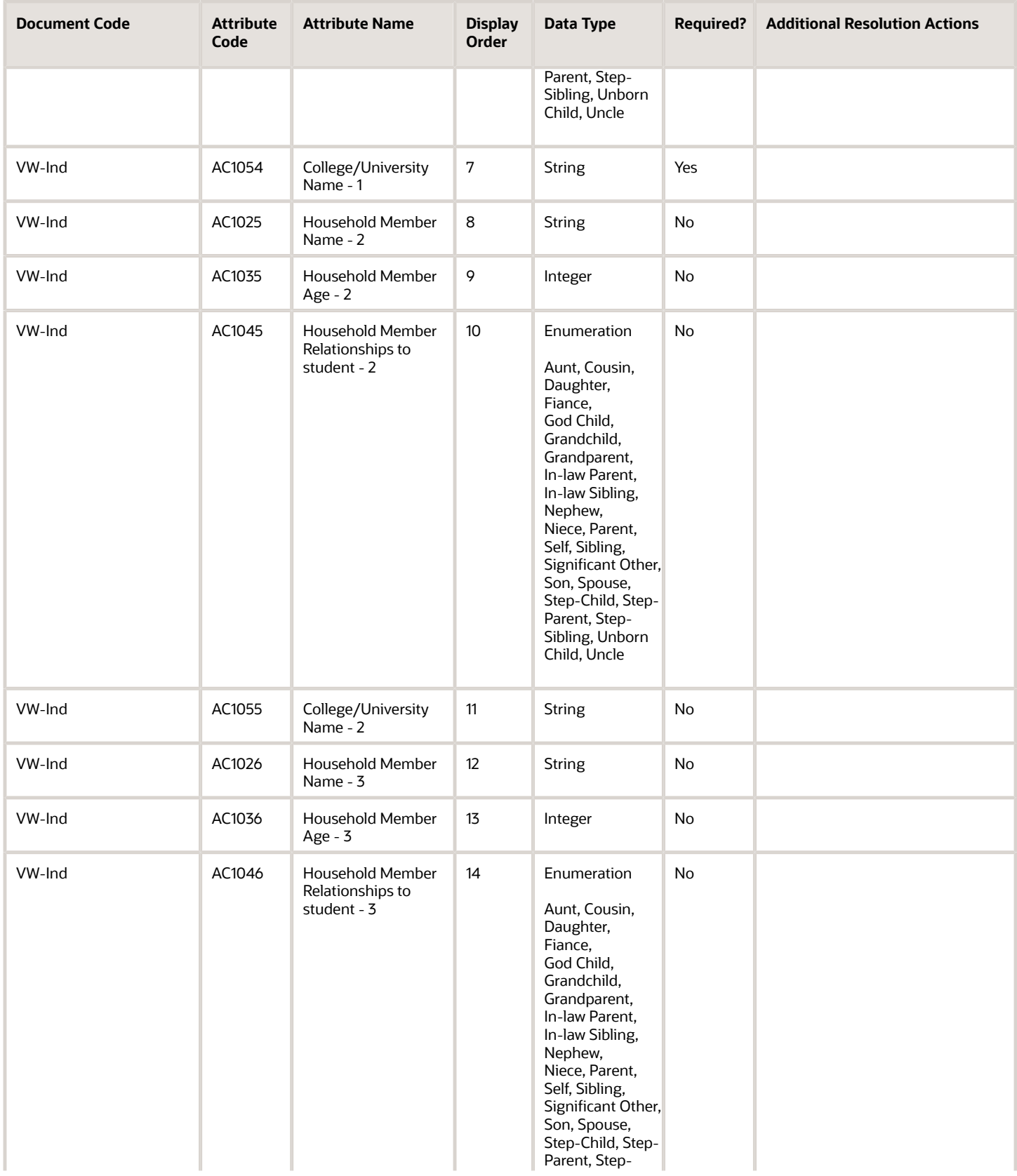

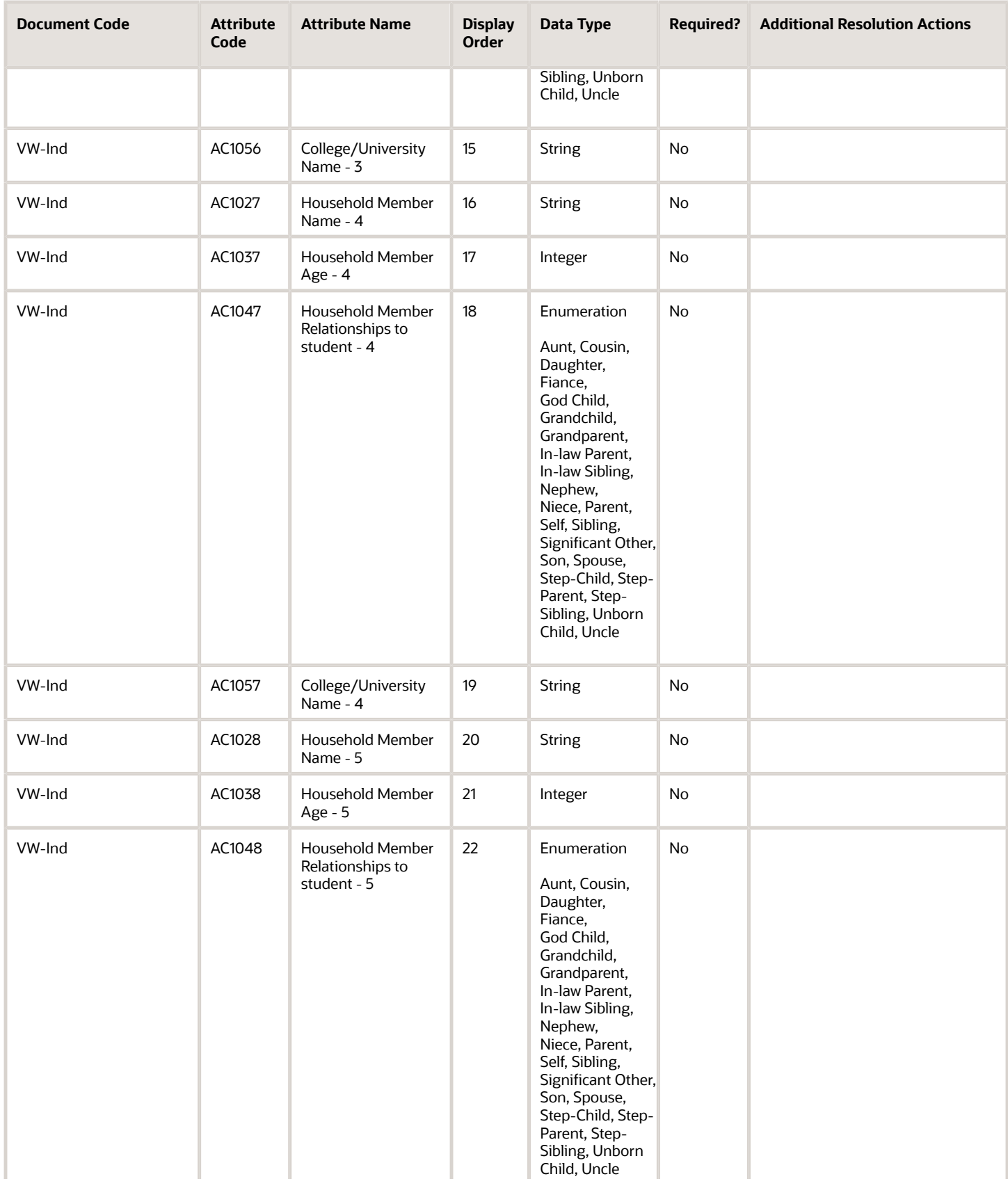

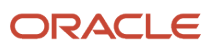

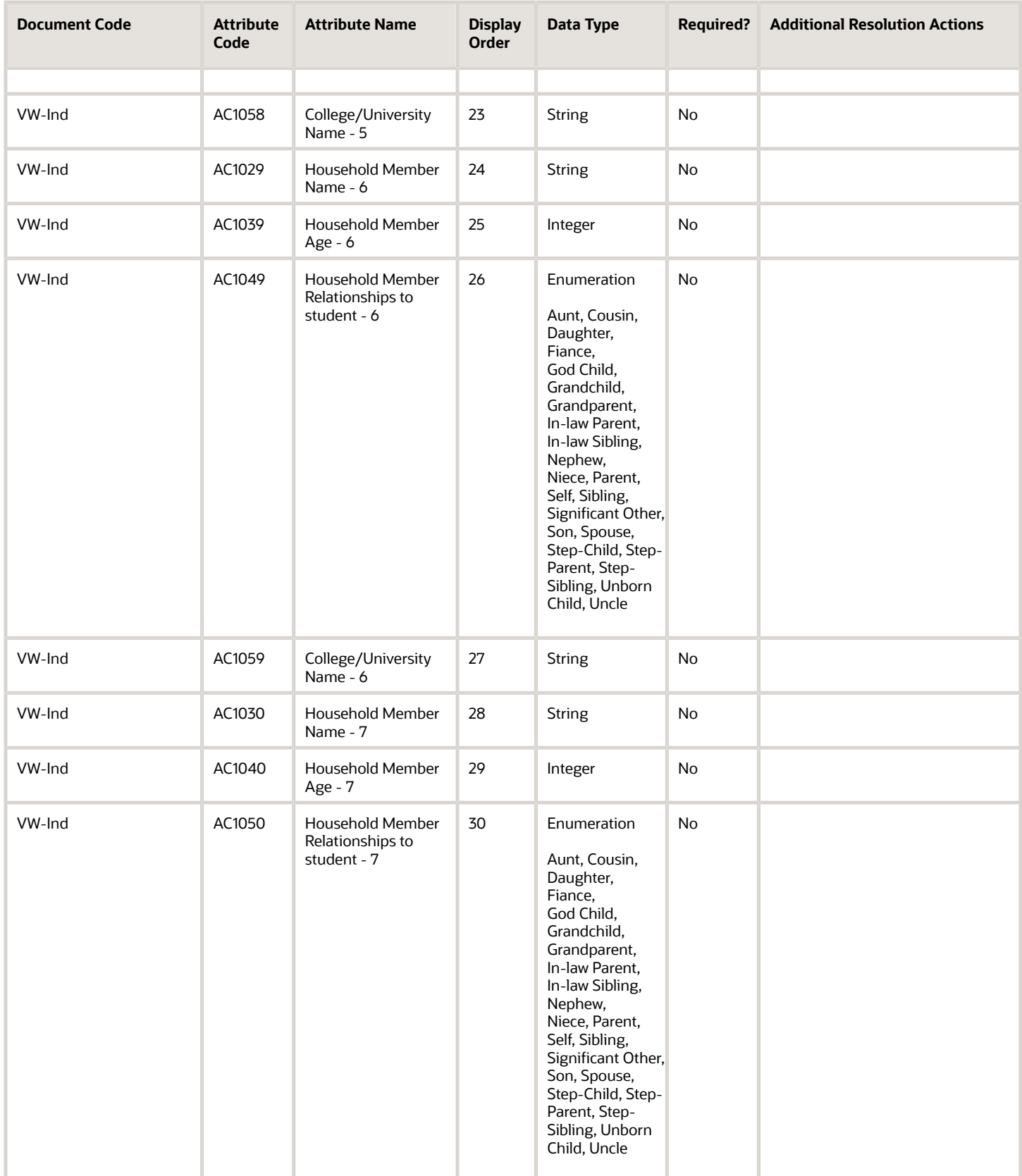

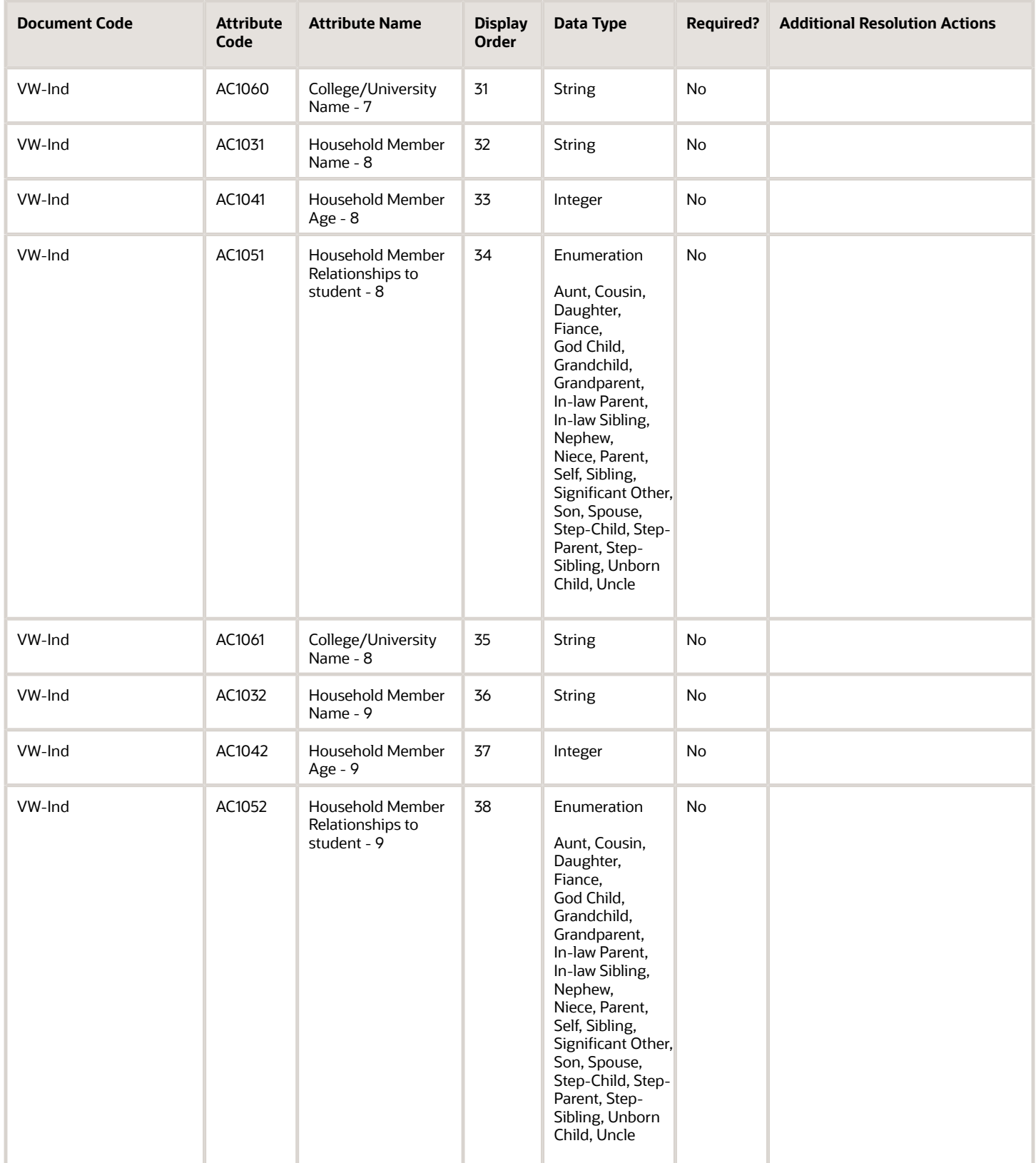
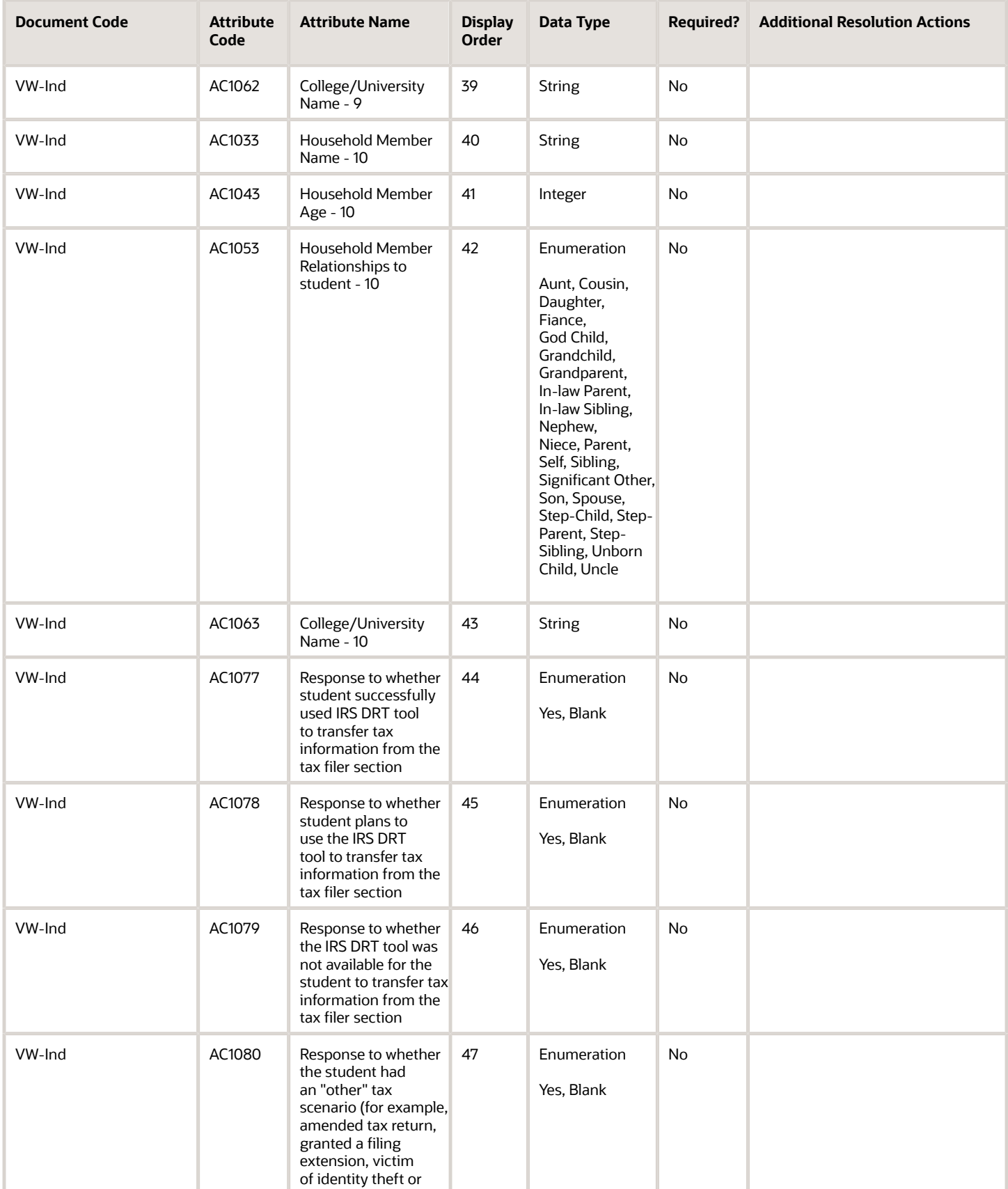

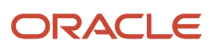

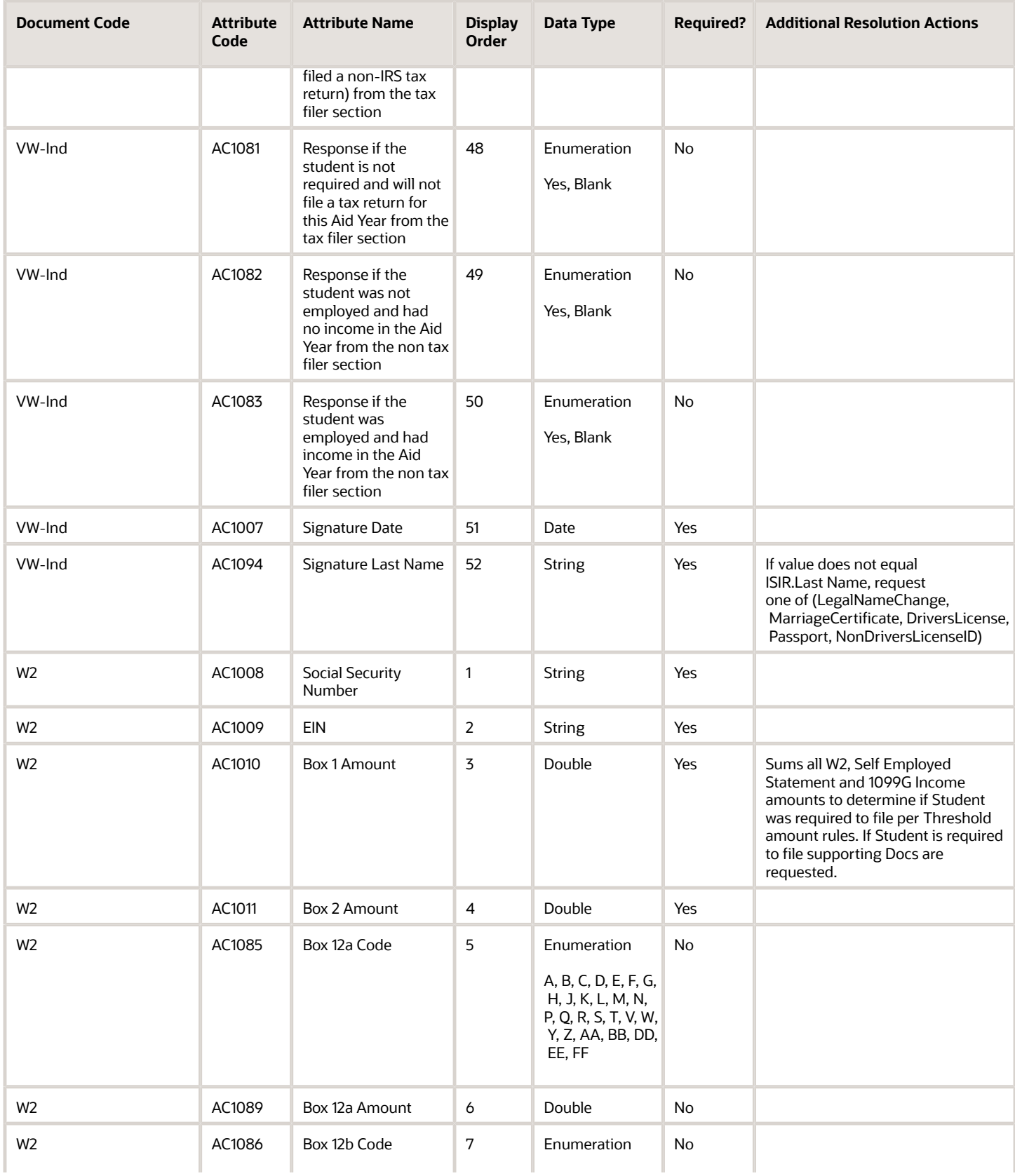

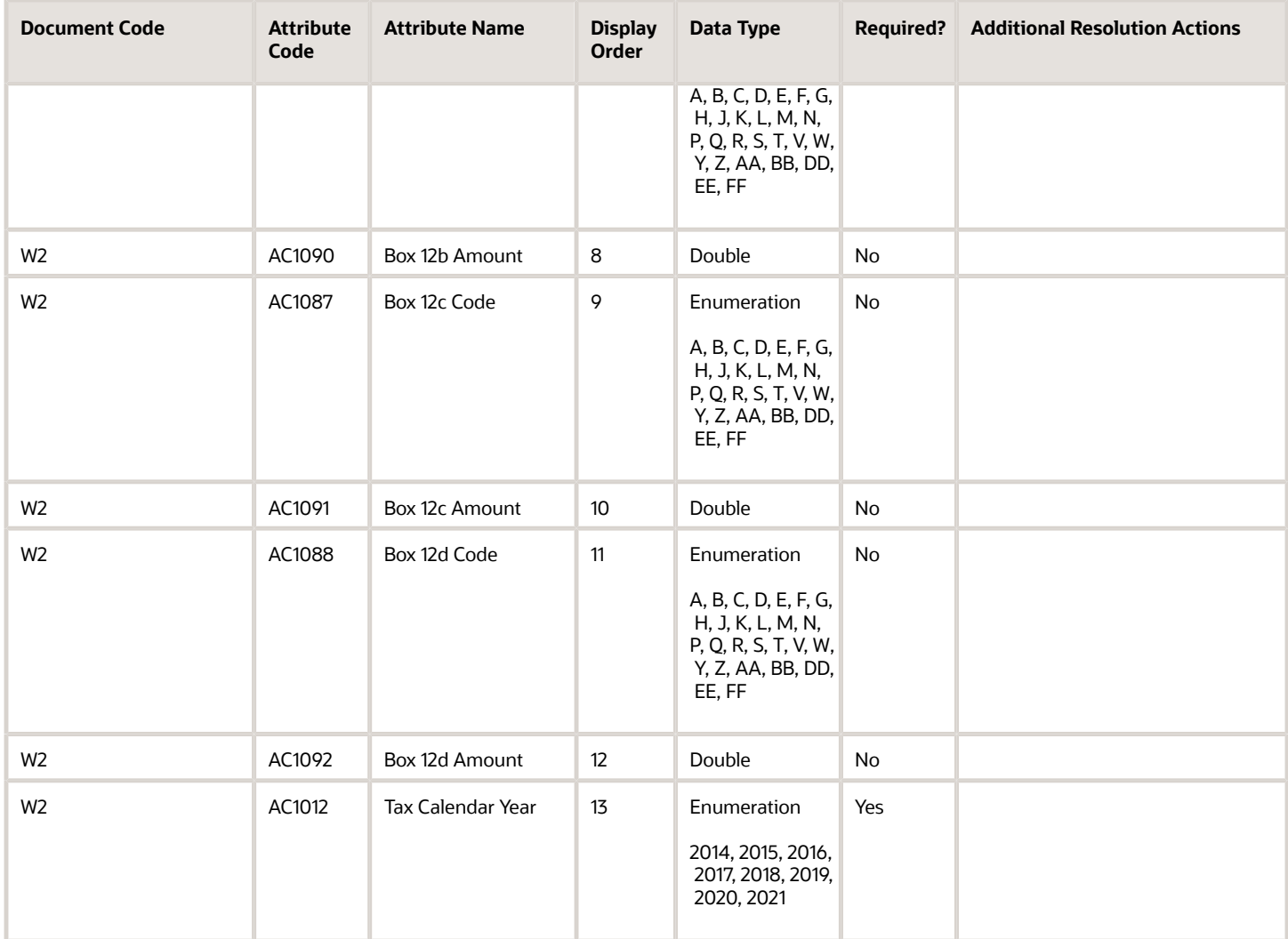

## 2021-2022 Configured ISIR Discrepancy Rules

These are the 2021-2022 Configured ISIR Discrepancy Rules.

This topic includes the Oracle-delivered configuration for the 2021-2022 Award Year for the *[ISIR Discrepancy Guide](#page-54-0)*. There were no changes from the 2020-2021 Award Year.

The baseline configuration standard is that for any document metadata field that has a coordinating ISIR field (for example, ISIR.Student's Date of Birth = DriversLicense.Date of Birth), where the document metadata value is different from the ISIR value, replace the ISIR value with the document metadata value; thereby triggering an ISIR correction.

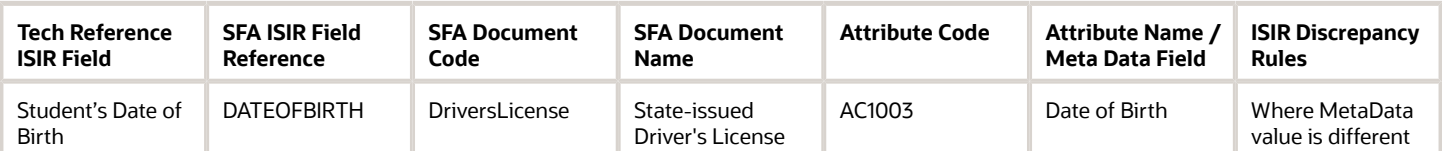

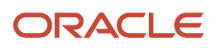

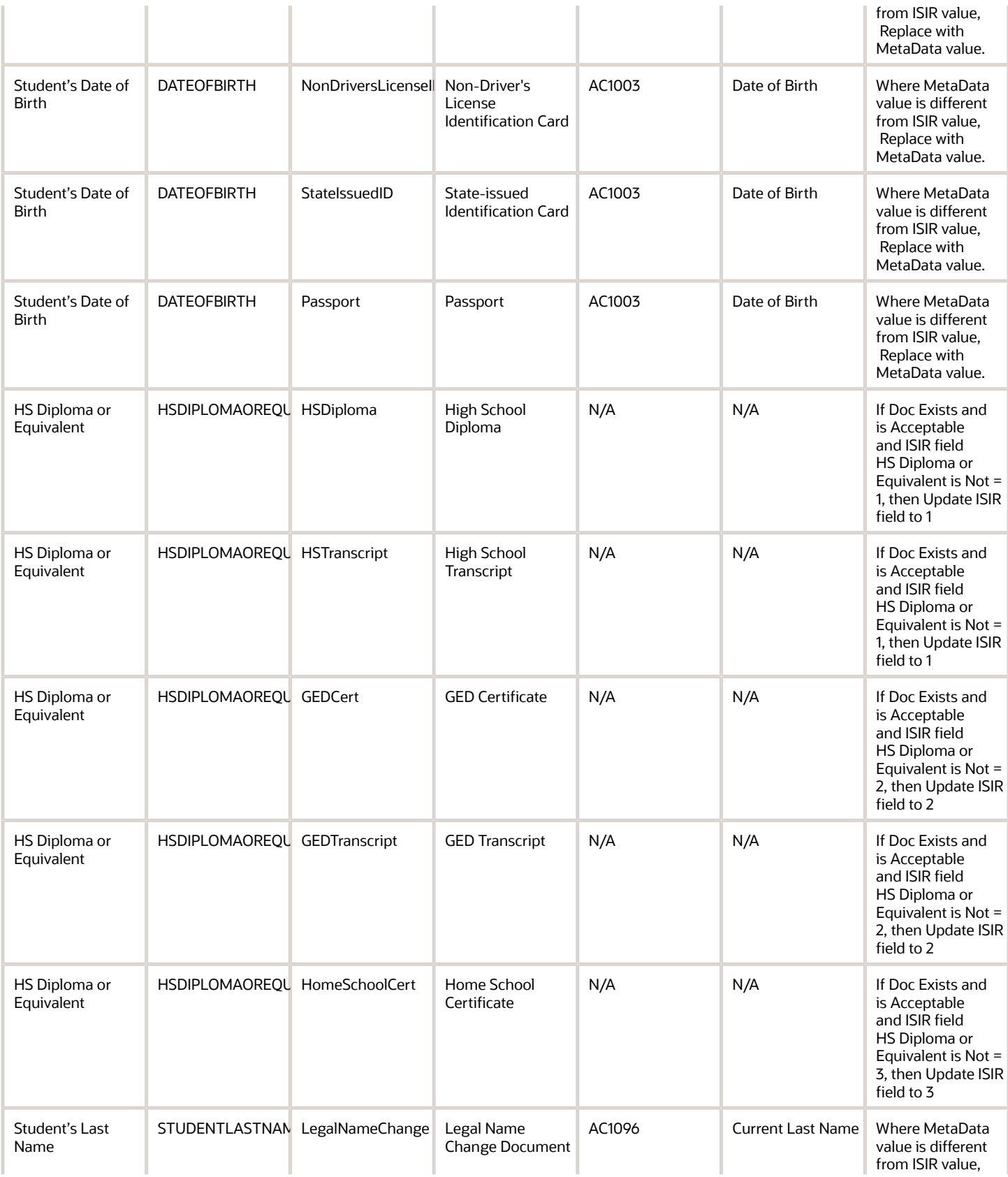

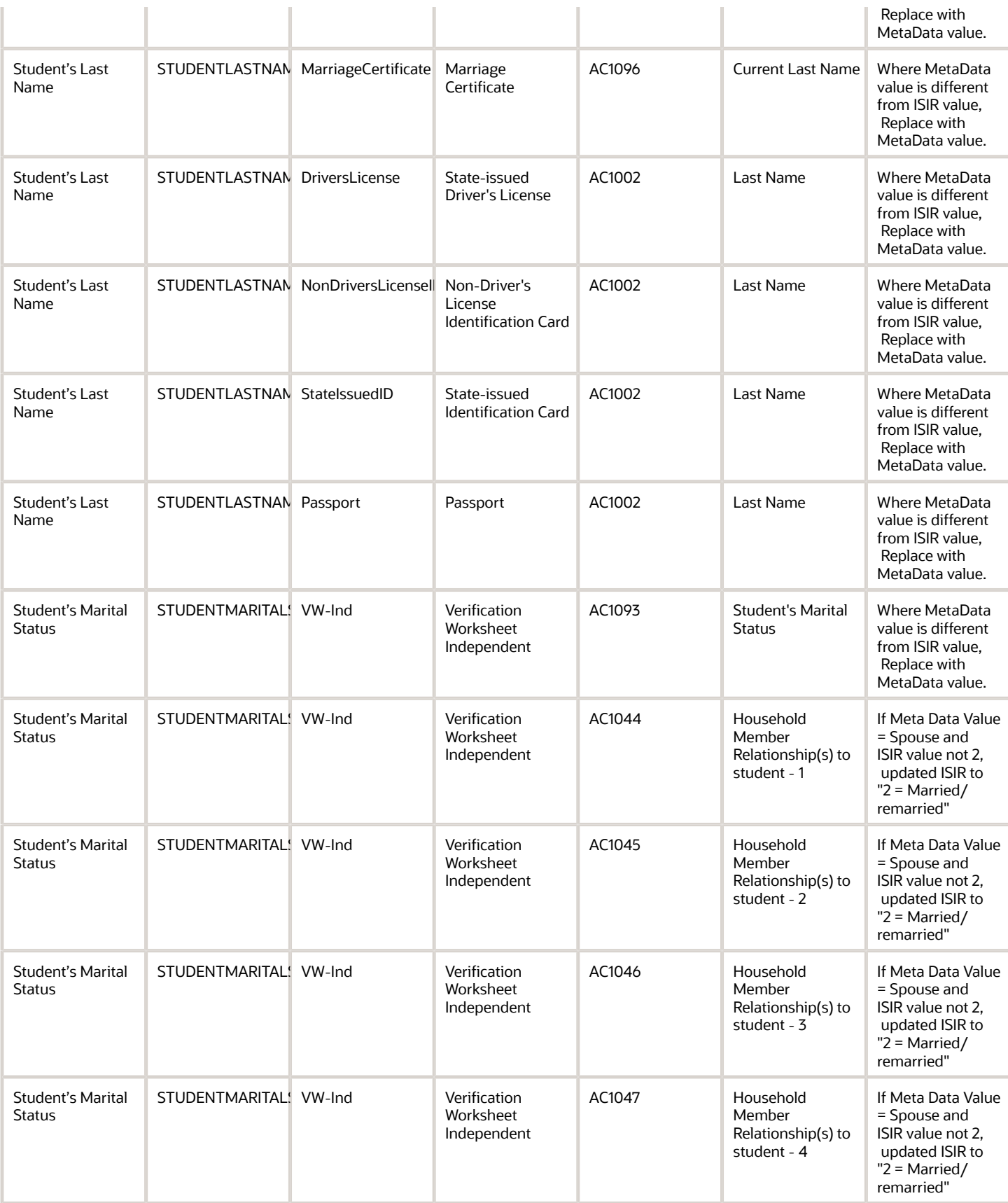

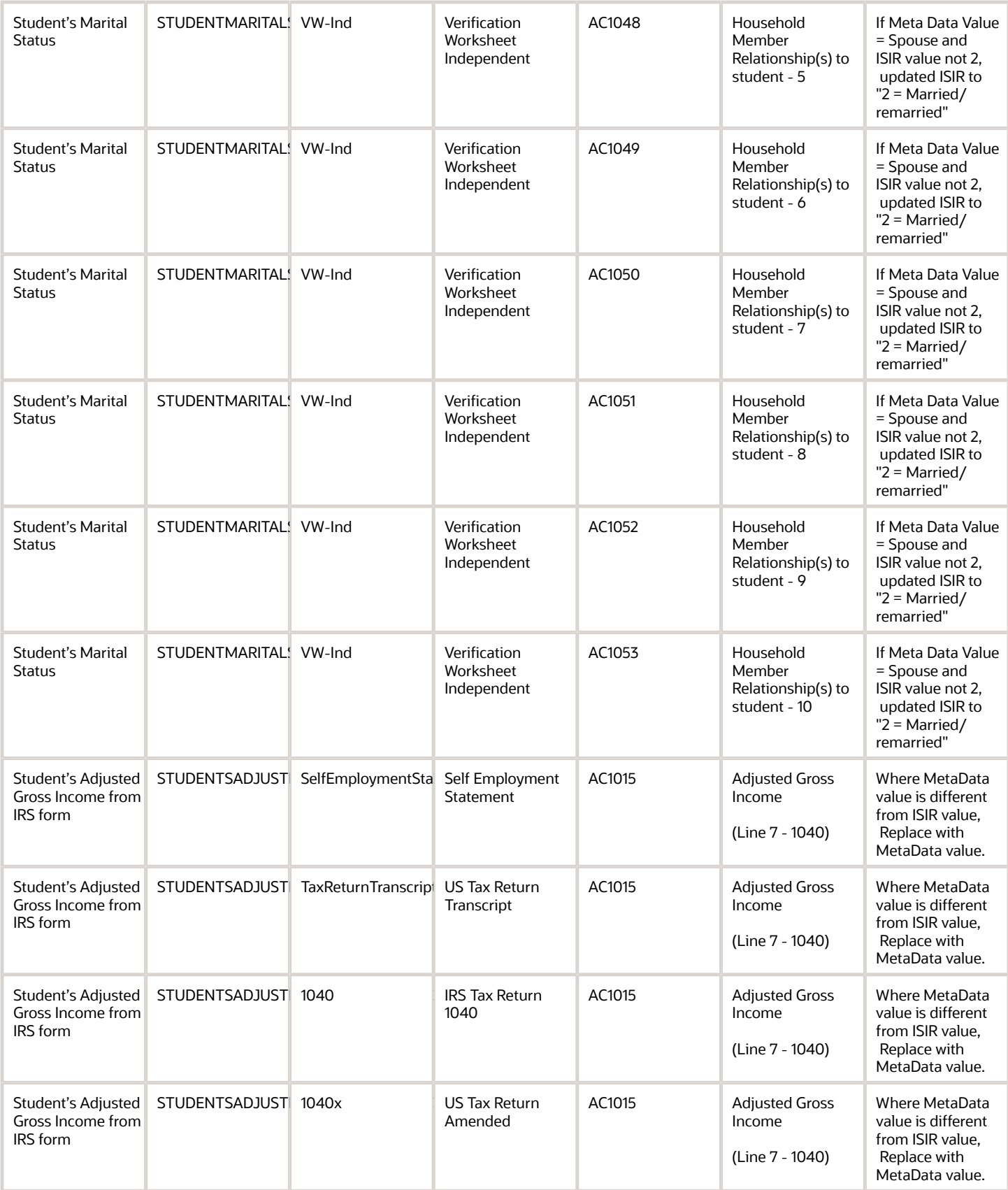

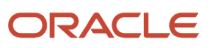

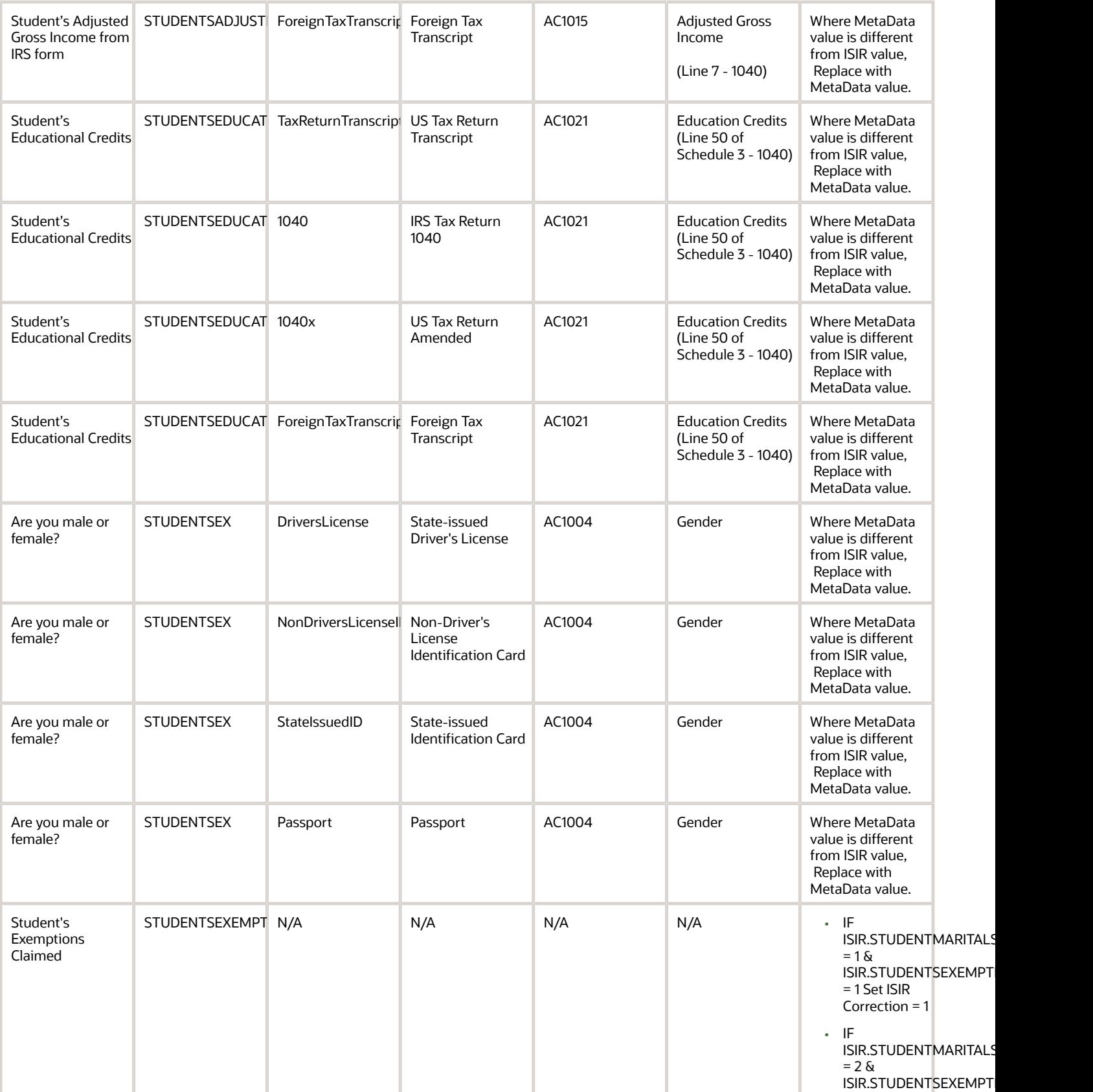

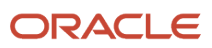

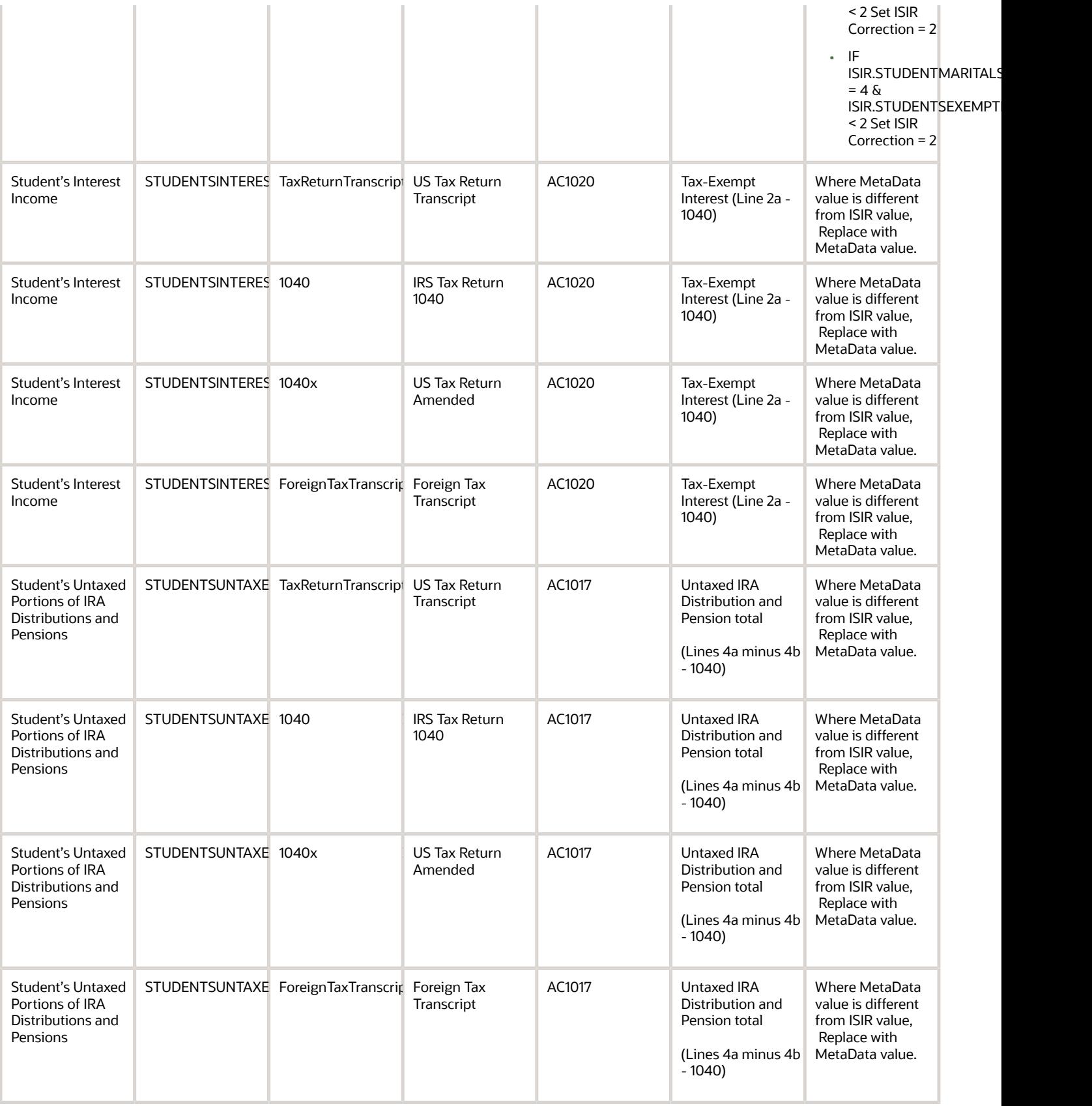

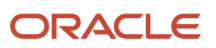

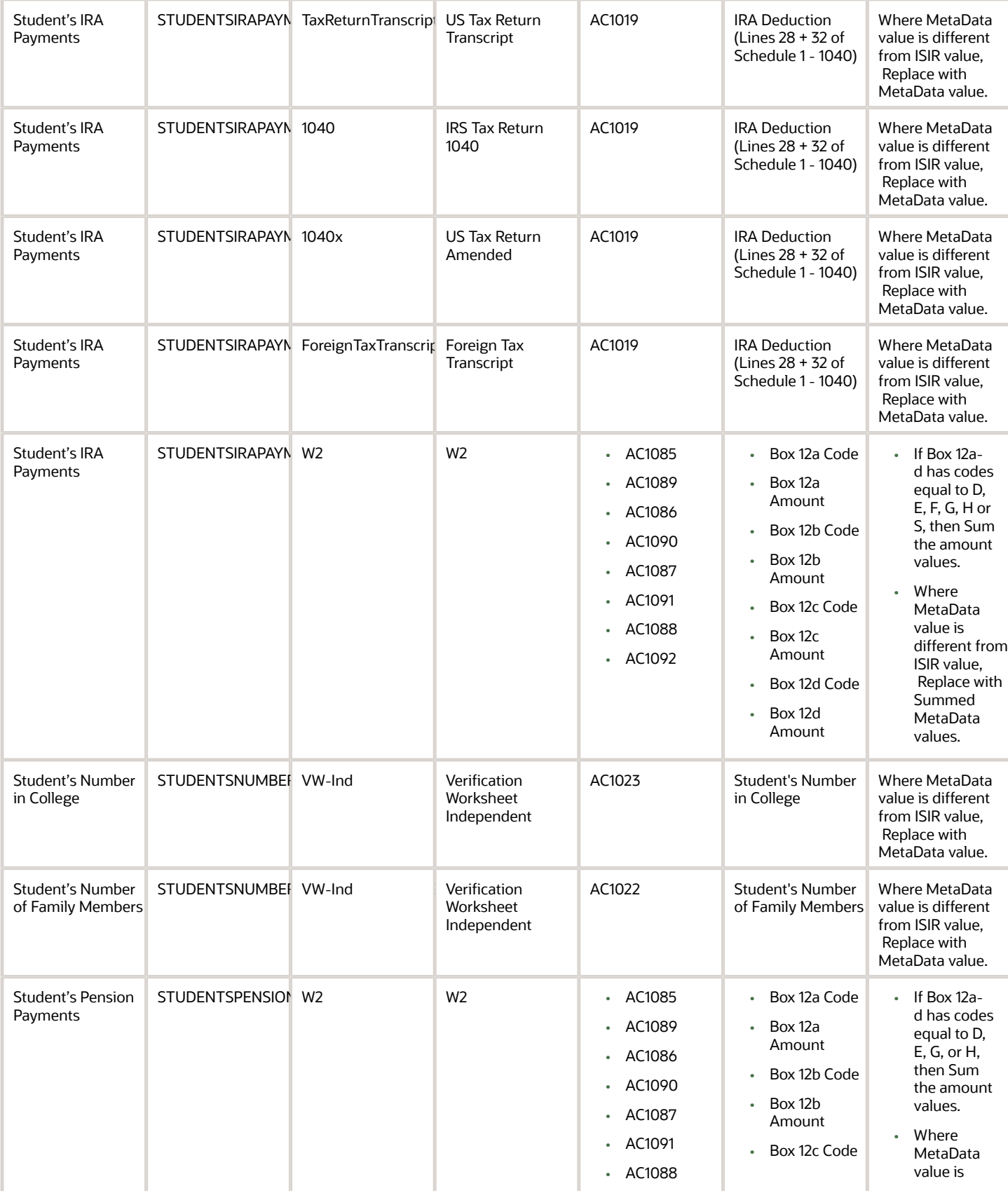

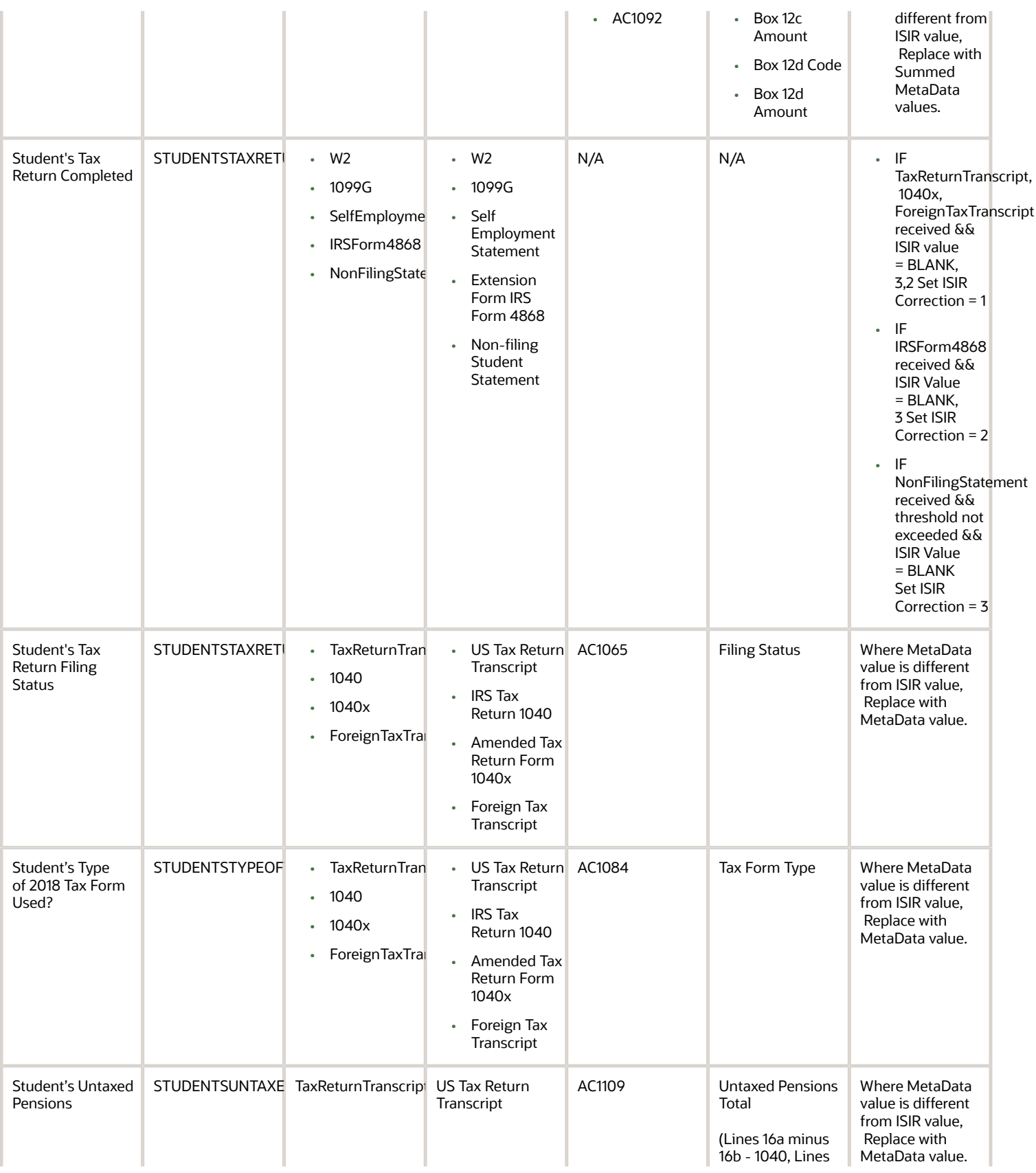

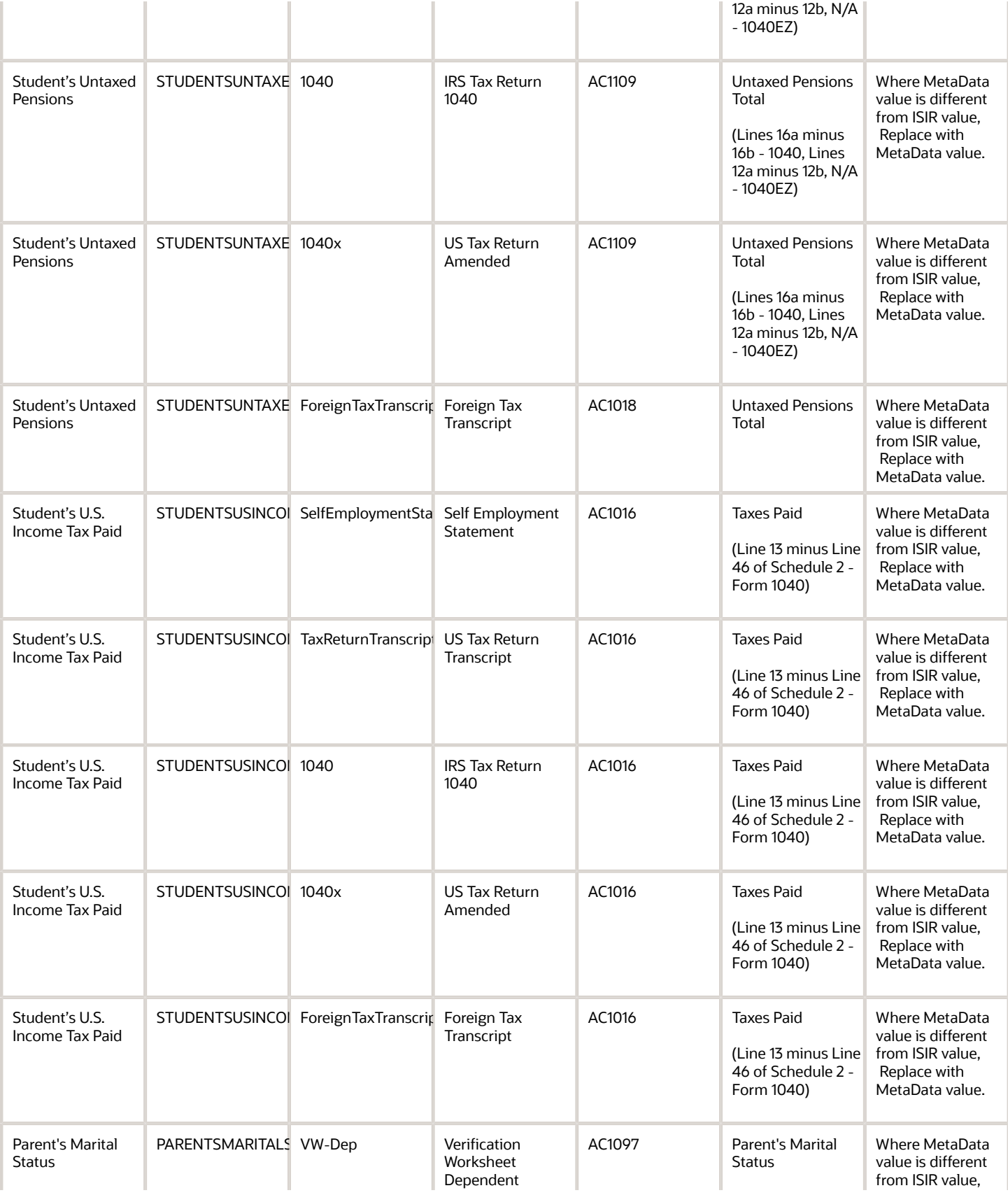

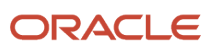

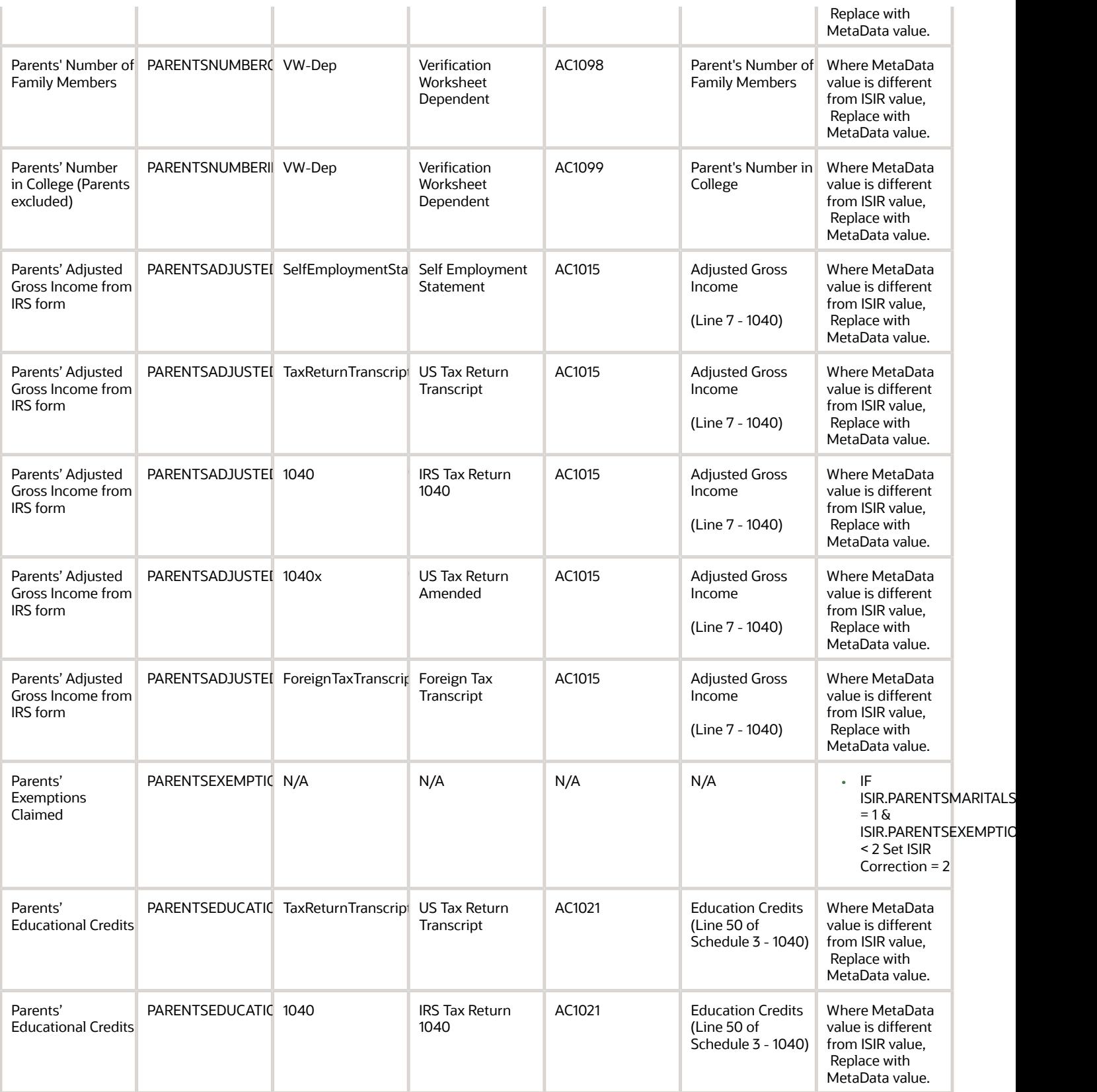

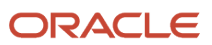

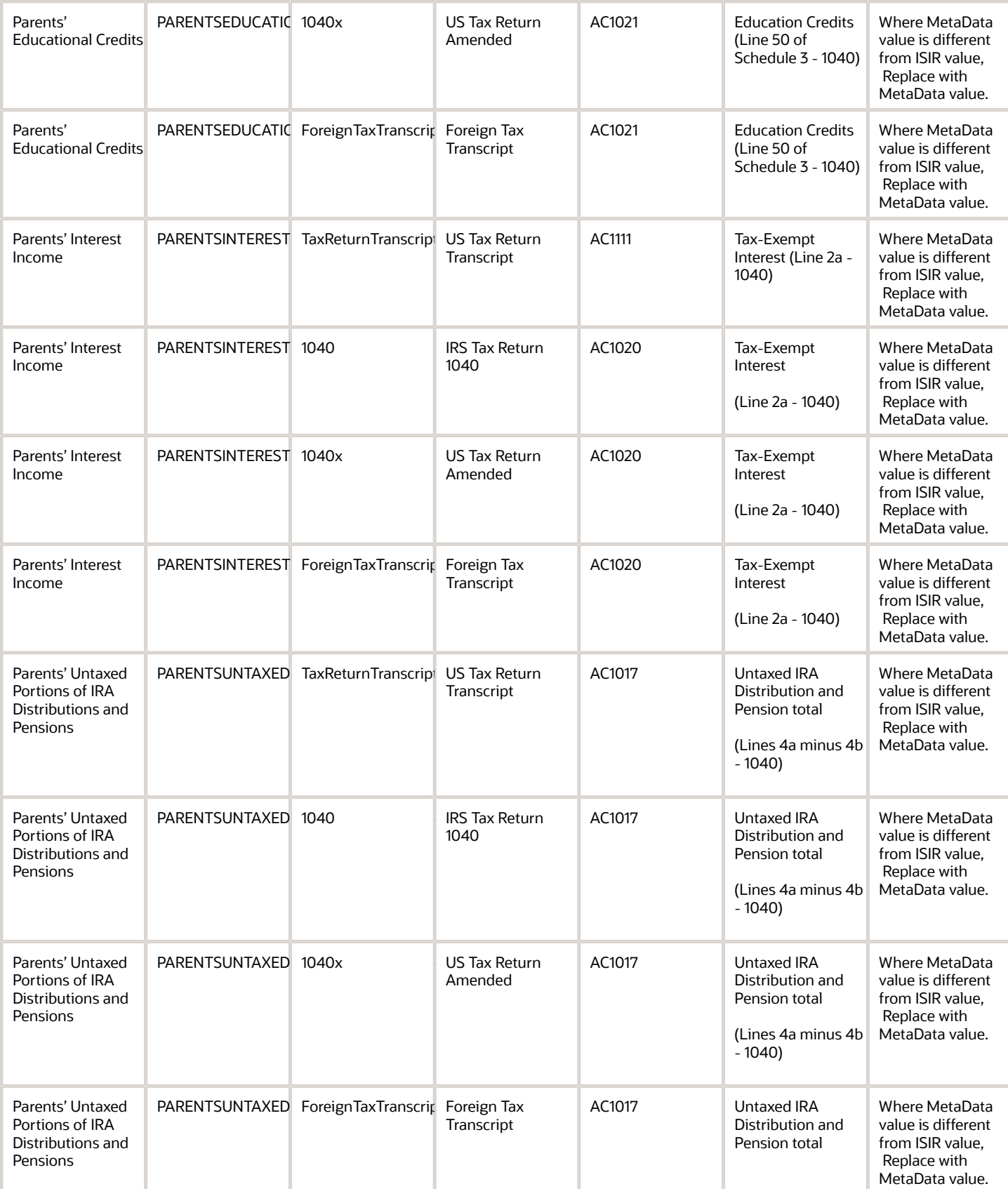

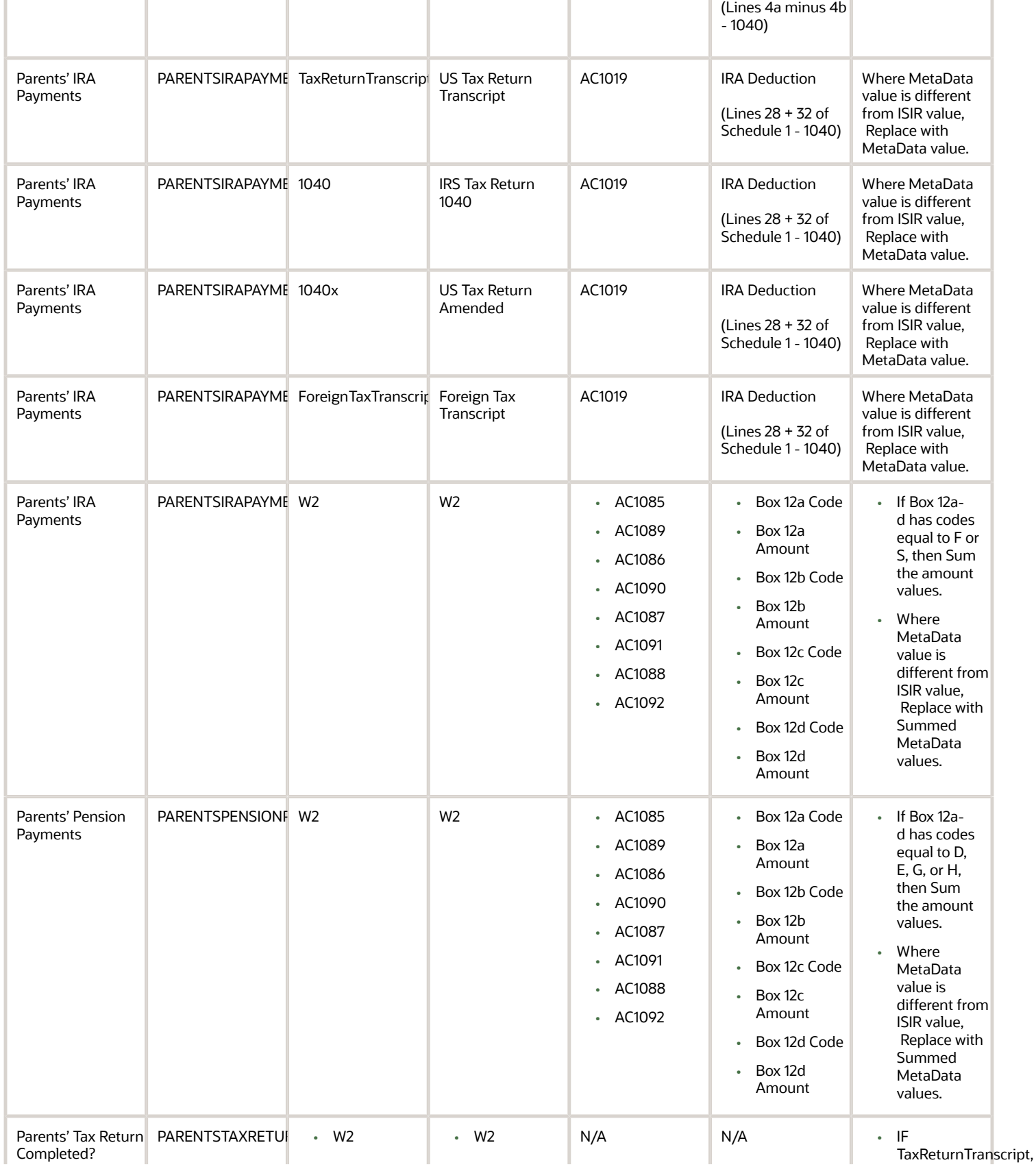

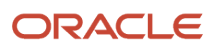

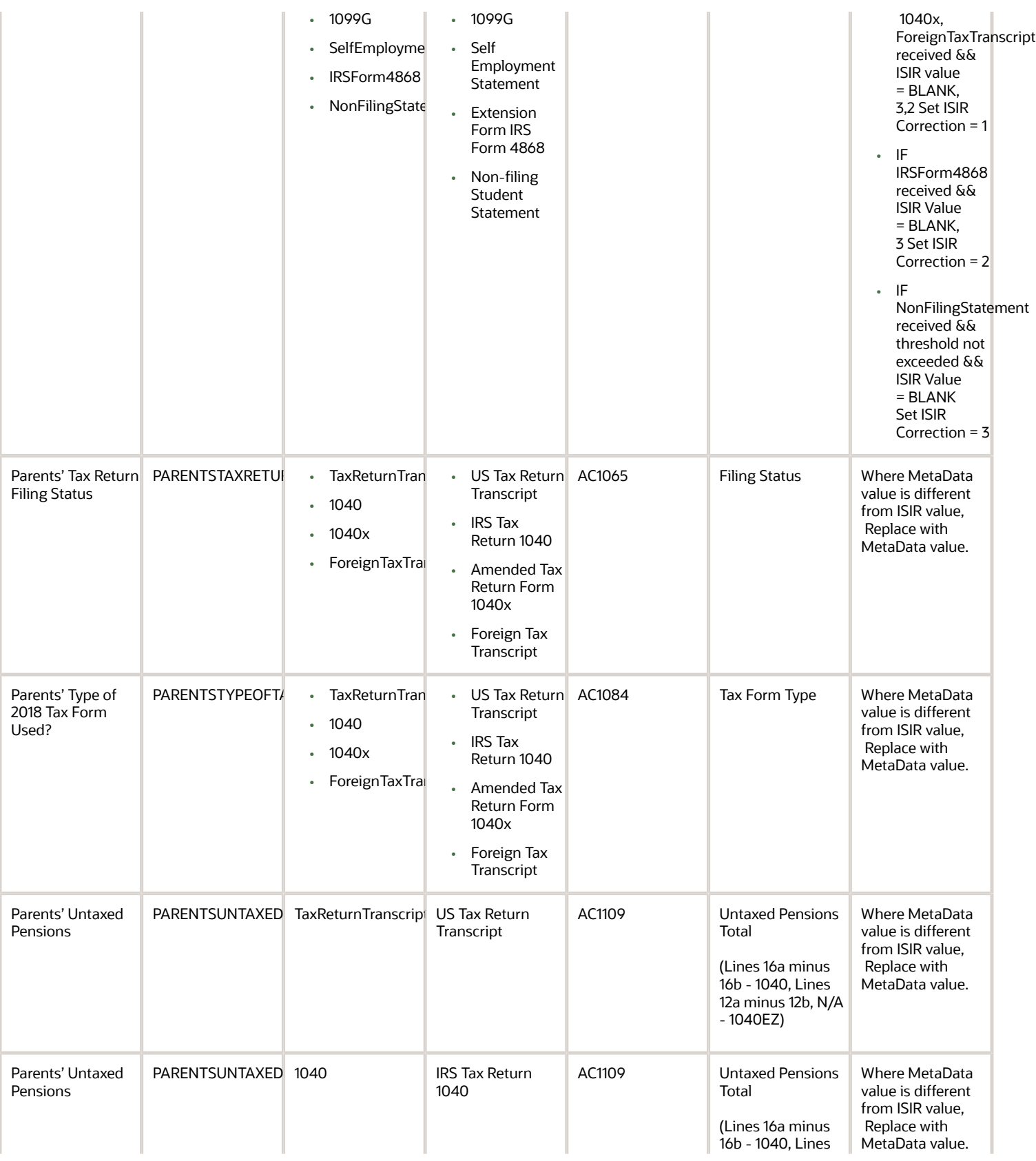

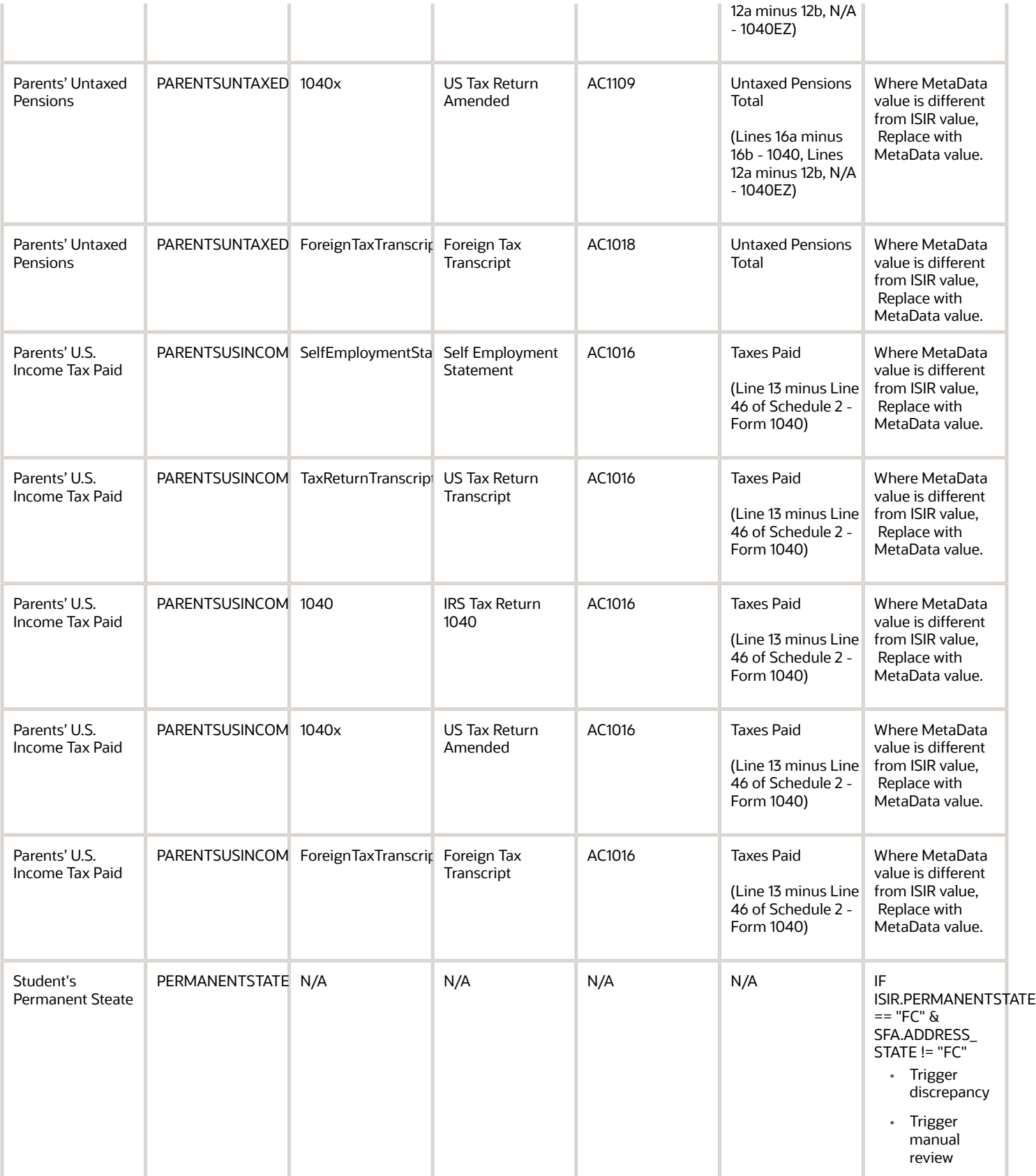

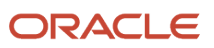

## 2022-2023 Configured ISIR Discrepancy Rules

This topic includes the Oracle-delivered configuration for the 2022-2023 Award Year for the *[ISIR Discrepancy Guide](#page-54-0)*.

**Note:** For these Document Codes:

- 1040
- 1040X
- SelfEmploymentStatement
- TaxReturnTranscript

some of the tax return-related Attribute Names displayed in this topic aren't the full Attibute Names that are in the DOCMETADATA.csv. The extended Attribute Names in the DOCMETADATA.csv include additional information about where the information can be found on the appropriate tax form.

**Note:** The baseline configuration standard logic is that for any document metadata field that has a coordinating ISIR field (for example, ISIR.Student's Date of Birth equal to DriversLicense.Date of Birth), where the document metadata value is different from the ISIR value, replace the ISIR value with the document metadata value; thereby triggering an ISIR correction.

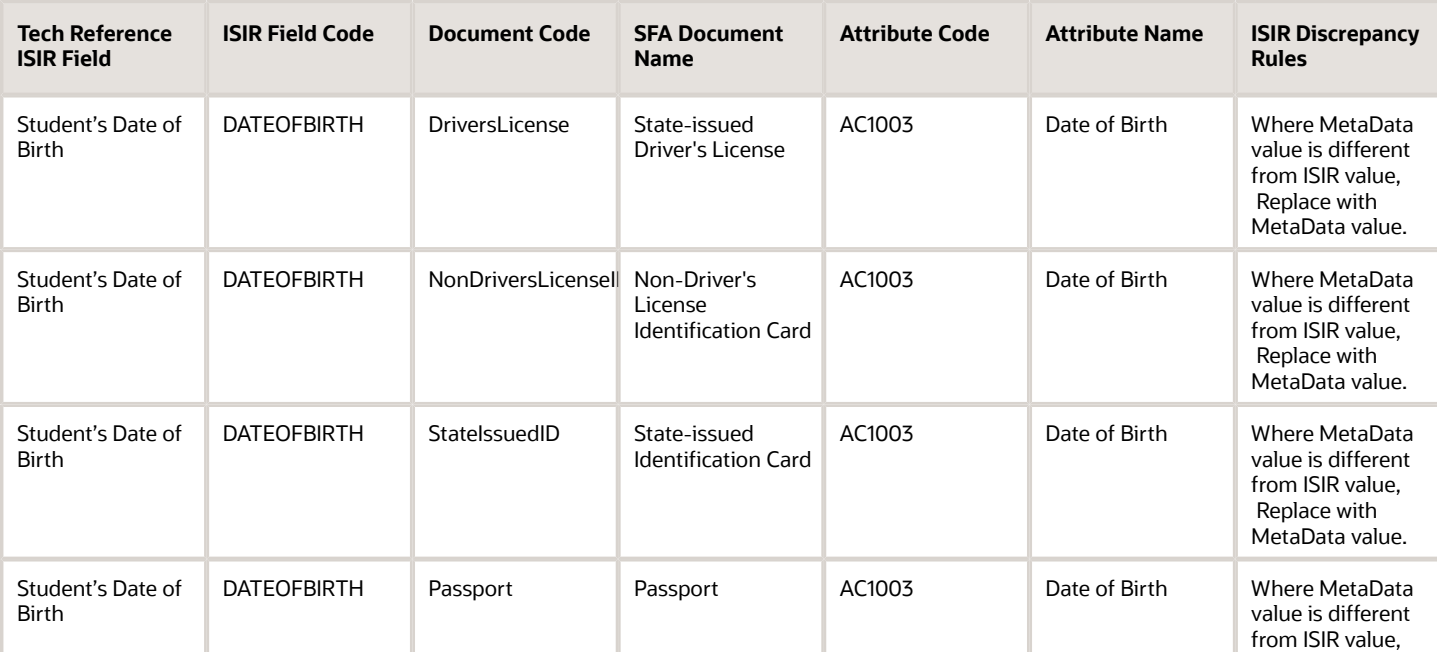

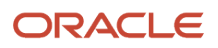

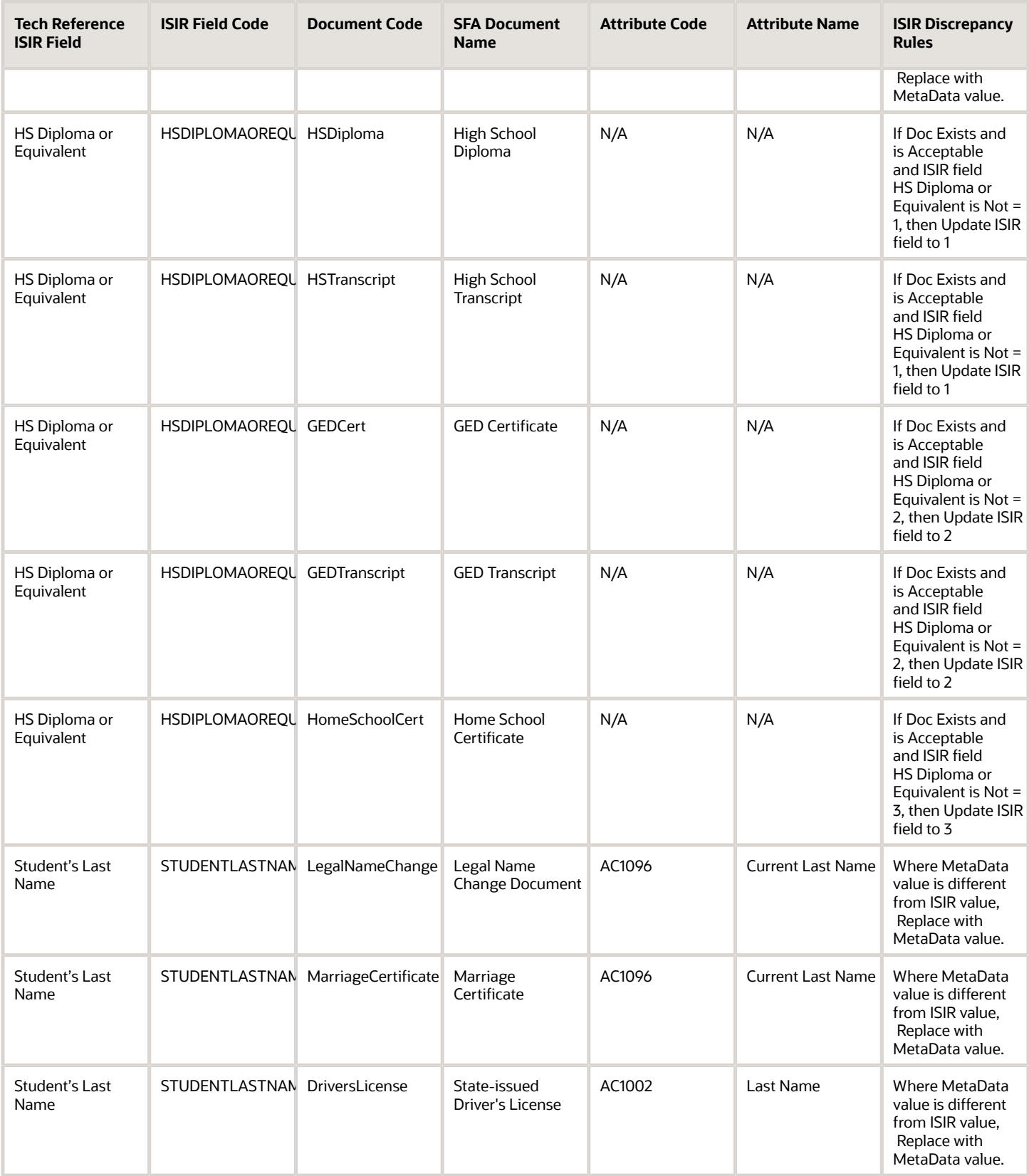

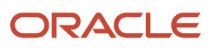

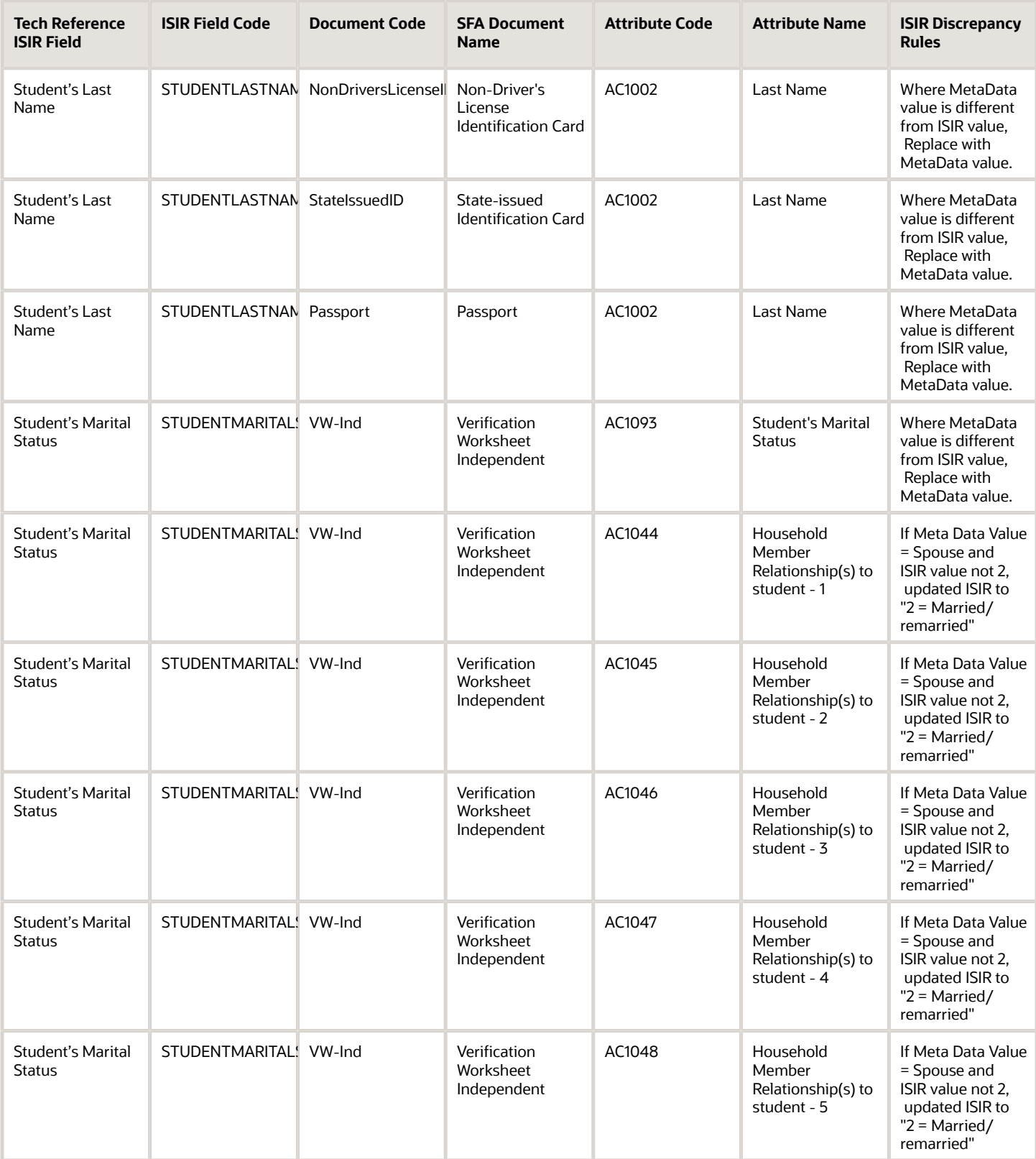

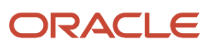

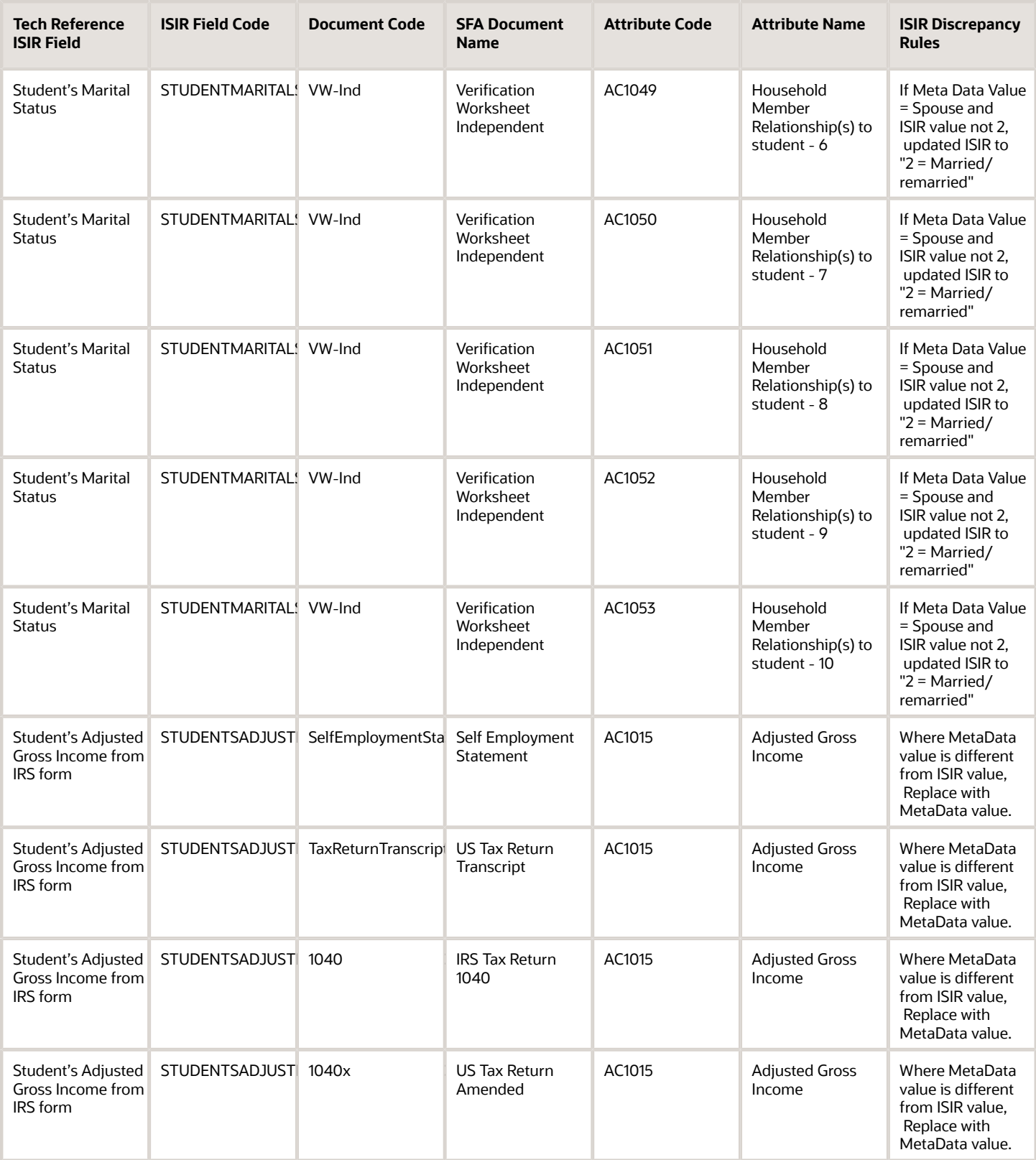

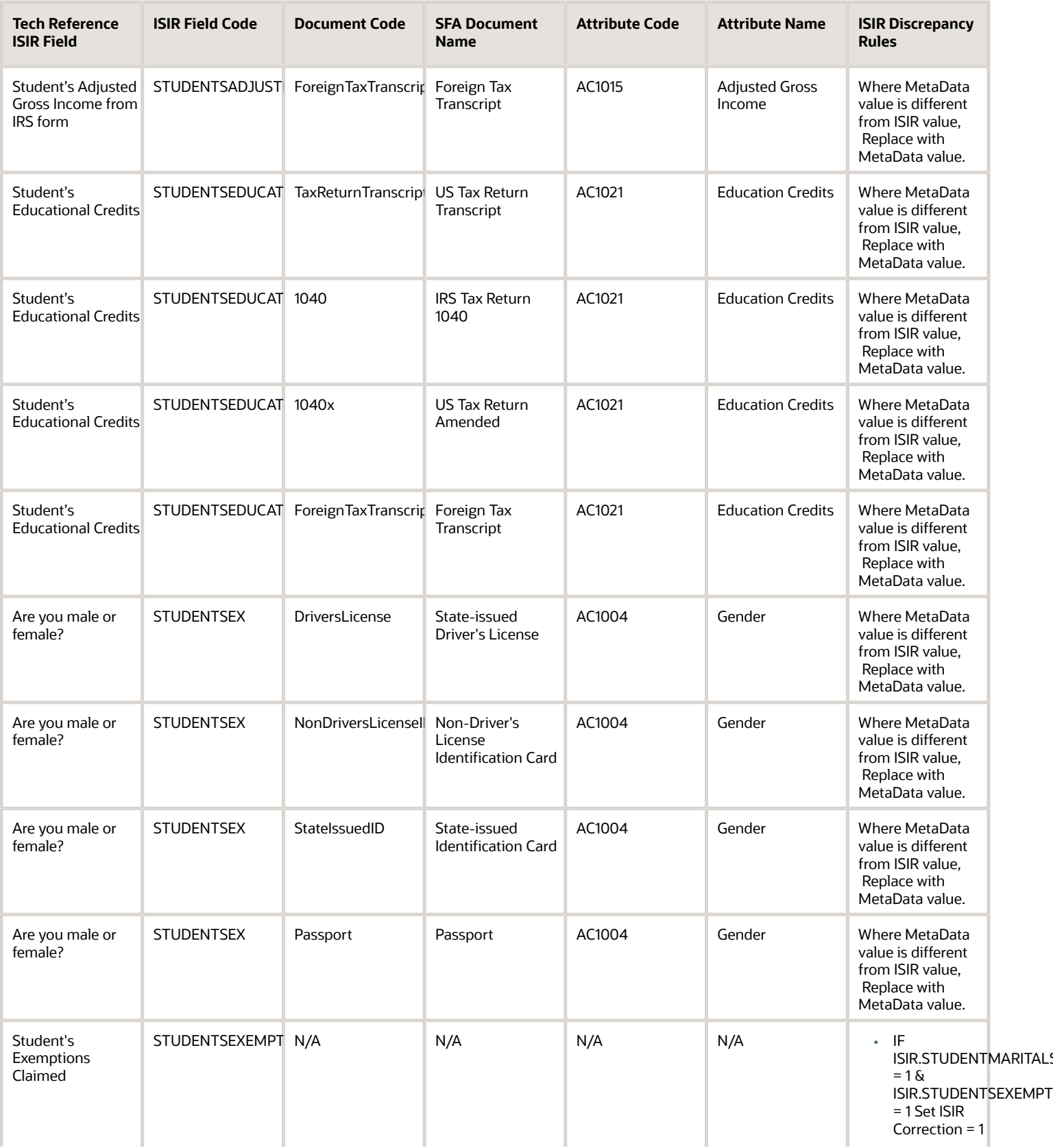

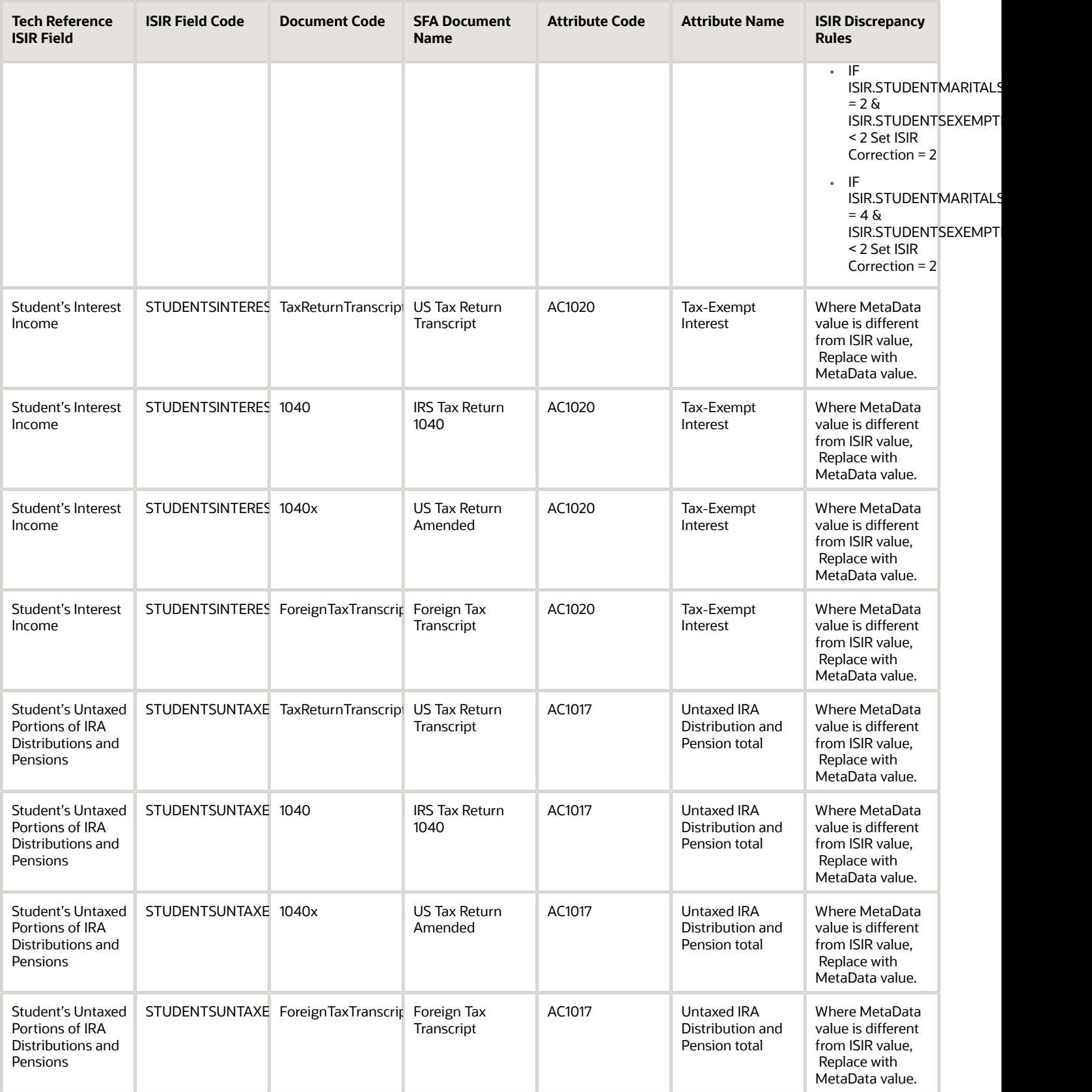

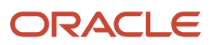

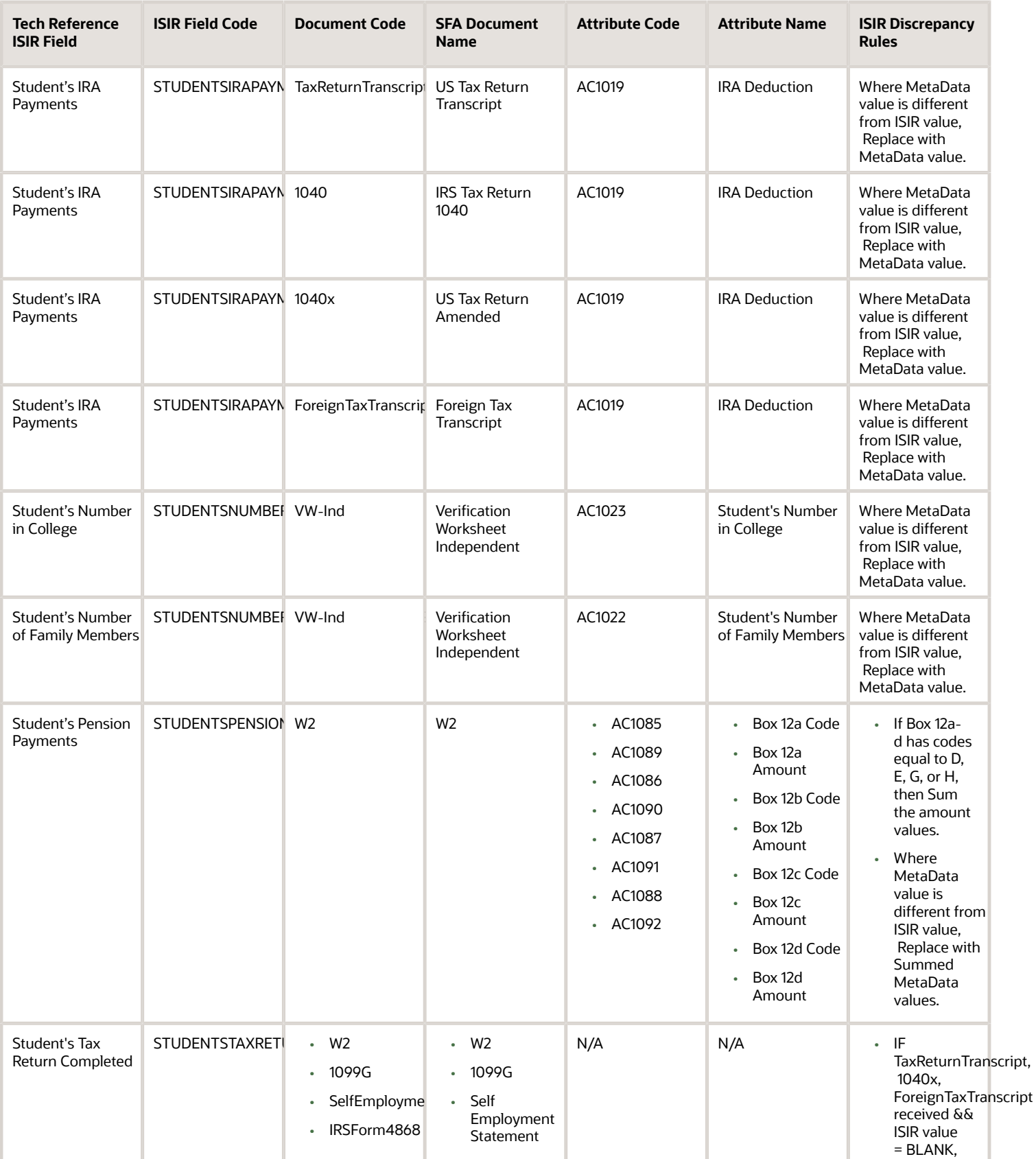

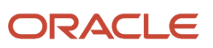

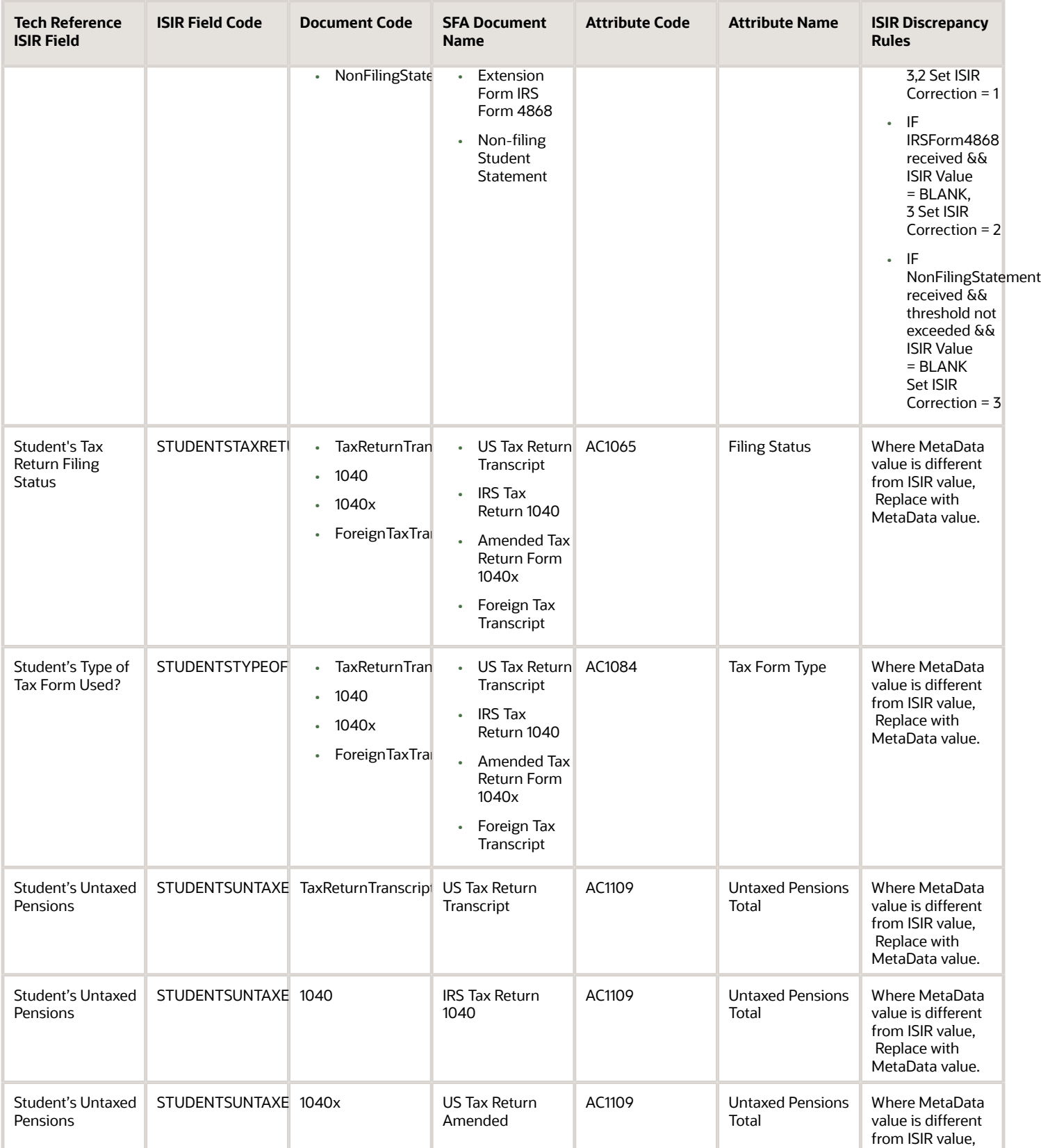

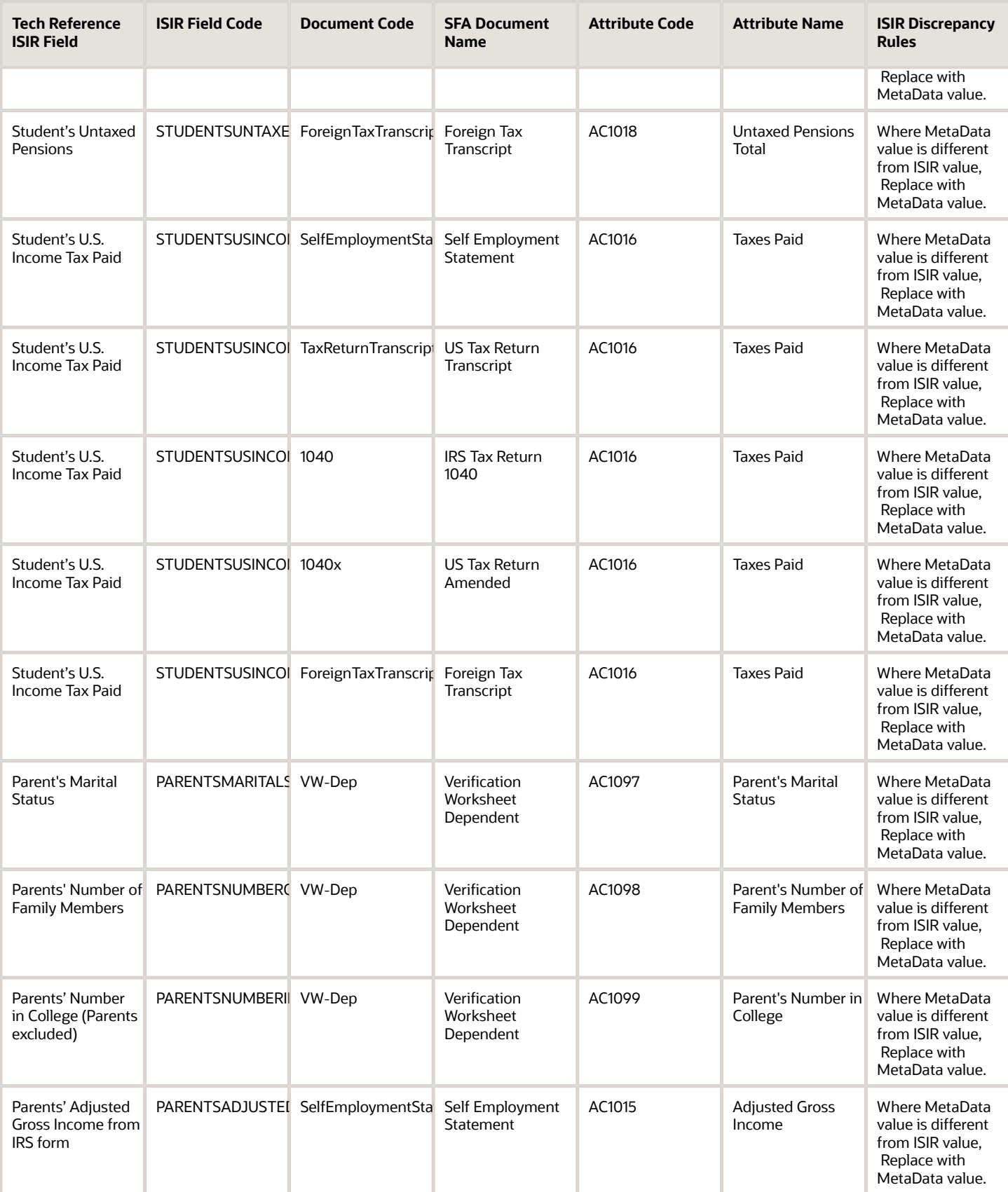

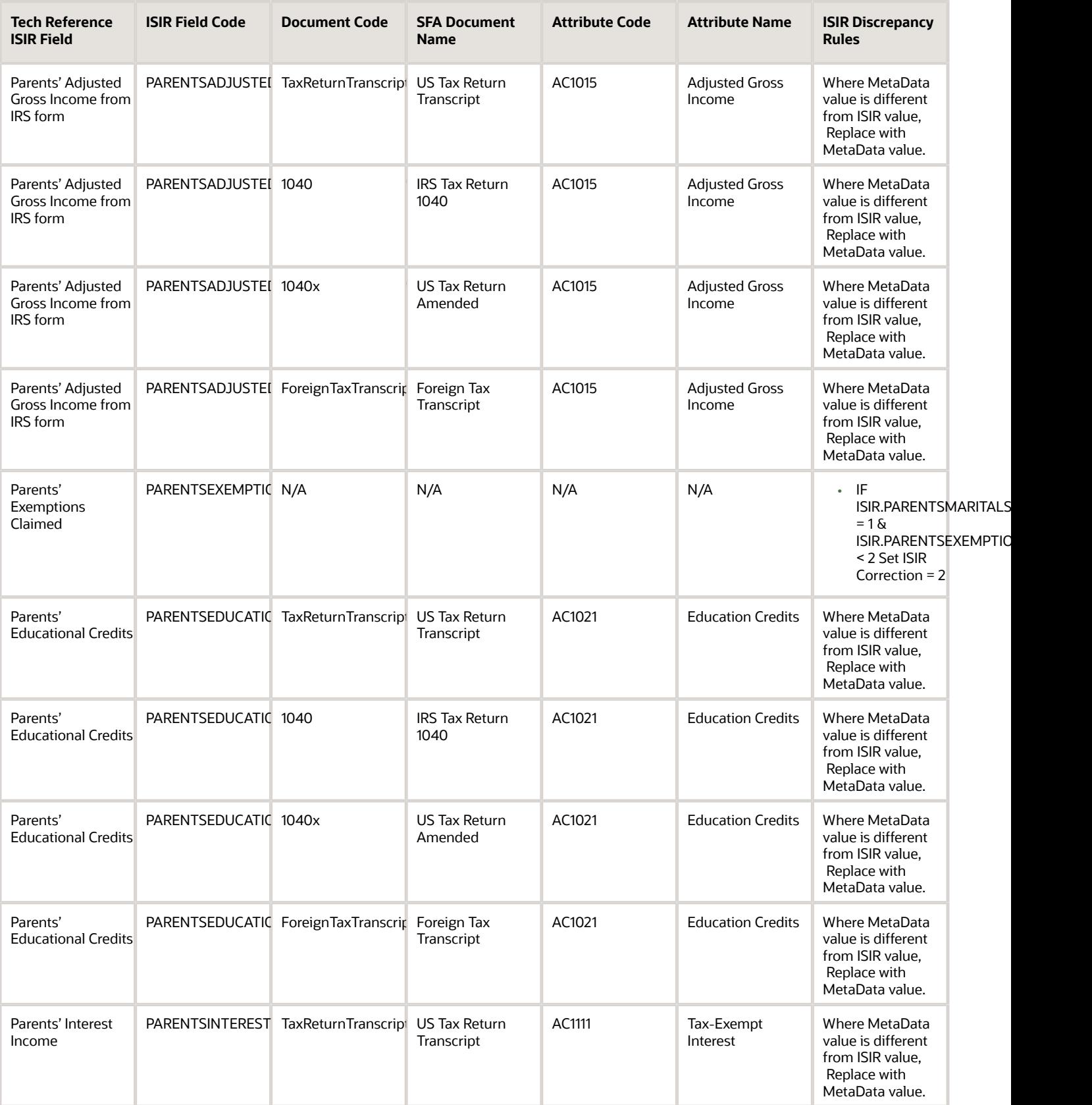

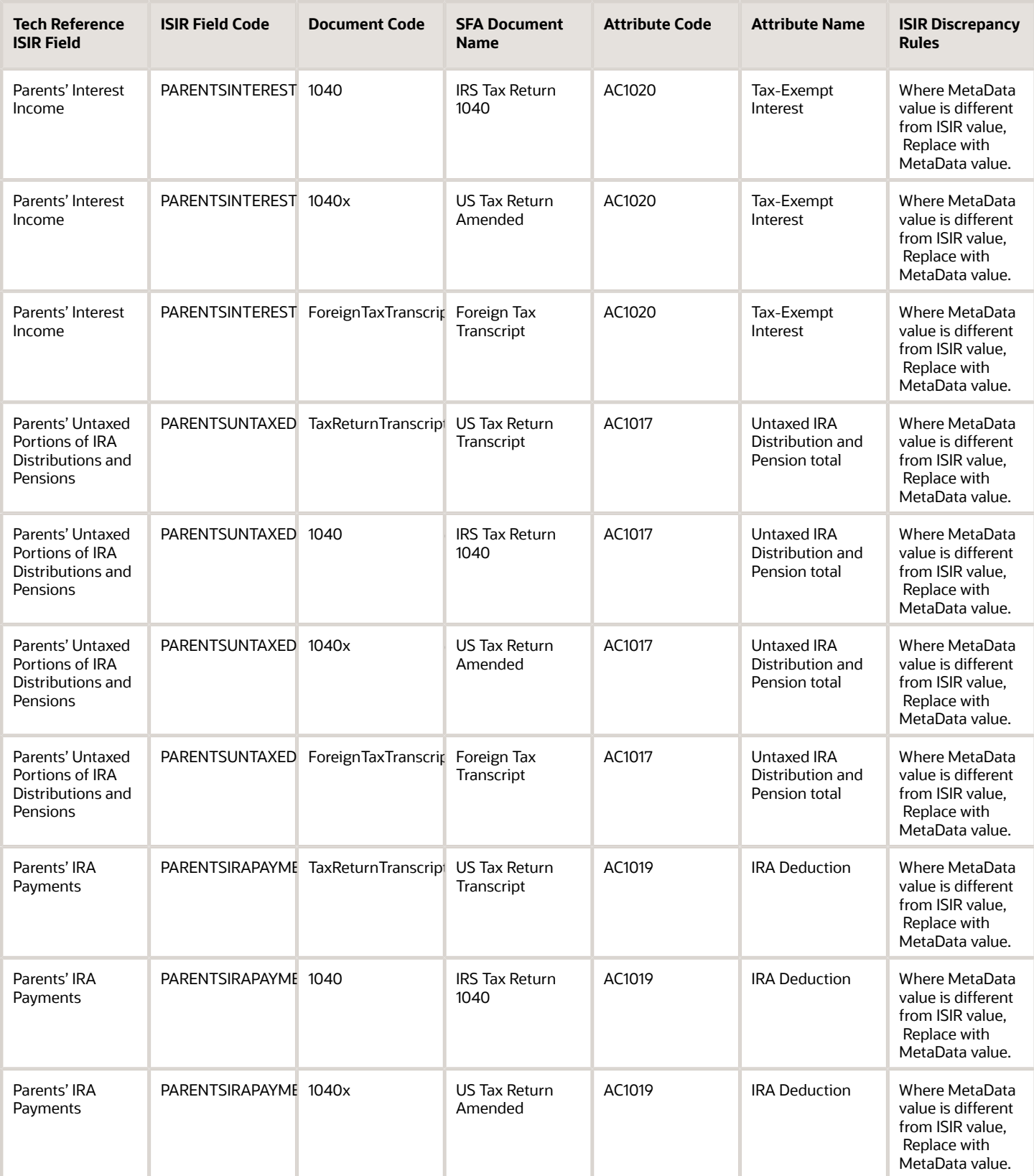

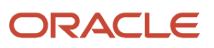

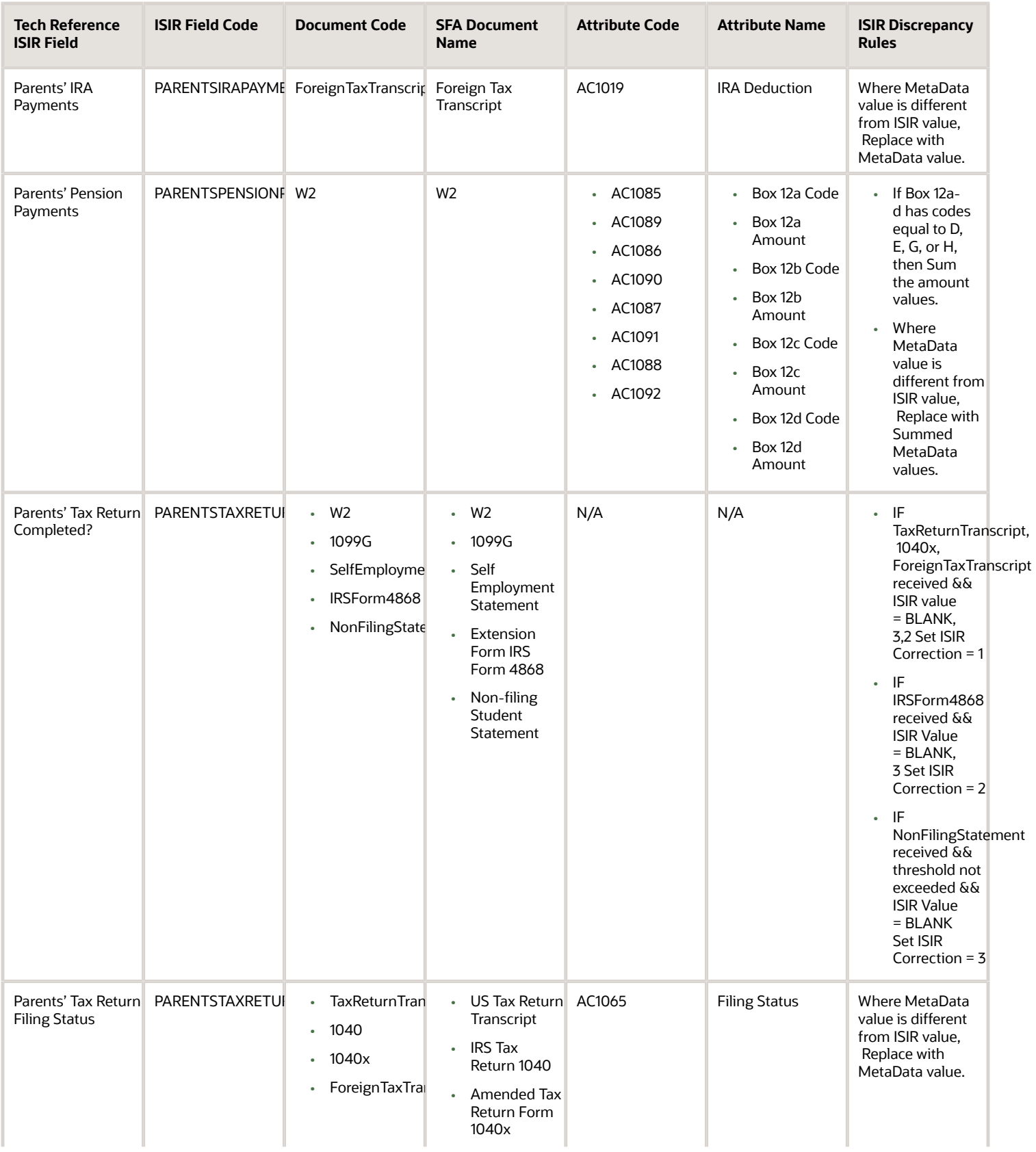

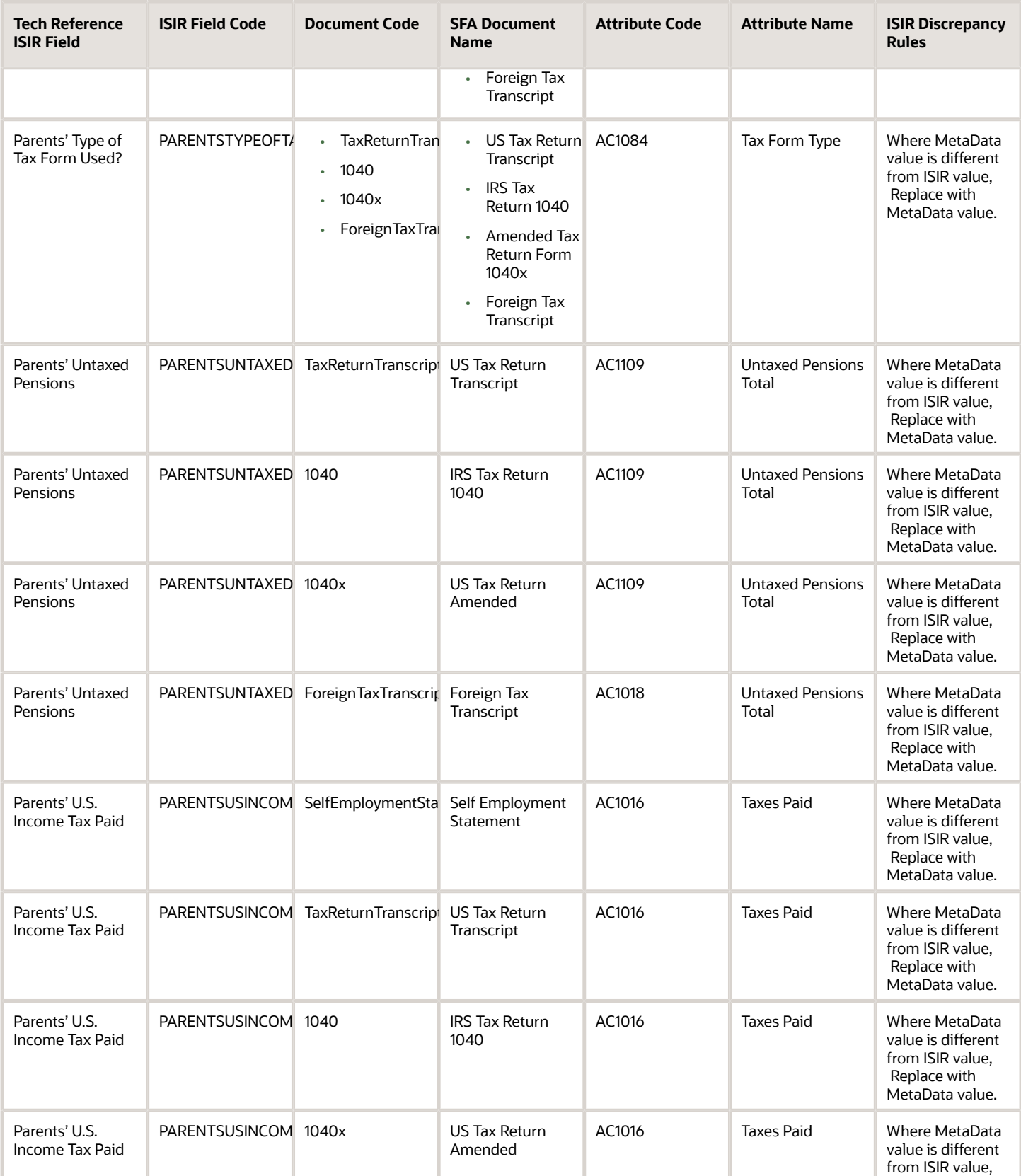

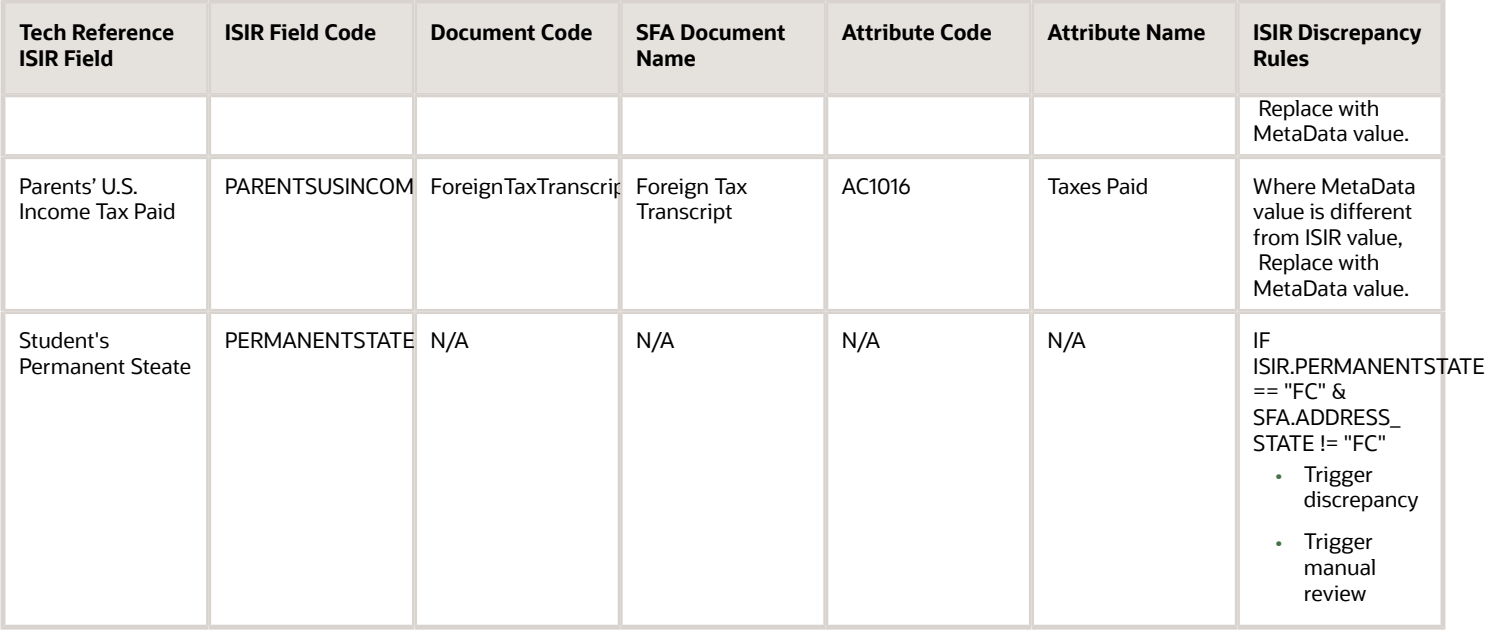

## 2023-2024 Configured ISIR Discrepancy Rules

This topic includes the Oracle-delivered configuration for the 2023-2024 Award Year for the *[ISIR Discrepancy Guide](#page-54-0)*.

**Note:** For these Document Codes:

- $-1040$
- 1040X
- SelfEmploymentStatement
- TaxReturnTranscript

some of the tax return-related Attribute Names displayed in this topic aren't the full Attibute Names that are in the DOCMETADATA.csv. The extended Attribute Names in the DOCMETADATA.csv include additional information about where the information can be found on the appropriate tax form.

**Note:** The baseline configuration standard logic is that for any document metadata field that has a coordinating ISIR field (for example, ISIR.Student's Date of Birth equal to DriversLicense.Date of Birth), where the document metadata value is different from the ISIR value, replace the ISIR value with the document metadata value; thereby triggering an ISIR correction.

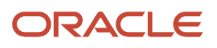

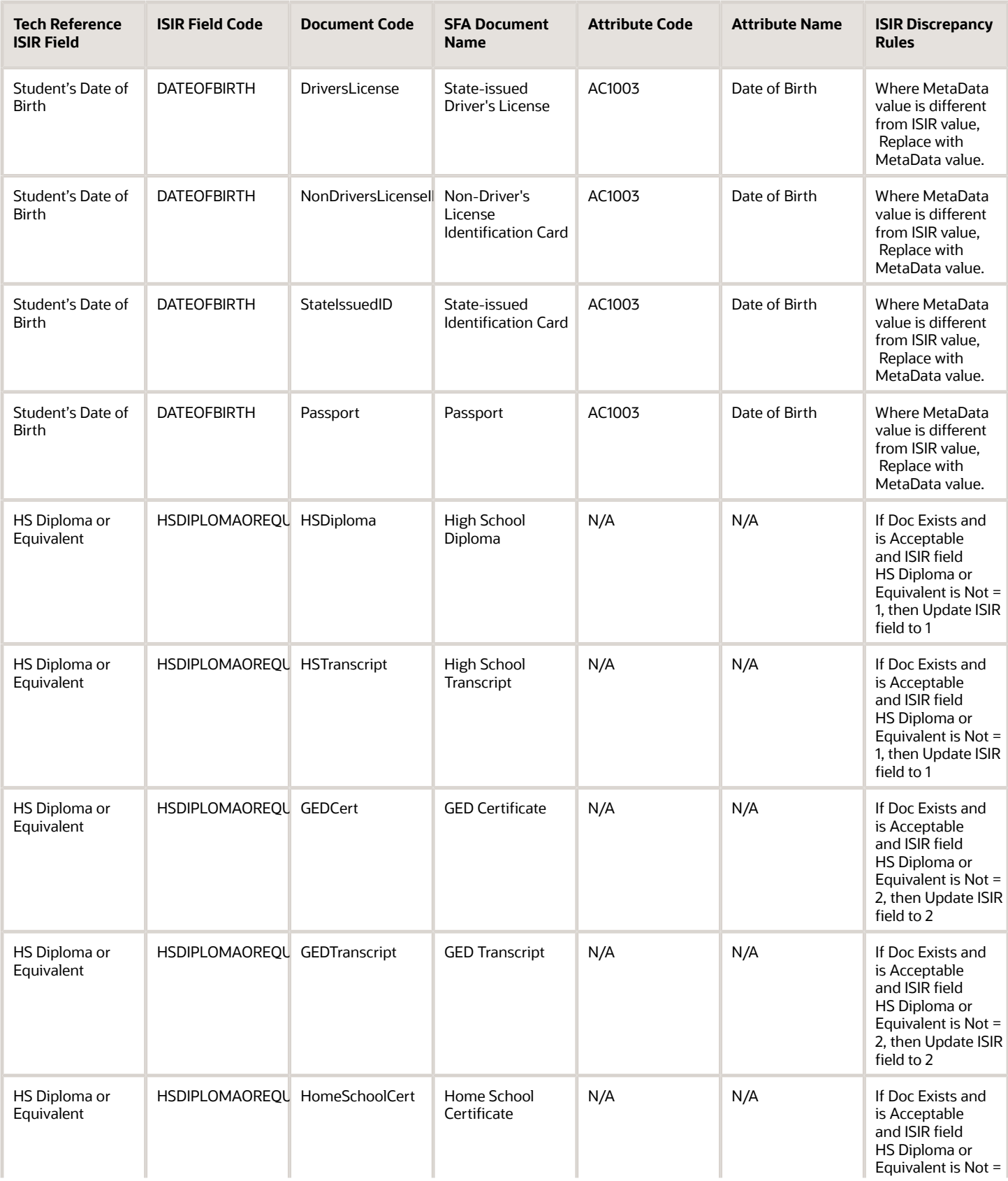

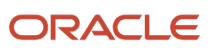

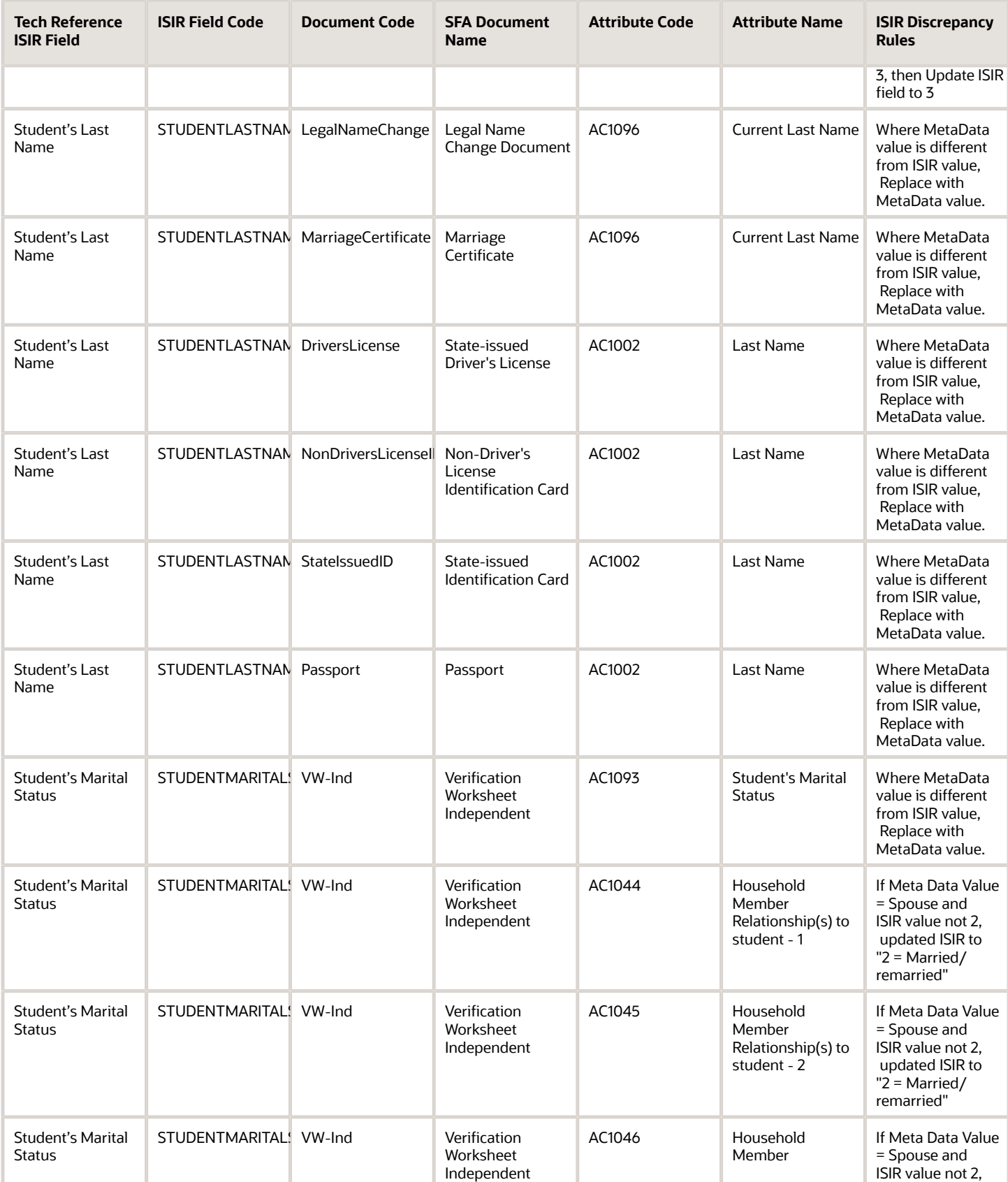

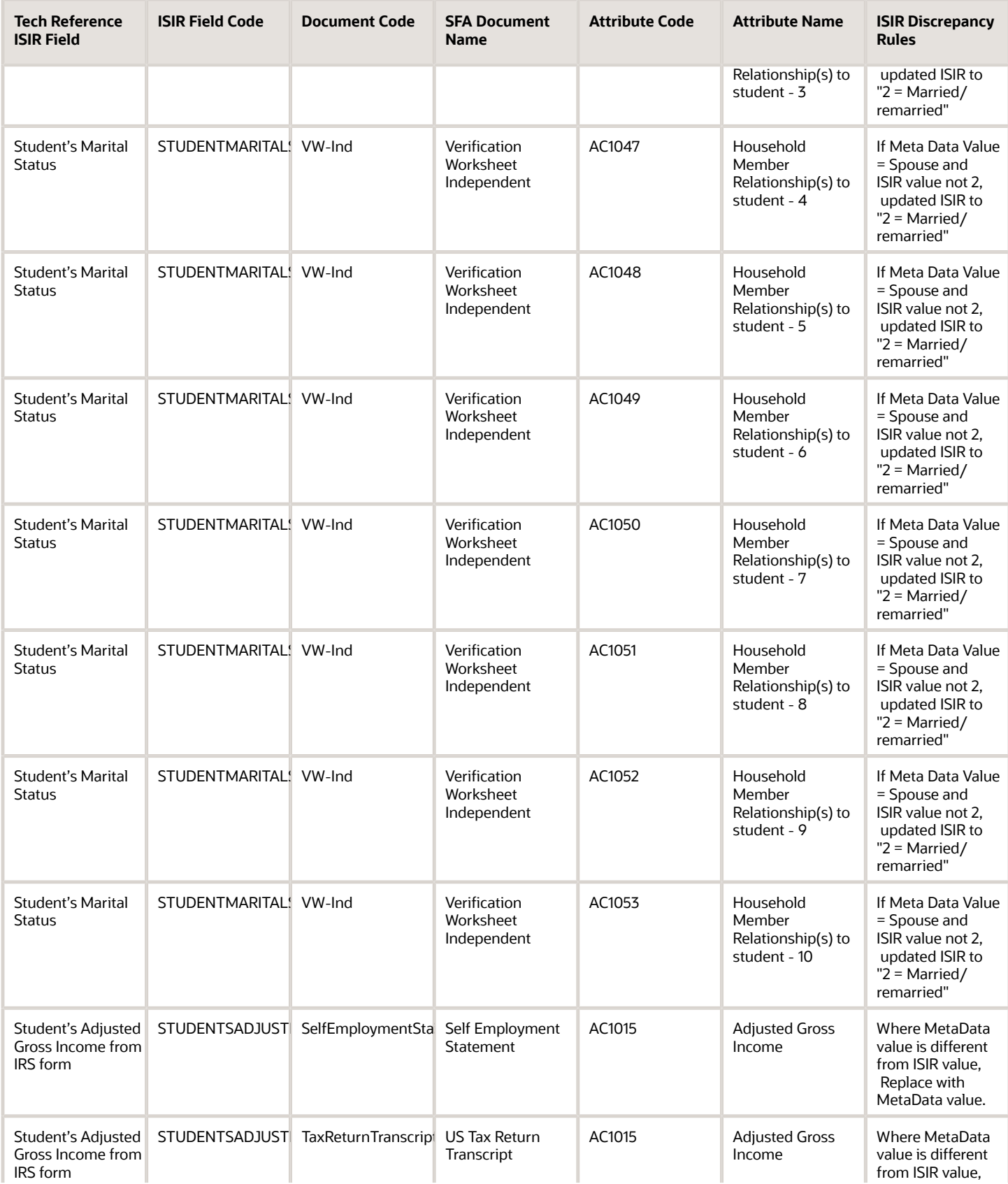

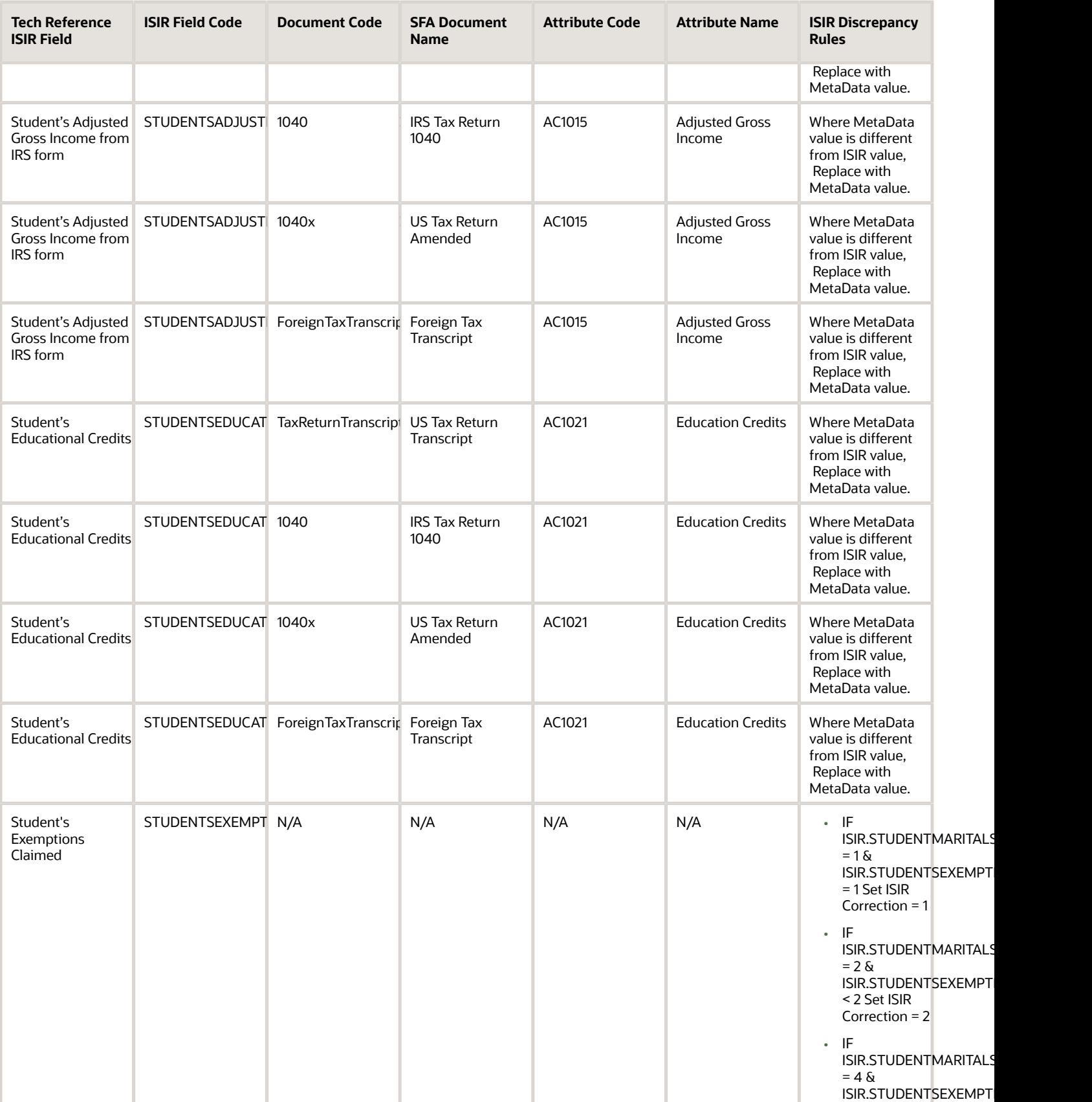

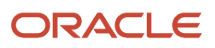

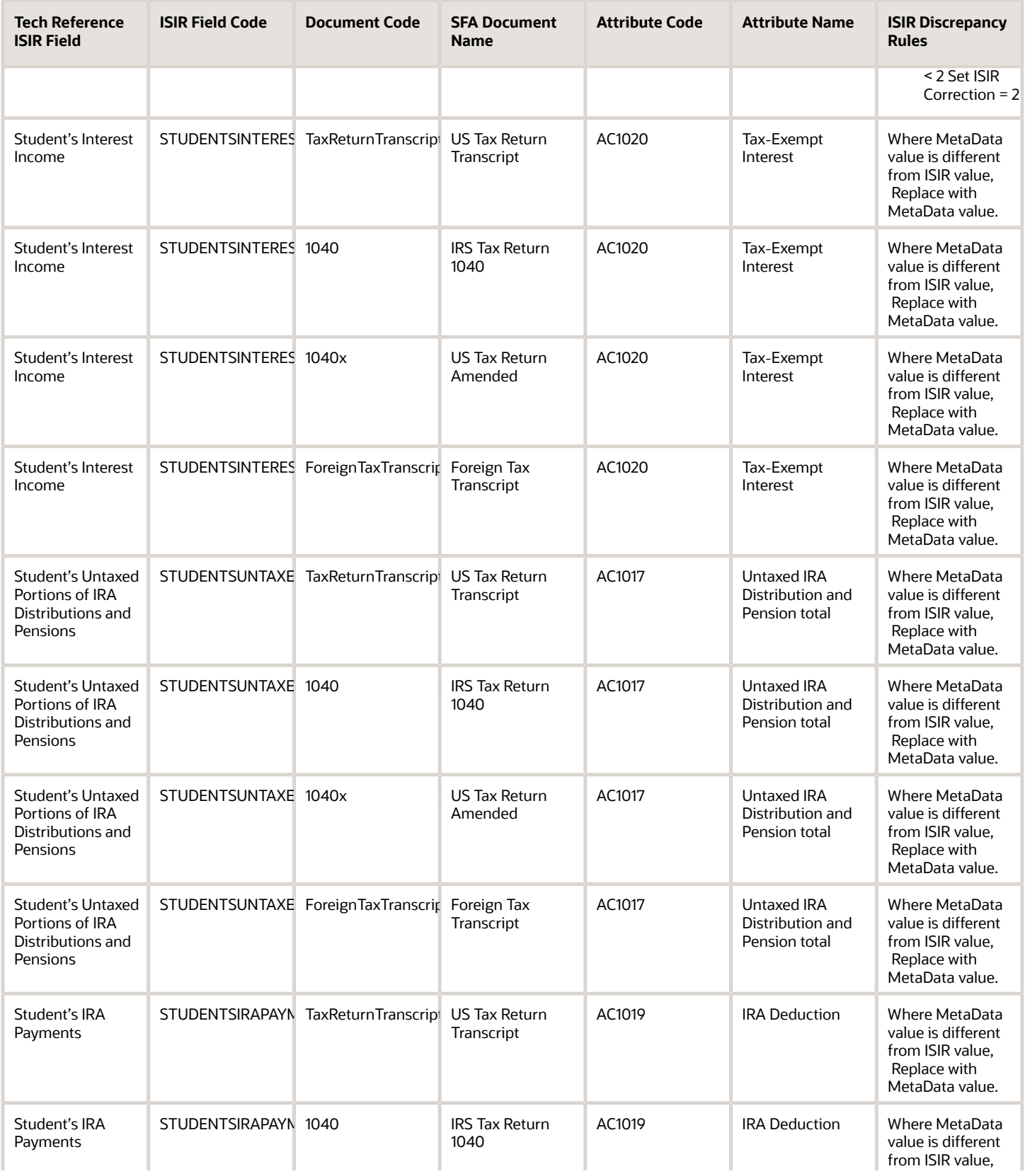

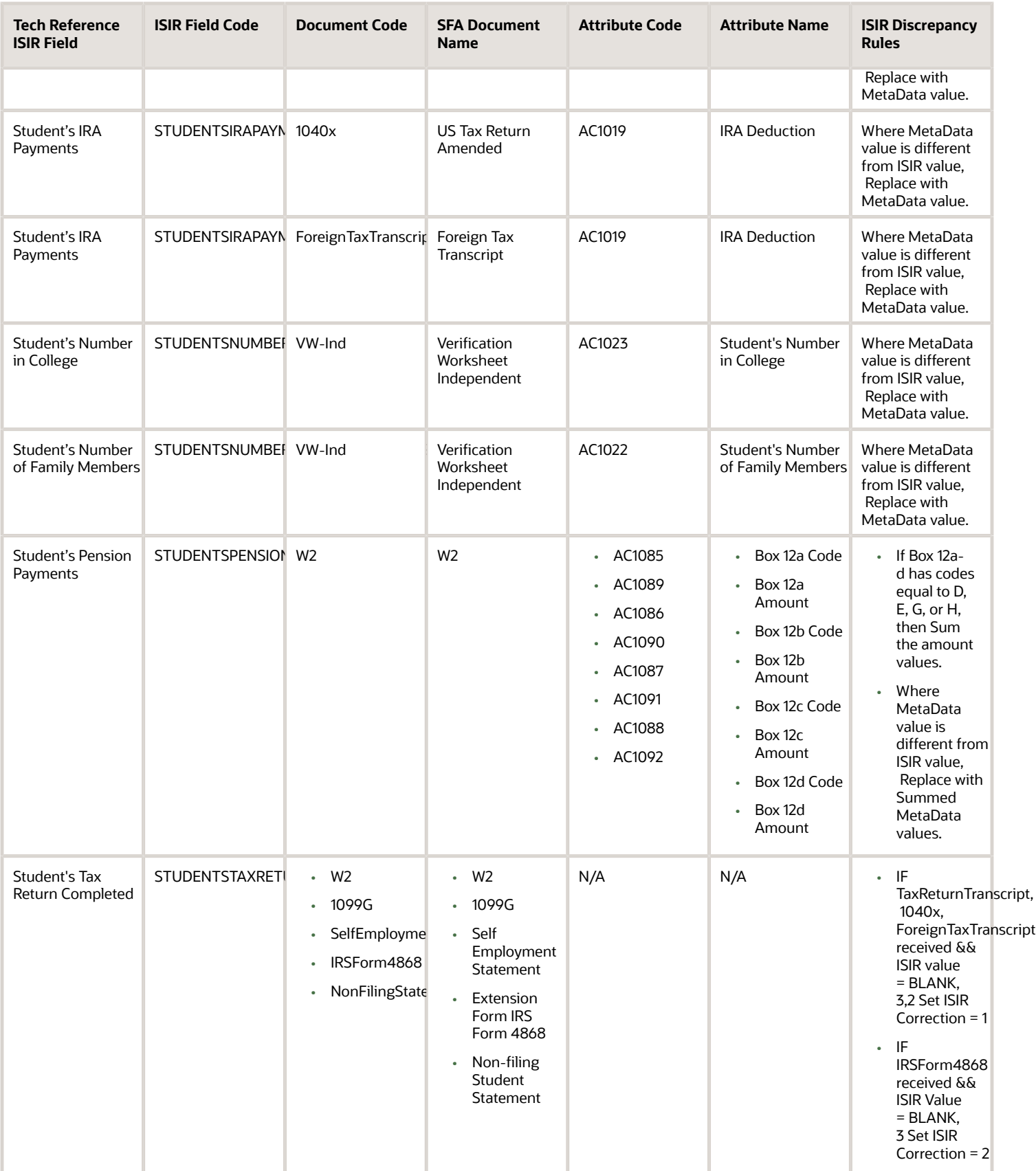

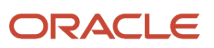
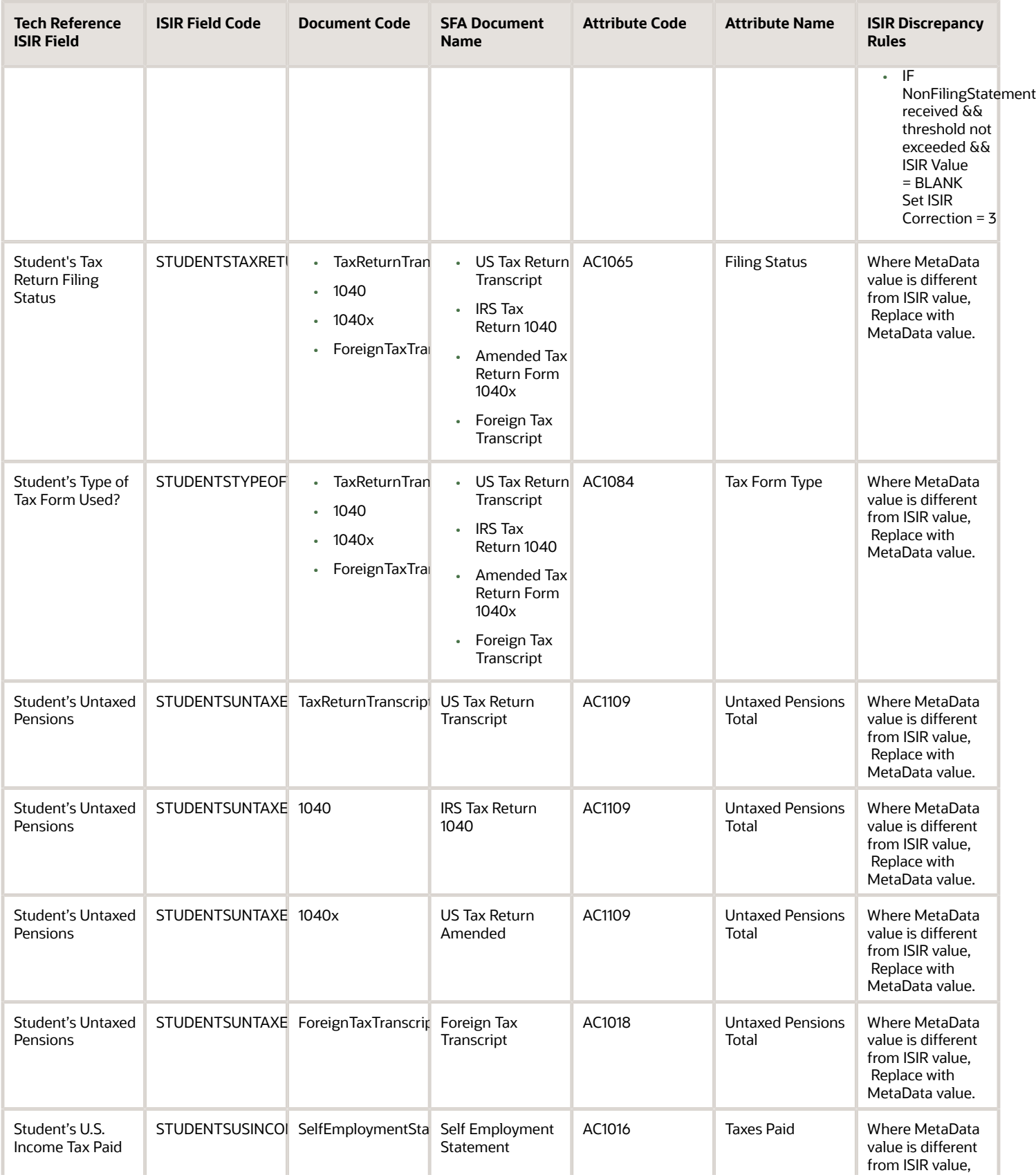

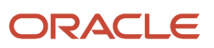

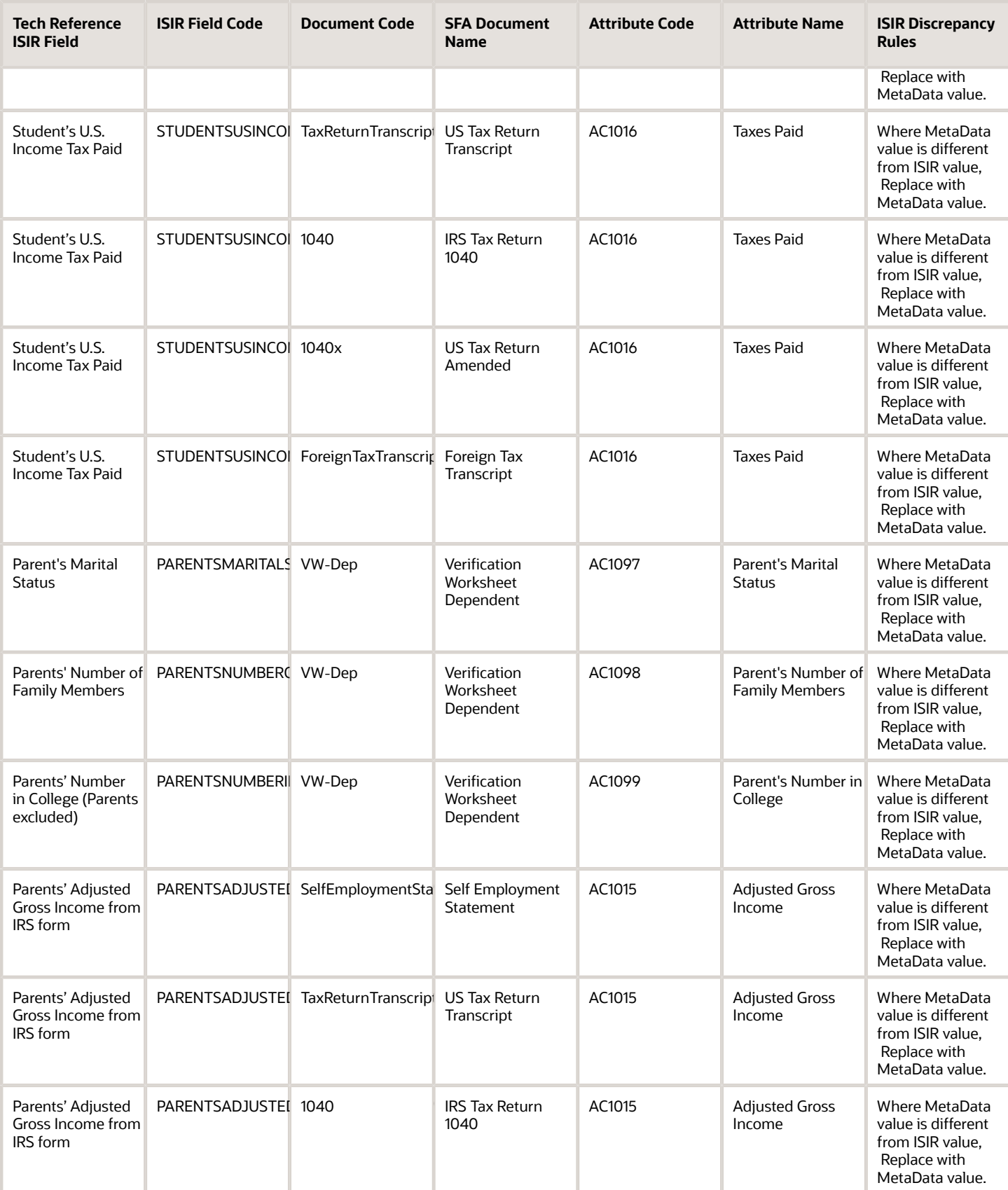

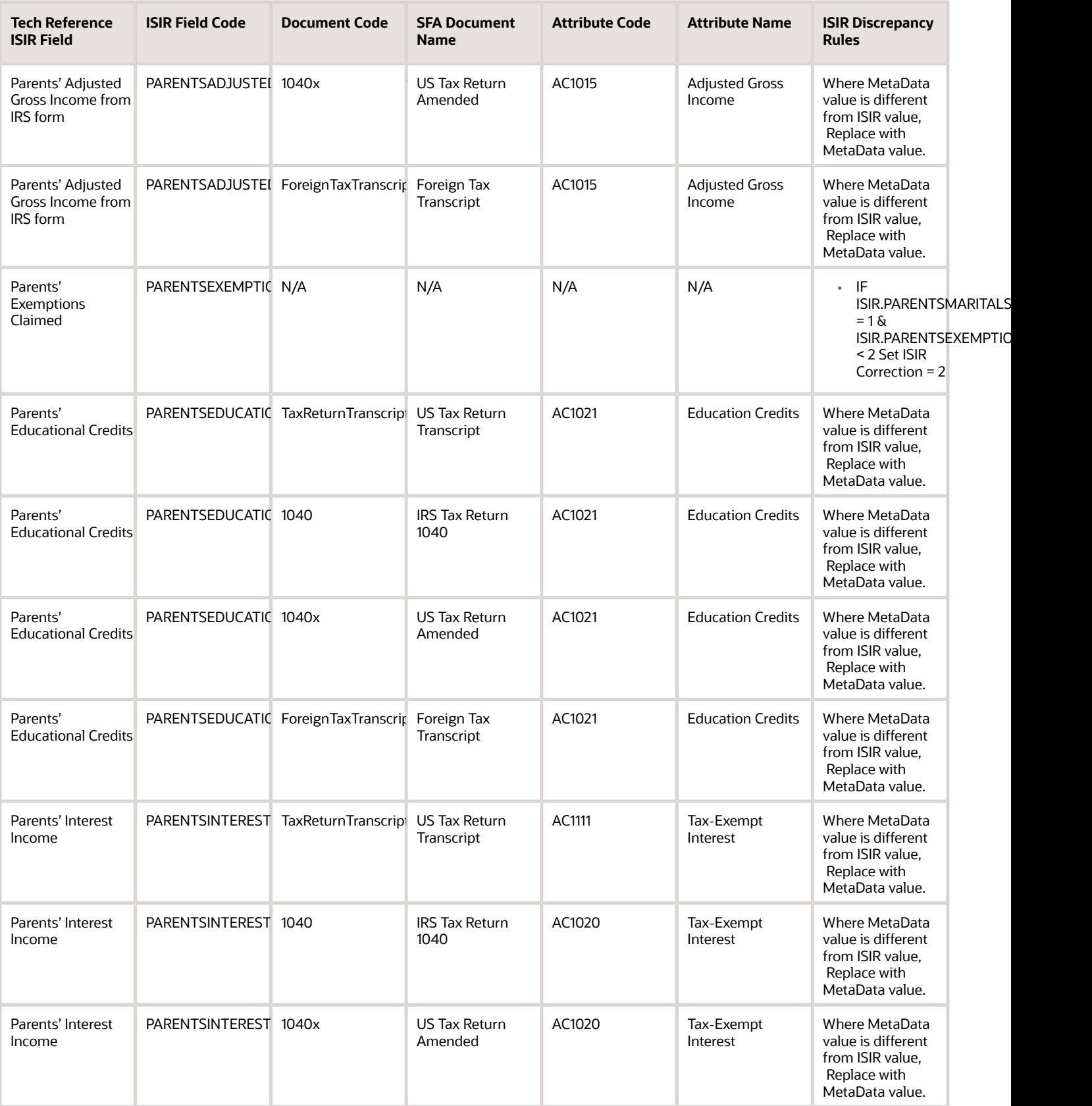

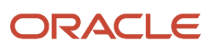

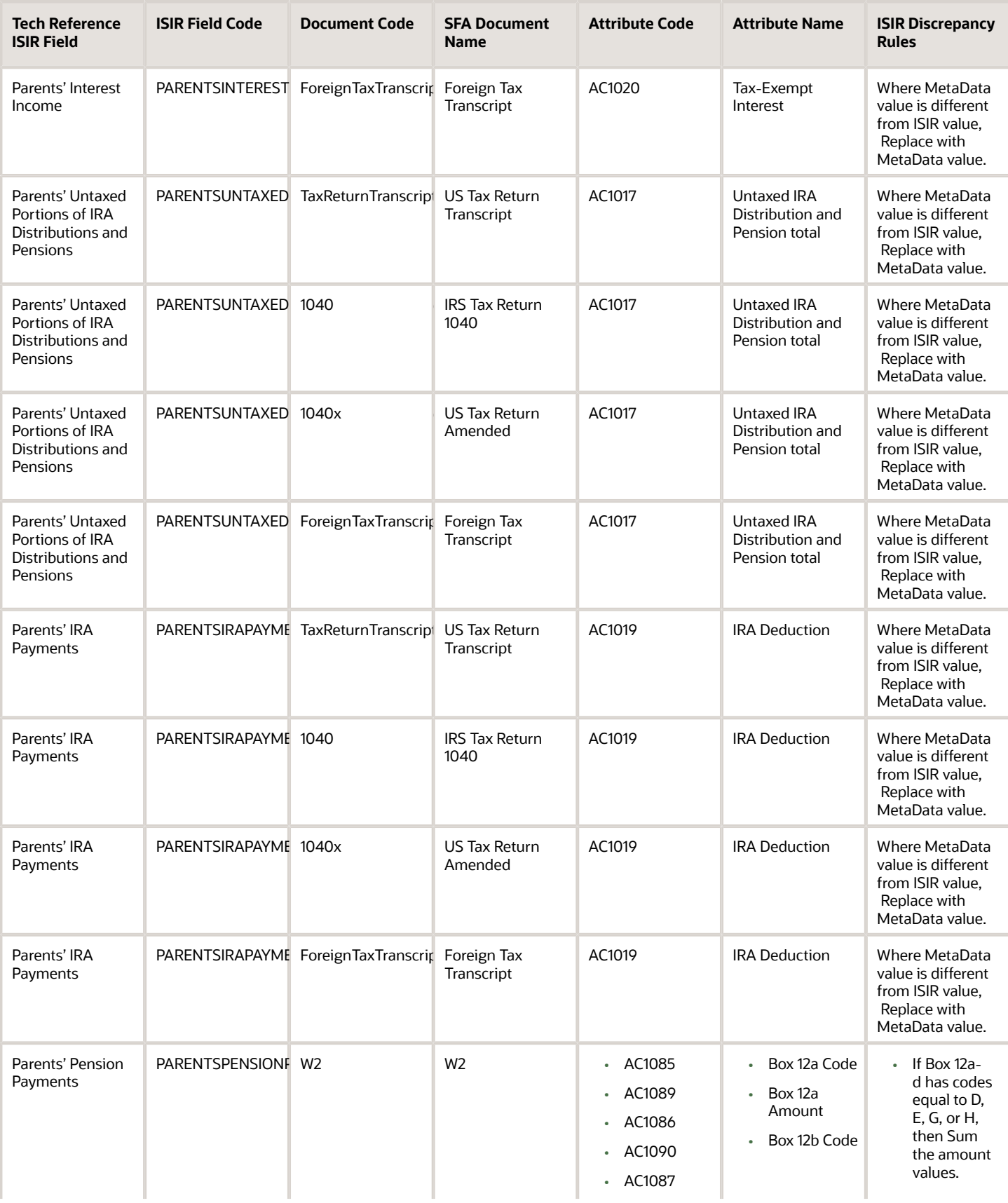

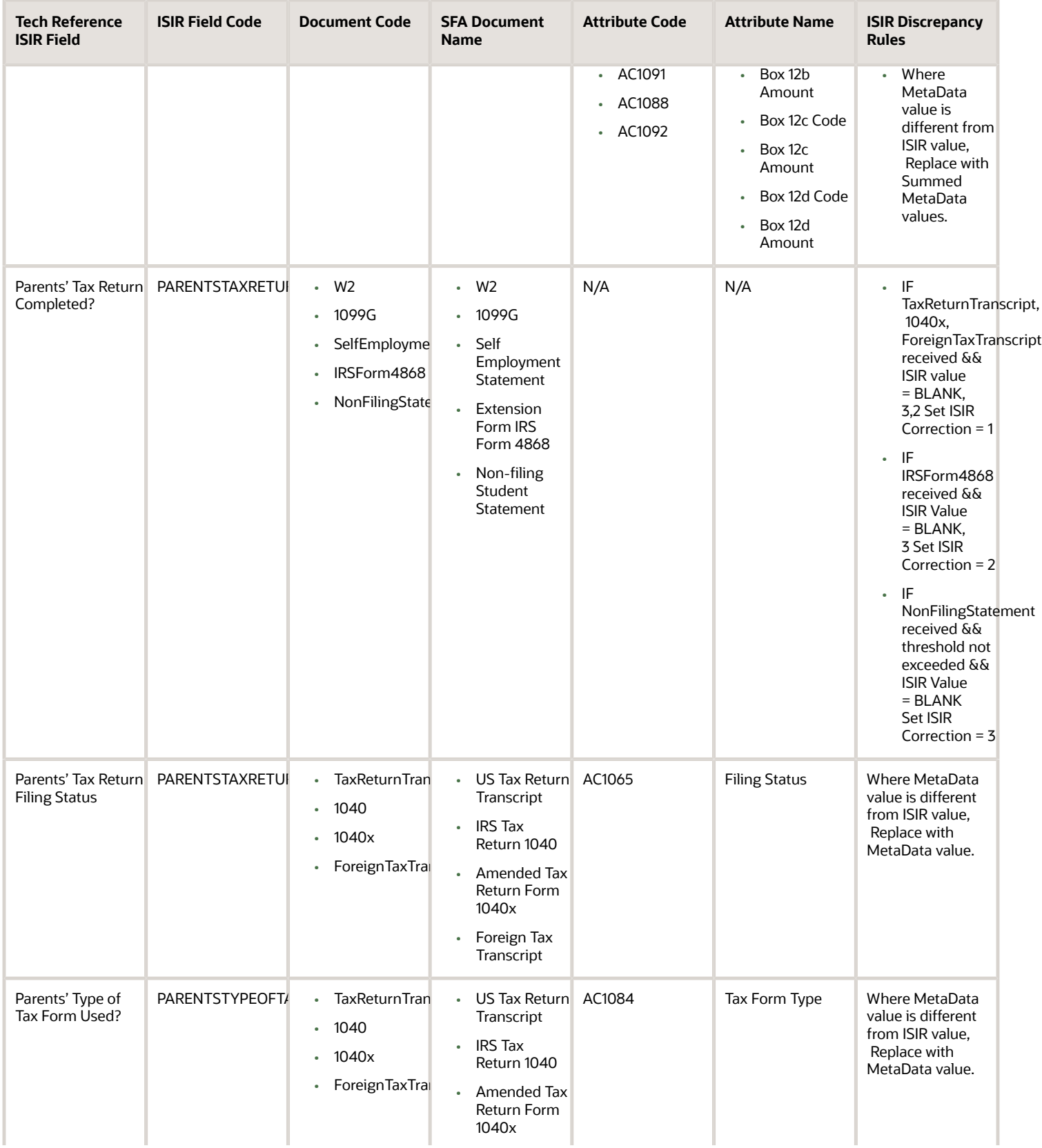

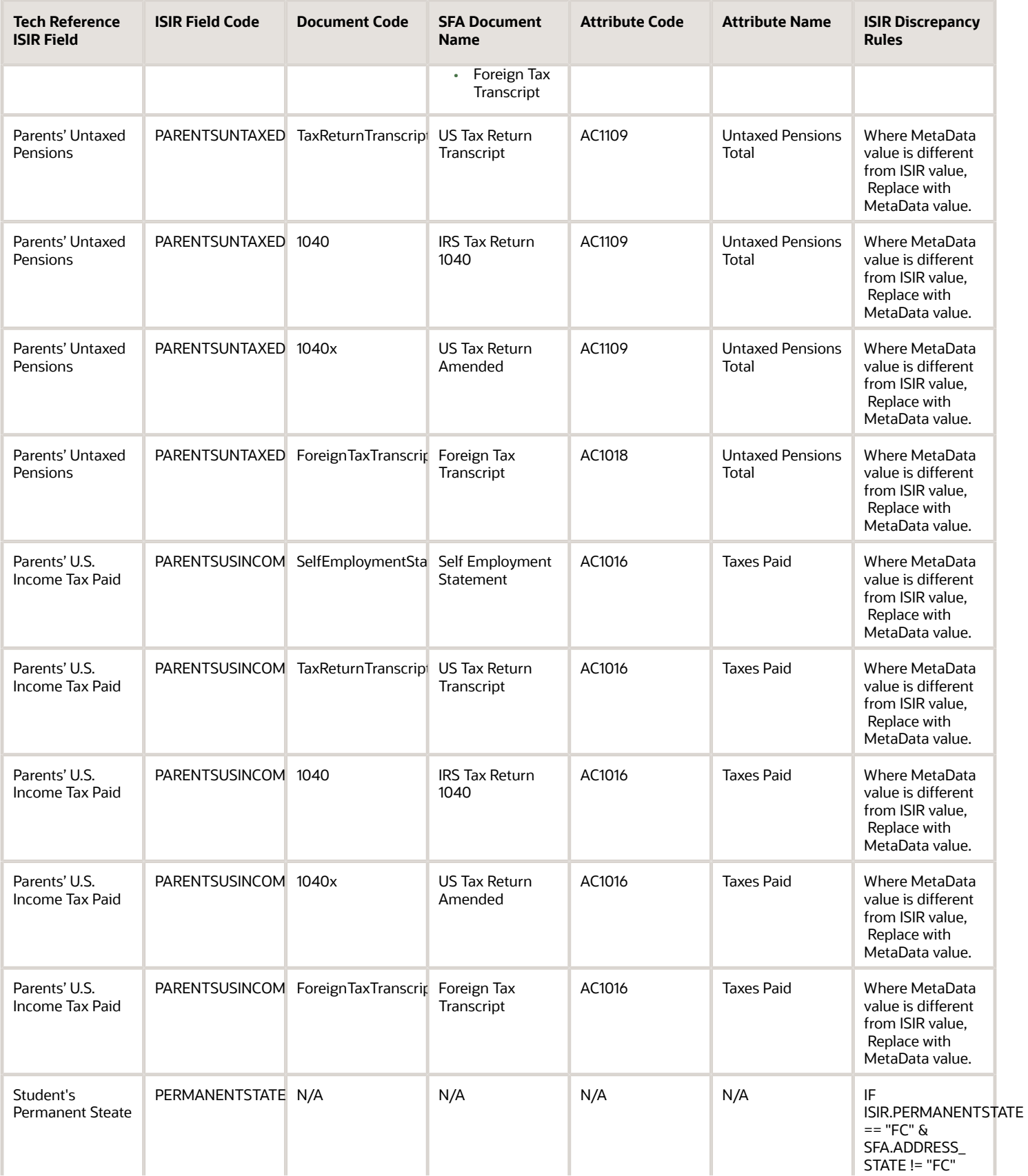

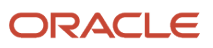

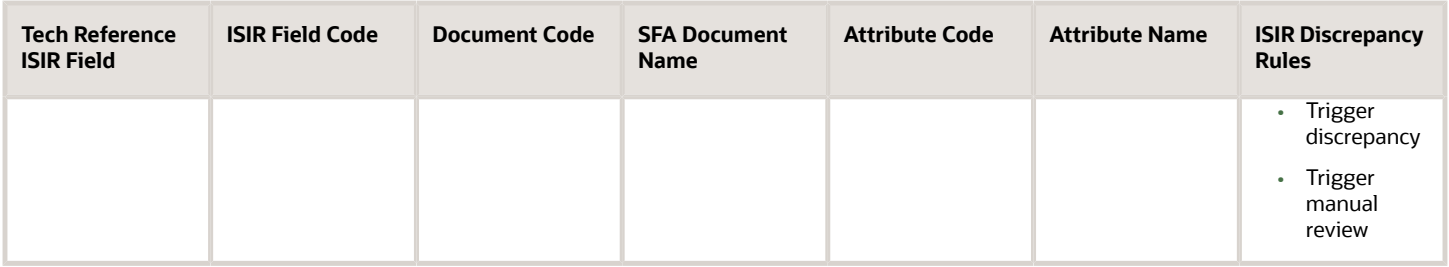

# 2021-2022 ISIR Document Request Rules and Code Clearing Logic

This is the 2021-2022 ISIR Document Request Rules and Code Clearing Logic.

# **Overview**

Upon receipt, an Institutional Student Information Record (ISIR) from the U.S. Department of Education (ED) is checked to determine if the student is selected for verification of their financial aid application and to which Verification Group they have been assigned.

There were no changes from the 2020-2021 Award Year logic other than for allowing for progression of Tax Year.

ED selects students for verification and indicates so by adding the appropriate **SAR (Student Aid Report) Comment Code** (also known as a **C-Code**) to the ISIR:

- Ind C-Code 171 student independent from parents.
- Dep C-Code 170 student dependent upon parents.

Also, ED assigns selected students to one of three Verification Tracking Groups:

- V1 Standard Verification Tracking Group.
- V4 Custom Verification Tracking Group.
- V5 Aggregate Verification Tracking Group.

The Verification Tracking Groups broadly determine what documents are required for a student to clear verification. Verification requirements are further refined within each Group based on dependency status, tax filing status, and other factors. Students may move from one Group to another during the course of verification. This topic describes the logic for all three Groups and the various scenarios under each Group.

Requests for any required documents are triggered based on the appropriate logic for the student. Upon receipt of all required documents, additional review of the student's ISIR and document data determines if any more documentation or manual review is required before clearing verification.

**Note:** This topic often refers to documents being *Acceptable*. This refers to the actual system status of the requested document.

For additional information about Verification, refer to the **Application and Verification Guide** on the ED website.

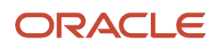

# Criteria for Independent Students: Standard Verification Tracking Group (IndV1)

Students must verify the following:

- If they are tax filers:
	- adjusted gross income.
	- U.S. income tax paid.
	- untaxed portions of IRA distributions and pensions.
	- $\circ$ IRA deductions and payments.
	- tax-exempt interest income.
	- education credits.
	- household size.
	- number in college.
- If they are not tax filers:
	- income earned from work.
	- household size.
	- number in college.

#### **IndV1 Scenario 1: Taxes Completed and IRS Data was Transferred from IRS**

- **Student's Tax Return Completed?**:
	- (1) Already Completed.
- **Student IRS Request Flag**:
	- (02) IRS data for the student was transferred from the IRS and was not changed by the user prior to submission of an application or correction.
- **Requested Documents**
	- **Tax Related Information**
		- **-** Verification Worksheet Independent from Student.
		- **-** Rollover Statement from Student if:
			- Field: Student IRS Untaxed Portions of IRA Distributions and Pensions Data Field Flag has a value equal to:
				- 1 = IRS data was transferred and not changed by user OR
				- 2 = IRS data was transferred and changed by user to a different value OR
				- 3 = IRS Request flag is equal to 02, 03, 04, or 07, and field has been corrected on this transaction OR
				- $\cdot$  4 = IRS Request flag is equal to 02, 03, 04, or 07, and field has been corrected on a previous transaction.

#### • **ISIR Discrepancies**

◦ Once those Documents are received, ISIR Discrepancy logic will compare Document Meta Data to ISIR field values and make any required updates.

# • **Code Clearing Logic**

- Clears this code automatically after the requested documents have been received and are *Acceptable*.
- If ISIR Corrections were submitted, clears the code upon the receipt of the Corrected ISIR.

# **IndV1 Scenario 2: Taxes Completed and IRS Data was not Transferred from IRS**

- **Student's Tax Return Completed?**:
	- (1) Already Completed.

#### • **Student IRS Request Flag**:

- (00) Student was ineligible to use the IRS Data Retrieval Tool and was therefore not presented with the option to use it in FAFSA on the Web.
- (01) Student was presented with the option to use the IRS Data Retrieval Tool in FAFSA on the Web and elected to use it, but did not transfer IRS data into the FAFSA.
- (03) IRS data for the student was transferred from the IRS and changed by the user prior to submission of an application or correction.
- (04) IRS data for the student was transferred from the IRS and then changed by the user on a subsequent transaction.
- (05) Student was presented with the option to use the IRS Data Retrieval Tool in FAFSA on the Web, but did not elect to use it.
- (06) IRS data for the student was transferred from the IRS, but a subsequent change made the student ineligible to use the IRS Data Retrieval Tool Blank = IRS Data Retrieval Tool not available in the application method utilized by the student (i.e., paper FAFSA, EDE, or FAA Access).

#### • **Requested Documents**

- **Tax Related Information**
	- **-** Verification Worksheet Independent from Student.
	- **-** One of the following from Student:
		- Tax Return Transcript.
		- 1040.
		- 1040X.
		- Foreign Tax Transcript.
	- **-** Rollover Statement from Student if:
		- Field: Student IRS Untaxed Portions of IRA Distributions and Pensions Data Field Flag has a value equal to:
			- 1 = IRS data was transferred and not changed by user OR
			- 2 = IRS data was transferred and changed by user to a different value OR
			- 3 = IRS Request flag is equal to 02, 03, 04, or 07, and field has been corrected on this transaction OR
			- 4 = IRS Request flag is equal to 02, 03, 04, or 07, and field has been corrected on a previous transaction.

#### • **ISIR Discrepancies**

- Once those Documents are received, ISIR Discrepancy logic will compare Document Meta Data to ISIR field values and make any required updates.
- **Code Clearing Logic**
	- Clears this code automatically after the requested documents have been received and are *Acceptable*.
	- If ISIR Corrections were submitted, clears the code upon the receipt of the Corrected ISIR.

# **IndV1 Scenario 3: Taxes Completed and IRS Data was not Transferred from IRS**

- **Student's Tax Return Completed?**:
	- (1) Already Completed.
- **Student IRS Request Flag**:

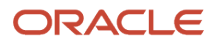

◦ (07) IRS data for the student was transferred from IRS, but the IRS indicated that the student filed an amended tax return.

# • **Requested Documents**

- **Tax Related Information**
	- **-** Verification Worksheet Independent from Student.
	- **-** One of the following from Student:
		- Tax Return Transcript.
		- 1040.
	- **-** Rollover Statement from Student if:
		- Field: Student IRS Untaxed Portions of IRA Distributions and Pensions Data Field Flag has a value equal to:
			- 1 = IRS data was transferred and not changed by user OR
			- 2 = IRS data was transferred and changed by user to a different value OR
			- 3 = IRS Request flag is equal to 02, 03, 04, or 07, and field has been corrected on this transaction OR
			- 4 = IRS Request flag is equal to 02, 03, 04, or 07, and field has been corrected on a previous transaction.

#### • **ISIR Discrepancies**

- Once those Documents are received, ISIR Discrepancy logic will compare Document Meta Data to ISIR field values and make any required updates.
- **Code Clearing Logic**

 $\circ$ 

- Clears this code automatically after the requested documents have been received and are *Acceptable*.
- If ISIR Corrections were submitted, clears the code upon the receipt of the Corrected ISIR.

#### **IndV1 Scenario 4: Taxes have not been filed and Marital Status is Single, Divorced or Widowed**

#### • **Student's Tax Return Completed?**:

- **-** (2) Will File.
	- **-** (3) Will Not File.
- **Student's Marital Status**:
	- $\circ$ **-** (1) Single.
		- **-** (4) Divorced or Widowed.

#### ◦ **Tax Related Information**

- **-** Verification Worksheet Independent from Student.
- **-** One of the following from Student:
	- Tax Return Transcript.
	- 1040.
- **-** Rollover Statement from Student if:
	- Field: Student IRS Untaxed Portions of IRA Distributions and Pensions Data Field Flag has a value equal to:
		- 1 = IRS data was transferred and not changed by user OR
		- 2 = IRS data was transferred and changed by user to a different value OR
		- 3 = IRS Request flag is equal to 02, 03, 04, or 07, and field has been corrected on this transaction OR
		- $\cdot$  4 = IRS Request flag is equal to 02, 03, 04, or 07, and field has been corrected on a previous transaction.

#### • **ISIR Discrepancies**

◦ Once those Documents are received, ISIR Discrepancy logic will compare Document Meta Data to ISIR field values and make any required updates.

#### • **Code Clearing Logic**

- Clears this code automatically after the requested documents have been received and are *Acceptable*.
- If ISIR Corrections were submitted, clears the code upon the receipt of the Corrected ISIR.

# **IndV1 Scenario 5: Taxes have not been filed and Marital Status is Married/Remarried or Separated**

#### • **Student's Tax Return Completed?**:  $\circ$

- **-** (2) Will File.
	- **-** (3) Will Not File.
- **Student's Marital Status**:
	- **-** (2) Married/Remarried.
		- **-** (3) Separated.

# • **Requested Documents**

 $\circ$ 

# ◦ **Tax Related Information**

- **-** Verification Worksheet Independent from Student.
- **-** Non-Filing Statement from Student.
- **-** One of the following from Student:
	- W2.
	- 1099G.
	- Self Employment Statement.

#### ◦ **Supporting Document Request Rules**

- **-** Student Financial Aid (SFA) evaluates the W2, 1099G, or Self Employment Statement document to determine if the student is required to file based on the tax award year guidelines in IRS Publication 17. If the student's income is equal to or greater than the tax award year threshold, Student Financial Aid requests one of the following documents from the Student:
	- IRS Extension Approval.
	- One of the following:
		- Tax Return Transcript.

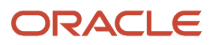

- 1040.
- 1040X.
- Foreign Tax Transcript.
- Once an *Acceptable* tax document is received, if the Student's Tax Filing Status = Married Filing Separately, Student Financial Aid requests the following documents from Spouse:
	- **-** One of the following:
		- Tax Return Transcript.
		- $\cdot$  1040.
		- 1040X.
		- Foreign Tax Transcript.

◦ Once those Documents are received, ISIR Discrepancy logic will compare Document Meta Data to ISIR field values and make any required updates.

#### • **Code Clearing Logic**

- Student Financial Aid clears this code automatically after requested documents including the Tax Return Transcript, 1040, 1040X or Foreign Tax Transcript (requested due to the tax award year threshold) have been received and are *Acceptable*.
- However, if the student provided an IRS Extension Approval due to the tax award year threshold, the C-Code is not cleared automatically. Once this document is *Acceptable,* Student Financial Aid triggers a *Complete ISIR Review* task which requires manual review .
- If ISIR Corrections were submitted, Student Financial Aid clears the code upon the receipt of the Corrected ISIR.

# **IndV1 Scenario 6: Student does not match Scenarios 1 - 5**

• If the student does not meet one of the preceding scenarios, Student Financial Aid triggers a Complete ISIR Review task which requires manual review.

# Criteria for Independent Students: Custom Verification Tracking Group  $(IndV4)$

# **IndV4 Scenario: All Students**

- One document from each of the following groups is requested:
	- **High School Completion**:
		- **-** HS Diploma.
		- **-** HS Transcript.
		- **-** GED Cert.
		- **-** GED Transcript.
		- **-** State HS Equivalency Cert.
		- **-** Secondary School Leaving Cert.
		- **-** Home School Cert.
	- **Identity**:
		- **-** Drivers License.
		- **-** Non-Drivers License ID.
		- **-** State Issued ID.
		- **-** Passport.
	- **Statement of Educational Purpose (SOEP)**:
		- **-** SOEP-Campus.

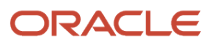

**-** SOEP-Notary.

# • **Code Clearing Logic**

- If student has an *Acceptable* document from each group (**High School Completion**, **Identity**, and **SOEP**), then SFA clears this C-Code.
- If ISIR Corrections were submitted, Student Financial Aid clears the code upon the receipt of the Corrected ISIR.

# Criteria for Independent Students: Aggregate Verification Tracking Group (IndV5)

# **Scenario: All Students**

- One document from each of the following groups is requested:
	- **High School Completion**:
		- **-** HS Diploma.
		- **-** HS Transcript.
		- **-** GED Cert.
		- **-** GED Transcript.
		- **-** State HS Equivalency Cert.
		- **-** Secondary School Leaving Cert.
		- **-** Home School Cert.
	- **Identity**:
		- **-** Drivers License.
		- **-** Non-Drivers License ID.
		- **-** State Issued ID.
		- **-** Passport.

#### ◦ **Statement of Educational Purpose (SOEP)**:

- **-** SOEP-Campus.
- **-** SOEP-Notary.

# • **Code Clearing Logic**

- If student has an *Acceptable* document from each group (**High School Completion**, **Identity**, and **SOEP**), then SFA clears this C-Code.
- If ISIR Corrections were submitted, Student Financial Aid clears the code upon the receipt of the Corrected ISIR.

#### **IndV5 Scenario 1: Taxes Completed and IRS Data was Transferred from IRS**

- **Student's Tax Return Completed?**:
	- (1) Already Completed.
- **Student IRS Request Flag**:
	- (02) IRS data for the student was transferred from the IRS and was not changed by the user prior to submission of an application or correction.
- **Requested Documents**
	- **Tax Related Information**
		- **-** Verification Worksheet Independent from Student.
		- **-** Rollover Statement from Student if:
			- Field: Student IRS Untaxed Portions of IRA Distributions and Pensions Data Field Flag has a value equal to:
				- 1 = IRS data was transferred and not changed by user OR

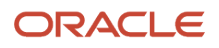

- 2 = IRS data was transferred and changed by user to a different value OR
- 3 = IRS Request flag is equal to 02, 03, 04, or 07, and field has been corrected on this transaction OR
- $\cdot$  4 = IRS Request flag is equal to 02, 03, 04, or 07, and field has been corrected on a previous transaction.

◦ Once those Documents are received, ISIR Discrepancy logic will compare Document Meta Data to ISIR field values and make any required updates.

#### • **Code Clearing Logic**

- Clears this code automatically after the requested documents have been received and are *Acceptable*.
- If ISIR Corrections were submitted, clears the code upon the receipt of the Corrected ISIR.

#### **IndV5 Scenario 2: Taxes Completed and IRS Data was not Transferred from IRS**

#### • **Student's Tax Return Completed?**:

◦ (1) Already Completed.

#### • **Student IRS Request Flag**:

- (00) Student was ineligible to use the IRS Data Retrieval Tool and was therefore not presented with the option to use it in FAFSA on the Web.
- (01) Student was presented with the option to use the IRS Data Retrieval Tool in FAFSA on the Web and elected to use it, but did not transfer IRS data into the FAFSA.
- (03) IRS data for the student was transferred from the IRS and changed by the user prior to submission of an application or correction.
- (04) IRS data for the student was transferred from the IRS and then changed by the user on a subsequent transaction.
- (05) Student was presented with the option to use the IRS Data Retrieval Tool in FAFSA on the Web, but did not elect to use it.
- (06) IRS data for the student was transferred from the IRS, but a subsequent change made the student ineligible to use the IRS Data Retrieval Tool Blank = IRS Data Retrieval Tool not available in the application method utilized by the student (i.e., paper FAFSA, EDE, or FAA Access).

#### ◦ **Tax Related Information**

- **-** Verification Worksheet Independent from Student.
- **-** One of the following from Student:
	- Tax Return Transcript.
	- 1040.
	- 1040X.
	- Foreign Tax Transcript.
- **-** Rollover Statement from Student if:
	- Field: Student IRS Untaxed Portions of IRA Distributions and Pensions Data Field Flag has a value equal to:
		- 1 = IRS data was transferred and not changed by user OR
		- 2 = IRS data was transferred and changed by user to a different value OR
		- 3 = IRS Request flag is equal to 02, 03, 04, or 07, and field has been corrected on this transaction OR
		- 4 = IRS Request flag is equal to 02, 03, 04, or 07, and field has been corrected on a previous transaction.

#### • **ISIR Discrepancies**

- Once those Documents are received, ISIR Discrepancy logic will compare Document Meta Data to ISIR field values and make any required updates.
- **Code Clearing Logic**
	- Clears this code automatically after the requested documents have been received and are *Acceptable*.
	- If ISIR Corrections were submitted, clears the code upon the receipt of the Corrected ISIR.

#### **IndV5 Scenario 3: Taxes Completed and IRS Data was not Transferred from IRS**

- **Student's Tax Return Completed?**:
	- (1) Already Completed.
- **Student IRS Request Flag**:
	- (07) IRS data for the student was transferred from IRS, but the IRS indicated that the student filed an amended tax return.

#### ◦ **Tax Related Information**

- **-** Verification Worksheet Independent from Student.
- **-** 1040X
- **-** One of the following from Student:
	- Tax Return Transcript.
	- 1040.
- **-** Rollover Statement from Student if:
	- Field: Student IRS Untaxed Portions of IRA Distributions and Pensions Data Field Flag has a value equal to:
		- 1 = IRS data was transferred and not changed by user OR
		- 2 = IRS data was transferred and changed by user to a different value OR
		- 3 = IRS Request flag is equal to 02, 03, 04, or 07, and field has been corrected on this transaction OR
		- $\cdot$  4 = IRS Request flag is equal to 02, 03, 04, or 07, and field has been corrected on a previous transaction.

#### • **ISIR Discrepancies**

◦ Once those Documents are received, ISIR Discrepancy logic will compare Document Meta Data to ISIR field values and make any required updates.

#### • **Code Clearing Logic**

- Clears this code automatically after the requested documents have been received and are *Acceptable*.
- If ISIR Corrections were submitted, clears the code upon the receipt of the Corrected ISIR.

#### **IndV5 Scenario 4: Taxes have not been filed and Marital Status is Single, Divorced or Widowed**

#### • **Student's Tax Return Completed?**:

- (2) Will File.
- (3) Will Not File.

#### • **Student's Marital Status**:

- (1) Single.
- (4) Divorced or Widowed.

#### • **Requested Documents**

# ◦ **Tax Related Information**

- **-** Verification Worksheet Independent from Student.
- **-** Non-Filing Statement from Student.
- **-** One of the following from Student:
	- W2.
	- 1099G.
	- Self Employment Statement.
- **Supporting Document Request Rules**
	- **-** Student Financial Aid evaluates the W2, 1099G, or Self Employment Statement document to determine if the student is required to file based on the tax award year guidelines in IRS Publication 17. If the student's income is equal to or greater than the tax award year threshold, Student Financial Aid requests one of the following documents from the Student:
		- IRS Extension Approval.

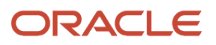

- One of the following from Student:
	- Tax Return Transcript.
	- 1040.
	- 1040X.
	- Foreign Tax Transcript.

◦ Once those Documents are received, ISIR Discrepancy logic will compare Document Meta Data to ISIR field values and make any required updates.

#### • **Code Clearing Logic**

- Student Financial Aid clears this code automatically after requested documents including the Tax Return Transcript, 1040X or Foreign Tax Transcript (requested due to the tax award year threshold) have been received and are *Acceptable*.
- However, if the student provided an IRS Extension Approval due to the tax award year threshold, the C-Code is not cleared automatically. Once this document is *Acceptable,* Student Financial Aid triggers a *Complete ISIR Review* task which requires manual review.
- If ISIR Corrections were submitted, clears the code upon the receipt of the Corrected ISIR.

# **IndV5 Scenario 5: Taxes have not been filed and Marital Status is Married/Remarried or Separated**

#### • **Student's Tax Return Completed?**:

- (2) Will File.
- (3) Will Not File.
- **Student's Marital Status**:
	- (2) Married/Remarried.
	- (3) Separated.

#### • **Requested Documents**

- **Tax Related Information**
	- **-** Verification Worksheet Independent from Student.
	- **-** Non-Filing Statement from Student.
	- **-** One of the following from Student:
		- W2.
		- 1099G.
		- Self Employment Statement.

# ◦ **Supporting Document Request Rules**

- **-** Student Financial Aid evaluates the W2, 1099G, or Self Employment Statement document to determine if the student is required to file based on the tax award year guidelines in IRS Publication 17. If the student's income is equal to or greater than the tax award year threshold, Student Financial Aid requests one of the following documents from the Student:
	- IRS Extension Approval.
	- One of the following from Student:
		- Tax Return Transcript.
		- 1040.
		- 1040X.
		- Foreign Tax Transcript.

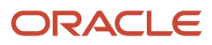

◦ Once those Documents are received, ISIR Discrepancy logic will compare Document Meta Data to ISIR field values and make any required updates.

#### • **Code Clearing Logic**

- Student Financial Aid clears this code automatically after requested documents including the Tax Return Transcript, 1040X or Foreign Tax Transcript (requested due to the tax award year threshold) have been received and are *Acceptable*.
- However, if the student provided an IRS Extension Approval due to the tax award year threshold, the C-Code is not cleared automatically. Once this document is *Acceptable,* Student Financial Aid triggers a *Complete ISIR Review* task which requires manual review.
- If ISIR Corrections were submitted, clears the code upon the receipt of the Corrected ISIR.

#### **IndV5 Scenario 6: Student does not match Scenarios 1 - 5**

• If the student does not meet one of the preceding scenarios, Student Financial Aid triggers a Complete ISIR Review task which requires manual review.

# Criteria for Dependent Students: Standard Verification Tracking Group (DepV1)

For dependent students in the Standard Verification Tracking Group (V1), there are separate scenarios for student verification (Scenarios 1 - 5) and parent verification (Scenarios 6 - 9). Therefore, each dependent student is evaluated using two scenarios: one for student data and one for parent data.

Students and parents must verify the following:

- If they are tax filers:
	- adjusted gross income.
	- U.S. income tax paid.
	- untaxed portions of IRA distributions and pensions.
	- IRA deductions and payments.
	- tax-exempt interest income.
	- education credits.
	- household size.
	- number in college.
- If they are not tax filers:
	- income earned from work.
	- household size.
	- number in college.

#### **DepV1 Scenario 1: Student Taxes Completed and IRS Data was Transferred from IRS**

- **Student's Tax Return Completed?**:
	- (1) Already Completed
- **Student IRS Request Flag**:
	- (02) IRS data for the student was transferred from the IRS and was not changed by the user prior to submission of an application or correction.
- **Requested Documents**

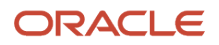

#### ◦ **Tax Related Information**

- **-** Verification Worksheet Dependent from Student.
- **-** Rollover Statement from Student if:
	- Field: Student IRS Untaxed Portions of IRA Distributions and Pensions Data Field Flag has a value equal to:
		- 1 = IRS data was transferred and not changed by user OR
		- 2 = IRS data was transferred and changed by user to a different value OR
		- 3 = IRS Request flag is equal to 02, 03, 04, or 07, and field has been corrected on this transaction OR
		- 4 = IRS Request flag is equal to 02, 03, 04, or 07, and field has been corrected on a previous transaction.

#### • **ISIR Discrepancies**

◦ Once those Documents are received, ISIR Discrepancy logic will compare Document Meta Data to ISIR field values and make any required updates.

#### • **Code Clearing Logic**

- Clears this code automatically after the requested documents have been received and are *Acceptable*.
- $\Omega$ If ISIR Corrections were submitted, clears the code upon the receipt of the Corrected ISIR.

#### **DepV1 Scenario 2: Student Taxes Completed and IRS Data was not Transferred from IRS**

- **Student's Tax Return Completed?**:
	- (1) Already Completed
- **Student IRS Request Flag**:
	- (00) Student was ineligible to use the IRS Data Retrieval Tool and was therefore not presented with the option to use it in FAFSA on the Web.
	- (01) Student was presented with the option to use the IRS Data Retrieval Tool in FAFSA on the Web and elected to use it, but did not transfer IRS data into the FAFSA.
	- (03) IRS data for the student was transferred from the IRS and changed by the user prior to submission of an application or correction.
	- (04) IRS data for the student was transferred from the IRS and then changed by the user on a subsequent transaction.
	- (05) Student was presented with the option to use the IRS Data Retrieval Tool in FAFSA on the Web, but did not elect to use it.
	- (06) IRS data for the student was transferred from the IRS, but a subsequent change made the student ineligible to use the IRS Data Retrieval Tool Blank = IRS Data Retrieval Tool not available in the application method utilized by the student (i.e., paper FAFSA, EDE, or FAA Access).

#### • **Requested Documents**

- **Tax Related Information**
	- **-** Verification Worksheet Dependent from Student.
	- **-** One of the following from Student:
		- Tax Return Transcript.
		- 1040.
		- 1040X.
		- Foreign Tax Transcript.
	- **-** Rollover Statement from Student if:
		- Field: Student IRS Untaxed Portions of IRA Distributions and Pensions Data Field Flag has a value equal to:

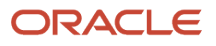

- 1 = IRS data was transferred and not changed by user OR
- 2 = IRS data was transferred and changed by user to a different value OR
- 3 = IRS Request flag is equal to 02, 03, 04, or 07, and field has been corrected on this transaction OR
- 4 = IRS Request flag is equal to 02, 03, 04, or 07, and field has been corrected on a previous transaction.

◦ Once those Documents are received, ISIR Discrepancy logic will compare Document Meta Data to ISIR field values and make any required updates.

#### • **Code Clearing Logic**

- Clears this code automatically after the requested documents have been received and are *Acceptable*.
- If ISIR Corrections were submitted, clears the code upon the receipt of the Corrected ISIR.

#### **DepV1 Scenario 3: Student Taxes Completed and IRS Data was not Transferred from IRS**

#### • **Student's Tax Return Completed?**:

- (1) Already Completed.
- **Student IRS Request Flag**:
	- (07) IRS data for the student was transferred from IRS, but the IRS indicated that the student filed an amended tax return.

#### • **Requested Documents**

- **Tax Related Information**
	- **-** Verification Worksheet Dependent from Student.
	- **-** One of the following from Student:
		- Tax Return Transcript.
			- 1040.
	- **-** Rollover Statement from Student if:
		- Field: Student IRS Untaxed Portions of IRA Distributions and Pensions Data Field Flag has a value equal to:
			- 1 = IRS data was transferred and not changed by user OR
			- 2 = IRS data was transferred and changed by user to a different value OR
			- 3 = IRS Request flag is equal to 02, 03, 04, or 07, and field has been corrected on this transaction OR
			- 4 = IRS Request flag is equal to 02, 03, 04, or 07, and field has been corrected on a previous transaction.

#### • **ISIR Discrepancies**

- Once those Documents are received, ISIR Discrepancy logic will compare Document Meta Data to ISIR field values and make any required updates.
- **Code Clearing Logic**
	- Clears this code automatically after the requested documents have been received and are *Acceptable*.
	- If ISIR Corrections were submitted, clears the code upon the receipt of the Corrected ISIR.

#### **DepV1 Scenario 4: Student Taxes have not been filed and Marital Status is Single, Divorced or Widowed** • **Student's Tax Return Completed?**:

- **-** (2) Will File.
	- **-** (3) Will Not File.
- **Student's Marital Status**:

 $\circ$ 

- $\circ$ **-** (1) Single.
	- **-** (4) Divorced or Widowed.

#### ◦ **Tax Related Information**

- **-** Verification Worksheet Dependent from Student.
- **-** Non-Filing Statement from Student.
- **-** One of the following from Student:
	- W2.
	- 1099G.
	- Self Employment Statement.

#### ◦ **Supporting Document Request Rules**

- **-** Student Financial Aid evaluates the W2, 1099G, or Self Employment Statement document to determine if the student is required to file based on the tax award year guidelines in IRS Publication 17. If the student's income is equal to or greater than the tax award year threshold, Student Financial Aid requests one of the following documents from the Student:
	- IRS Extension Approval.
	- Non-Filing Statement from Student.
	- One of the following from Student:
		- Tax Return Transcript.
		- 1040.
		- $-1040X$
		- Foreign Tax Transcript.

#### • **ISIR Discrepancies**

- Once those Documents are received, ISIR Discrepancy logic will compare Document Meta Data to ISIR field values and make any required updates.
- **Code Clearing Logic**
	- Student Financial Aid clears this code automatically after requested documents including the Tax Return Transcript, 1040X or Foreign Tax Transcript (requested due to the tax award year threshold) have been received and are *Acceptable*.
	- However, if the student provided an IRS Extension Approval due to the tax award year threshold, the C-Code is not cleared automatically. Once this document is *Acceptable,* Student Financial Aid triggers a *Complete ISIR Review* task which requires manual review.
	- If ISIR Corrections were submitted, clears the code upon the receipt of the Corrected ISIR.

#### **DepV1 Scenario 5: Student Taxes have not been filed and Marital Status is Married/Remarried or Separated** • **Student's Tax Return Completed?**:

- **-** (2) Will File.
	- **-** (3) Will Not File.
- **Student's Marital Status**:
	- **-** (2) Married/Remarried.
		- **-** (3) Separated.
- **Requested Documents**
	- **Tax Related Information**
		- **-** Verification Worksheet Dependent from Student.
		- **-** Non-Filing Statement from Student.

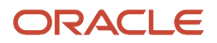

◦

#### **-** One of the following from Student:

- W2.
- 1099G.
- Self Employment Statement.

#### ◦ **Supporting Document Request Rules**

- **-** Student Financial Aid evaluates the W2, 1099G, or Self Employment Statement document to determine if the student is required to file based on the tax award year guidelines in IRS Publication 17. If the student's income is equal to or greater than the tax award year threshold, Student Financial Aid requests one of the following documents from the Student:
	- IRS Extension Approval.
	- Non-Filing Statement.
	- One of the following:
		- Tax Return Transcript.
		- $.1040$
		- 1040X.
		- Foreign Tax Transcript.
		- Once an *Acceptable* tax document is received, if the Student's Tax Filing Status = Married Filing Separately, Student Financial Aid requests the following documents from Spouse:
			- **-** One of the following:
				- Tax Return Transcript.
				- 1040.
				- 1040X.
				- Foreign Tax Transcript.

#### • **ISIR Discrepancies**

◦ Once those Documents are received, ISIR Discrepancy logic will compare Document Meta Data to ISIR field values and make any required updates.

# • **Code Clearing Logic**

- Student Financial Aid clears this code automatically after requested documents including the Tax Return Transcript, 1040, 1040X or Foreign Tax Transcript (requested due to the tax award year threshold) have been received and are *Acceptable*.
- However, if the student provided an IRS Extension Approval due to the tax award year threshold, the C-Code is not cleared automatically. Once this document is *Acceptable*, Student Financial Aid triggers a *Complete ISIR Review* task which requires manual review.
- If ISIR Corrections were submitted, Student Financial Aid clears the code upon the receipt of the Corrected ISIR.

# **DepV1 Scenario 6: Parent Taxes Completed and IRS Data was Transferred from IRS**

- **Parent's Tax Return Completed?**:
	- (1) Already Completed.
- **Parent's Marital Status**:
	- (1) Married/Remarried.
	- (2) Never married.
	- (3) Divorced/separated.
	- (4) Widowed.

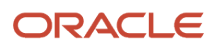

◦ (5) Unmarried and both parents living together.

#### • **Parent IRS Request Flag**:

◦ (02) IRS data for the parent was transferred from the IRS and was not changed by the user prior to submission of an application or correction.

#### • **Requested Documents**

#### ◦ **Tax Related Information**

- **-** Rollover Statement from Parent 1 if:
	- Field: Parent IRS Untaxed Portions of IRA Distributions and Pensions Data Field Flag has a value equal to:
		- 1 = IRS data was transferred and not changed by user OR
		- 2 = IRS data was transferred and changed by user to a different value OR
		- 3 = IRS Request flag is equal to 02, 03, 04, or 07, and field has been corrected on this transaction OR
		- $\cdot$  4 = IRS Request flag is equal to 02, 03, 04, or 07, and field has been corrected on a previous transaction.
- **-** Rollover Statement from Parent 2 if:
	- If Parent's Tax Return Filing Status:
		- (3) Married filed separate return
	- Field: Parent IRS Untaxed Portions of IRA Distributions and Pensions Data Field Flag has a value equal to:
		- 1 = IRS data was transferred and not changed by user OR
		- 2 = IRS data was transferred and changed by user to a different value OR
		- 3 = IRS Request flag is equal to 02, 03, 04, or 07, and field has been corrected on this transaction OR
		- $\cdot$  4 = IRS Request flag is equal to 02, 03, 04, or 07, and field has been corrected on a previous transaction.

#### • **ISIR Discrepancies**

◦ Once those Documents are received, ISIR Discrepancy logic will compare Document Meta Data to ISIR field values and make any required updates.

#### • **Code Clearing Logic**

- Clears this code automatically after the requested documents have been received and are *Acceptable*.
- If ISIR Corrections were submitted, clears the code upon the receipt of the Corrected ISIR.

#### **DepV1 Scenario 7: Parent Taxes Completed and IRS Data was not Transferred from IRS**

- **Parent's Tax Return Completed?**:
	- (1) Already Completed.
- **Parent's Marital Status**:
	- (1) Married/Remarried.
	- (2) Never married.
	- (3) Divorced/separated.
	- (4) Widowed.
	- (5) Unmarried and both parents living together.

#### • **Parent IRS Request Flag**:

- (00) Student was ineligible to use the IRS Data Retrieval Tool and was therefore not presented with the option to use it in FAFSA on the Web.
- (01) Student was presented with the option to use the IRS Data Retrieval Tool in FAFSA on the Web and elected to use it, but did not transfer IRS data into the FAFSA.
- (03) IRS data for the student was transferred from the IRS and changed by the user prior to submission of an application or correction.
- (04) IRS data for the student was transferred from the IRS and then changed by the user on a subsequent transaction.
- (05) Student was presented with the option to use the IRS Data Retrieval Tool in FAFSA on the Web, but did not elect to use it.
- (06) IRS data for the student was transferred from the IRS, but a subsequent change made the student ineligible to use the IRS Data Retrieval Tool Blank = IRS Data Retrieval Tool not available in the application method utilized by the student (i.e., paper FAFSA, EDE, or FAA Access).

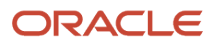

#### ◦ **Tax Related Information**

- **-** One of the following from Parent 1:
	- Tax Return Transcript.
	- 1040.
	- 1040X.
	- Foreign Tax Transcript.
- **-** Rollover Statement from Parent 1 if:
	- Field: Parent IRS Untaxed Portions of IRA Distributions and Pensions Data Field Flag has a value equal to:
		- 1 = IRS data was transferred and not changed by user OR
		- 2 = IRS data was transferred and changed by user to a different value OR
		- 3 = IRS Request flag is equal to 02, 03, 04, or 07, and field has been corrected on this transaction OR
		- 4 = IRS Request flag is equal to 02, 03, 04, or 07, and field has been corrected on a previous transaction.
- **-** If Parent's Tax Return Filing Status is (3) Married filed separate return, one of the following from Parent 2:
	- Tax Return Transcript.
	- 1040.
	- 1040X.
	- Foreign Tax Transcript.
- Rollover Statement from Parent 2 if:
	- **-** Field: Parent IRS Untaxed Portions of IRA Distributions and Pensions Data Field Flag has a value equal to:
		- 1 = IRS data was transferred and not changed by user OR
		- 2 = IRS data was transferred and changed by user to a different value OR
		- $\frac{3}{5}$  = IRS Request flag is equal to 02, 03, 04, or 07, and field has been corrected on this transaction OR
		- $\circ$  4 = IRS Request flag is equal to 02, 03, 04, or 07, and field has been corrected on a previous transaction.

#### • **ISIR Discrepancies**

◦ Once those Documents are received, ISIR Discrepancy logic will compare Document Meta Data to ISIR field values and make any required updates.

# • **Code Clearing Logic**

- Clears this code automatically after the requested documents have been received and are *Acceptable*.
- If ISIR Corrections were submitted, clears the code upon the receipt of the Corrected ISIR.

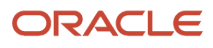

# **DepV1 Scenario 8: Parent Taxes Completed and IRS Data was not Transferred from IRS**

- **Parent's Tax Return Completed?**:
	- (1) Already Completed.
- **Parent's Marital Status**:
	- (1) Married/Remarried.
	- (2) Never married.
	- (3) Divorced/separated.
	- (4) Widowed.
	- (5) Unmarried and both parents living together.

#### • **Parent IRS Request Flag**:

◦ (07) IRS data for the parent was transferred from IRS, but the IRS indicated that the parent filed an amended tax return.

#### • **Requested Documents**

- **Tax Related Information**
	- **-** One of the following from Parent 1:
		- Tax Return Transcript or 1040.
		- 1040X.
	- **-** Rollover Statement from Parent 1 if:
		- Field: Parent IRS Untaxed Portions of IRA Distributions and Pensions Data Field Flag has a value equal to:
			- 1 = IRS data was transferred and not changed by user OR
			- 2 = IRS data was transferred and changed by user to a different value OR
			- 3 = IRS Request flag is equal to 02, 03, 04, or 07, and field has been corrected on this transaction OR
			- $\cdot$  4 = IRS Request flag is equal to 02, 03, 04, or 07, and field has been corrected on a previous transaction.
	- **-** If Parent's Tax Return Filing Status is (3) Married filed separate return, one of the following from Parent 2:
		- Tax Return Transcript or 1040.
		- 1040X.
		- Rollover Statement from Parent 2 if:
			- Field: Parent IRS Untaxed Portions of IRA Distributions and Pensions Data Field Flag has a value equal to:
				- **-** 1 = IRS data was transferred and not changed by user OR
				- **-** 2 = IRS data was transferred and changed by user to a different value OR
				- **-** 3 = IRS Request flag is equal to 02, 03, 04, or 07, and field has been corrected on this transaction OR
				- **-** 4 = IRS Request flag is equal to 02, 03, 04, or 07, and field has been corrected on a previous transaction.

#### • **ISIR Discrepancies**

◦ Once those Documents are received, ISIR Discrepancy logic will compare Document Meta Data to ISIR field values and make any required updates.

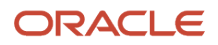

# • **Code Clearing Logic**

- Clears this code automatically after the requested documents have been received and are *Acceptable*.
- If ISIR Corrections were submitted, clears the code upon the receipt of the Corrected ISIR.

#### **DepV1 Scenario 9: Parent Taxes Not Completed**

- **Parent's Tax Return Completed?**:
	- (2) Will File.
	- (3) Will Not File.
- **Parent's Marital Status**:
	- (1) Married/Remarried.
	- (2) Never married.
	- (3) Divorced/separated.
	- (4) Widowed.
	- (5) Unmarried and both parents living together.

#### • **Requested Documents**

- **Tax Related Information**
	- **-** Non-Filing Statement from Parent 1.
	- **-** One of the following from Parent 1:
		- W2.
		- 1099G.
		- Self Employment Statement.
	- **-** If Parent's Tax Return Filing Status is (3) Married filed separate return, one of the following from Parent 2:
		- W2.
		- 1099G.
		- Self Employment Statement.

#### • **Supporting Document Request Rules**

- Student Financial Aid evaluates the W2, 1099G, or Self Employment Statement document to determine if the parent is required to file based on the tax award year guidelines in IRS Publication 17. If the parent's income is equal to or greater than the tax award year threshold, and the Parent's Marital Status = (1) Married/remarried then Student Financial Aid requests one of the following documents from the Parent 1:
	- **-** IRS Extension Approval.
	- **-** Non-Filing Statement.

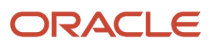

- **-** One of the following:
	- Tax Return Transcript.
	- 1040.
	- 1040X.
	- Foreign Tax Transcript.
- If Parent's Tax Return Filing Status: (3) Married filed separate return, SFA requests the following documents to verify from Parent 2:

#### **- Tax Related Information**

- Tax Return Transcript.
- 1040.
- 1040X.
- Foreign Tax Transcript.
- **ISIR Discrepancies**
	- Once those Documents are received, ISIR Discrepancy logic will compare Document Meta Data to ISIR field values and make any required updates.
- **Code Clearing Logic**
	- Clears this code automatically after the requested documents have been received and are *Acceptable*.
	- If ISIR Corrections were submitted, clears the code upon the receipt of the Corrected ISIR.

#### **DepV1 Scenario 10: Student does not match Scenarios 1 - 9**

• If the student does not meet one of the preceding scenarios, Student Financial Aid triggers a Complete ISIR Review task which requires manual review.

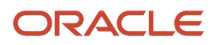

# Criteria for Dependent Students: Custom Verification Tracking Group (DepV4)

# **DepV4 Scenario: All Students**

- One document from each of the following groups is requested:
	- **High School Completion** :
		- **-** HS Diploma.
		- **-** HS Transcript.
		- **-** GED Cert.
		- **-** GED Transcript.
		- **-** State HS Equivalency Cert.
		- **-** Secondary School Leaving Cert.
		- **-** Home School Cert.
	- **Identity**:
		- **-** Drivers License.
		- **-** Non-Drivers License ID.
		- **-** State Issued ID.
		- **-** Passport.
	- **Statement of Educational Purpose (SOEP)**:
		- **-** SOEP-Campus.
		- **-** SOEP-Notary.
- **Code Clearing Logic**
	- If student has an *Acceptable* document from each group (**High School Completion**, **Identity**, and **SOEP**), then SFA clears this C-Code.
	- If ISIR Corrections were submitted, Student Financial Aid clears the code upon the receipt of the Corrected ISIR.

# Criteria for Dependent Students: Aggregate Verification Tracking Group (DepV5)

For dependent students in the Aggregate Verification Tracking Group (V1), there are separate scenarios for student verification (Scenarios 1 - 5) and parent verification (Scenarios 6 - 9). Therefore, each dependent student is evaluated using three scenarios: one for all students, one for student data, and one for parent data.

Students and parents must verify the following:

- If they are tax filers:
	- adjusted gross income.
	- U.S. income tax paid.
	- untaxed portions of IRA distributions and pensions.
	- IRA deductions and payments.
	- tax-exempt interest income.
	- education credits.
	- household size.
	- number in college.

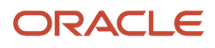

- If they are not tax filers:
	- income earned from work.
	- household size.
	- number in college.

#### **Scenario: All Students**

• One document from each of the following groups is requested:

- **High School Completion** :
	- **-** HS Diploma.
	- **-** HS Transcript.
	- **-** GED Cert.
	- **-** GED Transcript.
	- **-** State HS Equivalency Cert.
	- **-** Secondary School Leaving Cert.
	- **-** Home School Cert.
- **Identity**:
	- **-** Drivers License.
	- **-** Non-Drivers License ID.
	- **-** State Issued ID.
	- **-** Passport.

# ◦ **Statement of Educational Purpose (SOEP)**:

- **-** SOEP-Campus.
- **-** SOEP-Notary.

# • **Code Clearing Logic**

- If student has an *Acceptable* document from each group (**High School Completion**, **Identity**, and **SOEP**), then SFA clears this C-Code.
- If ISIR Corrections were submitted, Student Financial Aid clears the code upon the receipt of the Corrected ISIR.

# **DepV5 Scenario 1: Student Taxes Completed and IRS Data was Transferred from IRS**

- **Student's Tax Return Completed?**:
	- (1) Already Completed.
- **Student IRS Request Flag**:
	- (02) IRS data for the student was transferred from the IRS and was not changed by the user prior to submission of an application or correction.

#### ◦ **Tax Related Information**

- **-** Verification Worksheet Dependent from Student.
- **-** Rollover Statement from Student if:
	- Field: Student IRS Untaxed Portions of IRA Distributions and Pensions Data Field Flag has a value equal to:
		- 1 = IRS data was transferred and not changed by user OR
		- 2 = IRS data was transferred and changed by user to a different value OR
		- 3 = IRS Request flag is equal to 02, 03, 04, or 07, and field has been corrected on this transaction OR
		- 4 = IRS Request flag is equal to 02, 03, 04, or 07, and field has been corrected on a previous transaction.

#### • **ISIR Discrepancies**

◦ Once those Documents are received, ISIR Discrepancy logic will compare Document Meta Data to ISIR field values and make any required updates.

# • **Code Clearing Logic**

- Clears this code automatically after the requested documents have been received and are *Acceptable*.
- If ISIR Corrections were submitted, clears the code upon the receipt of the Corrected ISIR.

#### **DepV5 Scenario 2: Student Taxes Completed and IRS Data was not Transferred from IRS**

- **Student's Tax Return Completed?**:
	- (1) Already Completed.

#### • **Student IRS Request Flag**:

- (00) Student was ineligible to use the IRS Data Retrieval Tool and was therefore not presented with the option to use it in FAFSA on the Web.
- (01) Student was presented with the option to use the IRS Data Retrieval Tool in FAFSA on the Web and elected to use it, but did not transfer IRS data into the FAFSA.
- (03) IRS data for the student was transferred from the IRS and changed by the user prior to submission of an application or correction.
- (04) IRS data for the student was transferred from the IRS and then changed by the user on a subsequent transaction.
- (05) Student was presented with the option to use the IRS Data Retrieval Tool in FAFSA on the Web, but did not elect to use it.
- (06) IRS data for the student was transferred from the IRS, but a subsequent change made the student ineligible to use the IRS Data Retrieval Tool Blank = IRS Data Retrieval Tool not available in the application method utilized by the student (i.e., paper FAFSA, EDE, or FAA Access).

#### ◦ **Tax Related Information**

- **-** Verification Worksheet Dependent from Student.
- **-** One of the following from Student:
	- Tax Return Transcript.
	- 1040.
	- 1040X.
	- Foreign Tax Transcript.
- **-** Rollover Statement from Student if:
	- Field: Student IRS Untaxed Portions of IRA Distributions and Pensions Data Field Flag has a value equal to:
		- 1 = IRS data was transferred and not changed by user OR
		- 2 = IRS data was transferred and changed by user to a different value OR
		- 3 = IRS Request flag is equal to 02, 03, 04, or 07, and field has been corrected on this transaction OR
		- 4 = IRS Request flag is equal to 02, 03, 04, or 07, and field has been corrected on a previous transaction.

#### • **ISIR Discrepancies**

- Once those Documents are received, ISIR Discrepancy logic will compare Document Meta Data to ISIR field values and make any required updates.
- **Code Clearing Logic**
	- Clears this code automatically after the requested documents have been received and are *Acceptable*.
	- If ISIR Corrections were submitted, clears the code upon the receipt of the Corrected ISIR.

#### **DepV5 Scenario 3: Student Taxes Completed and IRS Data was not Transferred from IRS**

- **Student's Tax Return Completed?**:
	- (1) Already Completed.
- **Student IRS Request Flag**:
	- (07) IRS data for the student was transferred from IRS, but the IRS indicated that the student filed an amended tax return.

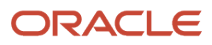

#### ◦ **Tax Related Information**

- **-** Verification Worksheet Dependent from Student.
- **-** One of the following from Student:
	- Tax Return Transcript.
	- 1040.
	- 1040X.
- **-** Rollover Statement from Student if:
	- Field: Student IRS Untaxed Portions of IRA Distributions and Pensions Data Field Flag has a value equal to:
		- 1 = IRS data was transferred and not changed by user OR
		- 2 = IRS data was transferred and changed by user to a different value OR
		- 3 = IRS Request flag is equal to 02, 03, 04, or 07, and field has been corrected on this transaction OR
		- $\cdot$  4 = IRS Request flag is equal to 02, 03, 04, or 07, and field has been corrected on a previous transaction.

#### • **ISIR Discrepancies**

- Once those Documents are received, ISIR Discrepancy logic will compare Document Meta Data to ISIR field values and make any required updates.
- **Code Clearing Logic**
	- Clears this code automatically after the requested documents have been received and are *Acceptable*.
	- If ISIR Corrections were submitted, clears the code upon the receipt of the Corrected ISIR.

# **DepV5 Scenario 4: Student Taxes have not been filed and Marital Status is Single, Divorced or Widowed**

#### • **Student's Tax Return Completed?**:

- (2) Will File.
- (3) Will Not File.
- **Student's Marital Status**:
	- (1) Single.
	- (4) Divorced or Widowed.

#### • **Requested Documents**

# ◦ **Tax Related Information**

- **-** Verification Worksheet Dependent from Student.
- **-** Non-Filing Statement from Student.
- **-** One of the following from Student:
	- W2.
	- 1099G.
	- Self Employment Statement.

#### ◦ **Supporting Document Request Rules**

- **-** Student Financial Aid evaluates the W2, 1099G, or Self Employment Statement document to determine if the student is required to file based on the tax award year guidelines in IRS Publication 17. If the student's income is equal to or greater than the tax award year threshold, Student Financial Aid requests one of the following documents from the Student:
	- IRS Extension Approval.

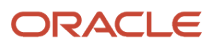

- Non-Filing Statement from Student.
- One of the following from Student:
	- Tax Return Transcript.
	- 1040.
	- 1040X.
	- Foreign Tax Transcript.

◦ Once those Documents are received, ISIR Discrepancy logic will compare Document Meta Data to ISIR field values and make any required updates.

#### • **Code Clearing Logic**

- Student Financial Aid clears this code automatically after requested documents including the Tax Return Transcript, 1040X or Foreign Tax Transcript (requested due to the tax award year threshold) have been received and are *Acceptable*.
- However, if the student provided an IRS Extension Approval due to the tax award year threshold, the C-Code is not cleared automatically. Once this document is *Acceptable,* Student Financial Aid triggers a *Complete ISIR Review* task which requires manual review.
- If ISIR Corrections were submitted, clears the code upon the receipt of the Corrected ISIR.

#### **DepV5 Scenario 5: Student Taxes have not been filed and Marital Status is Married/Remarried or Separated** • **Student's Tax Return Completed?**:

- (2) Will File.
	- (3) Will Not File.

#### • **Student's Marital Status**:

- (2) Married/Remarried.
- (3) Separated.

#### • **Requested Documents**

#### ◦ **Tax Related Information**

- **-** Verification Worksheet Dependent from Student.
- **-** Non-Filing Statement from Student.
- **-** One of the following from Student:
	- W2.
	- 1099G.
	- Self Employment Statement.

#### ◦ **Supporting Document Request Rules**

- **-** Student Financial Aid evaluates the W2, 1099G, or Self Employment Statement document to determine if the student is required to file based on the tax award year guidelines in IRS Publication 17. If the student's income is equal to or greater than the tax award year threshold, Student Financial Aid requests one of the following documents from the Student:
	- IRS Extension Approval.
	- Non-Filing Statement.
	- One of the following:
		- Tax Return Transcript.
		- $-1040$ .
		- 1040X.

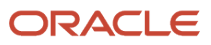

- Foreign Tax Transcript.
- Once an *Acceptable* tax document is received, if the Student's Tax Filing Status = Married Filing Separately, Student Financial Aid requests the following documents from Spouse:
	- **-** One of the following:
		- Tax Return Transcript.
		- 1040.
		- 1040X.
		- Foreign Tax Transcript.

◦ Once those Documents are received, ISIR Discrepancy logic will compare Document Meta Data to ISIR field values and make any required updates.

#### • **Code Clearing Logic**

- Student Financial Aid clears this code automatically after requested documents including the Tax Return Transcript, 1040, 1040X or Foreign Tax Transcript (requested due to the tax award year threshold) have been received and are *Acceptable*.
- However, if the student provided an IRS Extension Approval due to the tax award year threshold, the C-Code is not cleared automatically. Once this document is *Acceptable*, Student Financial Aid triggers a *Complete ISIR Review* task which requires manual review.
- If ISIR Corrections were submitted, Student Financial Aid clears the code upon the receipt of the Corrected ISIR.

#### **DepV5 Scenario 6: Parent Taxes Completed and IRS Data was Transferred from IRS**

- **Parent's Tax Return Completed?**:
	- (1) Already Completed.
- **Parent's Marital Status**:
	- (1) Married/Remarried.
	- (2) Never married.
	- (3) Divorced/separated.
	- (4) Widowed.
	- (5) Unmarried and both parents living together.

#### • **Parent IRS Request Flag**:

◦ (02) IRS data for the parent was transferred from the IRS and was not changed by the user prior to submission of an application or correction.

# • **Requested Documents**

# ◦ **Tax Related Information**

- **-** Rollover Statement from Parent 1 if:
	- Field: Parent IRS Untaxed Portions of IRA Distributions and Pensions Data Field Flag has a value equal to:
		- 1 = IRS data was transferred and not changed by user OR
		- 2 = IRS data was transferred and changed by user to a different value OR
		- 3 = IRS Request flag is equal to 02, 03, 04, or 07, and field has been corrected on this transaction OR
		- $\cdot$  4 = IRS Request flag is equal to 02, 03, 04, or 07, and field has been corrected on a previous transaction.
	- **-** Rollover Statement from Parent 2 if:

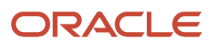

- If Parent's Tax Return Filing Status:
	- (3) Married filed separate return
- Field: Parent IRS Untaxed Portions of IRA Distributions and Pensions Data Field Flag has a value equal to:
	- 1 = IRS data was transferred and not changed by user OR
	- 2 = IRS data was transferred and changed by user to a different value OR
	- 3 = IRS Request flag is equal to 02, 03, 04, or 07, and field has been corrected on this transaction OR
	- 4 = IRS Request flag is equal to 02, 03, 04, or 07, and field has been corrected on a previous transaction.

- Once those Documents are received, ISIR Discrepancy logic will compare Document Meta Data to ISIR field values and make any required updates.
- **Code Clearing Logic**
	- Clears this code automatically after the requested documents have been received and are *Acceptable*.
	- If ISIR Corrections were submitted, clears the code upon the receipt of the Corrected ISIR.

#### **DepV5 Scenario 7: Parent Taxes Completed and IRS Data was not Transferred from IRS**

- **Parent's Tax Return Completed?**:
	- (1) Already Completed.
- **Parent's Marital Status**:
	- (1) Married/Remarried.
	- (2) Never married.
	- (3) Divorced/separated.
	- (4) Widowed.
	- (5) Unmarried and both parents living together.

#### • **Parent IRS Request Flag**:

- (00) Student was ineligible to use the IRS Data Retrieval Tool and was therefore not presented with the option to use it in FAFSA on the Web.
- (01) Student was presented with the option to use the IRS Data Retrieval Tool in FAFSA on the Web and elected to use it, but did not transfer IRS data into the FAFSA.
- (03) IRS data for the student was transferred from the IRS and changed by the user prior to submission of an application or correction.
- (04) IRS data for the student was transferred from the IRS and then changed by the user on a subsequent transaction.
- (05) Student was presented with the option to use the IRS Data Retrieval Tool in FAFSA on the Web, but did not elect to use it.
- (06) IRS data for the student was transferred from the IRS, but a subsequent change made the student ineligible to use the IRS Data Retrieval Tool Blank = IRS Data Retrieval Tool not available in the application method utilized by the student (i.e., paper FAFSA, EDE, or FAA Access).

#### • **Requested Documents**

#### ◦ **Tax Related Information**

- **-** One of the following from Parent 1:
	- Tax Return Transcript.
	- 1040.

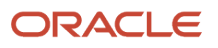
- 1040X.
- Foreign Tax Transcript.
- **-** Rollover Statement from Parent 1 if:
	- Field: Parent IRS Untaxed Portions of IRA Distributions and Pensions Data Field Flag has a value equal to:
		- 1 = IRS data was transferred and not changed by user OR
		- 2 = IRS data was transferred and changed by user to a different value OR
		- 3 = IRS Request flag is equal to 02, 03, 04, or 07, and field has been corrected on this transaction OR
		- 4 = IRS Request flag is equal to 02, 03, 04, or 07, and field has been corrected on a previous transaction.
- **-** If Parent's Tax Return Filing Status is (3) Married filed separate return, one of the following from Parent 2:
	- Tax Return Transcript.
	- 1040.
	- 1040X.
	- Foreign Tax Transcript.
- **-** Rollover Statement from Parent 2 if:
	- Field: Parent IRS Untaxed Portions of IRA Distributions and Pensions Data Field Flag has a value equal to:
		- 1 = IRS data was transferred and not changed by user OR
		- 2 = IRS data was transferred and changed by user to a different value OR
		- 3 = IRS Request flag is equal to 02, 03, 04, or 07, and field has been corrected on this transaction OR
		- $\cdot$  4 = IRS Request flag is equal to 02, 03, 04, or 07, and field has been corrected on a previous transaction.

- Once those Documents are received, ISIR Discrepancy logic will compare Document Meta Data to ISIR field values and make any required updates.
- **Code Clearing Logic**
	- Clears this code automatically after the requested documents have been received and are *Acceptable*.
	- If ISIR Corrections were submitted, clears the code upon the receipt of the Corrected ISIR.

#### **DepV5 Scenario 8: Parent Taxes Completed and IRS Data was not Transferred from IRS**

- **Parent's Tax Return Completed?**:
	- (1) Already Completed.

#### • **Parent's Marital Status**:

- (1) Married/Remarried.
- (2) Never married.
- (3) Divorced/separated.
- (4) Widowed.
- (5) Unmarried and both parents living together.

#### • **Parent IRS Request Flag**:

◦ (07) IRS data for the parent was transferred from IRS, but the IRS indicated that the parent filed an amended tax return.

#### • **Requested Documents**

#### ◦ **Tax Related Information**

- **-** One of the following from Parent 1:
	- Tax Return Transcript.
	- 1040.
	- 1040X.
- **-** Rollover Statement from Parent 1 if:
	- Field: Parent IRS Untaxed Portions of IRA Distributions and Pensions Data Field Flag has a value equal to:
		- 1 = IRS data was transferred and not changed by user OR
		- 2 = IRS data was transferred and changed by user to a different value OR
		- 3 = IRS Request flag is equal to 02, 03, 04, or 07, and field has been corrected on this transaction OR
		- 4 = IRS Request flag is equal to 02, 03, 04, or 07, and field has been corrected on a previous transaction.
- **-** If Parent's Tax Return Filing Status is (3) Married filed separate return, one of the following from Parent 2:
	- Tax Return Transcript.
	- 1040.
	- 1040X.
	- Rollover Statement from Parent 2 if:
		- Field: Parent IRS Untaxed Portions of IRA Distributions and Pensions Data Field Flag has a value equal to:
			- **-** 1 = IRS data was transferred and not changed by user OR
			- **-** 2 = IRS data was transferred and changed by user to a different value OR
			- **-** 3 = IRS Request flag is equal to 02, 03, 04, or 07, and field has been corrected on this transaction OR
			- **-** 4 = IRS Request flag is equal to 02, 03, 04, or 07, and field has been corrected on a previous transaction.

#### • **ISIR Discrepancies**

◦ Once those Documents are received, ISIR Discrepancy logic will compare Document Meta Data to ISIR field values and make any required updates.

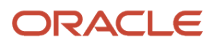

#### • **Code Clearing Logic**

- Clears this code automatically after the requested documents have been received and are *Acceptable*.
- If ISIR Corrections were submitted, clears the code upon the receipt of the Corrected ISIR.

#### **DepV5 Scenario 9: Parent Taxes Not Completed**

- **Parent's Tax Return Completed?**:
	- (2) Will File.
	- (3) Will Not File.
- **Parent's Marital Status**:
	- (1) Married/Remarried.
	- (2) Never married.
	- (3) Divorced/separated.
	- (4) Widowed.
	- (5) Unmarried and both parents living together.

#### • **Requested Documents**

- **Tax Related Information**
	- **-** Non-Filing Statement from Parent 1.
	- **-** One of the following from Parent 1:
		- W2.
		- 1099G.
		- Self Employment Statement.
	- **-** If Parent's Tax Return Filing Status is (3) Married filed separate return, one of the following from Parent 2:
		- W2.
		- 1099G.
		- Self Employment Statement.

#### • **Supporting Document Request Rules**

- Student Financial Aid evaluates the W2, 1099G, or Self Employment Statement document to determine if the parent is required to file based on the tax award year guidelines in IRS Publication 17. If the parent's income is equal to or greater than the tax award year threshold, and the Parent's Marital Status = (1) Married/remarried then Student Financial Aid requests one of the following documents from the Parent 1:
	- **-** IRS Extension Approval.
	- **-** Non-Filing Statement.

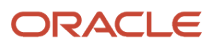

- **-** One of the following:
	- Tax Return Transcript.
	- 1040.
	- 1040X.
	- Foreign Tax Transcript.
- If Parent's Tax Return Filing Status: (3) Married filed separate return, SFA requests the following documents to verify from Parent 2:
	- **- Tax Related Information**
		- Tax Return Transcript.
		- 1040.
		- 1040X.
		- Foreign Tax Transcript.
- **ISIR Discrepancies**
	- Once those Documents are received, ISIR Discrepancy logic will compare Document Meta Data to ISIR field values and make any required updates.
- **Code Clearing Logic**
	- Clears this code automatically after the requested documents have been received and are *Acceptable*.
	- If ISIR Corrections were submitted, clears the code upon the receipt of the Corrected ISIR.

#### **DepV5 Scenario 10: Student does not match Scenarios 1 - 9**

• If the student does not meet one of the preceding scenarios, Student Financial Aid triggers a Complete ISIR Review task which requires manual review.

# 2021-2022 ISIR Document Request Rules and Code Clearing Logic - Post Verification Waiver

This topic describes document requirements for student selected for verification for the 2021-2022 Award Year.

### Overview

**Note:** On July 13, 2021, ED issued Dear Colleague Letter GEN-21-05 that waived verification requirements for verification group V1. This guidance was issued to relieve administrative burden due to the COVID-19 international crisis. See more information about Oracle's response by reading **Oracle Student Financial Aid Cloud Service: Waiver of ISIR V1 verification and some suggested SFA configuration updates (Doc ID 2793991.1)**on *[My Oracle Support.](http://support.oracle.com)*

Upon receipt, an Institutional Student Information Record (ISIR) from the U.S. Department of Education (ED) is checked to determine if the student is selected for verification of their financial aid application and to which Verification Group they have been assigned.

ED selects students for verification and indicates so by adding the appropriate **SAR (Student Aid Report) Comment Code** (also known as a **C-Code**) to the ISIR:

• Ind - C-Code 171 - student independent from parents.

• Dep - C-Code 170 - student dependent upon parents.

Also, ED assigns selected students to one of three Verification Tracking Groups:

• V1 - Standard Verification Tracking Group.

**Note:** On July 13, 2021, ED issued Dear Colleague Letter GEN-21-05 that waived verification requirements for group V1.

- V4 Custom Verification Tracking Group.
- V5 Aggregate Verification Tracking Group.

The Verification Tracking Groups broadly determine what documents are required for a student to clear verification. Verfication requirements are futher refined within each Group based on dependency status, tax filing status, and other factors. Students may move from one Group to another during the course of verification. This topic describes the logic for all three Groups and the various scenarios under each Group.

Requests for any required documents are triggered based on the appropriate logic for the student. Upon receipt of all required documents, additional review of the student's ISIR and document data determines if any more documentation or manual review is required before clearing verification.

**Note:** This topic often refers to documents being *Acceptable*. This refers to the actual system status of the requested document.

For additional information about Verification, refer to the **Application and Verification Guide** on the ED website.

### Criteria for Students: Standard Verification Tracking Group (V1)

Verification waived for ISIRs received on or after July 13, 2021.

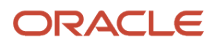

### Criteria for Students: Custom Verification Tracking Group (V4)

### **IndV4 Scenario: All Students**

- One document from each of the following groups is requested:
	- **High School Completion**:
		- **-** HS Diploma.
		- **-** HS Transcript.
		- **-** GED Cert.
		- **-** GED Transcript.
		- **-** State HS Equivalency Cert.
		- **-** Secondary School Leaving Cert.
		- **-** Home School Cert.
	- **Identity**:
		- **-** Drivers License.
		- **-** Non-Drivers License ID.
		- **-** State Issued ID.
		- **-** Passport.
	- **Statement of Educational Purpose (SOEP)**:
		- **-** SOEP-Campus.
		- **-** SOEP-Notary.

#### • **Code Clearing Logic**

- If student has an *Acceptable* document from each group (**High School Completion**, **Identity**, and **SOEP**), then SFA clears this C-Code.
- If ISIR Corrections were submitted, Student Financial Aid clears the code upon the receipt of the Corrected ISIR.

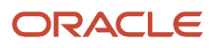

# Criteria for Students: Aggregate Verification Tracking Group (V5)

### **Scenario: All Students**

- One document from each of the following groups is requested:
	- **High School Completion**:
		- **-** HS Diploma.
		- **-** HS Transcript.
		- **-** GED Cert.
		- **-** GED Transcript.
		- **-** State HS Equivalency Cert.
		- **-** Secondary School Leaving Cert.
		- **-** Home School Cert.
	- **Identity**:
		- **-** Drivers License.
		- **-** Non-Drivers License ID.
		- **-** State Issued ID.
		- **-** Passport.
	- **Statement of Educational Purpose (SOEP)**:
		- **-** SOEP-Campus.
		- **-** SOEP-Notary.
- **Code Clearing Logic**
	- If student has an *Acceptable* document from each group (**High School Completion**, **Identity**, and **SOEP**), then SFA clears this C-Code.
	- If ISIR Corrections were submitted, Student Financial Aid clears the code upon the receipt of the Corrected ISIR.

# 2022-2023 ISIR Document Request Rules and Code Clearing Logic

This is the 2022-2023 ISIR Document Request Rules and Code Clearing Logic.

### Overview

**Note:** On September 1, 2021, the U.S. Department of Education (ED) issued Dear Colleague Letter GEN-21-06 that waived verification requirements for verification groupa V4 and V5. Verification for group V1 isn't waived for the 2022-2023 award year. This guidance was issued to relieve administrative burden due to the COVID-19 international crisis.

Upon receipt, an Institutional Student Information Record (ISIR) from the U.S. Department of Education (ED) is checked to determine if the student is selected for verification of their financial aid application and to which Verification Group they have been assigned.

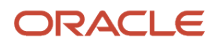

ED selects students for verification and indicates so by adding the appropriate **SAR (Student Aid Report) Comment Code** (also known as a **C-Code**) to the ISIR:

- Ind C-Code 171 student independent from parents.
- Dep C-Code 170 student dependent upon parents.

Also, ED assigns selected students to one of three Verification Tracking Groups:

- V1 Standard Verification Tracking Group.
- V4 Custom Verification Tracking Group.
- V5 Aggregate Verification Tracking Group.

The Verification Tracking Groups broadly determine what documents are required for a student to clear verification. Verfication requirements are futher refined within each Group based on dependency status, tax filing status, and other factors. Students may move from one Group to another during the course of verification. This topic describes the logic for all three Groups and the various scenarios under each Group.

Requests for any required documents are triggered based on the appropriate logic for the student. Upon receipt of all required documents, additional review of the student's ISIR and document data determines if any more documentation or manual review is required before clearing verification.

**Note:** This topic often refers to documents being *Acceptable*. This refers to the actual system status of the requested document.

For additional information about Verification, refer to the **Application and Verification Guide** on the ED website.

# 2020 IRS Filing Requirements Income Thresholds

Part of determining verification requirements is knowing whether or not an applicant is required to file a tax return. These are these tax filing thresholds for Tax Year 2020 used in configuration workbook scripts:

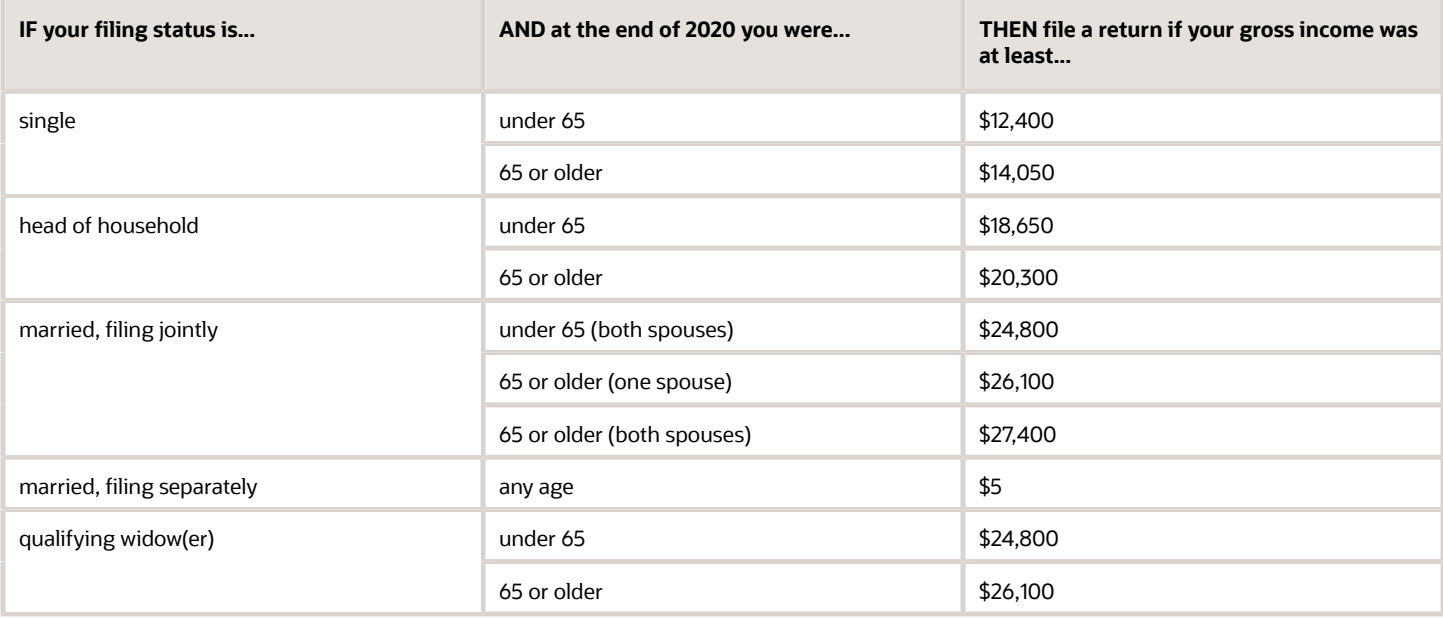

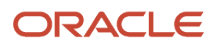

# Criteria for Independent Students: Standard Verification Tracking Group (IndV1)

Students must verify the following:

- If they are tax filers:
	- adjusted gross income.
	- U.S. income tax paid.
	- untaxed portions of IRA distributions and pensions.
	- $\circ$ IRA deductions and payments.
	- tax-exempt interest income.
	- education credits.
	- household size.
	- number in college.
- If they are not tax filers:
	- income earned from work.
	- household size.
	- number in college.

#### **IndV1 Scenario 1: Taxes Completed and IRS Data was Transferred from IRS**

- **Student's Tax Return Completed?**:
	- (1) Already Completed.
- **Student IRS Request Flag**:
	- (02) IRS data for the student was transferred from the IRS and was not changed by the user prior to submission of an application or correction.
- **Requested Documents**
	- **Tax Related Information**
		- **-** Verification Worksheet Independent from Student.
		- **-** Rollover Statement from Student if:
			- Field: Student IRS Untaxed Portions of IRA Distributions and Pensions Data Field Flag has a value equal to:
				- 1 = IRS data was transferred and not changed by user OR
				- 2 = IRS data was transferred and changed by user to a different value OR
				- 3 = IRS Request flag is equal to 02, 03, 04, or 07, and field has been corrected on this transaction OR
				- $\cdot$  4 = IRS Request flag is equal to 02, 03, 04, or 07, and field has been corrected on a previous transaction.

#### • **ISIR Discrepancies**

◦ Once those Documents are received, ISIR Discrepancy logic will compare Document Meta Data to ISIR field values and make any required updates.

#### • **Code Clearing Logic**

- Clears this code automatically after the requested documents have been received and are *Acceptable*.
- If ISIR Corrections were submitted, clears the code upon the receipt of the Corrected ISIR.

#### **IndV1 Scenario 2: Taxes Completed and IRS Data was not Transferred from IRS**

- **Student's Tax Return Completed?**:
	- (1) Already Completed.

#### • **Student IRS Request Flag**:

- (00) Student was ineligible to use the IRS Data Retrieval Tool and was therefore not presented with the option to use it in FAFSA on the Web.
- (01) Student was presented with the option to use the IRS Data Retrieval Tool in FAFSA on the Web and elected to use it, but did not transfer IRS data into the FAFSA.
- (03) IRS data for the student was transferred from the IRS and changed by the user prior to submission of an application or correction.
- (04) IRS data for the student was transferred from the IRS and then changed by the user on a subsequent transaction.
- (05) Student was presented with the option to use the IRS Data Retrieval Tool in FAFSA on the Web, but did not elect to use it.
- (06) IRS data for the student was transferred from the IRS, but a subsequent change made the student ineligible to use the IRS Data Retrieval Tool Blank = IRS Data Retrieval Tool not available in the application method utilized by the student (i.e., paper FAFSA, EDE, or FAA Access).

#### • **Requested Documents**

- **Tax Related Information**
	- **-** Verification Worksheet Independent from Student.
	- **-** One of the following from Student:
		- Tax Return Transcript.
		- 1040.
		- 1040X.
		- Foreign Tax Transcript.
	- **-** Rollover Statement from Student if:
		- Field: Student IRS Untaxed Portions of IRA Distributions and Pensions Data Field Flag has a value equal to:
			- 1 = IRS data was transferred and not changed by user OR
			- 2 = IRS data was transferred and changed by user to a different value OR
			- 3 = IRS Request flag is equal to 02, 03, 04, or 07, and field has been corrected on this transaction OR
			- 4 = IRS Request flag is equal to 02, 03, 04, or 07, and field has been corrected on a previous transaction.

#### • **ISIR Discrepancies**

- Once those Documents are received, ISIR Discrepancy logic will compare Document Meta Data to ISIR field values and make any required updates.
- **Code Clearing Logic**
	- Clears this code automatically after the requested documents have been received and are *Acceptable*.
	- If ISIR Corrections were submitted, clears the code upon the receipt of the Corrected ISIR.

#### **IndV1 Scenario 3: Taxes Completed and IRS Data was not Transferred from IRS**

- **Student's Tax Return Completed?**:
	- (1) Already Completed.
- **Student IRS Request Flag**:

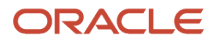

◦ (07) IRS data for the student was transferred from IRS, but the IRS indicated that the student filed an amended tax return.

#### • **Requested Documents**

#### ◦ **Tax Related Information**

- **-** Verification Worksheet Independent from Student.
- **-** 1040X.
- **-** One of the following from Student:
	- Tax Return Transcript.
	- 1040.
- **-** Rollover Statement from Student if:
	- Field: Student IRS Untaxed Portions of IRA Distributions and Pensions Data Field Flag has a value equal to:
		- 1 = IRS data was transferred and not changed by user OR
		- 2 = IRS data was transferred and changed by user to a different value OR
		- 3 = IRS Request flag is equal to 02, 03, 04, or 07, and field has been corrected on this transaction OR
		- 4 = IRS Request flag is equal to 02, 03, 04, or 07, and field has been corrected on a previous transaction.

#### • **ISIR Discrepancies**

◦ Once those Documents are received, ISIR Discrepancy logic will compare Document Meta Data to ISIR field values and make any required updates.

#### • **Code Clearing Logic**

- Clears this code automatically after the requested documents have been received and are *Acceptable*.
- If ISIR Corrections were submitted, clears the code upon the receipt of the Corrected ISIR.

#### **IndV1 Scenario 4: Taxes have not been filed and Marital Status is Single, Divorced or Widowed** • **Student's Tax Return Completed?**:

- $\mathbf{a}$ **-** (2) Will File.
	- **-** (3) Will Not File.
- **Student's Marital Status**:
	- **-** (1) Single.
		- **-** (4) Divorced or Widowed.

#### • **Requested Documents**

◦

#### ◦ **Tax Related Information**

- **-** Verification Worksheet Independent from Student.
- **-** One of the following from Student:
	- Non-Filing Statement.
	- W2.
	- 1099G.
	- Self Employment Statement.
- **- Supporting Document Request Rules**
	- Student Financial Aid evaluates the Non-Filing Statement, W2, 1099G, or Self Employment Statement document to determine if the student is required to file based on the tax award year guidelines in IRS Publication 17. If the student's income is equal to or greater than the

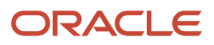

tax award year threshold, Student Financial Aid requests the following documents from the Student:

- IRS Extension Approval.
- One of the following from Student:
	- **-** Tax Return Transcript.
	- **-** 1040.
	- **-** 1040X.
	- **-** Foreign Tax Transcript.

#### • **ISIR Discrepancies**

◦ Once those Documents are received, ISIR Discrepancy logic will compare Document Meta Data to ISIR field values and make any required updates.

#### • **Code Clearing Logic**

- Clears this code automatically after requested documents including the Tax Return Transcript, 1040X or Foreign Tax Transcript (requested due to the tax award year threshold) have been received and are *Acceptable*.
- However, if the student provided an IRS Extension Approval due to the tax award year threshold, the C-Code is not cleared automatically. Once this document is *Acceptable,* Student Financial Aid triggers a *Complete ISIR Review* task which requires manual review.
- If ISIR Corrections were submitted, Student Financial Aid clears the code upon the receipt of the subsequent "Corrected" ISIR.

#### **IndV1 Scenario 5: Taxes have not been filed and Marital Status is Married/Remarried or Separated**

#### • **Student's Tax Return Completed?**:

- **-** (2) Will File.
	- **-** (3) Will Not File.
- **Student's Marital Status**:
	- **-** (2) Married/Remarried.
	- **-** (3) Separated.
- **Requested Documents**

 $\circ$ 

#### ◦ **Tax Related Information**

- **-** Verification Worksheet Independent from Student.
- **-** One of the following from Student:
	- Non-Filing Statement from Student.
	- W2.
	- 1099G.
	- Self Employment Statement.

#### ◦ **Supporting Document Request Rules**

- **-** Once an acceptable tax document is received, if the Student's Tax Filing Status = Married Filing Separately, Student Financial Aid requests the following documents from Spouse:
	- One of the following:
		- Tax Return Transcript
		- $-1040$
		- 1040X
		- Foreign Tax Transcript

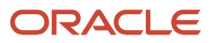

◦ Once those Documents are received, ISIR Discrepancy logic will compare Document Meta Data to ISIR field values and make any required updates.

#### • **Code Clearing Logic**

- Student Financial Aid clears this code automatically after requested documents including the Tax Return Transcript, 1040, 1040X or Foreign Tax Transcript (requested due to the tax award year threshold) have been received and are *Acceptable*.
- However, if the student provided an IRS Extension Approval due to the tax award year threshold, the C-Code is not cleared automatically. Once this document is *Acceptable,* Student Financial Aid triggers a *Complete ISIR Review* task which requires manual review.
- If ISIR Corrections were submitted, Student Financial Aid clears the code upon the receipt of the Corrected ISIR.

#### **IndV1 Scenario 6: Student does not match Scenarios 1 - 5**

• If the student does not meet one of the preceding scenarios, Student Financial Aid triggers a Complete ISIR Review task which requires manual review.

# Criteria for Independent Students: Custom Verification Tracking Group  $(IndV4)$

- **IndV4 Scenario: All Students**
	- One document from each of the following groups is requested:
		- **Identity**:
			- **-** Drivers License.
			- **-** Non-Drivers License ID.
			- **-** State Issued ID.
			- **-** Passport.
		- **Statement of Educational Purpose (SOEP)**:
			- **-** SOEP-Campus.
			- **-** SOEP-Notary.
	- **Code Clearing Logic**
		- If student has an *Acceptable* document from each group (**Identity** and **SOEP**), then SFA clears this C-Code.
		- If ISIR Corrections were submitted, Student Financial Aid clears the code upon the receipt of the Corrected ISIR.

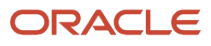

# Criteria for Independent Students: Aggregate Verification Tracking Group (IndV5)

### **Scenario: All Students**

- One document from each of the following groups is requested:
	- **Identity**:
		- **-** Drivers License.
		- **-** Non-Drivers License ID.
		- **-** State Issued ID.
		- **-** Passport.
	- **Statement of Educational Purpose (SOEP)**:
		- **-** SOEP-Campus.
		- **-** SOEP-Notary.

#### **IndV5 Scenario 1: Taxes Completed and IRS Data was Transferred from IRS**

- **Student's Tax Return Completed?**:
	- (1) Already Completed.
- **Student IRS Request Flag**:
	- (02) IRS data for the student was transferred from the IRS and was not changed by the user prior to submission of an application or correction.
- **Requested Documents**
	- **Tax Related Information**
		- **-** Verification Worksheet Independent from Student.
		- **-** Rollover Statement from Student if:
			- Field: Student IRS Untaxed Portions of IRA Distributions and Pensions Data Field Flag has a value equal to:
				- 1 = IRS data was transferred and not changed by user OR
				- 2 = IRS data was transferred and changed by user to a different value OR
				- 3 = IRS Request flag is equal to 02, 03, 04, or 07, and field has been corrected on this transaction OR
				- 4 = IRS Request flag is equal to 02, 03, 04, or 07, and field has been corrected on a previous transaction.

#### • **ISIR Discrepancies**

- Once those Documents are received, ISIR Discrepancy logic will compare Document Meta Data to ISIR field values and make any required updates.
- **Code Clearing Logic**
	- Clears this code automatically after the requested documents have been received and are *Acceptable*.
	- If ISIR Corrections were submitted, clears the code upon the receipt of the Corrected ISIR.

#### **IndV5 Scenario 2: Taxes Completed and IRS Data was not Transferred from IRS**

#### • **Student's Tax Return Completed?**:

◦ (1) Already Completed.

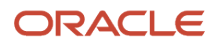

#### • **Student IRS Request Flag**:

- (00) Student was ineligible to use the IRS Data Retrieval Tool and was therefore not presented with the option to use it in FAFSA on the Web.
- (01) Student was presented with the option to use the IRS Data Retrieval Tool in FAFSA on the Web and elected to use it, but did not transfer IRS data into the FAFSA.
- (03) IRS data for the student was transferred from the IRS and changed by the user prior to submission of an application or correction.
- (04) IRS data for the student was transferred from the IRS and then changed by the user on a subsequent transaction.
- (05) Student was presented with the option to use the IRS Data Retrieval Tool in FAFSA on the Web, but did not elect to use it.
- (06) IRS data for the student was transferred from the IRS, but a subsequent change made the student ineligible to use the IRS Data Retrieval Tool Blank = IRS Data Retrieval Tool not available in the application method utilized by the student (i.e., paper FAFSA, EDE, or FAA Access).

#### • **Requested Documents**

#### ◦ **Tax Related Information**

- **-** Verification Worksheet Independent from Student.
- **-** One of the following from Student:
	- Tax Return Transcript.
	- 1040.
	- 1040X.
	- Foreign Tax Transcript.
- **-** Rollover Statement from Student if:
	- Field: Student IRS Untaxed Portions of IRA Distributions and Pensions Data Field Flag has a value equal to:
		- 1 = IRS data was transferred and not changed by user OR
		- 2 = IRS data was transferred and changed by user to a different value OR
		- 3 = IRS Request flag is equal to 02, 03, 04, or 07, and field has been corrected on this transaction OR
		- $\cdot$  4 = IRS Request flag is equal to 02, 03, 04, or 07, and field has been corrected on a previous transaction.

#### • **ISIR Discrepancies**

◦ Once those Documents are received, ISIR Discrepancy logic will compare Document Meta Data to ISIR field values and make any required updates.

#### • **Code Clearing Logic**

- Clears this code automatically after the requested documents have been received and are *Acceptable*.
- If ISIR Corrections were submitted, clears the code upon the receipt of the Corrected ISIR.

#### **IndV5 Scenario 3: Taxes Completed and IRS Data was not Transferred from IRS**

#### • **Student's Tax Return Completed?**:

- (1) Already Completed.
- **Student IRS Request Flag**:
	- (07) IRS data for the student was transferred from IRS, but the IRS indicated that the student filed an amended tax return.

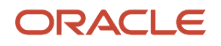

#### ◦ **Tax Related Information**

- **-** Verification Worksheet Independent from Student.
- **-** 1040X
- **-** One of the following from Student:
	- Tax Return Transcript.
		- 1040.
- **-** Rollover Statement from Student if:
	- Field: Student IRS Untaxed Portions of IRA Distributions and Pensions Data Field Flag has a value equal to:
		- 1 = IRS data was transferred and not changed by user OR
		- 2 = IRS data was transferred and changed by user to a different value OR
		- 3 = IRS Request flag is equal to 02, 03, 04, or 07, and field has been corrected on this transaction OR
		- 4 = IRS Request flag is equal to 02, 03, 04, or 07, and field has been corrected on a previous transaction.

#### • **ISIR Discrepancies**

◦ Once those Documents are received, ISIR Discrepancy logic will compare Document Meta Data to ISIR field values and make any required updates.

#### • **Code Clearing Logic**

- Clears this code automatically after the requested documents have been received and are *Acceptable*.
- If ISIR Corrections were submitted, clears the code upon the receipt of the Corrected ISIR.

#### **IndV5 Scenario 4: Taxes have not been filed and Marital Status is Single, Divorced or Widowed**

#### • **Student's Tax Return Completed?**:

- (2) Will File.
- (3) Will Not File.
- **Student's Marital Status**:
	- (1) Single.
	- (4) Divorced or Widowed.

#### • **Requested Documents**

#### ◦ **Tax Related Information**

- **-** Verification Worksheet Independent from Student.
- **-** One of the following from Student:
	- Non-Filing Statement from Student.
	- W2.
	- 1099G.
	- Self Employment Statement.

#### ◦ **Supporting Document Request Rules**

- **-** Student Financial Aid evaluates the Non-Filing Statement, W2, 1099G, or Self Employment Statement document to determine if the student is required to file based on the tax award year guidelines in IRS Publication 17. If the student's income is equal to or greater than the tax award year threshold, Student Financial Aid requests one of the following documents from the Student:
	- IRS Extension Approval.

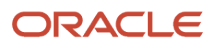

- One of the following from Student:
	- Tax Return Transcript.
	- $-1040$ .
	- 1040X.
	- Foreign Tax Transcript.

◦ Once those Documents are received, ISIR Discrepancy logic will compare Document Meta Data to ISIR field values and make any required updates.

#### • **Code Clearing Logic**

- Student Financial Aid clears this code automatically after requested documents including the Tax Return Transcript, 1040X or Foreign Tax Transcript (requested due to the tax award year threshold) have been received and are *Acceptable*.
- However, if the student provided an IRS Extension Approval due to the tax award year threshold, the C-Code is not cleared automatically. Once this document is *Acceptable,* Student Financial Aid triggers a *Complete ISIR Review* task which requires manual review.
- If ISIR Corrections were submitted, clears the code upon the receipt of the Corrected ISIR.

#### **IndV5 Scenario 5: Taxes have not been filed and Marital Status is Married/Remarried or Separated** • **Student's Tax Return Completed?**:

- (2) Will File.
- (3) Will Not File.

#### • **Student's Marital Status**:

- (2) Married/Remarried.
- (3) Separated.

#### • **Requested Documents**

#### ◦ **Tax Related Information**

- **-** Verification Worksheet Independent from Student.
- **-** One of the following from Student:
	- Non-Filing Statement from Student.
	- W2.
	- 1099G.
	- Self Employment Statement.

#### ◦ **Supporting Document Request Rules**

- **-** Student Financial Aid evaluates the Non-Filing Statement, W2, 1099G, or Self Employment Statement document to determine if the student is required to file based on the tax award year guidelines in IRS Publication 17. If the student's income is equal to or greater than the tax award year threshold, Student Financial Aid requests one of the following documents from the Student:
	- IRS Extension Approval.
	- One of the following from Student:
		- Tax Return Transcript.
		- $\cdot$  1040.
		- 1040X.
		- Foreign Tax Transcript.
- **ISIR Discrepancies**

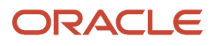

◦ Once those Documents are received, ISIR Discrepancy logic will compare Document Meta Data to ISIR field values and make any required updates.

#### • **Code Clearing Logic**

- Student Financial Aid clears this code automatically after requested documents including the Tax Return Transcript, 1040X or Foreign Tax Transcript (requested due to the tax award year threshold) have been received and are *Acceptable*.
- However, if the student provided an IRS Extension Approval due to the tax award year threshold, the C-Code is not cleared automatically. Once this document is *Acceptable,* Student Financial Aid triggers a *Complete ISIR Review* task which requires manual review.
- If ISIR Corrections were submitted, clears the code upon the receipt of the Corrected ISIR.

#### **IndV5 Scenario 6: Student does not match Scenarios 1 - 5**

• If the student does not meet one of the preceding scenarios, Student Financial Aid triggers a Complete ISIR Review task which requires manual review.

### Criteria for Dependent Students: Standard Verification Tracking Group (DepV1)

For dependent students in the Standard Verification Tracking Group (V1), there are separate scenarios for student verification (Scenarios 1 - 5) and parent verification (Scenarios 6 - 9). Therefore, each dependent student is evaluated using two scenarios: one for student data and one for parent data.

Students and parents must verify the following:

- If they are tax filers:
	- adjusted gross income.
	- U.S. income tax paid.
	- untaxed portions of IRA distributions and pensions.
	- IRA deductions and payments.
	- tax-exempt interest income.
	- education credits.
	- household size.
	- number in college.
- If they are not tax filers:
	- income earned from work.
	- household size.
	- number in college.

#### **DepV1 Scenario 1: Student Taxes Completed and IRS Data was Transferred from IRS**

- **Student's Tax Return Completed?**:
	- (1) Already Completed
- **Student IRS Request Flag**:
	- (02) IRS data for the student was transferred from the IRS and was not changed by the user prior to submission of an application or correction.
- **Requested Documents**
	- **Tax Related Information**

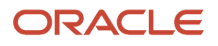

- **-** Verification Worksheet Dependent from Student.
- **-** Rollover Statement from Student if:
	- Field: Student IRS Untaxed Portions of IRA Distributions and Pensions Data Field Flag has a value equal to:
		- 1 = IRS data was transferred and not changed by user OR
		- 2 = IRS data was transferred and changed by user to a different value OR
		- 3 = IRS Request flag is equal to 02, 03, 04, or 07, and field has been corrected on this transaction OR
		- $\cdot$  4 = IRS Request flag is equal to 02, 03, 04, or 07, and field has been corrected on a previous transaction.

- Once those Documents are received, ISIR Discrepancy logic will compare Document Meta Data to ISIR field values and make any required updates.
- **Code Clearing Logic**
	- Clears this code automatically after the requested documents have been received and are *Acceptable*.
	- If ISIR Corrections were submitted, clears the code upon the receipt of the Corrected ISIR.

#### **DepV1 Scenario 2: Student Taxes Completed and IRS Data was not Transferred from IRS**

- **Student's Tax Return Completed?**:
	- (1) Already Completed
- **Student IRS Request Flag**:
	- (00) Student was ineligible to use the IRS Data Retrieval Tool and was therefore not presented with the option to use it in FAFSA on the Web.
	- (01) Student was presented with the option to use the IRS Data Retrieval Tool in FAFSA on the Web and elected to use it, but did not transfer IRS data into the FAFSA.
	- (03) IRS data for the student was transferred from the IRS and changed by the user prior to submission of an application or correction.
	- (04) IRS data for the student was transferred from the IRS and then changed by the user on a subsequent transaction.
	- (05) Student was presented with the option to use the IRS Data Retrieval Tool in FAFSA on the Web, but did not elect to use it.
	- (06) IRS data for the student was transferred from the IRS, but a subsequent change made the student ineligible to use the IRS Data Retrieval Tool Blank = IRS Data Retrieval Tool not available in the application method utilized by the student (i.e., paper FAFSA, EDE, or FAA Access).

#### • **Requested Documents**

#### ◦ **Tax Related Information**

- **-** Verification Worksheet Dependent from Student.
- **-** One of the following from Student:
	- Tax Return Transcript.
	- 1040.
	- 1040X.
	- Foreign Tax Transcript.
- **-** Rollover Statement from Student if:
	- Field: Student IRS Untaxed Portions of IRA Distributions and Pensions Data Field Flag has a value equal to:
		- 1 = IRS data was transferred and not changed by user OR
- 2 = IRS data was transferred and changed by user to a different value OR
- 3 = IRS Request flag is equal to 02, 03, 04, or 07, and field has been corrected on this transaction OR
- $\cdot$  4 = IRS Request flag is equal to 02, 03, 04, or 07, and field has been corrected on a previous transaction.

◦ Once those Documents are received, ISIR Discrepancy logic will compare Document Meta Data to ISIR field values and make any required updates.

#### • **Code Clearing Logic**

- Clears this code automatically after the requested documents have been received and are *Acceptable*.
- If ISIR Corrections were submitted, clears the code upon the receipt of the Corrected ISIR.

#### **DepV1 Scenario 3: Student Taxes Completed and IRS Data was not Transferred from IRS**

#### • **Student's Tax Return Completed?**:

◦ (1) Already Completed.

#### • **Student IRS Request Flag**:

◦ (07) IRS data for the student was transferred from IRS, but the IRS indicated that the student filed an amended tax return.

#### • **Requested Documents**

#### ◦ **Tax Related Information**

- **-** Verification Worksheet Dependent from Student.
- **-** 1040X.
- **-** One of the following from Student:
	- Tax Return Transcript.
	- 1040.
- **-** Rollover Statement from Student if:
	- Field: Student IRS Untaxed Portions of IRA Distributions and Pensions Data Field Flag has a value equal to:
		- 1 = IRS data was transferred and not changed by user OR
		- 2 = IRS data was transferred and changed by user to a different value OR
		- 3 = IRS Request flag is equal to 02, 03, 04, or 07, and field has been corrected on this transaction OR
		- 4 = IRS Request flag is equal to 02, 03, 04, or 07, and field has been corrected on a previous transaction.

#### • **ISIR Discrepancies**

◦ Once those Documents are received, ISIR Discrepancy logic will compare Document Meta Data to ISIR field values and make any required updates.

#### • **Code Clearing Logic**

- Clears this code automatically after the requested documents have been received and are *Acceptable*.
- If ISIR Corrections were submitted, clears the code upon the receipt of the Corrected ISIR.

### **DepV1 Scenario 4: Student Taxes have not been filed and Marital Status is Single, Divorced or Widowed**

- **Student's Tax Return Completed?**:
	- **-** (2) Will File.
		- **-** (3) Will Not File.

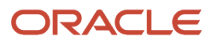

◦

#### • **Student's Marital Status**:

- **-** (1) Single.
	- **-** (4) Divorced or Widowed.

#### • **Requested Documents**

◦

#### ◦ **Tax Related Information**

- **-** Verification Worksheet Dependent from Student.
- **-** One of the following from Student:
	- Non-Filing Statement from Student.
	- W2.
	- 1099G.
	- Self Employment Statement.

#### ◦ **Supporting Document Request Rules**

- **-** Student Financial Aid evaluates the Non-Filing Statement, W2, 1099G, or Self Employment Statement document to determine if the student is required to file based on the tax award year guidelines in IRS Publication 17. If the student's income is equal to or greater than the tax award year threshold, Student Financial Aid requests one of the following documents from the Student:
	- IRS Extension Approval.
	- One of the following from Student:
		- Non-Filing Statement from Student.
		- Tax Return Transcript.
		- $-1040$ .
		- 1040X.
		- Foreign Tax Transcript.

#### • **ISIR Discrepancies**

◦ Once those Documents are received, ISIR Discrepancy logic will compare Document Meta Data to ISIR field values and make any required updates.

#### • **Code Clearing Logic**

- Student Financial Aid clears this code automatically after requested documents including the Tax Return Transcript, 1040X or Foreign Tax Transcript (requested due to the tax award year threshold) have been received and are *Acceptable*.
- However, if the student provided an IRS Extension Approval due to the tax award year threshold, the C-Code is not cleared automatically. Once this document is *Acceptable,* Student Financial Aid triggers a *Complete ISIR Review* task which requires manual review.
- If ISIR Corrections were submitted, clears the code upon the receipt of the Corrected ISIR.

#### **DepV1 Scenario 5: Student Taxes have not been filed and Marital Status is Married/Remarried or Separated** • **Student's Tax Return Completed?**:

- **-** (2) Will File.
	- **-** (3) Will Not File.
- **Student's Marital Status**:
	- **-** (2) Married/Remarried.
		- **-** (3) Separated.
- **Requested Documents**
	- **Tax Related Information**
		- **-** Verification Worksheet Dependent from Student.

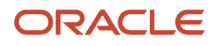

◦

- **-** One of the following from Student:
	- Non-Filing Statement from Student.
	- W2.
	- 1099G.
	- Self Employment Statement.

#### ◦ **Supporting Document Request Rules**

- **-** Student Financial Aid evaluates the Non-Filing Statement, W2, 1099G, or Self Employment Statement document to determine if the student is required to file based on the tax award year guidelines in IRS Publication 17. If the student's income is equal to or greater than the tax award year threshold, Student Financial Aid requests one of the following documents from the Student:
	- IRS Extension Approval.
	- One of the following:
		- Non-Filing Statement.
		- Tax Return Transcript.
		- 1040.
		- 1040X.
		- Foreign Tax Transcript.

#### ◦ **Supporing Document Request Rules**

- **-** Once an *Acceptable* tax document is received, if the Student's Tax Filing Status = Married Filing Separately, Student Financial Aid requests the following documents from Spouse:
	- One of the following:
		- Tax Return Transcript.
		- $-1040$ .
		- 1040X.
		- Foreign Tax Transcript.

#### • **ISIR Discrepancies**

◦ Once those Documents are received, ISIR Discrepancy logic will compare Document Meta Data to ISIR field values and make any required updates.

#### • **Code Clearing Logic**

- Student Financial Aid clears this code automatically after requested documents including the Tax Return Transcript, 1040, 1040X or Foreign Tax Transcript (requested due to the tax award year threshold) have been received and are *Acceptable*.
- However, if the student provided an IRS Extension Approval due to the tax award year threshold, the C-Code is not cleared automatically. Once this document is *Acceptable*, Student Financial Aid triggers a *Complete ISIR Review* task which requires manual review.
- If ISIR Corrections were submitted, Student Financial Aid clears the code upon the receipt of the Corrected ISIR.

#### **DepV1 Scenario 6: Parent Taxes Completed and IRS Data was Transferred from IRS**

- **Parent's Tax Return Completed?**:
	- (1) Already Completed.
- **Parent's Marital Status**:
	- (1) Married/Remarried.
	- (2) Never married.
	- (3) Divorced/separated.

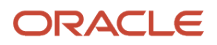

- (4) Widowed.
- (5) Unmarried and both parents living together.

#### • **Parent IRS Request Flag**:

◦ (02) IRS data for the parent was transferred from the IRS and was not changed by the user prior to submission of an application or correction.

#### • **Requested Documents**

#### ◦ **Tax Related Information**

- **-** Rollover Statement from Parent 1 if:
	- Field: Parent IRS Untaxed Portions of IRA Distributions and Pensions Data Field Flag has a value equal to:
		- 1 = IRS data was transferred and not changed by user OR
		- 2 = IRS data was transferred and changed by user to a different value OR
		- 3 = IRS Request flag is equal to 02, 03, 04, or 07, and field has been corrected on this transaction OR
		- 4 = IRS Request flag is equal to 02, 03, 04, or 07, and field has been corrected on a previous transaction.
- **-** Rollover Statement from Parent 2 if:
	- If Parent's Tax Return Filing Status:
		- (3) Married filed separate return
	- Field: Parent IRS Untaxed Portions of IRA Distributions and Pensions Data Field Flag has a value equal to:
		- 1 = IRS data was transferred and not changed by user OR
		- 2 = IRS data was transferred and changed by user to a different value OR
		- 3 = IRS Request flag is equal to 02, 03, 04, or 07, and field has been corrected on this transaction OR
		- $\cdot$  4 = IRS Request flag is equal to 02, 03, 04, or 07, and field has been corrected on a previous transaction.

#### • **ISIR Discrepancies**

◦ Once those Documents are received, ISIR Discrepancy logic will compare Document Meta Data to ISIR field values and make any required updates.

#### • **Code Clearing Logic**

- Clears this code automatically after the requested documents have been received and are *Acceptable*.
- If ISIR Corrections were submitted, clears the code upon the receipt of the Corrected ISIR.

#### **DepV1 Scenario 7: Parent Taxes Completed and IRS Data was not Transferred from IRS**

- **Parent's Tax Return Completed?**:
	- (1) Already Completed.
- **Parent's Marital Status**:
	- (1) Married/Remarried.
	- (2) Never married.
	- (3) Divorced/separated.
	- (4) Widowed.
	- (5) Unmarried and both parents living together.
- **Parent IRS Request Flag**:

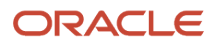

- (00) Student was ineligible to use the IRS Data Retrieval Tool and was therefore not presented with the option to use it in FAFSA on the Web.
- (01) Student was presented with the option to use the IRS Data Retrieval Tool in FAFSA on the Web and elected to use it, but did not transfer IRS data into the FAFSA.
- (03) IRS data for the student was transferred from the IRS and changed by the user prior to submission of an application or correction.
- (04) IRS data for the student was transferred from the IRS and then changed by the user on a subsequent transaction.
- (05) Student was presented with the option to use the IRS Data Retrieval Tool in FAFSA on the Web, but did not elect to use it.
- (06) IRS data for the student was transferred from the IRS, but a subsequent change made the student ineligible to use the IRS Data Retrieval Tool Blank = IRS Data Retrieval Tool not available in the application method utilized by the student (i.e., paper FAFSA, EDE, or FAA Access).

#### ◦ **Tax Related Information**

- **-** One of the following from Parent 1:
	- Tax Return Transcript.
	- 1040.
	- 1040X.
	- Foreign Tax Transcript.
- **-** Rollover Statement from Parent 1 if:
	- Field: Parent IRS Untaxed Portions of IRA Distributions and Pensions Data Field Flag has a value equal to:
		- 1 = IRS data was transferred and not changed by user OR
		- 2 = IRS data was transferred and changed by user to a different value OR
		- 3 = IRS Request flag is equal to 02, 03, 04, or 07, and field has been corrected on this transaction OR
		- 4 = IRS Request flag is equal to 02, 03, 04, or 07, and field has been corrected on a previous transaction.
- **-** If Parent's Tax Return Filing Status is (3) Married filed separate return, one of the following from Parent 2:
	- Tax Return Transcript.
	- 1040.
	- 1040X.
	- Foreign Tax Transcript.
- Rollover Statement from Parent 2 if:
	- **-** Field: Parent IRS Untaxed Portions of IRA Distributions and Pensions Data Field Flag has a value equal to:
		- 1 = IRS data was transferred and not changed by user OR
		- 2 = IRS data was transferred and changed by user to a different value OR
		- $\frac{3}{5}$  = IRS Request flag is equal to 02, 03, 04, or 07, and field has been corrected on this transaction OR
		- $\circ$  4 = IRS Request flag is equal to 02, 03, 04, or 07, and field has been corrected on a previous transaction.

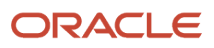

◦ Once those Documents are received, ISIR Discrepancy logic will compare Document Meta Data to ISIR field values and make any required updates.

#### • **Code Clearing Logic**

- Clears this code automatically after the requested documents have been received and are *Acceptable*.
- If ISIR Corrections were submitted, clears the code upon the receipt of the Corrected ISIR.

#### **DepV1 Scenario 8: Parent Taxes Completed and IRS Data was not Transferred from IRS**

- **Parent's Tax Return Completed?**:
	- (1) Already Completed.
- **Parent's Marital Status**:
	- (1) Married/Remarried.
	- (2) Never married.
	- (3) Divorced/separated.
	- (4) Widowed.
	- (5) Unmarried and both parents living together.

#### • **Parent IRS Request Flag**:

◦ (07) IRS data for the parent was transferred from IRS, but the IRS indicated that the parent filed an amended tax return.

#### • **Requested Documents**

- **Tax Related Information**
	- **-** One of the following from Parent 1:
		- Tax Return Transcript or 1040.
		- 1040X.
		- Rollover Statement from Parent 1 if:
			- Field: Parent IRS Untaxed Portions of IRA Distributions and Pensions Data Field Flag has a value equal to:
				- **-** 1 = IRS data was transferred and not changed by user OR
				- **-** 2 = IRS data was transferred and changed by user to a different value OR
				- **-** 3 = IRS Request flag is equal to 02, 03, 04, or 07, and field has been corrected on this transaction OR
				- **-** 4 = IRS Request flag is equal to 02, 03, 04, or 07, and field has been corrected on a previous transaction.
	- **-** If Parent's Tax Return Filing Status is (3) Married filed separate return, one of the following from Parent 2:
		- Tax Return Transcript or 1040.
		- 1040X.
		- Rollover Statement from Parent 2 if:
			- Field: Parent IRS Untaxed Portions of IRA Distributions and Pensions Data Field Flag has a value equal to:
				- **-** 1 = IRS data was transferred and not changed by user OR
				- **-** 2 = IRS data was transferred and changed by user to a different value OR
				- **-** 3 = IRS Request flag is equal to 02, 03, 04, or 07, and field has been corrected on this transaction OR

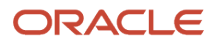

**-** 4 = IRS Request flag is equal to 02, 03, 04, or 07, and field has been corrected on a previous transaction.

#### • **ISIR Discrepancies**

◦ Once those Documents are received, ISIR Discrepancy logic will compare Document Meta Data to ISIR field values and make any required updates.

#### • **Code Clearing Logic**

- Clears this code automatically after the requested documents have been received and are *Acceptable*.
- If ISIR Corrections were submitted, clears the code upon the receipt of the Corrected ISIR.

#### **DepV1 Scenario 9: Parent Taxes Not Completed**

#### • **Parent's Tax Return Completed?**:

- (2) Will File.
- (3) Will Not File.

#### • **Parent's Marital Status**:

- (1) Married/Remarried.
- (2) Never married.
- (3) Divorced/separated.
- (4) Widowed.
- (5) Unmarried and both parents living together.

#### • **Requested Documents**

#### ◦ **Tax Related Information**

- **-** One of the following from Parent 1:
	- Non-Filing Statement.
	- W2.
	- 1099G.
	- Self Employment Statement.
- **-** If Parent's Tax Return Filing Status is (3) Married filed separate return, one of the following from Parent 2:
	- Non-Filing Statement.
	- W2.
	- 1099G.
	- Self Employment Statement.

#### • **Supporting Document Request Rules**

- Student Financial Aid evaluates the W2, 1099G, or Self Employment Statement document to determine if the parent is required to file based on the tax award year guidelines in IRS Publication 17. If the parent's income is equal to or greater than the tax award year threshold, and the Parent's Marital Status = (1) Married/remarried then Student Financial Aid requests one of the following documents from the Parent 1:
	- **-** IRS Extension Approval.
	- **-** Non-Filing Statement.
	- **-** One of the following:
		- Tax Return Transcript.

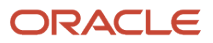

- 1040.
- 1040X.
- Foreign Tax Transcript.
- If Parent's Tax Return Filing Status: (3) Married filed separate return, SFA requests the following documents to verify from Parent 2:
	- **- Tax Related Information**
		- Tax Return Transcript.
		- 1040.
		- 1040X.
		- Foreign Tax Transcript.
- **ISIR Discrepancies**
	- Once those Documents are received, ISIR Discrepancy logic will compare Document Meta Data to ISIR field values and make any required updates.
- **Code Clearing Logic**
	- Clears this code automatically after the requested documents have been received and are *Acceptable*.
	- If ISIR Corrections were submitted, clears the code upon the receipt of the Corrected ISIR.

#### **DepV1 Scenario 10: Student does not match Scenarios 1 - 9**

• If the student does not meet one of the preceding scenarios, Student Financial Aid triggers a Complete ISIR Review task which requires manual review.

### Criteria for Dependent Students: Custom Verification Tracking Group (DepV4)

#### **DepV4 Scenario: All Students**

- One document from each of the following groups is requested:
	- **Identity**:
		- **-** Drivers License.
		- **-** Non-Drivers License ID.
		- **-** State Issued ID.
		- **-** Passport.
	- **Statement of Educational Purpose (SOEP)**:
		- **-** SOEP-Campus.
		- **-** SOEP-Notary.
	- **Code Clearing Logic**
		- If student has an *Acceptable* document from each group (**Identity** and **SOEP**), then SFA clears this C-Code.
		- If ISIR Corrections were submitted, Student Financial Aid clears the code upon the receipt of the Corrected ISIR.

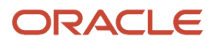

# Criteria for Dependent Students: Aggregate Verification Tracking Group (DepV5)

For dependent students in the Aggregate Verification Tracking Group (V1), there are separate scenarios for student verification (Scenarios 1 - 5) and parent verification (Scenarios 6 - 9). Therefore, each dependent student is evaluated using three scenarios: one for all students, one for student data, and one for parent data.

Students and parents must verify the following:

- If they are tax filers:
	- adjusted gross income.
	- U.S. income tax paid.
	- untaxed portions of IRA distributions and pensions.
	- $\circ$ IRA deductions and payments.
	- tax-exempt interest income.
	- education credits.
	- household size.
	- number in college.
- If they are not tax filers:
	- income earned from work.
	- household size.
	- number in college.

#### **Scenario: All Students**

- One document from each of the following groups is requested:
	- **Identity**:
		- **-** Drivers License.
		- **-** Non-Drivers License ID.
		- **-** State Issued ID.
		- **-** Passport.

#### ◦ **Statement of Educational Purpose (SOEP)**:

- **-** SOEP-Campus.
- **-** SOEP-Notary.
- **Code Clearing Logic**
	- If student has an *Acceptable* document from each group (**Identity** and **SOEP**), then SFA clears this C-Code.
	- If ISIR Corrections were submitted, Student Financial Aid clears the code upon the receipt of the Corrected ISIR.

#### **DepV5 Scenario 1: Student Taxes Completed and IRS Data was Transferred from IRS**

- **Student's Tax Return Completed?**:
	- (1) Already Completed.
- **Student IRS Request Flag**:
	- (02) IRS data for the student was transferred from the IRS and was not changed by the user prior to submission of an application or correction.

#### ◦ **Tax Related Information**

- **-** Verification Worksheet Dependent from Student.
- **-** Rollover Statement from Student if:
	- Field: Student IRS Untaxed Portions of IRA Distributions and Pensions Data Field Flag has a value equal to:
		- 1 = IRS data was transferred and not changed by user OR
		- 2 = IRS data was transferred and changed by user to a different value OR
		- 3 = IRS Request flag is equal to 02, 03, 04, or 07, and field has been corrected on this transaction OR
		- 4 = IRS Request flag is equal to 02, 03, 04, or 07, and field has been corrected on a previous transaction.

#### • **ISIR Discrepancies**

◦ Once those Documents are received, ISIR Discrepancy logic will compare Document Meta Data to ISIR field values and make any required updates.

#### • **Code Clearing Logic**

- Clears this code automatically after the requested documents have been received and are *Acceptable*.
- If ISIR Corrections were submitted, clears the code upon the receipt of the Corrected ISIR.

#### **DepV5 Scenario 2: Student Taxes Completed and IRS Data was not Transferred from IRS**

- **Student's Tax Return Completed?**:
	- (1) Already Completed.

#### • **Student IRS Request Flag**:

- (00) Student was ineligible to use the IRS Data Retrieval Tool and was therefore not presented with the option to use it in FAFSA on the Web.
- (01) Student was presented with the option to use the IRS Data Retrieval Tool in FAFSA on the Web and elected to use it, but did not transfer IRS data into the FAFSA.
- (03) IRS data for the student was transferred from the IRS and changed by the user prior to submission of an application or correction.
- (04) IRS data for the student was transferred from the IRS and then changed by the user on a subsequent transaction.
- (05) Student was presented with the option to use the IRS Data Retrieval Tool in FAFSA on the Web, but did not elect to use it.
- (06) IRS data for the student was transferred from the IRS, but a subsequent change made the student ineligible to use the IRS Data Retrieval Tool Blank = IRS Data Retrieval Tool not available in the application method utilized by the student (i.e., paper FAFSA, EDE, or FAA Access).

#### ◦ **Tax Related Information**

- **-** Verification Worksheet Dependent from Student.
- **-** One of the following from Student:
	- Tax Return Transcript.
	- 1040.
	- 1040X.
	- Foreign Tax Transcript.
- **-** Rollover Statement from Student if:
	- Field: Student IRS Untaxed Portions of IRA Distributions and Pensions Data Field Flag has a value equal to:
		- 1 = IRS data was transferred and not changed by user OR
		- 2 = IRS data was transferred and changed by user to a different value OR
		- 3 = IRS Request flag is equal to 02, 03, 04, or 07, and field has been corrected on this transaction OR
		- 4 = IRS Request flag is equal to 02, 03, 04, or 07, and field has been corrected on a previous transaction.

#### • **ISIR Discrepancies**

- Once those Documents are received, ISIR Discrepancy logic will compare Document Meta Data to ISIR field values and make any required updates.
- **Code Clearing Logic**
	- Clears this code automatically after the requested documents have been received and are *Acceptable*.
	- If ISIR Corrections were submitted, clears the code upon the receipt of the Corrected ISIR.

#### **DepV5 Scenario 3: Student Taxes Completed and IRS Data was not Transferred from IRS**

- **Student's Tax Return Completed?**:
	- (1) Already Completed.
- **Student IRS Request Flag**:
	- (07) IRS data for the student was transferred from IRS, but the IRS indicated that the student filed an amended tax return.

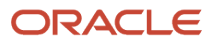

#### ◦ **Tax Related Information**

- **-** Verification Worksheet Dependent from Student.
- **-** One of the following from Student:
	- Tax Return Transcript.
	- 1040.
	- 1040X.
- **-** Rollover Statement from Student if:
	- Field: Student IRS Untaxed Portions of IRA Distributions and Pensions Data Field Flag has a value equal to:
		- 1 = IRS data was transferred and not changed by user OR
		- 2 = IRS data was transferred and changed by user to a different value OR
		- 3 = IRS Request flag is equal to 02, 03, 04, or 07, and field has been corrected on this transaction OR
		- 4 = IRS Request flag is equal to 02, 03, 04, or 07, and field has been corrected on a previous transaction.

#### • **ISIR Discrepancies**

◦ Once those Documents are received, ISIR Discrepancy logic will compare Document Meta Data to ISIR field values and make any required updates.

#### • **Code Clearing Logic**

- Clears this code automatically after the requested documents have been received and are *Acceptable*.
- If ISIR Corrections were submitted, clears the code upon the receipt of the Corrected ISIR.

### **DepV5 Scenario 4: Student Taxes have not been filed and Marital Status is Single, Divorced or Widowed**

- **Student's Tax Return Completed?**:
	- (2) Will File.
	- (3) Will Not File.
- **Student's Marital Status**:
	- (1) Single.
	- (4) Divorced or Widowed.

#### • **Requested Documents**

#### ◦ **Tax Related Information**

- **-** Verification Worksheet Dependent from Student.
- **-** One of the following from Student:
	- Non-Filing Statement from Student.
	- W2.
	- 1099G.
	- Self Employment Statement.
- **Supporting Document Request Rules**
	- **-** Student Financial Aid evaluates the Non-Filing Statement, W2, 1099G, or Self Employment Statement document to determine if the student is required to file based on the tax award year

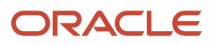

guidelines in IRS Publication 17. If the student's income is equal to or greater than the tax award year threshold, Student Financial Aid requests one of the following documents from the Student:

- IRS Extension Approval.
- One of the following from Student:
	- Non-Filing Statement from Student.
	- Tax Return Transcript.
	- 1040.
	- 1040X.
	- Foreign Tax Transcript.

#### • **ISIR Discrepancies**

◦ Once those Documents are received, ISIR Discrepancy logic will compare Document Meta Data to ISIR field values and make any required updates.

#### • **Code Clearing Logic**

- Student Financial Aid clears this code automatically after requested documents including the Tax Return Transcript, 1040X or Foreign Tax Transcript (requested due to the tax award year threshold) have been received and are *Acceptable*.
- However, if the student provided an IRS Extension Approval due to the tax award year threshold, the C-Code is not cleared automatically. Once this document is *Acceptable,* Student Financial Aid triggers a *Complete ISIR Review* task which requires manual review.
- If ISIR Corrections were submitted, clears the code upon the receipt of the Corrected ISIR.

#### **DepV5 Scenario 5: Student Taxes have not been filed and Marital Status is Married/Remarried or Separated** • **Student's Tax Return Completed?**:

- (2) Will File.
- (3) Will Not File.
- **Student's Marital Status**:
	- (2) Married/Remarried.
	- (3) Separated.

#### • **Requested Documents**

#### ◦ **Tax Related Information**

- **-** Verification Worksheet Dependent from Student.
- **-** One of the following from Student:
	- Non-Filing Statement from Student.
	- W2.
	- 1099G.
	- Self Employment Statement.

#### ◦ **Supporting Document Request Rules**

- **-** Student Financial Aid evaluates the Non-Filing Statement, W2, 1099G, or Self Employment Statement document to determine if the student is required to file based on the tax award year guidelines in IRS Publication 17. If the student's income is equal to or greater than the tax award year threshold, Student Financial Aid requests one of the following documents from the Student:
	- IRS Extension Approval.

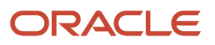

- One of the following:
	- Non-Filing Statement.
	- Tax Return Transcript.
	- 1040.
	- $-1040X$
	- Foreign Tax Transcript.
	- Once an *Acceptable* tax document is received, if the Student's Tax Filing Status = Married Filing Separately, Student Financial Aid requests the following documents from Spouse:
		- **-** One of the following:
			- Tax Return Transcript.
			- 1040.
			- 1040X.
			- Foreign Tax Transcript.

- Once those Documents are received, ISIR Discrepancy logic will compare Document Meta Data to ISIR field values and make any required updates.
- **Code Clearing Logic**
	- Student Financial Aid clears this code automatically after requested documents including the Tax Return Transcript, 1040, 1040X or Foreign Tax Transcript (requested due to the tax award year threshold) have been received and are *Acceptable*.
	- However, if the student provided an IRS Extension Approval due to the tax award year threshold, the C-Code is not cleared automatically. Once this document is *Acceptable*, Student Financial Aid triggers a *Complete ISIR Review* task which requires manual review.
	- If ISIR Corrections were submitted, Student Financial Aid clears the code upon the receipt of the Corrected ISIR.

#### **DepV5 Scenario 6: Parent Taxes Completed and IRS Data was Transferred from IRS**

- **Parent's Tax Return Completed?**:
	- (1) Already Completed.
- **Parent's Marital Status**:
	- (1) Married/Remarried.
	- (2) Never married.
	- (3) Divorced/separated.
	- (4) Widowed.
	- (5) Unmarried and both parents living together.

#### • **Parent IRS Request Flag**:

◦ (02) IRS data for the parent was transferred from the IRS and was not changed by the user prior to submission of an application or correction.

#### • **Requested Documents**

#### ◦ **Tax Related Information**

- **-** Rollover Statement from Parent 1 if:
	- Field: Parent IRS Untaxed Portions of IRA Distributions and Pensions Data Field Flag has a value equal to:
		- 1 = IRS data was transferred and not changed by user OR

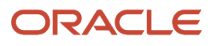

- 2 = IRS data was transferred and changed by user to a different value OR
- 3 = IRS Request flag is equal to 02, 03, 04, or 07, and field has been corrected on this transaction OR
- $\cdot$  4 = IRS Request flag is equal to 02, 03, 04, or 07, and field has been corrected on a previous transaction.
- **-** Rollover Statement from Parent 2 if:
	- If Parent's Tax Return Filing Status:
		- (3) Married filed separate return
	- Field: Parent IRS Untaxed Portions of IRA Distributions and Pensions Data Field Flag has a value equal to:
		- 1 = IRS data was transferred and not changed by user OR
		- 2 = IRS data was transferred and changed by user to a different value OR
		- 3 = IRS Request flag is equal to 02, 03, 04, or 07, and field has been corrected on this transaction OR
		- $\cdot$  4 = IRS Request flag is equal to 02, 03, 04, or 07, and field has been corrected on a previous transaction.

- Once those Documents are received, ISIR Discrepancy logic will compare Document Meta Data to ISIR field values and make any required updates.
- **Code Clearing Logic**
	- Clears this code automatically after the requested documents have been received and are *Acceptable*.
	- If ISIR Corrections were submitted, clears the code upon the receipt of the Corrected ISIR.

#### **DepV5 Scenario 7: Parent Taxes Completed and IRS Data was not Transferred from IRS**

- **Parent's Tax Return Completed?**:
	- (1) Already Completed.
- **Parent's Marital Status**:
	- (1) Married/Remarried.
	- (2) Never married.
	- (3) Divorced/separated.
	- (4) Widowed.
	- (5) Unmarried and both parents living together.

#### • **Parent IRS Request Flag**:

- (00) Student was ineligible to use the IRS Data Retrieval Tool and was therefore not presented with the option to use it in FAFSA on the Web.
- (01) Student was presented with the option to use the IRS Data Retrieval Tool in FAFSA on the Web and elected to use it, but did not transfer IRS data into the FAFSA.
- (03) IRS data for the student was transferred from the IRS and changed by the user prior to submission of an application or correction.
- (04) IRS data for the student was transferred from the IRS and then changed by the user on a subsequent transaction.
- (05) Student was presented with the option to use the IRS Data Retrieval Tool in FAFSA on the Web, but did not elect to use it.
- (06) IRS data for the student was transferred from the IRS, but a subsequent change made the student ineligible to use the IRS Data Retrieval Tool Blank = IRS Data Retrieval Tool not available in the application method utilized by the student (i.e., paper FAFSA, EDE, or FAA Access).

#### • **Requested Documents**

#### ◦ **Tax Related Information**

- **-** One of the following from Parent 1:
	- Tax Return Transcript.
	- 1040.
	- 1040X.
	- Foreign Tax Transcript.
- **-** Rollover Statement from Parent 1 if:
	- Field: Parent IRS Untaxed Portions of IRA Distributions and Pensions Data Field Flag has a value equal to:
		- 1 = IRS data was transferred and not changed by user OR
		- 2 = IRS data was transferred and changed by user to a different value OR
		- 3 = IRS Request flag is equal to 02, 03, 04, or 07, and field has been corrected on this transaction OR
		- $\cdot$  4 = IRS Request flag is equal to 02, 03, 04, or 07, and field has been corrected on a previous transaction.
- **-** If Parent's Tax Return Filing Status is (3) Married filed separate return, one of the following from Parent 2:
	- Tax Return Transcript.
	- 1040.
	- 1040X.
	- Foreign Tax Transcript.
- **-** Rollover Statement from Parent 2 if:
	- Field: Parent IRS Untaxed Portions of IRA Distributions and Pensions Data Field Flag has a value equal to:
		- 1 = IRS data was transferred and not changed by user OR
		- 2 = IRS data was transferred and changed by user to a different value OR
		- 3 = IRS Request flag is equal to 02, 03, 04, or 07, and field has been corrected on this transaction OR
		- 4 = IRS Request flag is equal to 02, 03, 04, or 07, and field has been corrected on a previous transaction.

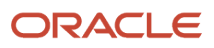

◦ Once those Documents are received, ISIR Discrepancy logic will compare Document Meta Data to ISIR field values and make any required updates.

#### • **Code Clearing Logic**

- Clears this code automatically after the requested documents have been received and are *Acceptable*.
- If ISIR Corrections were submitted, clears the code upon the receipt of the Corrected ISIR.

#### **DepV5 Scenario 8: Parent Taxes Completed and IRS Data was not Transferred from IRS**

- **Parent's Tax Return Completed?**:
	- (1) Already Completed.
- **Parent's Marital Status**:
	- (1) Married/Remarried.
	- (2) Never married.
	- (3) Divorced/separated.
	- (4) Widowed.
	- (5) Unmarried and both parents living together.

#### • **Parent IRS Request Flag**:

◦ (07) IRS data for the parent was transferred from IRS, but the IRS indicated that the parent filed an amended tax return.

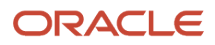
## ◦ **Tax Related Information**

- **-** One of the following from Parent 1:
	- Tax Return Transcript.
	- 1040.
	- 1040X.
- **-** Rollover Statement from Parent 1 if:
	- Field: Parent IRS Untaxed Portions of IRA Distributions and Pensions Data Field Flag has a value equal to:
		- 1 = IRS data was transferred and not changed by user OR
		- 2 = IRS data was transferred and changed by user to a different value OR
		- 3 = IRS Request flag is equal to 02, 03, 04, or 07, and field has been corrected on this transaction OR
		- $\cdot$  4 = IRS Request flag is equal to 02, 03, 04, or 07, and field has been corrected on a previous transaction.
- **-** If Parent's Tax Return Filing Status is (3) Married filed separate return, one of the following from Parent 2:
	- Tax Return Transcript.
	- 1040.
	- 1040X.
	- Rollover Statement from Parent 2 if:
		- Field: Parent IRS Untaxed Portions of IRA Distributions and Pensions Data Field Flag has a value equal to:
			- **-** 1 = IRS data was transferred and not changed by user OR
			- **-** 2 = IRS data was transferred and changed by user to a different value OR
			- **-** 3 = IRS Request flag is equal to 02, 03, 04, or 07, and field has been corrected on this transaction OR
			- **-** 4 = IRS Request flag is equal to 02, 03, 04, or 07, and field has been corrected on a previous transaction.

## • **ISIR Discrepancies**

◦ Once those Documents are received, ISIR Discrepancy logic will compare Document Meta Data to ISIR field values and make any required updates.

## • **Code Clearing Logic**

- Clears this code automatically after the requested documents have been received and are *Acceptable*.
- If ISIR Corrections were submitted, clears the code upon the receipt of the Corrected ISIR.

## **DepV5 Scenario 9: Parent Taxes Not Completed**

- **Parent's Tax Return Completed?**:
	- (2) Will File.
	- (3) Will Not File.
- **Parent's Marital Status**:
	- (1) Married/Remarried.
	- (2) Never married.
	- (3) Divorced/separated.

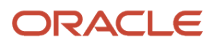

- (4) Widowed.
- (5) Unmarried and both parents living together.

- **Tax Related Information**
	- **-** One of the following from Parent 1:
		- Non-Filing Statement.
		- W2.
		- 1099G.
		- Self Employment Statement.
	- **-** If Parent's Tax Return Filing Status is (3) Married filed separate return, one of the following from Parent 2:
		- Non-Filing Statement.
		- W2.
		- 1099G.
		- Self Employment Statement.

## • **Supporting Document Request Rules**

- Student Financial Aid evaluates the W2, 1099G, or Self Employment Statement document to determine if the parent is required to file based on the tax award year guidelines in IRS Publication 17. If the parent's income is equal to or greater than the tax award year threshold, and the Parent's Marital Status = (1) Married/remarried then Student Financial Aid requests one of the following documents from the Parent 1:
	- **-** IRS Extension Approval.
	- **-** One of the following:
		- Non-Filing Statement.
		- Tax Return Transcript.
		- 1040.
		- 1040X.
		- Foreign Tax Transcript.
- If Parent's Tax Return Filing Status: (3) Married filed separate return, SFA requests the following documents to verify from Parent 2:

## **- Tax Related Information**

- Tax Return Transcript.
- 1040.
- 1040X.
- Foreign Tax Transcript.

## • **ISIR Discrepancies**

◦ Once those Documents are received, ISIR Discrepancy logic will compare Document Meta Data to ISIR field values and make any required updates.

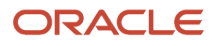

## • **Code Clearing Logic**

- Clears this code automatically after the requested documents have been received and are *Acceptable*.
- If ISIR Corrections were submitted, clears the code upon the receipt of the Corrected ISIR.

#### **DepV5 Scenario 10: Student does not match Scenarios 1 - 9**

• If the student does not meet one of the preceding scenarios, Student Financial Aid triggers a Complete ISIR Review task which requires manual review.

# 2023-2024 ISIR Document Request Rules and Code Clearing Logic

This is the 2023-2024 ISIR Document Request Rules and Code Clearing Logic.

## **Overview**

A student's Institutional Student Information Record (ISIR) from the U.S. Department of Education (ED) is evaluated when received to determine if the student is selected for verification and to which Verification Group they have been assigned.

ED selects students for verification and indicates so by adding the appropriate **SAR (Student Aid Report) Comment Code** (also known as a **C-Code**) to the ISIR:

- Ind C-Code 171 student independent from parents.
- Dep C-Code 170 student dependent upon parents.

Also, ED assigns selected students to one of three Verification Tracking Groups:

- V1 Standard Verification Tracking Group.
- V4 Custom Verification Tracking Group.
- V5 Aggregate Verification Tracking Group.

The Verification Tracking Groups broadly determine what documents are required for a student to clear verification. Verfication requirements are futher refined within each Group based on dependency status, tax filing status, and other factors. Students may move from one Group to another during the course of verification. This topic describes the logic for all three Groups and the various scenarios under each Group.

Requests for any required documents are triggered based on the appropriate logic for the student. Upon receipt of all required documents, additional review of the student's ISIR and document data determines if any more documentation or manual review is required before clearing verification.

**Note:** This topic often refers to documents being *Acceptable*. This refers to the actual system status of the requested document.

For additional information about Verification, refer to the **Application and Verification Guide** on the ED website.

## 2021 IRS Filing Requirements Income Thresholds

Part of determining verification requirements is knowing whether or not an applicant is required to file a tax return. These are these tax filing thresholds for Tax Year 2021 used in configuration workbook scripts:

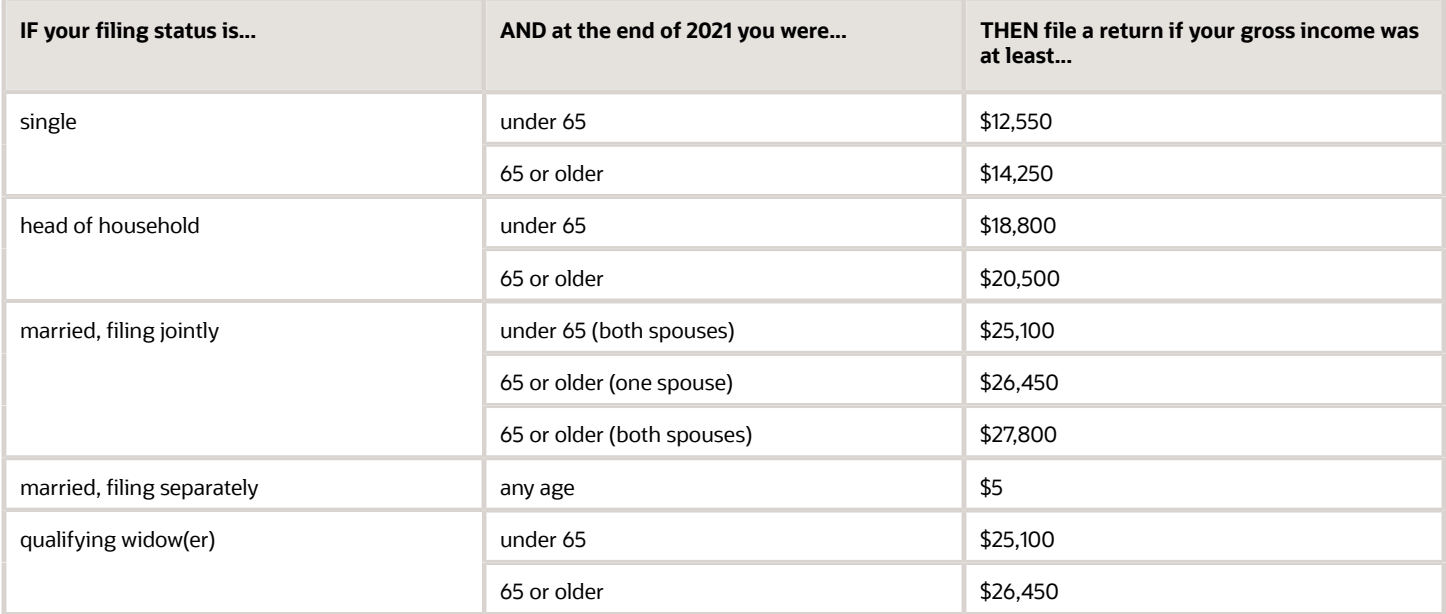

## Criteria for Independent Students: Standard Verification Tracking Group (IndV1)

**Note:** For 2023-2024 Aid Year ISIR verification, students with ISIRs that have a Incarcerated Applicant flag (Field 384) value of :

- 1 (Correctional Facility Address file),
- 2 (Received via P.O. Box at IDC), or
- 3 (Incarcerated Applicant Flag set in FAA Access)

aren't required to complete Standard (V1) verification requirements. Baseline Configuration has been updated so that no documents are requested for this population, and they automatically clear Standard (V1) verification.

## Students must verify the following:

- If they are tax filers:
	- adjusted gross income.
	- U.S. income tax paid.
	- untaxed portions of IRA distributions and pensions.
	- IRA deductions and payments.
	- tax-exempt interest income.
	- education credits.
	- household size.
	- number in college.
- If they are not tax filers:
	- income earned from work.
	- household size.
	- number in college.

## **IndV1 Scenario 1: Taxes Completed and IRS Data was Transferred from IRS**

- **Student's Tax Return Completed?**:
	- (1) Already Completed.
- **Student IRS Request Flag**:
	- (02) IRS data for the student was transferred from the IRS and was not changed by the user prior to submission of an application or correction.
- **Requested Documents**
	- **Tax Related Information**
		- **-** Verification Worksheet Independent from Student.
		- **-** Rollover Statement from Student if:
			- Field: Student IRS Untaxed Portions of IRA Distributions and Pensions Data Field Flag has a value equal to:
				- 1 = IRS data was transferred and not changed by user OR
				- 2 = IRS data was transferred and changed by user to a different value OR
				- 3 = IRS Request flag is equal to 02, 03, 04, or 07, and field has been corrected on this transaction OR
				- 4 = IRS Request flag is equal to 02, 03, 04, or 07, and field has been corrected on a previous transaction.

## • **ISIR Discrepancies**

- Once those Documents are received, ISIR Discrepancy logic will compare Document Meta Data to ISIR field values and make any required updates.
- **Code Clearing Logic**
	- Clears this code automatically after the requested documents have been received and are *Acceptable*.
	- If ISIR Corrections were submitted, clears the code upon the receipt of the Corrected ISIR.

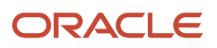

## **IndV1 Scenario 2: Taxes Completed and IRS Data was not Transferred from IRS**

- **Student's Tax Return Completed?**:
	- (1) Already Completed.

## • **Student IRS Request Flag**:

- (00) Student was ineligible to use the IRS Data Retrieval Tool and was therefore not presented with the option to use it in FAFSA on the Web.
- (01) Student was presented with the option to use the IRS Data Retrieval Tool in FAFSA on the Web and elected to use it, but did not transfer IRS data into the FAFSA.
- (03) IRS data for the student was transferred from the IRS and changed by the user prior to submission of an application or correction.
- (04) IRS data for the student was transferred from the IRS and then changed by the user on a subsequent transaction.
- (05) Student was presented with the option to use the IRS Data Retrieval Tool in FAFSA on the Web, but did not elect to use it.
- (06) IRS data for the student was transferred from the IRS, but a subsequent change made the student ineligible to use the IRS Data Retrieval Tool Blank = IRS Data Retrieval Tool not available in the application method utilized by the student (i.e., paper FAFSA, EDE, or FAA Access).

## • **Requested Documents**

- **Tax Related Information**
	- **-** Verification Worksheet Independent from Student.
	- **-** One of the following from Student:
		- Tax Return Transcript.
		- 1040.
		- 1040X.
		- Foreign Tax Transcript.
	- **-** Rollover Statement from Student if:
		- Field: Student IRS Untaxed Portions of IRA Distributions and Pensions Data Field Flag has a value equal to:
			- 1 = IRS data was transferred and not changed by user OR
			- 2 = IRS data was transferred and changed by user to a different value OR
			- 3 = IRS Request flag is equal to 02, 03, 04, or 07, and field has been corrected on this transaction OR
			- 4 = IRS Request flag is equal to 02, 03, 04, or 07, and field has been corrected on a previous transaction.

## • **ISIR Discrepancies**

- Once those Documents are received, ISIR Discrepancy logic will compare Document Meta Data to ISIR field values and make any required updates.
- **Code Clearing Logic**
	- Clears this code automatically after the requested documents have been received and are *Acceptable*.
	- If ISIR Corrections were submitted, clears the code upon the receipt of the Corrected ISIR.

## **IndV1 Scenario 3: Taxes Completed and IRS Data was not Transferred from IRS**

- **Student's Tax Return Completed?**:
	- (1) Already Completed.
- **Student IRS Request Flag**:

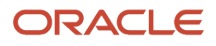

◦ (07) IRS data for the student was transferred from IRS, but the IRS indicated that the student filed an amended tax return.

## • **Requested Documents**

## ◦ **Tax Related Information**

- **-** Verification Worksheet Independent from Student.
- **-** 1040X.
- **-** One of the following from Student:
	- Tax Return Transcript.
	- 1040.
- **-** Rollover Statement from Student if:
	- Field: Student IRS Untaxed Portions of IRA Distributions and Pensions Data Field Flag has a value equal to:
		- 1 = IRS data was transferred and not changed by user OR
		- 2 = IRS data was transferred and changed by user to a different value OR
		- 3 = IRS Request flag is equal to 02, 03, 04, or 07, and field has been corrected on this transaction OR
		- 4 = IRS Request flag is equal to 02, 03, 04, or 07, and field has been corrected on a previous transaction.

## • **ISIR Discrepancies**

◦ Once those Documents are received, ISIR Discrepancy logic will compare Document Meta Data to ISIR field values and make any required updates.

## • **Code Clearing Logic**

- Clears this code automatically after the requested documents have been received and are *Acceptable*.
- If ISIR Corrections were submitted, clears the code upon the receipt of the Corrected ISIR.

## **IndV1 Scenario 4: Taxes have not been filed and Marital Status is Single, Divorced or Widowed** • **Student's Tax Return Completed?**:

- $\Omega$ **-** (2) Will File.
	- **-** (3) Will Not File.
- **Student's Marital Status**:
	- **-** (1) Single.
		- **-** (4) Divorced or Widowed.

## • **Requested Documents**

◦

## ◦ **Tax Related Information**

- **-** Verification Worksheet Independent from Student.
- **-** One of the following from Student:
	- Non-Filing Statement.
	- W2.
	- 1099G.
	- Self Employment Statement.
- **- Supporting Document Request Rules**
	- Student Financial Aid evaluates the Non-Filing Statement, W2, 1099G, or Self Employment Statement document to determine if the student is required to file based on the tax award year guidelines in IRS Publication 17. If the student's income is equal to or greater than the

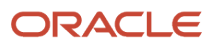

tax award year threshold, Student Financial Aid requests the following documents from the Student:

- IRS Extension Approval.
- One of the following from Student:
	- **-** Tax Return Transcript.
	- **-** 1040.
	- **-** 1040X.
	- **-** Foreign Tax Transcript.

#### • **ISIR Discrepancies**

◦ Once those Documents are received, ISIR Discrepancy logic will compare Document Meta Data to ISIR field values and make any required updates.

## • **Code Clearing Logic**

- Clears this code automatically after requested documents including the Tax Return Transcript, 1040X or Foreign Tax Transcript (requested due to the tax award year threshold) have been received and are *Acceptable*.
- However, if the student provided an IRS Extension Approval due to the tax award year threshold, the C-Code is not cleared automatically. Once this document is *Acceptable,* Student Financial Aid triggers a *Complete ISIR Review* task which requires manual review.
- If ISIR Corrections were submitted, Student Financial Aid clears the code upon the receipt of the subsequent "Corrected" ISIR.

## **IndV1 Scenario 5: Taxes have not been filed and Marital Status is Married/Remarried or Separated**

#### • **Student's Tax Return Completed?**:

- **-** (2) Will File.
	- **-** (3) Will Not File.
- **Student's Marital Status**:
	- **-** (2) Married/Remarried.
	- **-** (3) Separated.
- **Requested Documents**

 $\circ$ 

## ◦ **Tax Related Information**

- **-** Verification Worksheet Independent from Student.
- **-** One of the following from Student:
	- Non-Filing Statement from Student.
	- W2.
	- 1099G.
	- Self Employment Statement.

## ◦ **Supporting Document Request Rules**

- **-** Once an acceptable tax document is received, if the Student's Tax Filing Status = Married Filing Separately, Student Financial Aid requests the following documents from Spouse:
	- One of the following:
		- Tax Return Transcript
		- $-1040$
		- 1040X
		- Foreign Tax Transcript

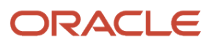

◦ Once those Documents are received, ISIR Discrepancy logic will compare Document Meta Data to ISIR field values and make any required updates.

## • **Code Clearing Logic**

- Student Financial Aid clears this code automatically after requested documents including the Tax Return Transcript, 1040, 1040X or Foreign Tax Transcript (requested due to the tax award year threshold) have been received and are *Acceptable*.
- However, if the student provided an IRS Extension Approval due to the tax award year threshold, the C-Code is not cleared automatically. Once this document is *Acceptable,* Student Financial Aid triggers a *Complete ISIR Review* task which requires manual review.
- If ISIR Corrections were submitted, Student Financial Aid clears the code upon the receipt of the Corrected ISIR.

## **IndV1 Scenario 6: Student does not match Scenarios 1 - 5**

• If the student does not meet one of the preceding scenarios, Student Financial Aid triggers a Complete ISIR Review task which requires manual review.

## Criteria for Independent Students: Custom Verification Tracking Group  $(IndV4)$

- **IndV4 Scenario: All Students**
	- One document from each of the following groups is requested:
		- **Identity**:
			- **-** Drivers License.
			- **-** Non-Drivers License ID.
			- **-** State Issued ID.
			- **-** Passport.
		- **Statement of Educational Purpose (SOEP)**:
			- **-** SOEP-Campus.
			- **-** SOEP-Notary.
	- **Code Clearing Logic**
		- If student has an *Acceptable* document from each group (**Identity** and **SOEP**), then SFA clears this C-Code.
		- If ISIR Corrections were submitted, Student Financial Aid clears the code upon the receipt of the Corrected ISIR.

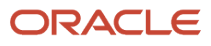

## Criteria for Independent Students: Aggregate Verification Tracking Group (IndV5)

**Note:** For 2023-2024 Aid Year ISIR verification, students with ISIRs that have a Incarcerated Applicant flag (Field 384) value of :

- 1 (Correctional Facility Address file),
- 2 (Received via P.O. Box at IDC), or
- 3 (Incarcerated Applicant Flag set in FAA Access)

aren't required to complete Standard (V1) verification requirements. Baseline Configuration has been updated so that only **Identity** and **Statement of Educational Purpose** documents are requested for this population.

## **Scenario: All Students**

• One document from each of the following groups is requested:

- **Identity**:
	- **-** Drivers License.
	- **-** Non-Drivers License ID.
	- **-** State Issued ID.
	- **-** Passport.

## ◦ **Statement of Educational Purpose (SOEP)**:

- **-** SOEP-Campus.
- **-** SOEP-Notary.

## **IndV5 Scenario 1: Taxes Completed and IRS Data was Transferred from IRS**

- **Student's Tax Return Completed?**:
	- (1) Already Completed.
- **Student IRS Request Flag**:
	- (02) IRS data for the student was transferred from the IRS and was not changed by the user prior to submission of an application or correction.

## • **Requested Documents**

- **Tax Related Information**
	- **-** Verification Worksheet Independent from Student.
	- **-** Rollover Statement from Student if:
		- Field: Student IRS Untaxed Portions of IRA Distributions and Pensions Data Field Flag has a value equal to:
			- 1 = IRS data was transferred and not changed by user OR
			- 2 = IRS data was transferred and changed by user to a different value OR
			- 3 = IRS Request flag is equal to 02, 03, 04, or 07, and field has been corrected on this transaction OR
			- $\cdot$  4 = IRS Request flag is equal to 02, 03, 04, or 07, and field has been corrected on a previous transaction.
- **ISIR Discrepancies**

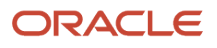

◦ Once those Documents are received, ISIR Discrepancy logic will compare Document Meta Data to ISIR field values and make any required updates.

## • **Code Clearing Logic**

- Clears this code automatically after the requested documents have been received and are *Acceptable*.
- If ISIR Corrections were submitted, clears the code upon the receipt of the Corrected ISIR.

## **IndV5 Scenario 2: Taxes Completed and IRS Data was not Transferred from IRS**

- **Student's Tax Return Completed?**:
	- (1) Already Completed.
- **Student IRS Request Flag**:
	- (00) Student was ineligible to use the IRS Data Retrieval Tool and was therefore not presented with the option to use it in FAFSA on the Web.
	- (01) Student was presented with the option to use the IRS Data Retrieval Tool in FAFSA on the Web and elected to use it, but did not transfer IRS data into the FAFSA.
	- (03) IRS data for the student was transferred from the IRS and changed by the user prior to submission of an application or correction.
	- (04) IRS data for the student was transferred from the IRS and then changed by the user on a subsequent transaction.
	- (05) Student was presented with the option to use the IRS Data Retrieval Tool in FAFSA on the Web, but did not elect to use it.
	- (06) IRS data for the student was transferred from the IRS, but a subsequent change made the student ineligible to use the IRS Data Retrieval Tool Blank = IRS Data Retrieval Tool not available in the application method utilized by the student (i.e., paper FAFSA, EDE, or FAA Access).

## • **Requested Documents**

- **Tax Related Information**
	- **-** Verification Worksheet Independent from Student.
	- **-** One of the following from Student:
		- Tax Return Transcript.
		- 1040.
		- 1040X.
		- Foreign Tax Transcript.
	- **-** Rollover Statement from Student if:
		- Field: Student IRS Untaxed Portions of IRA Distributions and Pensions Data Field Flag has a value equal to:
			- 1 = IRS data was transferred and not changed by user OR
			- 2 = IRS data was transferred and changed by user to a different value OR
			- 3 = IRS Request flag is equal to 02, 03, 04, or 07, and field has been corrected on this transaction OR
			- 4 = IRS Request flag is equal to 02, 03, 04, or 07, and field has been corrected on a previous transaction.

## • **ISIR Discrepancies**

- Once those Documents are received, ISIR Discrepancy logic will compare Document Meta Data to ISIR field values and make any required updates.
- **Code Clearing Logic**
	- Clears this code automatically after the requested documents have been received and are *Acceptable*.

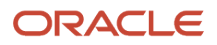

◦ If ISIR Corrections were submitted, clears the code upon the receipt of the Corrected ISIR.

## **IndV5 Scenario 3: Taxes Completed and IRS Data was not Transferred from IRS**

- **Student's Tax Return Completed?**:
	- (1) Already Completed.
- **Student IRS Request Flag**:
	- (07) IRS data for the student was transferred from IRS, but the IRS indicated that the student filed an amended tax return.

#### • **Requested Documents**

#### ◦ **Tax Related Information**

- **-** Verification Worksheet Independent from Student.
- **-** 1040X
- **-** One of the following from Student:
	- Tax Return Transcript.
	- 1040.
- **-** Rollover Statement from Student if:
	- Field: Student IRS Untaxed Portions of IRA Distributions and Pensions Data Field Flag has a value equal to:
		- 1 = IRS data was transferred and not changed by user OR
		- 2 = IRS data was transferred and changed by user to a different value OR
		- 3 = IRS Request flag is equal to 02, 03, 04, or 07, and field has been corrected on this transaction OR
		- $\cdot$  4 = IRS Request flag is equal to 02, 03, 04, or 07, and field has been corrected on a previous transaction.

## • **ISIR Discrepancies**

◦ Once those Documents are received, ISIR Discrepancy logic will compare Document Meta Data to ISIR field values and make any required updates.

## • **Code Clearing Logic**

- Clears this code automatically after the requested documents have been received and are *Acceptable*.
- If ISIR Corrections were submitted, clears the code upon the receipt of the Corrected ISIR.

## **IndV5 Scenario 4: Taxes have not been filed and Marital Status is Single, Divorced or Widowed**

## • **Student's Tax Return Completed?**:

- (2) Will File.
- (3) Will Not File.
- **Student's Marital Status**:
	- (1) Single.
	- (4) Divorced or Widowed.
- **Requested Documents**

## ◦ **Tax Related Information**

- **-** Verification Worksheet Independent from Student.
- **-** One of the following from Student:
	- Non-Filing Statement from Student.
	- W2.

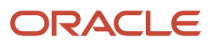

- 1099G.
- Self Employment Statement.

## ◦ **Supporting Document Request Rules**

- **-** Student Financial Aid evaluates the Non-Filing Statement, W2, 1099G, or Self Employment Statement document to determine if the student is required to file based on the tax award year guidelines in IRS Publication 17. If the student's income is equal to or greater than the tax award year threshold, Student Financial Aid requests one of the following documents from the Student:
	- IRS Extension Approval.
	- One of the following from Student:
		- Tax Return Transcript.
		- 1040.
		- 1040X.
		- Foreign Tax Transcript.

## • **ISIR Discrepancies**

- Once those Documents are received, ISIR Discrepancy logic will compare Document Meta Data to ISIR field values and make any required updates.
- **Code Clearing Logic**
	- Student Financial Aid clears this code automatically after requested documents including the Tax Return Transcript, 1040X or Foreign Tax Transcript (requested due to the tax award year threshold) have been received and are *Acceptable*.
	- However, if the student provided an IRS Extension Approval due to the tax award year threshold, the C-Code is not cleared automatically. Once this document is *Acceptable,* Student Financial Aid triggers a *Complete ISIR Review* task which requires manual review.
	- If ISIR Corrections were submitted, clears the code upon the receipt of the Corrected ISIR.

## **IndV5 Scenario 5: Taxes have not been filed and Marital Status is Married/Remarried or Separated**

- **Student's Tax Return Completed?**:
	- (2) Will File.
	- (3) Will Not File.
- **Student's Marital Status**:
	- (2) Married/Remarried.
	- (3) Separated.
- **Requested Documents**

## ◦ **Tax Related Information**

- **-** Verification Worksheet Independent from Student.
- **-** One of the following from Student:
	- Non-Filing Statement from Student.
	- W2.
	- 1099G.
	- Self Employment Statement.

## ◦ **Supporting Document Request Rules**

**-** Student Financial Aid evaluates the Non-Filing Statement, W2, 1099G, or Self Employment Statement document to determine if the student is required to file based on the tax award year

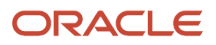

guidelines in IRS Publication 17. If the student's income is equal to or greater than the tax award year threshold, Student Financial Aid requests one of the following documents from the Student:

- IRS Extension Approval.
- One of the following from Student:
	- Tax Return Transcript.
	- 1040.
	- 1040X.
	- Foreign Tax Transcript.

## • **ISIR Discrepancies**

◦ Once those Documents are received, ISIR Discrepancy logic will compare Document Meta Data to ISIR field values and make any required updates.

#### • **Code Clearing Logic**

- Student Financial Aid clears this code automatically after requested documents including the Tax Return Transcript, 1040X or Foreign Tax Transcript (requested due to the tax award year threshold) have been received and are *Acceptable*.
- However, if the student provided an IRS Extension Approval due to the tax award year threshold, the C-Code is not cleared automatically. Once this document is *Acceptable,* Student Financial Aid triggers a *Complete ISIR Review* task which requires manual review.
- If ISIR Corrections were submitted, clears the code upon the receipt of the Corrected ISIR.

## **IndV5 Scenario 6: Student does not match Scenarios 1 - 5**

• If the student does not meet one of the preceding scenarios, Student Financial Aid triggers a Complete ISIR Review task which requires manual review.

## Criteria for Dependent Students: Standard Verification Tracking Group (DepV1)

**Note:** For 2023-2024 Aid Year ISIR verification, students with ISIRs that have a Incarcerated Applicant flag (Field 384) value of :

- 1 (Correctional Facility Address file),
- 2 (Received via P.O. Box at IDC), or
- 3 (Incarcerated Applicant Flag set in FAA Access)

aren't required to complete Standard (V1) verification requirements. Baseline Configuration has been updated so that no documents are requested for this population, and they automatically clear Standard (V1) verification.

For dependent students in the Standard Verification Tracking Group (V1), there are separate scenarios for student verification (Scenarios 1 - 5) and parent verification (Scenarios 6 - 9). Therefore, each dependent student is evaluated using two scenarios: one for student data and one for parent data.

Students and parents must verify the following:

- If they are tax filers:
	- adjusted gross income.

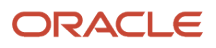

- U.S. income tax paid.
- untaxed portions of IRA distributions and pensions.
- IRA deductions and payments.
- tax-exempt interest income.
- education credits.
- household size.
- number in college.
- If they are not tax filers:
	- income earned from work.
	- household size.
	- number in college.

## **DepV1 Scenario 1: Student Taxes Completed and IRS Data was Transferred from IRS**

- **Student's Tax Return Completed?**:
	- (1) Already Completed
- **Student IRS Request Flag**:
	- (02) IRS data for the student was transferred from the IRS and was not changed by the user prior to submission of an application or correction.
- **Requested Documents**
	- **Tax Related Information**
		- **-** Verification Worksheet Dependent from Student.
		- **-** Rollover Statement from Student if:
			- Field: Student IRS Untaxed Portions of IRA Distributions and Pensions Data Field Flag has a value equal to:
				- 1 = IRS data was transferred and not changed by user OR
				- 2 = IRS data was transferred and changed by user to a different value OR
				- 3 = IRS Request flag is equal to 02, 03, 04, or 07, and field has been corrected on this transaction OR
				- 4 = IRS Request flag is equal to 02, 03, 04, or 07, and field has been corrected on a previous transaction.

## • **ISIR Discrepancies**

- Once those Documents are received, ISIR Discrepancy logic will compare Document Meta Data to ISIR field values and make any required updates.
- **Code Clearing Logic**
	- Clears this code automatically after the requested documents have been received and are *Acceptable*.
	- If ISIR Corrections were submitted, clears the code upon the receipt of the Corrected ISIR.

## **DepV1 Scenario 2: Student Taxes Completed and IRS Data was not Transferred from IRS**

- **Student's Tax Return Completed?**:
	- (1) Already Completed

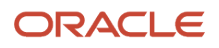

## • **Student IRS Request Flag**:

- (00) Student was ineligible to use the IRS Data Retrieval Tool and was therefore not presented with the option to use it in FAFSA on the Web.
- (01) Student was presented with the option to use the IRS Data Retrieval Tool in FAFSA on the Web and elected to use it, but did not transfer IRS data into the FAFSA.
- (03) IRS data for the student was transferred from the IRS and changed by the user prior to submission of an application or correction.
- (04) IRS data for the student was transferred from the IRS and then changed by the user on a subsequent transaction.
- (05) Student was presented with the option to use the IRS Data Retrieval Tool in FAFSA on the Web, but did not elect to use it.
- (06) IRS data for the student was transferred from the IRS, but a subsequent change made the student ineligible to use the IRS Data Retrieval Tool Blank = IRS Data Retrieval Tool not available in the application method utilized by the student (i.e., paper FAFSA, EDE, or FAA Access).

## • **Requested Documents**

## ◦ **Tax Related Information**

- **-** Verification Worksheet Dependent from Student.
- **-** One of the following from Student:
	- Tax Return Transcript.
	- 1040.
	- 1040X.
	- Foreign Tax Transcript.
- **-** Rollover Statement from Student if:
	- Field: Student IRS Untaxed Portions of IRA Distributions and Pensions Data Field Flag has a value equal to:
		- 1 = IRS data was transferred and not changed by user OR
		- 2 = IRS data was transferred and changed by user to a different value OR
		- 3 = IRS Request flag is equal to 02, 03, 04, or 07, and field has been corrected on this transaction OR
		- $\cdot$  4 = IRS Request flag is equal to 02, 03, 04, or 07, and field has been corrected on a previous transaction.

## • **ISIR Discrepancies**

- Once those Documents are received, ISIR Discrepancy logic will compare Document Meta Data to ISIR field values and make any required updates.
- **Code Clearing Logic**
	- Clears this code automatically after the requested documents have been received and are *Acceptable*.
	- If ISIR Corrections were submitted, clears the code upon the receipt of the Corrected ISIR.

## **DepV1 Scenario 3: Student Taxes Completed and IRS Data was not Transferred from IRS**

## • **Student's Tax Return Completed?**:

- (1) Already Completed.
- **Student IRS Request Flag**:
	- (07) IRS data for the student was transferred from IRS, but the IRS indicated that the student filed an amended tax return.

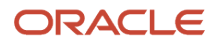

## ◦ **Tax Related Information**

- **-** Verification Worksheet Dependent from Student.
- **-** 1040X.
- **-** One of the following from Student:
	- Tax Return Transcript.
	- 1040.
- **-** Rollover Statement from Student if:
	- Field: Student IRS Untaxed Portions of IRA Distributions and Pensions Data Field Flag has a value equal to:
		- 1 = IRS data was transferred and not changed by user OR
		- 2 = IRS data was transferred and changed by user to a different value OR
		- 3 = IRS Request flag is equal to 02, 03, 04, or 07, and field has been corrected on this transaction OR
		- $\cdot$  4 = IRS Request flag is equal to 02, 03, 04, or 07, and field has been corrected on a previous transaction.

## • **ISIR Discrepancies**

- Once those Documents are received, ISIR Discrepancy logic will compare Document Meta Data to ISIR field values and make any required updates.
- **Code Clearing Logic**

◦

◦

- Clears this code automatically after the requested documents have been received and are *Acceptable*.
- If ISIR Corrections were submitted, clears the code upon the receipt of the Corrected ISIR.

## **DepV1 Scenario 4: Student Taxes have not been filed and Marital Status is Single, Divorced or Widowed**

## • **Student's Tax Return Completed?**:

- **-** (2) Will File.
	- **-** (3) Will Not File.
- **Student's Marital Status**:
	- **-** (1) Single.
		- **-** (4) Divorced or Widowed.

## • **Requested Documents**

## ◦ **Tax Related Information**

- **-** Verification Worksheet Dependent from Student.
- **-** One of the following from Student:
	- Non-Filing Statement from Student.
	- W2.
	- 1099G.
	- Self Employment Statement.
- **Supporting Document Request Rules**
	- **-** Student Financial Aid evaluates the Non-Filing Statement, W2, 1099G, or Self Employment Statement document to determine if the student is required to file based on the tax award year guidelines in IRS Publication 17. If the student's income is equal to or greater than the tax award year threshold, Student Financial Aid requests one of the following documents from the Student:
		- IRS Extension Approval.

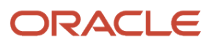

- One of the following from Student:
	- Non-Filing Statement from Student.
	- Tax Return Transcript.
	- 1040.
	- $-1040X$
	- Foreign Tax Transcript.

◦ Once those Documents are received, ISIR Discrepancy logic will compare Document Meta Data to ISIR field values and make any required updates.

## • **Code Clearing Logic**

- Student Financial Aid clears this code automatically after requested documents including the Tax Return Transcript, 1040X or Foreign Tax Transcript (requested due to the tax award year threshold) have been received and are *Acceptable*.
- However, if the student provided an IRS Extension Approval due to the tax award year threshold, the C-Code is not cleared automatically. Once this document is *Acceptable,* Student Financial Aid triggers a *Complete ISIR Review* task which requires manual review.
- If ISIR Corrections were submitted, clears the code upon the receipt of the Corrected ISIR.

## **DepV1 Scenario 5: Student Taxes have not been filed and Marital Status is Married/Remarried or Separated**

## • **Student's Tax Return Completed?**:

- **-** (2) Will File.
- **-** (3) Will Not File.
- **Student's Marital Status**:

 $\circ$ 

◦

- **-** (2) Married/Remarried.
	- **-** (3) Separated.
- **Requested Documents**
	- **Tax Related Information**
		- **-** Verification Worksheet Dependent from Student.
		- **-** One of the following from Student:
			- Non-Filing Statement from Student.
			- W2.
			- 1099G.
			- Self Employment Statement.

## ◦ **Supporting Document Request Rules**

- **-** Student Financial Aid evaluates the Non-Filing Statement, W2, 1099G, or Self Employment Statement document to determine if the student is required to file based on the tax award year guidelines in IRS Publication 17. If the student's income is equal to or greater than the tax award year threshold, Student Financial Aid requests one of the following documents from the Student:
	- IRS Extension Approval.
	- One of the following:
		- Non-Filing Statement.
		- Tax Return Transcript.
		- $.1040$
		- 1040X.
		- Foreign Tax Transcript.

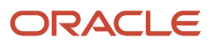

## ◦ **Supporing Document Request Rules**

- **-** Once an *Acceptable* tax document is received, if the Student's Tax Filing Status = Married Filing Separately, Student Financial Aid requests the following documents from Spouse:
	- One of the following:
		- Tax Return Transcript.
		- 1040.
		- 1040X.
		- Foreign Tax Transcript.

## • **ISIR Discrepancies**

◦ Once those Documents are received, ISIR Discrepancy logic will compare Document Meta Data to ISIR field values and make any required updates.

## • **Code Clearing Logic**

- Student Financial Aid clears this code automatically after requested documents including the Tax Return Transcript, 1040, 1040X or Foreign Tax Transcript (requested due to the tax award year threshold) have been received and are *Acceptable*.
- However, if the student provided an IRS Extension Approval due to the tax award year threshold, the C-Code is not cleared automatically. Once this document is *Acceptable*, Student Financial Aid triggers a *Complete ISIR Review* task which requires manual review.
- If ISIR Corrections were submitted, Student Financial Aid clears the code upon the receipt of the Corrected ISIR.

## **DepV1 Scenario 6: Parent Taxes Completed and IRS Data was Transferred from IRS**

## • **Parent's Tax Return Completed?**:

◦ (1) Already Completed.

## • **Parent's Marital Status**:

- (1) Married/Remarried.
- (2) Never married.
- (3) Divorced/separated.
- (4) Widowed.
- (5) Unmarried and both parents living together.

## • **Parent IRS Request Flag**:

◦ (02) IRS data for the parent was transferred from the IRS and was not changed by the user prior to submission of an application or correction.

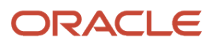

## ◦ **Tax Related Information**

- **-** Rollover Statement from Parent 1 if:
	- Field: Parent IRS Untaxed Portions of IRA Distributions and Pensions Data Field Flag has a value equal to:
		- 1 = IRS data was transferred and not changed by user OR
		- 2 = IRS data was transferred and changed by user to a different value OR
		- 3 = IRS Request flag is equal to 02, 03, 04, or 07, and field has been corrected on this transaction OR
		- $\cdot$  4 = IRS Request flag is equal to 02, 03, 04, or 07, and field has been corrected on a previous transaction.
- **-** Rollover Statement from Parent 2 if:
	- If Parent's Tax Return Filing Status:
		- (3) Married filed separate return
	- Field: Parent IRS Untaxed Portions of IRA Distributions and Pensions Data Field Flag has a value equal to:
		- 1 = IRS data was transferred and not changed by user OR
		- 2 = IRS data was transferred and changed by user to a different value OR
		- 3 = IRS Request flag is equal to 02, 03, 04, or 07, and field has been corrected on this transaction OR
		- $\cdot$  4 = IRS Request flag is equal to 02, 03, 04, or 07, and field has been corrected on a previous transaction.

## • **ISIR Discrepancies**

- Once those Documents are received, ISIR Discrepancy logic will compare Document Meta Data to ISIR field values and make any required updates.
- **Code Clearing Logic**
	- Clears this code automatically after the requested documents have been received and are *Acceptable*.
	- If ISIR Corrections were submitted, clears the code upon the receipt of the Corrected ISIR.

## **DepV1 Scenario 7: Parent Taxes Completed and IRS Data was not Transferred from IRS**

- **Parent's Tax Return Completed?**:
	- (1) Already Completed.
- **Parent's Marital Status**:
	- (1) Married/Remarried.
	- (2) Never married.
	- (3) Divorced/separated.
	- (4) Widowed.
	- (5) Unmarried and both parents living together.
- **Parent IRS Request Flag**:
	- (00) Student was ineligible to use the IRS Data Retrieval Tool and was therefore not presented with the option to use it in FAFSA on the Web.
	- (01) Student was presented with the option to use the IRS Data Retrieval Tool in FAFSA on the Web and elected to use it, but did not transfer IRS data into the FAFSA.
	- (03) IRS data for the student was transferred from the IRS and changed by the user prior to submission of an application or correction.

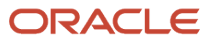

- (04) IRS data for the student was transferred from the IRS and then changed by the user on a subsequent transaction.
- (05) Student was presented with the option to use the IRS Data Retrieval Tool in FAFSA on the Web, but did not elect to use it.
- (06) IRS data for the student was transferred from the IRS, but a subsequent change made the student ineligible to use the IRS Data Retrieval Tool Blank = IRS Data Retrieval Tool not available in the application method utilized by the student (i.e., paper FAFSA, EDE, or FAA Access).

- **Tax Related Information**
	- **-** One of the following from Parent 1:
		- Tax Return Transcript.
		- 1040.
		- 1040X.
		- Foreign Tax Transcript.
	- **-** Rollover Statement from Parent 1 if:
		- Field: Parent IRS Untaxed Portions of IRA Distributions and Pensions Data Field Flag has a value equal to:
			- 1 = IRS data was transferred and not changed by user OR
			- 2 = IRS data was transferred and changed by user to a different value OR
			- 3 = IRS Request flag is equal to 02, 03, 04, or 07, and field has been corrected on this transaction OR
			- $\cdot$  4 = IRS Request flag is equal to 02, 03, 04, or 07, and field has been corrected on a previous transaction.
	- **-** If Parent's Tax Return Filing Status is (3) Married filed separate return, one of the following from Parent 2:
		- Tax Return Transcript.
		- 1040.
		- 1040X.
		- Foreign Tax Transcript.
- Rollover Statement from Parent 2 if:
	- **-** Field: Parent IRS Untaxed Portions of IRA Distributions and Pensions Data Field Flag has a value equal to:
		- 1 = IRS data was transferred and not changed by user OR
		- 2 = IRS data was transferred and changed by user to a different value OR
		- $\frac{3}{5}$  = IRS Request flag is equal to 02, 03, 04, or 07, and field has been corrected on this transaction OR
		- $\circ$  4 = IRS Request flag is equal to 02, 03, 04, or 07, and field has been corrected on a previous transaction.

## • **ISIR Discrepancies**

◦ Once those Documents are received, ISIR Discrepancy logic will compare Document Meta Data to ISIR field values and make any required updates.

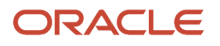

## • **Code Clearing Logic**

- Clears this code automatically after the requested documents have been received and are *Acceptable*.
- If ISIR Corrections were submitted, clears the code upon the receipt of the Corrected ISIR.

## **DepV1 Scenario 8: Parent Taxes Completed and IRS Data was not Transferred from IRS**

- **Parent's Tax Return Completed?**:
	- (1) Already Completed.
- **Parent's Marital Status**:
	- (1) Married/Remarried.
	- (2) Never married.
	- (3) Divorced/separated.
	- (4) Widowed.
	- (5) Unmarried and both parents living together.

## • **Parent IRS Request Flag**:

◦ (07) IRS data for the parent was transferred from IRS, but the IRS indicated that the parent filed an amended tax return.

## • **Requested Documents**

- **Tax Related Information**
	- **-** One of the following from Parent 1:
		- Tax Return Transcript or 1040.
		- 1040X.
		- Rollover Statement from Parent 1 if:
			- Field: Parent IRS Untaxed Portions of IRA Distributions and Pensions Data Field Flag has a value equal to:
				- **-** 1 = IRS data was transferred and not changed by user OR
				- **-** 2 = IRS data was transferred and changed by user to a different value OR
				- **-** 3 = IRS Request flag is equal to 02, 03, 04, or 07, and field has been corrected on this transaction OR
				- **-** 4 = IRS Request flag is equal to 02, 03, 04, or 07, and field has been corrected on a previous transaction.
	- **-** If Parent's Tax Return Filing Status is (3) Married filed separate return, one of the following from Parent 2:
		- Tax Return Transcript or 1040.
		- 1040X.
		- Rollover Statement from Parent 2 if:
			- Field: Parent IRS Untaxed Portions of IRA Distributions and Pensions Data Field Flag has a value equal to:
				- **-** 1 = IRS data was transferred and not changed by user OR
				- **-** 2 = IRS data was transferred and changed by user to a different value OR
				- **-** 3 = IRS Request flag is equal to 02, 03, 04, or 07, and field has been corrected on this transaction OR
				- **-** 4 = IRS Request flag is equal to 02, 03, 04, or 07, and field has been corrected on a previous transaction.
- **ISIR Discrepancies**

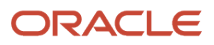

◦ Once those Documents are received, ISIR Discrepancy logic will compare Document Meta Data to ISIR field values and make any required updates.

## • **Code Clearing Logic**

- Clears this code automatically after the requested documents have been received and are *Acceptable*.
- If ISIR Corrections were submitted, clears the code upon the receipt of the Corrected ISIR.

## **DepV1 Scenario 9: Parent Taxes Not Completed**

- **Parent's Tax Return Completed?**:
	- (2) Will File.
	- (3) Will Not File.
- **Parent's Marital Status**:
	- (1) Married/Remarried.
	- (2) Never married.
	- (3) Divorced/separated.
	- (4) Widowed.
	- (5) Unmarried and both parents living together.

## • **Requested Documents**

- **Tax Related Information**
	- **-** One of the following from Parent 1:
		- Non-Filing Statement.
		- W2.
		- 1099G.
		- Self Employment Statement.
	- **-** If Parent's Tax Return Filing Status is (3) Married filed separate return, one of the following from Parent 2:
		- Non-Filing Statement.
		- W2.
		- 1099G.
		- Self Employment Statement.

## • **Supporting Document Request Rules**

- Student Financial Aid evaluates the W2, 1099G, or Self Employment Statement document to determine if the parent is required to file based on the tax award year guidelines in IRS Publication 17. If the parent's income is equal to or greater than the tax award year threshold, and the Parent's Marital Status = (1) Married/remarried then Student Financial Aid requests one of the following documents from the Parent 1:
	- **-** IRS Extension Approval.
	- **-** Non-Filing Statement.
	- **-** One of the following:
		- Tax Return Transcript.
		- 1040.
		- 1040X.
		- Foreign Tax Transcript.

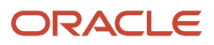

- If Parent's Tax Return Filing Status: (3) Married filed separate return, SFA requests the following documents to verify from Parent 2:
	- **- Tax Related Information**
		- Tax Return Transcript.
		- 1040.
		- 1040X.
		- Foreign Tax Transcript.

- Once those Documents are received, ISIR Discrepancy logic will compare Document Meta Data to ISIR field values and make any required updates.
- **Code Clearing Logic**
	- Clears this code automatically after the requested documents have been received and are *Acceptable*.
	- If ISIR Corrections were submitted, clears the code upon the receipt of the Corrected ISIR.

## **DepV1 Scenario 10: Student does not match Scenarios 1 - 9**

• If the student does not meet one of the preceding scenarios, Student Financial Aid triggers a Complete ISIR Review task which requires manual review.

## Criteria for Dependent Students: Custom Verification Tracking Group (DepV4)

## **DepV4 Scenario: All Students**

- One document from each of the following groups is requested:
	- **Identity**:
		- **-** Drivers License.
		- **-** Non-Drivers License ID.
		- **-** State Issued ID.
		- **-** Passport.
	- **Statement of Educational Purpose (SOEP)**:
		- **-** SOEP-Campus.
		- **-** SOEP-Notary.

## • **Code Clearing Logic**

- If student has an *Acceptable* document from each group (**Identity** and **SOEP**), then SFA clears this C-Code.
- If ISIR Corrections were submitted, Student Financial Aid clears the code upon the receipt of the Corrected ISIR.

## Criteria for Dependent Students: Aggregate Verification Tracking Group (DepV5)

**Note:** For 2023-2024 Aid Year ISIR verification, students with ISIRs that have a Incarcerated Applicant flag (Field 384) value of :

- 1 (Correctional Facility Address file),
- 2 (Received via P.O. Box at IDC), or
- 3 (Incarcerated Applicant Flag set in FAA Access)

aren't required to complete Standard (V1) verification requirements. Baseline Configuration has been updated so that only **Identity** and **Statement of Educational Purpose** documents are requested for this population.

For dependent students in the Aggregate Verification Tracking Group (V1), there are separate scenarios for student verification (Scenarios 1 - 5) and parent verification (Scenarios 6 - 9). Therefore, each dependent student is evaluated using three scenarios: one for all students, one for student data, and one for parent data.

Students and parents must verify the following:

- If they are tax filers:
	- adjusted gross income.
	- U.S. income tax paid.
	- untaxed portions of IRA distributions and pensions.
	- $\circ$ IRA deductions and payments.
	- tax-exempt interest income.
	- $\circ$ education credits.
	- household size.
	- number in college.
- If they are not tax filers:
	- income earned from work.
	- household size.
	- number in college.

## **Scenario: All Students**

- One document from each of the following groups is requested:
	- **Identity**:
		- **-** Drivers License.
		- **-** Non-Drivers License ID.
		- **-** State Issued ID.
		- **-** Passport.
	- **Statement of Educational Purpose (SOEP)**:
		- **-** SOEP-Campus.
		- **-** SOEP-Notary.

• **Code Clearing Logic**

- If student has an *Acceptable* document from each group (**Identity** and **SOEP**), then SFA clears this C-Code.
- If ISIR Corrections were submitted, Student Financial Aid clears the code upon the receipt of the Corrected ISIR.

## **DepV5 Scenario 1: Student Taxes Completed and IRS Data was Transferred from IRS**

- **Student's Tax Return Completed?**:
	- (1) Already Completed.
- **Student IRS Request Flag**:
	- (02) IRS data for the student was transferred from the IRS and was not changed by the user prior to submission of an application or correction.

## • **Requested Documents**

- **Tax Related Information**
	- **-** Verification Worksheet Dependent from Student.
	- **-** Rollover Statement from Student if:
		- Field: Student IRS Untaxed Portions of IRA Distributions and Pensions Data Field Flag has a value equal to:
			- 1 = IRS data was transferred and not changed by user OR
			- 2 = IRS data was transferred and changed by user to a different value OR
			- 3 = IRS Request flag is equal to 02, 03, 04, or 07, and field has been corrected on this transaction OR
			- $\cdot$  4 = IRS Request flag is equal to 02, 03, 04, or 07, and field has been corrected on a previous transaction.

## • **ISIR Discrepancies**

- Once those Documents are received, ISIR Discrepancy logic will compare Document Meta Data to ISIR field values and make any required updates.
- **Code Clearing Logic**
	- Clears this code automatically after the requested documents have been received and are *Acceptable*.
	- If ISIR Corrections were submitted, clears the code upon the receipt of the Corrected ISIR.

## **DepV5 Scenario 2: Student Taxes Completed and IRS Data was not Transferred from IRS**

- **Student's Tax Return Completed?**:
	- (1) Already Completed.
- **Student IRS Request Flag**:
	- (00) Student was ineligible to use the IRS Data Retrieval Tool and was therefore not presented with the option to use it in FAFSA on the Web.

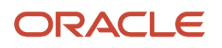

- (01) Student was presented with the option to use the IRS Data Retrieval Tool in FAFSA on the Web and elected to use it, but did not transfer IRS data into the FAFSA.
- (03) IRS data for the student was transferred from the IRS and changed by the user prior to submission of an application or correction.
- (04) IRS data for the student was transferred from the IRS and then changed by the user on a subsequent transaction.
- (05) Student was presented with the option to use the IRS Data Retrieval Tool in FAFSA on the Web, but did not elect to use it.
- (06) IRS data for the student was transferred from the IRS, but a subsequent change made the student ineligible to use the IRS Data Retrieval Tool Blank = IRS Data Retrieval Tool not available in the application method utilized by the student (i.e., paper FAFSA, EDE, or FAA Access).

## ◦ **Tax Related Information**

- **-** Verification Worksheet Dependent from Student.
- **-** One of the following from Student:
	- Tax Return Transcript.
	- 1040.
	- 1040X.
	- Foreign Tax Transcript.
- **-** Rollover Statement from Student if:
	- Field: Student IRS Untaxed Portions of IRA Distributions and Pensions Data Field Flag has a value equal to:
		- 1 = IRS data was transferred and not changed by user OR
		- 2 = IRS data was transferred and changed by user to a different value OR
		- 3 = IRS Request flag is equal to 02, 03, 04, or 07, and field has been corrected on this transaction OR
		- 4 = IRS Request flag is equal to 02, 03, 04, or 07, and field has been corrected on a previous transaction.

## • **ISIR Discrepancies**

- Once those Documents are received, ISIR Discrepancy logic will compare Document Meta Data to ISIR field values and make any required updates.
- **Code Clearing Logic**
	- Clears this code automatically after the requested documents have been received and are *Acceptable*.
	- If ISIR Corrections were submitted, clears the code upon the receipt of the Corrected ISIR.

## **DepV5 Scenario 3: Student Taxes Completed and IRS Data was not Transferred from IRS**

- **Student's Tax Return Completed?**:
	- (1) Already Completed.
- **Student IRS Request Flag**:
	- (07) IRS data for the student was transferred from IRS, but the IRS indicated that the student filed an amended tax return.
- **Requested Documents**
	- **Tax Related Information**
		- **-** Verification Worksheet Dependent from Student.
		- **-** One of the following from Student:

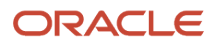

- Tax Return Transcript.
- 1040.
- 1040X.
- **-** Rollover Statement from Student if:
	- Field: Student IRS Untaxed Portions of IRA Distributions and Pensions Data Field Flag has a value equal to:
		- 1 = IRS data was transferred and not changed by user OR
		- 2 = IRS data was transferred and changed by user to a different value OR
		- 3 = IRS Request flag is equal to 02, 03, 04, or 07, and field has been corrected on this transaction OR
		- $\cdot$  4 = IRS Request flag is equal to 02, 03, 04, or 07, and field has been corrected on a previous transaction.

- Once those Documents are received, ISIR Discrepancy logic will compare Document Meta Data to ISIR field values and make any required updates.
- **Code Clearing Logic**
	- Clears this code automatically after the requested documents have been received and are *Acceptable*.
	- If ISIR Corrections were submitted, clears the code upon the receipt of the Corrected ISIR.

#### **DepV5 Scenario 4: Student Taxes have not been filed and Marital Status is Single, Divorced or Widowed** • **Student's Tax Return Completed?**:

- - (2) Will File.
	- (3) Will Not File.
- **Student's Marital Status**:
	- (1) Single.
	- (4) Divorced or Widowed.
- **Requested Documents**
	- **Tax Related Information**
		- **-** Verification Worksheet Dependent from Student.
		- **-** One of the following from Student:
			- Non-Filing Statement from Student.
			- W2.
			- 1099G.
			- Self Employment Statement.
	- **Supporting Document Request Rules**
		- **-** Student Financial Aid evaluates the Non-Filing Statement, W2, 1099G, or Self Employment Statement document to determine if the student is required to file based on the tax award year guidelines in IRS Publication 17. If the student's income is equal to or greater than the tax award year threshold, Student Financial Aid requests one of the following documents from the Student:
			- IRS Extension Approval.

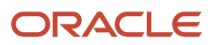

- One of the following from Student:
	- Non-Filing Statement from Student.
	- Tax Return Transcript.
	- $-1040$ .
	- 1040X.
	- Foreign Tax Transcript.

◦ Once those Documents are received, ISIR Discrepancy logic will compare Document Meta Data to ISIR field values and make any required updates.

## • **Code Clearing Logic**

- Student Financial Aid clears this code automatically after requested documents including the Tax Return Transcript, 1040X or Foreign Tax Transcript (requested due to the tax award year threshold) have been received and are *Acceptable*.
- However, if the student provided an IRS Extension Approval due to the tax award year threshold, the C-Code is not cleared automatically. Once this document is *Acceptable,* Student Financial Aid triggers a *Complete ISIR Review* task which requires manual review.
- If ISIR Corrections were submitted, clears the code upon the receipt of the Corrected ISIR.

## **DepV5 Scenario 5: Student Taxes have not been filed and Marital Status is Married/Remarried or Separated**

## • **Student's Tax Return Completed?**:

- (2) Will File.
- (3) Will Not File.
- **Student's Marital Status**:
	- (2) Married/Remarried.
	- (3) Separated.
- **Requested Documents**
	- **Tax Related Information**
		- **-** Verification Worksheet Dependent from Student.
		- **-** One of the following from Student:
			- Non-Filing Statement from Student.
			- W2.
			- 1099G.
			- Self Employment Statement.
	- **Supporting Document Request Rules**
		- **-** Student Financial Aid evaluates the Non-Filing Statement, W2, 1099G, or Self Employment Statement document to determine if the student is required to file based on the tax award year guidelines in IRS Publication 17. If the student's income is equal to or greater than the tax award year threshold, Student Financial Aid requests one of the following documents from the Student:
			- IRS Extension Approval.

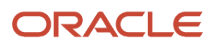

- One of the following:
	- Non-Filing Statement.
	- Tax Return Transcript.
	- 1040.
	- $-1040X$
	- Foreign Tax Transcript.
	- Once an *Acceptable* tax document is received, if the Student's Tax Filing Status = Married Filing Separately, Student Financial Aid requests the following documents from Spouse:
		- **-** One of the following:
			- Tax Return Transcript.
			- 1040.
			- 1040X.
			- Foreign Tax Transcript.

- Once those Documents are received, ISIR Discrepancy logic will compare Document Meta Data to ISIR field values and make any required updates.
- **Code Clearing Logic**
	- Student Financial Aid clears this code automatically after requested documents including the Tax Return Transcript, 1040, 1040X or Foreign Tax Transcript (requested due to the tax award year threshold) have been received and are *Acceptable*.
	- However, if the student provided an IRS Extension Approval due to the tax award year threshold, the C-Code is not cleared automatically. Once this document is *Acceptable*, Student Financial Aid triggers a *Complete ISIR Review* task which requires manual review.
	- If ISIR Corrections were submitted, Student Financial Aid clears the code upon the receipt of the Corrected ISIR.

## **DepV5 Scenario 6: Parent Taxes Completed and IRS Data was Transferred from IRS**

- **Parent's Tax Return Completed?**:
	- (1) Already Completed.
- **Parent's Marital Status**:
	- (1) Married/Remarried.
	- (2) Never married.
	- (3) Divorced/separated.
	- (4) Widowed.
	- (5) Unmarried and both parents living together.

#### • **Parent IRS Request Flag**:

◦ (02) IRS data for the parent was transferred from the IRS and was not changed by the user prior to submission of an application or correction.

#### • **Requested Documents**

#### ◦ **Tax Related Information**

- **-** Rollover Statement from Parent 1 if:
	- Field: Parent IRS Untaxed Portions of IRA Distributions and Pensions Data Field Flag has a value equal to:
		- 1 = IRS data was transferred and not changed by user OR

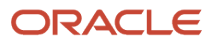

- 2 = IRS data was transferred and changed by user to a different value OR
- 3 = IRS Request flag is equal to 02, 03, 04, or 07, and field has been corrected on this transaction OR
- $\cdot$  4 = IRS Request flag is equal to 02, 03, 04, or 07, and field has been corrected on a previous transaction.
- **-** Rollover Statement from Parent 2 if:
	- If Parent's Tax Return Filing Status:
		- (3) Married filed separate return
	- Field: Parent IRS Untaxed Portions of IRA Distributions and Pensions Data Field Flag has a value equal to:
		- 1 = IRS data was transferred and not changed by user OR
		- 2 = IRS data was transferred and changed by user to a different value OR
		- 3 = IRS Request flag is equal to 02, 03, 04, or 07, and field has been corrected on this transaction OR
		- $\cdot$  4 = IRS Request flag is equal to 02, 03, 04, or 07, and field has been corrected on a previous transaction.

- Once those Documents are received, ISIR Discrepancy logic will compare Document Meta Data to ISIR field values and make any required updates.
- **Code Clearing Logic**
	- Clears this code automatically after the requested documents have been received and are *Acceptable*.
	- If ISIR Corrections were submitted, clears the code upon the receipt of the Corrected ISIR.

## **DepV5 Scenario 7: Parent Taxes Completed and IRS Data was not Transferred from IRS**

- **Parent's Tax Return Completed?**:
	- (1) Already Completed.
- **Parent's Marital Status**:
	- (1) Married/Remarried.
	- (2) Never married.
	- (3) Divorced/separated.
	- (4) Widowed.
	- (5) Unmarried and both parents living together.

## • **Parent IRS Request Flag**:

- (00) Student was ineligible to use the IRS Data Retrieval Tool and was therefore not presented with the option to use it in FAFSA on the Web.
- (01) Student was presented with the option to use the IRS Data Retrieval Tool in FAFSA on the Web and elected to use it, but did not transfer IRS data into the FAFSA.
- (03) IRS data for the student was transferred from the IRS and changed by the user prior to submission of an application or correction.
- (04) IRS data for the student was transferred from the IRS and then changed by the user on a subsequent transaction.
- (05) Student was presented with the option to use the IRS Data Retrieval Tool in FAFSA on the Web, but did not elect to use it.
- (06) IRS data for the student was transferred from the IRS, but a subsequent change made the student ineligible to use the IRS Data Retrieval Tool Blank = IRS Data Retrieval Tool not available in the application method utilized by the student (i.e., paper FAFSA, EDE, or FAA Access).

## • **Requested Documents**

## ◦ **Tax Related Information**

- **-** One of the following from Parent 1:
	- Tax Return Transcript.
	- 1040.
	- 1040X.
	- Foreign Tax Transcript.
- **-** Rollover Statement from Parent 1 if:
	- Field: Parent IRS Untaxed Portions of IRA Distributions and Pensions Data Field Flag has a value equal to:
		- 1 = IRS data was transferred and not changed by user OR
		- 2 = IRS data was transferred and changed by user to a different value OR
		- 3 = IRS Request flag is equal to 02, 03, 04, or 07, and field has been corrected on this transaction OR
		- $\cdot$  4 = IRS Request flag is equal to 02, 03, 04, or 07, and field has been corrected on a previous transaction.
- **-** If Parent's Tax Return Filing Status is (3) Married filed separate return, one of the following from Parent 2:
	- Tax Return Transcript.
	- 1040.
	- 1040X.
	- Foreign Tax Transcript.
- **-** Rollover Statement from Parent 2 if:
	- Field: Parent IRS Untaxed Portions of IRA Distributions and Pensions Data Field Flag has a value equal to:
		- 1 = IRS data was transferred and not changed by user OR
		- 2 = IRS data was transferred and changed by user to a different value OR
		- 3 = IRS Request flag is equal to 02, 03, 04, or 07, and field has been corrected on this transaction OR
		- 4 = IRS Request flag is equal to 02, 03, 04, or 07, and field has been corrected on a previous transaction.

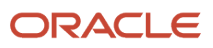

◦ Once those Documents are received, ISIR Discrepancy logic will compare Document Meta Data to ISIR field values and make any required updates.

## • **Code Clearing Logic**

- Clears this code automatically after the requested documents have been received and are *Acceptable*.
- If ISIR Corrections were submitted, clears the code upon the receipt of the Corrected ISIR.

## **DepV5 Scenario 8: Parent Taxes Completed and IRS Data was not Transferred from IRS**

- **Parent's Tax Return Completed?**:
	- (1) Already Completed.
- **Parent's Marital Status**:
	- (1) Married/Remarried.
	- (2) Never married.
	- (3) Divorced/separated.
	- (4) Widowed.
	- (5) Unmarried and both parents living together.

## • **Parent IRS Request Flag**:

◦ (07) IRS data for the parent was transferred from IRS, but the IRS indicated that the parent filed an amended tax return.

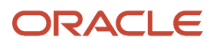

## ◦ **Tax Related Information**

- **-** One of the following from Parent 1:
	- Tax Return Transcript.
	- 1040.
	- 1040X.
- **-** Rollover Statement from Parent 1 if:
	- Field: Parent IRS Untaxed Portions of IRA Distributions and Pensions Data Field Flag has a value equal to:
		- 1 = IRS data was transferred and not changed by user OR
		- 2 = IRS data was transferred and changed by user to a different value OR
		- 3 = IRS Request flag is equal to 02, 03, 04, or 07, and field has been corrected on this transaction OR
		- $\cdot$  4 = IRS Request flag is equal to 02, 03, 04, or 07, and field has been corrected on a previous transaction.
- **-** If Parent's Tax Return Filing Status is (3) Married filed separate return, one of the following from Parent 2:
	- Tax Return Transcript.
	- 1040.
	- 1040X.
	- Rollover Statement from Parent 2 if:
		- Field: Parent IRS Untaxed Portions of IRA Distributions and Pensions Data Field Flag has a value equal to:
			- **-** 1 = IRS data was transferred and not changed by user OR
			- **-** 2 = IRS data was transferred and changed by user to a different value OR
			- **-** 3 = IRS Request flag is equal to 02, 03, 04, or 07, and field has been corrected on this transaction OR
			- **-** 4 = IRS Request flag is equal to 02, 03, 04, or 07, and field has been corrected on a previous transaction.

## • **ISIR Discrepancies**

◦ Once those Documents are received, ISIR Discrepancy logic will compare Document Meta Data to ISIR field values and make any required updates.

## • **Code Clearing Logic**

- Clears this code automatically after the requested documents have been received and are *Acceptable*.
- If ISIR Corrections were submitted, clears the code upon the receipt of the Corrected ISIR.

## **DepV5 Scenario 9: Parent Taxes Not Completed**

- **Parent's Tax Return Completed?**:
	- (2) Will File.
	- (3) Will Not File.
- **Parent's Marital Status**:
	- (1) Married/Remarried.
	- (2) Never married.
	- (3) Divorced/separated.

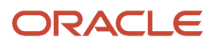

- (4) Widowed.
- (5) Unmarried and both parents living together.

- **Tax Related Information**
	- **-** One of the following from Parent 1:
		- Non-Filing Statement.
		- W2.
		- 1099G.
		- Self Employment Statement.
	- **-** If Parent's Tax Return Filing Status is (3) Married filed separate return, one of the following from Parent 2:
		- Non-Filing Statement.
		- W2.
		- 1099G.
		- Self Employment Statement.

## • **Supporting Document Request Rules**

- Student Financial Aid evaluates the W2, 1099G, or Self Employment Statement document to determine if the parent is required to file based on the tax award year guidelines in IRS Publication 17. If the parent's income is equal to or greater than the tax award year threshold, and the Parent's Marital Status = (1) Married/remarried then Student Financial Aid requests one of the following documents from the Parent 1:
	- **-** IRS Extension Approval.
	- **-** One of the following:
		- Non-Filing Statement.
		- Tax Return Transcript.
		- 1040.
		- 1040X.
		- Foreign Tax Transcript.
- If Parent's Tax Return Filing Status: (3) Married filed separate return, SFA requests the following documents to verify from Parent 2:

## **- Tax Related Information**

- Tax Return Transcript.
- 1040.
- 1040X.
- Foreign Tax Transcript.

## • **ISIR Discrepancies**

◦ Once those Documents are received, ISIR Discrepancy logic will compare Document Meta Data to ISIR field values and make any required updates.

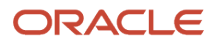

## • **Code Clearing Logic**

- Clears this code automatically after the requested documents have been received and are *Acceptable*.
- If ISIR Corrections were submitted, clears the code upon the receipt of the Corrected ISIR.

#### **DepV5 Scenario 10: Student does not match Scenarios 1 - 9**

• If the student does not meet one of the preceding scenarios, Student Financial Aid triggers a Complete ISIR Review task which requires manual review.

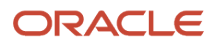
# **4 ISIR Field Names**

## 2021-2022 ISIR Field Names

ISIR Field Names and lengths for the 2021-2022 Award Year.

#### **Overview**

The following list of Institutional Student Information Record (ISIR) Field Names (Column Names) is based on the United States Department of Education's (ED) Electronic Data Exchange (EDE) Technical Reference for the 2021-2022 Award Year.

#### **ISIR Field Names for the 2021-2022 Award Year**

Use the **Column Name** when writing Groovy scripts.

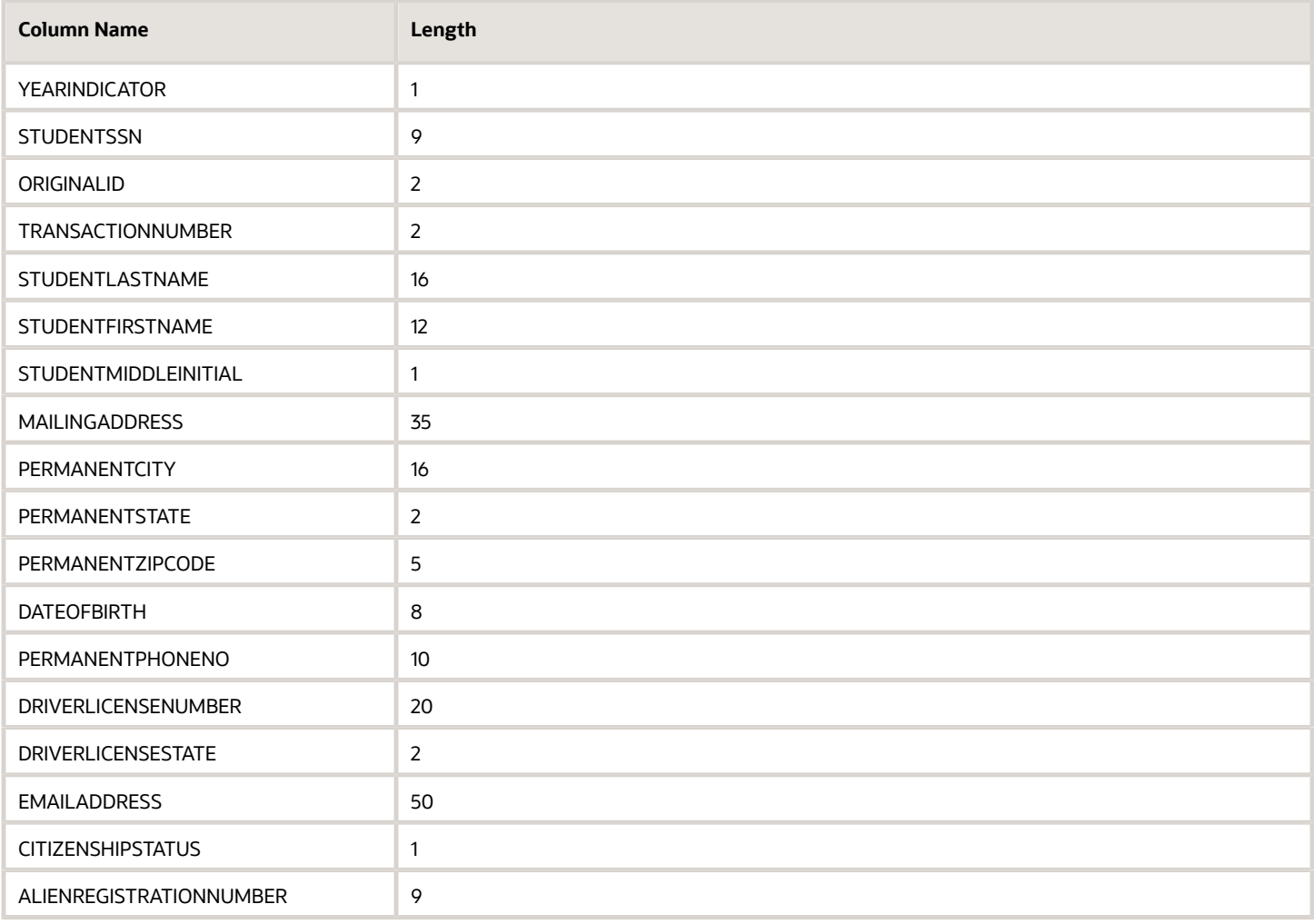

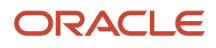

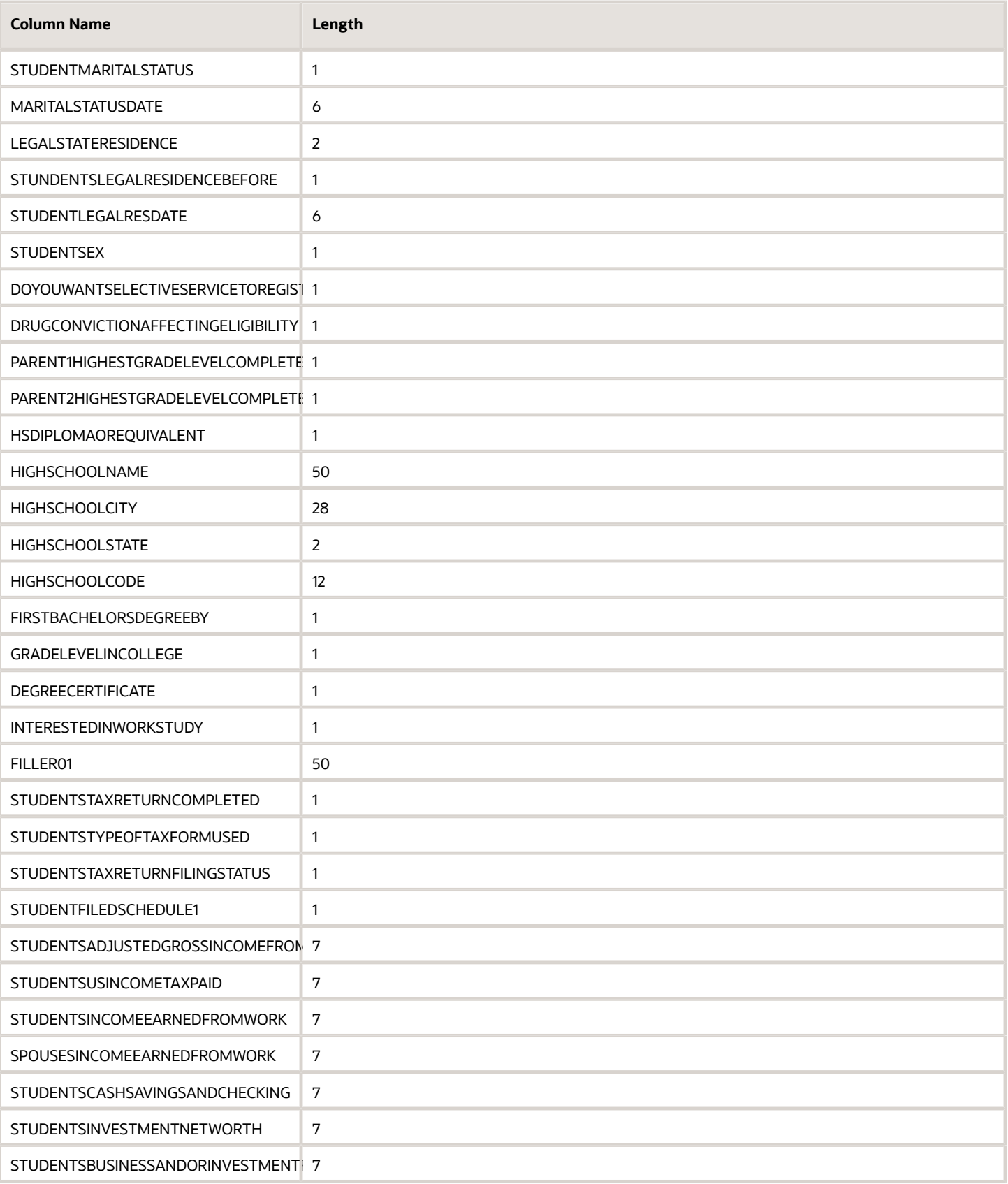

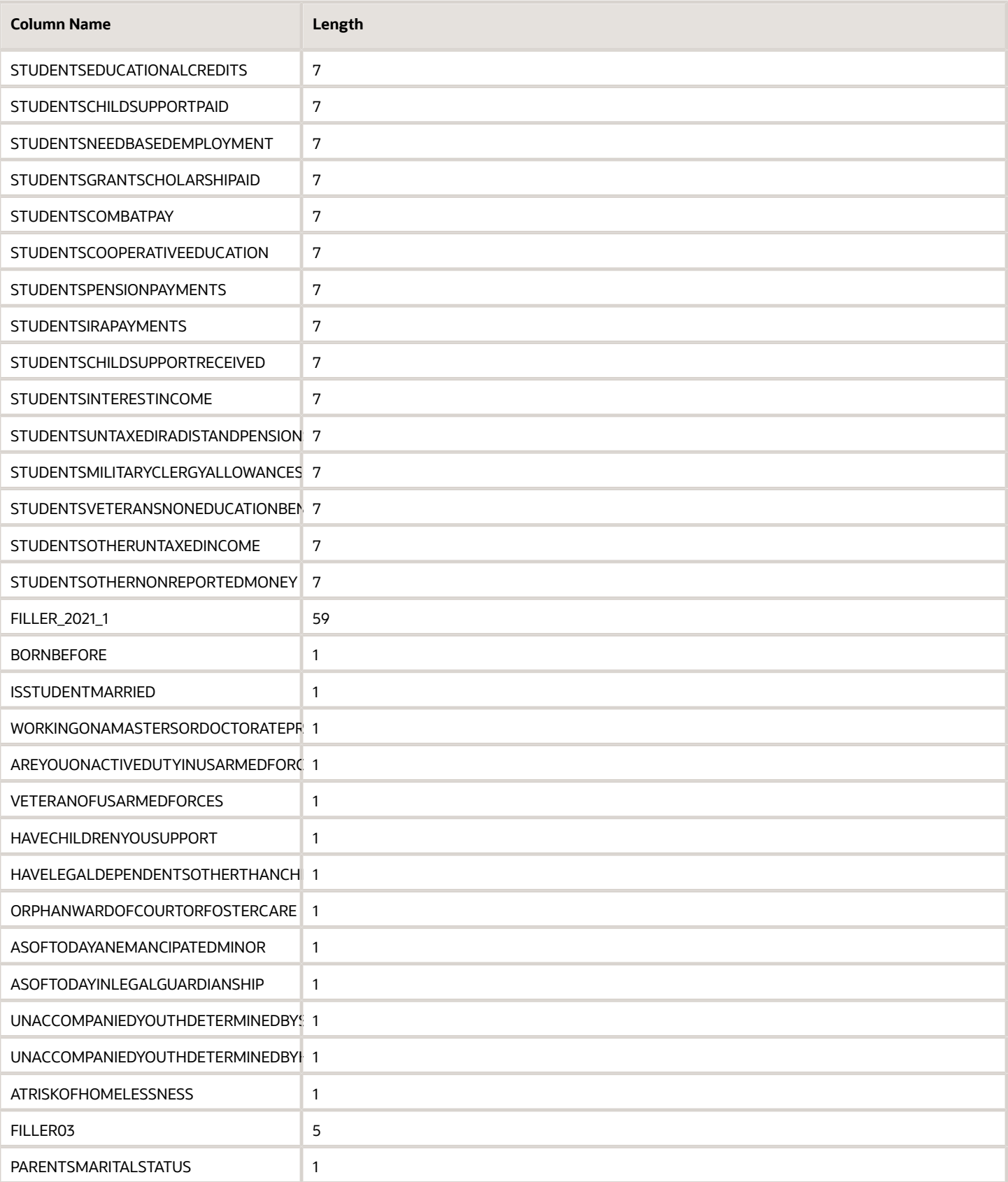

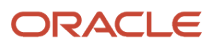

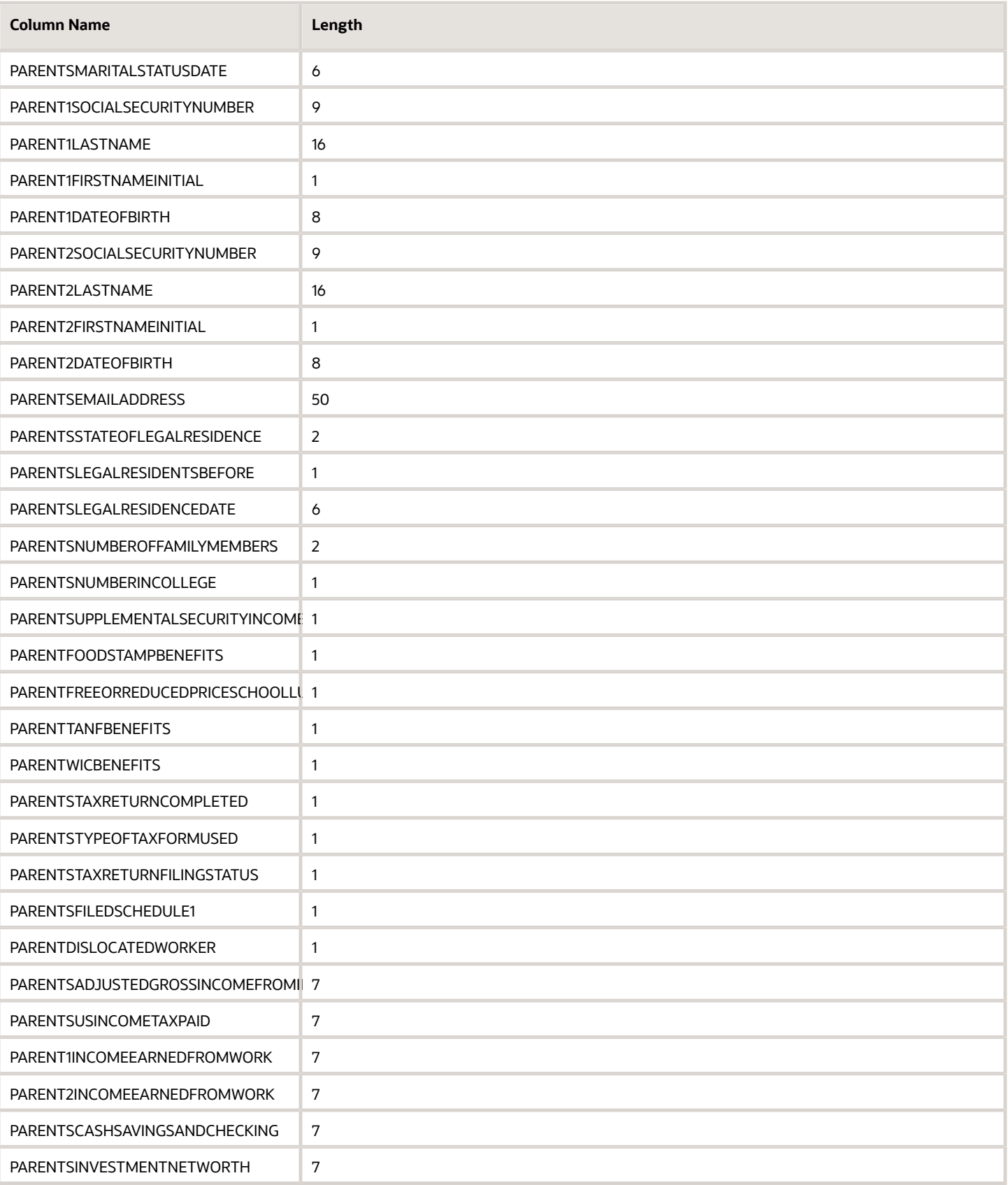

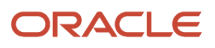

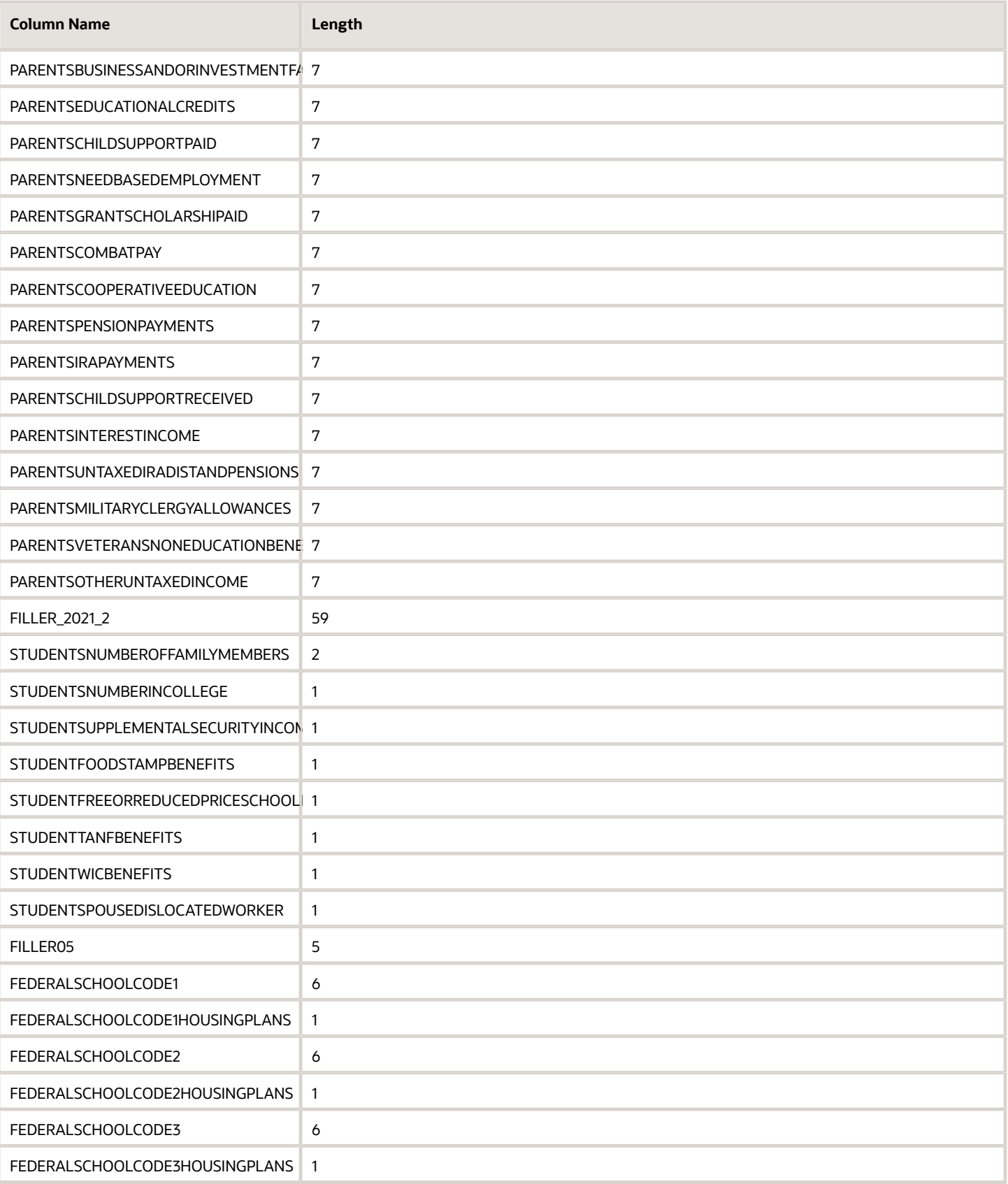

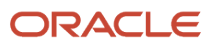

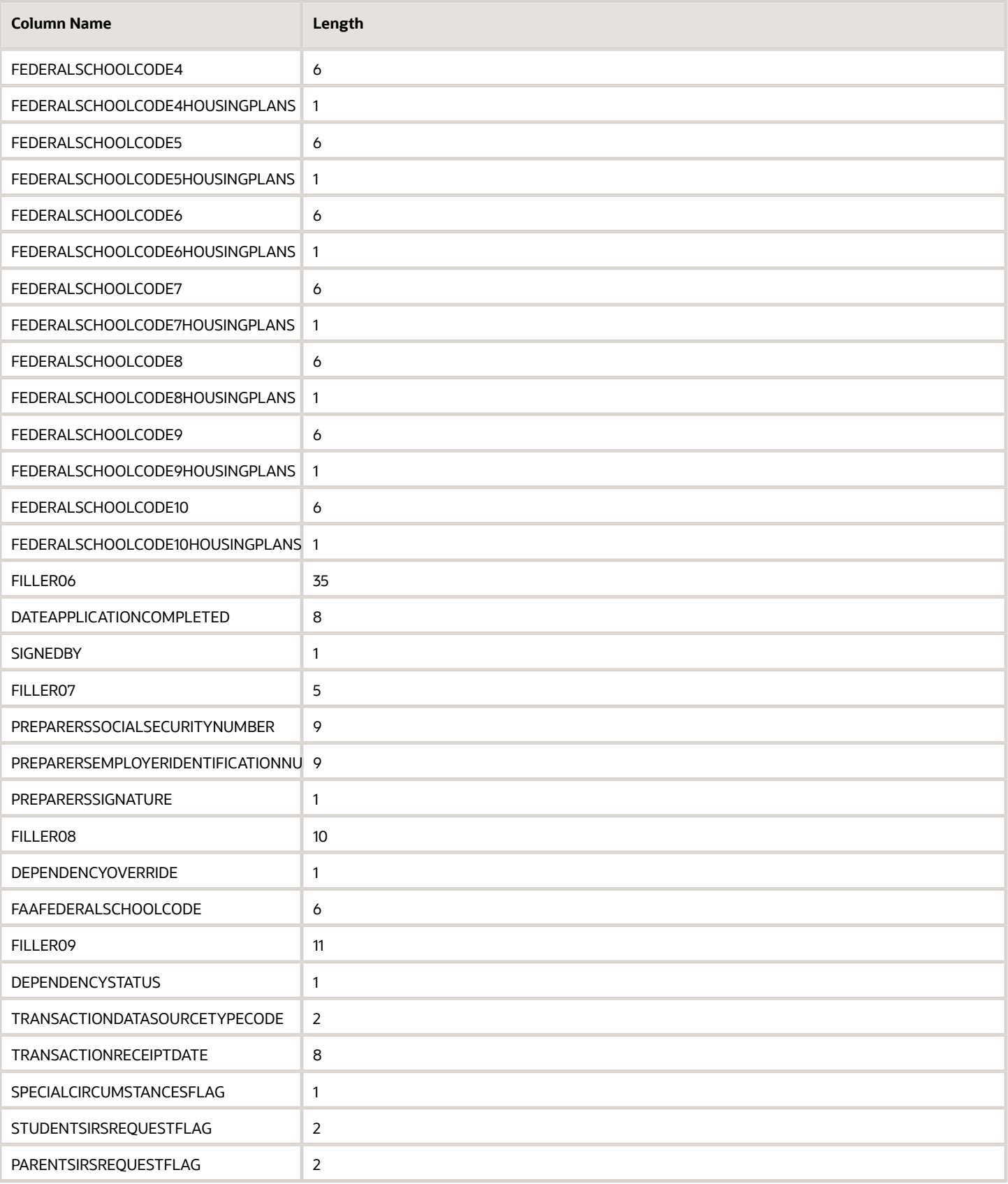

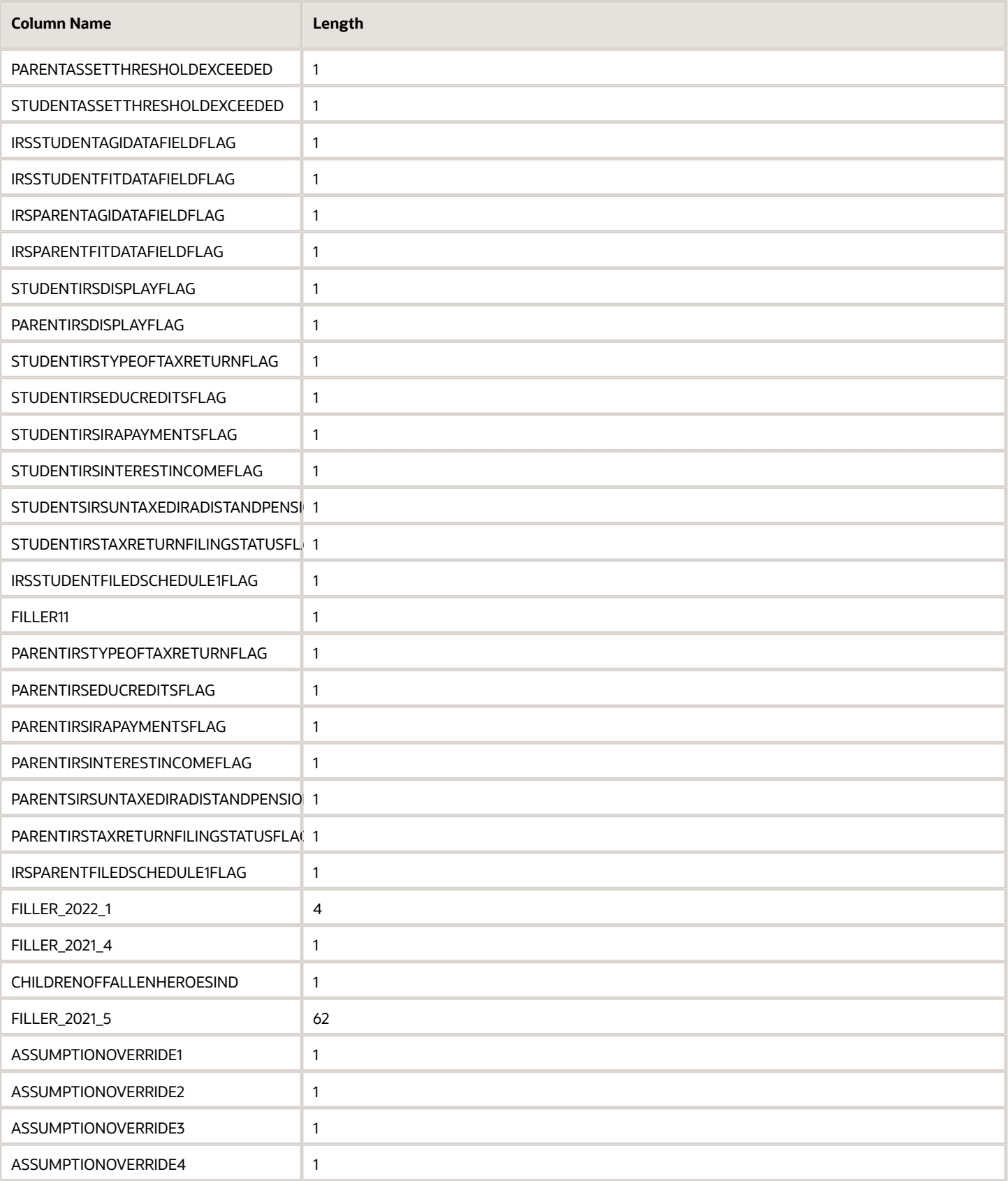

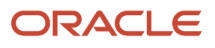

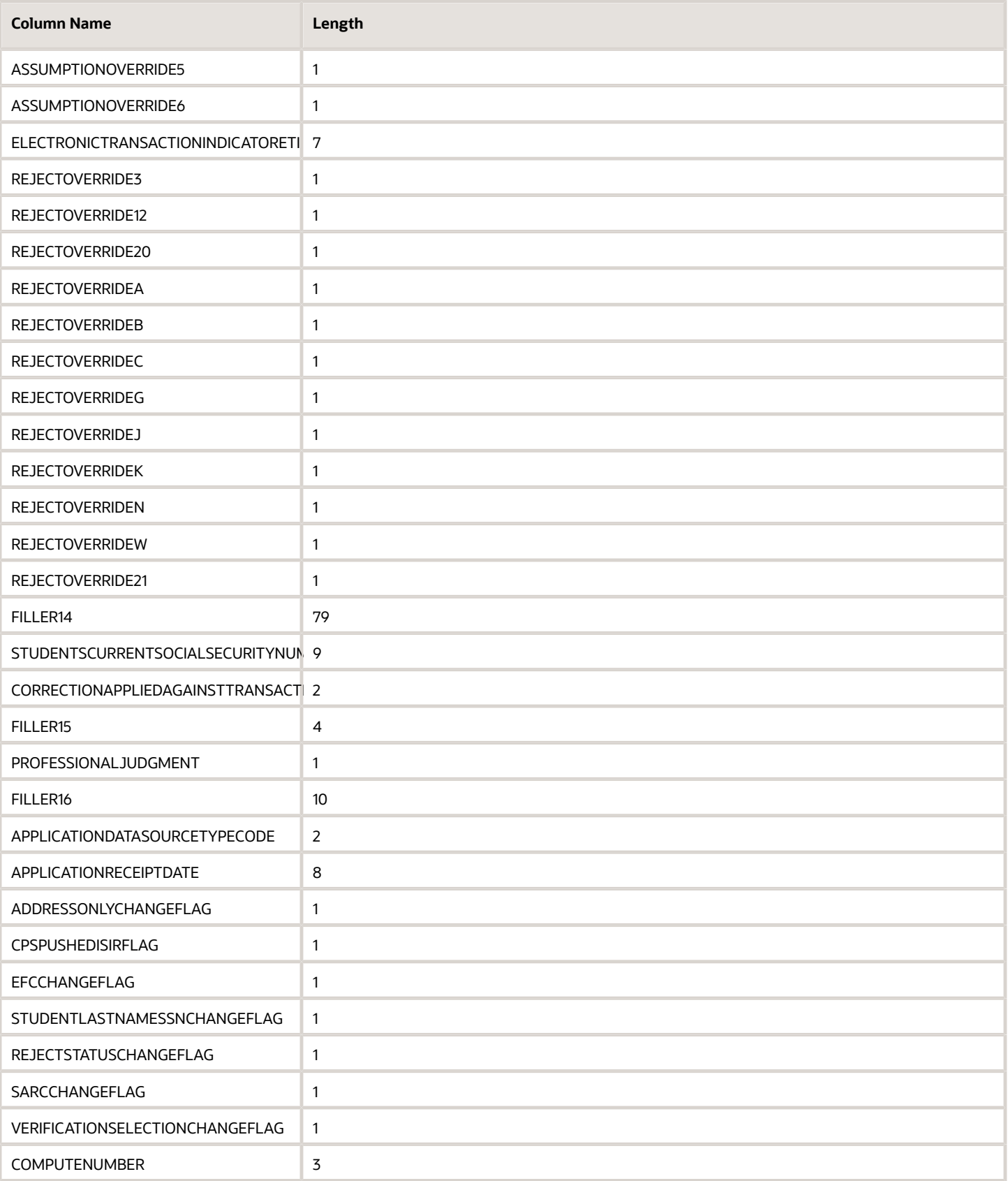

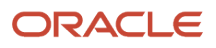

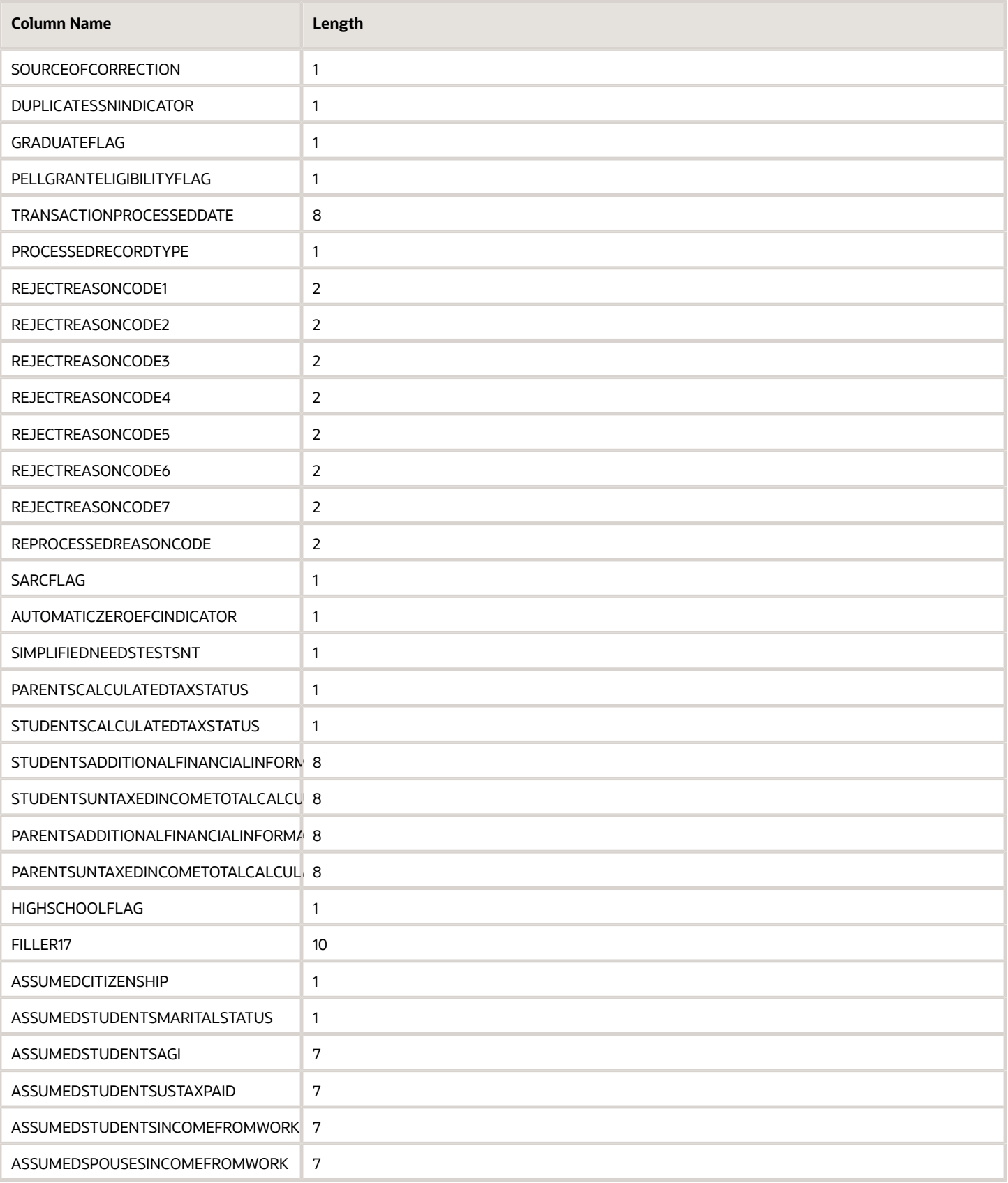

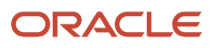

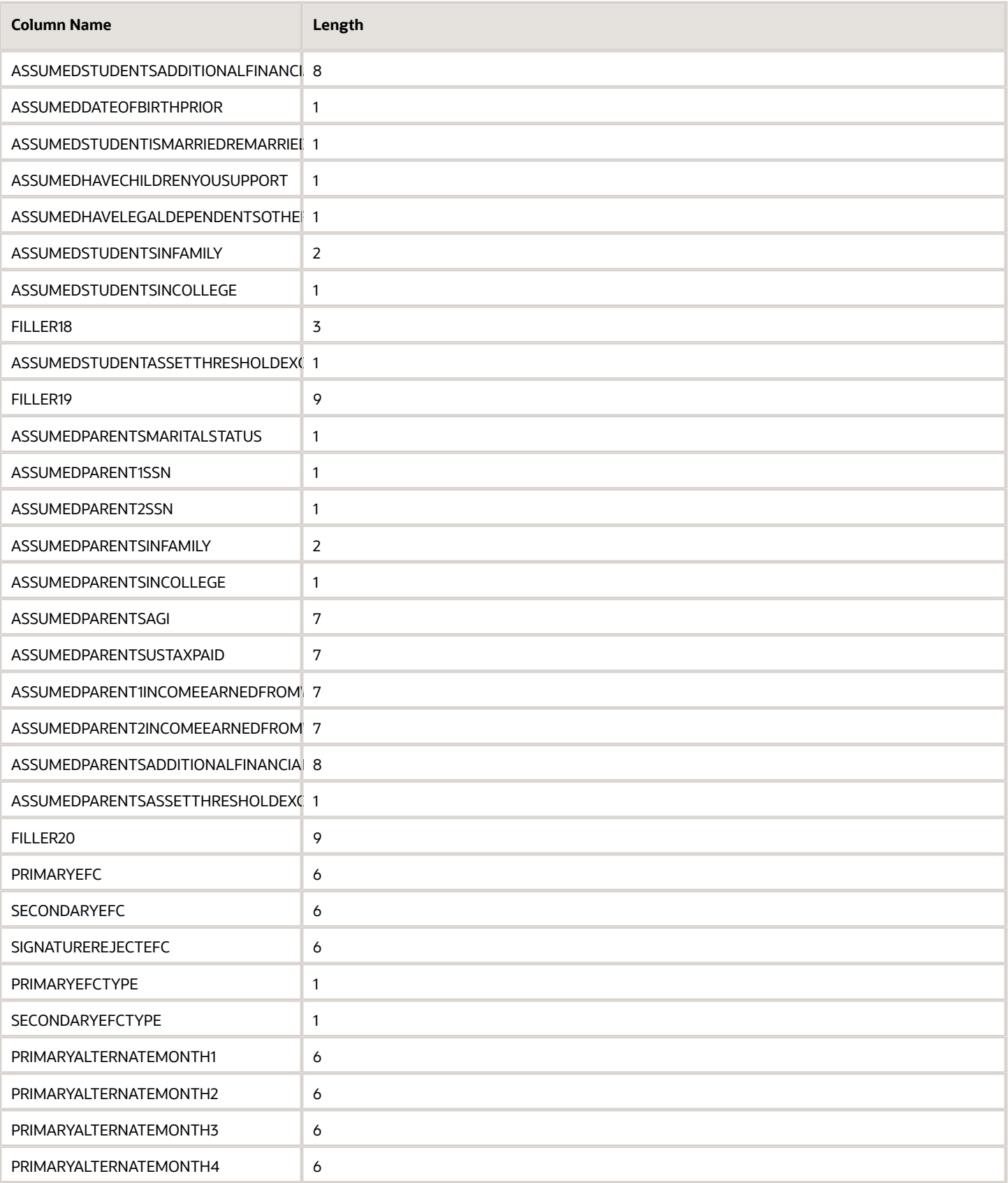

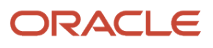

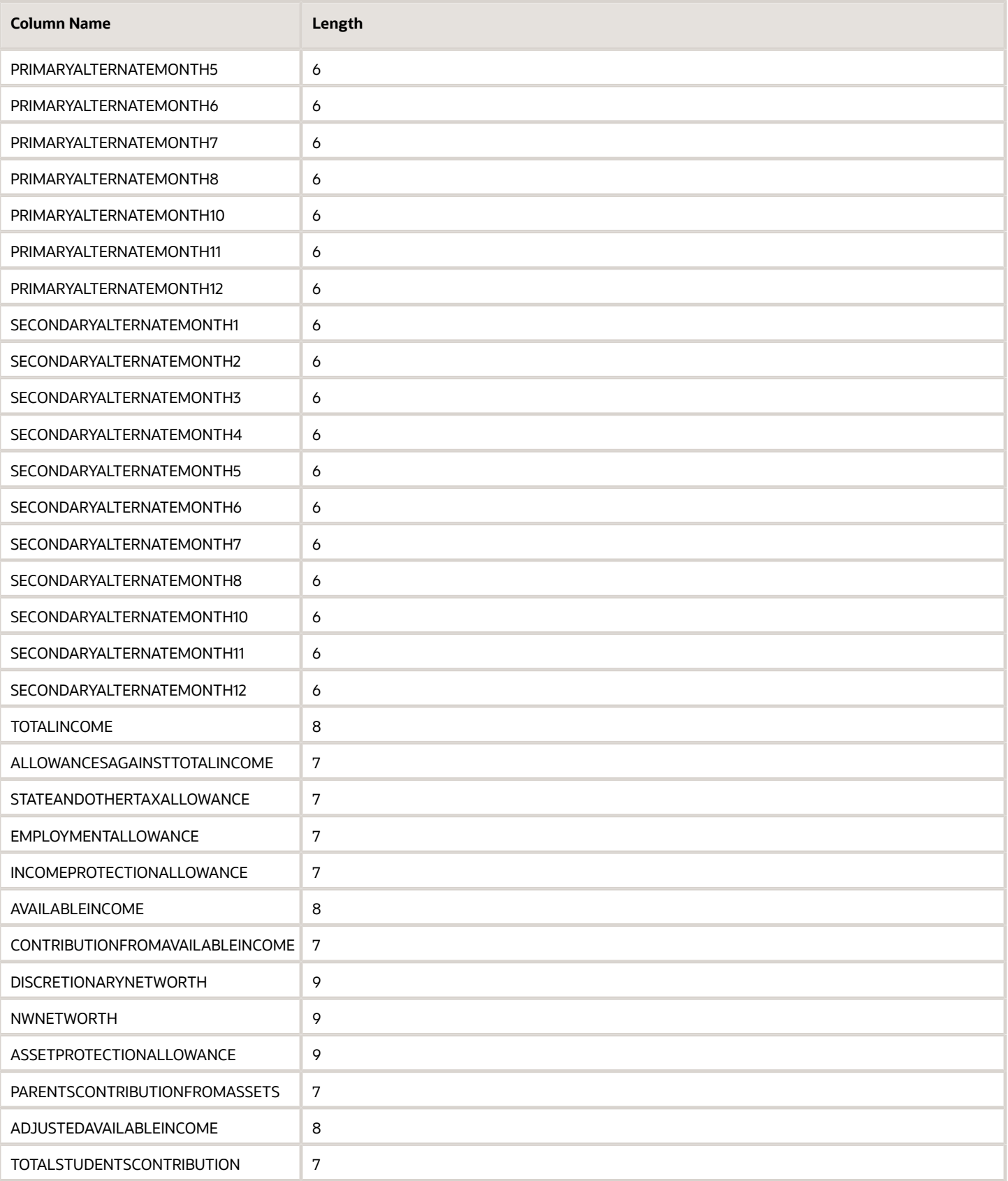

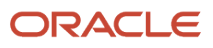

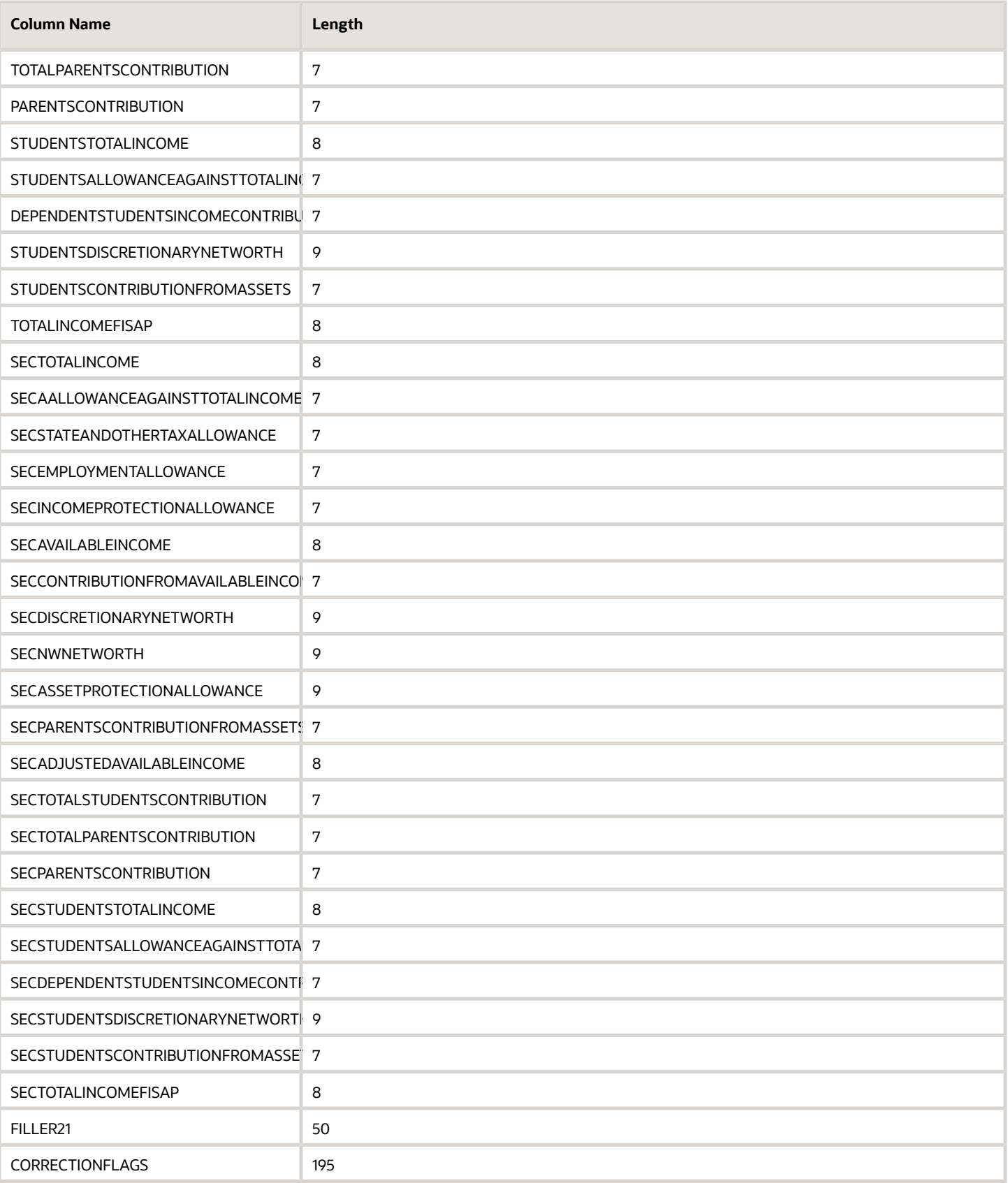

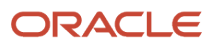

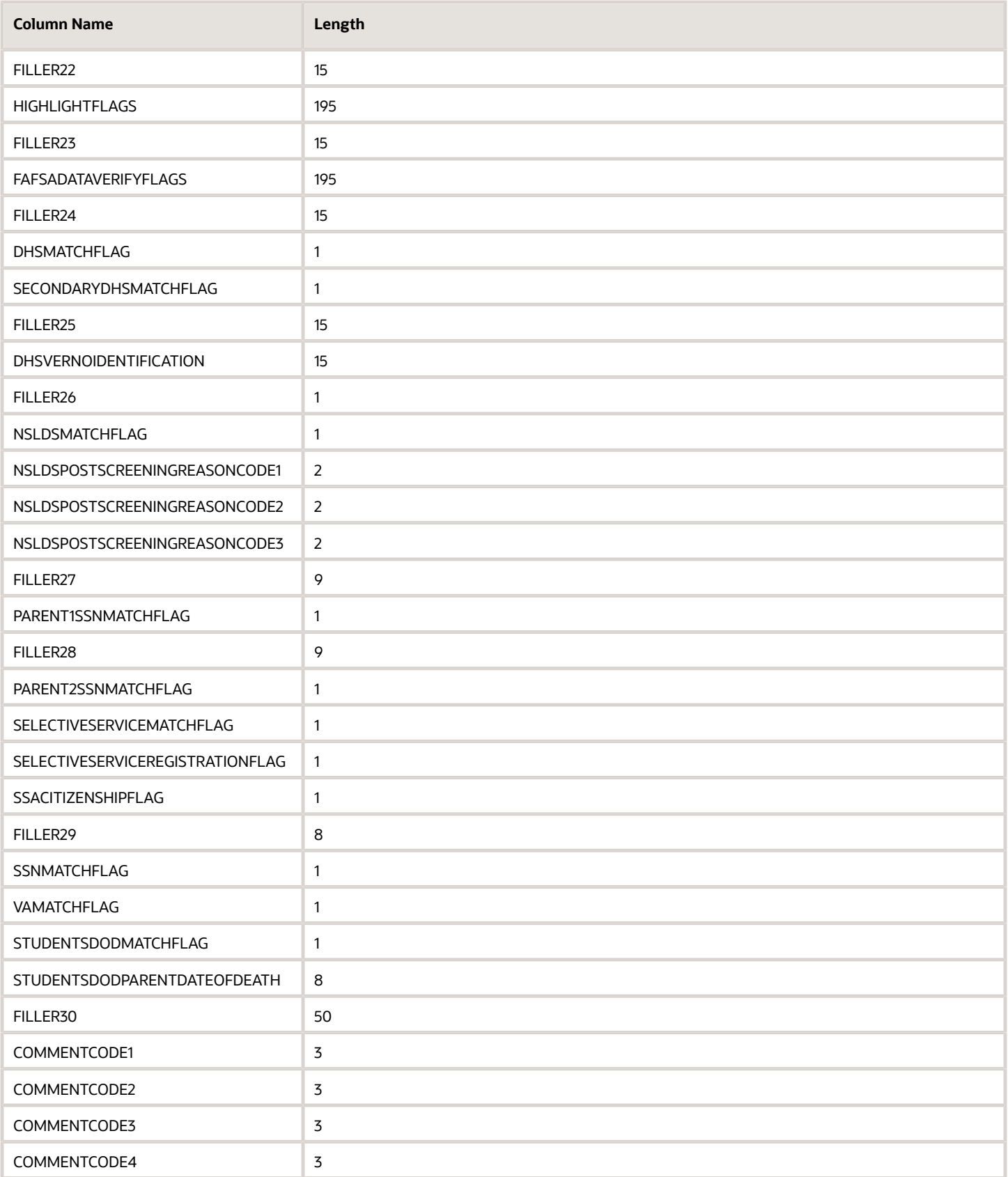

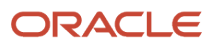

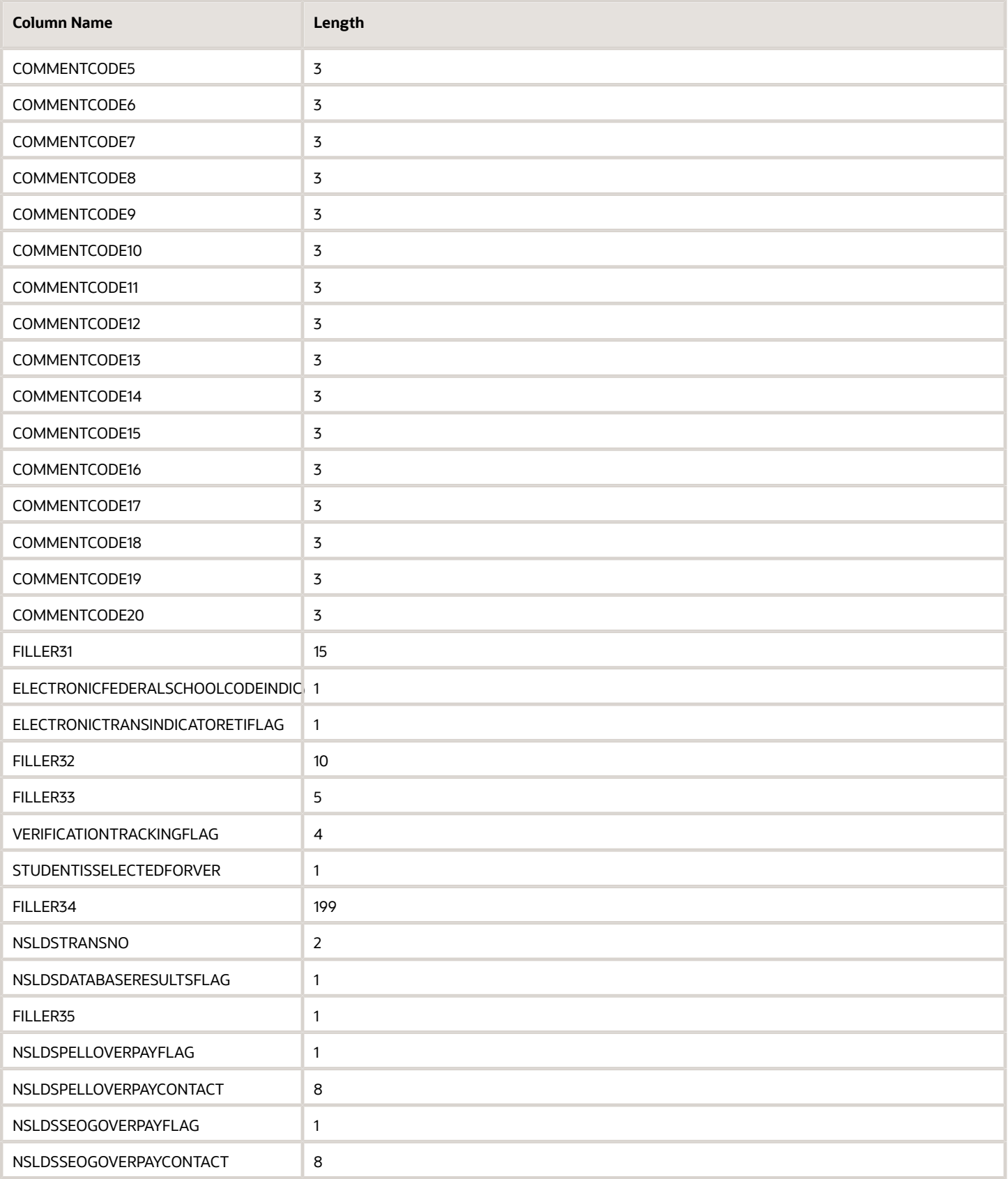

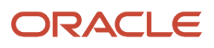

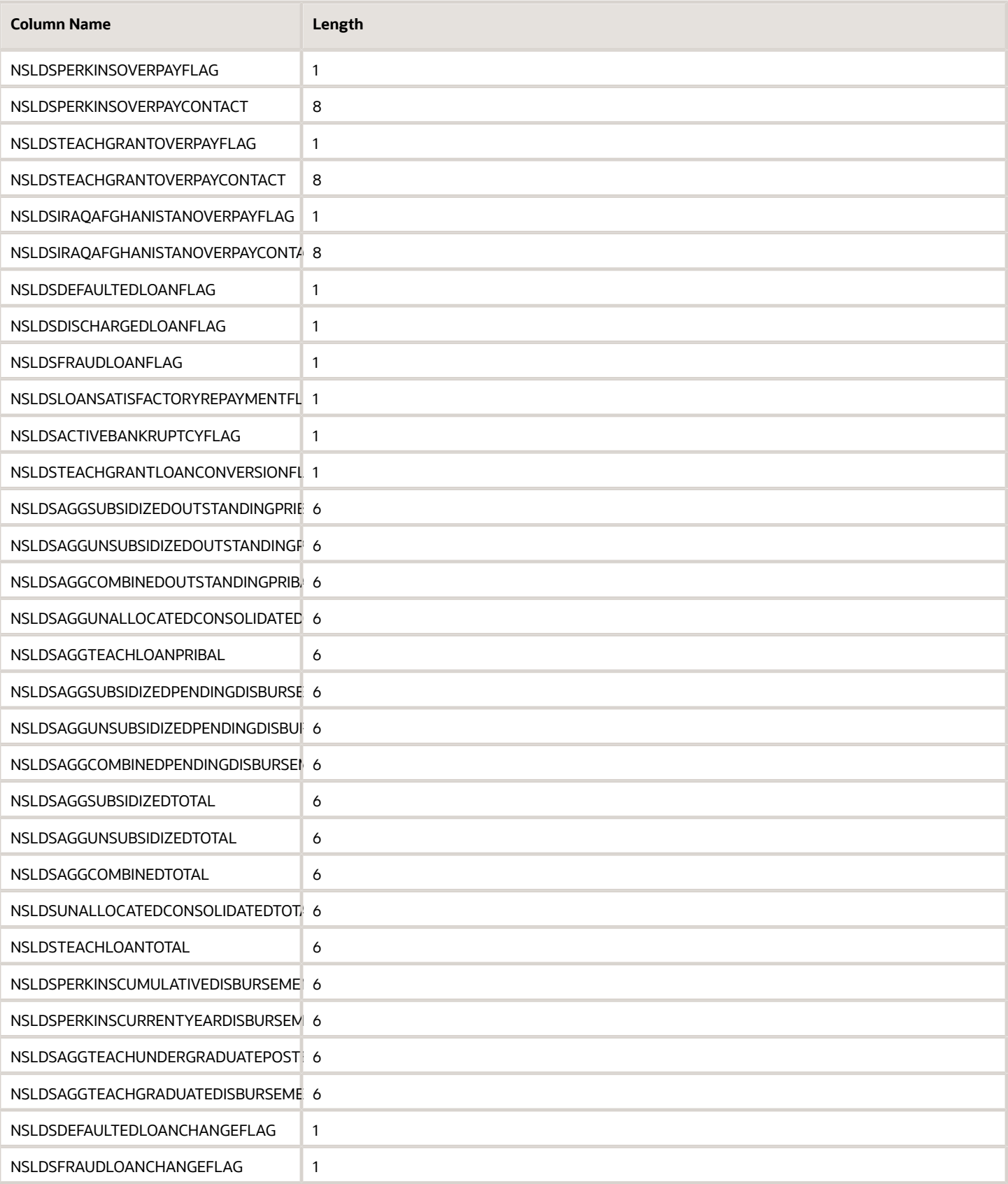

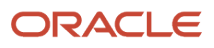

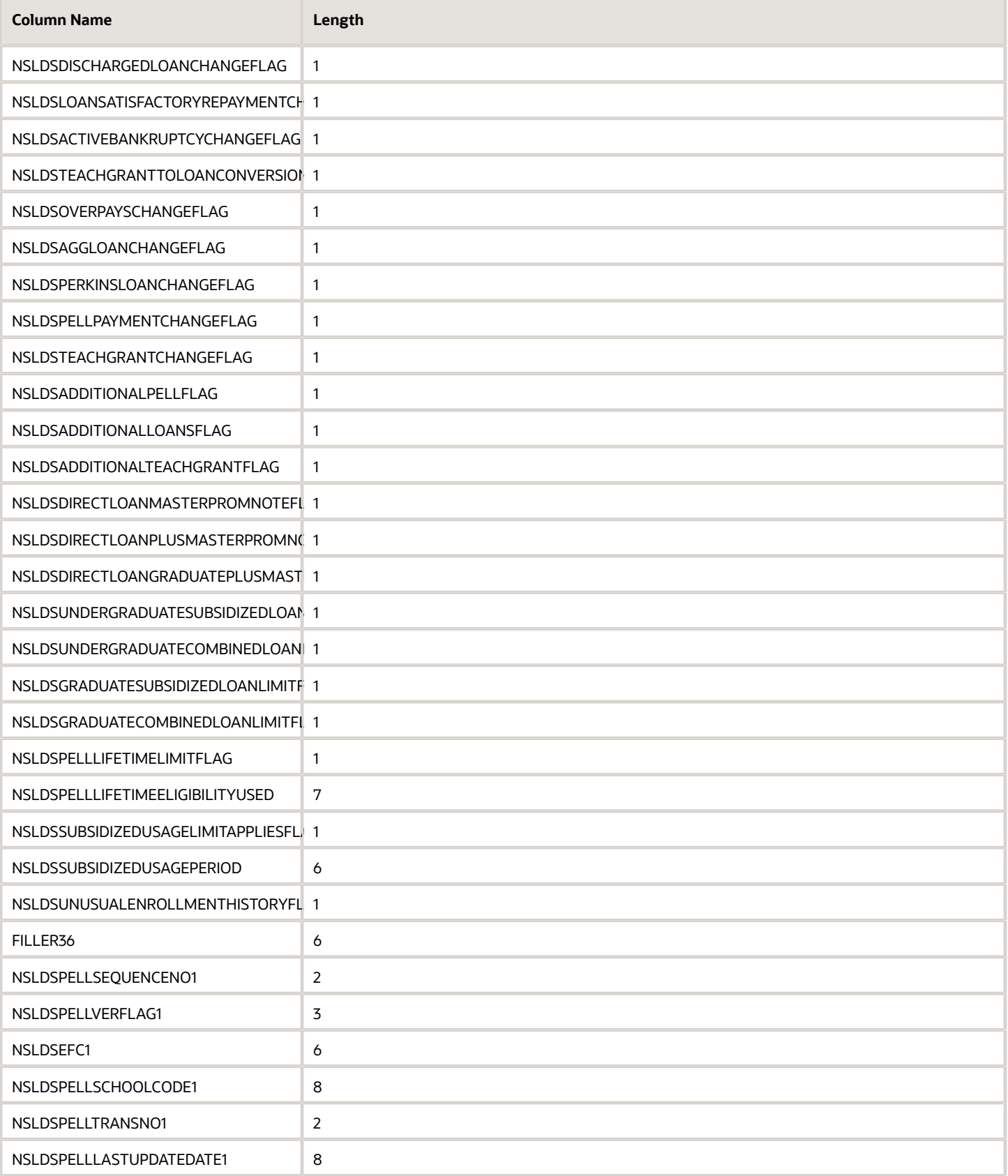

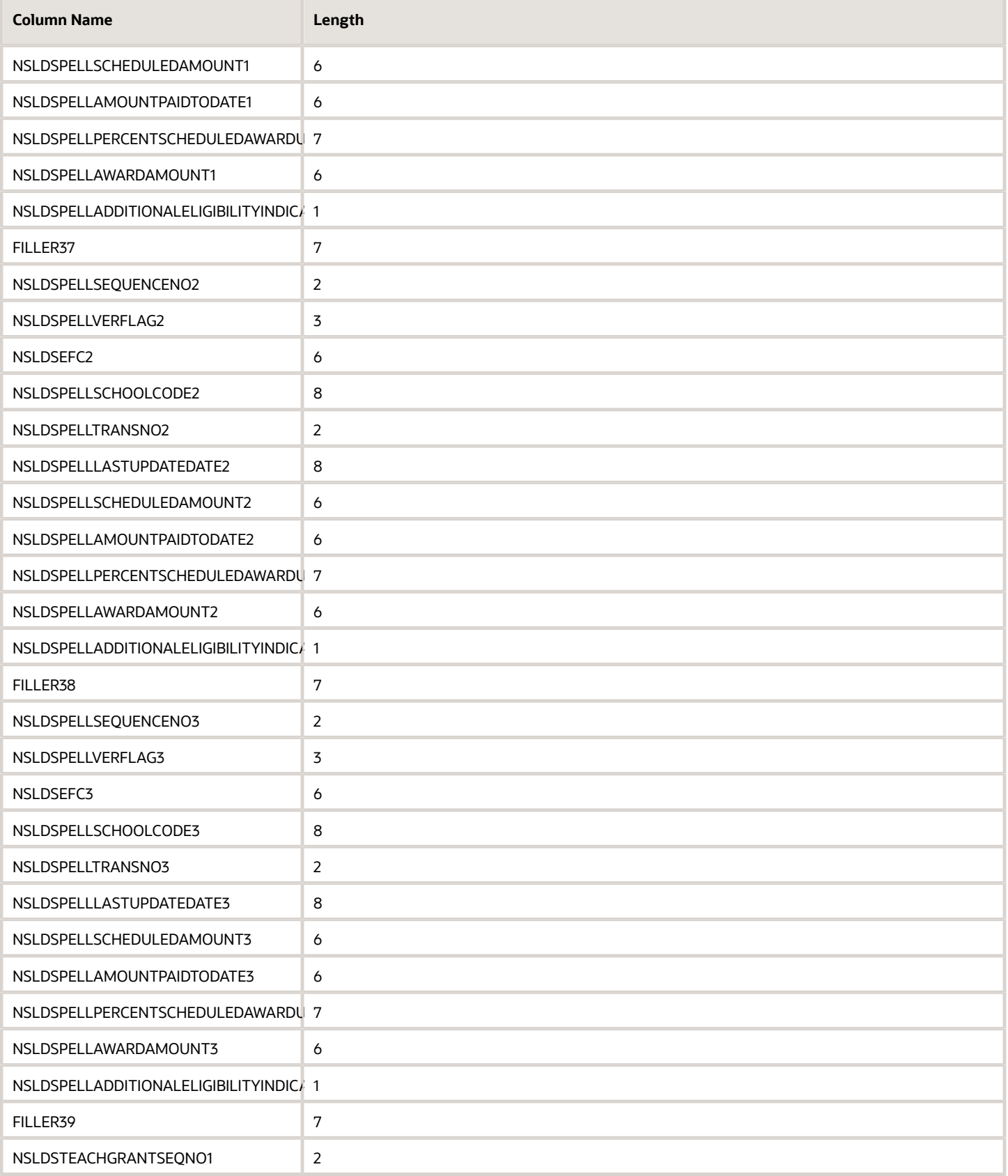

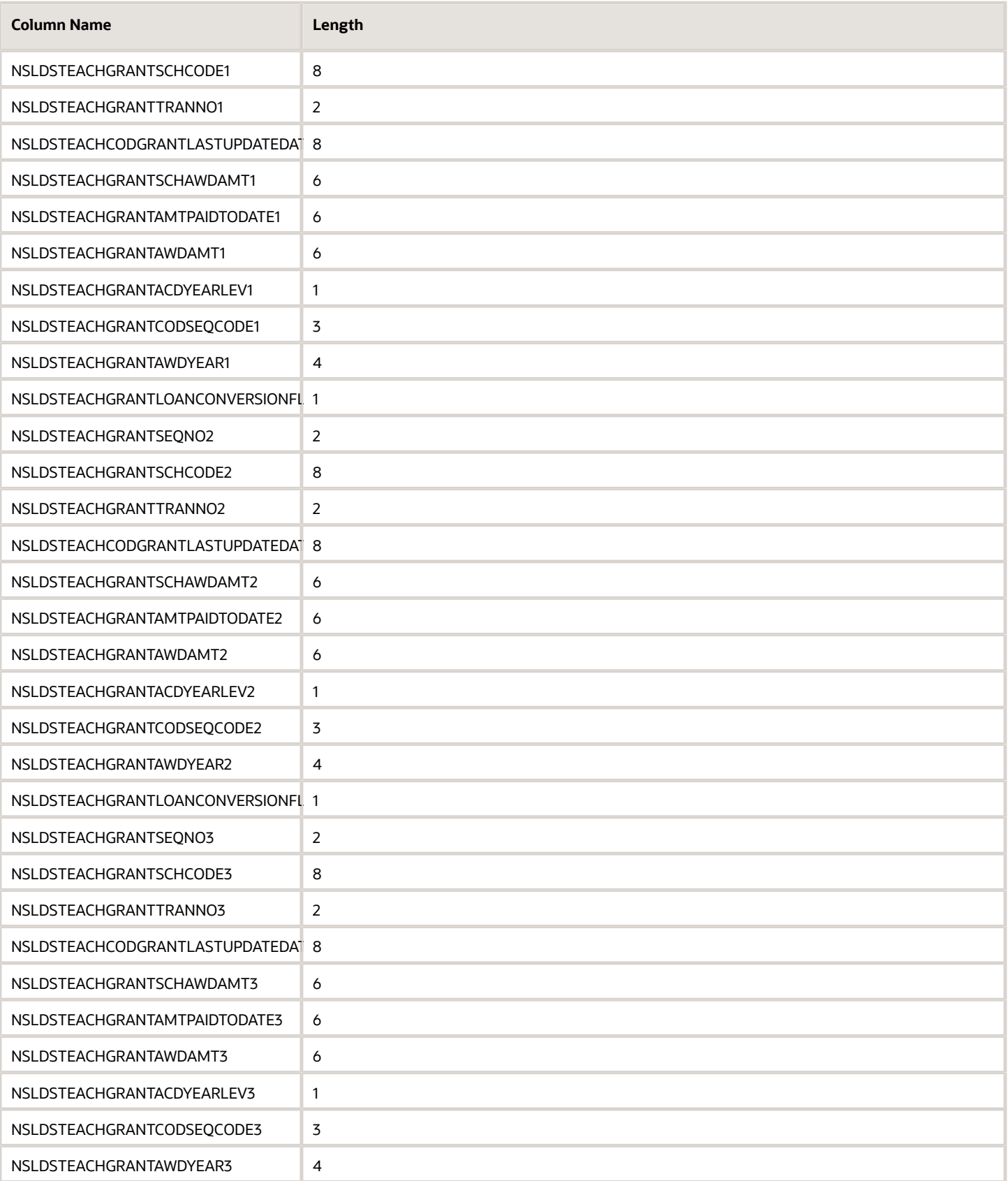

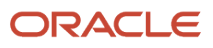

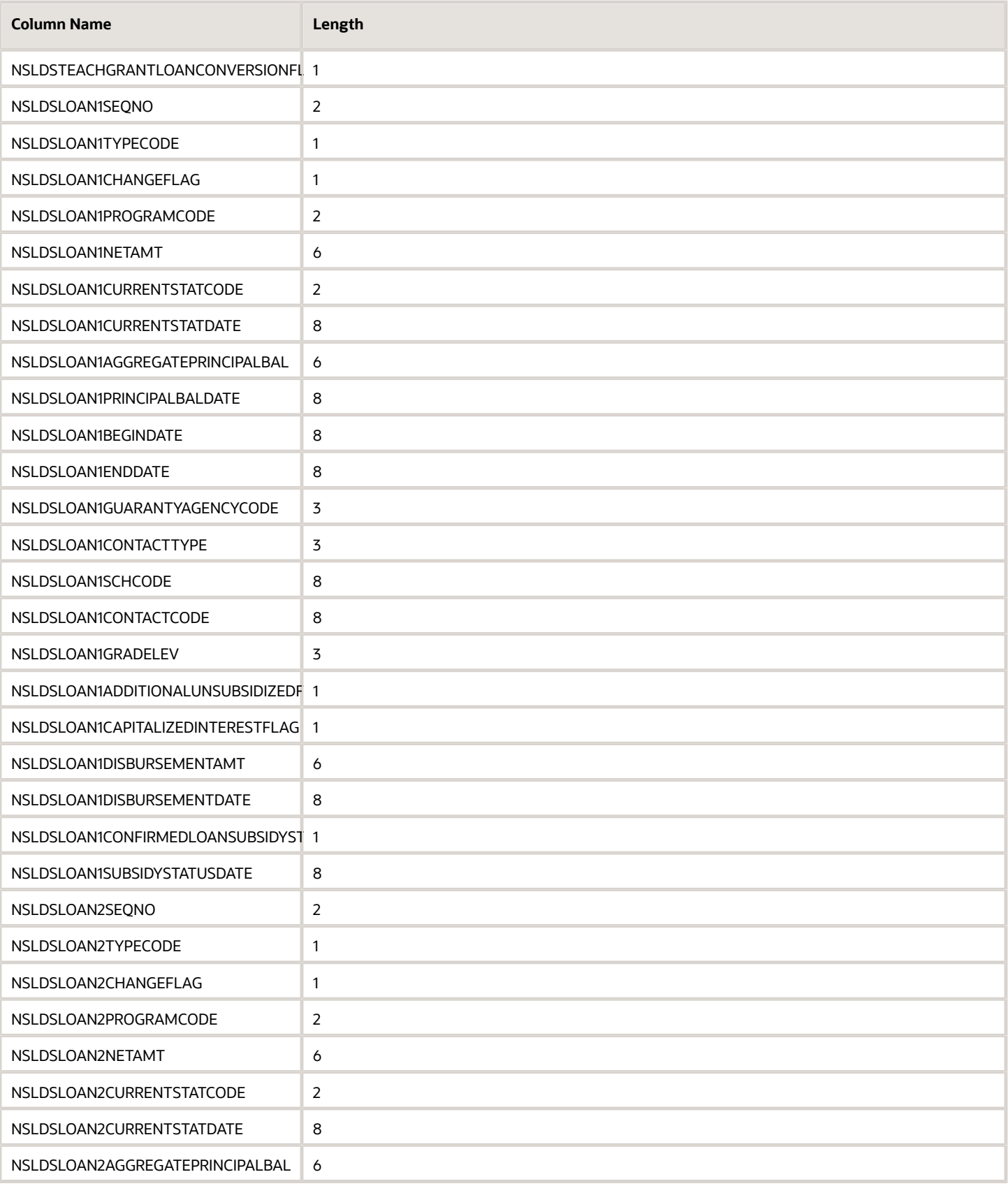

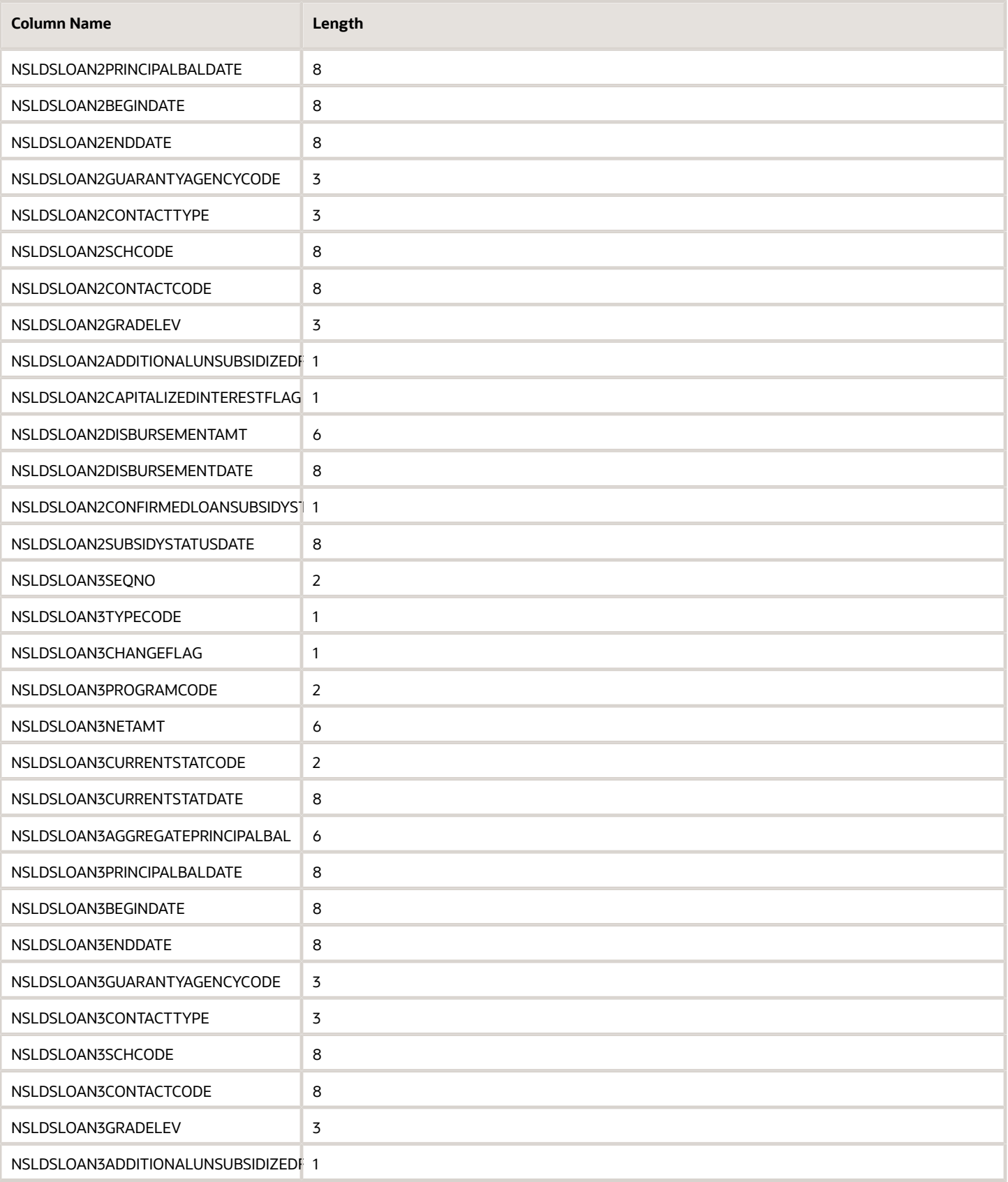

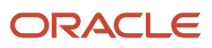

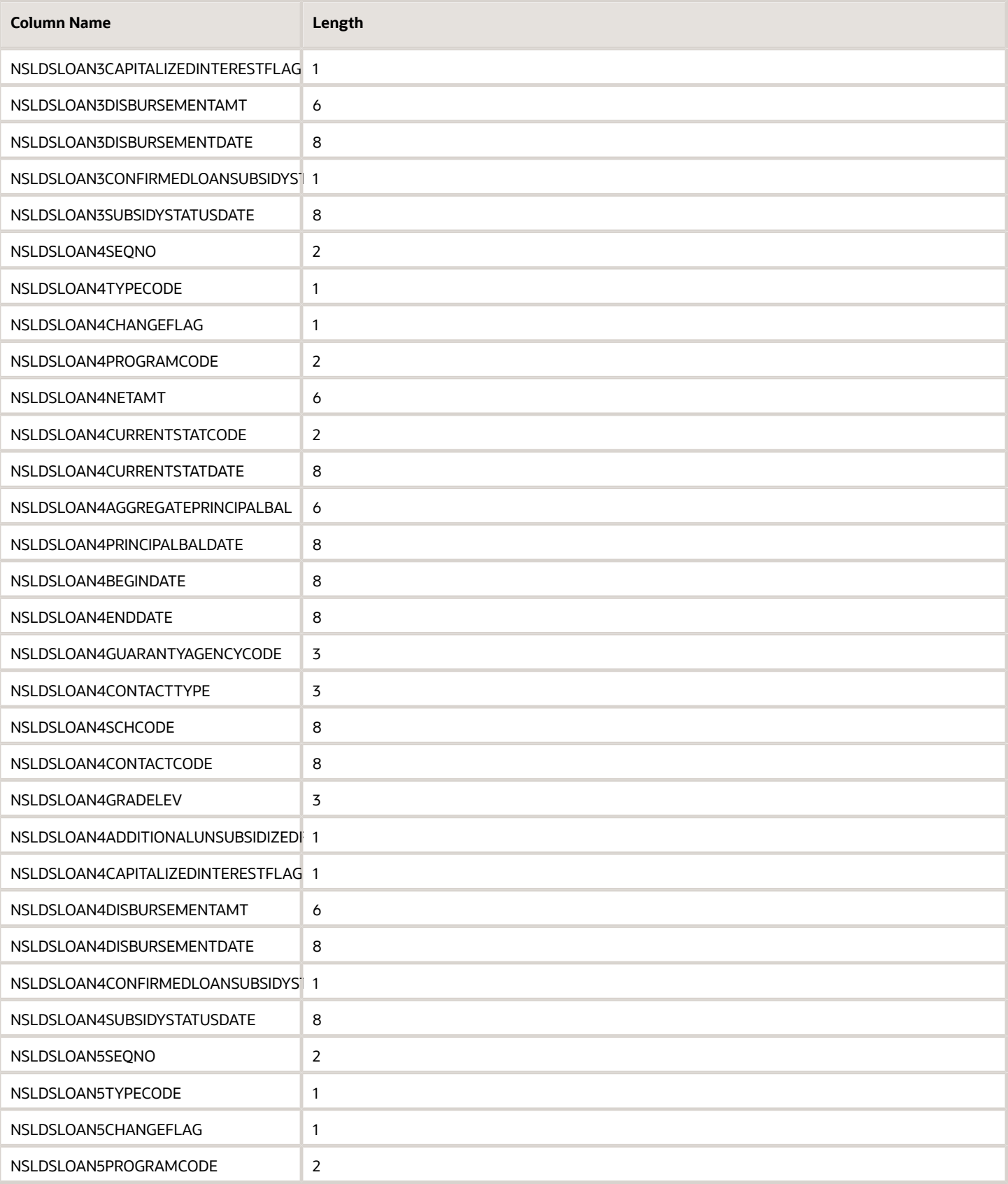

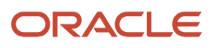

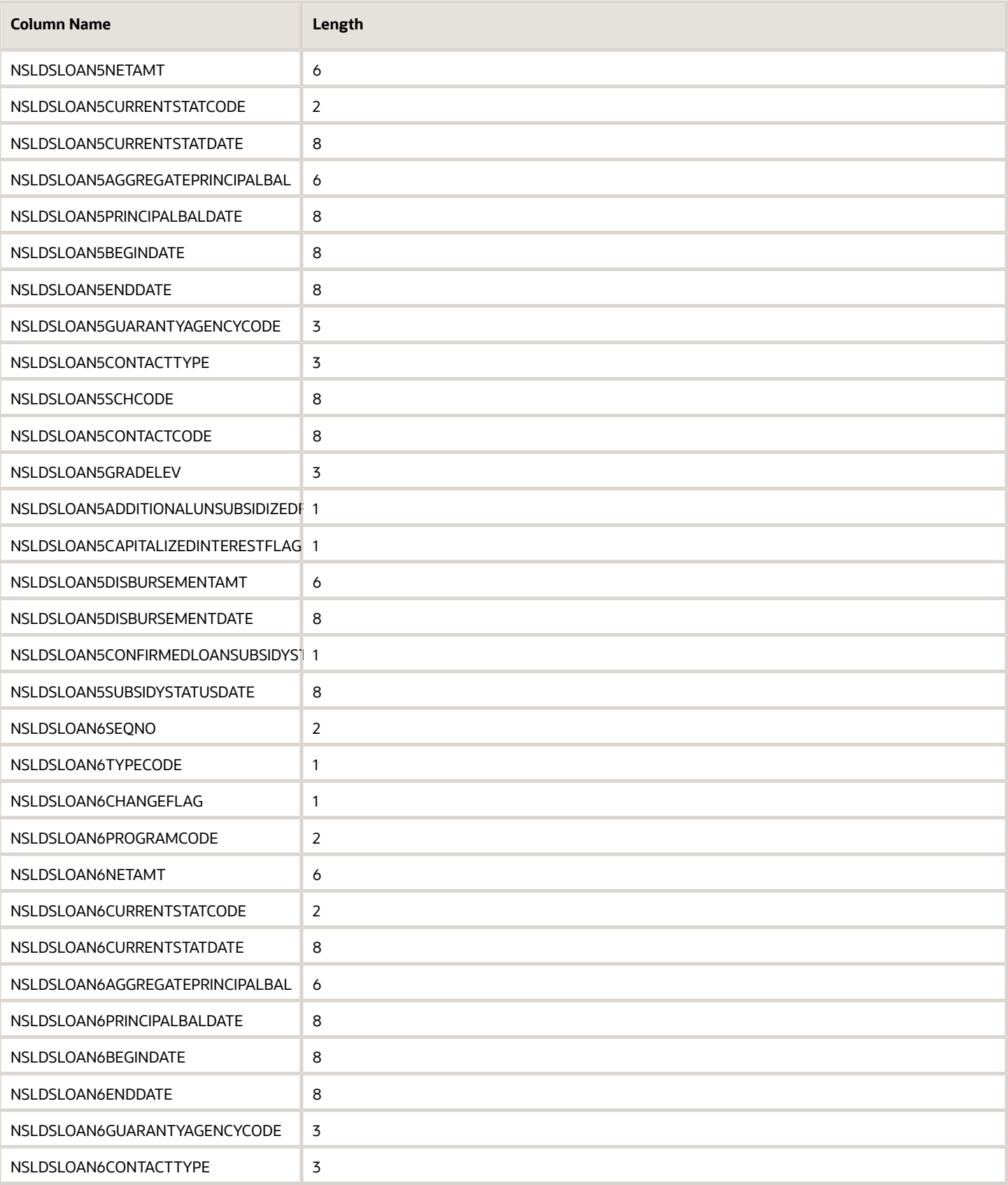

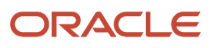

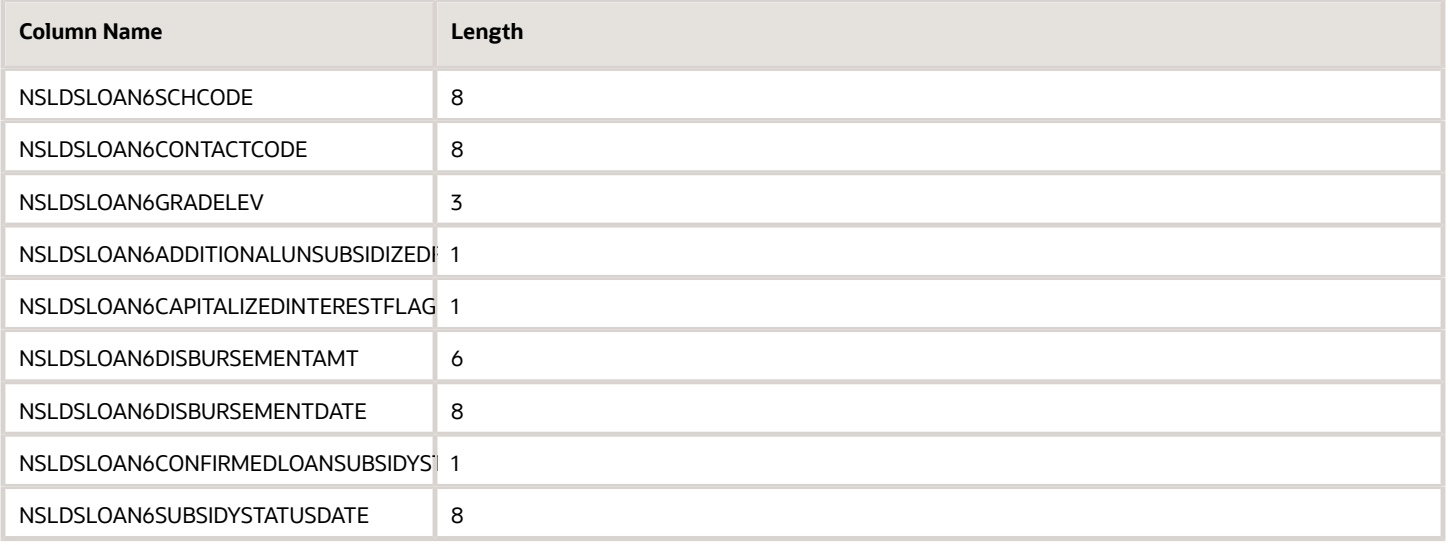

## 2022-2023 ISIR Field Names

ISIR Field Names and lengths for the 2022-2023 Award Year.

#### Overview

The following list of Institutional Student Information Record (ISIR) Field Names (Column Names) is based on the United States Department of Education's (ED) Electronic Data Exchange (EDE) Technical Reference for the 2022-2023 Award Year. There are no changes from the 2021-2022 Award Year.

### **ISIR Field Names for the 2022-2023 Award Year**

Use the **Column Name** when writing Groovy scripts.

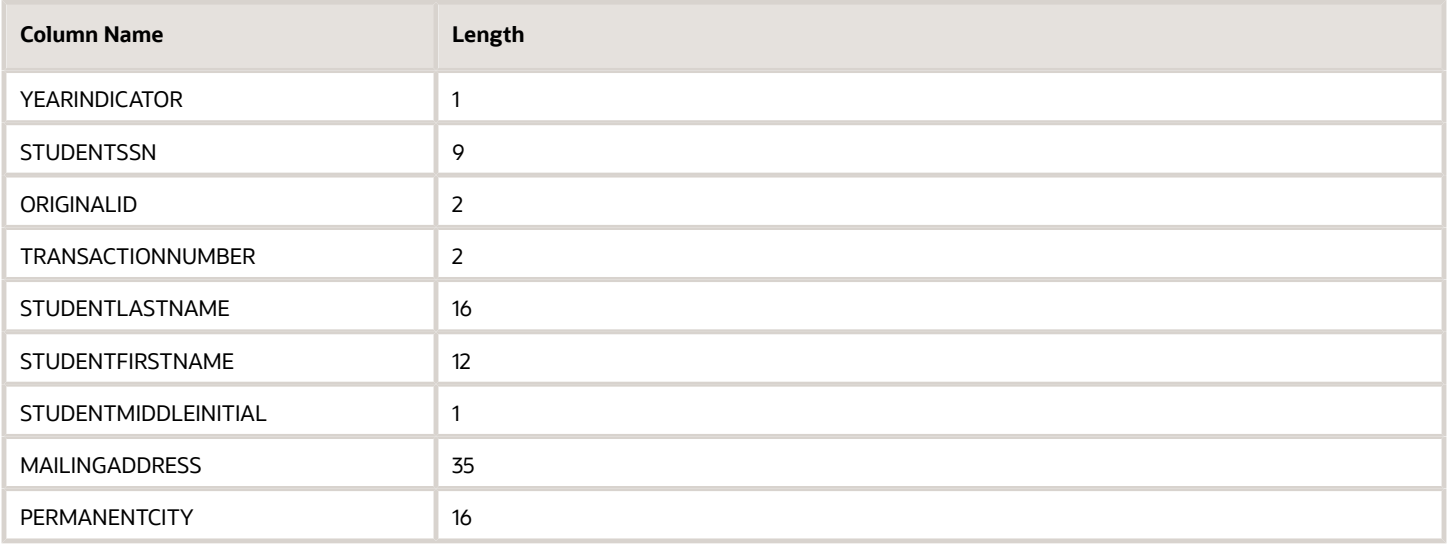

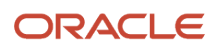

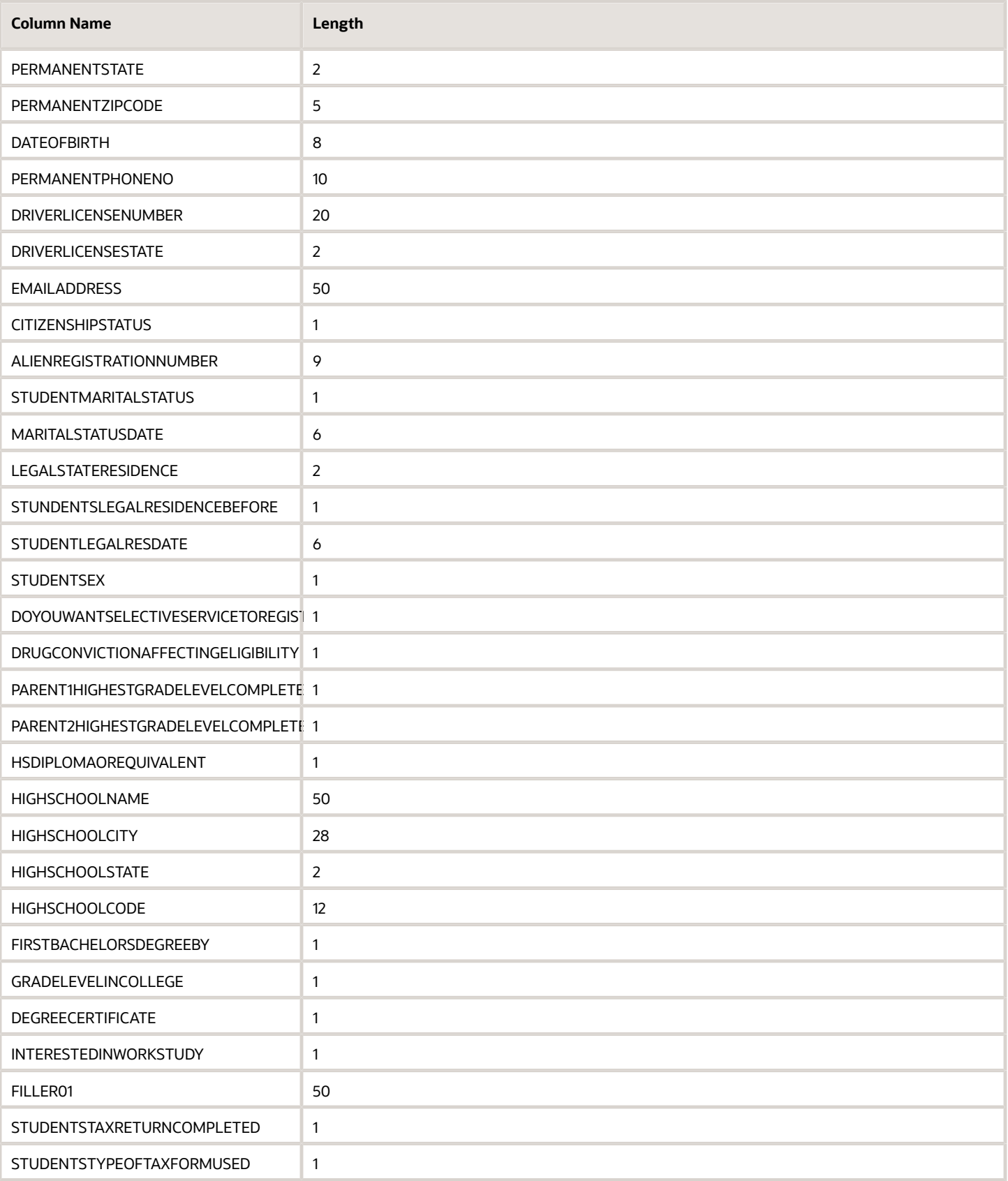

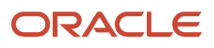

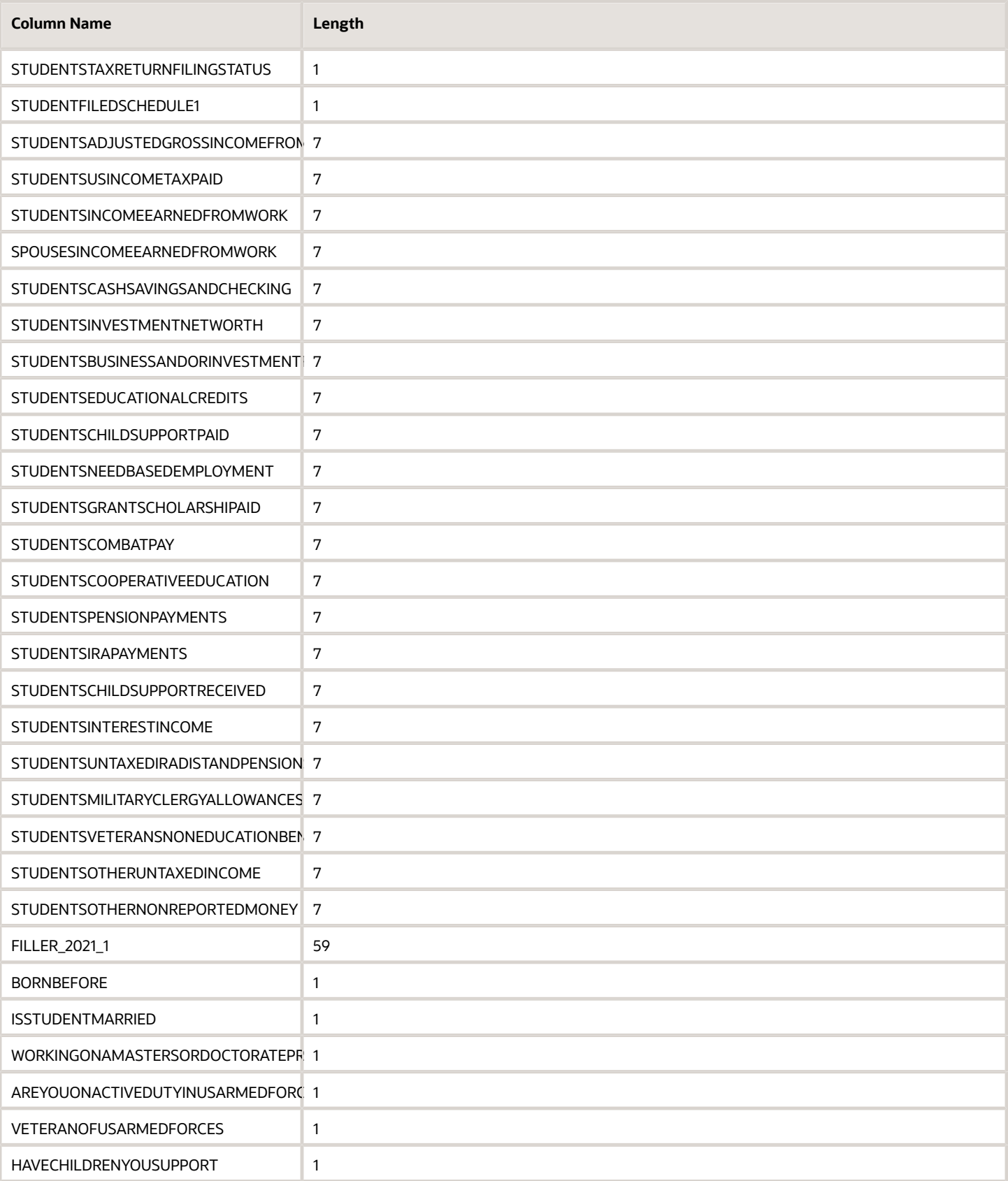

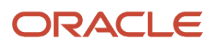

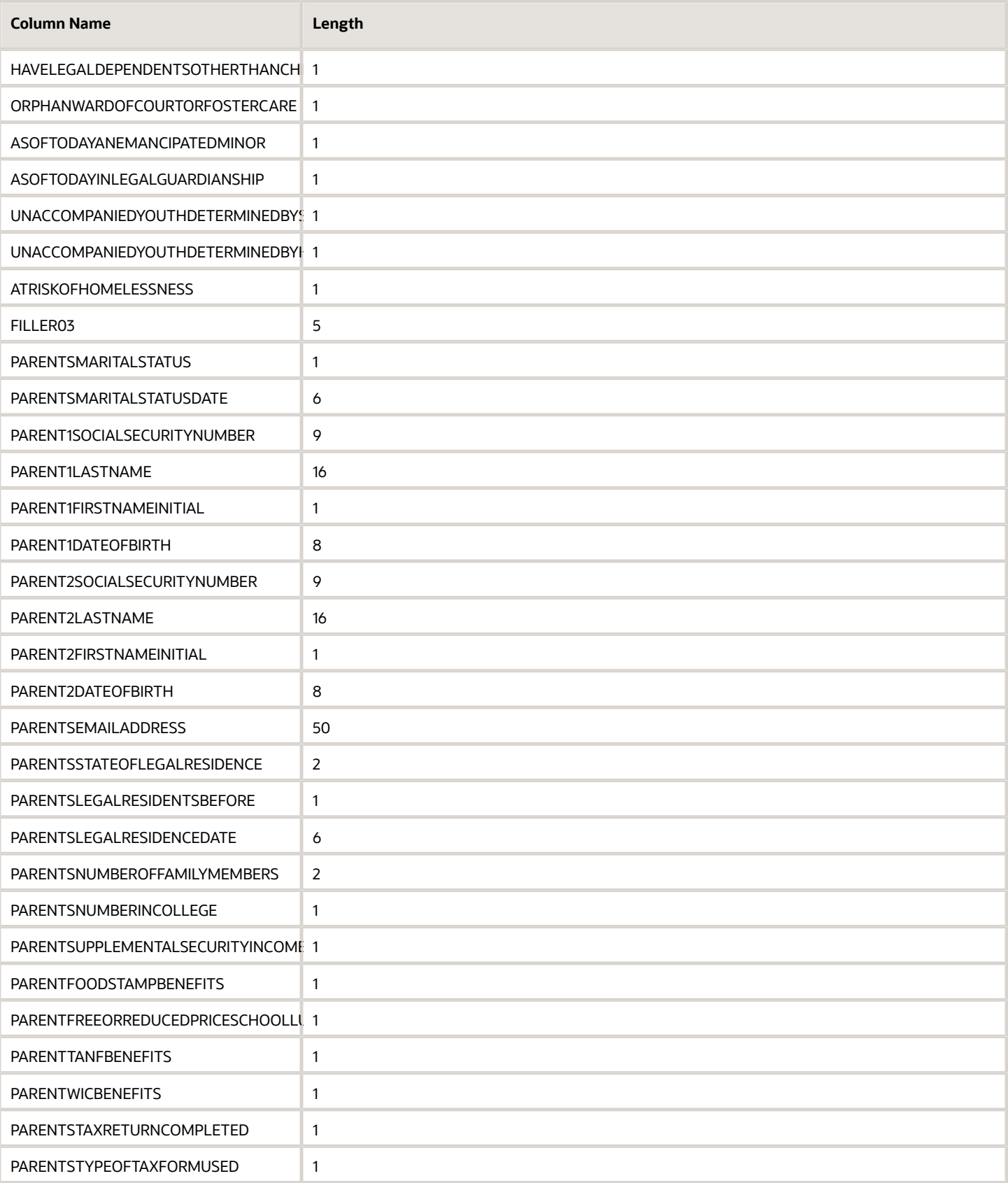

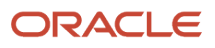

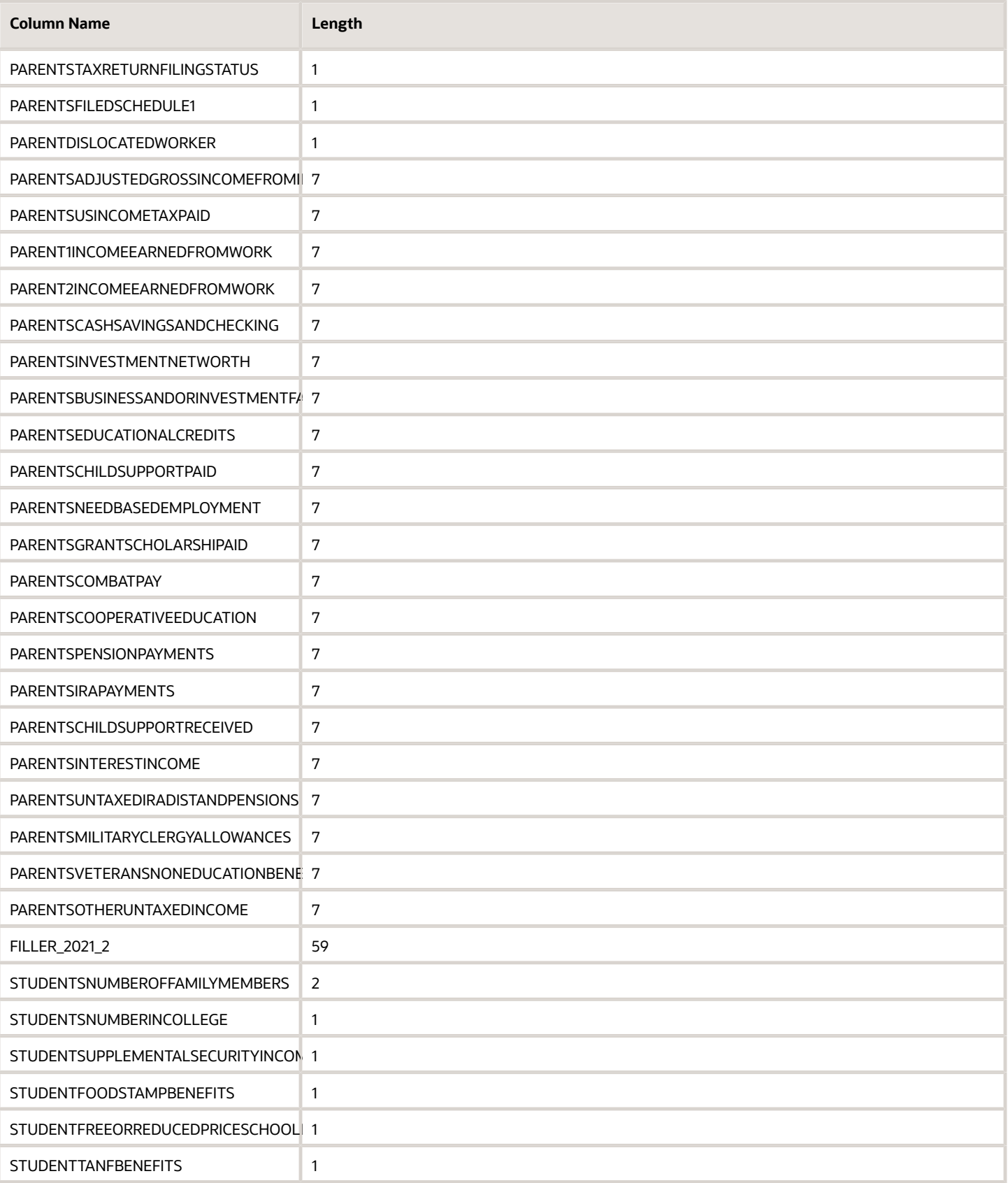

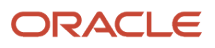

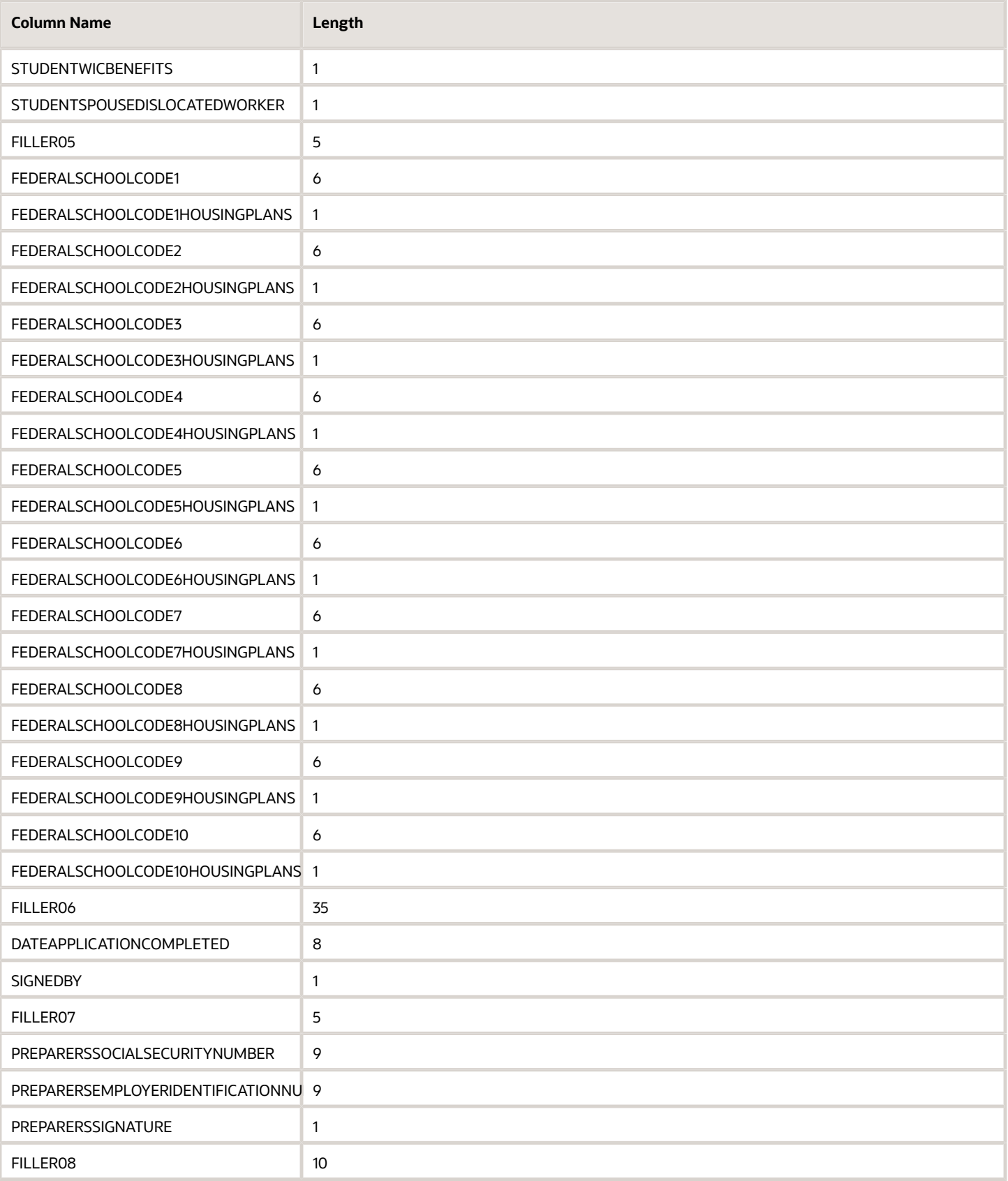

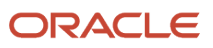

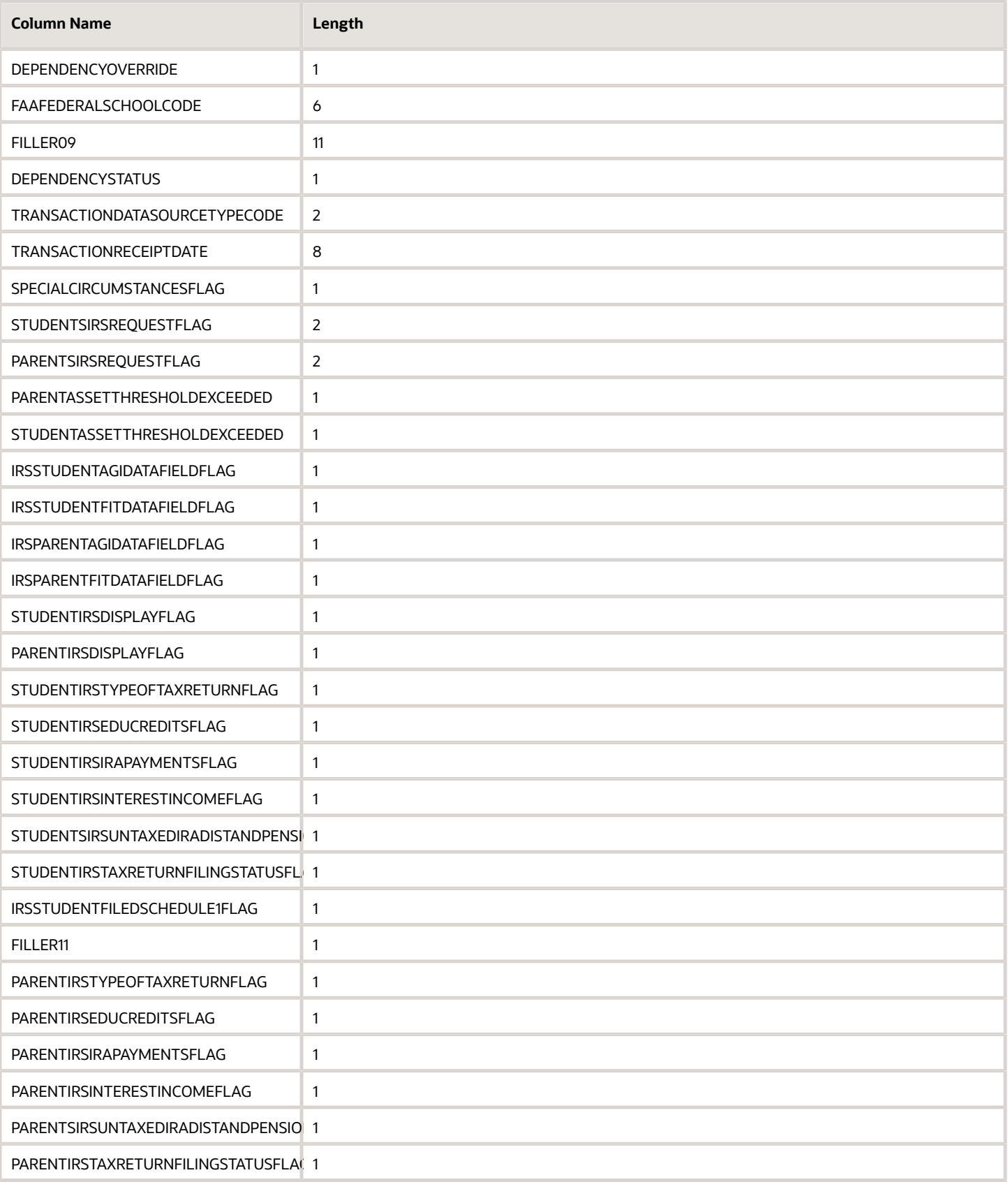

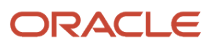

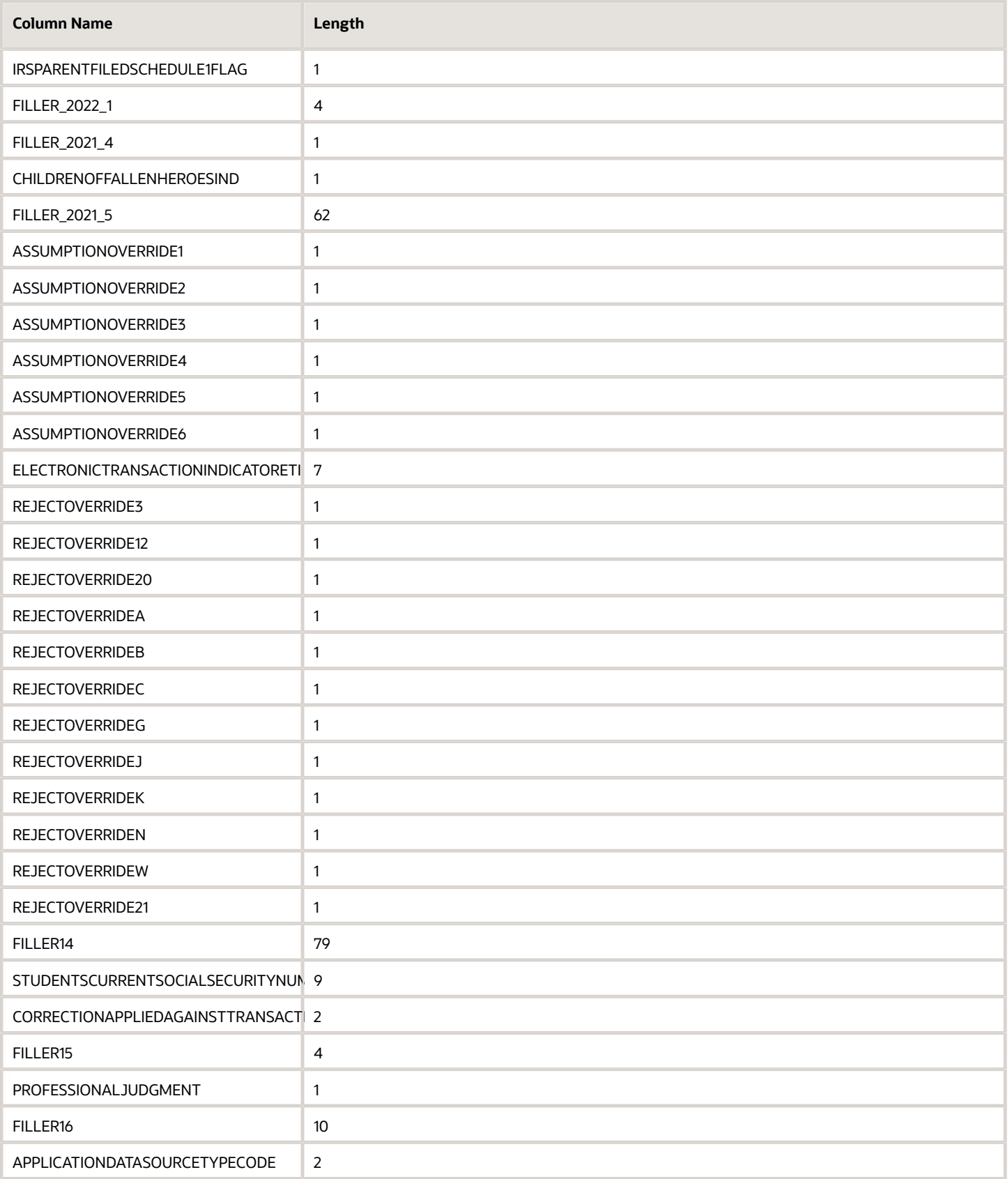

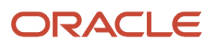

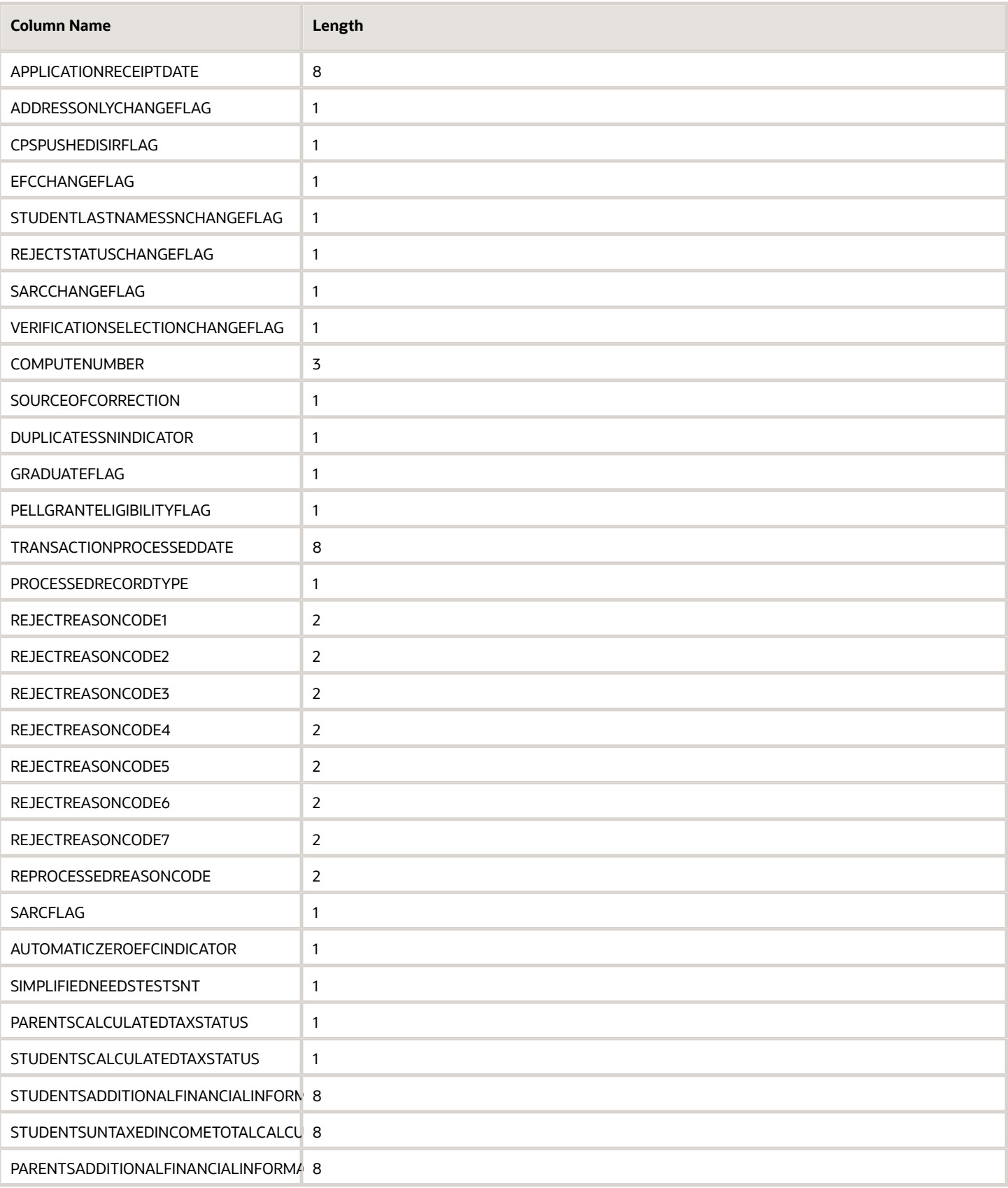

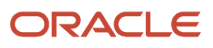

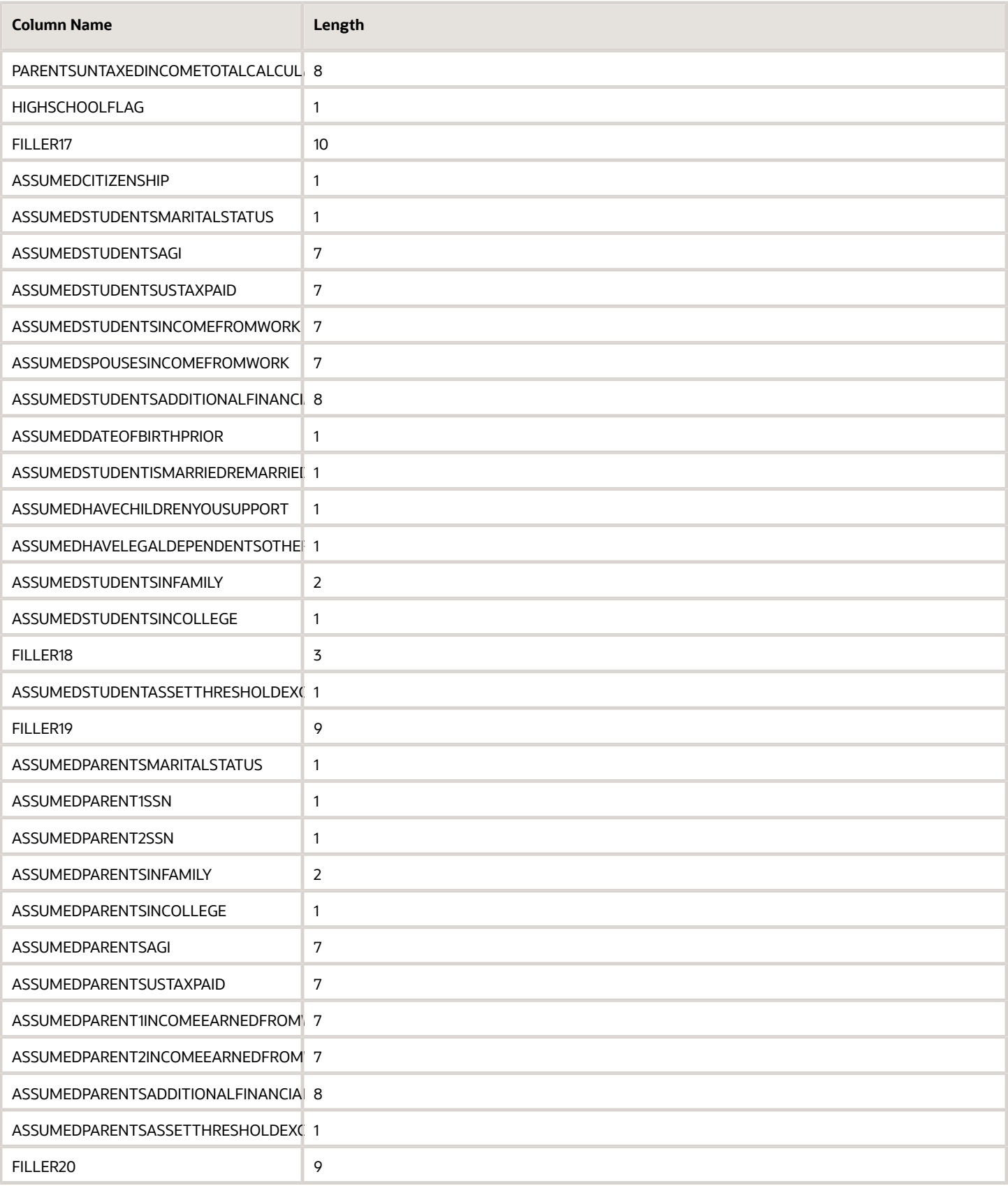

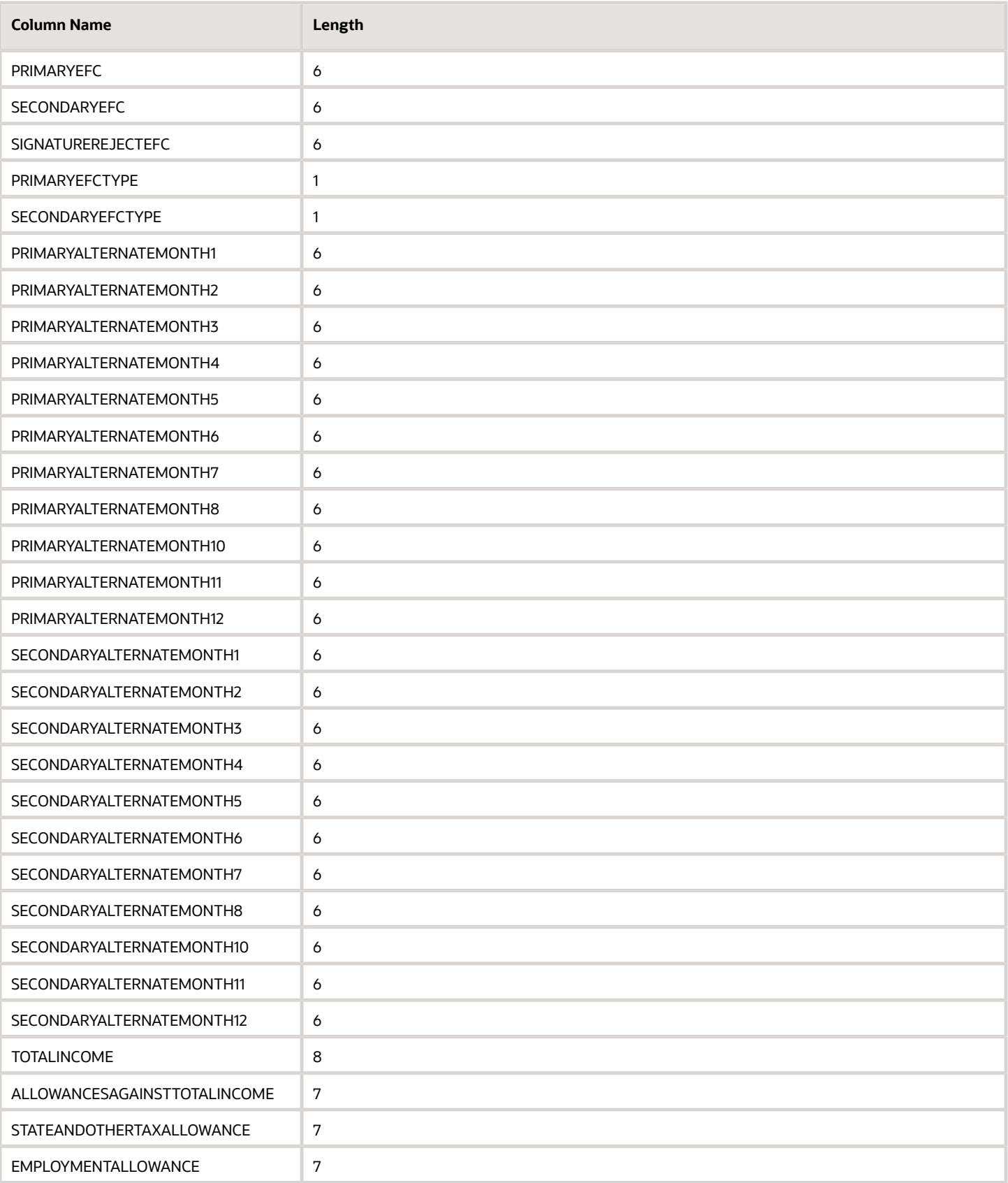

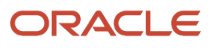

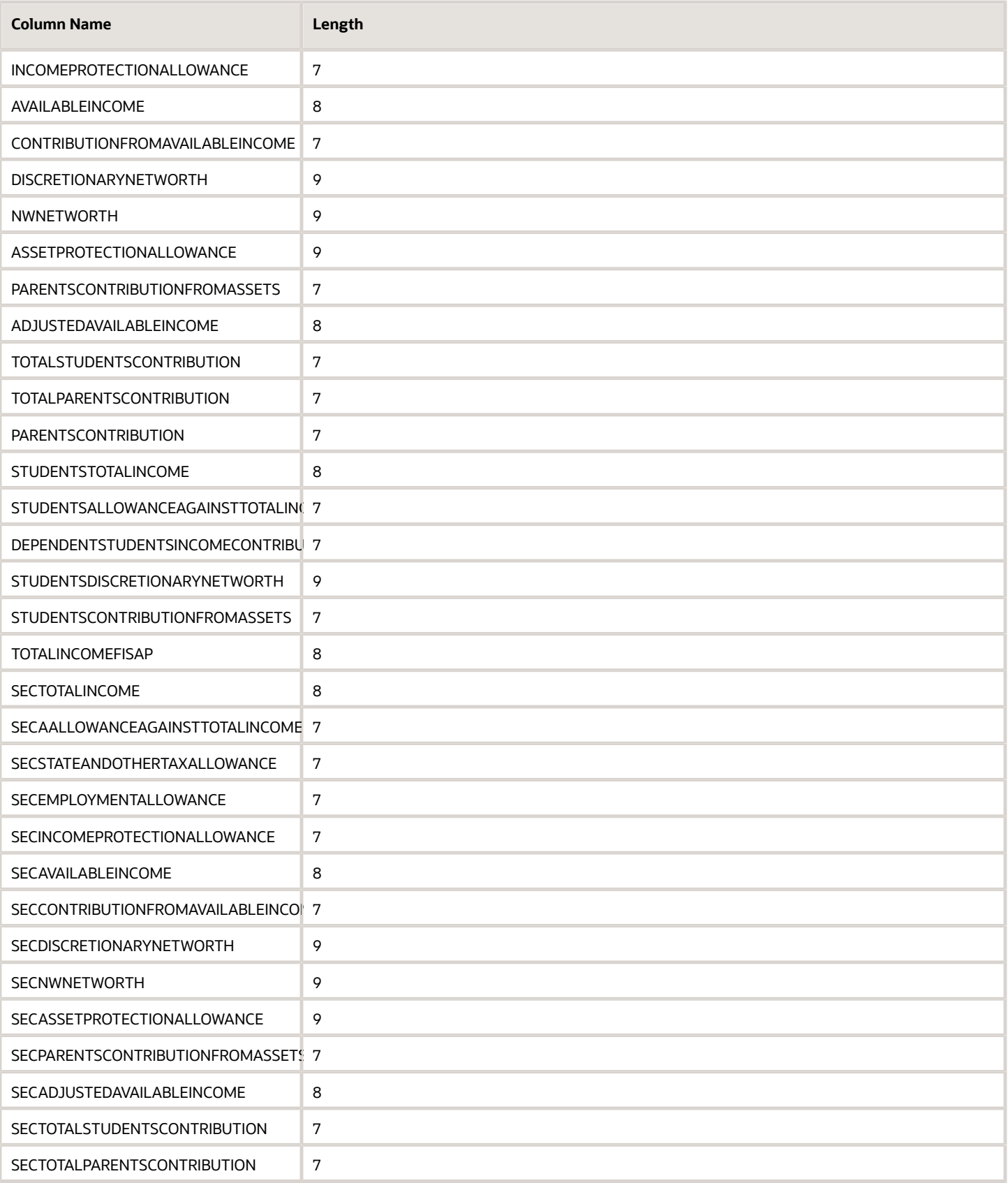

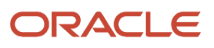

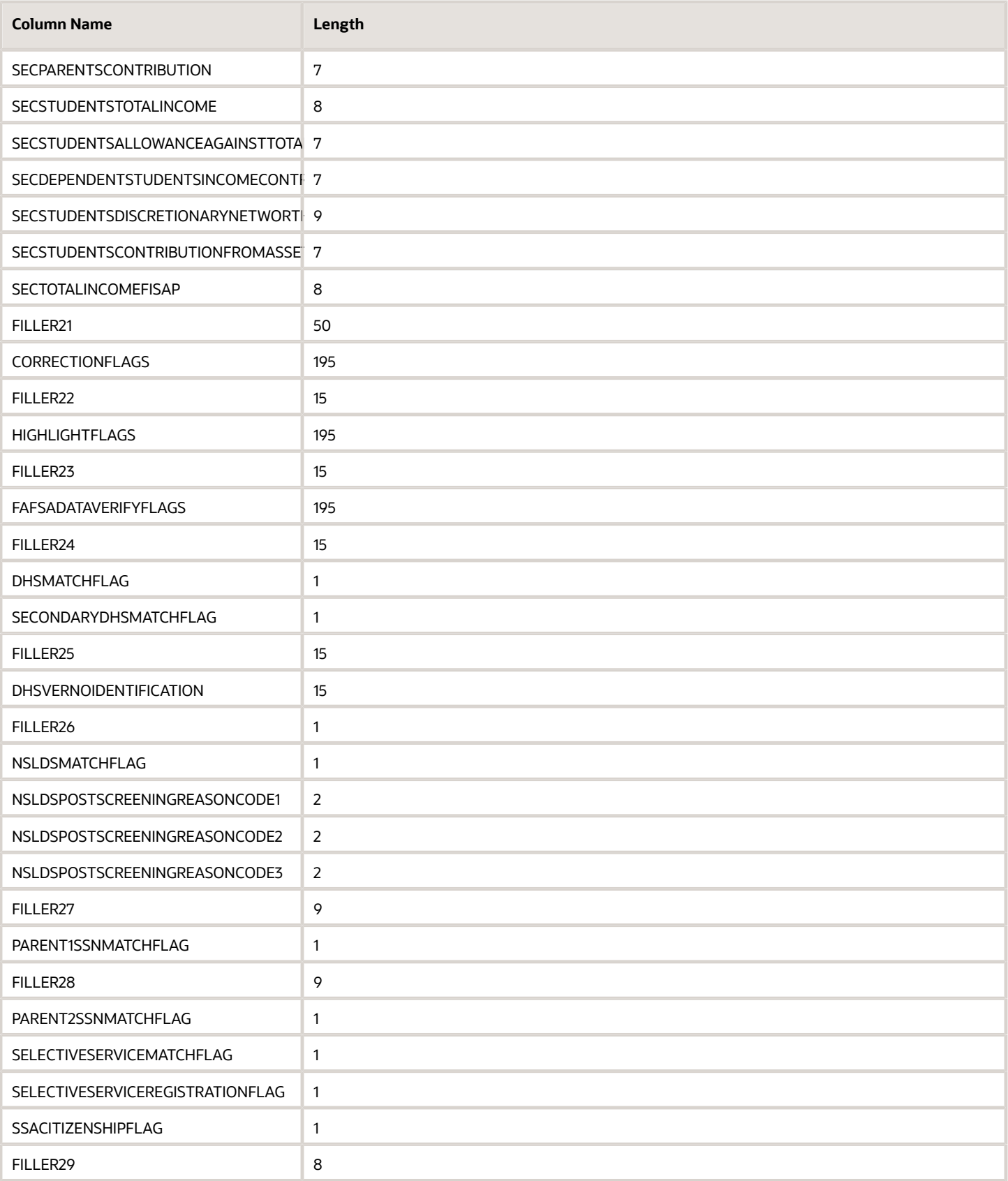

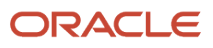

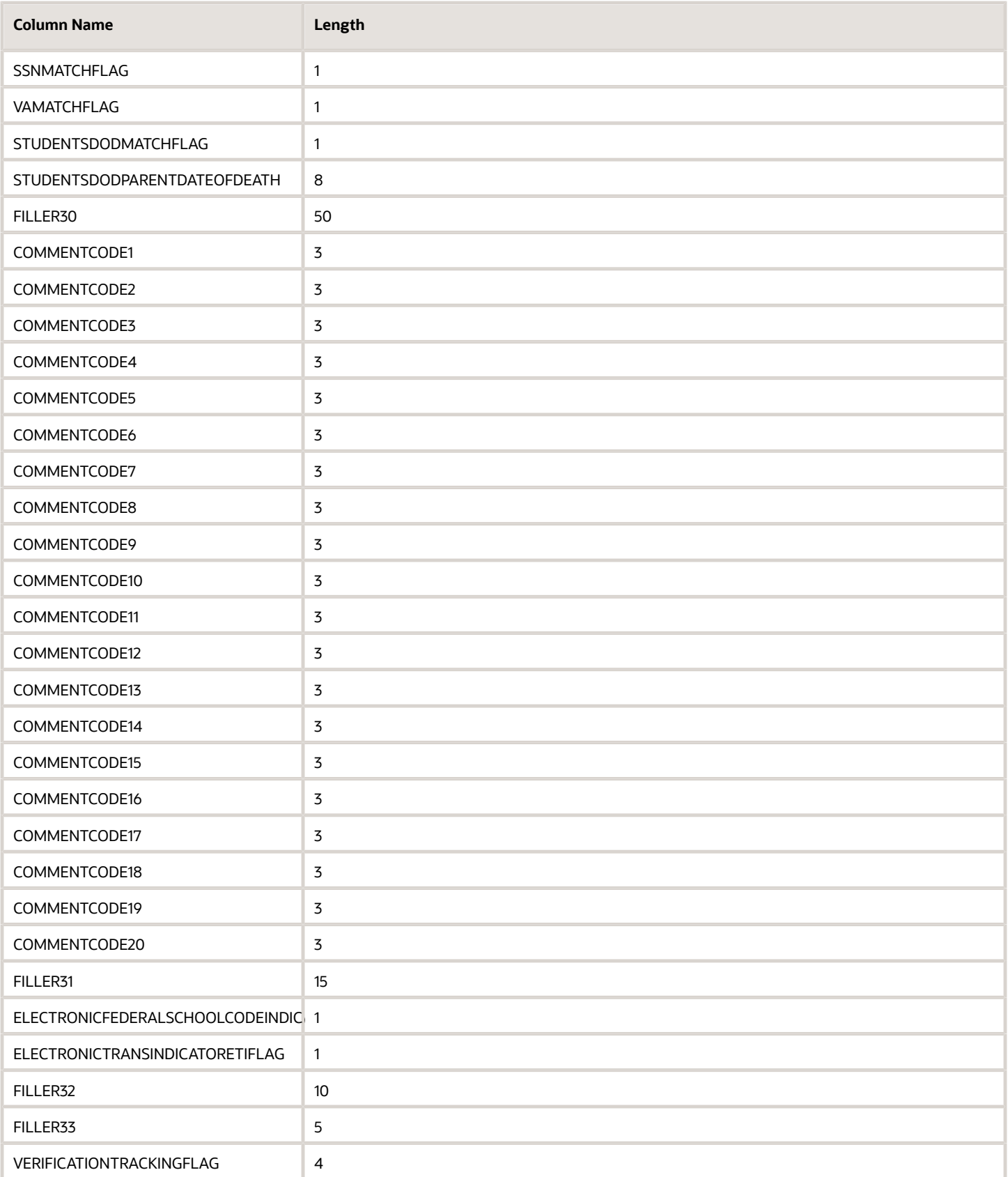

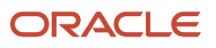
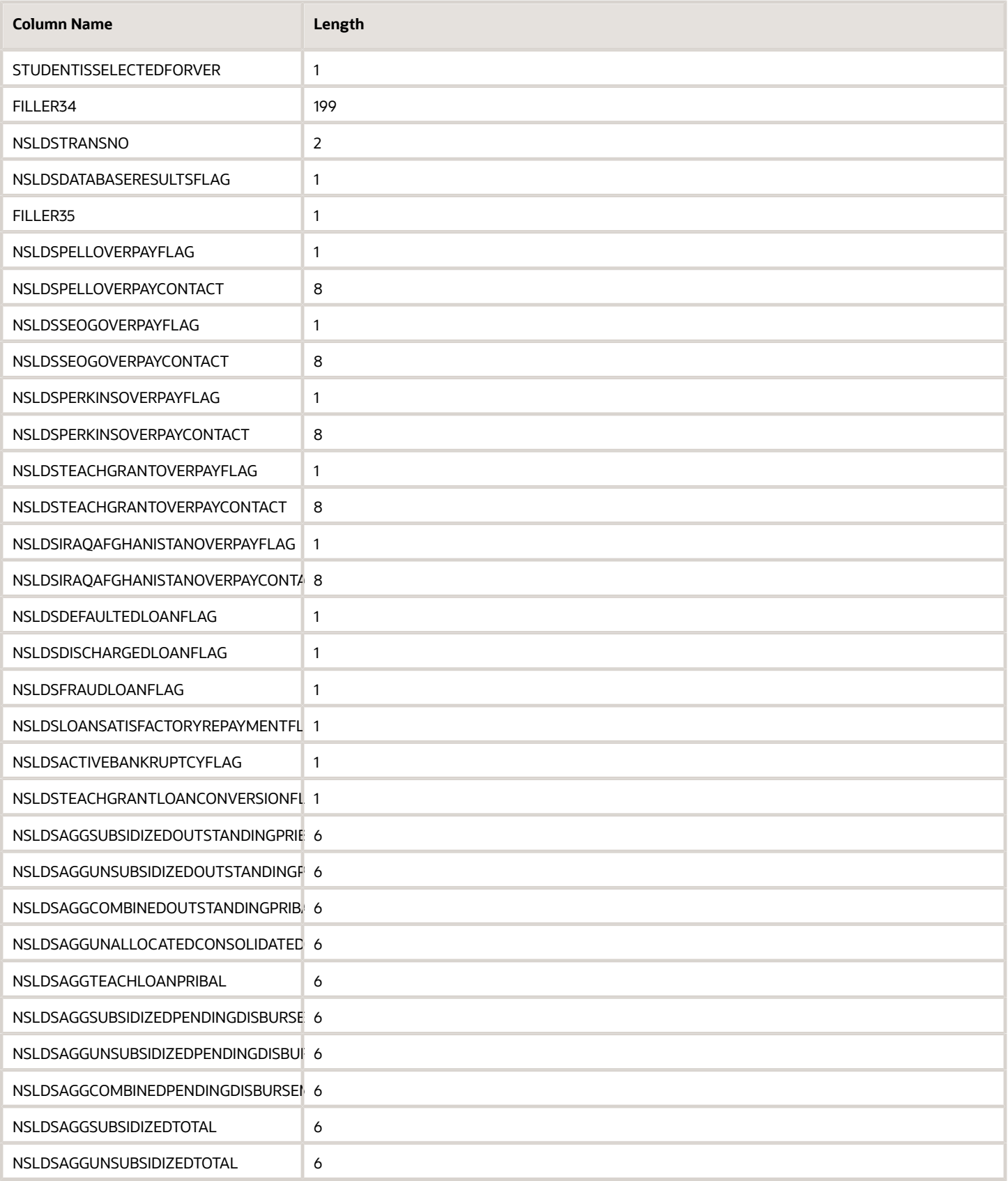

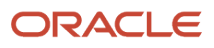

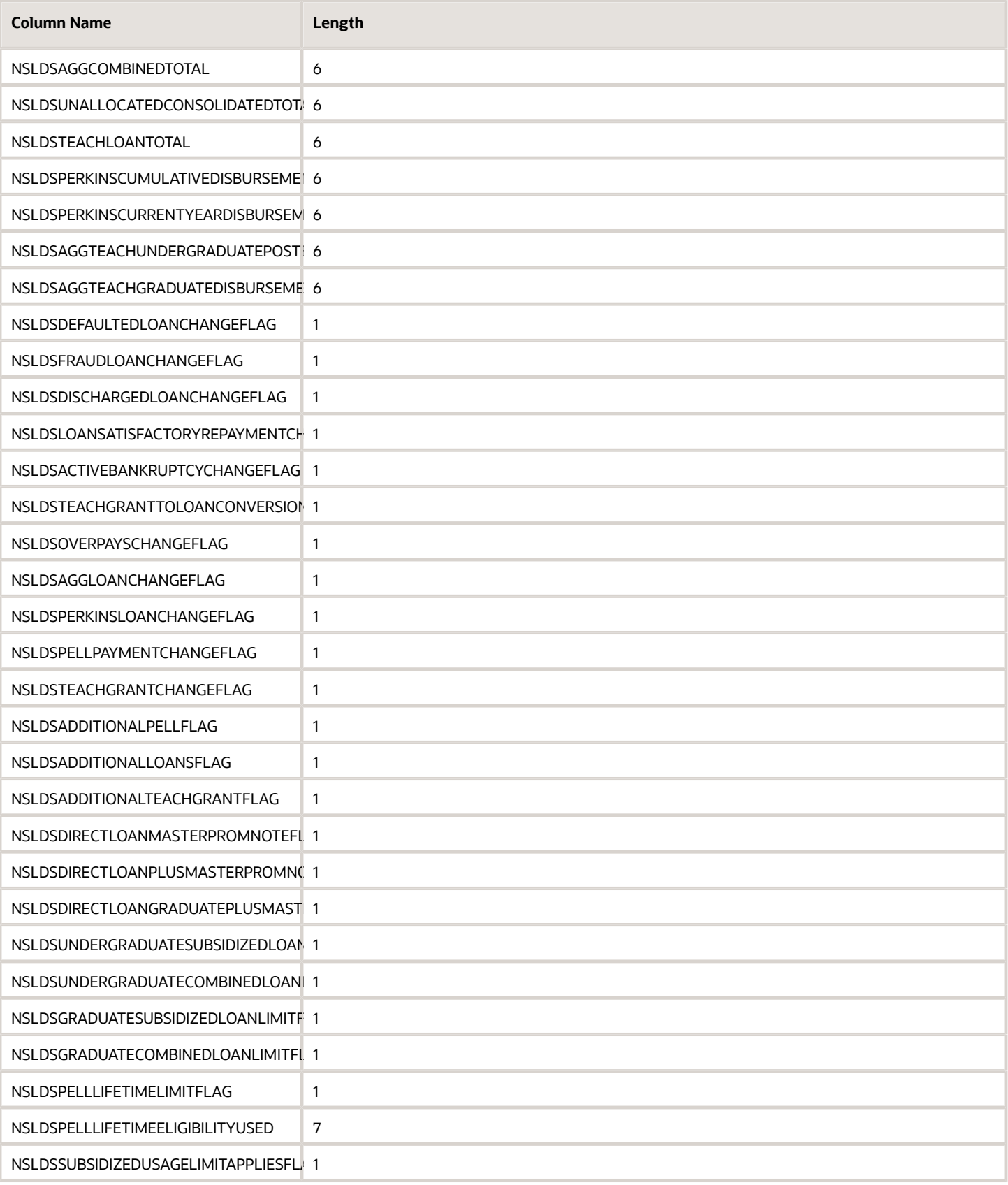

## ORACLE

Oracle Fusion Cloud Student Financial Planning

Configuration Reference for Student Financial Planning

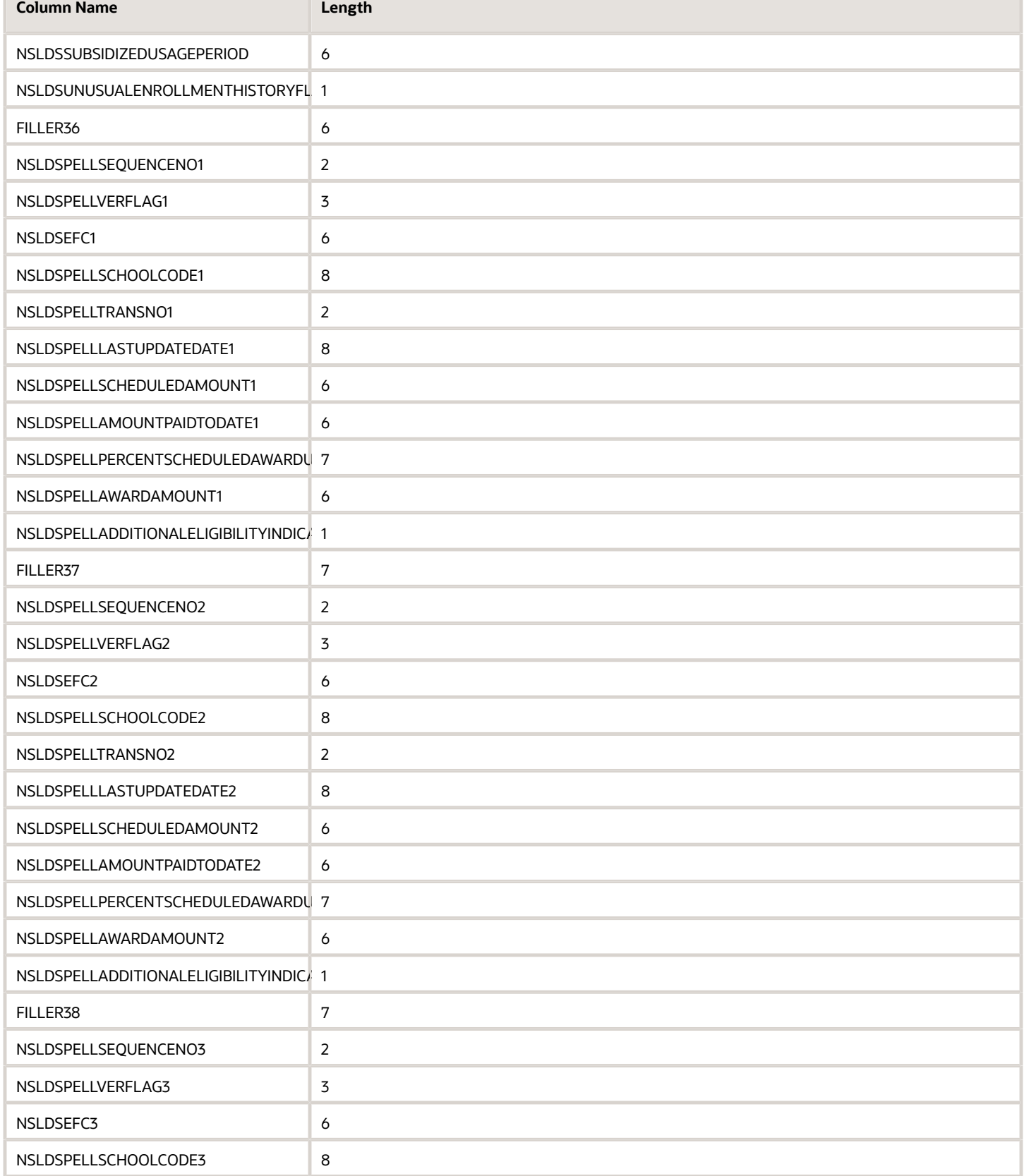

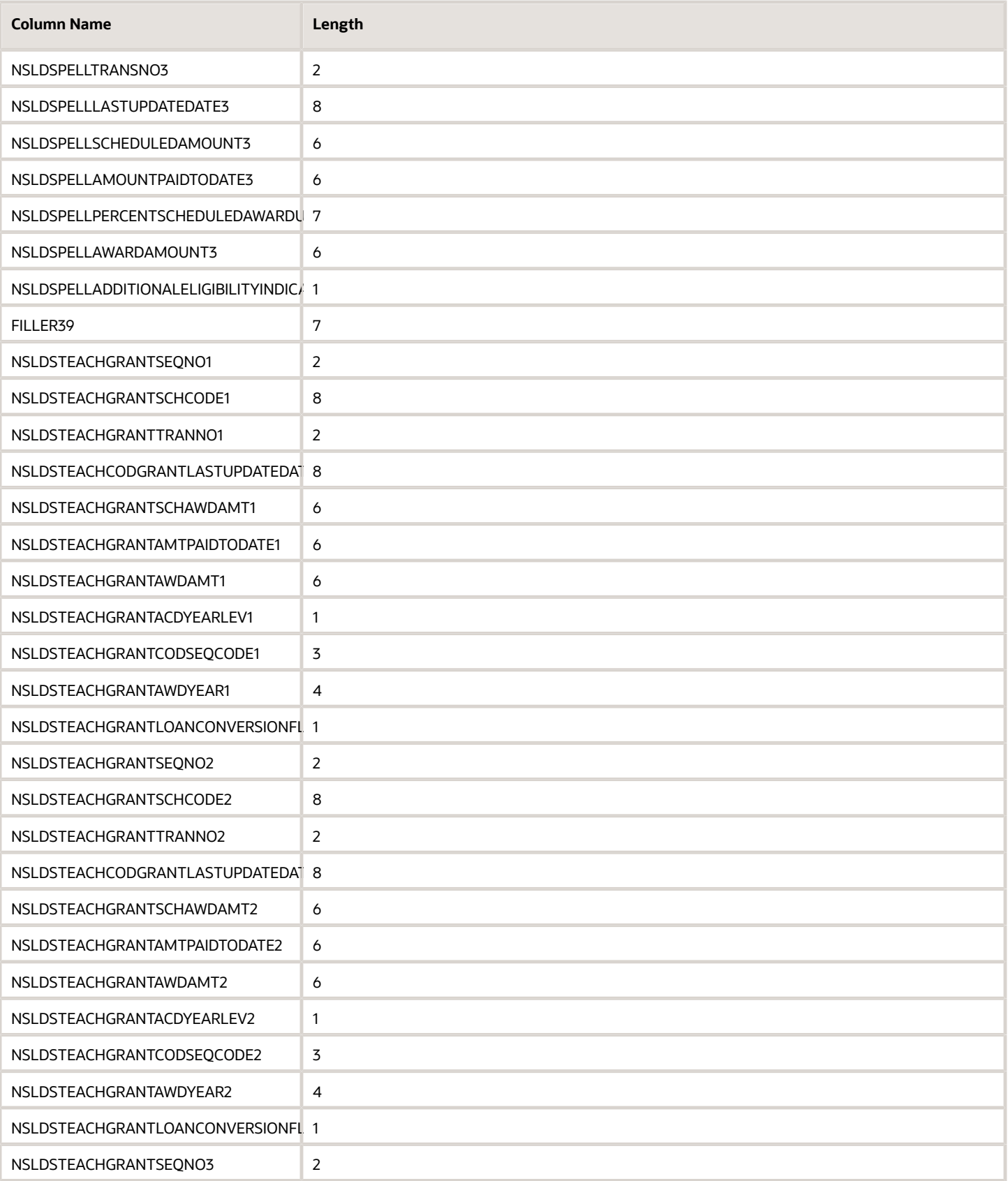

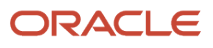

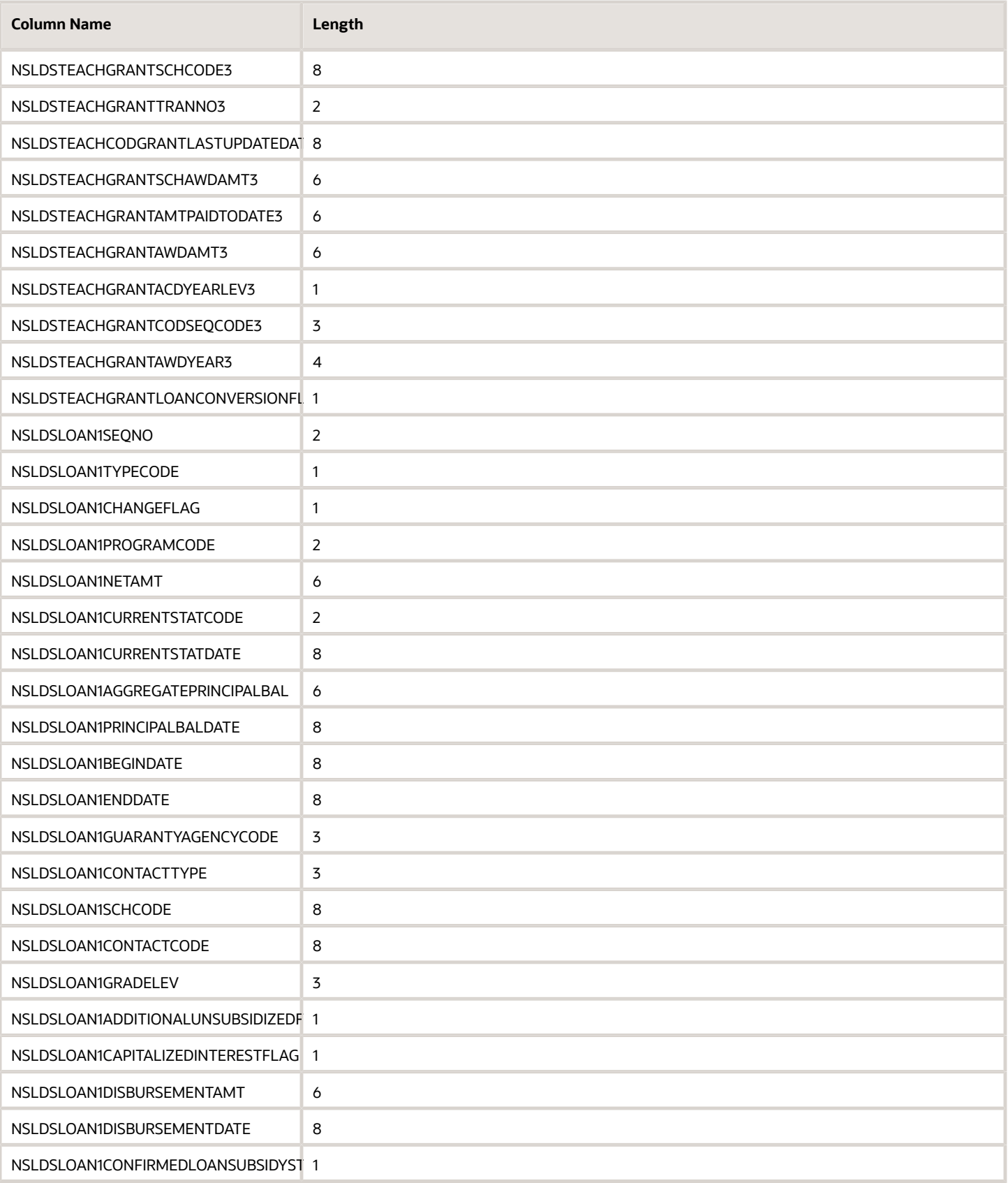

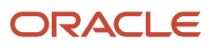

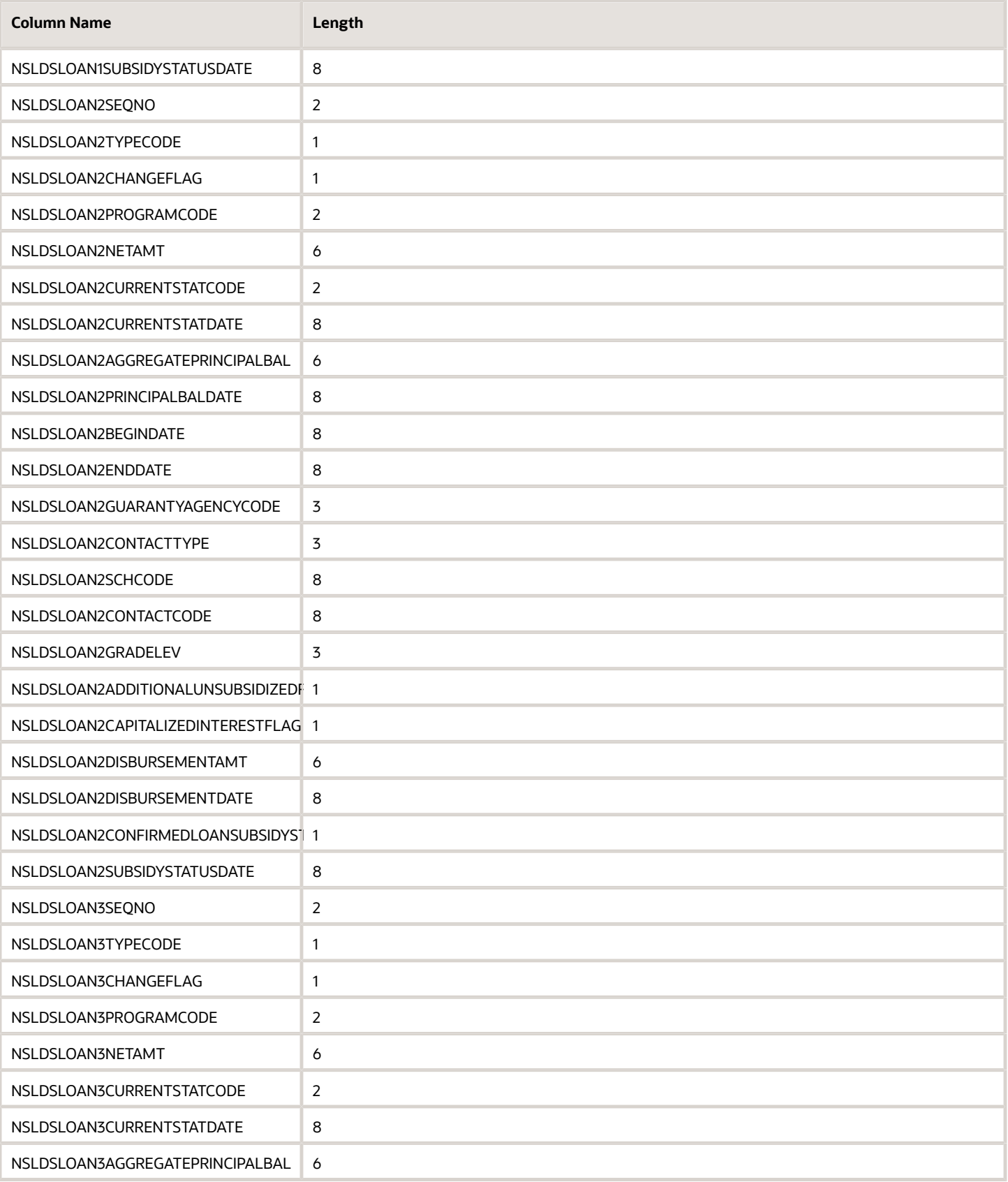

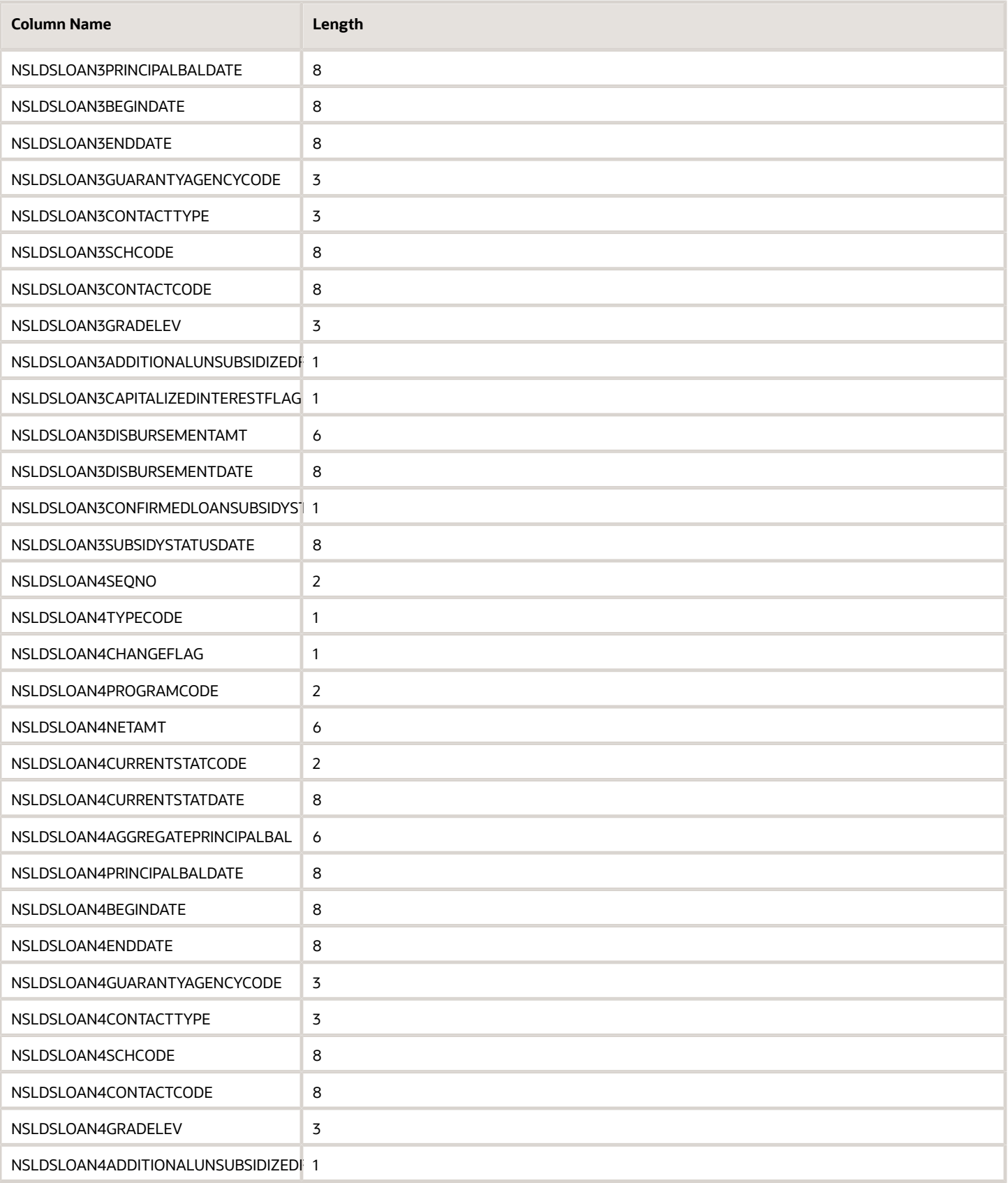

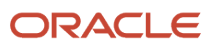

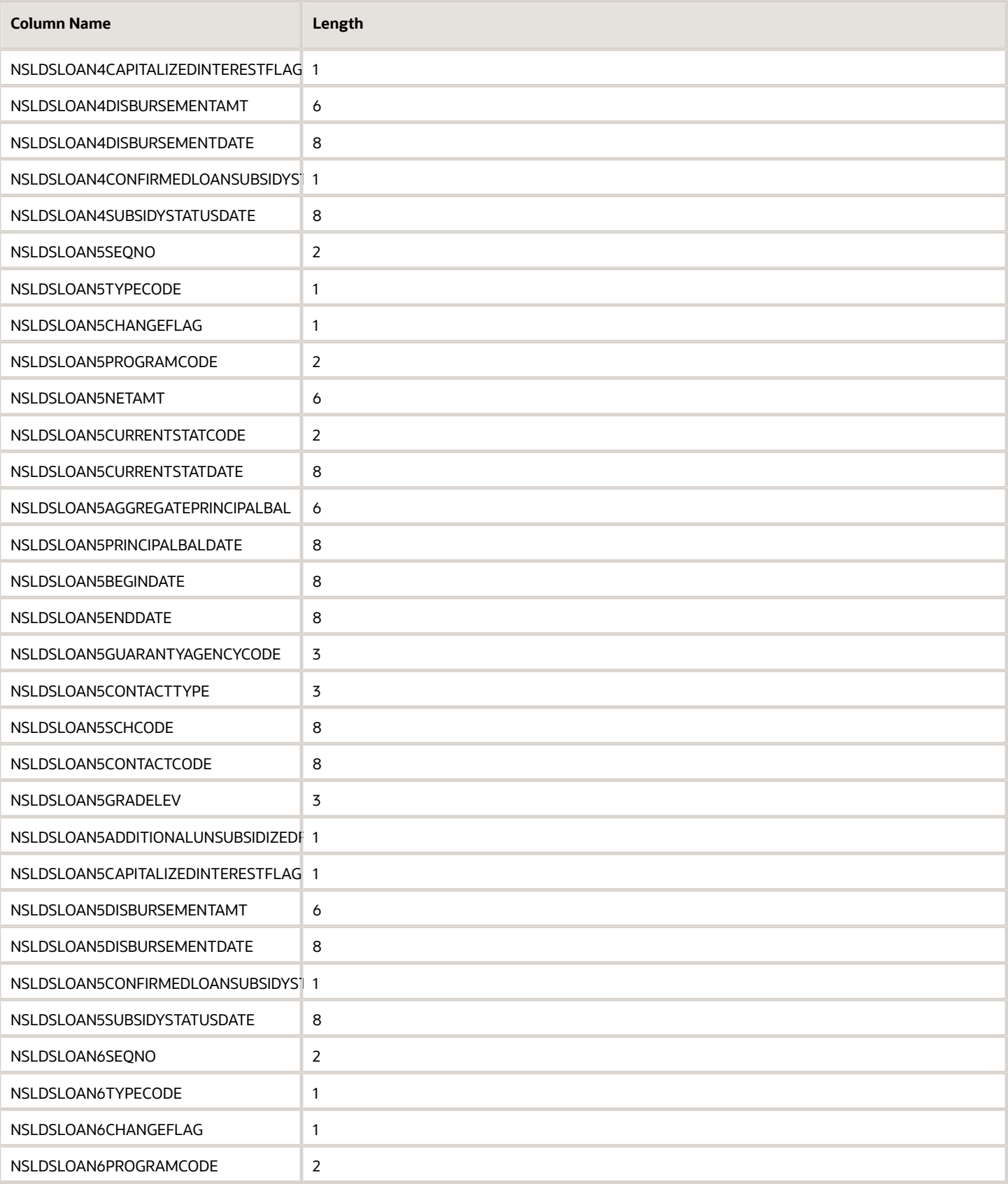

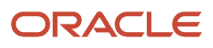

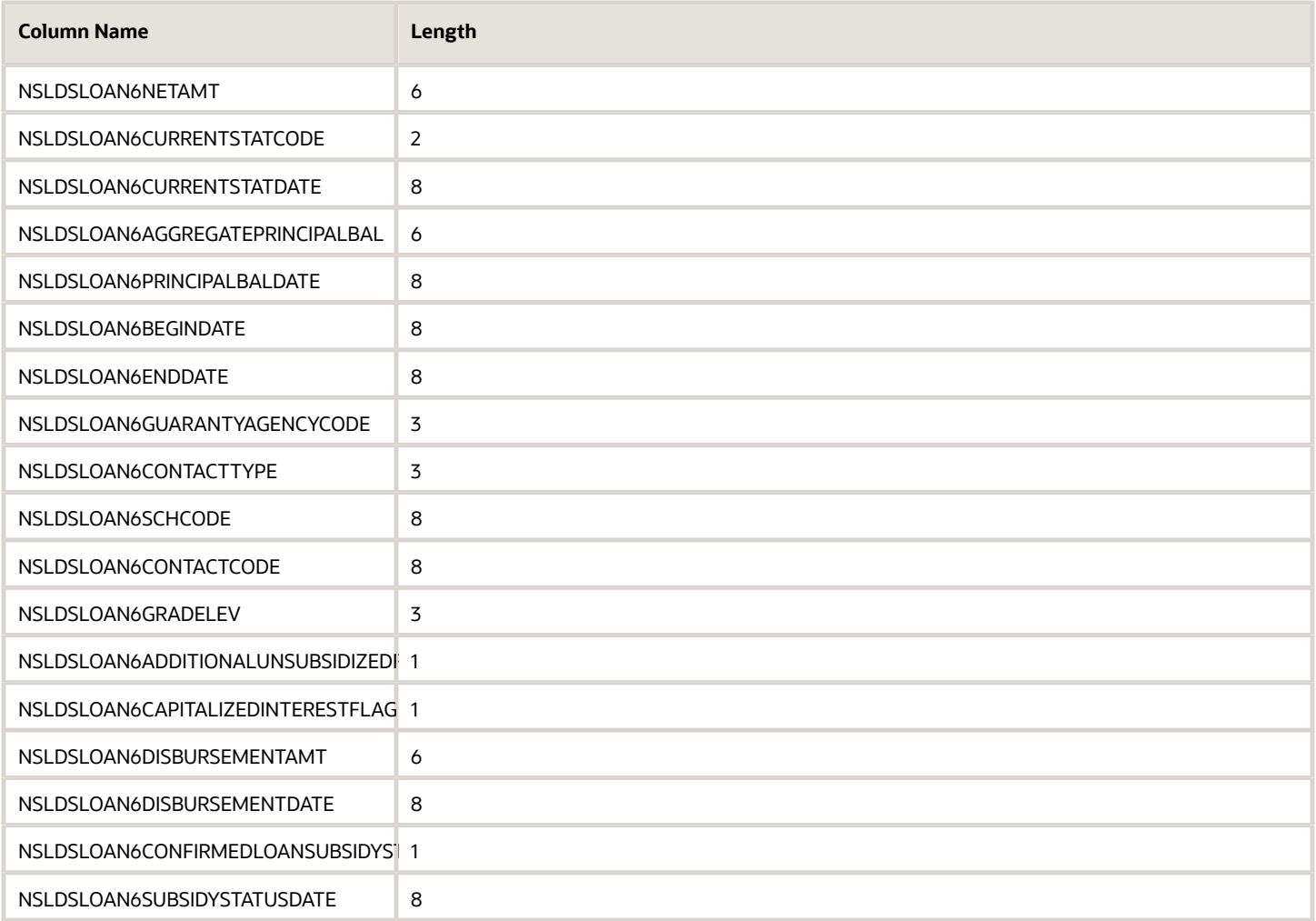

## 2023-2024 ISIR Field Names

ISIR Field Names and lengths for the 2023-2024 Award Year.

## **Overview**

The following list of Institutional Student Information Record (ISIR) Field Names (Column Names) is based on the United States Department of Education's (ED) Electronic Data Exchange (EDE) Technical Reference for the 2022-2023 Award Year. There are no changes from the 2021-2022 Award Year.

## **ISIR Field Names for the 2022-2023 Award Year**

Use the **Column Name** when writing Groovy scripts.

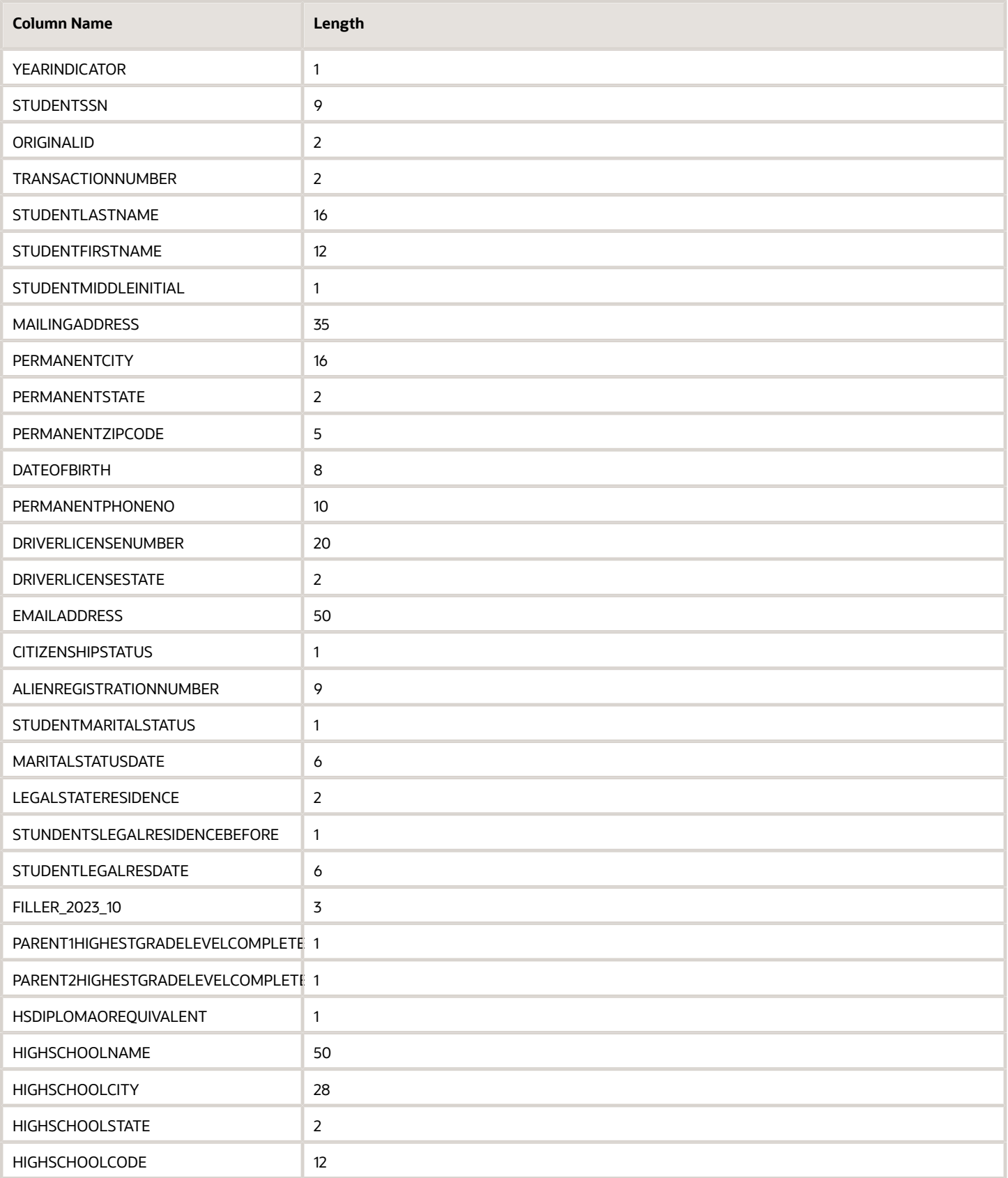

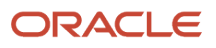

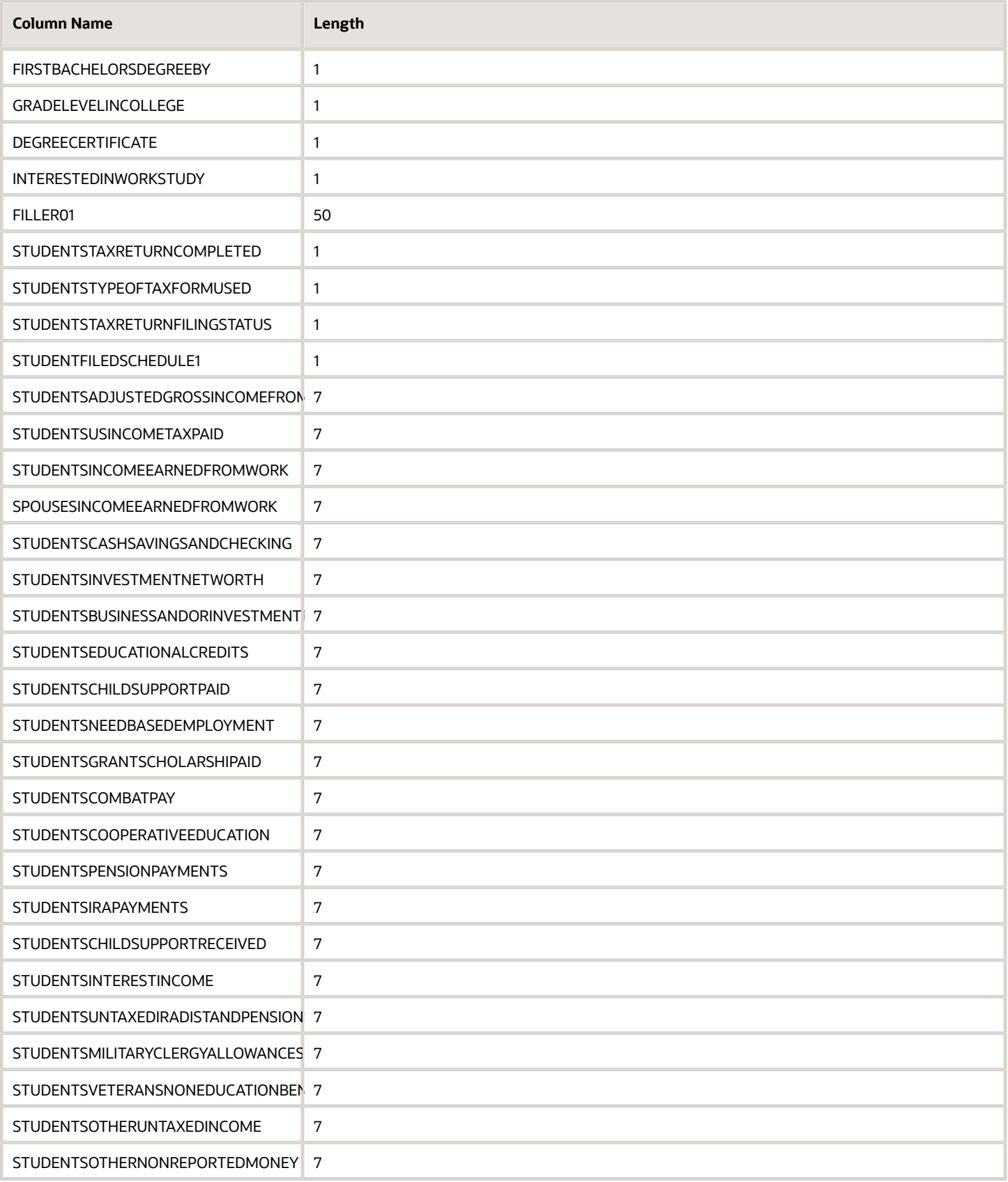

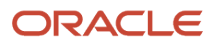

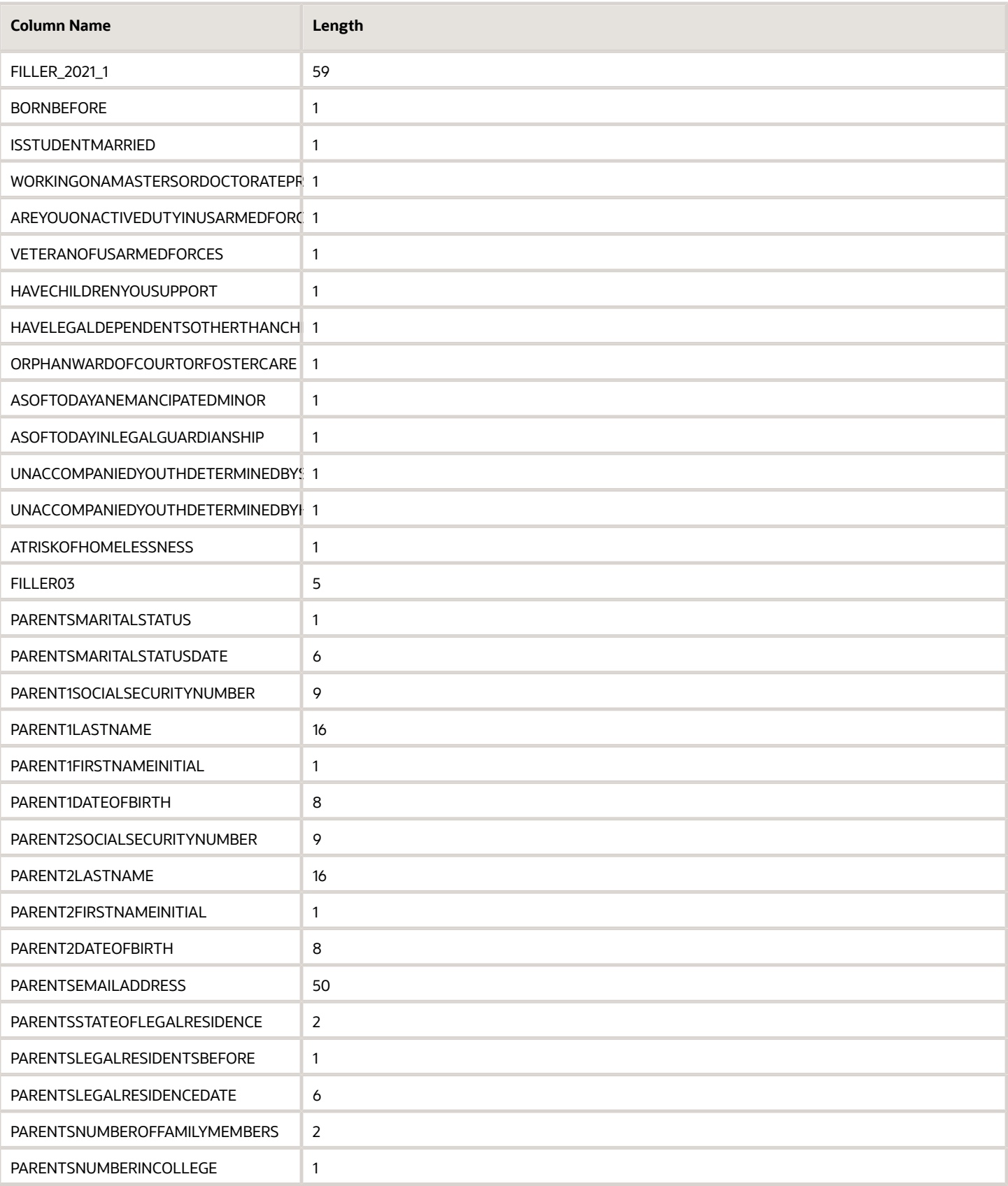

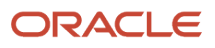

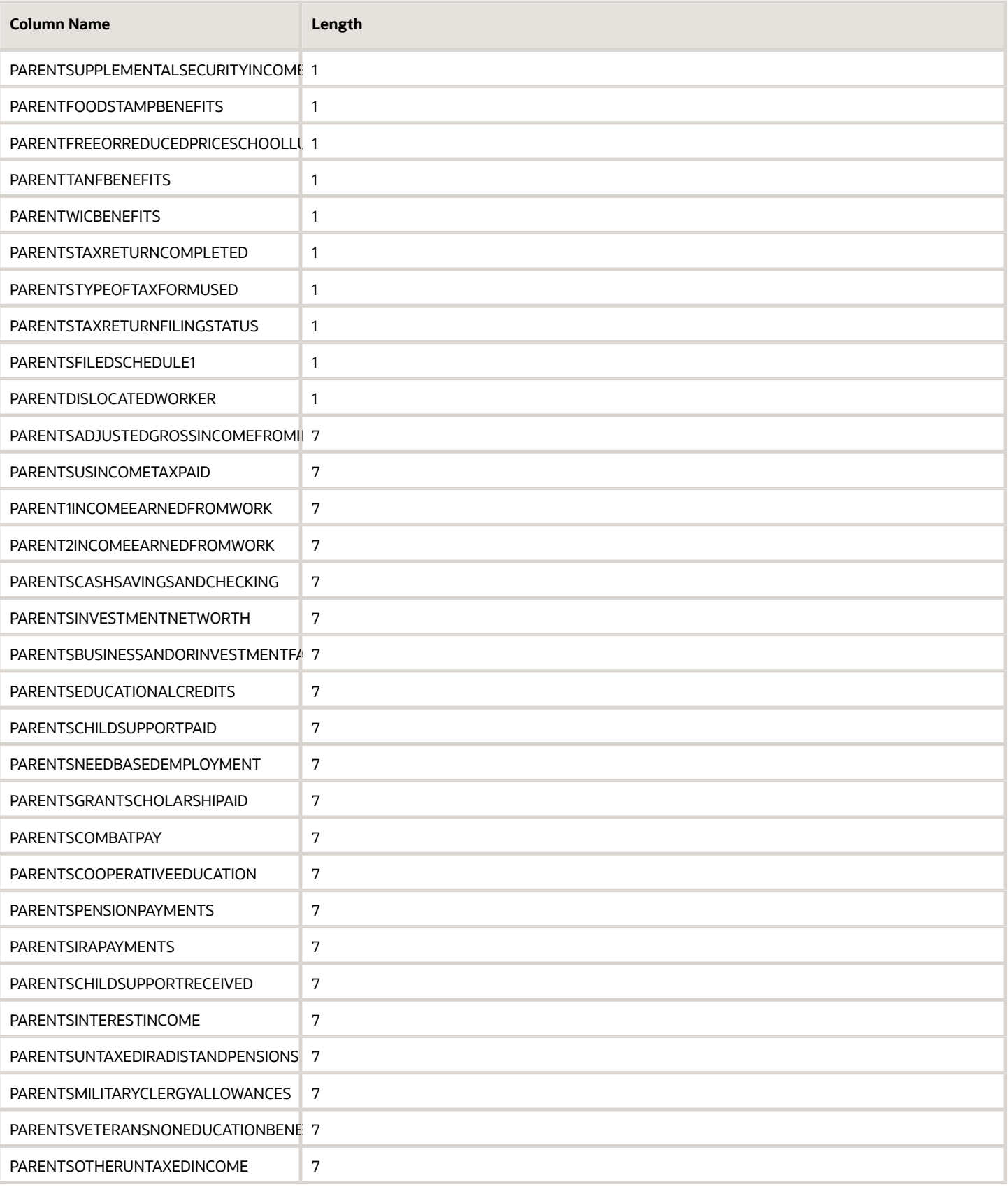

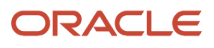

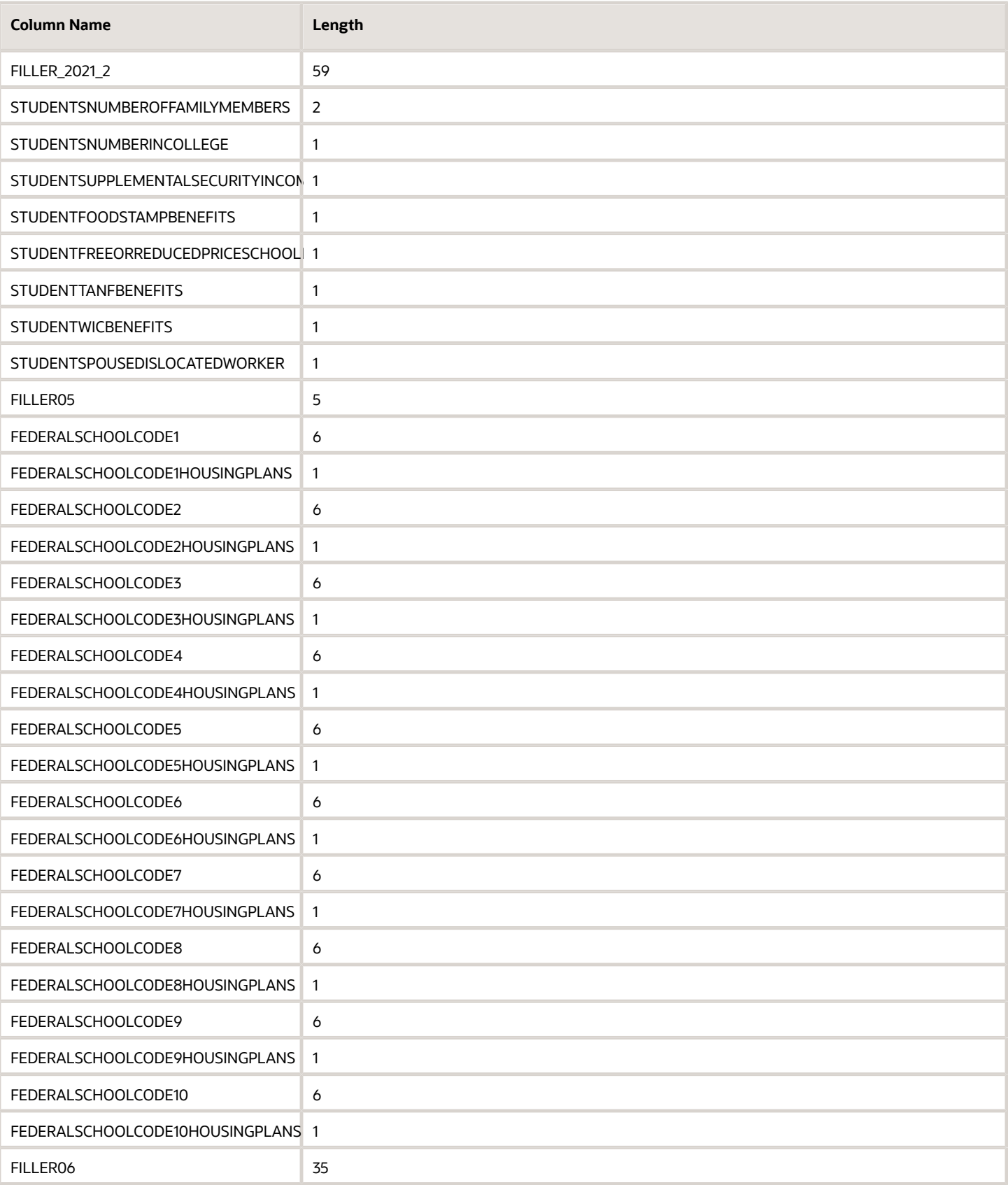

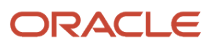

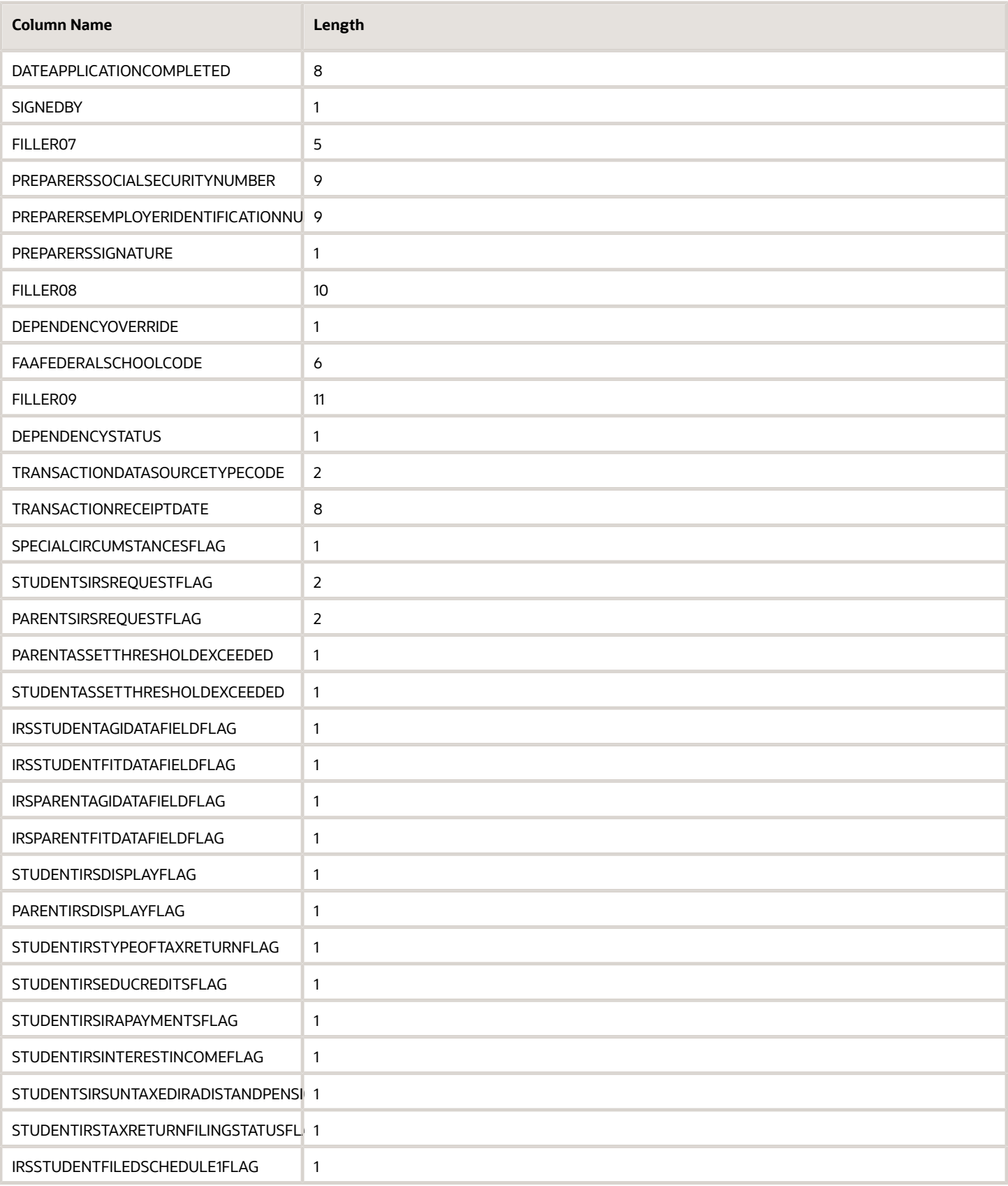

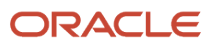

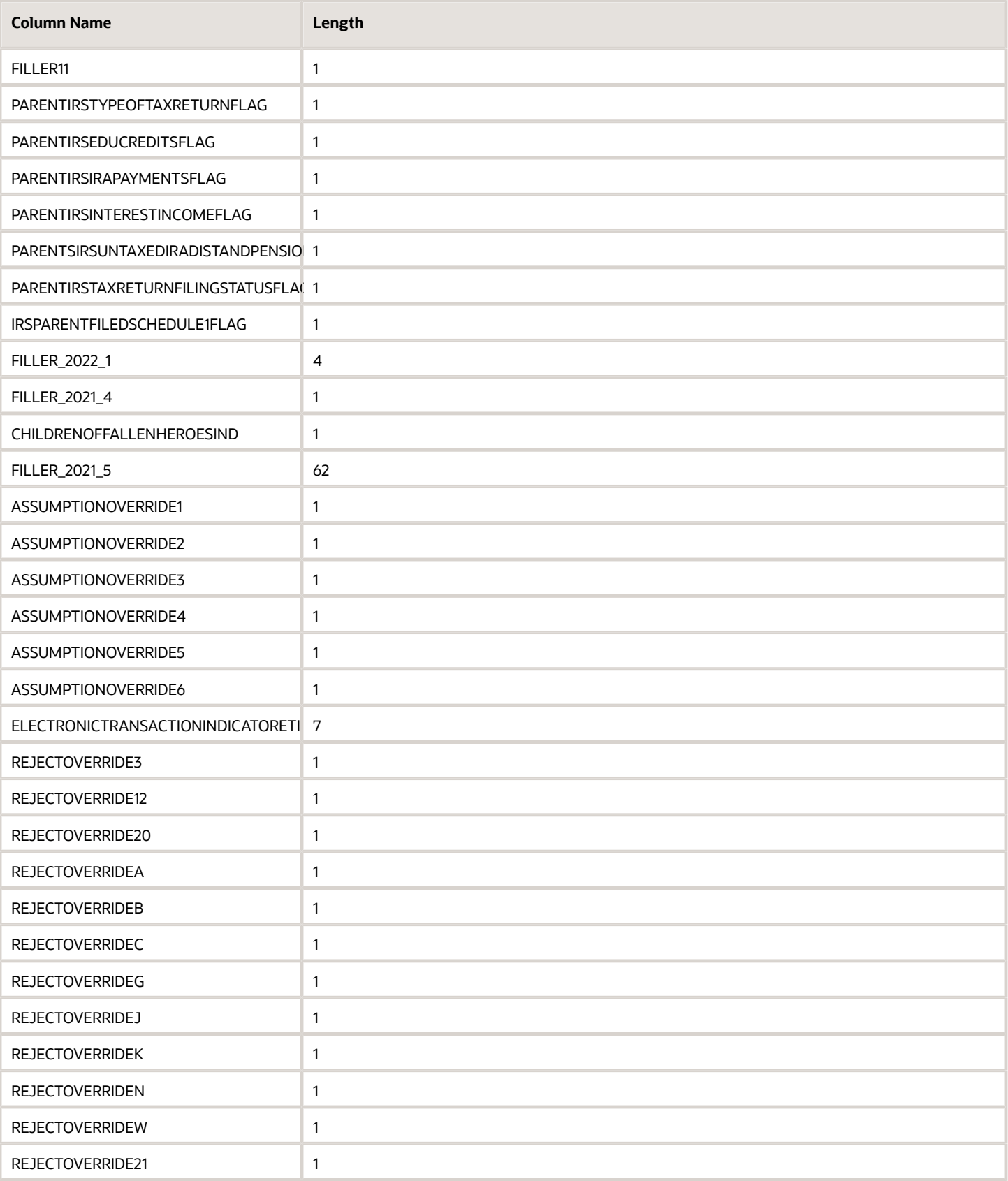

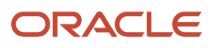

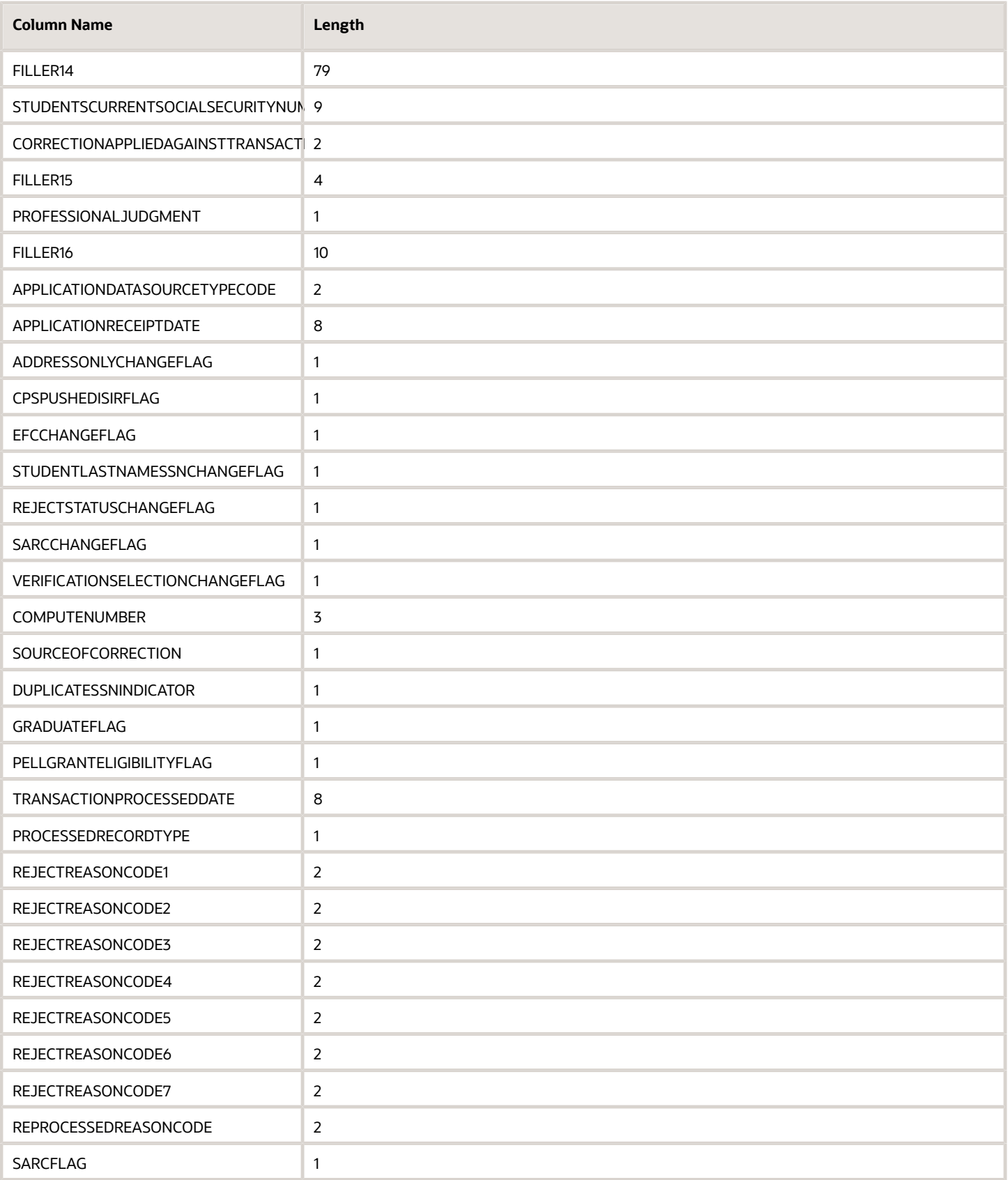

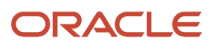

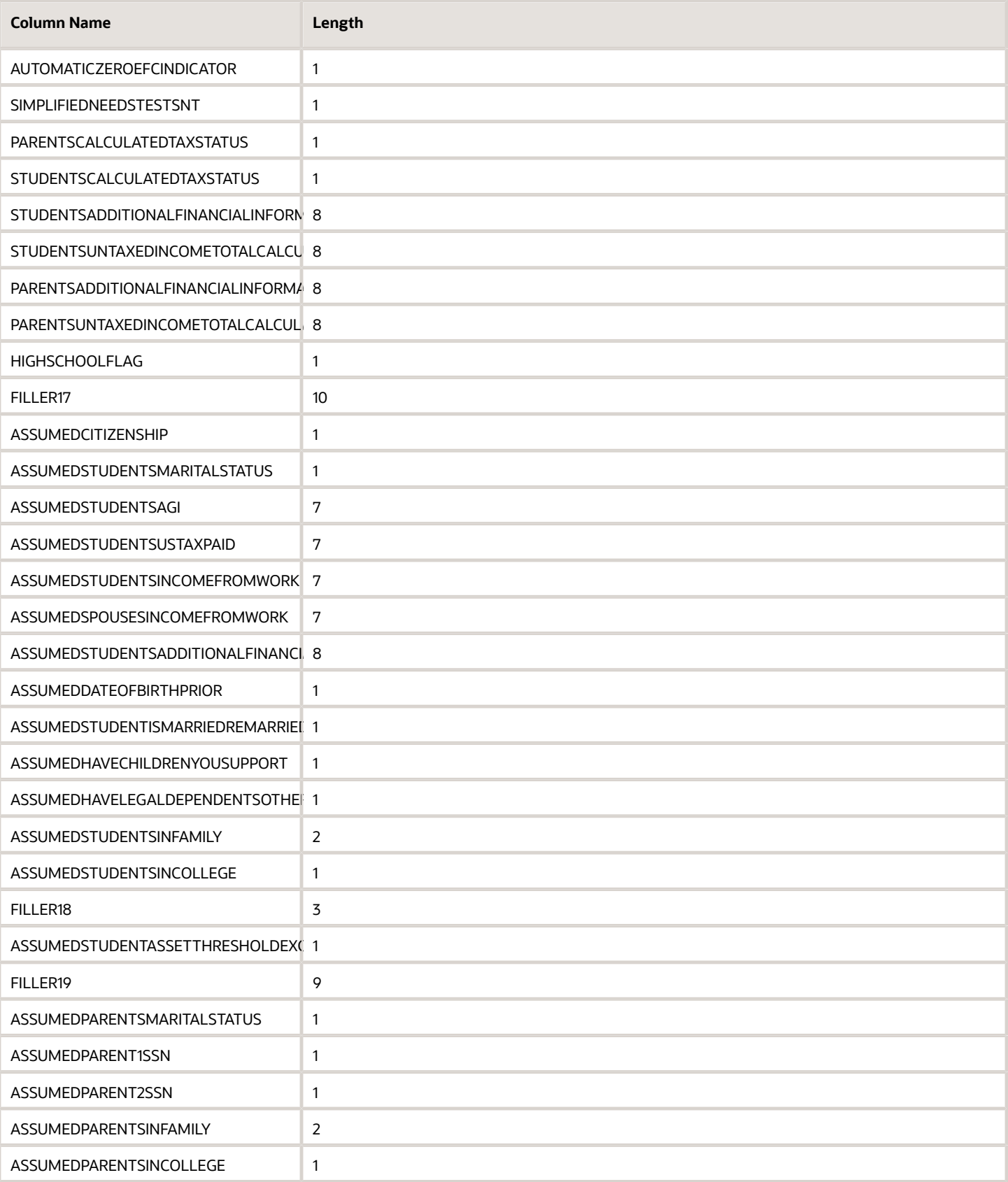

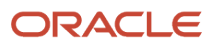

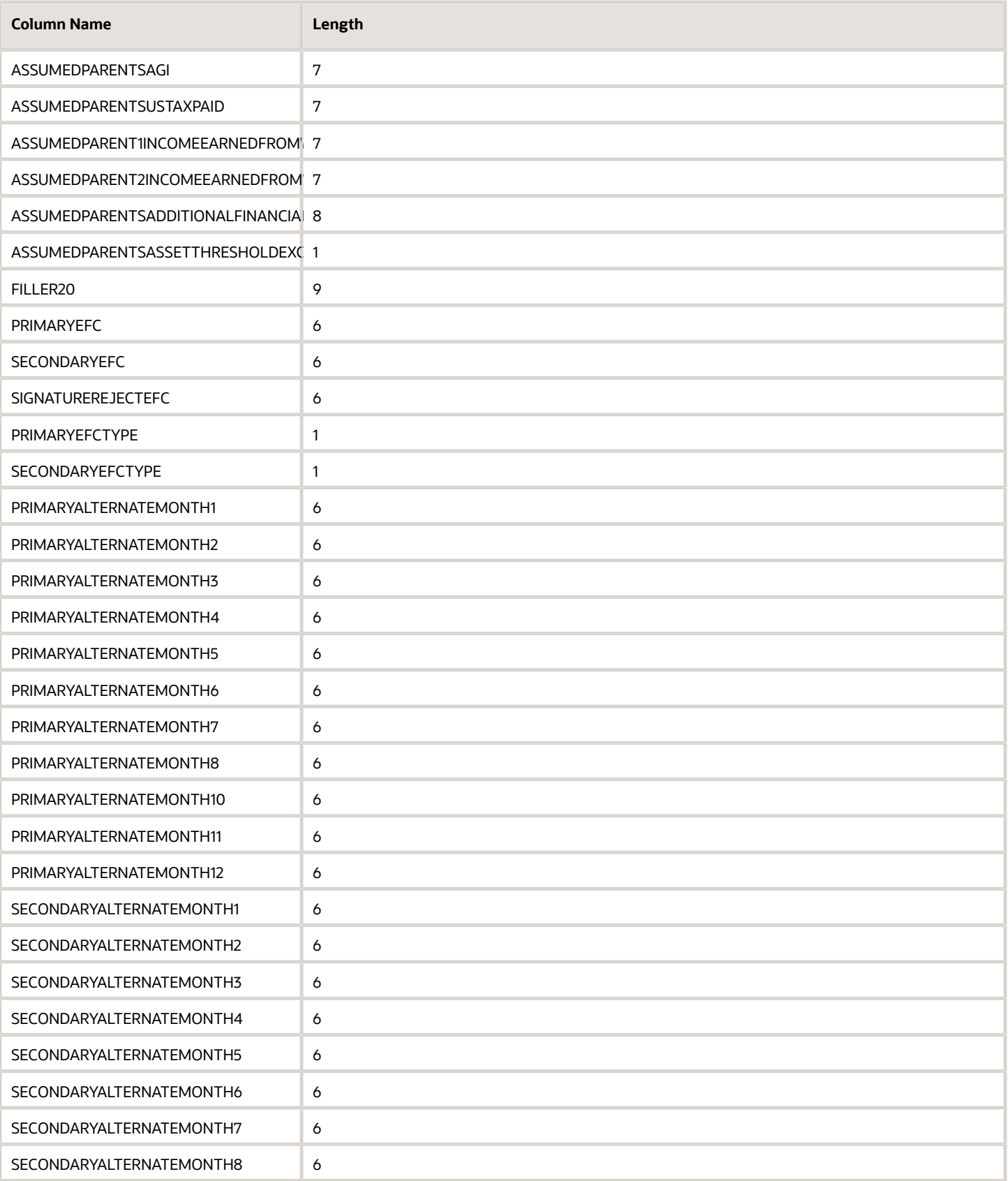

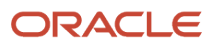

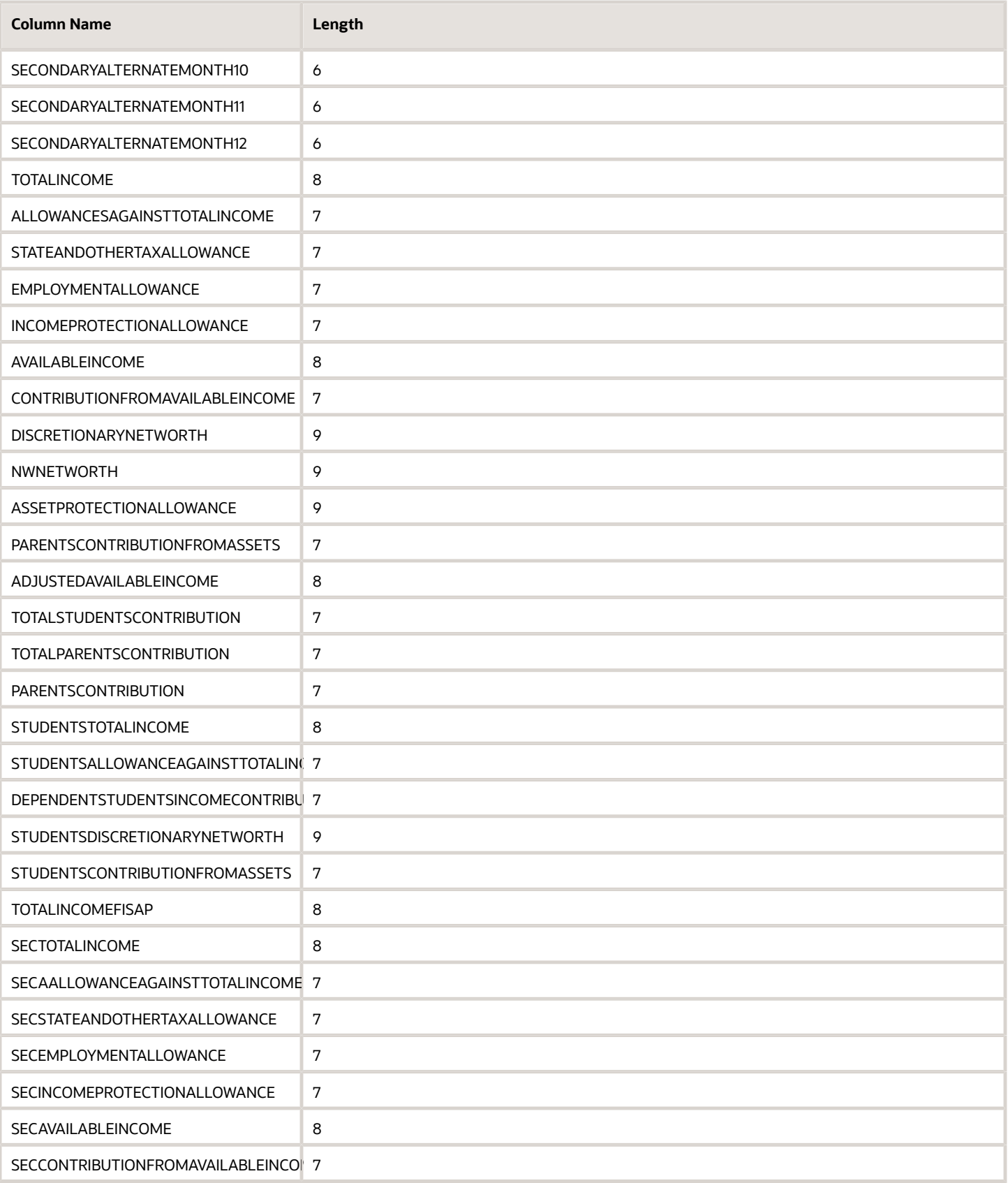

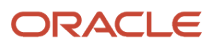

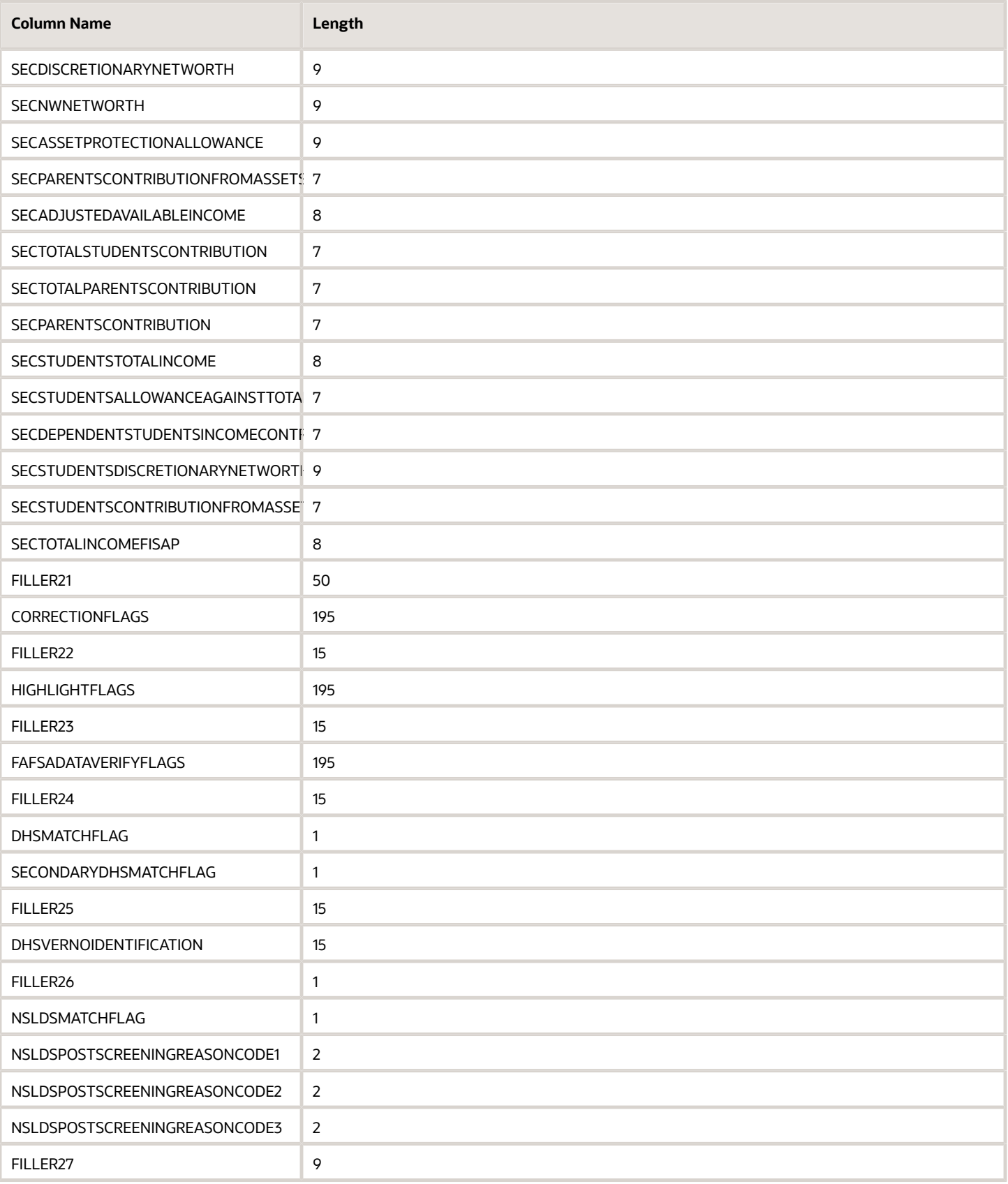

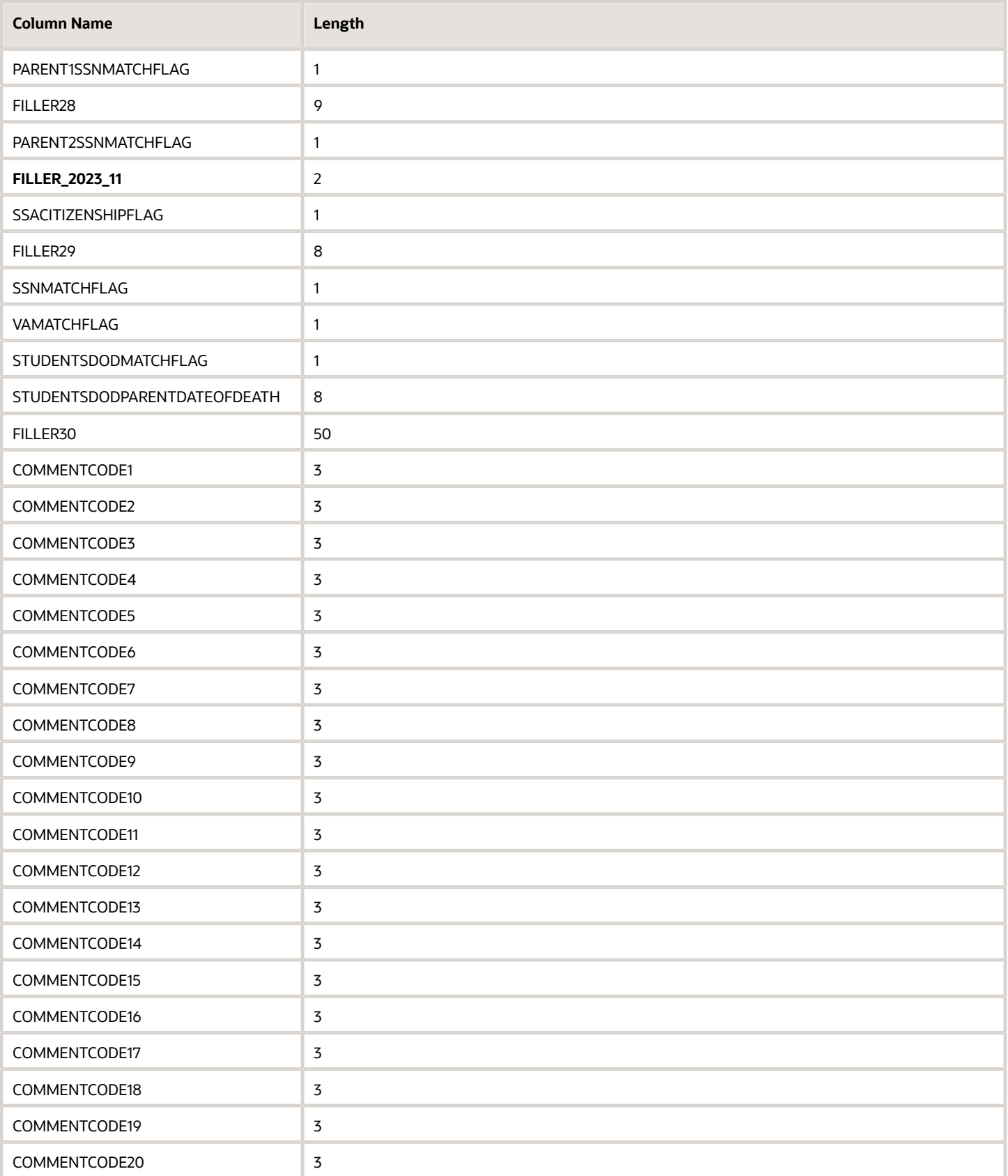

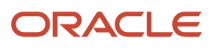

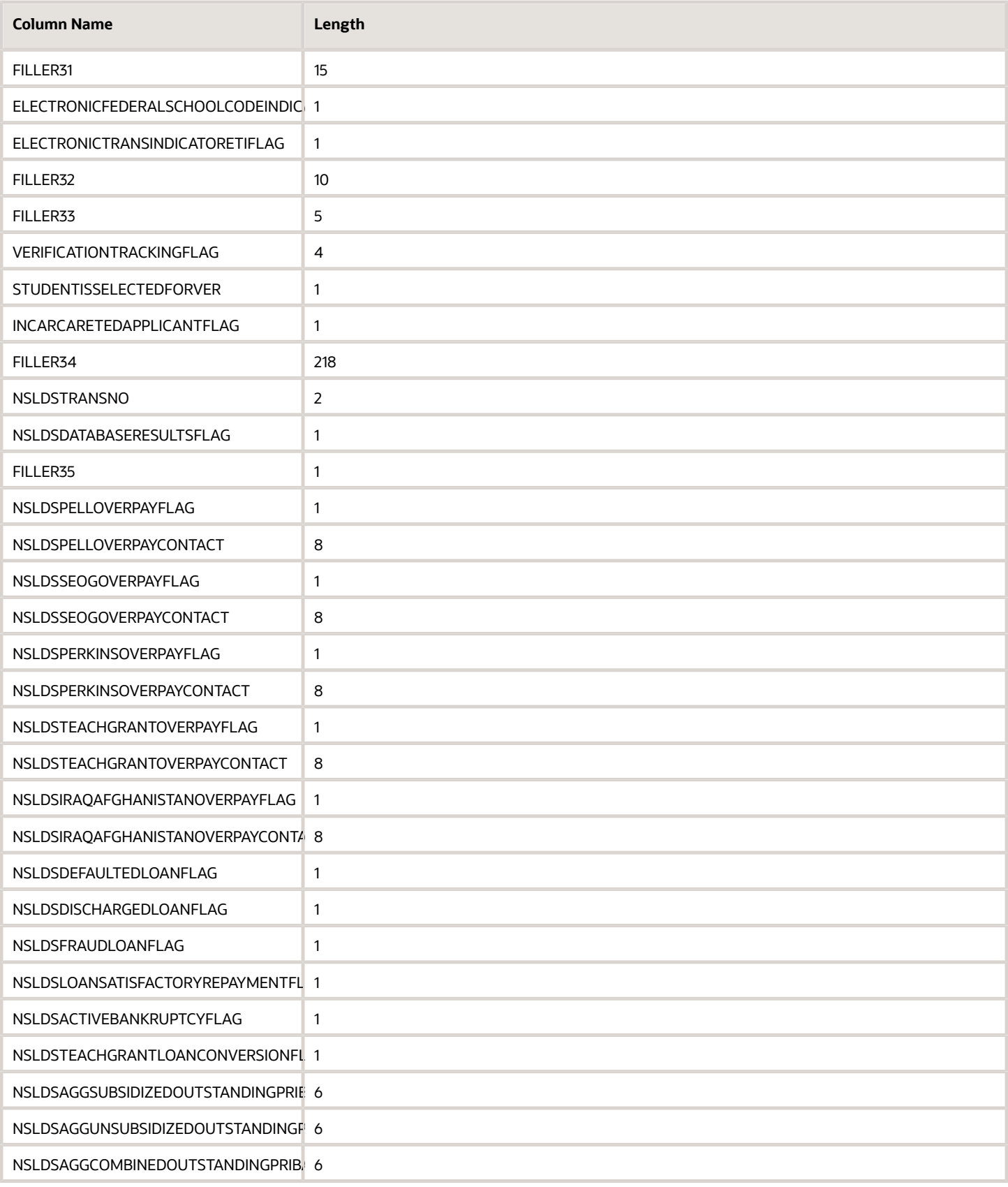

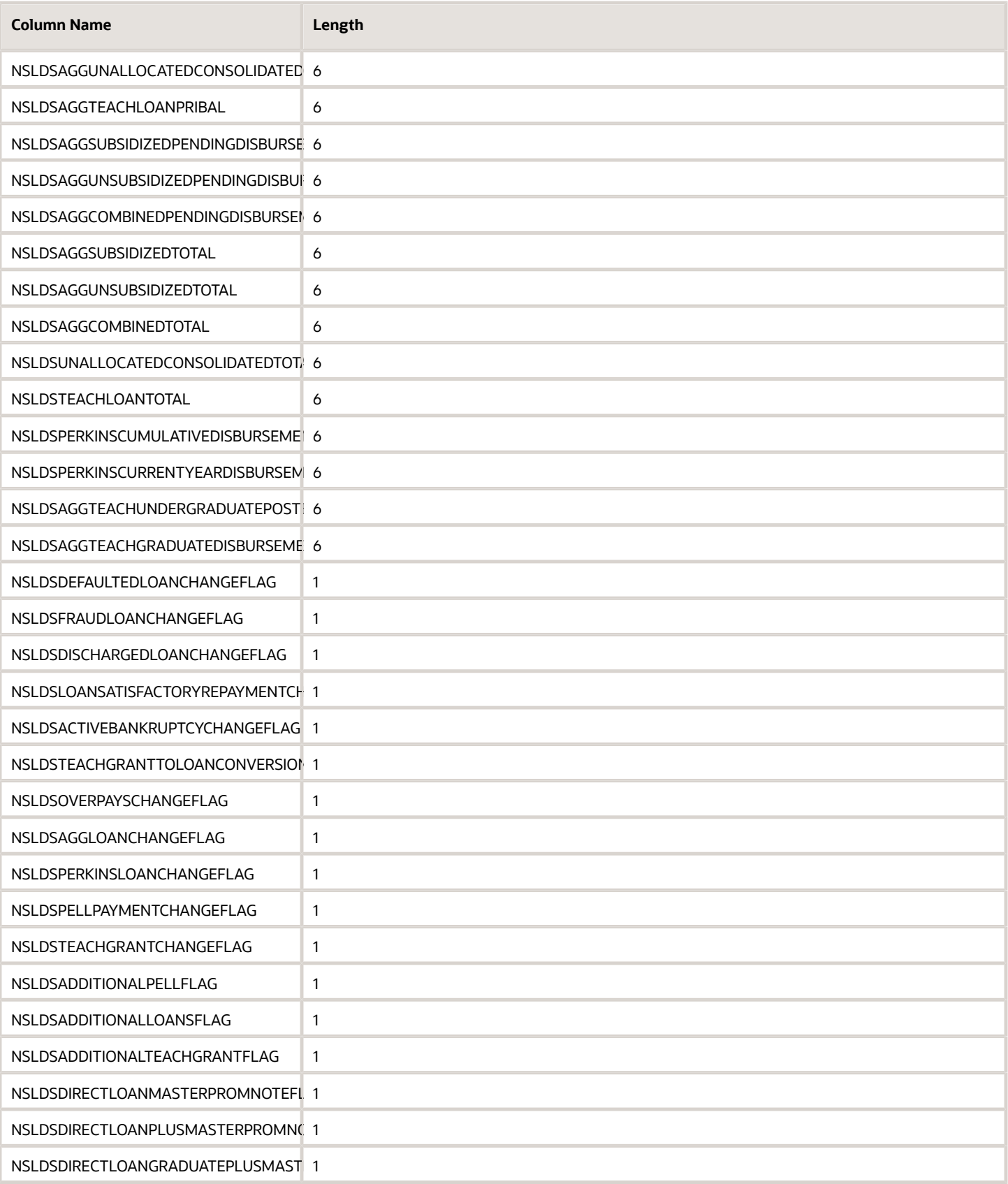

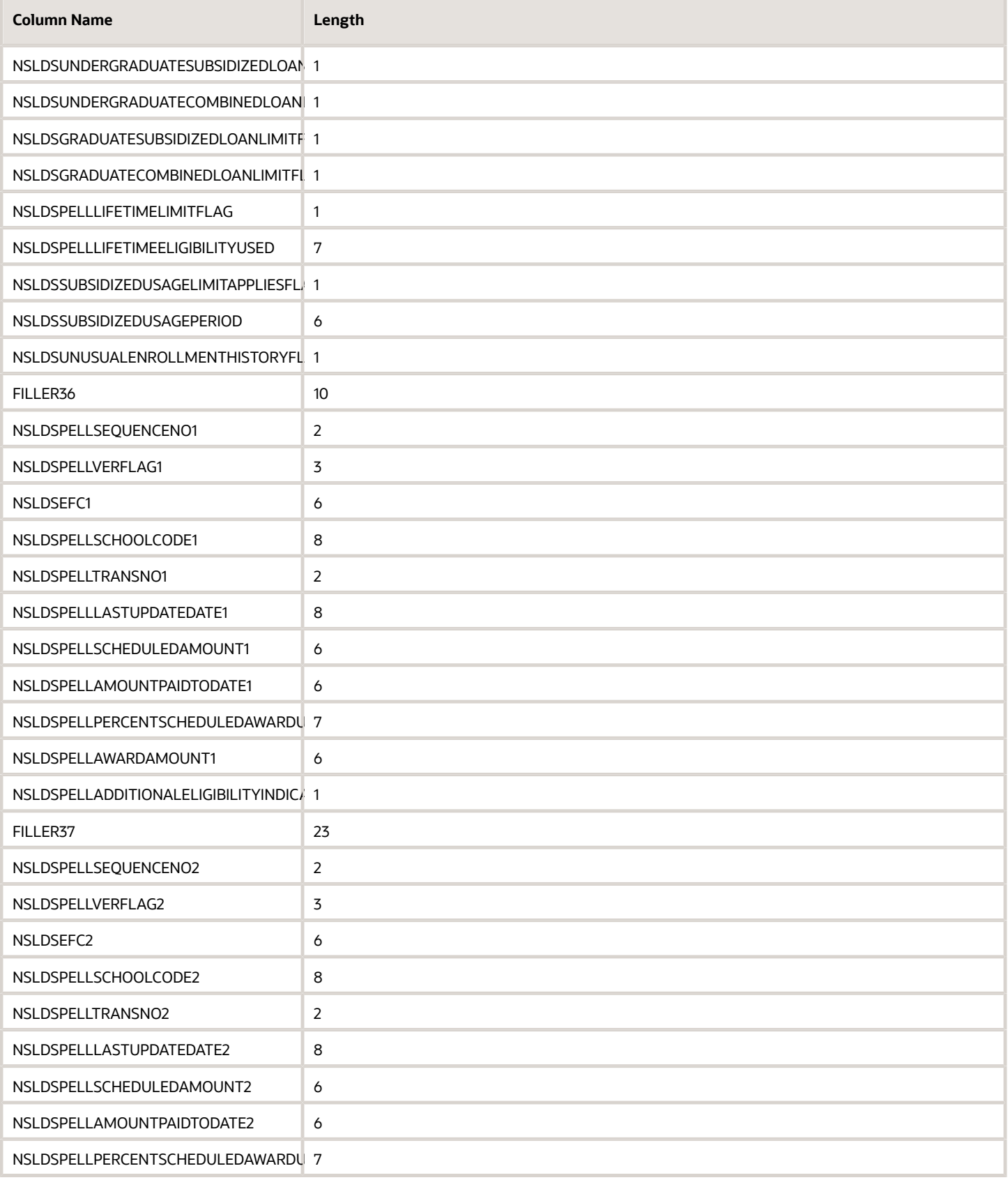

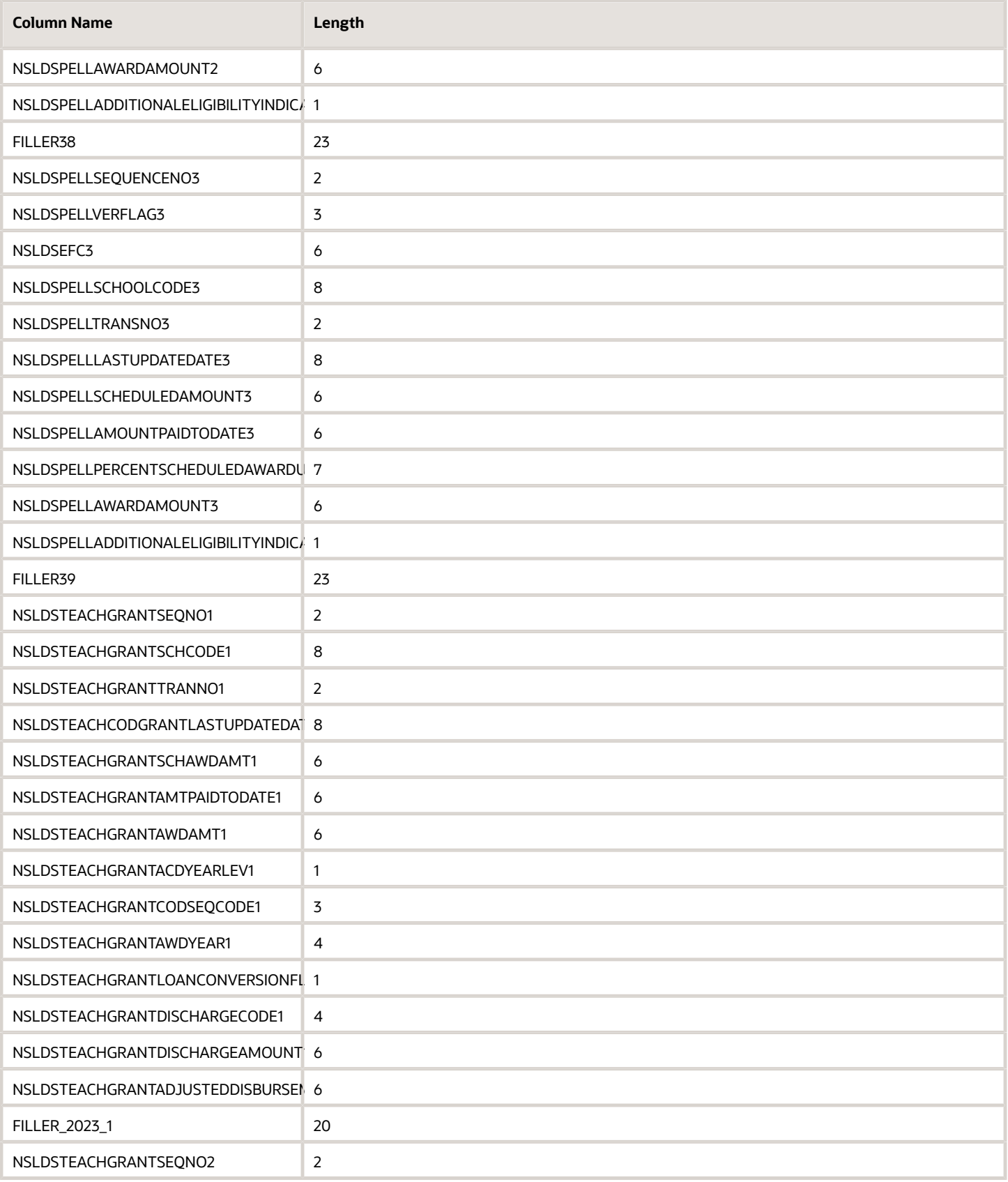

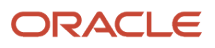

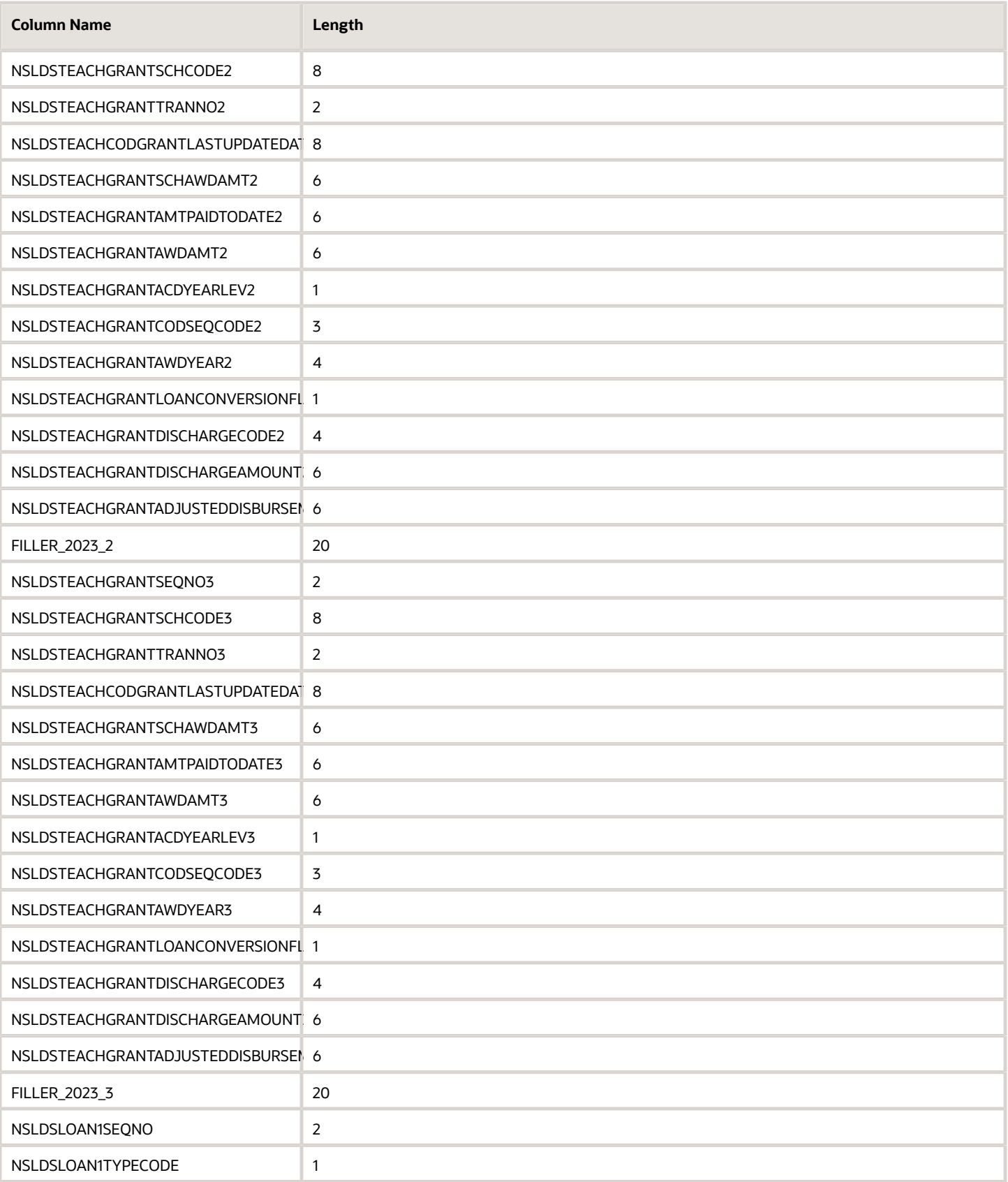

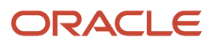

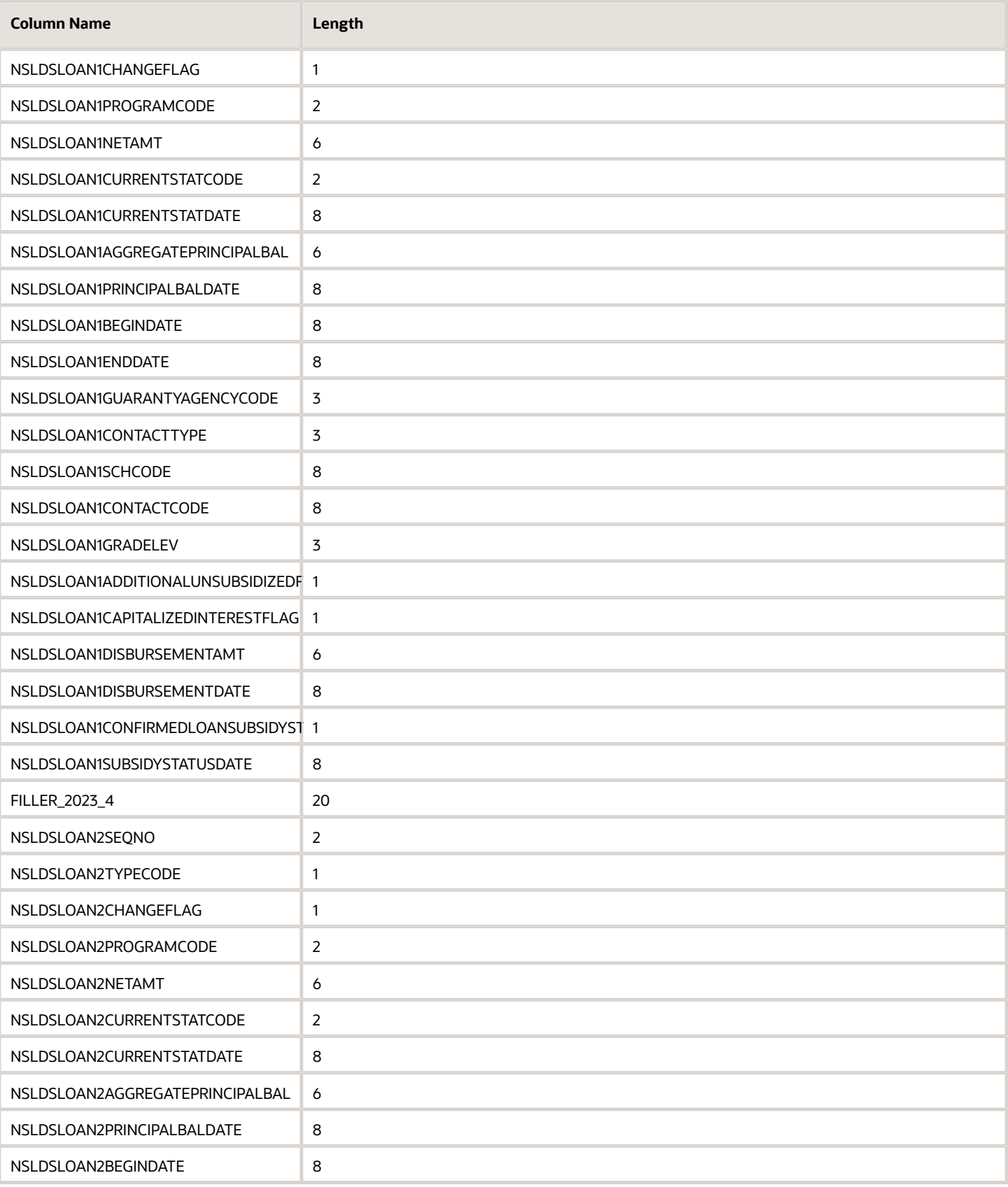

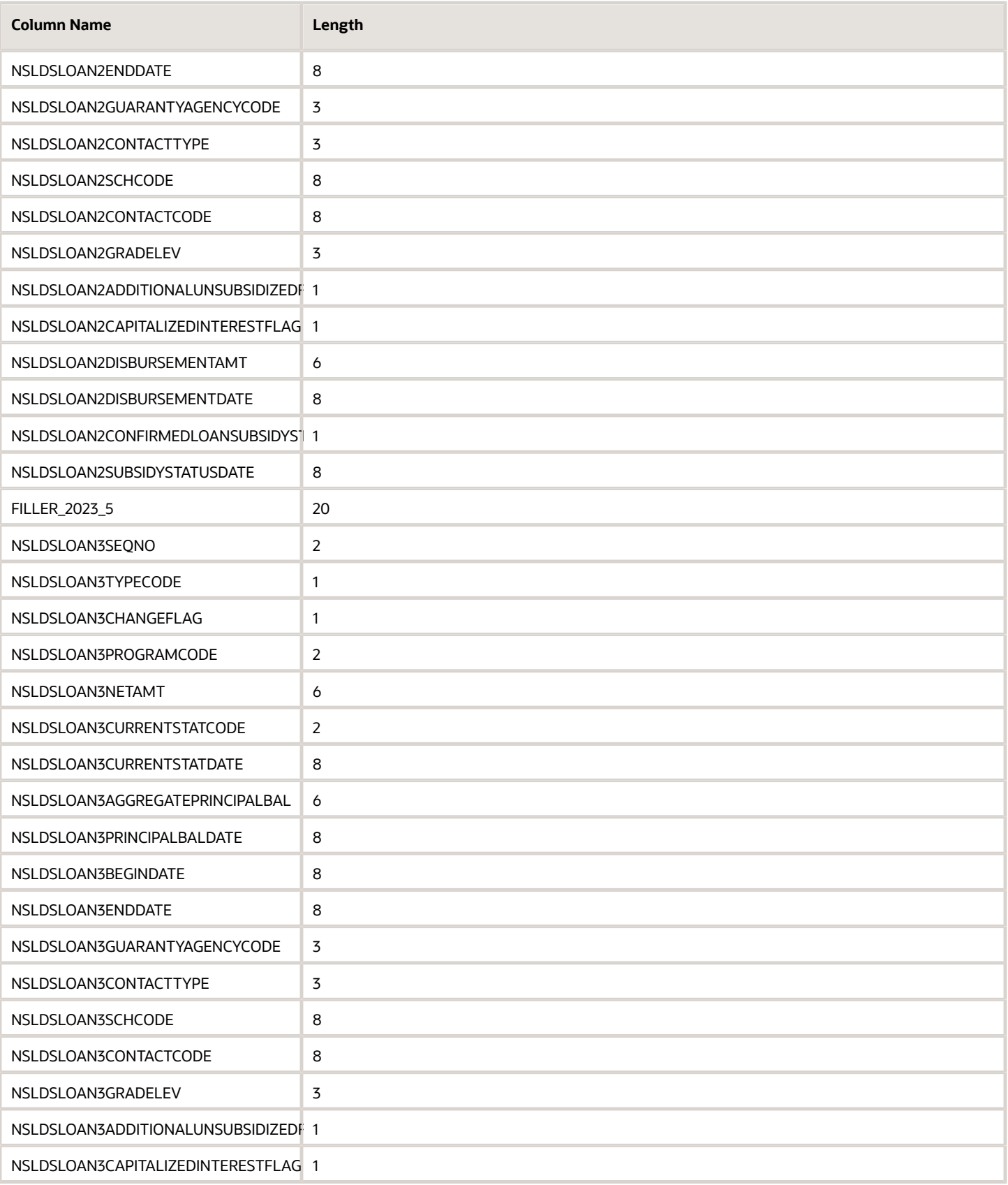

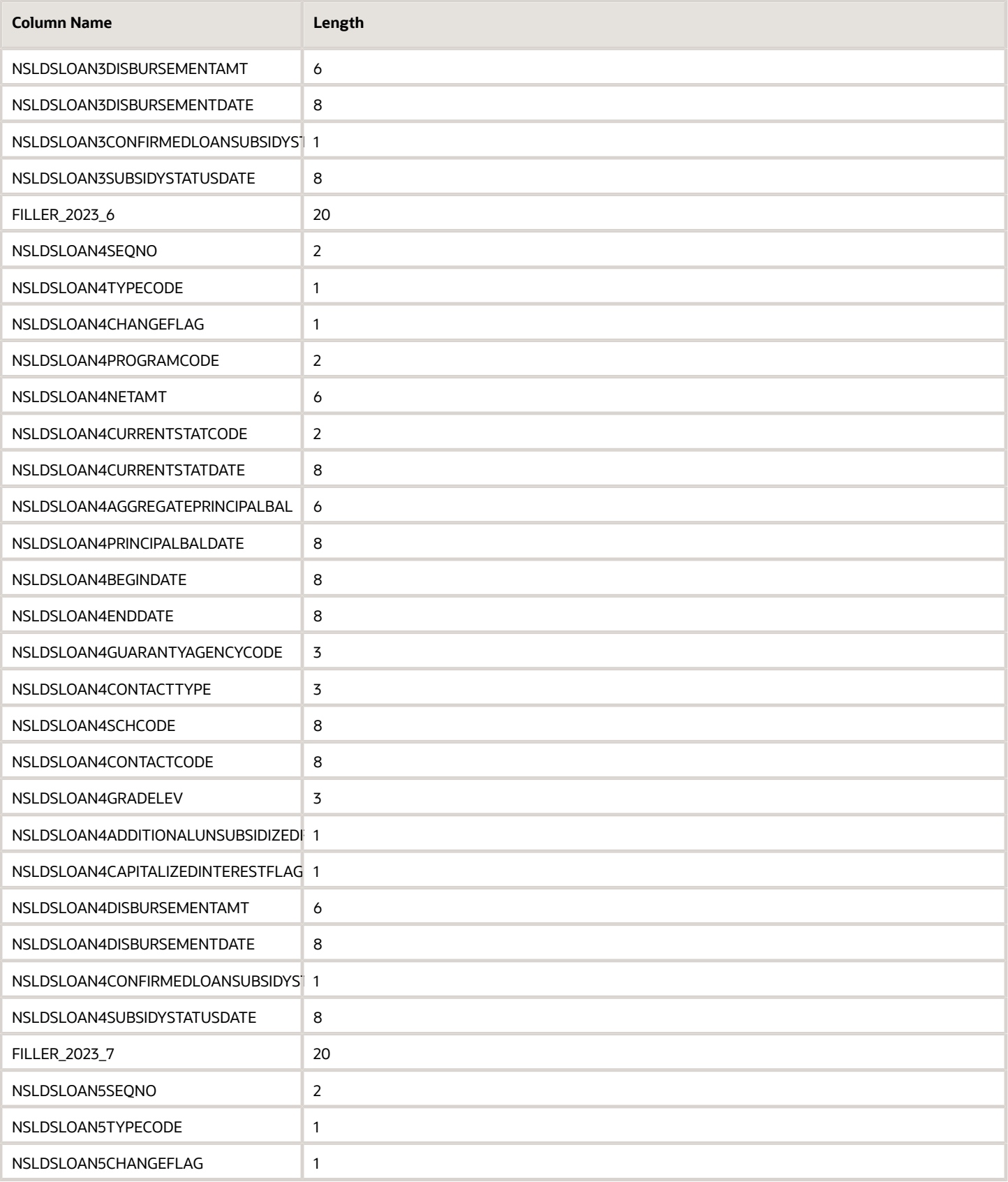

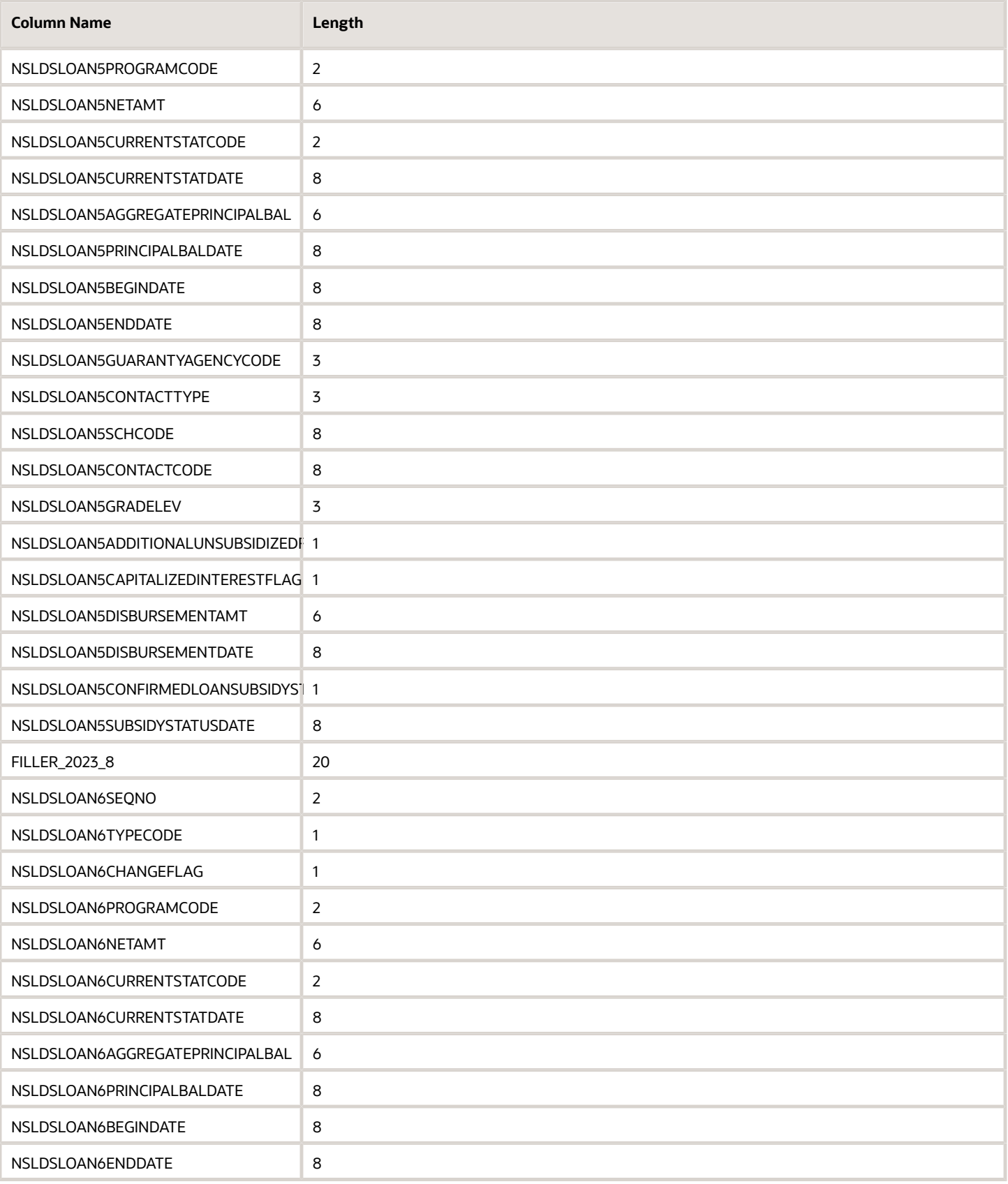

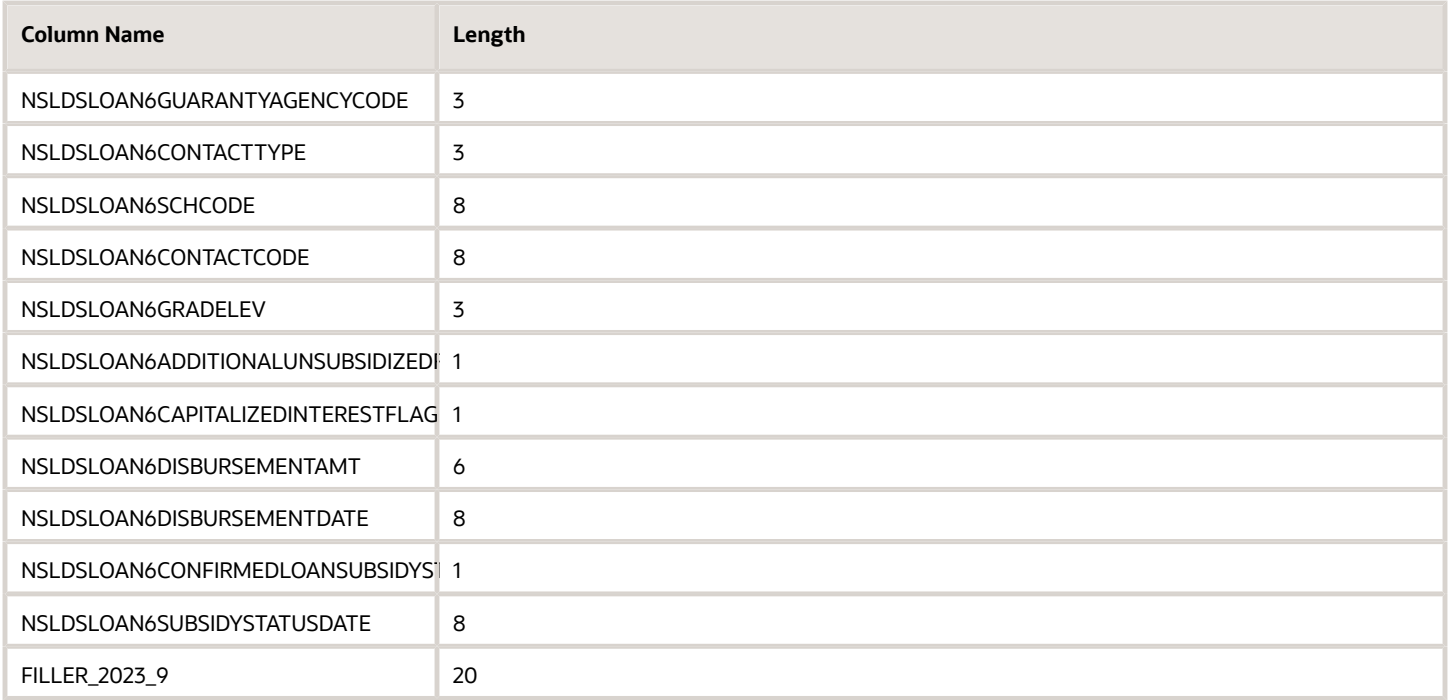